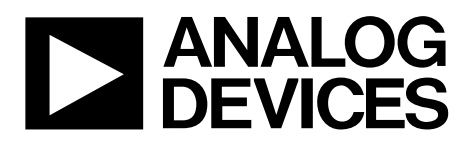

One Technology Way . P.O. Box 9106 . Norwood, MA 02062-9106, U.S.A. . Tel: 781.329.4700 . Fax: 781.461.3113 . www.analog.com

# **Hardware Reference Manual for the [ADRV9008-1,](http://www.analog.com/ADRV9008-1?doc=ADRV9008-1-W-9008-2-W-9009-W-Hardware-Reference-Manual-UG-1295.pdf) [ADRV9008-2,](http://analog.com/ADRV9008-2?doc=ADRV9008-1-W-9008-2-W-9009-W-Hardware-Reference-Manual-UG-1295.pdf) and [ADRV9009](http://www.analog.com/ADRV9009?doc=ADRV9008-1-W-9008-2-W-9009-W-Hardware-Reference-Manual-UG-1295.pdf)**

### <span id="page-0-0"></span>**INTRODUCTION**

This hardware reference manual serves as the main source of information for system engineers and software developers using the [ADRV9008-1](http://www.analog.com/ADRV9008-1?doc=ADRV9008-1-W-9008-2-W-9009-W-Hardware-Reference-Manual-UG-1295.pdf) receiver (Rx)[, ADRV9008-2](http://analog.com/ADRV9008-2?doc=ADRV9008-1-W-9008-2-W-9009-W-Hardware-Reference-Manual-UG-1295.pdf) transmitter (Tx) and observation receiver (ORx), and the [ADRV9009](http://www.analog.com/ADRV9009?doc=ADRV9008-1-W-9008-2-W-9009-W-Hardware-Reference-Manual-UG-1295.pdf) transceiver.

# TABLE OF CONTENTS

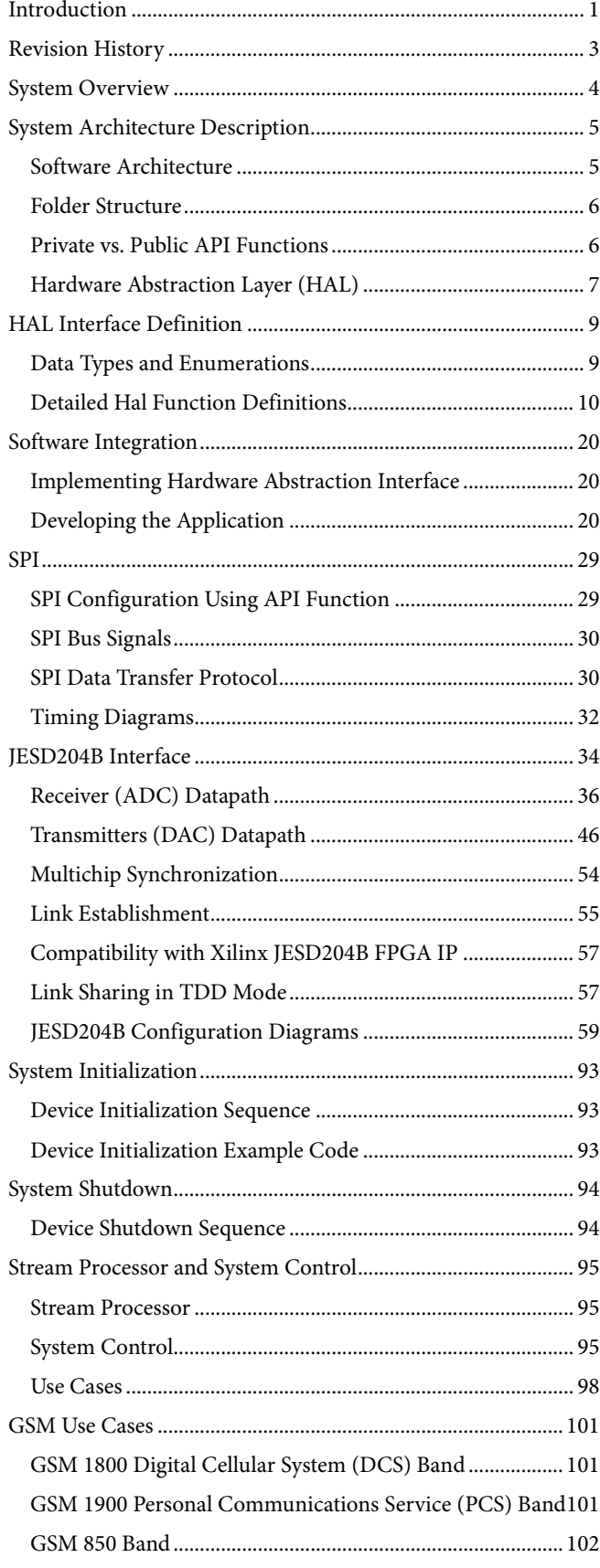

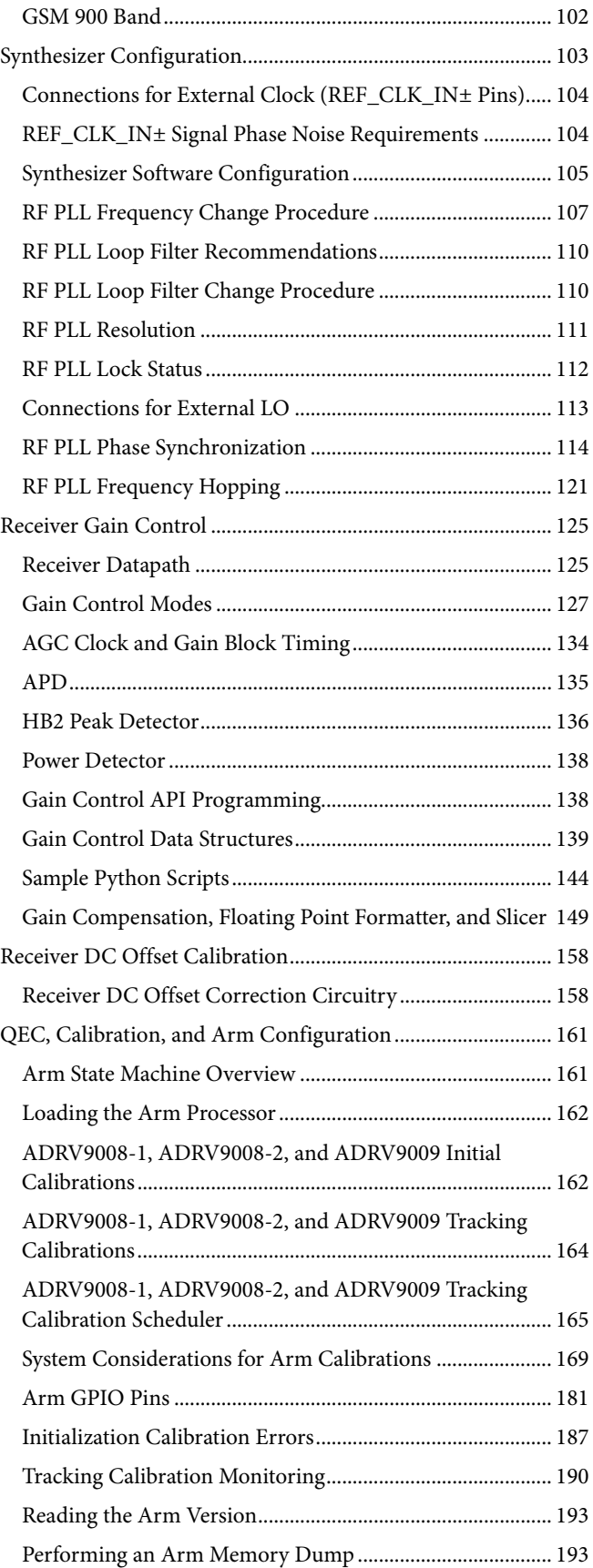

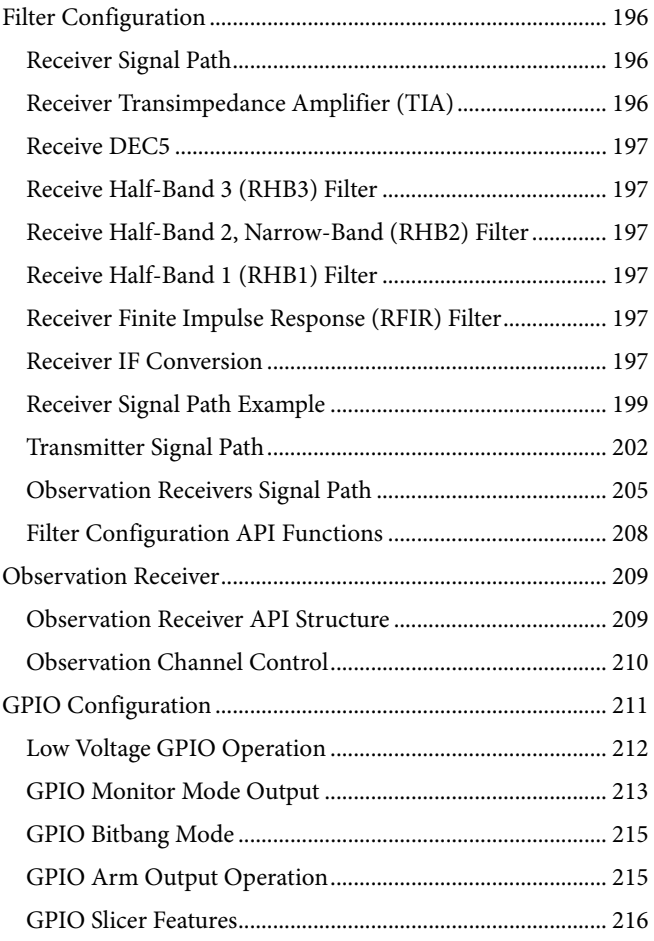

## <span id="page-2-0"></span>**REVISION HISTORY**

**9/2018—Revision 0: Initial Version** 

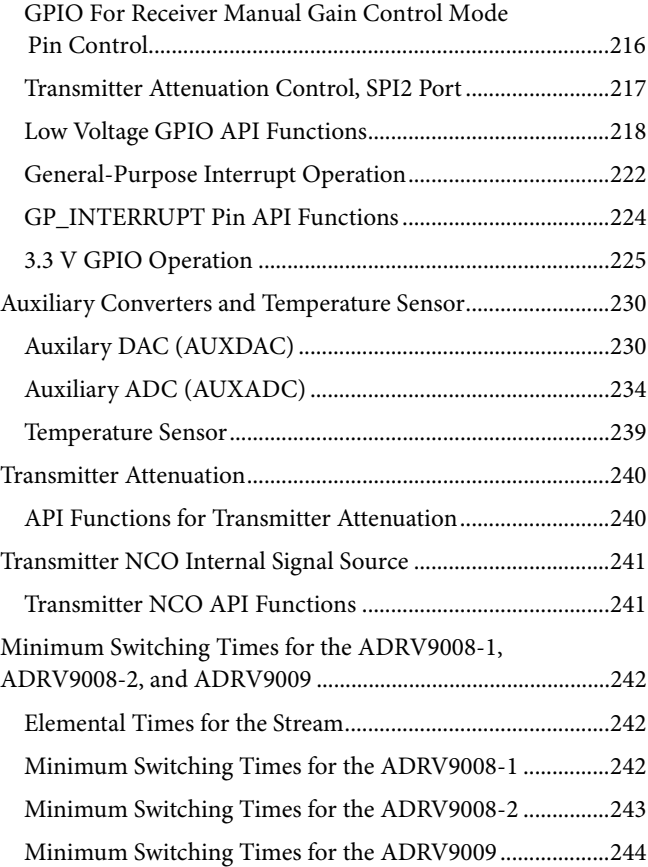

# <span id="page-3-0"></span>SYSTEM OVERVIEW

The device consist of three highly integrated, radio frequency (RF) devices.

The [ADRV9008-1](http://www.analog.com/ADRV9008-1?doc=ADRV9008-1-W-9008-2-W-9009-W-Hardware-Reference-Manual-UG-1295.pdf) is a dual-channel RF receiver that operates over a frequency range of 75 MHz to 6 GHz. Th[e ADRV9008-1](http://www.analog.com/ADRV9008-1?doc=ADRV9008-1-W-9008-2-W-9009-W-Hardware-Reference-Manual-UG-1295.pdf) supports a receiver bandwidth of 200 MHz and supports multicarrier, global systems for mobile communications (GSM) cellular phone standards. Data transfer is accomplished using four JESD204B dedicated, high speed, serial interface lanes. See the [ADRV9008-1](http://www.analog.com/ADRV9008-1?doc=ADRV9008-1-W-9008-2-W-9009-W-Hardware-Reference-Manual-UG-1295.pdf) data sheet for a block diagram of the device.

The [ADRV9008-2](http://analog.com/ADRV9008-2?doc=ADRV9008-1-W-9008-2-W-9009-W-Hardware-Reference-Manual-UG-1295.pdf) is a dual-channel RF transmitter and observation receiver that operates over a frequency range of 75 MHz to 6 GHz. The [ADRV9008-2](http://analog.com/ADRV9008-2?doc=ADRV9008-1-W-9008-2-W-9009-W-Hardware-Reference-Manual-UG-1295.pdf) supports up to 450 MHz of transmitter bandwidth and supports multicarrier GSM. The device includes a pair of observation receivers. Only one channel can be operational at any given time. This pair of channels supports the same frequency range and bandwidth of the transmitter channels. Data transfer is accomplished through eight JESD204B dedicated, high speed interface lanes. There are four lanes each for the transfer of transmitter data and observation receiver data. See th[e ADRV9008-2](http://analog.com/ADRV9008-2?doc=ADRV9008-1-W-9008-2-W-9009-W-Hardware-Reference-Manual-UG-1295.pdf) data sheet for a block diagram of the device.

The [ADRV9009](http://www.analog.com/ADRV9009?doc=ADRV9008-1-W-9008-2-W-9009-W-Hardware-Reference-Manual-UG-1295.pdf) is a dual-channel RF transmitter and receiver with an observation receiver. The [ADRV9009](http://www.analog.com/ADRV9009?doc=ADRV9008-1-W-9008-2-W-9009-W-Hardware-Reference-Manual-UG-1295.pdf) operates over a frequency range of 75 MHz to 6 GHz. The device supports up to 450 MHz of synthesis bandwidth on its transmitters. The receiver portion of the device can operate either as a dual-channel receiver that supports bandwidths up to 200 MHz or as a single-channel observation receiver that supports bandwidths up to 450 MHz. The receiver portion is switched between single-channel and dual-channel mode in time division duplex (TDD) operation, utilizing the dual-channel receiver mode during receiver slots and utilizing the single-channel observation receiver in transceiver slots. The single-channel observation receiver can select either of the ORX1\_IN+/ORX1\_IN− or ORX2\_IN+/ORX2\_IN− RF inputs. Data transfer is accomplished through eight JESD204B dedicated, high speed interface lanes. There are four interface lanes each for the transfer of transmitter data and main receiver/observation receiver data. See the [ADRV9009](http://www.analog.com/ADRV9009?doc=ADRV9008-1-W-9008-2-W-9009-W-Hardware-Reference-Manual-UG-1295.pdf) data sheet for a block diagram of the device.

A serial peripheral interface (SPI) transmits and receives control information between the devices and a baseband processor (BBP). All software control is communicated via the SPI. The devices include a control interface that utilizes GPIO lines to provide hardware control to and from the devices. These GPIOs can be configured to provide dedicated sets of functions for different application scenarios. Some GPIO are intended for digital control and others are supplied by a 3.3 V analog supply to control external analog components. The devices also include a set of four low speed auxiliary ADCs that can be used to monitor external voltages of interest to system operation.

The [AD9528](http://www.analog.com/AD9528?doc=ADRV9008-1-W-9008-2-W-9009-W-Hardware-Reference-Manual-UG-1295.pdf) is a good choice for systems and is used on the Analog Devices, Inc., evaluation platform because the [AD9528](http://www.analog.com/AD9528?doc=ADRV9008-1-W-9008-2-W-9009-W-Hardware-Reference-Manual-UG-1295.pdf) provides a two-stage PLL with multiple outputs, along with an integrated JESD204B SYSREF generator for multiple device synchronization.

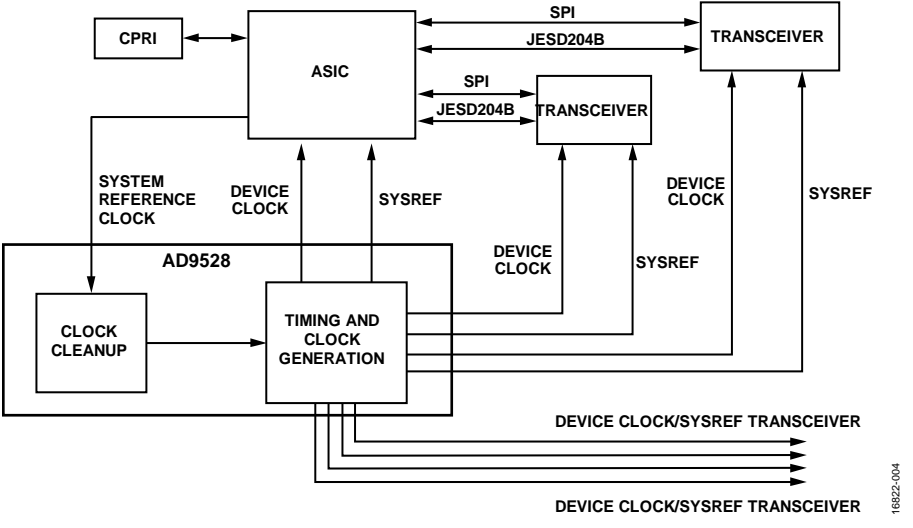

*Figure 1. Mutiple Device System Example*

# <span id="page-4-0"></span>SYSTEM ARCHITECTURE DESCRIPTION

This reference manual provides information about the application programming interface (API) software, developed by Analog Devices for the [ADRV9008-1,](http://www.analog.com/ADRV9008-1?doc=ADRV9008-1-W-9008-2-W-9009-W-Hardware-Reference-Manual-UG-1295.pdf) [ADRV9008-2,](http://analog.com/ADRV9008-2?doc=ADRV9008-1-W-9008-2-W-9009-W-Hardware-Reference-Manual-UG-1295.pdf) and [ADRV9009.](http://www.analog.com/ADRV9009?doc=ADRV9008-1-W-9008-2-W-9009-W-Hardware-Reference-Manual-UG-1295.pdf) This document outlines the overall architecture, folder structure, and methods for using API software on any platform. This reference manual does not explain the API library functions. Detailed information regarding the API functions is in the device API doxygen document (**Talise.chm**) located at **/src/doc.** This file can also be viewed in the **Help** tab on the Talise transceiver evaluation software (TTES) that controls the evaluation platform.

### <span id="page-4-1"></span>**SOFTWARE ARCHITECTURE**

[Figure 2](#page-4-2) an[d Figure 3](#page-4-3) illustrate the software architecture for a generic system and for the Analog Devices evaluation platform, respectively.

<span id="page-4-2"></span>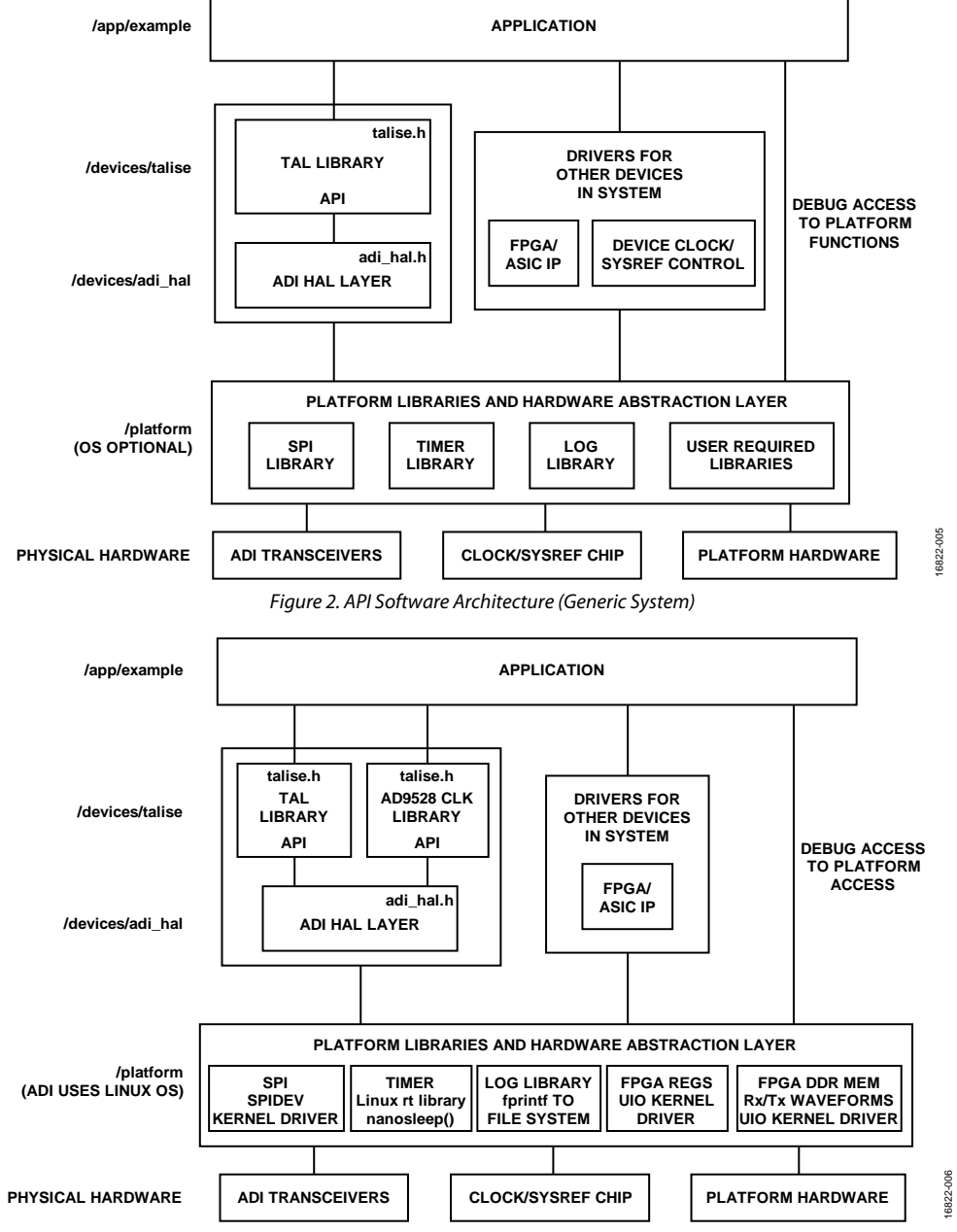

<span id="page-4-3"></span>*Figure 3. API Software Architecture (Analog Devices Evaluation Platform)*

## <span id="page-5-0"></span>**FOLDER STRUCTURE**

Source files are provided by Analog Devices in the folder structure shown i[n Figure 4.](#page-5-2) Analog Devices understands that the developer may desire to use a different folder structure. Analog Devices provides the API source code releases in the folder structure shown in [Figure 4,](#page-5-2) and the developer may organize the API into a custom folder organization if required. The developer is not permitted to to modify the content of the API source code. Modifying the content of each API source file prevents updates to future API code releases.

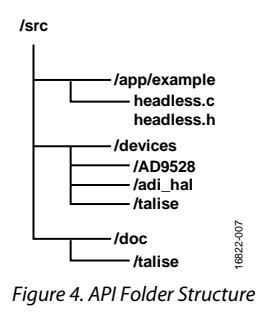

### <span id="page-5-2"></span>*/src/app/example Folder*

The **/src/app/example** folder contains a simple example application layer program. The **headless.c** file has the top level main function that demonstrates the sequence of the API function calls to initialize the device. Software developers can use this example code as a starting point to begin development on a custom application layer program. The **/src/app/example** folder also contains the **talise\_config.c** file. The **talise\_config.c** file holds the initialization and run-time data structures used by the API. The TTES can generate the initialization and run-time data structures for the API. Generating the **talise\_config.c** file from the evaluation software allows the user to create the structures with custom values selected by the graphical user interface (GUI) configuration pages.

### */src/devices Folder*

The **/src/devices** folder includes the main API code for the transmitter (**/src/devices/talise**). The **/talise** folder contains the high level function prototypes, data types, macros, and source code that are used to build the final user software system. The user is strictly forbidden from modifying the files contained in the **/talise** folder because the code is maintained by Analog Devices. The only exception to this restriction is that the developer can modify the **/talise/talise\_user.c** file, which contains receiver gain tables and user selectable define macros, for example, TALISE\_VERBOSE mode, which enables and disables certain API messages to the log.

The **/adi\_hal** folder provides the means for a developer to insert custom platform hardware driver code for system integration with the API. It is important that the function prototypes in the **adi\_hal.c** file do not change. The developer is responsible for implementing the code inside each **adi\_hal.c** function to ensure that the correct hardware drivers are called for the platform hardware. In the example code provided in the **adi\_hal.c** file, the functions are generic wrappers that call hardware layer functions, devices, and resources for the Xilinx® Zynq®-7000 SoC ZC706 platform. Analog Devices API implementation attempts to keep the **adi\_hal.c** implementation generic to allow simplified platform swapping.

### */src/doc Folder*

The **/src/doc** folder contains the device API doxygen (**Talise.chm**) file for user reference. This file is in compressed HTML format. For security reasons, **.chm** files can only be opened from a local drive. Attempting to open these files from a network drive can result in a file that appears empty.

## <span id="page-5-1"></span>**PRIVATE vs. PUBLIC API FUNCTIONS**

The API is made up of multiple **.c** and **.h** files. The functionality of the API is broken into modular pieces to help organize the API functions. Because the API is written in C, there are no language modifiers to identify a function as private or public, as commonly done in object oriented languages. Public API functions are denoted by the function name prepended with TALISE\_functionName(). The application layer is free to use any API function that is prepended with the TALISE\_ naming. Private helper functions lack the TALISE\_ prefix. It is not intended that the private helper functions add any value to the application layer.

Most functions in the API are prefixed with TALISE\_ and are for public use. Many of these functions are never called directly from the application layer. For this reason, the majority of the initialization and other helper functions are separated from the top level **talise.c**/**talise.h** files to help the developer focus on the functions that are most commonly and widely used by the application layer program.

### <span id="page-6-0"></span>**HARDWARE ABSTRACTION LAYER (HAL)**

The HAL interface is a library of functions that the transceiver APIs uses when the API must access the target platform hardware. The HAL is defined by **adi\_hal.h**; however, the implementation of this interface is platform dependent and is implemented by the end user in the **adi\_hal.c** file. This architecture is depicted i[n Figure 2.](#page-4-2)

The HAL is a collection of APIs, macros, and defines that are designed to make the upper layers (libraries and application) as platform independent as possible. This reference manual describes those HAL components.

The Analog Devices source code has a subfolder under the **/adi\_hal** folder in the **/device** folder. The **adi\_hal.h** header file details the HAL interface and functions. The **adi\_hal.c** provides details of the Analog Devices platform specific implementation of the Analog Devices HAL (ADIHAL) interface. The **adi\_hal.c** file can be used as an example by the end user when developing the HAL function implementation for a custom platform.

### *Hardware Functions*

The transceiver API requires a library of functions that facilitate access to the hardware interfaces on the target platform (se[e Figure 5\)](#page-6-1).

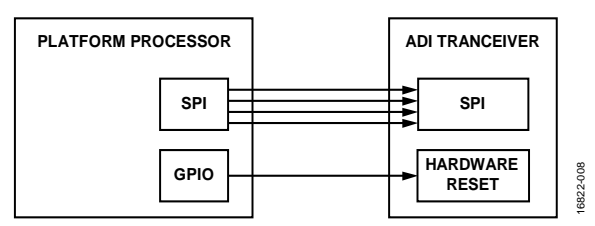

*Figure 5. Hardware Controls Required by HAL Interface Functions*

<span id="page-6-1"></span>Access to the SPI controller that communicates with the transmitter is required. The SPI Interface details are illustrated in the [SPI](#page-28-0) section. In addition, control of the hardware reset signal that controls the RESET pin of the Analog Devices transceiver is required. This hardware reset signal is usually implemented by a platform processor GPIO. Refer to the [ADRV9008-1,](http://www.analog.com/ADRV9008-1?doc=ADRV9008-1-W-9008-2-W-9009-W-Hardware-Reference-Manual-UG-1295.pdf) [ADRV9008-2,](http://analog.com/ADRV9008-2?doc=ADRV9008-1-W-9008-2-W-9009-W-Hardware-Reference-Manual-UG-1295.pdf) and [ADRV9009](http://www.analog.com/ADRV9009?doc=ADRV9008-1-W-9008-2-W-9009-W-Hardware-Reference-Manual-UG-1295.pdf) data sheets for full details on the RESET pin. [Figure 5](#page-6-1) shows a short overview of the required HAL functions. Full details are provided in the [Hardware Abstraction Layer](#page-6-0) (HAL) section of this document.

### *Logging Functions*

The API provides a simple logging feature function that can be enabled for debugging purposes. This feature requires an implementation for the ADIHAL\_writeToLog function. The APIs optionally call to send debug information to the system via the HAL. The ADIHAL\_setLogLevel function can be used to configure HAL flags, and the HAL flags configure how the HAL processes the various message types from the API layer. The Analog Devices transceiver open hardware function TALISE\_openHw calls this function to set the desired logging operation.

### *Multidevice Support*

For applications with multiple transceivers, the HAL layer requires a reference to the targeted device and its hardware particulars, for example, the SPI chip select and reset signal. The first parameter of the HAL function prototype, void\* devHalInfo, acts as the device reference for the HAL functions.

Note that for Analog Devices transceiver APIs, it is required that only one thread can control and configure a particular device at any given time.

### <span id="page-6-2"></span>*devHalInfo Pointer Parameter*

To transfer the target device information from the application to the HAL functions, the API layer transfers a void pointer parameter, devHalInfo, from the application to all HAL functions. This void pointer acts as a state container for the relevant hardware information for a particular device.

The API user must define this state container as per system HAL implementation requirements. The user can implement any structure to transfer any hardware configuration information that the hardware requires between the application layer and the platform layer. This state container can be used to transfer device reference information in multithreaded and multitransceiver systems.

The application transfers the device state container, devHalInfo, via the API transceiver device structure, for example, taliseDevice\_t. The API function does not read or write the (void \*) devHalInfo but transfers the state container as a parameter to all HAL function calls.

```
Pseudo Code Example Use of devHalInfo
The device structure is as follows:
typedef struct
{
     void *devHalInfo; /*HAL layer State Container*/
    void *devStateInfo; /*API internal State Container*/
} taliseDevice_t;
The example target system HAL device state container is as follows:
typedef struct
{
    uint8_t devIndex \frac{1}{2} /*Device Reference*/
     zynqSpiSettings_t *spiSettings; /*Platform SPI controller settings*/
    uint16_t wait_timeout; /*Timeout limit for HAL function
Completion*/
} zynqcAdiDev_t;
The example API call on the target system application is as follows:
       zynqAdiDev_tTaliseDev1 {…};
      taliseDevice_t device = {&TaslieDev1…..} ;
Talise_initialize(&device) ;
retval = TALISE_openHw (device-> devHalInfo);
The example target system HAL function implementation is as follows:
ADIHAL_openHw(void * device) {
       zynqAdiDev_t *talDev = device->devHalInfo;
```
### }

### <span id="page-7-0"></span>*HAL Functions Timeout*

For systems where HAL resources are shared, it is possible that HAL functions block and must wait for resources to complete the hardware operation. The HAL timeout variable, set by the API, instructs the HAL implementation with how long each function can take to try to complete the operation. If the operation fails to complete within this time interval, the HAL function must return indicating that the function timed out. See th[e adiHalErr\\_t](#page-8-2) section for details.

This timeout value is set by the API at HAL initialization via the ADIHAL\_openHW function. Additionally, the API can update the timeout requirement by calling the HAL function ADIHAL\_setTimeout from the API layer for operations that may have different time constraints.

It is expected that the HAL implementation of the end user captures and maintains the timeout value to implement the timeout feature for all subsequent HAL function calls. The HAL implementation can use the HAL device state container, devHalInfo, to maintain this timeout value.

# <span id="page-8-0"></span>HAL INTERFACE DEFINITION

This section describes the Hardware Application Layer (HAL) Interface.

### <span id="page-8-1"></span>**DATA TYPES AND ENUMERATIONS**

The following data types and enumerations are used by the HAL.

### <span id="page-8-2"></span>*adiHalErr\_t*

adiHalErr\_t is an enumerated data type that lists the error types returned by the Analog Devices HAL interface function. These error types include errors that the HAL implementation may detect and return to the transceiver API. The transceiver API reports any HAL layer error detected to the application. The transceiver API can fail due to a HAL error and then recommend a recovery action to the application. The recovery action recommended depends on the stage of API execution during which the error occurs, as well as the function of the API. Refer to the API documentation for more details.

#### **adiHalErr\_t Synopsis**

The synopsis for adiHalErr\_t is as follows:

```
typedef enum
{
     ADIHAL_OK=0, 
     ADIHAL_SPI_FAIL, 
     ADIHAL_GPIO_FAIL, 
     ADIHAL_TIMER_FAIL, 
     ADIHAL_WAIT_TIMEOUT, 
     ADIHAL_GEN_SW, 
     ADIHAL_WARNING
```
} adiHalErr\_t;

#### **adiHalErr\_t Enumerators**

The enumerators for adiHalErr\_t are as follows:

- ADIHAL\_OK. This enumerator indicates that the HAL function completed successfully and that no errors are detected.
- ADIHAL\_SPI\_FAIL. This enumerator indicates that HAL SPI operation is unable to complete. The SPI controller may not be accessible due to a fatal error. The API fails and directly passes the error to the application.
- ADIHAL\_GPIO\_FAIL. This enumerator indicates that HAL operations that require a system GPIO, such as ADIHAL\_resetHW, are unable to complete. The system GPIO may not be accessible due to a fatal error. The API fails and passes the error to the application.
- ADIHAL\_TIMER\_FAIL. This enumerator indicates that HAL operations that require delays and sleeps, such as ADIHAL\_wait\_us, are unable to complete. System timers or time functions may not be accessible due to a fatal error. The API fails and passes the error to the application.
- ADIHAL\_WAIT\_TIMEOUT. This enumerator indicates that HAL operations that cannot complete within the interval set by the API return this error. This timeout may be due to the required hardware (SPI controller, GPIO, and so on) being temporarily unavailable. The timeout value is passed to the HAL layer by the API with the ADIHAL\_openHW HAL initialization function and/or at any other time with the ADIHAL\_setTimeout function. The API can fail depending on the function of the API and at what stage of execution of the API the error is detected. The error is passed directly to the API.
- ADIHAL\_GEN\_SW. This enumerator indicates that the HAL functions detect a general software error during execution. This error type includes, but is not limited to, open hardware or closed hardware failures, the device state container being a NULL pointer, an unknown chip select, or the device being already open. The API fails and passes the error to the application.
- ADIHAL\_WARNING. This enumerator indicates that the HAL functions detect an error that does not affect operation. This error acts as a warning that such an error occurred. The API reports this error to the application, but does not take any action or indicate a failure.

### <span id="page-9-1"></span>*adiLogLevel\_t*

adiLogLevel\_t is an enumerated data type in bit mask format that lists the log message type received by the HAL layer from the API via the ADIHAL\_writeToLog function.

### **adiLogLevel\_t Synopsis**

The synopsis for adiLogLevel t is as follows:

typedef enum

{

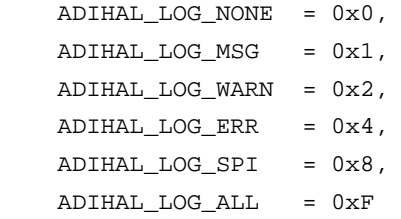

} adiLogLevel\_t;

### **adiLogLevel\_t Enumerators**

The enumerators for adiLogLevel\_t are as follows:

- ADIHAL\_LOG\_NONE. This enumerator indicates that the mask for no logging is enabled. This function can be optionally used by the ADIHAL\_writeToLog implementation to ignore all error types. This function is not used by the API as an error category, but can be used by ADIHAL\_setLogLevel.
- ADIHAL\_LOG\_MSG. This enumerator indicates the mask for a log message or warning. This enumerator does not indicate an error.
- ADIHAL\_LOG\_ERR. This enumerator indicates the mask for error message.
- ADIHAL\_LOG\_SPI. This enumerator indicates the mask error message related to SPI operation.
- ADIHAL\_LOG\_ALL. This enumerator indicates that the mask for all logging is enabled. This function can be optionally used by the ADIHAL\_writeToLog implementation to represent all error types. This function is not used by the API as an error category, but can be used by ADIHAL\_setLogLevel.

### <span id="page-9-0"></span>**DETAILED HAL FUNCTION DEFINITIONS**

The following sections describe the detailed HAL function definitions.

### *ADIHAL\_openHW*

The ADIHAL\_openHW HAL function performs a platform hardware initialization for device. This function initializes all external hardware components required by the device and the HAL functions for correct functionality, such as SPI drivers, GPIOs, clocks (if necessary), as per the target platform and the target device requirements. At a minimum, any SPI driver for the device is initialized within this function for the SPI writes within the API to function.

The hardware initialize API calls the ADIHAL\_openHW HAL function. For example, for the [ADRV9008-1,](http://www.analog.com/ADRV9008-1?doc=ADRV9008-1-W-9008-2-W-9009-W-Hardware-Reference-Manual-UG-1295.pdf) [ADRV9008-2,](http://analog.com/ADRV9008-2?doc=ADRV9008-1-W-9008-2-W-9009-W-Hardware-Reference-Manual-UG-1295.pdf) and [ADRV9009](http://www.analog.com/ADRV9009?doc=ADRV9008-1-W-9008-2-W-9009-W-Hardware-Reference-Manual-UG-1295.pdf) devices, the API calls the TALISE\_openHw API. This API is called before any other API.

Based on the required operation, the API sets the value of the timeout parameter. After this value is set, the value serves as the timeout requirement for all HAL operations. It is the responsibility of the HAL implementation to maintain this timeout value as a reference. The HAL implementation must use this value to ensure the HAL function does not block longer than this time interval. Refer to the [HAL](#page-7-0)  [Functions Timeout](#page-7-0) section for details.

ADIHAL\_openHW must be called before calling any other HAL functions.

### **ADIHAL\_openHW Synopsis**

The synopsis for the ADIHAL\_openHW function is as follows:

adiHalErr\_t ADIHIAL\_openHw(void \*devHalInfo, uint32\_t timeout\_ms)

Parameters include the following:

- void\*devHalInfo. This parameter is a void pointer to the targeted device state container. Refer to the dev[HalInfo Pointer](#page-6-2)  [Parameter](#page-6-2) section for details.
- uint32\_t timeout\_ms. This parameter is a positive integer representing the time interval (in ms) in which the HAL functions can block before returning. The HAL functions may not block indefinitely. The API provides this time value to the HAL.

Refer to th[e HAL Functions Timeout](#page-7-0) section for details.

Return value: an error of type adiHalErr\_t, ADIHAL\_OK indicates successful operation. Any other value may represent an error code to be returned to the application. Refer to the [adiHalErr\\_t s](#page-8-2)ection for details.

Dependencies: the ADIHAL\_openHW HAL function is dependent on application and platform specific modules.

### **ADIHAL\_openHW Remarks**

Although ADIHIAL\_openHw initially sets the timeout value for HAL functions, the API may modify the timeout value by calling ADIHAL\_setTimeout for any time sensitive operations.

For Analog Devices transceiver APIs, there is a requirement that only one thread can control and configure a particular device at any given time. For this reason, ADIHIAL\_openHw may flag an ADIHAL\_GEN\_SW error to the API and application if the device targeted by the \*devHalInfo parameter is already initialized.

### **ADIHAL\_closeHW**

The ADIHAL\_closeHW HAL function performs a platform hardware shutdown for the device. This function shuts down all external hardware resources and peripherals required by the device for correct functionality, such as SPI drivers, GPIOs, clocks (as per the targeted platform), and the target device. The ADIHAL\_closeHW HAL function closes and frees any resources assigned in the ADIHAL\_openHw API.

The hardware shutdown API calls the ADIHAL\_closeHW HAL function. For example, for th[e ADRV9008-1,](http://www.analog.com/ADRV9008-1?doc=ADRV9008-1-W-9008-2-W-9009-W-Hardware-Reference-Manual-UG-1295.pdf) [ADRV9008-2,](http://analog.com/ADRV9008-2?doc=ADRV9008-1-W-9008-2-W-9009-W-Hardware-Reference-Manual-UG-1295.pdf) and [ADRV9009 d](http://www.analog.com/ADRV9009?doc=ADRV9008-1-W-9008-2-W-9009-W-Hardware-Reference-Manual-UG-1295.pdf)evices, the TALISE\_closeHw API calls this function.

### **ADIHAL\_closeHW Synopsis**

The synopsis for the ADIHAL\_closeHW function is as follows:

adiHalErr\_t ADIHAL\_closeHw(void \*devHalInfo)

Parameter: void\*devHalInfo. This parameter is a void pointer to the targeted device state container. Refer to the dev[HalInfo Pointer](#page-6-2)  [Parameter section f](#page-6-2)or details.

Return value: an error of type adiHalErr\_t, ADIHAL\_OK indicates successful operation. Any other value may represent an error code to be returned to the application. Refer to the [adiHalErr\\_t s](#page-8-2)ection for details.

Dependencies: the ADIHAL\_closeHW HAL function is dependent on application and platform specific modules, as well as ADIHAL\_openHW.

### **ADIHAL\_closeHW Remarks**

For Analog Devices transceiver APIs, there is a requirement that only one thread can control and configure a particular device at any given time. For this reason, ADIHAL\_closeHw may flag an ADIHAL\_GEN\_SW error to the API and application if the device targeted by the \*devHalInfo parameter is already closed.

### **ADIHAL\_resetHW**

Toggle the active low hardware reset pin, RESET, of the device. To ensure a successful hardware reset of the device, pull the targeted device RESET pin low for period of at least 1 ms and then pull RESET high again. In general, for Analog Devices transceiver devices, low = 0 V and high = the VDD\_INTERFACE value. The exact reset procedure is described in the data sheet of the targeted Analog Devices device data sheet.

### **ADIHAL\_resetHW Synopsis**

The synopsis for the ADIHAL\_resetHW function is as follows:

adiHalErr\_t ADIHAL\_resetHw(void \*devHalInfo)

Parameter: void\*devHalInfo. This parameter is a void pointer to the targeted device state container. Refer to the dev[HalInfo Pointer](#page-6-2)  [Parameter section f](#page-6-2)or details.

Return value: an error of type adiHalErr\_t, ADIHAL\_OK indicates successful operation. Any other value may represent an error code to be returned to the application. Refer to the [adiHalErr\\_t s](#page-8-2)ection for details

Dependencies: the ADIHAL\_resetHW HAL function is dependent on application and platform specific modules, as well as ADIHAL\_openHW and ADIHAL\_closeHW. In general, it is expected that ADIHAL\_openHW initializes all hardware resources for the transceiver. This function depends on the GPIO. Therefore, it is expected that the required GPIO is initialized in ADIHAL\_openHW. Do not call ADIHAL\_resetHW before ADIHAL\_openHW and not call ADIHAL\_resetHW after ADIHAL\_closeHW.

### **ADIHAL\_resetHW Remarks**

For the ADIHAL\_resetHW function, devHalInfo contains information to determine which reference to a specific device on the platform is to be reset and any additional platform information required to toggle the RESET pin.

Do not make any communication attempts to the device for 100  $\mu$ s following the toggle of the RESET pin. In general, a call to this function is followed by call to ADIHAL\_wait\_us by the API.

### **ADIHAL\_setTimeout**

The ADIHAL\_setTimeout HAL function sets the timeout duration for the HAL functions. This function sets the timeout duration for the HAL functions. If the HAL operation exceeds this time, the function returns with the ADIHAL\_WAIT\_TIMEOUT error.

Based on the required operation, the API sets this timeout value. After this value is set, it serves as the timeout requirement for all HAL operations. The HAL implementation must maintain this timeout value as a reference and ensure that the HAL function does not block longer than this time interval.

### **ADIHAL\_setTimeout Synopsis**

The synopsis for the ADIHAL\_setTimeout function is as follows:

```
adiHalErr_t ADIHAL_setTimeout(void *devHalInfo, uint32_t timeout_ms);
```
Parameters:

- void\*devHalInfo. This parameter is a void pointer to the targeted device state container. Refer to the dev[HalInfo Pointer](#page-6-2)  [Parameter](#page-6-2) section for details.
- uint32\_t timeout\_ms. This parameter is a positive integer representing the time interval (in ms) in which the HAL functions can block before returning. The HAL functions cannot block indefinitely. The API provides this value to the HAL.

Refer to th[e HAL Functions Timeout](#page-7-0) section for details.

Return value: an error of type adiHalErr\_t, ADIHAL\_OK indicates successful operation. Any other value may represent an error code to be returned to the application. Refer to th[e adiHalErr\\_t](#page-8-2) section for details.

Dependencies: the ADIHAL\_setTimeout HAL function is dependent on application and platform specific modules.

### **ADIHAL\_setTimeout Remarks**

The ADIHAL\_setTimeout function is required for system environments in which HAL resources are shared and in cases where resources, such as the SPI, are functional but not available due to these resources being used by another device.

### **ADIHAL\_spiWriteByte**

The ADIHAL\_spiWriteByte function performs a single SPI write to a device. Using the SPI interface protocol, write a single byte to a specified address within a specific device. The state container maintains the SPI chip select value to specify the target device and any other platform specific settings required for the platforms SPI controller, such as write bit polarity and a long instruction word.

The SPI write implementation must support 15-bit addressing and 8-bit data bytes. Full details of the SPI protocol required for SPI communication with the transceiver is described in th[e SPI s](#page-28-0)ection.

The ADIHAL\_spiWriteByte HAL function is used by transceiver APIs. Therefore, any necessary SPI drivers or resources are expected to be already opened by the ADIHAL\_openHw() function call.

### **ADIHAL\_spiWriteByte Synopsis**

The synopsis for the ADIHAL\_spiWriteByte function is as follows:

adiHalErr\_t ADIHAL\_spiWriteByte(void \*devHalInfo, uint16\_t addr, uint8\_t data);

Parameters inlcude the following:

- void\*devHalInfo. This parameter is a void pointer to the targeted device state container. The device state provides the SPI device chip select information.
- addr. This parameter provides an SPI register address in which to perform an SPI write. The address value must not exceed 15-bits because the MSB bit is used for a read/write bit in the SPI implementation.
- data. This parameter provides an 8-bit data value to write to the specified SPI address.

Return value: an error of type adiHalErr\_t, ADIHAL\_OK indicates successful operation. Any other value may represent an error code to be returned to the application. Refer to the [adiHalErr\\_t s](#page-8-2)ection for details.

Dependencies: the ADIHAL\_spiWriteByte HAL function is dependent on application and platform specific modules, as well as ADIHAL\_openHW and ADIHAL\_closeHW. In general, it is expected that ADIHAL\_openHW initializes all hardware resources for the transceiver. This function depends on the SPI. Therefore, it is expected that the required SPI is initialized in ADIHAL\_openHW. Do not call ADIHAL\_spiWriteByte before ADIHAL\_openHW and not call ADIHAL\_spiWriteByte after ADIHAL\_closeHW.

### **ADIHAL\_spiWriteByte Remarks**

Analog Devices devices support various modes of the SPI protocol, such as 3-wire or 4-wire mode (see the [SPI Data Transfer Protocol](#page-29-1)  section). The HAL can implement any of the supported modes. However, the transceiver must be configured to the same mode as the HAL implementation. The SPI mode configuration of the transceiver is set by the initialization API and the desired SPI mode defined by taliseSpiSettings\_t of the initialization parameter.

### **ADIHAL\_spiReadByte**

The ADIHAL\_spiReadByte HAL function performs a single SPI read to a device. Using the SPI interface protocol, read a single byte from a specified address within a specific device. The state container maintains the SPI chip select value to specify the target device and any other platform specific settings required for the SPI controller, such as writ bit polarity and a long instruction word.

The SPI read implementation must support 15-bit addressing and 8-bit data bytes. Full details of the SPI protocol required for SPI communication with the transceiver is described in th[e SPI Data Transfer Protocol](#page-29-1) section.

This HAL function is used by most transceiver APIs. Therefore, any necessary SPI drivers or resources are expected to be already opened by the ADIHAL\_openHw() function call.

### **ADIHAL\_spiReadByte Synopsis**

The synopsis for the ADIHAL\_spiReadByte function is as follows:

adiHalErr\_t ADIHAL\_spiReadByte(void \*devHalInfo, uint16\_t addr, uint8\_t \*readdata);

Parameters include the following:

- void\*devHalInfo. This parameter is a void pointer to the targeted device state container. The device state provides the SPI device chip select information.
- addr. This parameter provides an SPI register address on which to perform an SPI read. The address value must not exceed 15-bits because the MSB is used for a read/write bit in the SPI implementation.
- \*readdata. This parameter is a pointer to the 8-bit variable to be updated with the value read from the SPI register address. The API layer allocates the memory for this pointer.

Return value: an error of type adiHalErr\_t, ADIHAL\_OK indicates successful operation. Any other value may represent an error code to be returned to the application. Refer to the [adiHalErr\\_t s](#page-8-2)ection for details.

Dependencies: the ADIHAL\_spiReadByte HAL function is dependent on application and platform specific modules, as well asADIHAL\_openHW and ADIHAL\_closeHW. In general, it is expected that ADIHAL\_openHW initializes all hardware resources for the transceiver. This function depends on the SPI. Therefore, it is expected that the required SPI is initialized in ADIHAL\_openHW. Do not call ADIHAL\_spiReadByte before ADIHAL\_openHW and do not call ADIHAL\_spiReadByte after ADIHAL\_closeHW.

### **ADIHAL\_spiReadByte Remarks**

Analog Devices devices support various modes of the SPI protocol, such as 3-wire or 4-wire mode (see the [SPI Data Transfer Protocol](#page-29-1)  section). The HAL can implement any of the supported modes. However, the transceiver must be configured to the same mode as the HAL implementation. The SPI mode configuration of the transceiver is set by the initialization API and the desired SPI mode defined by taliseSpiSettings\_t of the initialization parameter.

### **ADIHAL\_spiWriteBytes**

The ADIHAL\_spiWriteBytes HAL function performs a set of SPI writes to a device. A list of SPI addresses is passed to this function with a corresponding list of values to be written to these addresses. The ADIHAL\_spiWriteBytes function performs an SPI write to the targeted device for each member in the arrays. Each address element corresponds to the same index element in the data array.

For example, Address 0 is the SPI address for Data 0, Address 1 is the SPI add for Data 1, and so on.

If the platform layer SPI driver has no way to write an array to the SPI driver, set this function to call ADIHAL\_spiWriteByte in for a loop.

The HAL\_SPIWRITEARRAY\_BUFFERSIZE macro in **adi\_hal.h** must be set to the maximum number of SPI transactions supported by the HAL implementation of ADIHAL\_spiWriteBytes. The API layer references this macro when creating buffers of data to write with ADIHAL\_spiWriteBytes.

### **ADIHAL\_spiWriteBytes Synopsis**

The synopsis for the ADIHAL\_spiWriteBytes function is as follows:

adiHalErr\_t ADIHAL\_spiWriteBytes(void \*devHalInfo, uint16\_t \*addr, uint8\_t \*data, uint32\_t count);

Parameters include the following:

- void\*devHalInfo. This parameter is a void pointer to the targeted device state container. The device state provides the SPI device chip select information.
- \*addr. This parameter provides an array of addresses of SPI registers to write (15-bit SPI register addresses, the MSB in the SPI implementation sets the read/write bit).
- \*readdata. This parameter provides an array of 8-bit data values to write to the SPI addresses listed in the address array.
- count. This parameter provides the number of registers on which to perform SPI writes (the size of the address and read data arrays).

Return value: an error of type  $adH\n = tr$ , ADIHAL OK indicates successful operation. Any other value represents an error code to be returned to the application. Refer to th[e adiHalErr\\_t s](#page-8-2)ection for details.

Dependencies: the ADIHAL\_spiWriteBytes HAL function is dependent on application and platform specific modules, as well as ADIHAL\_openHW and ADIHAL\_closeHW. In general, it is expected that ADIHAL\_openHW initializes all hardware resources for the transceiver. This function depends on the SPI. Therefore, it is expected that the required SPI is initialized in ADIHAL\_openHW. Do not call ADIHAL\_spiWriteBytes before ADIHAL\_openHW and do not call ADIHAL\_spiWriteBytes after ADIHAL\_closeHW.

### **ADIHAL\_spiWriteBytes Remarks**

Analog Devices devices support various modes of the SPI protocol, such as 3-wire or 4-wire mode (see the [SPI Data Transfer Protocol](#page-29-1)  section). The HAL can implement any of the supported modes. However, the transceiver must be configured to the same mode as the HAL implementation. The SPI mode configuration of the transceiver is set by the initialization API and the desired SPI mode defined by taliseSpiSettings\_t of the initialization parameter.

### **ADIHAL\_spiReadBytes**

The ADIHAL\_spiReadBytes function performs a set of SPI reads from a device. A list of SPI addresses is passed to this function with a data array pointer to store the data read back from the list of SPI addresses. This function performs an SPI read from the list of SPI addresses in the targeted device. Each address element has a corresponding index in the data array.

For example, readdata[0] stores the data from the SPI address from dataarray[0].

If the platform layer SPI driver has no way to read an array from the SPI driver, set this function to call ADIHAL\_spiReadByte in for a loop.

## **ADIHAL\_spiReadBytes Synopsis**

The synopsis for the ADIHAL\_spiReadBytes function is as follows:

adiHalErr\_t ADIHAL\_spiReadBytes(void \*devHalInfo, uint16\_t \*addr, uint8\_t \*data, uint32\_t count);

Parameters include the following:

- void\*devHalInfo. This parameter is a void pointer to the targeted device state container. The device state provides the SPI device chip select information.
- \*addr. This parameter provides an array of addresses of SPI register to read (15-bit SPI register addresses, the MSB in SPI implementation sets the read/write bit).
- \*readdata. This parameter provides an array of 8-bit data values to store the data read from the SPI addresses listed in the address array. The API layer allocates the memory for this pointer.
- count. This parameter provides the number of registers on which to perform the SPI reads (the size of the address and read data arrays).

Return value: an error of type adiHalErr\_t, ADIHAL\_OK indicates successful operation. Any other value may represent an error code to be returned to the application. Refer to th[e adiHalErr\\_t](#page-8-2) section for details.

Dependencies: the ADIHAL\_spiReadBytes HAL function is dependent on application and platform specific modules, as well as ADIHAL\_openHW and ADIHAL\_closeHW.

In general, it is expected that ADIHAL\_openHW initializes all hardware resources for the transceiver. This function depends on the SPI. Therefore, it is expected that the required SPI is initialized in ADIHAL\_openHW. Do not call ADIHAL\_spiReadBytes before ADIHAL\_openHW and not call ADIHAL\_spiReadBytes after ADIHAL\_closeHW.

### **ADIHAL\_spiReadBytes Remarks**

Analog Devices devices support various modes of the SPI protocol, such as 3-wire or 4-wire mode (see the [SPI Data Transfer Protocol](#page-29-1)  section). The HAL can implement any of the supported modes. However, the transceiver must be configured to the same mode as the HAL implementation. The SPI mode configuration of the transceiver is set by the initialization API and the desired SPI mode defined by taliseSpiSettings\_t of the initialization parameter.

### **ADIHAL\_spiWriteField**

The ADIHAL\_spiWriteField HAL function performs a write to a specific field within an SPI register. This function performs a read/modify/write operation on a single SPI register. This function implements an SPI read of all 8-bit bits in the register, modifies the bits of a specific field, and writes the new value back to the same SPI register in the device.

The mask and startBit parameters specify the field of bits within the register to be modified. The mask is expected to be applied to the 8-bit value read back from register. The startBit parameter specifies the start bit of targeted field within the register. The value of startBit is used to shift the fieldVal parameter to the correct starting bit in the SPI register.

An example of pseudo code is as follows:

```
| **** | Mask = 0x1E startBit = 1
       /*Read a specific register*/ 
spiRead(regAddr, &regVal);
```

```
/* Modify specific field*/ 
regVal = regVal & ~mask) | ((fieldVal << startBit) & mask);
```
/\*Write the modified value back to the SPI register\*/

spiWrite(regAddr, regVal);

The SPI write/read implementations must support 15-bit addressing and 8-bit data bytes. Full details of the SPI protocol required for SPI communication with the transceiver is described in th[e SPI Data Transfer Protocol](#page-29-1) section.

This HAL function is used by most transceiver APIs. Therefore, any necessary SPI drivers or resources are expected to be already opened by the ADIHAL\_openHw() function call.

### **ADIHAL\_spiWriteField Synopsis**

The synopsis for the ADIHAL\_spiWriteField HAL is as follows:

adiHalErr\_t ADIHAL\_spiWriteField(void \*devHalInfo, uint16\_t addr, uint8\_t fieldVal, uint8\_t mask, uint8\_t startBit);

Parameters include the following

- void\*devHalInfo. This parameter is a void pointer to the targeted device state container. The device state provides the SPI device chip select information.
- addr. This parameter provides the SPI register address on which to perform an SPI read. The address value must not exceed 15 bits because the MSB bit is used for the read/write bit in the SPI implementation.
- fieldVal. This parameter provides the desired new value for the targeted field within the register specified by addr parameter.
- mask. Field mask, describing the targeted bits within the register specified by addr parameter.
- startBit. This parameter provides the field LSB position in the register (0 to 7).

Return value: an error of type adiHalErr\_t, ADIHAL\_OK indicates a successful operation. Any other value may represent an error code to be returned to the application. Refer to th[e adiHalErr\\_t](#page-8-2) section for details.

Dependencies: the ADIHAL\_spiWriteField HAL function is dependent on application and platform specific modules, as well as ADIHAL\_openHW and ADIHAL\_closeHW. In general, it is expected that ADIHAL\_openHW initializes all hardware resources for the transceiver. This function depends on the SPI. Therefore, it is expected that the required SPI is initialized in ADIHAL\_openHW. Do not call ADIHAL\_spiWriteField before ADIHAL\_openHW and not call ADIHAL\_spiWriteField after ADIHAL\_closeHW.

### **ADIHAL\_spiWriteField Remarks**

Analog Devices devices support various modes of the SPI protocol, such as 3-wire or 4-wire mode (see the [SPI Data Transfer Protocol](#page-29-1)  section). The HAL can implement any of the supported modes. However, the transceiver must be configured to the same mode as the HAL implementation. The SPI mode configuration of the transceiver is set by the initialization API and the desired SPI mode defined by taliseSpiSettings\_t of the initialization parameter.

### **ADIHAL\_spiReadField**

The ADIHAL\_spiReadField HAL function performs a read to a specific field within an SPI register. This function performs a read operation on a single SPI register.

The mask and startBit parameters specify the field of bits within the register to be read. The mask is expected to be applied to the 8-bit value read back from register. The startBit startBit specifies the LSB of the targeted field within the register, which is used to shift the desired field value down to the Bit 0 position.

An example of pseudo code is as follows:

 /\*Read a specific register\*/ spiRead(regAddr, &regVal); \*fieldVal = ((regVal & mask) >> startBit);

The SPI read/write implementations must support 15-bit addressing and 8-bit data bytes. Full details of the SPI protocol required for SPI communication with the transceiver is described in th[e SPI s](#page-28-0)ection and th[e HAL Interface Definition s](#page-8-0)ection.

This HAL function is used by most transceiver APIs. Therefore, any necessary SPI drivers or resources are expected to be already opened by the ADIHAL\_openHw() function call.

### **ADIHAL\_spiReadField Synopsis**

The synopsis for ADIHAL\_spiReadField is as follows:

adiHalErr\_t ADIHAL\_spiReadField(void \*devHalInfo, uint16\_t addr, uint8\_t \*fieldVal, uint8\_t mask, uint8\_t startBit);

Parameters include the following:

- void\*devHalInfo. This parameter is a void pointer to the targeted device state container. The device state provides the SPI device chip select information.
- addr. This parameter provides an SPI register address on which to perform an SPI read. The address value must not exceed 15 bits because the MSB is used for the read/write bit in the SPI implementation.
- fieldVal. This parameter is a pointer variable to return the value of the desired field specified by the mask parameter.
- mask. Field mask, describing the targeted bits within the register specified by addr parameter.
- startBit. Field LSB bit position in the register (0 to 7).

Return value: an error of type adiHalErr\_t, ADIHAL\_OK indicates successful operation. Any other value may represent an error code to be returned to the application. Refer to the [adiHalErr\\_t s](#page-8-2)ection for details.

Dependencies: the ADIHAL\_spiReadField HAL function is dependent on application and platform specific modules, as well as ADIHAL\_openHW and ADIHAL\_closeHW. In general, it is expected that ADIHAL\_openHW initializes all hardware resources for the transceiver. This function depends on the SPI. Therefore, it is expected that the required SPI is initialized in ADIHAL\_openHW. Do not call ADIHAL\_spiReadField before ADIHAL\_openHW and not call ADIHAL\_spiReadField after ADIHAL\_closeHW.

### **ADIHAL\_spiReadField Remarks**

Analog Devices devices support various modes of the SPI protocol, such as 3-wire or 4-wire mode (see the [SPI Data Transfer Protocol](#page-29-1)  section). The HAL can implement any of the supported modes. However, the transceiver must be configured to the same mode as the HAL implementation. The SPI mode configuration of the transceiver is set by the initialization API and the desired SPI mode defined by taliseSpiSettings\_t of the initialization parameter.

#### **ADIHAL\_wait\_us**

The ADIHAL\_wait\_us HAL function performs a thread blocking/sleeping delay of the specified time in milliseconds. This function must wait for this specified amount of time, at least.

#### **ADIHAL\_wait\_us Synopsis**

The synopsis for ADIHAL\_wait\_us is as follows:

uint32\_t ADIHAL\_wait\_us(void \*devHalInfo, uint32\_t time\_us);

Parameters include the following:

- void\*devHalInfo is a void pointer to the targeted device state container. The device state provides details of the targeted device.
- uint32\_t time\_us is the desired amount of time in (in ms) for which the function blocks or thread sleeps.

Return value: an error of type adiHalErr\_t, ADIHAL\_OK indicates successful operation. Any other value may represent an error code to be returned to the application.

Dependencies: the ADIHAL\_wait\_us HAL function is dependent on application and platform specific modules

#### **ADIHAL\_wait\_us Remarks**

The ADIHAL\_wait\_us HAL function is used for delay/sleep between checking status events.

### <span id="page-16-0"></span>**ADIHAL\_writeToLog**

The ADIHAL\_writeToLog HAL function writes a message to a log file for debugging purposes. This function uses the logLevel parameter to specify what type of message, warning, or error to write to the log file. The API functions call this function to log errors detected during the execution of the transceiver API. Logging and file details are platform specific and the devHalInfo parameter is expected to provide this information.

### **ADIHAL\_writeToLog Synopsis**

The synopsis for ADIHAL\_writeToLog is as follows:

adiHalErr\_t ADIHAL\_writeToLog(void \*devHalInfo, adiLogLevel\_t logLevel,

uint32\_t errorCode, const char \*comment);

### Parameters include the following:

- void\*devHalInfo is a void pointer to the targeted device state container. The device state provides details of the targeted device.
- adiLogLevel\_t logLevel is an enumerated value to specify the type of log message being logged. The value is one of the
- following adiLogLevel\_t enumerator types:
	- ADIHAL\_LOG\_MSG
	- ADIHAL\_LOG\_WARN
	- ADIHAL\_LOG\_ERR
	- ADIHAL\_LOG\_SPI; refer to adiLogLevel\_t section for details
- uint32\_t errorCode is a 32-[bit integer value](#page-9-1) representing the API error code reference for the error being logged.
- const char \*comment is a character array that holds the desired comment to represent the error.

Return value: an error of type adiHalErr\_t, ADIHAL\_OK indicates successful operation. Any other value may represent an error code to be returned to the application.

Dependencies: the ADIHAL\_writeToLog HAL function is dependent on application and platform specific modules

### **ADIHAL\_writeToLog Remarks**

This function is used to write a message to a log file for debugging purposes.

### **ADIHAL\_setLogLevel**

The ADIHAL\_setLogLevel HAL function sets the HAL logging options for the device. This function sets the desired logging options for the logging feature. The device API calls this function based on the logging options set by the API user in the API layer. The HAL implementation maintains this logging option and defines its use with the ADIHAL\_writeToLog function. Logging and file details are platform specific and the devHalInfo parameter is expected to provide this information. The devHalInfo parameter can be used to maintain the logging options for a particular device.

### **ADIHAL\_setLogLevel Synopsis**

The synopsis for ADIHAL\_setLogLevel is as follows:

adiHalErr\_t ADIHAL\_setLogLevel(void \*devHalInfo, uint16\_t halLogLevel)

Parameters inlcude the following:

- void\*devHalInfo is a void pointer to the targeted device state container. The device state provides details of the targeted device.
- uint16\_t logLevel is a bit mask to indicate the desired logging options. The value is one of the following adiLogLevel\_t enumerator types:
	- ADIHAL\_LOG\_NONE
	- ADIHAL\_LOG\_MSG
	- ADIHAL\_LOG\_WARN
	- ADIHAL\_LOG\_ERR
	- ADIHAL\_LOG\_ALL
- uint32\_t errorCode is a 32-bit integer value representing the API error code reference for the error being logged.
- const char \*comment is a character array that holds the desired comment to represent the error.

Return value: an error of type adiHalErr\_t, ADIHAL\_OK indicates successful operation. Any other value may represent an error code to be returned to the application.

Dependencies: the ADIHAL setLogLevel HAL function is dependent on application and platform specific modules

### **ADIHAL\_setLogLevel Remarks**

See the [adiLogLevel\\_t](#page-9-1) an[d ADIHAL\\_writeToLog](#page-16-0) sections.

# <span id="page-19-0"></span>SOFTWARE INTEGRATION

The API package was developed on a Xilinx Zynq ZC706 reference platform and utilizes a Cortex®-A9 processor that runs a Linux variant. Using the provided API in a custom hardware and software environment is readily accomplished because the API was developed abiding by ANSI C constructs and maintaining Linux system call transparency. The ANSI C standard was followed to ensure agnostic processor and operating system integration with the API code.

## <span id="page-19-1"></span>**IMPLEMENTING HARDWARE ABSTRACTION INTERFACE**

Users develop code to target custom hardware platforms and therefore use different drivers for the peripherals, for example, SPI and GPIO, in comparison to the drivers chosen for the Analog Devices evaluation platform. The HAL interface is a library of functions that the API uses when the API must access the target platform hardware. The HAL is defined by **adi\_hal.h**. The implementation of this interface is platform dependent and is implemented by the developer in the **adi\_hal.c** file. The prototypes of the required functions defined in the **adi\_hal.h** file must not be modified because doing so breaks the API.

[Table 1](#page-19-3) lists the functions required by the HAL interface for integration. For full details on the definition and required operation of these functions, see th[e Hardware Abstraction Layer](#page-6-0) section and the [HAL Interface Definition](#page-8-0) section.

### <span id="page-19-3"></span>**Table 1. HAL Interface Functions for User Integration**

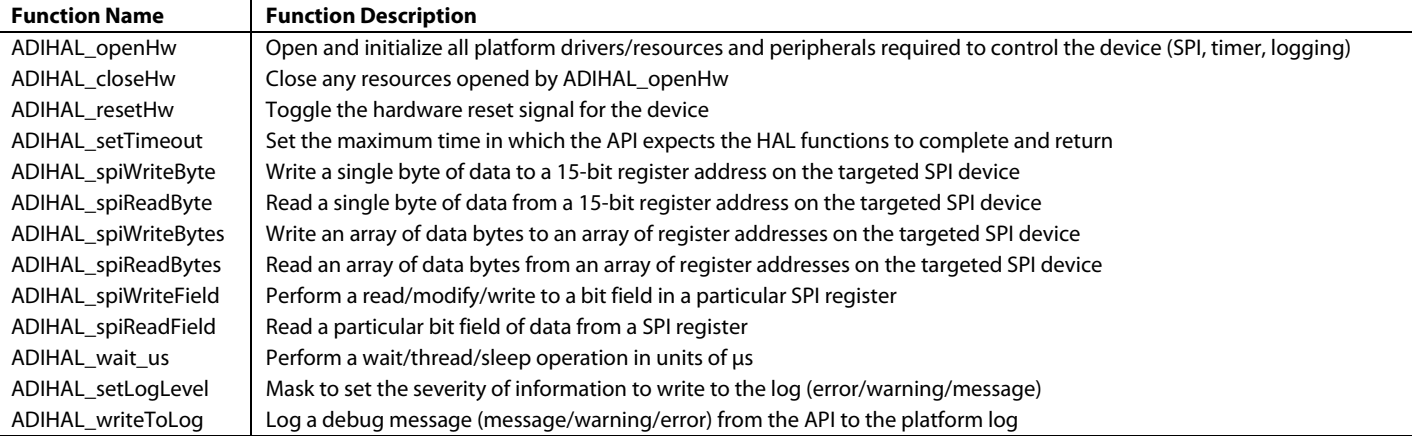

## <span id="page-19-2"></span>**DEVELOPING THE APPLICATION**

The **/src/app/example/headless.c** file provides a user example demonstrating top level configuration and control. The example application was written to support the control of one device. The API was written to support the control of multiple devices. Because the API is written in C, a pointer to a taliseDevice\_t data structure is used to describe or point to a particular device. To support multiple devices, the application layer code must instantiate multiple taliseDevice\_t structures to describe each physical device. Many initialization settings also have data structures that are defined by the API.

### *Include Files*

The API has multiple **.h** header files. For core API functionality, [Table 2](#page-19-4) shows the mandatory **.h** header files that must be included in the application layer program. Optional add on API functions can be included if the application requires those features as shown in [Table 3.](#page-20-0)  Note that the places typedef definitions in files with **\_types** suffixes, for example, **talise\_types.h**. These **\_types.h** files are included within their corresponding **.h** files and do no need to be manually included in the application layer code.

| <b>Mandatory Include Files</b> | <b>Description</b>                   |
|--------------------------------|--------------------------------------|
| talise.h                       | Core run-time functions              |
| talise error.h                 | Core error handling functions        |
| talise arm.h                   | Arm related functions                |
| talise cals.h                  | <b>Calibration related functions</b> |
| talise_gpio.h                  | <b>GPIO related functions</b>        |
| talise jesd204.h               | JESD204B interface related functions |
| talise radioctrl.h             | Functions for controlling the radio  |
| talise rx.h                    | Receiver related functions           |
| talise tx.h                    | Transmitter related functions        |

<span id="page-19-4"></span>**Table 2. Mandatory .h Header Files for the Application Layer**

#### <span id="page-20-0"></span>**Table 3. Optional .h Header Files for the Application Layer**

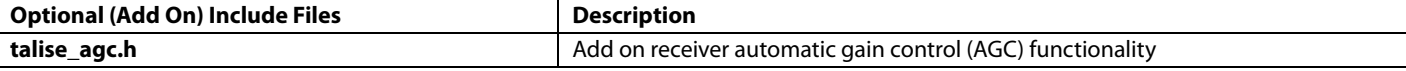

The **talise\_reg\_addr\_macros.h** and **talise\_arm\_macros.h** files are not needed by the application layer and are only used directly by the API. The **talise\_user.h** file does not need to be included in the application layer unless the application layer is required to access the exported variables contained in the file (receiver gain tables).

Note that the **talise\_user.h** and **talise\_user.c** files contain the default gain table as well as defines for API timeouts and SPI read intervals, which can be set as needed by the baseband integrated circuit (BBIC). The **talise\_user.h** files are the only API files that the developer has permission to change.

### <span id="page-20-1"></span>*API Data Structures*

There are two top level data structures used by the API to allow multiple device support: the taliseDevice\_t structure and the taliseInit\_t structure. The taliseDevice\_t structure identifies each instance of a physical device. The taliseDevice\_t structure has two members: devHalInfo and devStateInfo.

The data structure is as follows:

```
typedef struct
{
   void *devHalInfo; /*!< ADI_HAL Hardware layer settings pointer specific to this
Talise instance */
    taliseInfo_t devStateInfo; /*!< Talise runtime state container */
```
### } taliseDevice\_t;

The devHalInfo member is defined as a void pointer and allows the user to define and pass any platform hardware settings to the platform HAL layer functions. For example, the devHalInfo member can contain information, such as which SPI chip select must be used for the physical device. The API does not use the devHalInfo member, and therefore does not define what information it should contain. Note that the API functions are shared across all instances of physical devices. The devHalInfo structure defined by the developer identifies which physical device is targeted (SPI chip select) when a particular API function is called. It can be necessary for the developer to store other hardware information unique to a particular device in this structure, for example, timer instances and log file information, to allow for multithreading. It is expected that only one thread use the API to a particular device.

The devStateInfo member of the taliseDevice\_t structure is a run-time state container for the API. The application layer must allocate memory for this structure, but only the API writes to the structure. The application layer allocates the devStateInfo member with all zeroes. The API uses the devStateInfo member to keep up with the current state of the API (if has it been initialized or if the Arm loaded), as well as a debug store for any run-time data, such as error codes and error sources. It is not intended for the application layer to directly access the devStateInfo member, as the API functions are provided to access the last error code and source information.

The taliseInit\_t structure is the second important top level structure. The core initialization settings to configure a device are stored in this structure and passed to the API initialization functions during the initialization phase. This structure contains the receiver/ transmitter/observation receiver profile settings, system clock settings, JESD204B settings, and specific SPI controller settings. The application layer passes a pointer to an instance of the taliseInit\_t structure for a particular device to the TALISE\_initialize() API function to handle the majority of the device initialization. After initialization is complete, the taliseInit\_t structure can be disposed of or deallocated.

The data structure is as follows:

```
typedef struct
```

```
{
```

```
 taliseSpiSettings_t spiSettings; /*!< SPI settings data structure */
 taliseRxSettings_t rx; /*!< Rx settings data structure */
 taliseTxSettings_t tx; /*!< Tx settings data structure */
 taliseObsRxSettings_t obsRx; /*!< ObsRx settings data structure */
 taliseDigClocks_t clocks; /*!< Holds settings for CLKPLL and reference clock */
 taliseJesdSettings_t jesd204Settings; /*!< Holds the JESD204B data link settings */
```
### } taliseInit t;

### *Receiver, Transmitter, and Observation Receiver API Profiles*

The API is designed to be configured using a use case profile of settings for the receiver, transmitter, and observation receiver. The taliseInit\_t structure shown in th[e API Data Structures](#page-20-1) section holds the profile information, which is used during initialization to configure the device. The same API is used to support the receiver only device as is used to support the transmitter and observation receiver devices and TDD devices in the family of transceivers. The API can be used for a receiver only configuration, as well as for a transmitter and observation receiver configuration. It is not possible to use a transmitter profile only, because the observation receiver configuration is necessary for the transmitter initialization and tracking calibrations to run properly.

For a receiver only device, the receiver member in the taliseInit\_t structure must be initialized with a valid receiver profile. The transmitter and observation receiver members of the taliseInit\_t structure are allocated, but these members can be initialized to all zeros if unused. Additionally, for a transceiver and observation receiver device, the receiver member can be initialized to zeros, and the transceiver and observation receiver must be initialized with a valid use case profile. The TALISE\_initialize API function determines which profiles are valid based on a non-zero I/Q data rate and if the channels are enabled.

For example, init->tx.txChannels, init->obsRx.obsRxChannelsEnable, and init->rx.rxChannels members are used by the API to identify which profiles to verify and use during initialization. The profiles are verified by ensuring that the I/Q data rates for each enabled profile can be accomplished by the common digital clocks available to the datapath. If the profiles are not possible due to inconsistency in the necessary shared clocks, the API returns an error during initialization.

Because the profiles share common digital clock settings, the taliseInit\_t structure has a single clock member to describe the clock PLL and digital clock information. The JESD204B framer and deframer settings are shared as well, and these settings are pulled out to the taliseJesdSettings\_t member. The receiver and observation receiver member structures contain a member that allows each profile to select which framer to use.

The latest supported profiles can be obtained from the latest TTES. The profile information is stored in a file called **ProfileLUT.txt** that ships with the software. The software is capable of generating the C code for the initialization structure necessary for the settings chosen in the evaluation software. The autogenerated initialization structure provides the developer a with low risk path to creating a correct initialization structure that works on the Analog Devices evaluation platform with the API.

#### *Initialization Data Structures*

The API functions use a specific set of data structures. The application layer code is responsible for initializing these data structures. All API functions use a pointer to a taliseDevice t structure to describe the device of interest, which allows the application layer to control multiple devices in a system using the same API library. It is imperative that structure initialization is complete before attempting system operation. The file **/src/app/example/talise\_config.c** illustrates structure initialization. Explanations for each data structure can be found in the **talise.chm** document. [Table 4](#page-21-0) contains a list of the initialization structures used by the API.

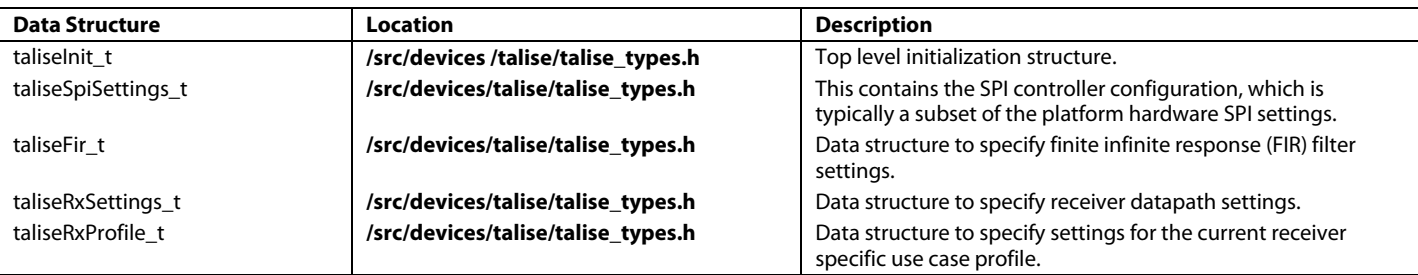

#### <span id="page-21-0"></span>**Table 4. Initialization Data Structures Used in the API**

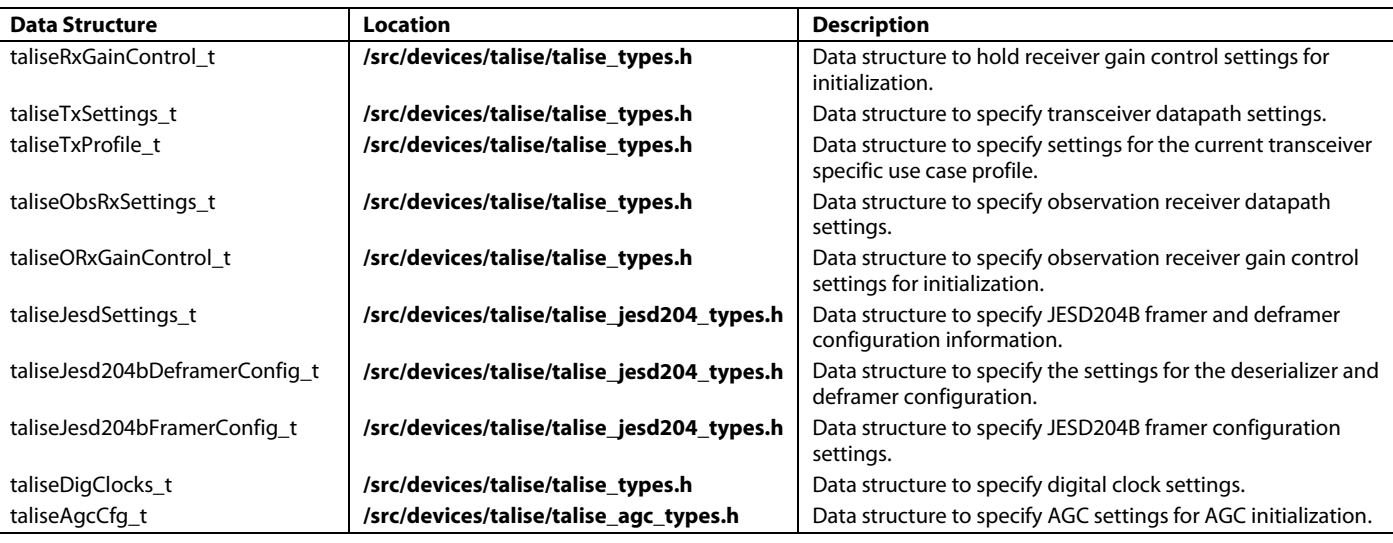

Note that the taliseAgcCfg\_t structure is not part of the taliseInit\_t structure. The AGC configuration requires a large memory footprint for its initialization structure. Because the AGC may not be used for every use case, it is not required to allocate memory for the structure unless the AGC feature is used. If the AGC feature is desired for the main receiver datapath, allocate the taliseAgcCfg\_t structure and pass a pointer to the structure to the TALISE\_setupRxAgc API function.

### <span id="page-22-1"></span>*API Error Handling and Debug*

Each API function returns a uint32\_t value that represents a recovery action. Instead of returning an error code, the API functions tell the application layer what action to take, due to a possible error in the API function call. The list of API recovery actions is short in comparison to the number of error codes used by the API, which allows the application layer to significantly reduce error handling logic. The possible recovery action return values are shown in [Table 5.](#page-22-0)

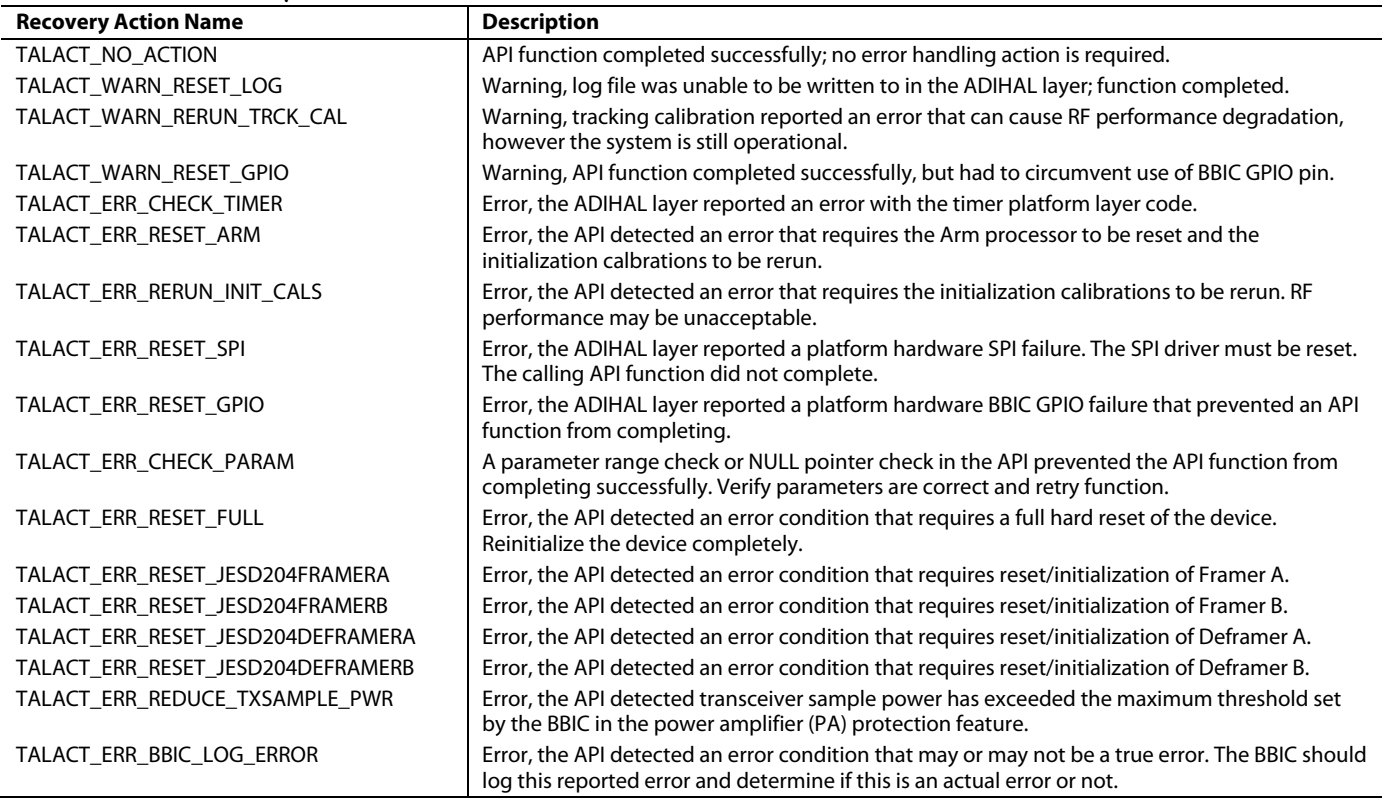

### <span id="page-22-0"></span>**Table 5. Possible Recovery Action Return Values**

### **API Recovery Action, TALACT\_NO\_ACTION**

The TALACT\_NO\_ACTION recovery action is returned when an API function completes successfully. There is no recovery action to be performed.

### **API Recovery Action, TALACT\_WARN\_RESET\_LOG**

The TALACT\_WARN\_RESET\_LOG recovery action is returned if the ADIHAL layer returns a logging error, which can happen if the log file cannot be opened or written to. The API layer does not return this as an error because the error does not directly affect radio performance. Additionally, this recovery action does not prevent the API function from completing. It is recommended that the application layer attempt to close the log file and reopen to resolve the log file access issue.

### **API Recovery Action, TALACT\_WARN\_RERUN\_TRCK\_CAL**

The TALACT\_WARN\_RERUN\_TRCK\_CAL recovery action is returned if the API detects a failure for a tracking calibration. A tracking calibration error usually is not catastrophic and likely only results in degraded RF performance. The application layer must attempt to recover by resetting the tracking calibration.

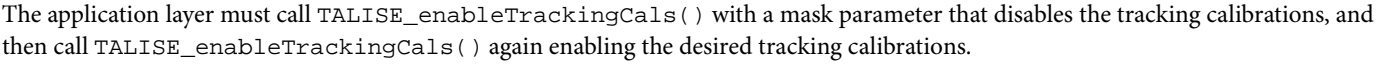

### **API Recovery Action, TALACT\_WARN\_RESET\_GPIO**

The TALACT\_WARN\_RESET\_GPIO recovery action is returned in the event that the BBIC GPIO failed to operate correctly, but the API was successful in circumventing the error by using the SPI port or other control mechanism. Because the API was able to successfully complete the API function, the issue is not critical, but the application layer must attempt to debug and fix the issue reported by the ADIHAL with respect to the BBIC GPIO control. The API function TALISE\_getErrCode() can be used to return the ADIHAL error code. Verify that the TALISE\_getErrCode() function returns an error source of the ADIHAL. If an ADIHAL error code is returned, the application layer can use it to further debug the root cause of the error.

### **API Recovery Action, TALACT\_ERR\_CHECK\_TIMER**

The TALACT\_ERR\_CHECK\_TIMER recovery action is returned if the ADIHAL returns an error reporting that the timer is not working as expected. The API uses the timer ADIHAL functions to perform thread blocking waits to ensure that the API does not poll the SPI bus with 100% utilization. If the timer is reporting an error from the ADIHAL, it is possible that the API function works correctly, but there can be an impact on the system, due to the incorrect usage of system resources.

The suggested application layer action is as follows:

- 1. Attempt to reset the timer resources.
- 2. Continue the use of API monitoring for future check timer recover action reports.
- 3. If continued reports of TALACT\_ERR\_CHECK\_TIMER occur, a system diagnostic can be required for the particular hardware.

### **API Recovery Action, TALACT\_ERR\_RESET\_ARM**

The TALACT\_ERR\_RESET\_ARM recovery action is returned if the API detects an issue with the Arm processor that requires a complete reset and reload of the Arm firmware. This type of action can be required if the communication interface to the Arm processor fails or if the Arm watchdog timer reports an error. These events are not expected in production code, but are failsafe mechanisms in the event of a catastrophic error.

The suggested application layer action is as follows:

- 1. Issue TALISE\_setRxTxEnable() to disable the transmitter to keep the hardware in a safe state. If this action fails, a full reset is required.
- 2. Set the power amplifier and other RF front-end components in a powered down or initialization state.
- 3. Call TALISE\_getErrCode() to determine the specific ADIHAL error code and verify that ADIHAL is the error source. Log the error code and source.
- 4. Dump the Arm memory if necessary for debug.
- 5. Dump the SPI registers if necessary for debug.
- 6. Reload the stream processor and Arm binary firmware files.
- 7. Continue with normal initialization sequence to run the initialization calibrations and to enable the tracking calibrations.

### **API Recovery Action, TALACT\_ERR\_RERUN\_INIT\_CALS**

The TALACT\_ERR\_RERUN\_INIT\_CALS recovery action is returned if the API detects an error with the initialization calibrations. The error severity is high enough that rerunning all of the initialization calibrations is required. A full device reset is not required. It is also not required to reload the Arm firmware.

The suggested application layer action is as follows:

- 1. Set the power amplifier and other RF front-end components in powered down or initialization state.
- 2. Call TALISE\_getErrCode() to determine the specific ADIHAL error code and verify that ADIHAL is the error source. Log the error code and source.
- 3. Read the Arm calibration status to log debug information on the calibration failure.
- 4. Call TALISE\_getInitCalStatus().
- 5. Call TALISE\_runInitCals() to rerun the initialization calibrations.
- 6. Call TALISE\_waitInitCals() and TALISE\_getInitCalStatus() to confirm that there is no error in the initialization calibrations.

### **API Recovery Action, TALACT\_ERR\_RESET\_SPI**

The TALACT\_ERR\_RESET\_SPI recovery action is returned if the ADIHAL layer reports a HAL error when attempting a SPI read or write transaction. If the ADIHAL function returns a timeout error due to the SPI hardware being busy or used by another thread, the API attempts to retry the SPI operation once. If the SPI transaction fails again, the API reports this recovery action. This action is also returned if an ADIHAL error is returned due to inability to access the driver.

The suggested application layer action is as follows:

- 1. Call TALISE\_getErrCode() to determine the specific ADIHAL error code and verify that ADIHAL is the error source.
- 2. Log the error code and source.
- 3. If the ADIHAL error is a timeout, the API function can be retried.
- 4. If the ADIHAL error is not a timeout, the application tries resetting the SPI driver and retrying the function call.
- 5. If recovery action persists, verify SPI communication with other SPI devices and assess the need for a BBIC system reset.

### **API Recovery Action, TALACT\_ERR\_RESET\_GPIO**

The TALACT\_ERR\_RESET\_GPIO recovery action is returned if the ADIHAL layer reports a HAL error when attempting to control the BBIC GPIO pins. If the API function cannot circumvent the error, this action is returned. If the API can circumvent the error, only a warning is returned (TALACT\_WARN\_RESET\_GPIO). Currently, the only BBIC GPIO pin (RESET) used in the ADIHAL is to reset the device.

If this action is returned, the application layer attempts to reset the BBIC GPIO pins that are used within the ADIHAL layer of code. If the application layer can resolve the GPIO hardware driver issue, normal operation of the API can resume by retrying the failed API function.

### **API Recovery Action, TALACT\_ERR\_CHECK\_PARAM**

The TALACT\_ERR\_CHECK\_PARAM recovery action is returned if an API parameter range check or a NULL parameter check failed. In the event that this recovery action is returned, the API function did not complete. It is expected that this recovery action is only found during the debug phase of developement. During application software development, this recovery action informs the developer to double check the value passed into the API function parameters. When the parameters are corrected to be in the valid range, or NULL pointers are corrected, recalling the function allows the API function to complete.

For debug, the developer can call the TALISE\_getErrCode function to retrieve the last API error code and source. This information can then be passed into the TALISE\_getErrorMessage function, which returns a string that describes the error in more detail.

If the application software passes the development test but this recovery action is returned in the field, a bug in the application layer is highly possible, causing an out of range or NULL pointer error.

#### **API Recovery Action, TALACT\_ERR\_RESET\_FULL**

The TALACT\_ERR\_RESET\_FULL recovery action is returned if an API function cannot complete due to a detected error. If the API cannot correct or circumvent the error, and the severity of the error requires a complete reset of the device, this action is returned.

The suggested application layer action is as follows:

- 1. Put system hardware in safe state by setting the power amplifier and other RF front-end components in powered down or initialization state, then hard reset the device (TALISE\_resetDevice()).
- 2. Read the API error code information for debug by calling TALISE\_getErrCode(). Dump the Arm memory, if necessary, and then dump the SPI registers, if necessary.
- 3. Reinitialize the device using a normal full initialization sequence.

### **API Recovery Action, TALACT\_ERR\_RESET\_JESD204FRAMERA**

The TALACT\_ERR\_RESET\_JESD204FRAMERA recovery action is returned if an API function cannot complete due to a detected error with Framer A. This error requires reset or initialization of Framer A only, not the entire device, which allows the BBIC to reset Framer A without affecting traffic through Framer B. Possible framer errors that can corrected by a single framer reset or initialization include an invalid data first in, first out (FIFO) pointer offset or a local multiframe counter (LMFC) pointer alignment error. These errors are reported as a framer IRQ and a general-purpose interrupt, GP\_INTERRUPT.

The suggested application layer action is as follows:

- 1. Call the gpIntHandler() function that reports and clears the interrupt.
- 2. Reset Framer A.
- 3. Initialize Framer A.

### **API Recovery Action, TALACT\_ERR\_RESET\_JESD204FRAMERB**

The TALACT\_ERR\_RESET\_JESD204FRAMERB recovery action is returned if an API function cannot complete due to a detected error with Framer B. This error only requires reset or initialization of Framer B, not the entire device. This reset feature allows the BBIC to reset Framer B without affecting traffic through Framer A. Possible framer errors that can becorrected by a single framer reset or initialization include an invalid data FIFO pointer offset or an LMFC pointer alignment error. These errors are reported as a framer IRQ and a generalpurpose interrupt, GP\_INTERRUPT.

The suggested application layer action is as follows:

- 1. Call gpIntHandler() function that reports and clears the interrupt.
- 2. Reset Framer B.
- 3. Initialize Framer B.

#### **API Recovery Action, TALACT\_ERR\_RESET\_JESD204DEFRAMERA**

The TALACT\_ERR\_RESET\_JESD204DEFRAMERA recovery action is returned if an API function cannot complete due to a detected error with Deframer A. This error only requires reset or initialization of Deframer A, not the entire device. This reset feature allows the BBIC to reset Deframer A without affecting traffic through Deframer B. Possible deframer errors that can be corrected by a single deframer reset or initialization include counter threshold overflows, and status errors, such as the following:

- Initial lane sync error (ILS)
- Interlane deskew error (ILD)
- Frame sync error (FS)
- Good checksum error (checksum)
- Code group sync error (CSG)

These errors are reported as a deframer IRQ and a general-purpose interrupt, GP\_INTERRUPT.

The suggested application layer action is as follows:

- 1. Call the gpIntHandler() function that reports and clears the interrupt.
- 2. Reset Deframer A.
- 3. Initialize Deframer A.

### **API Recovery Action, TALACT\_ERR\_RESET\_JESD204DEFRAMERB**

The TALACT\_ERR\_RESET\_JESD204DEFRAMERB recovery action is returned if an API function cannot complete due to a detected error with Deframer B. This error only requires reset or initialization of Deframer B, not the entire device. This reset feature allows the BBIC to reset Deframer B without affecting traffic through Deframer A. Possible deframer errors that can be corrected by a single deframer reset or initialization include counter threshold overflows and status errors. These errors are reported as a deframer IRQ and a general-purpose interrupt, GP\_INTERRUPT.

The suggested application layer action is as follows:

- 1. Call the gpIntHandler() function that reports and clears the interrupt.
- 2. Reset Deframer B.
- 3. Initialize Deframer B.

### **API Recovery Action, TALACT\_ERR\_REDUCE\_TXSAMPLE\_PWR**

The TALACT\_ERR\_REDUCE\_TXSAMPLE\_PWR recovery action is returned if an API function has determined that the transceiver sample power has exceeded the user specified maximum power threshold that is set in the power amplifier protection feature. The BBIC immediately reduces the transceiver power to protect hardware components in the datapath from damage, such as the power amplifier. These errors are reported as a power amplifier protection IRQ and a general-purpose interrupt, GP\_INTERRUPT.

The suggested application layer action is as follows:

- 1. Call the gpIntHandler() function that ramps down the transceiver power, power-down the upconverter, and place the device in radio off. It is recommended that the application place the general-purpose interrupt handler of the BBIC on a high priority event thread to minimize the time required to service this interrupt.
- 2. Determine and correct the root cause of the over maximum power condition.
- 3. Reinitialize the device using a normal full initialization sequence.

#### **API Recovery Action, TALACT\_ERR\_BBIC\_LOG\_ERROR**

The TALACT\_ERR\_BBIC\_LOG\_ERROR API recovery action is returned if an API function has detected a condition that only the BBIC can determine if it is a true error or not. An example of this condition is a deframer error counter threshold overflow. If a deframer counter overflows once an hour or once a month, only the BBIC is able to determine if the counter overflow constituted an actual error condition.

The suggested application layer action is as follows:

- 1. Record the error.
- 2. Perform any BBIC determine recovery actions.

#### *Modifying Receiver/Observation Receiver Gain Tables*

The **/src/devices/talise/talise\_user.h** and **/src/devices/talise/talise\_user.c** files are provided to allow developers to include custom gain tables or other custom data necessary for use with the API. Developers can modify the **talise\_user.c** and **talise\_user.h** files.

Analog Devices provides default gain table settings with 0.5 dB gain steps for the receiver and the observation receiver in the **talise\_user.c** file. The gain tables consist of a 2D array construct where the subarray order for each gain table type is described in a code comment at the beginning of the declaration. Each row of the 2D array specifies the gain breakdown between the RF analog gain, transimpedance amplifier (TIA), ADC, external gain, and digital gain for a particular gain index. The first row of each gain table represents the maximum gain index and is normalized by the API to Gain Index 255. If necessary, customers can modify the default gain tables as needed.

Note that the **talise\_user.h** file exports the receiver and observation receiver gain tables as global variables. When using the API with multiple devices, each instance shares the default receiver and observation receiver gain tables in this file. If a custom gain table is required per device, the developer can create a gain table with a custom variable name. During the TALISE\_initialize() function, the default gain table is loaded from the **talise\_user.c** file. After initialization, call TALISE\_programRxGainTable() by passing a pointer to the custom gain table as a parameter to load the table.

### *Restrictions*

Developers are not permitted to modify any code located in the **/src/devices/\*** folder other than changing the **adi\_hal.c** code bodies for hardware driver insertion and gain table changes in **talise\_user.c**. Analog Devices maintains the code in the **/src/devices/talise** and **/src/devices/ad9528** files. Analog Devices provides new releases to fix any code bugs in these folders.

No direct SPI read/write operation is permitted when configuring an Analog Devices clock chip device. Developers must only use the high level API functions defined in the **/src/devices/talise/talise.h**, **/src/devices/ad9528/ad9528.h**, or other **public .h** files. Users must not directly use any SPI read/write function located in the **adi\_hal.h** file in the application layer code for configuration or control. Analog Devices does not support any customer code containing SPI writes that are reverse engineered from the original API.

### *Multithread and Multidevice Application Considerations*

For applications with multiple transceivers, the API requires a reference to the targeted device and its hard and soft particulars, for example, SPI chip select, reset, and configuration status. The taliseDevice\_t structure is used to identify each instance of a physical device. See th[e API Data Structures](#page-20-1) section for more details

For multithreaded applications, it is required that only one thread control and configure instance of a physical device. Concurrent thread configuration of the same instance of a physical device is not supported by the API.

### *Delay, Wait, and Sleep Operations*

A small number of APIs require some time to allow the hardware to complete internal configurations, for example, TALISE\_setRfPllFrequency(). These APIs request the system to perform a wait or sleep operation by calling the HAL interface function ADIHAL wait us. If the HAL interface implemention of the target platform chooses to implement a thread/sleep operation, it is not permitted for the application to call another API targeting the same device. The application is required to let the wait/sleep operation and the API to complete before continuing with the configuration of the device.

The wait/sleep periods used by the API are defined in the **talise\_user.h** file. The timeout period values are the recommended period required to complete the operation. Modifying these values is not recommended and can impact performance. During this timeout period, the status of the device is polled. The frequency of the polling the status during this timeout period can be modified by the user by adjusting the value of the polling interval.

# <span id="page-28-0"></span>SPI

The SPI bus provides the mechanism for digital control of the device by a BBP. Each SPI register is 8 bits wide, and each register contains control bits, status monitors, or other settings that control all functions of the device. This section is mainly an information only section that is meant to give the user an understanding of the hardware interface used by the BBP for controlling a device. All control functions are implemented using the API detailed within this reference manual.

### <span id="page-28-1"></span>**SPI CONFIGURATION USING API FUNCTION**

The SPI operation is configured by the TALISE\_setSpiSettings (taliseDevice\_t \*device, taliseSpiSettings\_t \*spi) helper function. This function is called by TALISE\_initialize(taliseDevice\_t \*device, taliseInit\_t \*init). Users can configure SPI settings for the device with different SPI controller configurations by configuring member values of the taliseSpiSettings\_t data structure.

The taliseSpiSettings\_t data structure contains the following:

```
typedef struct
{
       uint8_t MSBFirst
```
uint8\_t enSpiStreaming

uint8\_t autoIncAddrUp

uint8\_t fourWireMode

taliseCmosPadDrvStr\_t cmosPadDrvStrength

} taliseSpiSettings\_t;

### <span id="page-28-2"></span>**Table 6. taliseSpiSettings\_t Data Structure Parameters**

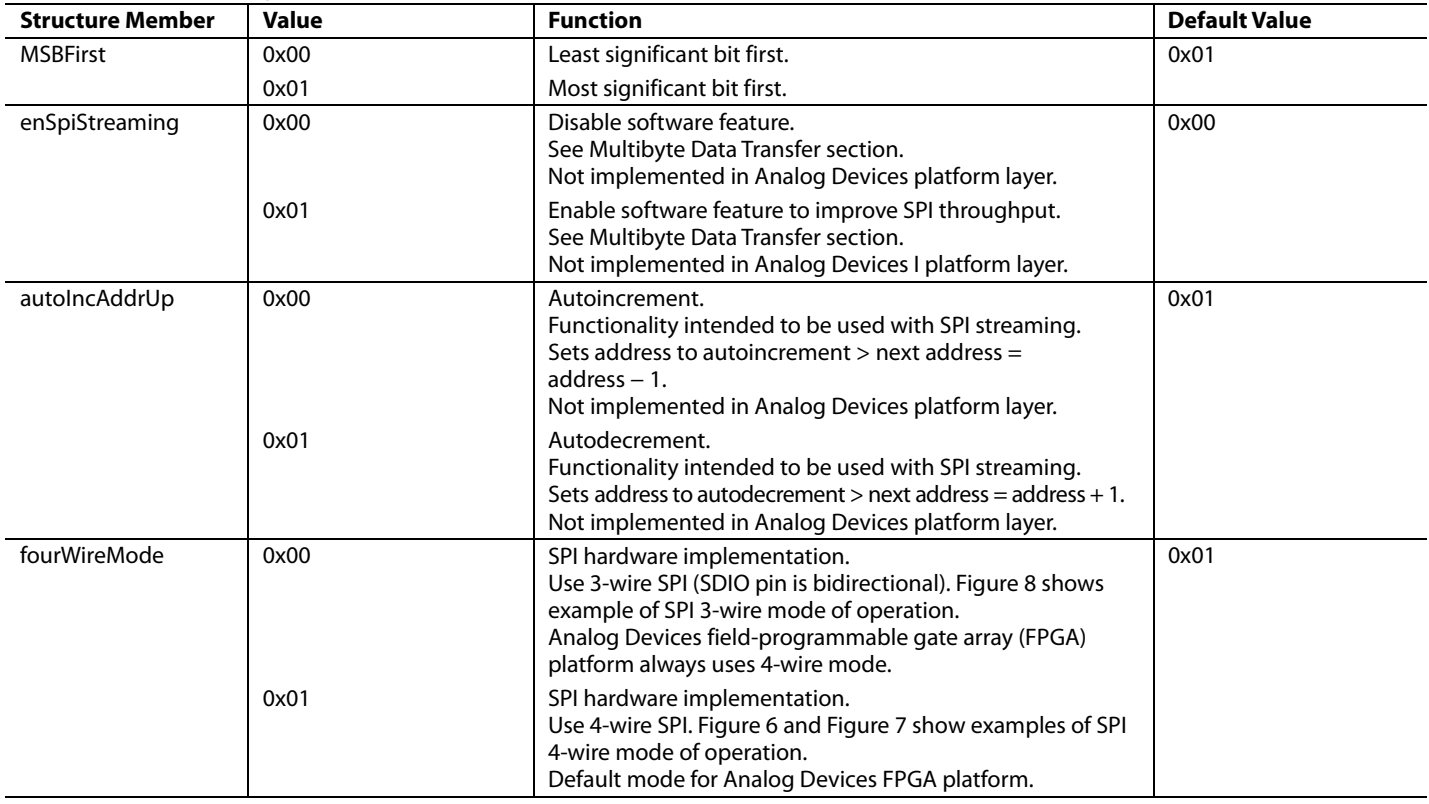

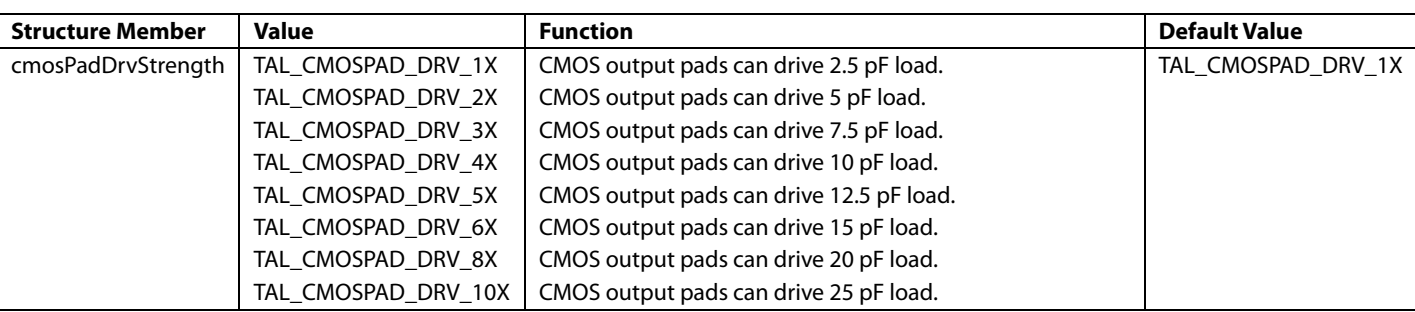

Any value that is not listed in the [Table 6](#page-28-2) is invalid.

The SPI error handling is managed by ADIHAL, which can return the TALACT\_ERR\_RESET\_SPI error code. For more details, refer to the [API Error Handling and Debug](#page-22-1) section of this document.

### <span id="page-29-0"></span>**SPI BUS SIGNALS**

The SPI bus consists of the  $\overline{CS}$ , SCLK, SDIO, and SDO signals.

## *CS Signal*

 $\overline{CS}$  is the active low chip select that functions as the bus enable signal driven from the BBP to a device.  $\overline{CS}$  is driven low before the first SCLK rising edge and is normally driven high again after the last SCLK falling edge. The device ignores the clock and data signals while  $\overline{CS}$  is high.  $\overline{CS}$  also frames communication to and from the device and returns the SPI interface of the device to the ready state when it is driven high.

Forcing CS high in the middle of a transaction aborts part or all of the transaction. If the transaction is aborted before the instruction is complete or in the middle of the first data word, the transaction is aborted and the state machine returned to the ready state. Any complete data byte transfers prior to  $\overline{\text{CS}}$  deasserting is valid, but all subsequent transfers in a continuous SPI transaction are aborted.

### *SCLK Signal*

SCLK is the serial interface reference clock driven by the BBP to the device. It is only active when  $\overline{CS}$  is low. The minimum SCLK frequency is 1 kHz. The maximum SCLK frequency is 50 MHz.

### *SDIO and SDO Signals*

When configured as a 4-wire bus, the SPI utilizes two data signals: SDIO and SDO. SDIO is the data input line driven from the BBP to the device, and SDO is the data output from the device to the BBP in this configuration. When configured as a 3-wire bus, SDIO is used as a bidirectional data signal that receives and transmits serial data. In this mode, the SDO port is disabled.

The data signals are launched on the falling edge of SCLK and sampled on the rising edge of SCLK by the BBP and the device. SDIO carries the control field from the BBP to the device during all transactions, and the BBP carries the write data fields during a write transaction. In a 3-wire SPI configuration, SDIO carries the returning read data fields from the device to the BBP during a read transaction. In a 4-wire SPI configuration, SDO carries the returning data fields to the BBP.

The SDO and SDIO pins transition to a high impedance state when the  $\overline{CS}$  input is high. The device does not provide any weak pull-ups or pull-downs on these pins. When SDO is inactive, it is floated in a high impedance state. If a valid logic state on SDO is required at all times, add an external weak pull-up/pull-down (10 k $\Omega$  value) on the printed circuit board (PCB).

### <span id="page-29-1"></span>**SPI DATA TRANSFER PROTOCOL**

The SPI is a flexible, synchronous, serial communication bus allowing seamless interfacing to many industry-standard microcontrollers and microprocessors. The serial input/output is compatible with most synchronous transfer formats, including both the Motorola® SPI and Intel® SSR protocols. The control field width for the device is limited to 16 bits, and multibyte input/output operation is allowed. The device cannot be used to control other devices on the bus; it only operates as a slave.

There are two phases to a communication cycle. Phase 1 is the control cycle, which is the writing of a control word into the device. The control word provides the serial port controller of the device with information regarding the data field transfer cycle, which is Phase 2 of the communication cycle. The Phase 1 control field defines whether the upcoming data transfer is read or write. This control field also defines the register address that is accessed.

### *Phase 1 Instruction Format*

The 16-bit control field contains the following information:

- The R/ $\overline{W}$  bit (Bit 15) of the instruction word, determines whether a read or write data transfer occurs after the instruction byte write. Logic high indicates a read operation; logic zero indicates a write operation.
- The [D14:D0] bits (Bits A[14:0]) specify the starting byte address for the data transfer during Phase 2 of the input/output operation.

All byte addresses, both starting and internally generated addresses, are assumed to be valid. That is, if an invalid address (undefined register) is accessed, the input/output operation continues as if the address space is valid. For write operations, the written bits are discarded, and read operations result in logic zeros at the output.

### *Single-Byte Data Transfer*

When enSpiStreaming = 0, a single-byte data transfer is chosen. In this mode,  $\overline{CS}$  goes active low, the SCLK signal activates, and the address is transferred from the BBP to device.

In LSB mode, the LSB of the address is the first bit transmitted from the BBP, followed by the next 14 bits in order from next LSB to MSB. The next bit signifies if the operation is read (set) or write (clear). If the operation is a write, the BBP transmits the next 8 bits from LSB to MSB. If the operation is a read, the device transmits the next 8 bits from LSB to MSB. When the final bit is transferred, the data lines return to their idle state and the  $\overline{\text{CS}}$  line must be driven high to end the communication session.

In MSB mode, the first bit transmitted is the R/W bit that determines if the operation is a read (set) or write (clear). The MSB of the address is the next bit transmitted from the BBP, followed by the remaining 14 bits in order from next MSB to LSB. If the operation is a write, the BBP transmits the next 8 bits from MSB to LSB. If the operation is a read, the device transmits the next 8 bits from MSB to LSB. When the final bit is transferred, the data lines return to their idle state and the CS line must be driven high to end the communication session.

### <span id="page-30-0"></span>*Multibyte Data Transfer*

Because most registers in the API are not consecutive, using multibyte data transfer mode provides little benefit. The user determines if multibyte data transfer mode enhances control of the device in the end application in comparison to single command format. When enSpiStreaming = 1, a multibyte data transfer is allowed. In this mode, data transfers across the bus as long as the CS pin is low. The autoIncAddrUp controls how the address changes for subsequent writes or reads. When autoIncAddrUp = 1, the address increments from the starting address for each subsequent data transfer until CS is driven high. If the last register address is reached, the next address accessedis 0x000. When  $autofncAddrUp = 0$ , the address decrements from the starting address for each subsequent data transfer. If Address 0x000 is reached, the next address that is accessed is the last register location defined in the register map. Address 0x000 is used to setup SPI interface, as well as functionality to soft reset the device. Uncontrolled data written to Address 0x000 can cause SPI missconfiguration or can reset the device. It is strongly recommended that any data transfer using the multibyte data transfer feature be controlled so that 0x000 is only written once at startup.

For multibyte data transfers in LSB mode, the LSB of the address is the first bit transmitted from the BBP, followed by the next 14 bits in order from next LSB to MSB. The next bit signifies if the operation is read (set) or write (clear). If the operation is a write, the BBP transmits the next 8 bits from LSB to MSB. After the MSB is received, the address increments or decrements based on the autoIncAddrUp parameter. The BBP then continues to transfer data in 8-bit words from LSB to MSB, until the operation is terminated by CS being driven high. If the operation is a read, the device transmits the next 8 bits from LSB to MSB. The device then changes the address and continues to transfer data in 8-bit words from LSB to MSB, until the operation is terminated by CS being driven high.

For multibyte data transfers in MSB mode, the same process is followed, except the first bit transferred indicates if the operation is read (set) or write (clear). The starting address is then transmitted by the BBP from MSB to LSB, followed by the data transfer from MSB to LSB. Address increments or decrements are still controlled by the autoIncAddrUp parameter.

### **Example: LSB First Multibyte Transfer, Autoincrementing Address**

To complete a 4-byte write starting at Register 0x02A and ending with Register 0x02D in LSB first format, take the following steps when programming the master:

- 1. Ensure that  $fourWireMode = 1$ . The device is configured to work with 4-wire interface.
- 2. Ensure that MSBFirst = 0. SPI works in LSB first mode.
- 3. Ensure that  $autofnedaryp = 1$ . The address pointer automatically increments.
- 4. Ensure that enSpiStreaming = 1. A multibyte data transfer is allowed.
- 5. Force the CS line low and keep it low until the last byte is transferred.
- 6. Send the instruction word 0101 0100 0000 000  $\overline{0}$  (the last 0 indicates a write operation) to select 0x02A as the starting address.

- 7. Use the next 32 clock cycles to send the data to be written to the registers from LSB to MSB for each 8-bit word.
- 8. Ensure that the CS line is driven high after the last bit has been sent to 0x02D to end the data transfer.

### **Example: MSB First Multibyte Transfer, Autodecrementing Address**

To complete a 4-byte write starting at Register 0x02A and ending with Register 0x027 in LSB first format, take the following steps when programming the master:

- 1. Ensure that MSBFirst = 1; SPI works in MSB first mode.
- 2. Ensure that  $\alpha$ utoIncAddrUp = 0; the address pointer automatically decrements.
- 3. Ensure that enSpiStreaming = 1; a multibyte data transfer is allowed.
- 4. Force the  $\overline{\text{CS}}$  line low and keep it low until the last byte is transferred.
- 5. Send the instruction word 0\_000 0000 0010 1010 (the first 0 indicates a write operation) to select 0x02A as the starting address.
- 6. Use the next 32 clock cycles to send the data to be written to the registers from MSB to LSB for each 8-bit word.
- 7. Ensure the CS line is driven high after the last bit has been sent to 0x027 to end the data transfer.

### <span id="page-31-0"></span>**TIMING DIAGRAMS**

The diagrams in [Figure 6](#page-31-1) and [Figure 7](#page-31-2) illustrate the SPI bus waveforms for a single register write operation and a single register read operation, respectively. In the first figure, the value 0x55 is written to Register 0x00A. In the second value, Register 0x00A is read and the value returned by the device is 0x55. If the same operations are performed with a 3-wire bus, the SDO line in [Figure 6](#page-31-1) is eliminated, and the SDIO and SDO lines i[n Figure 7](#page-31-2) are combined on the SDIO line. Note that both operations use MSB first mode and all data is latched on the rising edge of the SCLK signal.

<span id="page-31-1"></span>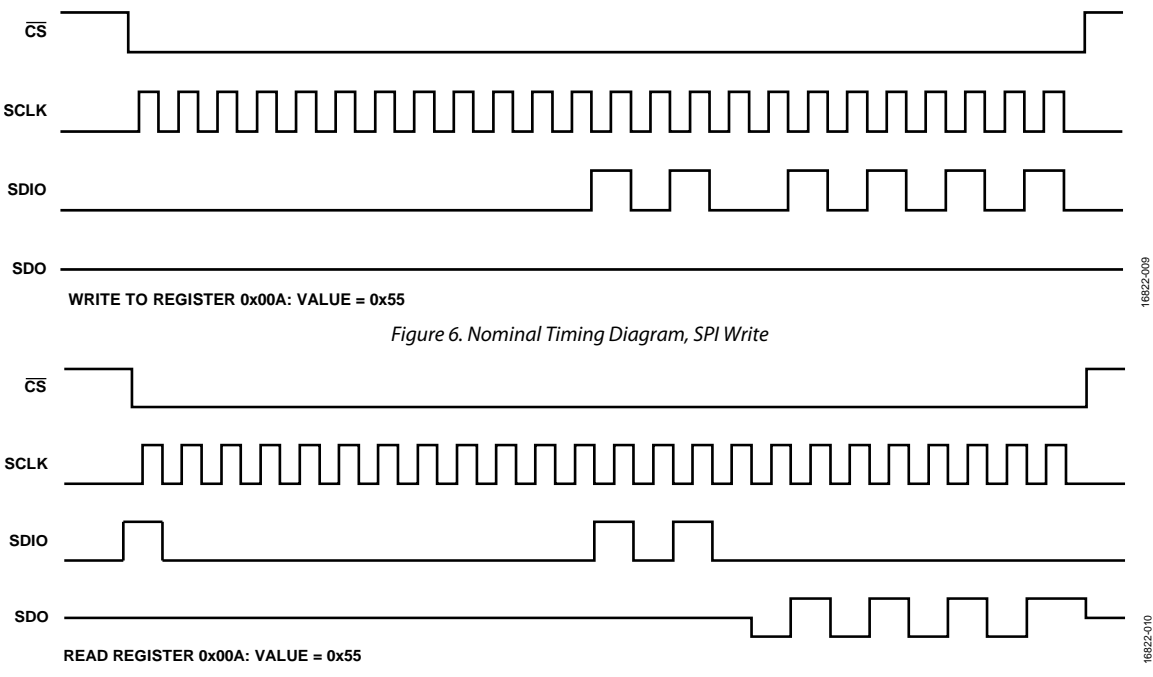

<span id="page-31-2"></span>*Figure 7. Nominal Timing Diagram, SPI Read*

[Table 7](#page-32-1) lists the timing specifications for the SPI bus. The relationship between these parameters is shown i[n Figure 8.](#page-32-0) This diagram shows a 3-wire SPI bus timing diagram with the device returning a value of 0xD4 from Register 0x00A and timing parameters marked. Note that this is a single-read operation, so the bus ready parameter after the data is driven from the device ( $t_{HZS}$ ) is not shown in the diagram.

### <span id="page-32-1"></span>**Table 7. SPI Bus Timing Constraint Values**

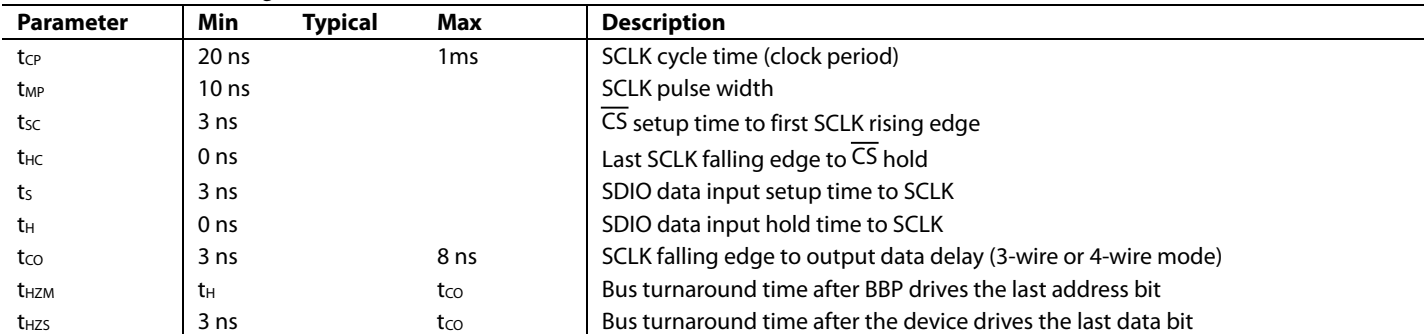

<span id="page-32-0"></span>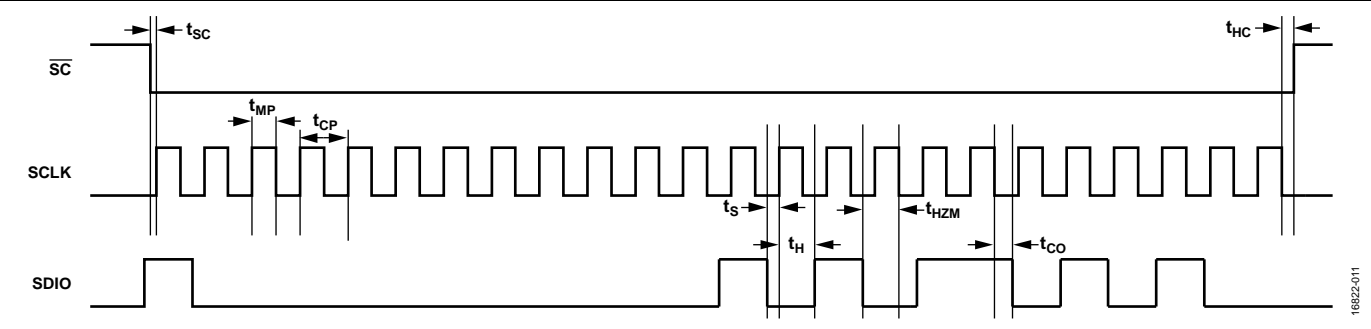

*Figure 8. 3-Wire SPI Timing with Parameter Labels, SPI Read*

# <span id="page-33-0"></span>JESD204B INTERFACE

The device employs the JESD204B Subclass 1 standard to transfer ADC and digital-to-analog (DAC) samples between the device and a BBP. The interface supports high speed serial lane rates of up to 12,288 Mbps. An external clock distribution solution provides a device clock and the SYSREF signal to the device and the BBP. The SYSREF signal ensures deterministic latency between the device and the BBP.

Note that the initialization sequence of the part is critical to guarantee deterministic latency. Specifically, the Arm initialization calibrations must be run before the JESD204B links are established, as described in the Device [Initialization Sequence](#page-92-1) section of this document. It is also imperative to check the FIFO depth after the link has been established.

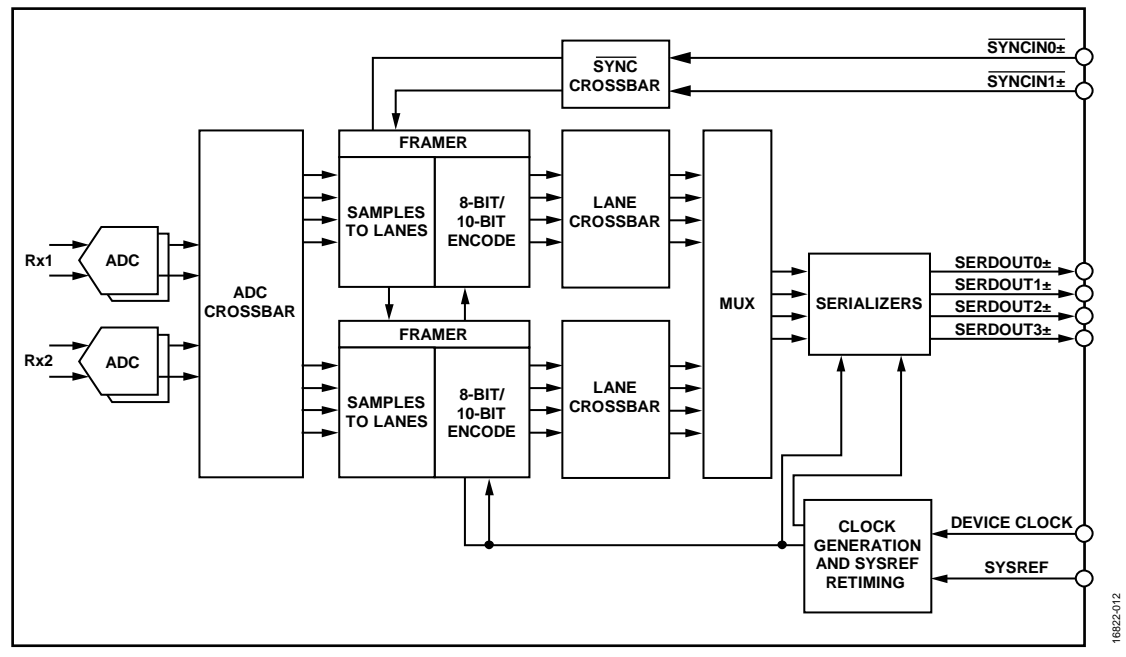

*Figure 9. High Level JESD204B Interface Block Diagram (Receiver Only)*

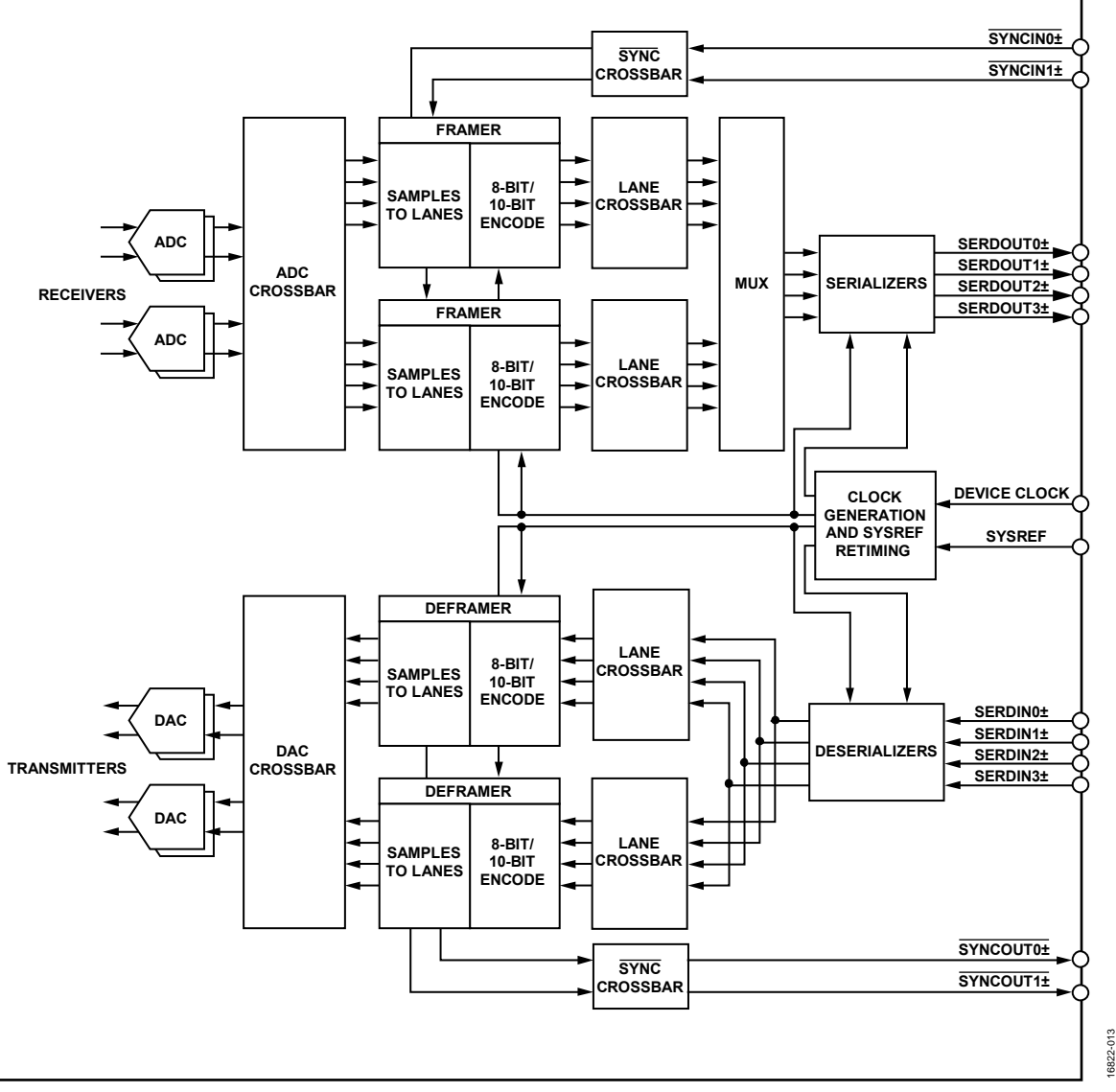

Figure 10. High Level JESD204B Interface Block Diagram (Transmitter Only)

### **API Software Integration**

Configuration of the JESD204B circuitry is handled by the TALISE\_initialize() API function. Set any JESD204B link options in the taliseInit\_t data structure before calling TALISE\_initialize(). The taliseJesdSettings\_t member of the taliseInit\_t data structure contains structures for each framer and deframer, serializers, and deserializers. Note that when configuring the taliseJesdSettings\_t structure for a receiver only device, set the structure members for the two deframers to 0 and set the taliseInit\_t.tx.txChannels member to 0.

### *JESD204B API Data Structures*

### **taliseJesdSettings\_t**

The taliseJesdsettings\_t data structure contains the information required to properly configure each framer, each deframer, the serializers, and deserializers. Details of each member can be found in the API documentation, which is provided with the software.

The data structure is as follows:

```
typedef struct
```

```
{
```

```
 taliseJesd204bFramerConfig_t framerA;
 taliseJesd204bFramerConfig_t framerB;
 taliseJesd204bDeframerConfig_t deframerA ;
 taliseJesd204bDeframerConfig_t deframerB ;
 uint8_t serAmplitude;
 unit8_t serPreEmphasis;
 uint8_t serInvertLanePolarity;
 uint8_t desInvertLanePolarity;
 uint8_t desEqSetting;
```

```
} taliseJesdSettings_t;
```
### **Table 8. JESD204B Settings Structure Member Description**

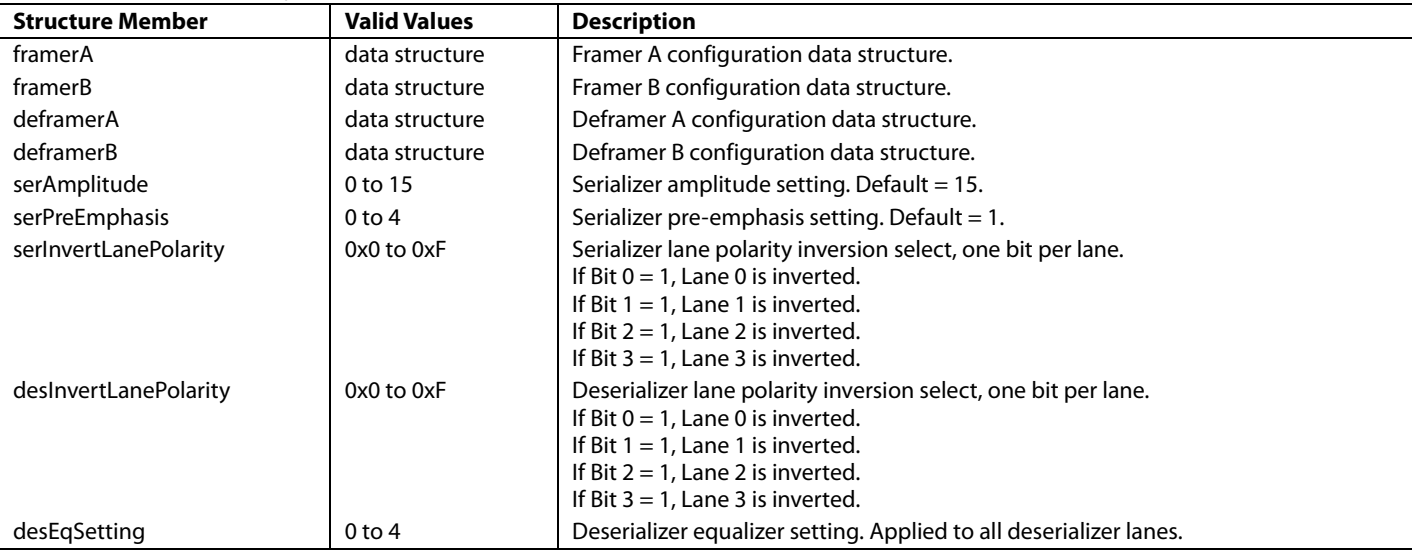

## <span id="page-35-0"></span>**RECEIVER (ADC) DATAPATH**

The transport layer and link layer for JESD204B are performed in the device framers. The device has two JESD204B framers that multiplex into four serial lanes. Samples from the main receivers can be connected to either framer by the ADC crossbar. Each framer has its own SYNC signal, which allows one link to be brought down for reconfiguration without interrupting the other link.

The two framers are capable of operating at different sample rates. The higher sample rate must be a power of two multiple of the lower sample rate  $(2\times, 4\times, 0.078\times)$ . There are two options to make this work: oversample at the framer input or bit repeat at the framer output.

Oversample mode repeats sample values at the framer input of the link with the slower sample rate, which allows all serializers to run at the same bit rate. In oversample mode, the BBP decimates the data after the transport layer to remove the extra samples.

Bit repeat mode repeats each bit at the framer output in the lane or lanes that carry the slower data before the data enters the serializer. Because this occurs after the 8B10B encoding, it appears as if the lane is running at a slower data rate than the other lanes, which essentially expands the eye of the signal. In bit repeat mode, the BBP must be able to configure the lane rates on the individual lanes independently. The lanes with the slower link must receive data at a slower lane rate than the lanes with the faster link.
Both framers must share the four serializers. Each framer must be configured for 0, 1, 2, or 4 lanes such that the two framers combine for no more than 4 lanes. If one framer uses all four lanes, then the other framer cannot be used.

Each framer is capable of generating a pseudorandom bit sequence (PRBS) on the enabled lanes. When the PRBS is enabled, errors can be injected. Enabling the PRBS generator can disable the normal JESD204B framing and cause the SYNC to deassert (if the ADC is the PRBS test source,  $\overline{\text{SYNC}}$  does not deassert).

The serializers can be configured to adjust the amplitude and preemphasis of the physical signal to help combat bit errors due to various PCB trace lengths.

### *Supported Framer Link Parameters*

The device supports a subset of possible JESD204B link configurations. The number of ADCs and the number of JESD204B lanes implemented in the silicon limit these configurations (see [Table 9](#page-36-0) an[d Table 10\)](#page-36-1).

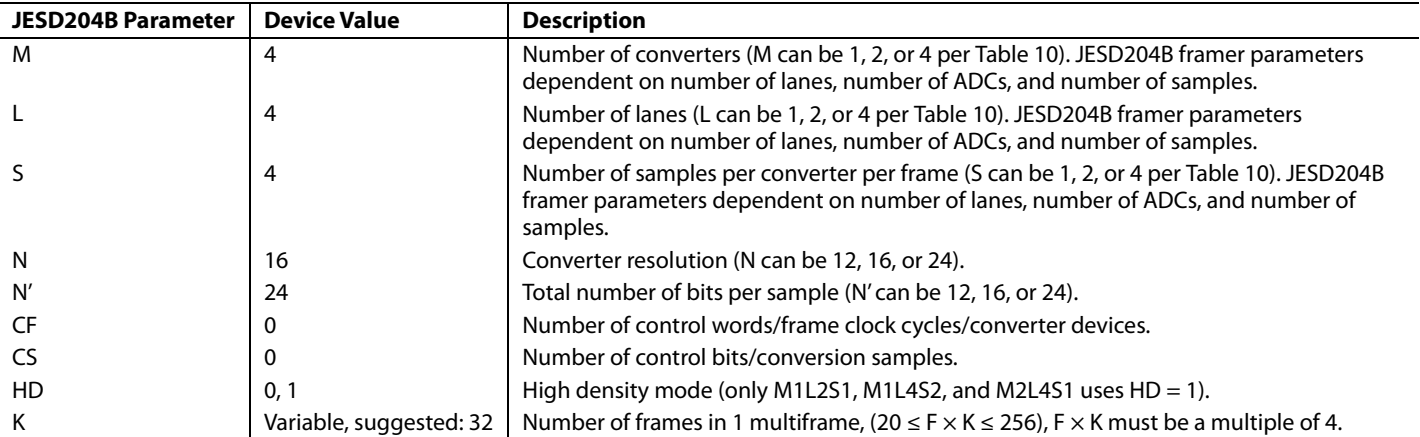

# <span id="page-36-0"></span>**Table 9. Maximum JESD204B Framer Parameters**

#### <span id="page-36-1"></span>**Table 10. JESD204B Framer Parameters Dependent on Number of Lanes, ADCs, and Samples**

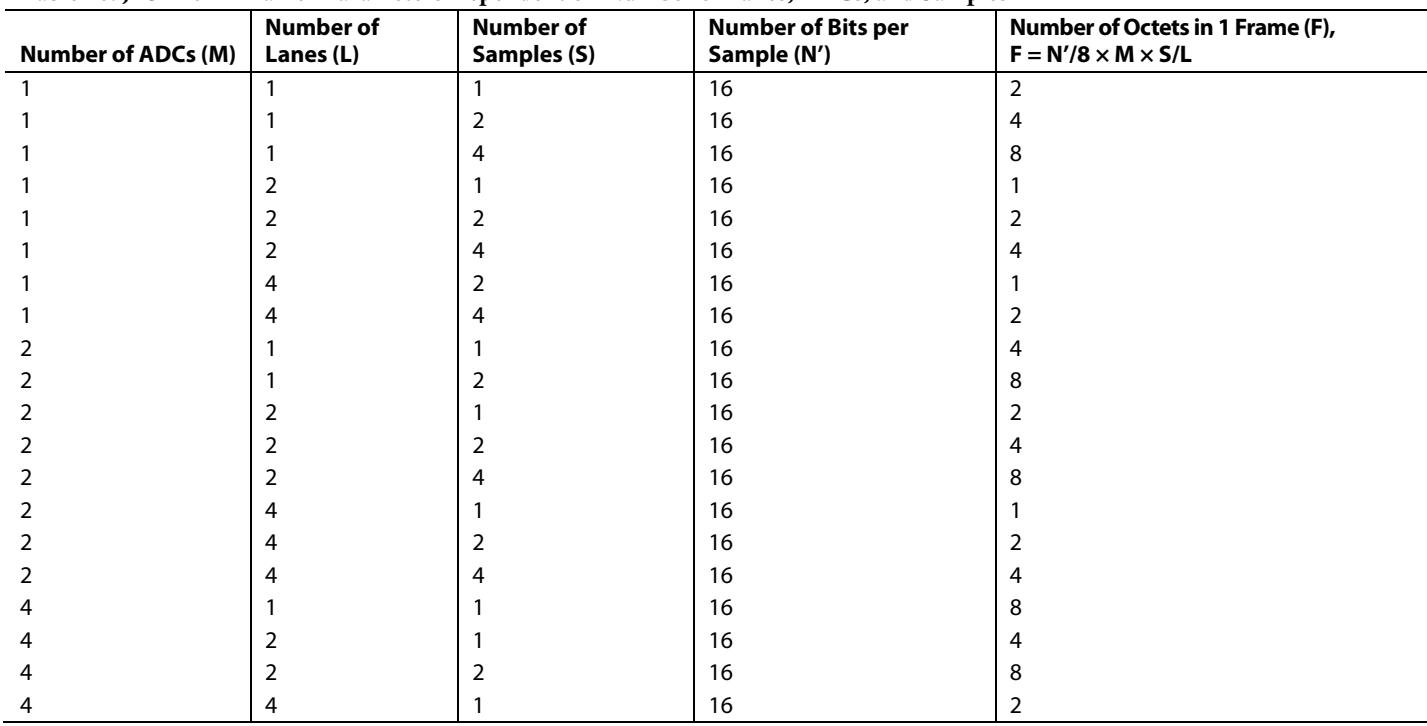

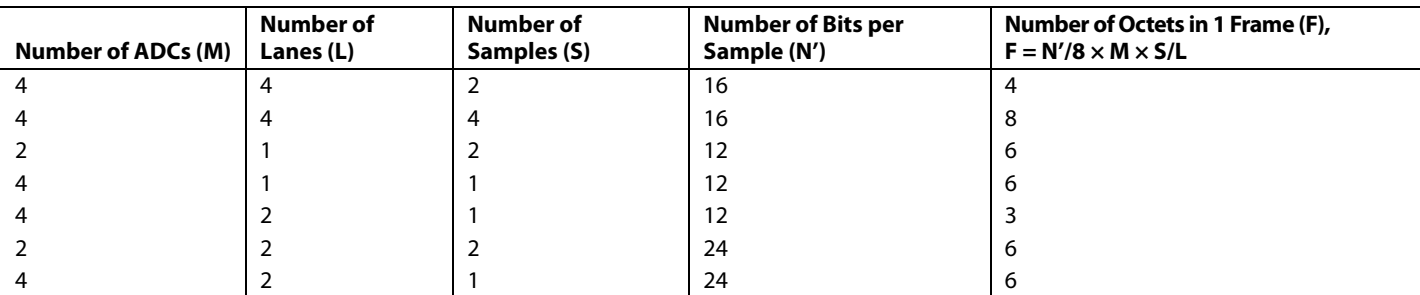

For a particular converter sample rate, not all combinations listed in [Table 10](#page-36-1) are valid. For the JESD204B configuration mode to be valid, the lane rate for that mode must be within the range 3,686.4 Mbps to 12,288 Mbps. The lane rate is the serial bit rate for one lane of the JESD204B link.

Calculate the lane rate using Equation 1.

*Lane*  $Rate = I/O$  *Sample*  $Rate \times M \times N' \times (10 \div 8) \div L$  (1)

### *Serializer Configuration*

The amplitude of the serializer is represented by a 4-bit number that is not linearly weighted. Not all settings are unique, and not all settings meet the JESD204B transmitter mask. The JESD204B transmitter mask requires a differential amplitude greater than 360 mV and less than 770 mV. To meet the JESD204B transmitter mask, it is recommended to set the serializer amplitude to a decimal value between 12 to 15. The default amplitude is 15.

The values shown i[n Table 11](#page-37-0) are calculated values based on the design. Measured values are slightly lower than the calculated values. It is always recommended to verify the eye diagram in the system after building a PCB to verify any layout related performance differences.

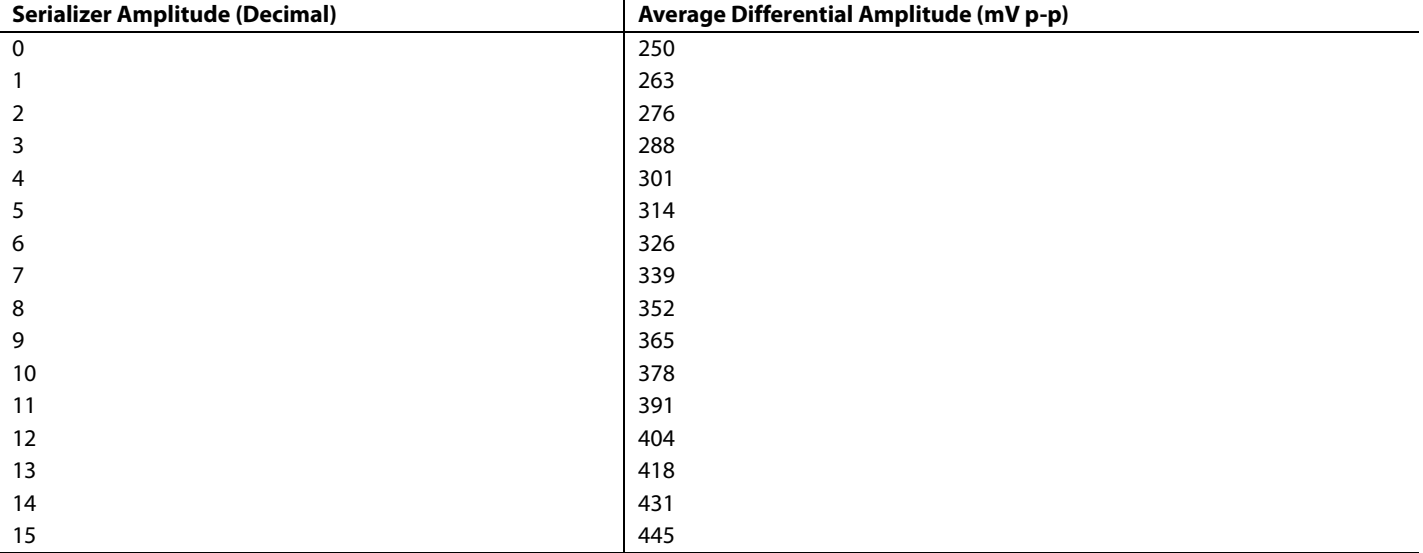

<span id="page-37-0"></span>**Table 11. Serializer Amplitude Settings at 9.8304 Gbps**

The serializer pre-emphasis allows boosting the amplitude any time the serial bit changes state. If no bit transition occurs, the amplitude is de-emphasized. Pre-emphasis helps open the eye diagram for longer PCB traces or when the parasitic loading of connectors has a noticeable effect. In most cases, to find the best setting, a simulation or measuring the eye diagram with a high speed scope at the receiver is recommended. The serializer pre-emphasis is represented by a 3-bit number. The range in differential amplitude can be seen in [Table 11](#page-37-0) and its effects are shown in [Table 12.](#page-37-1)

#### <span id="page-37-1"></span>**Table 12. Pre-Emphasis Amplitude Settings at 9.8 Gbps and Amplitude of 15**

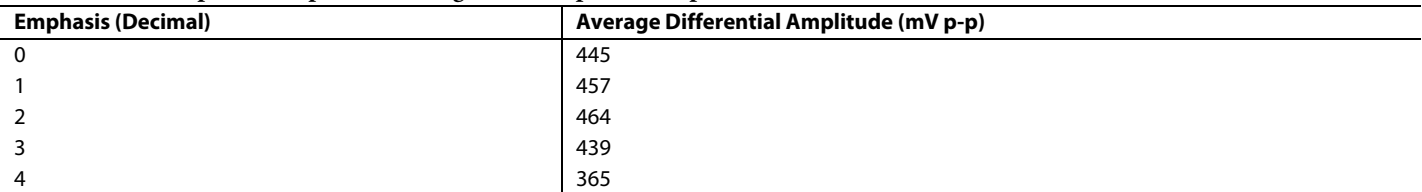

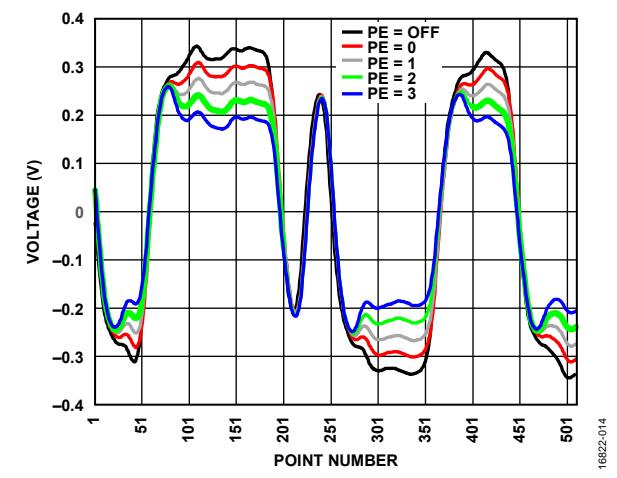

Figure 11. Serializer Preemphasis (PE) Measured on 3 Gbps Serial Data, Serializer

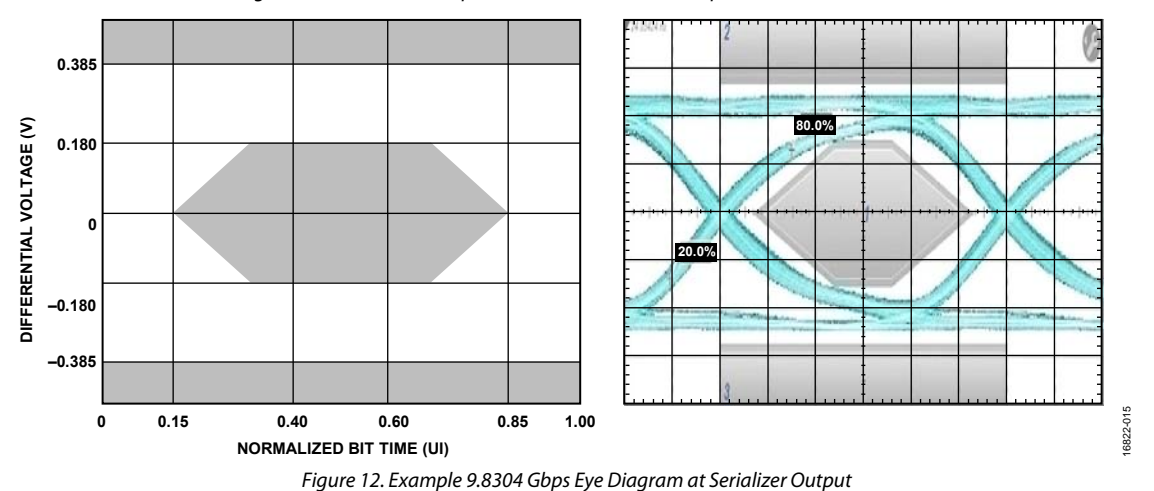

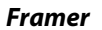

Each framer receives 16-bit ADC samples and maps them to high speed serial lanes. The mapping changes depending on the JESD204B configuration chosen, specifically the number of lanes, the number of converters, and the number of samples per converter[. Figure 13](#page-39-0)  provides one valid framer configuration for the device.

The responsibilities of the framer are as follows:

- JESD204B link initialization is the link state progresses from code ground synchronization (CGS) to initial lane assignment sequence (ILAS), then to user data.
- Character replacement allows frame and multiframe synchronization during user data.
- Map the ADC samples to the JESD204B lanes.
- Perform 8B10B encoding.

The ADC sample input into the framer passes through a sample crossbar. The sample crossbar allows any ADC output to map to any framed sample location in either framer during the framing process. For example, this can be used to swap I and Q samples or to send Receiver 1 data across one link and Receiver 2 data across the other link. The framer lane data outputs also pass through a lane crossbar, which allows mapping any framer output lane (internal to the silicon) to any physical JESD204B lane at the package pin. The framer packs the ADC samples into lane data following the JESD204B specification[. Figure 13](#page-39-0) shows the data packing for  $M = 2$ ,  $L = 1$ ,  $S = 1$  as an example. For other configurations, refer to th[e Supported Framer Configurations s](#page-58-0)ection.

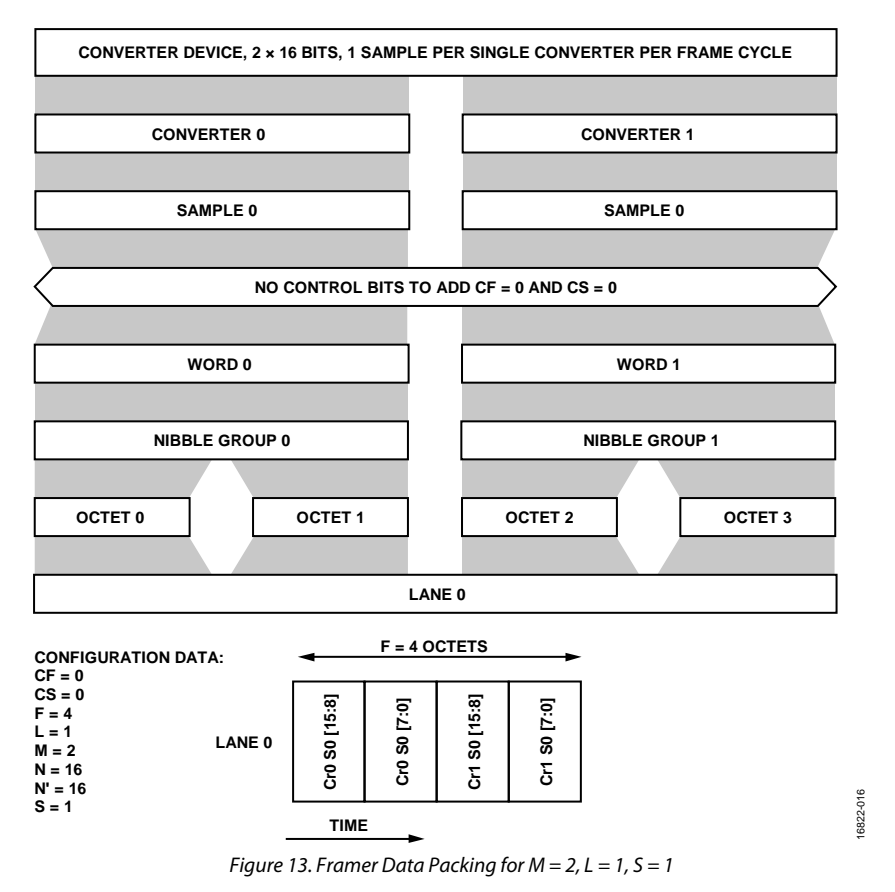

### <span id="page-39-0"></span>*Other Useful Framer IP Features*

#### **PRBS Generator**

The framer has a built in PRBS test pattern generator to aid in debugging the JESD204B serial link. The pattern generator is capable of generating PRBS7, PRBS9, PRBS15, PRBS23, or PRBS31 patterns. If errors caused by signal integrity exist, it can be difficult to get the JESD204B framer/deframer to work properly. The PRBS generator built into the framer allows the device to output serial data even when the link causes bit errors. With this mode enabled, the serializer amplitude and emphasis can be adjusted to find the best setting to minimize bit errors on the serial link. For this mode to be fully utilized, the baseband processor must have a PRBS checker to check the PRBS sequence for errors.

The typical usage sequence is as follows:

- 1. Initialize the device as outlined in the [Link Establishment](#page-54-0) section.
- 2. Run the TALISE\_enableFramerTestData() with the required framer, set the test data source to the desired PRBS order, and set the injection point to serializer input.
- 3. Enable the PRBS checker on the BBP and reset its error count.
- 4. Wait a specific amount of time to allow a good number of samples to be transmitted, and then check the PRBS error count of the BBP.

#### *API Software Integration*

The configuration of the serializer and both framers are all handled by the TALISE\_initialize() API function. Set any JESD204B link options in the taliseInit\_t data structure before calling TALISE\_initialize(). After initialization, there are some other API functions to aid in debug and monitoring the status of the JESD204B link.

## *JESD204B Framer API Data Structures*

## **taliseJesd204bFramerConfig\_t**

The taliseJesd204bFramerConfig\_t data structure contains the information required to properly configure each framer. Details of each member can be found in API Documentation within the TTES software. The TTES has the option to output example data structures with values chosen from the configuration tab of the software.

The data structure is as follows:

```
typedef struct
{
     uint8_t bankId; 
     uint8_t deviceId; 
     uint8_t lane0Id; 
     uint8_t M; 
     uint8_t K; 
     uint8_t F;
     uint8_t Np;
     uint8_t scramble; 
     uint8_t externalSysref; 
     uint8_t serializerLanesEnabled; 
     uint8_t serializerLaneCrossbar; 
     uint8_t lmfcOffset;
    uint8 t newSysrefOnRelink;
     uint8_t syncbinSelect; 
     uint8_t overSample;
```
#### } taliseJesd204bFramerConfig\_t;

#### **Table 13. JESD204B Framer Configuration Structure Member Description**

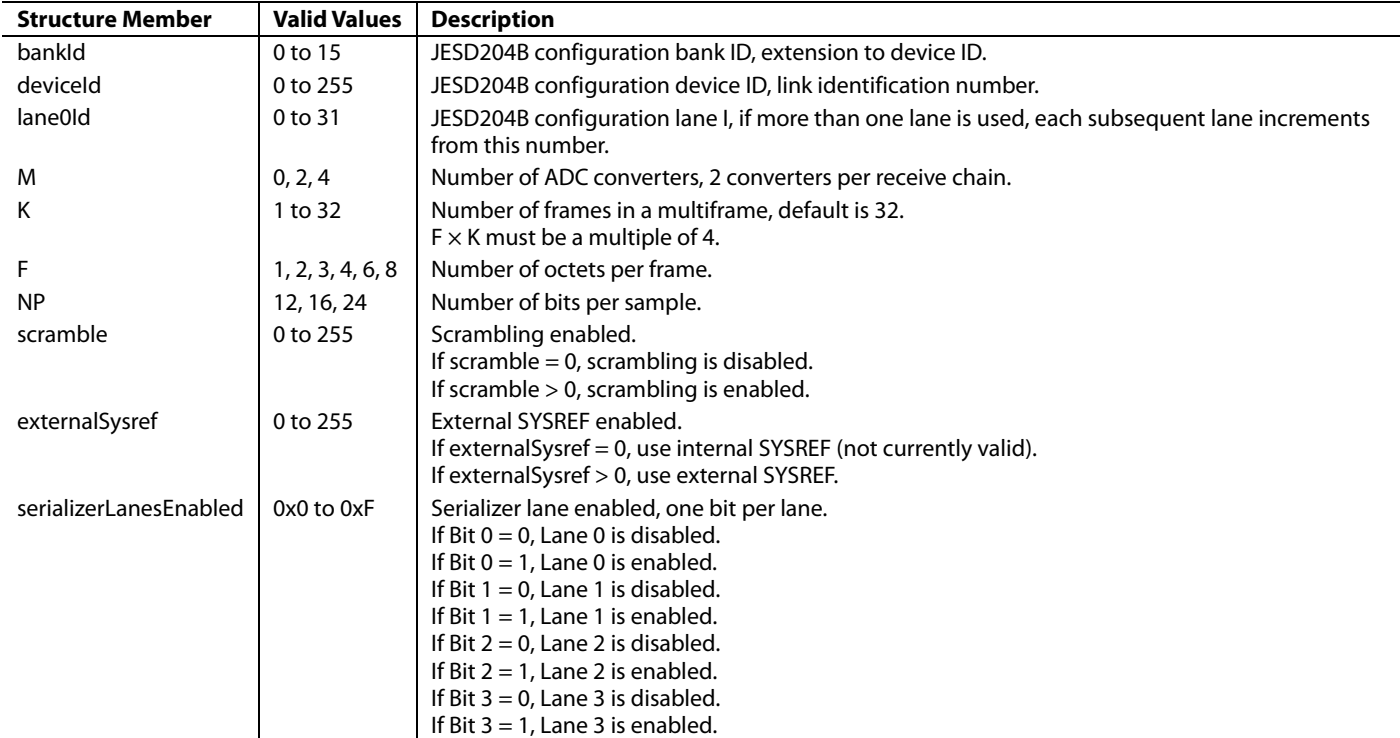

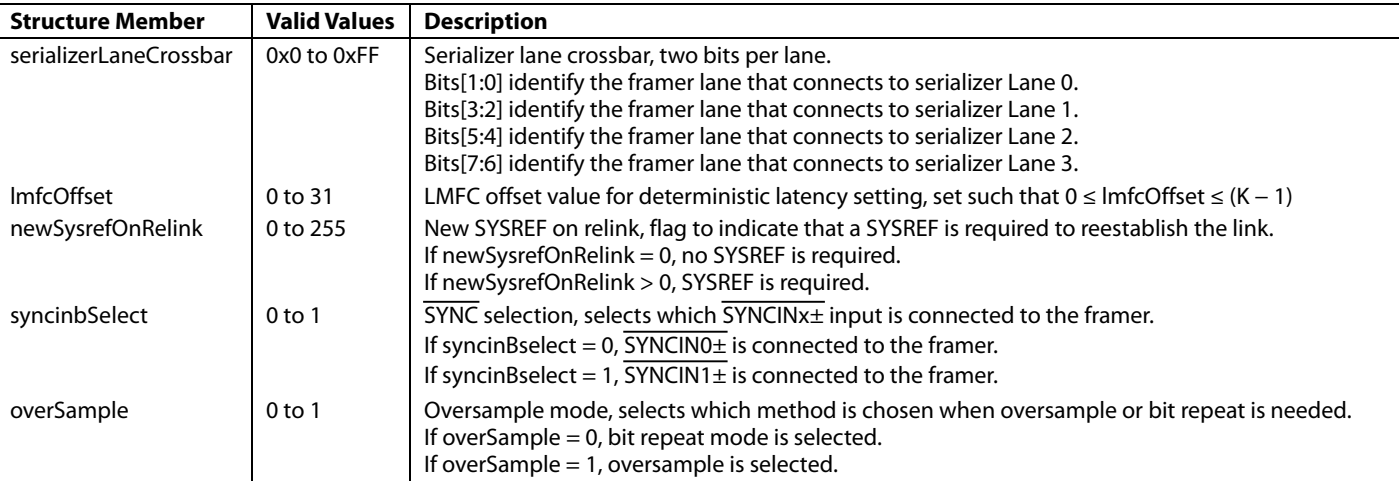

### *JESD204B Framer Enumerated Types*

#### **taliseFramerDataSource\_t**

The taliseFramerDataSource\_t is an enumerated data type to select the framer test data source. The allowable values are listed in [Table 14.](#page-41-0)

#### <span id="page-41-0"></span>**Table 14. Framer Data Source Enumeration Description**

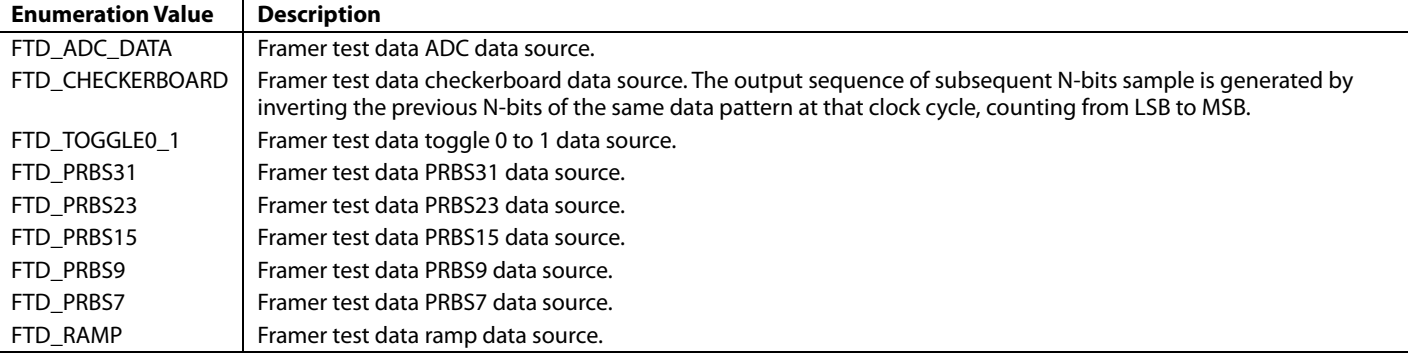

#### **taliseFramerInjectPoint\_t**

The taliseFramerInjectPoint\_t is an enumerated data type to select the framer test data injection point. The allowable values are listed i[n Table 15.](#page-41-1)

#### <span id="page-41-1"></span>**Table 15. Framer Injection Point Enumeration Description**

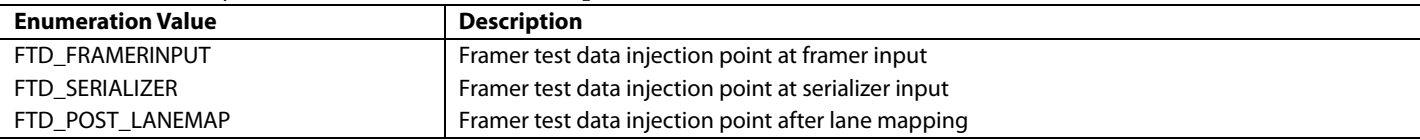

#### **taliseFramerSel\_t**

The taliseFramerSel\_t is an enumerated data type to select the desired framer. The allowable values are listed in [Table 16.](#page-41-2)

#### <span id="page-41-2"></span>**Table 16. Framer Selection Enumeration Description**

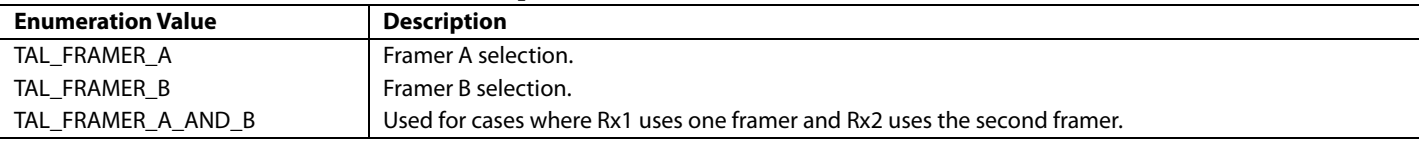

## *JESD204B Framer API Functions*

### **TALISE\_enableSysrefToFramer()**

This function enables or disables the external SYSREF JESD204B signal connection to the framers of the transmitter. The function is as follows:

```
taliseErr_t TALISE_enableSysrefToFramer(taliseDevice_t *device, taliseFramerSel_t framerSel, 
uint8 t enable);
```
For the framer to retime its LMFC, a SYSREF rising edge is required. The external SYSREF signal at the pin can be gated off internally so the framer does not see a potential invalid SYSREF pulse before it is configured correctly.

By default, the device has the SYSREF signal ungated. However, the multichip sync state machine does not allow the external SYSREF signal to reach the framer until the other stages of multichip sync have completed. As long as the external SYSREF signal is correctly configured before performing multichip sync, this function may not be needed by the BBIC because the multichip sync state machine gates the SYSREF signal to the framer.

The precondition for this function is that it must be called after the device has been initialized and the JESD204B framer is enabled.

This dependency of this function is device->devHalInfo.

This function has the following parameters:

- device is a pointer to the device settings structure.
- framerSel is the select framer to enable and disable SYSREF input for (valid TAL\_FRAMER\_A, TAL\_FRAMER\_B or TAL\_FRAMER\_A\_AND\_B).
- enable = 1 enables SYSREF to framer, and enable = 0 disables SYSREF to framer.

The return values for this function are as follows:

- TALACT\_WARN\_RESET\_LOG is the recovery action for log reset.
- TALACT\_ERR\_CHECK\_PARAM is the recovery action for bad parameter check.
- TALACT\_ERR\_RESET\_SPI is the recovery action for SPI reset required.
- TALACT\_NO\_ACTION is the function completed successfully, no action required.

#### **TALISE\_readFramerStatus ()**

This function reads back the status of the selected framer to determine the state of the JESD204B link. The framerStatus return value returns an 8-bit status word. The function is as follows:

taliseErr\_t TALISE\_readFramerStatus(taliseDevice\_t \*device, taliseFramerSel\_t framerSel, uint8\_t \*framerStatus);

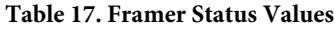

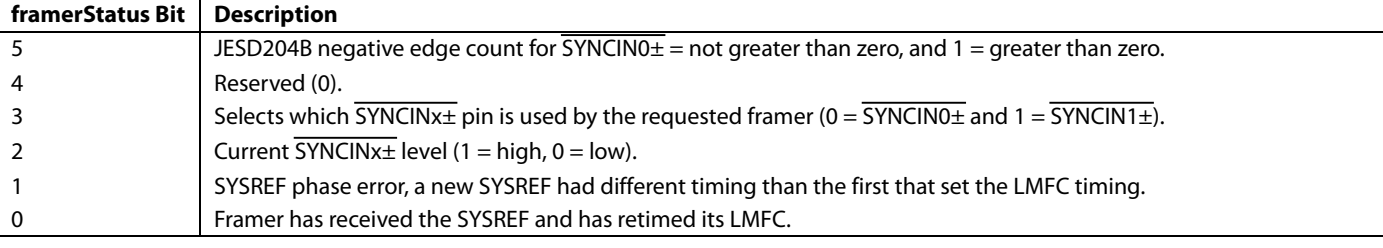

Precondition: the receiver JESD204B link(s) must be configured and running to use this function

Dependencies: device->devHalInfo.

Parameters include the following:

- device is a pointer to the device settings structure.
- framerSel is read back the framer status of the selected framer (Framer A or Framer B).
- framerStatus is the receiver framer status byte read.

Return values include the following:

- TALACT\_WARN\_RESET\_LOG is the recovery action for log reset.
- TALACT\_ERR\_CHECK\_PARAM is the recovery action for bad parameter check.
- TALACT\_ERR\_RESET\_SPI is the recovery action for SPI reset required.
- TALACT\_NO\_ACTION is the function completed successfully, no action required.

#### **TALISE\_enableFramerTestData()**

This function selects the PRBS type and enables or disables the receiver framer PRBS generation. This is a debug function to be used for debug of the receiver JESD204B lanes. Receiver data transmission on the JESD204B link(s) is not possible when the framer test data is activated. The function is as follows:

taliseErr\_t TALISE\_enableFramerTestData(taliseDevice\_t \*device, taliseframerSel\_t framerSelect, taliseFramerDataSource\_t testDataSource, taliseFramerInjectPoint\_t injectPoint);

Precondition: this function can be called any time after device initialization.

Dependencies: device->devHalInfo.

Parameters include the following:

- device is a pointer to the device settings structure.
- framerSel selects the framer of interest.
- testDataSource selects the desired test data pattern (normal datapath = FTD\_ADC\_DATA).
- injectPoint is the point in the datapath to inject the test data. Inject PRBS data into serializer for physical layer testing.

Return values include the following:

- TALACT\_WARN\_RESET\_LOG is the recovery action for log reset.
- TALACT\_ERR\_CHECK\_PARAM is the recovery action for bad parameter check.
- TALACT\_ERR\_RESET\_SPI is the recovery action for SPI reset required.
- TALACT\_NO\_ACTION is the function completed successfully, no action required.

#### **TALISE\_injectFramerTestDataError**

This function injects an error into the framer test data by inverting the data. This is the debug function to be used for debug of the receiver JESD204B lanes. Receiver data transmission on the JESD204B link(s) is not possible when the framer test data is activated. The function is as follows:

taliseErr\_t TALISE\_injectFramerTestDataError(TaliseDevice\_t \*device, taliseFramerSel\_t framerSelect);

Precondition: this function is called after the framer test data is enabled.

Dependencies: device->devHalInfo.

Parameters include the following:

- device is a pointer to the device settings structure.
- framerSel selects the framer of interest.

Return values include the following:

- TALACT\_WARN\_RESET\_LOG is the recovery action for log reset.
- TALACT\_ERR\_CHECK\_PARAM is the recovery action for bad parameter check.
- TALACT\_ERR\_RESET\_SPI is the recovery action for SPI reset required.
- TALACT\_NO\_ACTION indicates that the function completed successfully, no action required.

#### **TALISE\_enableFramerLink**

This function enables and disables the JESD204B framer. This function is normally not necessary. In the event that the link must be reset, this function allows a framer to be disabled and reenabled. The function is as follows:

TaliseErr\_t TALISE\_enableFramerLink(TaliseDevice\_t \*device, taliseFramerSel\_t framerSelect, uint8\_t enable);

Precondition: this function can be called any time after device initialization.

Dependencies: device->devHalInfo.

Parameters include the following:

- device is a pointer to the device settings structure.
- framerSel selects the framer of interest.
- $enable = 0$ , disables the selected framer, and  $enable = 1$ , enables the selected framer link.

Return values include the following:

- TALACT\_WARN\_RESET\_LOG is the recovery action for log reset.
- TALACT\_ERR\_CHECK\_PARAM is the recovery action for bad parameter check.
- TALACT\_ERR\_RESET\_SPI is the recovery action for SPI reset required.
- TALACT\_NO\_ACTION is the function completed successfully, no action required.

#### **TALISE\_setupAdcSampleXbar()**

This function sets the ADC sample crossbar to map the I/Q data from Receiver 1/Receiver 2/Observation Receiver 1/Observation Receiver 2 to the chosen JESD204B converter of the framer. The function is as follows:

uint32\_t TALISE\_setupAdcSampleXbar(taliseDevice\_t \*device, taliseFramerSel\_t framerSel, taliseAdcSampleXbar\_t adcXbar);

Precondition: this function is called during JESD204B initialization.

Dependencies: device->devHalInfo.

Parameters include the following:

- device is a pointer to the device settings structure.
- framerSel selects Framer A or Framer B to set the ADC crossbar on its input where only TAL\_FRAMER\_A or TAL\_FRAMER\_B are valid choices.
- adcXbar is the ADC crossbar setting for the framer of choice.

Return values include the following:

- TALACT\_WARN\_RESET\_LOG is the recovery action for log reset.
- TALACT\_ERR\_CHECK\_PARAM is the recovery action for bad parameter check.
- TALACT\_ERR\_RESET\_SPI is the recovery action for SPI reset required.
- TALACT\_NO\_ACTION indicates that the function completed successfully, no action required.

# **TRANSMITTERS (DAC) DATAPATH**

The device has two JESD204B deframers that share four physical lanes. The two deframers feed a sample crossbar that connects to four DAC converters. All converters must run at the same sample rate and all lanes must run at the same data rate. The deframer is capable of receiving a PRBS sequence and accumulating error counts. The deserializers have adjustable equalization circuits (fixed setting, not adaptive) to counteract the insertion loss due to various PCB trace lengths and material.

#### *Supported Deframer Link Parameters*

The device supports a subset of possible JESD204B link configurations. The modes are limited by the number of DACs and the number of JESD204B lanes implemented in the silicon (se[e Table 18](#page-45-0) an[d Table 19\)](#page-45-1).

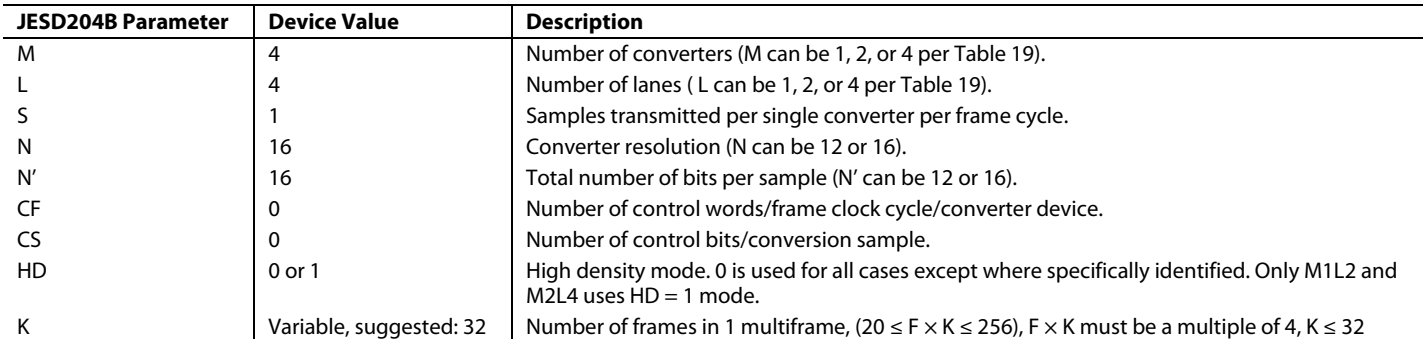

#### <span id="page-45-0"></span>**Table 18. Maximum JESD204B Deframer Parameters**

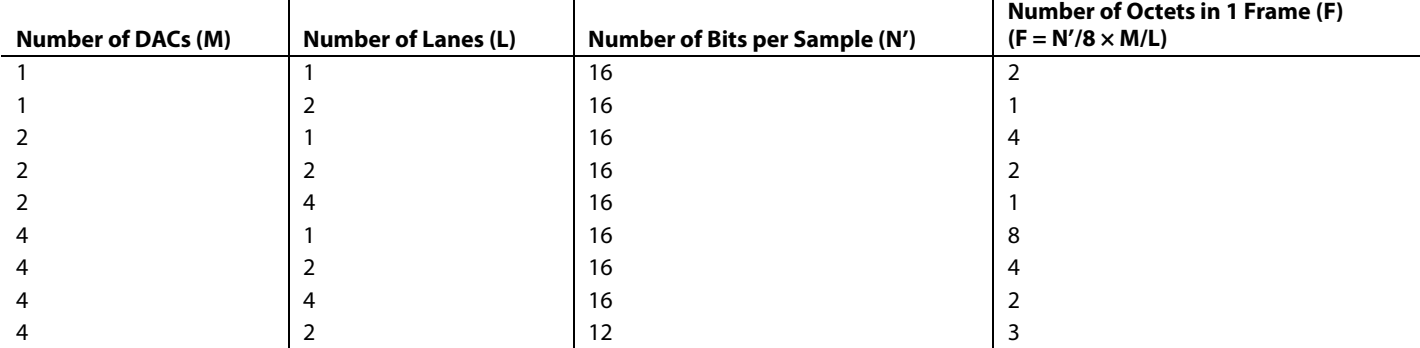

#### <span id="page-45-1"></span>**Table 19. JESD204B Deframer Parameters Dependent on Number of Lanes and Number of DACs**

For a particular converter sample rate, not all combinations listed in [Table 19](#page-45-1) are valid. For the JESD204B configuration mode to be valid, the lane rate for that mode must be within the range 2457.6 Mbps to 12,288 Mbps. The lane rate is the serial bit rate for one lane of the JESD204B link. Calculate the lane rate using Equation 1.

The deserializer link is allowed to run at a different lane rate than the serializer link, under the condition that both lane rates are possible with respect to the clock divider settings. Both the deserializer and serializer link rates are derived from the same clock PLL, but there are separate dividers to generate the deserializer clock and data recovery (CDR) clock and the serializer clock.

### *Deserializer Configuration*

The deserializer includes an equalizer that can be set to a fixed setting to help in compensate for signal integrity distortions for each physical channel due to PCB trace length and impedance. [Table 20](#page-45-2) summarizes the amount of insertion loss each equalizer (EQ) setting can overcome. EQ settings can range from 0 (maximum boost) to 2 (default). Note that the measured length is the value at which the eye diagram is nearly failing the receive mask for each EQ setting at 10 Gbps.

| <b>EQ Settings</b> | 3 GHz Loss (dB) | 6 GHz Loss (dB) | <b>FR408HR Board Material</b><br>Length (inches) | <b>FR4 Board Material</b><br>Length (inches) |
|--------------------|-----------------|-----------------|--------------------------------------------------|----------------------------------------------|
|                    |                 |                 | 30                                               | 25                                           |
|                    | 15.5            | 26              | 20                                               | 20                                           |
|                    |                 | 21              |                                                  |                                              |

<span id="page-45-2"></span>**Table 20. Measured Deserializer EQ Correction (Nomimal 1.3 V, 25°C)**

Low power mode (equalizer setting  $= 2$ ) is recommended if the insertion loss of the JESD204B PCB channels is less than 12 dB (at 6 Gbps) and 21 dB (at 10 Gbps). If the insertion loss is greater than this, one of the other settings can be appropriate. At 10 Gbps operation, typically around 4 mW, more power per lane is consumed for each step in the equalizer settings. Note that either setting can be used in conjunction with transmitter preemphasis to ensure functionality and/or to optimize for power. The equalizer setting can be changed in the API using the desEqSetting parameter in the function InitJesd204bSerDes().

### *Deframer*

The deframers receive 8B10B encoded data from the deserializer and decodes the data into 16-bit DAC samples. The deserializer to DAC sample mapping changes depending on the JESD204B link configuration setting.

The responsibilities of the deframer are as follows:

- Monitor the JESD204B link for running disparity errors (control SYNCOUTx± pin to reset link or report errors).
- Control the JESD204B interrupt signal (can output on GP\_INTERRUPT pin) to signal BBP when certain JESD204B error conditions arise.
- Remove character replacement.
- Perform 8B10B decoding.
- Map JESD204B lane data to DAC samples.

A lane crossbar provides the ability to reorder the lanes into each deframer input. A sample crossbar provides the ability to reorder the DAC samples at the output of the deframers. The lane and sample crossbars enable flexibility on which physical lanes are used and which data is on each link[. Figure 44](#page-83-0) to [Figure 52](#page-91-0) show the allowable deframer configurations.

## *Other Useful Deframer IP Features*

### **PRBS Checker**

The deframer has a built in PRBS checker. The PRBS checker can self synchronize and check for PRBS errors on a PRBS7, PRBS15, or PRBS31 sequence. Because this mode can work in the midst of potential bit errors on each lane, the physical link can be debugged even when the deframer is unable to work properly. This mode can check the robustness of the physical link during initial testing and/or factory test. For this mode to be fully utilized, the BPP must have a PRBS generator capable of creating PRBS7, PRBS15, or PRBS31 data.

A typical usage sequence is as follows:

- 1. Initialize the device as outlined in the [Link Establishment](#page-54-0) section.
- 2. Enable the PRBS generator on the BBP with the same PRBS sequence that is used on the device.
- 3. Call the API TALISE\_enableDeframerPrbsChecker() function, transferring the actual device being evaluated, the PRBS sequence to check, and location where the check is to be done.
- 4. After some amount of time, call the API function TALISE\_readDeframerPrbsCounters() to check the PRBS errors. This function transfers the actual device being evaluated and the counter selection lane to be read, and the error count is returned in the third parameter that is transferred.

To prove an error count of 0 is valid, the BBP can have a PRBS error inject feature. Alternatively, the BBP amplitude and emphasis settings can be set to a setting where errors occur. To reset the error count, call the API function that clears the counters, TALISE\_clearDeframerPrbsCounters().

### *API Software Integration*

The configuration of the deserializer and the Transmitter 1/Transmitter 2 deframer is handled by the TALISE\_initialize() API function. Set any JESD204B link options in the TaliseInit\_t data structure before calling TALISE\_initialize(). After initialization, there are some other API functions to aid in debug and monitoring the status of the JESD204B link.

## *JESD204B Deframer API Data Structures*

## **TaliseJesd204bDeframerConfig\_t**

The taliseJesd204bDeframerConfig\_t data structure contains the information required to properly configure each deframer. Details of each member can be found in the API documentation. The TTES has the option to output example data structures with values chosen from the **Configuration** tab of the software.

The data structure is as follows:

```
typedef struct
{
     uint8_t bankId;
     uint8_t deviceId;
     uint8_t lane0Id;
     uint8_t M;
     uint8_t K;
     uint8_t Np;
     uint8_t scramble;
     uint8_t externalSysref;
     uint8_t deserializerLanesEnabled;
     uint8_t deserializerLaneCrossbar;
     uint8_t lmfcOffset;
     uint8_t newSysrefOnRelink;
     uint8_t syncbOutSelect;
} TaliseJesd204bDeframerConfig_t;
```
#### **Table 21. JESD204B Deframer Config Structure Member Description**

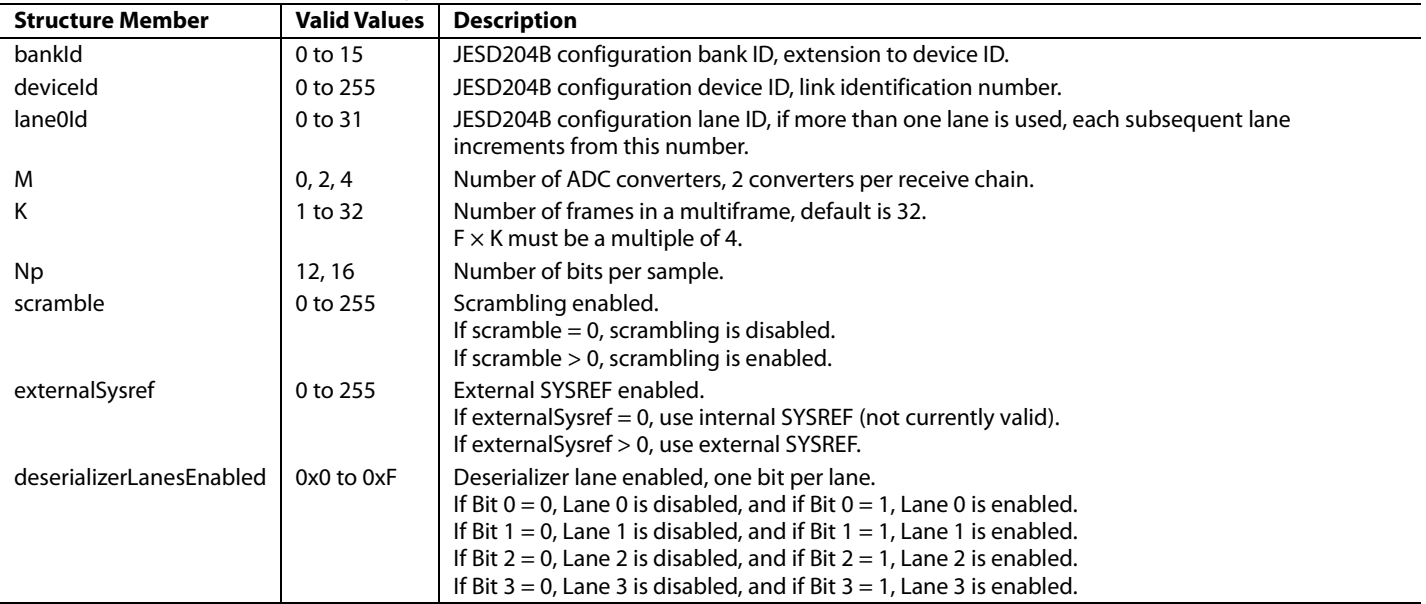

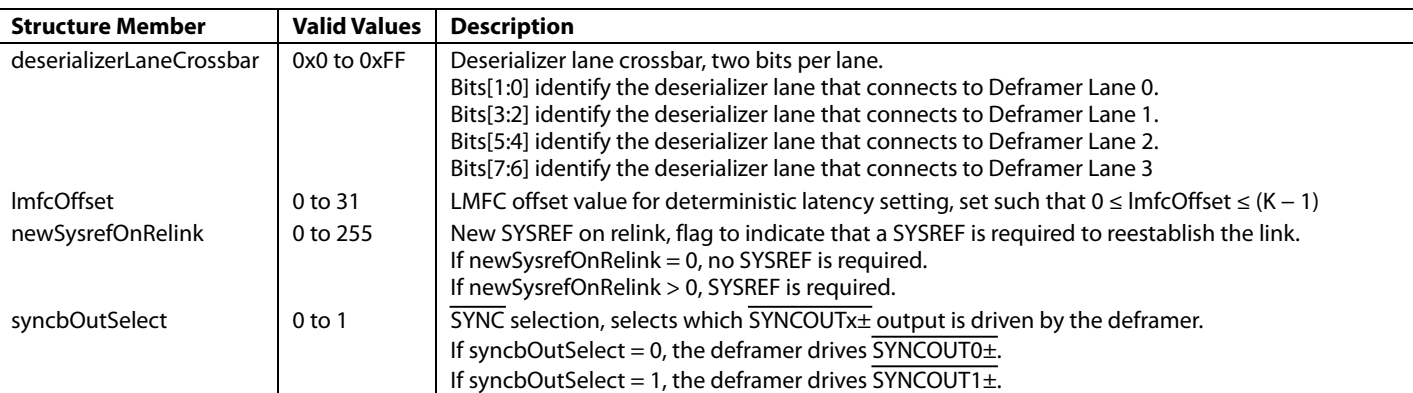

### *JESD204B Deframer Enumerated Types*

#### **taliseDeframerSel\_t**

The taliseDeframerSel\_t is an enumerated data type to select the desired deframer. The allowable enumerator values are listed in [Table 22.](#page-48-0)

#### <span id="page-48-0"></span>**Table 22. Deframer Selection Enumerator Description**

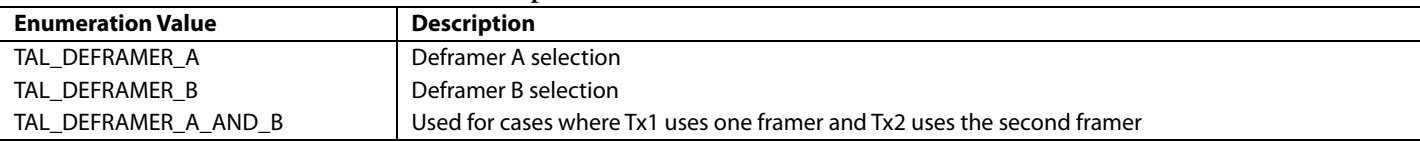

#### **taliseDeframerPrbsOrder\_t**

The taliseDeframerPrbsOrder\_t is an enumerated data type to select the desired deframer PRBS pattern. The allowable enumerator values are listed i[n Table 23.](#page-48-1)

#### <span id="page-48-1"></span>**Table 23. Deframer PRBS Polynomial Order Enumerator Description**

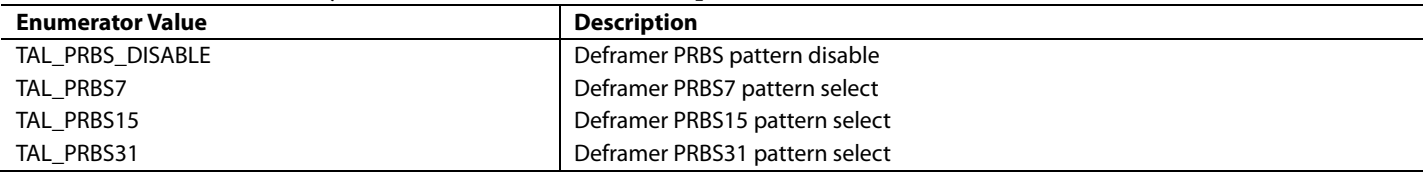

#### **taliseDefPrbsCheckLoc\_t**

The taliseDefPrbsCheckLoc\_t is an enumerated data type to select the desired location within the deframer to check the PRBS pattern. The allowable enumerator values are listed in [Table 24.](#page-48-2)

#### <span id="page-48-2"></span>**Table 24. Deframer PRBS Check Location Enumerator Description**

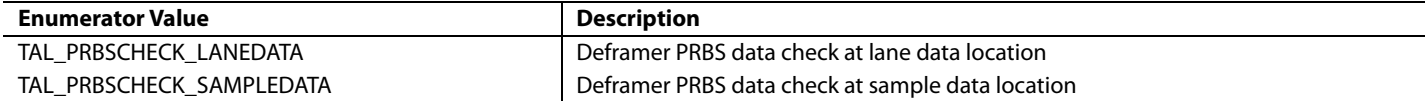

## *JESD204B Deframer API Functions*

### **TALISE\_enableSysrefToDeframer()**

This function enables or disables the external SYSREF to the deframers of the transmitter. The function is as follows:

TaliseErr\_t TALISE\_enableSysrefToDeframer(TaliseDevice\_t \*device, taliseDeframerSel\_t deframerSel, uint8\_t enable);

For the deframer to retime its LMFC, a SYSREF rising edge is required. The external SYSREF signal at the SYSREF pin can be gated off internally so that the deframer does not see a potential invalid SYSREF pulse before the deframer is configured correctly.

By default, the device has the SYSREF signal ungated. However, the multichip sync state machine does not allow the external SYSREF signal to reach the deframer until the other stages of multichip sync have completed. As long as the external SYSREF is correctly configured before performing multichip sync, this function may not be needed by the BBIC because the multichip sync state machine gates the SYSREF signal to the deframer.

Precondition: this function is called after the device has been initialized and the JESD204B deframer is enabled.

Dependencies: device->devHalInfo.

Parameters include the following:

- device is a pointer to the device settings structure.
- deframerSel selects the deframer of interest.
- enable = 1 enables SYSREF to framer, and enable = 0 disables SYSREF to framer.

Return values include the following:

- TALACT\_WARN\_RESET\_LOG is the recovery action for log reset.
- TALACT\_ERR\_CHECK\_PARAM is the recovery action for bad parameter check.
- TALACT\_ERR\_RESET\_SPI is the recovery action for SPI reset required.
- TALACT\_NO\_ACTION indicates that the function completed successfully, no action required.

#### **TALISE\_enableDeframerLink()**

This function enables and disables the JESD204B deframer. The function is as follows:

```
taliseErr_t TALISE_enableDeframerLink(taliseDevice_t *device, taliseDeframerSel_t deframerSel, 
uint8_t enable)
```
This function is normally not necessary. If the link must be reset, this function allows a deframer to be disabled and reenabled. During disable, the lane FIFOs for the selected deframer are also disabled. When the deframer link is enabled, the lane FIFOs for the selected deframer are reenabled (reset). The BBIC sends valid serializer data before enabling the link so that the CDR is locked.

Precondition: this function can be called any time after device initialization.

Dependencies: device->devHalInfo.

Parameters include the following:

- device is a pointer to the device settings structure.
- deframerSel selects the deframer of interest
- $enable = 0$  disables the selected deframer, and  $enable = 1$  enables the selected deframer link.

Return values include the following:

- TALACT\_WARN\_RESET\_LOG is the recovery action for log reset.
- TALACT\_ERR\_CHECK\_PARAM is the recovery action for bad parameter check.
- TALACT\_ERR\_RESET\_SPI is the recovery action for SPI reset required.
- TALACT\_NO\_ACTION indicates that the function completed successfully, no action required.

### **TALISE\_readDeframerStatus()**

After bringing up the device deframer JESD204B link, the BBP can check the status of the deframer. The function is as follows:

taliseErr\_t TALISE\_readDeframerStatus(TaliseDevice\_t \*device, taliseDeframerSel\_t deframerSel, uint16\_t \*deframerStatus);

**Table 25. Deframer Status** 

| deframerStatus Bit | <b>Bit Name</b>   | <b>Description</b>                                                                                                    |
|--------------------|-------------------|----------------------------------------------------------------------------------------------------|
| $\overline{7}$     | Valid checksum    | This bit is equal to 1 if the checksum calculated by the device matches the checksum sent in the ILAS<br>data.                                                     |
| 6                  | EOF event         | This bit captures the internal status of the framer end of frame event. Value $= 1$ if framing error during<br>ILAS.                                               |
| 5                  | <b>EOMF</b> event | This bit captures the internal status of the framer end of multi-frame event. Value $= 1$ if framing error<br>during ILAS.                                         |
| $\overline{4}$     | FS lost           | This bit captures the internal status of the framer frame symbol event. Value $= 1$ if framing error during<br>ILAS or user data (invalid replacement characters). |
| 3                  | LMFC out          | Not useful to read across SPI.                                                                                                    |
| $\overline{2}$     | User data valid   | This bit is equal to 1 when in user data (deframer link is up and sending valid DAC data).                                                                         |
|                    | SYSREF received   | Deframer has received the external SYSREF signal.                                                                                                    |
| $\Omega$           | Sync error        | A link synchronization error occurred.                                                                                                    |

Precondition: the transceiver JESD204B link(s) must be configured and running to use this function.

Dependencies: device->devHalInfo.

Parameters include the following:

- device is a pointer to the device settings structure.
- deframerSel selects the deframer of interest.
- deframerStatus is the 8-bit deframer status word return value.

Return values include the following:

- TALACT\_WARN\_RESET\_LOG is the recovery action for log reset.
- TALACT\_ERR\_CHECK\_PARAM is the recovery action for bad parameter check.
- TALACT\_ERR\_RESET\_SPI is the recovery action for SPI reset required.
- TALACT\_NO\_ACTION indicates that the function completed successfully, no action required.

### **TALISE\_enableDeframerPrbsChecker()**

This function configures and enables or disables the lane or sample PRBS checker of the transceiver. Use this debug function to debug of the transceiver JESD204B lanes. The transmitter link(s) must be configured and operational to use this function. If the checkerLocation is TAL\_PRBSCHECK\_LANEDATA, the PRBS is checked at the output of the deserializer. If the checkerLocation is TAL\_PRBSCHECK\_SAMPLEDATA, the PRBS data is expected to be framed JESD204B data and the PRBS is checked after the JESD204B data is deframed. For the sample data, there is only a PRBS checker on Deframer Output 0. The lane PRBS has a checker on each deserializer lane. The function is as follows:

TaliseErr\_t TALISE\_enableDeframerPrbsChecker(TaliseDevice\_t \*device, taliseDeframerPrbsOrder\_t polyOrder, taliseDefPrbsCheckLoc\_t checkerLocation);

Precondition: this function can be called any at time after device initialization.

Dependencies: device->devHalInfo.

Parameters include the following:

- device is a pointer to the device settings structure.
- polyOrder selects the PRBS type based on enumerator values (TAL\_PRBS\_DISABLE, TAL\_PRBS7, TAL\_PRBS15, and TAL\_PRBS31).
- checkerLocation is the check at deserializer (Deframer Input 0 to Deframer Input 3) or sample (Deframer Output 0).

Return values include the following:

- TALACT\_WARN\_RESET\_LOG is the recovery action for log reset.
- TALACT\_ERR\_CHECK\_PARAM is the recovery action for bad parameter check.
- TALACT\_ERR\_RESET\_SPI is the recovery action for SPI reset required.
- TALACT\_NO\_ACTION indicates that the function completed successfully, no action required.

### **TALISE\_clearDeframerPrbsCounters()**

This function allows the BBP to clear the deframer PRBS counters and resets the PRBS error counters for all lanes. It is recommended to clear the error counters after enabling the deframer PRBS checker. The function is as follows:

taliseErr\_t TALISE\_clearDeframerPrbsCounters(TaliseDevice\_t \*device);

Precondition: the transceiver JESD204B link(s) must be configured and running to use this function.

Dependencies: device->devHalInfo.

Parameter: device is a pointer for the device settings structure.

Return values include the following:

- TALACT\_WARN\_RESET\_LOG is the recovery action for log reset.
- TALACT\_ERR\_CHECK\_PARAM is the recovery action for bad parameter check.
- TALACT\_ERR\_RESET\_SPI is the recovery action for SPI reset required.
- TALACT\_NO\_ACTION indicates that the function completed successfully, no action required.

#### **TALISE\_readDeframerPrbsCounters()**

After enabling the deframer PRBS checker and clearing the PRBS error counters, use this function to read back the PRBS error counters. The lane parameter allows the BBP to select which lane error counter to read. Only one lane error counter can be read at a time. To read error counters for all four lanes, the BBP must call this function four times. The function is as follows:

taliseErr\_t TALISE\_readDeframerPrbsCounters(TaliseDevice\_t \*device, uint8\_t lane, uint8\_t \*prbsErrorCount, uint8\_t \*prbsInvertedStatus);

In the case that the PRBS checker is set to check at the deframer output sample, there is only a checker on the Deframer Sample 0 output. In this case, the lane function parameter is ignored and the Sample 0 PRBS counter is returned.

Precondition: the transmitter JESD204B link(s) must be configured and running to use this function.

Dependencies: device->devHalInfo.

Parameters include the following:

- device is a pointer to the device settings structure.
- lane specifies which lane to read the counter back for (valid 0, 1, 2, or 3). First silicon only reads back counter on Lane 0.
- prbsErrorCount is a return value of the 8-bit PRBS error count.
- prbsInvertedStatus is a return value of the bit mask indicating PRBS sequence is valid but inverted.
	- Bit  $3 =$  Lane 3 PRBS sequence is valid but inverted.
	- Bit  $2 =$  Lane 2 PRBS sequence is valid but inverted.
	- Bit  $1 =$  Lane 1 PRBS sequence is valid but inverted.
	- Bit  $0 =$  Lane 0 PRBS sequence is valid but inverted.

Return values include the following:

- TALACT\_WARN\_RESET\_LOG is the recovery action for log reset.
- TALACT\_ERR\_CHECK\_PARAM is the recovery action for bad parameter check.
- TALACT\_ERR\_RESET\_SPI is the recovery action for SPI reset required.
- TALACT\_NO\_ACTION indicates that the function completed successfully, no action required.

### **TALISE\_getDfrmIlasMismatch()**

This function compares the received Lane 0 ILAS configuration to the deframer configuration and returns a 32-bit mask that indicates values that are mismatched. The actual Lane 0 ILAS configuration and deframer configuration values can be obtained by passing a pointer to the taliseJesd204bLane0Config\_t structure type to the dfrmCfg and dfrmIlas function parameters individually or together. Passing a NULL pointer to either of these parameters results in no values returned for that parameter (se[e Table 26\)](#page-52-0). The function is as follows:

Uint32\_t TALISE\_getDfrmIlasMismatch(TaliseDevice\_t \*device, taliseDeframerSel\_t deframerSelect, uint32\_t \*mismatch, taliseJesd204bLane0Config\_t \*dfrmCfg, taliseJesd204bLane0Config\_t \*dfrmIlas);

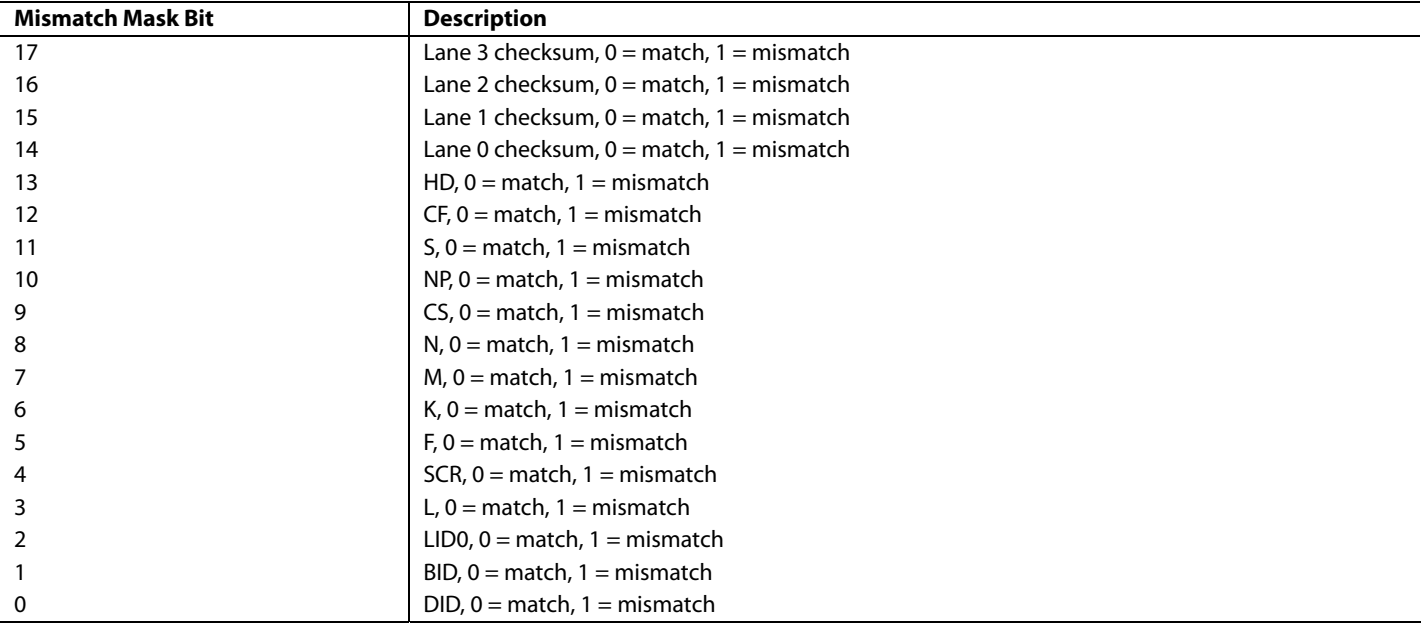

#### <span id="page-52-0"></span>**Table 26. Deframer ILAS Mismatch**

Precondition: the transceiver JESD204B link(s) must be configured and running to use this function.

Dependencies: device->devHalInfo.

Parameters include the following:

- device is a pointer to the device settings structure.
- deframerSel is an enumerator indicating which deframer to address.
- mismatch is a pointer to a single uint32\_t variable for reporting the ILAS match status, which is always returned.
- dfrmCfg is a pointer to a data structure that returns the deframer configuration settings. If this is returned as NULL, data is not returned to the pointer.
- dfrmIlas is a pointer to a data structure that returns the received Lane 0 ILAS settings. If this is returned as NULL, no data is returned to this pointer.

Return values include the following:

- TALACT\_WARN\_RESET\_LOG is the recovery action for log reset.
- TALACT\_ERR\_CHECK\_PARAM is the recovery action for bad parameter check.
- TALACT\_ERR\_RESET\_SPI is the recovery action for SPI reset required.
- TALACT\_NO\_ACTION indicates that the function completed successfully, no action required.

### **TALISE\_setupDacSampleXbar()**

This function sets the DAC sample crossbar. In the event that less than four DACs are enabled for deframing, the least significant deframer outputs are used. The function is as follows:

uint32\_t TALISE\_setupDacSampleXbar(taliseDevice\_t \*device, taliseTxChannels\_t channelSel, taliseDacSampleXbar\_t dacXbar);

Precondition: this function is called during JESD204B initialization.

Dependencies: device->devHalInfo.

Parameters include the following:

- device is a pointer to the device settings structure.
- channelSel is a taliseTxChannels\_t enumerated data type for DAC crossbar channel selection, where only Transmitter 1 or Transmitter 2 are valid choices.
- dacXbar is an enumerated data type used to map any deframer output to a specific DAC channel I/Q converter input for the transceiver.

Return values:

- TALACT\_WARN\_RESET\_LOG is the recovery action for log reset.
- TALACT\_ERR\_CHECK\_PARAM is the recovery action for bad parameter check.
- TALACT\_ERR\_RESET\_SPI is the recovery action for SPI reset required.
- TALACT\_NO\_ACTION indicates that the function completed successfully, no action required.

### **MULTICHIP SYNCHRONIZATION**

Mulitchip synchronization is necessary when working with multiple transceivers or with one transceiver that requires deterministic latency between the transmit and observation or main receive JESD204B datapaths. Perform a mulitchip sync after the device is initialized. Additionally, this synchronization is used to achieve RF PLL phase synchronization. Refer to the [RF PLL Phase](#page-113-0)  [Synchronization](#page-113-0) section for details.

When multichip sync is enabled, the function is performed in four stages; each one is initiated with a rising SYSREF edge. The first two SYSREF rising edges synchronize the device clock dividers. This portion of the synchronization requires some amount of time for the clock PLL outputs to settle. The third SYSREF rising edge synchronizes the high speed digital clock dividers. The fourth SYSREF rising edge synchronizes the numerically controlled oscillators (NCOs), the JESD204B LMFC, and the RF PLL phase synchronization.

For proper synchronization, the rising edge of SYSREF must be received at each device during the same device clock cycle. It is recommended to disable the SYSREF, enable multichip sync, and then reenable the SYSREF signal. The SYSREF signal can either be issued in individual pulses or be free running. If a periodic pulse is used, the phase must not change between rising edges. Single pulse mode can be implemented by gating a free running SYSREF after the falling edge to prevent runt pulses.

### **Multichip Synchronization API Functions**

#### **TALISE\_enableMultichipSync()**

This function sets up the chip for multichip sync and cleans up after the synchronization. The function is as follows:

```
TaliseErr_t TALISE_enableMultichipSync(TaliseDevice_t *device, uint8_t enableMCS, uint8_t 
*mcsStatus);
```
When the enableMcs parameter = 1, this function resets the multichip sync state machine in the device. Calling the function again resets the state machine and expects the multichip sync sequence to start over.

When the enableMcs parameter = 0, the multichip sync state machine is not changed, allowing the user to read back the multichip sync status in the mcsStatus parameter.

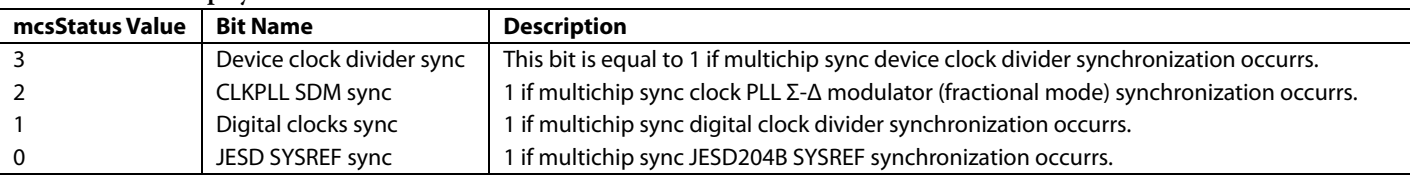

#### <span id="page-53-0"></span>**Table 27. Multichip Sync Status**

Precondition: this function is called after the device has been initialized and PLL lock status has been verified.

Dependencies: device->devHalInfo.

Parameters include the following:

- device is a pointer to the device settings structure.
- enableMCs = 1 enables/resets the multichip sync state machine.
- mcsStatus is an optional parameter, if pointer is not NULL, the function returns the mcsStatus word described in [Table 27.](#page-53-0)

Return values include the following:

- TALACT\_WARN\_RESET\_LOG is the recovery action for log reset.
- TALACT\_ERR\_CHECK\_PARAM is the recovery action for bad parameter check.
- TALACT\_ERR\_RESET\_SPI is the recovery action for SPI reset required.
- TALACT\_NO\_ACTION indicates that the function completed successfully, no action required.

## <span id="page-54-0"></span>**LINK ESTABLISHMENT**

After applying power to the device, the serializers, framers, deserializers, deframers, and the rest of the JESD204B circuits are powered down. Several steps are required to successfully power up the JESD204B link.

### *Suggested JESD204B API Initialization Sequence*

The steps required to initialize the JESD204B links (both ADC and DAC datapaths) are as follows:

- 1. Initialize the taliseInit\_t API data structure and substructures with the desired settings. The TTES can output **.c** or **.h** files with the data structures initialized to the values from the **Configuration** tab of the software.
- 2. Call the TALISE\_initialize() API command to configure the device. This sets up the device to use the receiver, transceiver, or observation receiver profiles chosen, program the clock PLL and digital clocks, and set up the serializer, framer, deserializer, and deframer, for the profiles that are valid.
- 3. Initiate multichip synchronization by resetting the multichip sync state machine, followed by the first three SYSREF pulses. After each SYSREF pulse, monitor the multichip sync state machine status to verify that the synchronization stage is complete.

```
Rev. 0 | Page 55 of 247
Refer to the following code:
//Disable SYSREF from clock device if free running
uint8_t mcsStatus = 0;
uint32_t talAction = TALACT_NO_ACTION; //default to no action required
//Enable MCS in Talise.
talAction = TALISE_enableMultichipSync(pTaliseDevice, 1, &mcsStatus);
if (talAction != TALISE_NO_ACTION)
{
   //function threw action code
}
//Request first two SYSREF pulses from clock device
Ad9528.requestSysref(1);
Ad9528.requestSysref(1);
do
{
   //Poll MCS Status to determine if the Device Clock dividers have synchronized
   talAction = TALISE_enableMultichipSync(pTaliseDevice, 0, &mcsStatus);
if (talAction != TALISE_NO_ACTION)
{
          //function threw action code
}
```

```
} while (!(mcsStatus & 0x8))
//Request third SYSREF pulse from clock device
Ad9528.requestSysref(1);
do
{
   //Poll MCS Status to determine if the Digital Clock dividers have synchronized
talAction = TALISE_enableMultichipSync(pTaliseDevice, 0, &mcsStatus);
if (talAction != TALISE_NO_ACTION)
{
          //function threw error code
}
} while (!(mcsStatus & 0x2))
```
- 4. Complete the normal sequence to load the Arm processor and to run the initialization calibrations. The JESD204B link initialization is usually done at the end of initialization.
- 5. If the BBP requires the DAC transmit datapath, instruct the BBP to run the required initialization for the BBP. Enable the JESD204B serializer in the BBP to the state in which it outputs CGS K characters.
- 6. Perform a reset to the deframer to clear any disparity bit errors previously detected. Additionally, if the serializer/deserializer (SERDES) PLL inside the BPP resets, it can cause the device lane FIFOs to overflow/underflow, which requires a deframer reset. The code for this reset is as follows:

```
TALISE_enableDeframerLink(pTaliseDevice, pTaliseDeframerSel, 0);
TALISE_enableDeframerLink(pTaliseDevice, pTaliseDeframerSel, 1);
```
7. Enable the JESD204B blocks to accept a SYSREF signal for an internal LMFC timing reset. Only the calls to the desired framers/deframers are necessary. Send the fourth SYSREF pulse to the BBP and the devices to reset the JESD204B LMFC timing locally in each device to guarantee deterministic latency. The device does not reset its LMFC timing on any future SYSREF pulses (unless the newSysrefOnRelink option is enabled in the framer/deframer data structures). The code to enable the JESD204B blocks is as follows:

```
TALISE_enableSysrefToFramer(pTaliseDevice, pTaliseFramerSel, 1);
TALISE_enableSysrefToDeframer(pTaliseDevice, pTaliseDeframerSel, 1);
//Request fourth SYSREF pulse from clock device
Ad9528.requestSysref(1);
do
{
   //Poll MCS Status to determine if the JESD LMFC has synchronized
   talAction = TALISE_enableMultichipSync(pTaliseDevice, 0, &mcsStatus);
if (talAction != TALISE_NO_ACTION)
{
          //function threw action code
}
} while (!(mcsStatus & 0x1))
```
When establishing a JESD204B link, it is desirable that the data arriving to the deframer does not arrive very close to an LMFC boundary. If this does happen, the deterministic latency can vary from system to system if the data on one system arrives just before an LMFC event, and arrives on another system just after an LMFC event. If this happens, there is an LMFC period difference in the latency between the systems. Furthermore, the architecture in the device does not support a very small delay through the FIFO, and data corruption occurs if the delay is too small. Therefore, it is important that the FIFO depth be checked after the link is established, and the link is adjusted to achieve a FIFO depth that is close to the medium depth. The FIFO depth can be checked in Register 0x15CE for Deframer 0 and in Register 0x161E for Deframer 1. Write to the appropriate register with a value of 0x80 to latch the current FIFO depth, and then read back. The readback value is reported as a signed, twos complement number located in Bits[D5:D0] of the register with valid values from +K2 to −(K/2 − 1). The value reported is the difference of the number of frames between the read and write pointers. If the value is found to be close to 0, for example, −2, −1, 0, +1, or +2, adjust the depth by varying the LMFC offset parameter on either end of the JESD204B link. Note that across multiple system starts, the depth in the FIFO can vary by one or two frames. This variation is expected because sampling phase uncertainties are absorbed by the FIFO to give deterministic latency. Consider this fact when optimizing the JESD204B link and performing multiple system starts to find the worst case depth values for a given LMFC offset.

### *Device Framers*

At this point (after the framer has received a SYSREF pulse), the JESD204B serializer sends the CGS K characters when waiting for the BBP to deassert the configured SYNCINx± signal (goes high). The device then transmits the ILAS sequence at the following LMFC boundary, after the ILAS the framer sends the received ADC data. Refer to the TX Device portion of Figure 36 in the JEDEC Standard No. 204B. For details on ILAS refer to Figure 35 of the JEDEC Standard No. 204B.

### *Device Deframer*

When the deframer has received a SYSREF pulse and is receiving the CGS, the deframer drives SYNCOUTx± high at the beginning of the next LMFC period. When SYNCOUTx± is driven high, the deframer looks for the BBP to switch from transmitting the CGS to transmitting the ILAS. Details of the link initialization can be seen in [Figure 14.](#page-57-0) When the ILAS transmission is complete, the deframer begins decoding DAC samples, as long as no errors are detected during the ILAS transmission. Refer to the RX Device portion of Figure 36 in the JEDEC Standard No. 204B.

Ensure that the scrambling setting matches in the BBP and in the device. It is possible for the JESD204B link to successfully link and for the data to appear corrupt because only the data is scrambled, not the ILAS. This data scrambling can result in a transmit spectrum that looks like noise.

# **COMPATIBILITY WITH XILINX JESD204B FPGA IP**

Analog Devices uses the Xilinx JESD204B bundled with the XC7Z045 FFG900 for demonstration with the provided Analog Devices evaluation platform.

Some versions of the Xilinx JESD204B include a watchdog timer that resets the high speed serial PLLs if the configured SYNCOUTx+ signal is held low for more than 10 ms. This feature causes the lane FIFOs in the deserializers to overflow/underflow, because the lane FIFOs derive the write clock from the recovered CDR clock. When the FPGA resets its SERDES PLLs, the CDR clock in the device unlocks and causes the lane FIFO to underflow/overflow. Typically, this is not a problem, because SYNCOUTx± is not held low for longer than 10 ms in normal use. In debug mode, however, the user can choose to hold SYNCOUTx± low to test the link. It is recommended to disable the 10 ms watchdog reset in the Xilinx IP wrapper to prevent unnecessary issues caused by randomly resetting PLLs in the system.

# **LINK SHARING IN TDD MODE**

In TDD mode, a single link can be shared between receiver and observation receiver modes of operation.

[Figure 14](#page-57-0) and [Figure 15](#page-57-1) show path of data flow in observation receiver and receiver modes, respectively, in link sharing mode. For [Figure 14](#page-57-0) and [Figure 15,](#page-57-1) the same framer is shared between observation receiver and receiver modes. The observation receiver mode data flow is indicated in red i[n Figure 14,](#page-57-0) and the receiver mode data flow is indicated in green in [Figure 15.](#page-57-1) To use the same framer, the observation I/Q sample rate must be the same as the receiver sample rate: 2× the receiver sample rate, or 4× the receiver sample rate.

I[n Figure 14](#page-57-0) an[d Figure 15,](#page-57-1) the receiver is set in the 200 MHz/245.76 MSPS profile and the observation receiver is assumed to be set in the 450 MHz/491.52 MSPS profile.

**Rx CH2**

<span id="page-57-0"></span>**Q**

**Q**

**I**

# UG-1295 **[ADRV9008-1](http://www.analog.com/ADRV9008-1?doc=ADRV9008-1-W-9008-2-W-9009-W-Hardware-Reference-Manual-UG-1295.pdf)[/ADRV9008-2](http://analog.com/ADRV9008-2?doc=ADRV9008-1-W-9008-2-W-9009-W-Hardware-Reference-Manual-UG-1295.pdf)[/ADRV9009](http://www.analog.com/ADRV9009?doc=ADRV9008-1-W-9008-2-W-9009-W-Hardware-Reference-Manual-UG-1295.pdf)** Hardware Reference Manual

**ANALOG PHY**

**0 1 2**

16822-018

6822-018

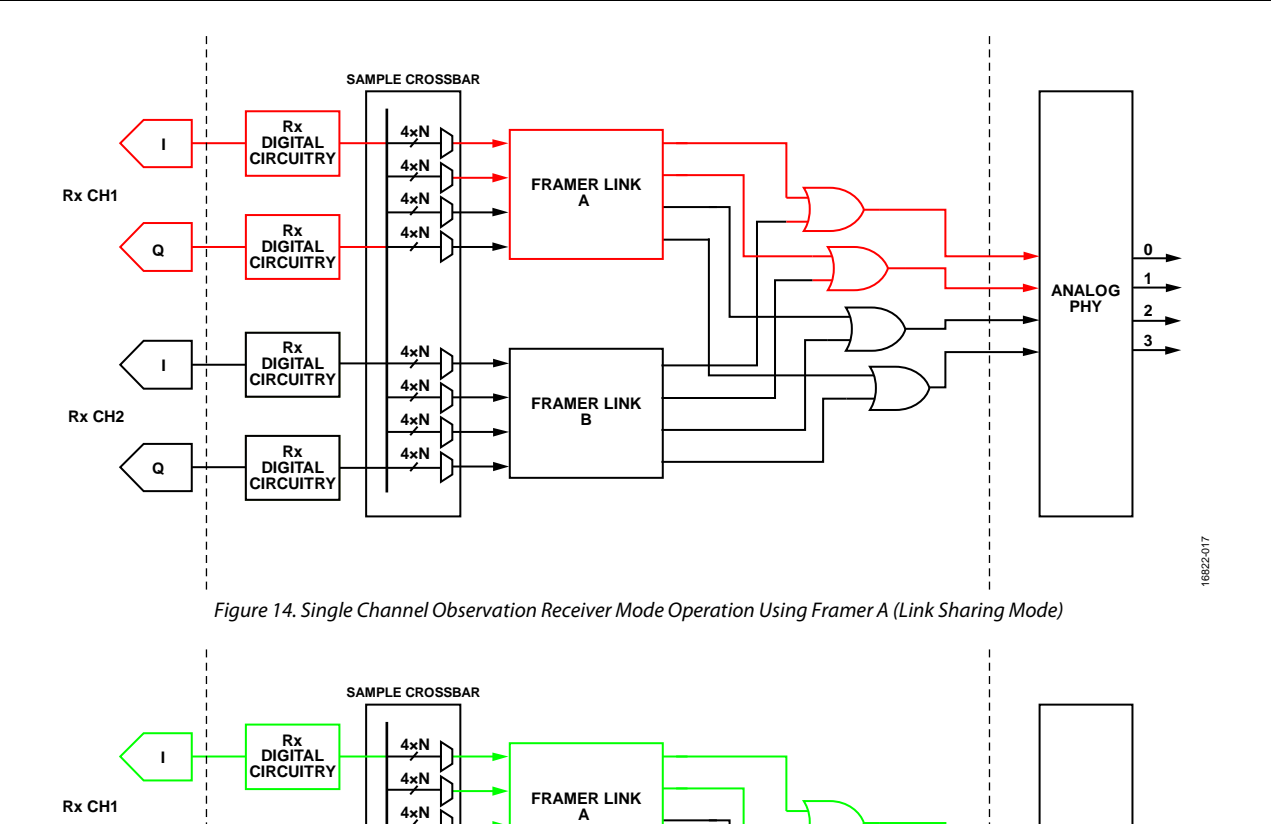

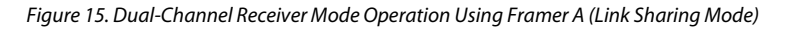

**<sup>3</sup> 4×N**

**FRAMER LINK B**

**4×N**

**Rx DIGITAL CIRCUITRY**

**Rx DIGITAL CIRCUITRY**

**Rx DIGITAL CIRCUITRY**

**4×N 4×N 4×N**

<span id="page-57-1"></span>[Figure 16](#page-57-2) shows link parameters and mapping of data onto lanes for the TDD in link sharing mode. The BBIC can now change the M and S parameters on the device the fly when switching between receiver and observation receiver modes.

<span id="page-57-2"></span>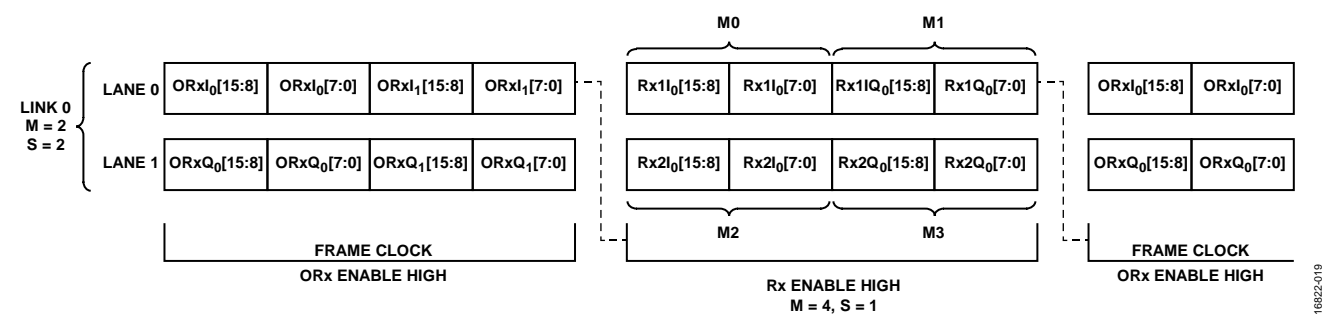

*Figure 16. Mapping of Observation Receiver/Receiver Data onto Link in Link Sharing Mode*

### *Enable Link Sharing Mode*

Link sharing mode can be enabled using the GUI and the API. The process is as follows:

- 1. Using the GUI, on the JESD204B setup page, select the same framer and lane for the receiver and observation receiver.
- 2. Using the API, select the same framer and lanes that were selected during the receiver and observation receiver profile setup.

After setting up the profiles, the stream file is set up such that the JESD204B M and S parameters are toggled with receiver and observation receiver enable signals, such that F is kept the same (the link does not drop). For this use case, take the following steps:

- 1. During receiver enable,  $M = 4$ , and  $S = 1$ .
- 2. During observation receiver enable,  $M = 2$ , and  $S = 2$ .

# **JESD204B CONFIGURATION DIAGRAMS**

### <span id="page-58-0"></span>*Supported Framer Configurations*

<span id="page-58-1"></span>See [Table 9](#page-36-0) for terms used i[n Figure 17](#page-58-1) t[o Figure 43.](#page-82-0)

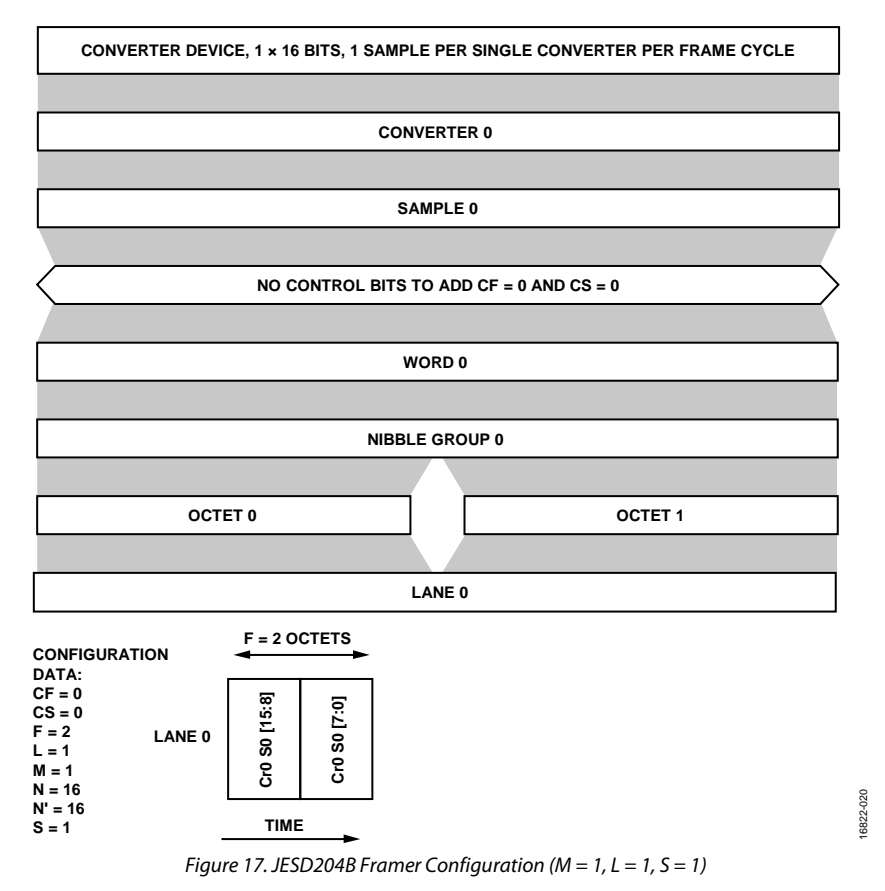

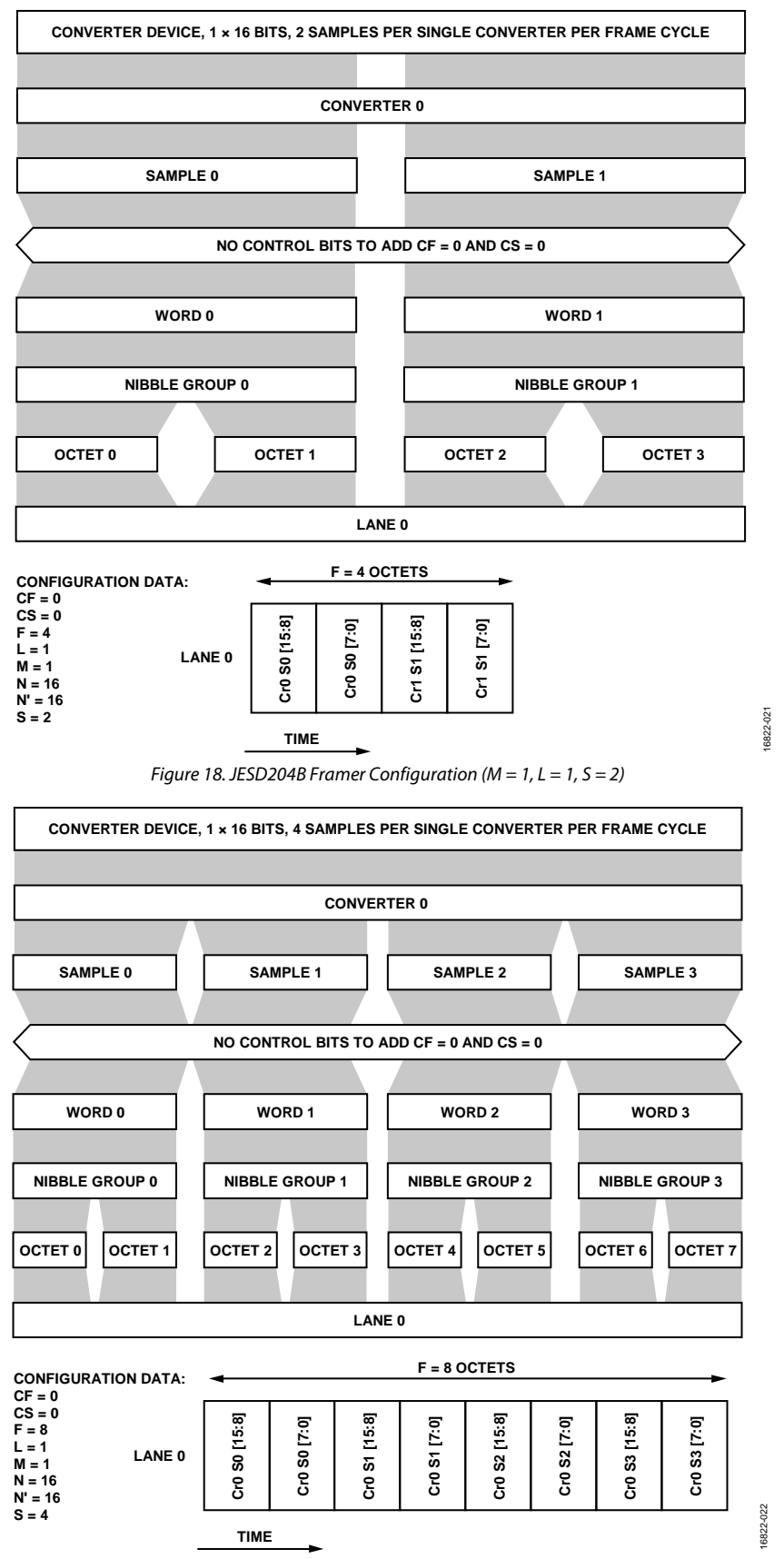

*Figure 19. JESD204B Framer Configuration (M = 1, L = 1, S = 4)*

16822-023

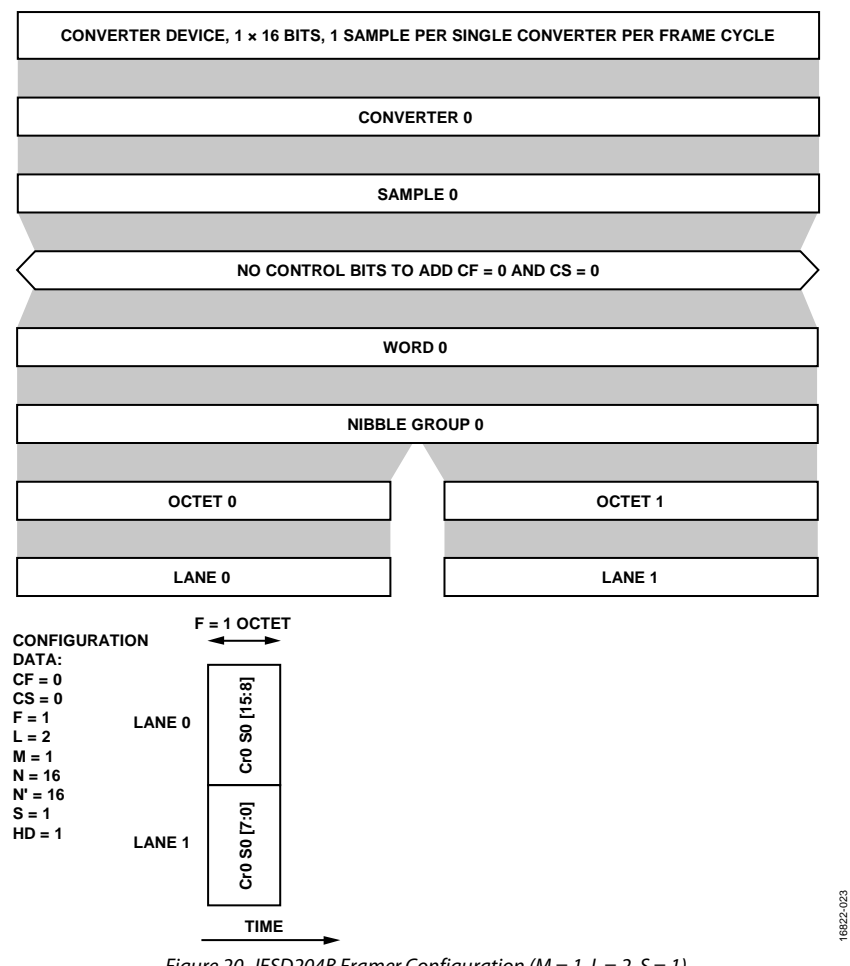

*Figure 20. JESD204B Framer Configuration (M = 1, L = 2, S = 1)*

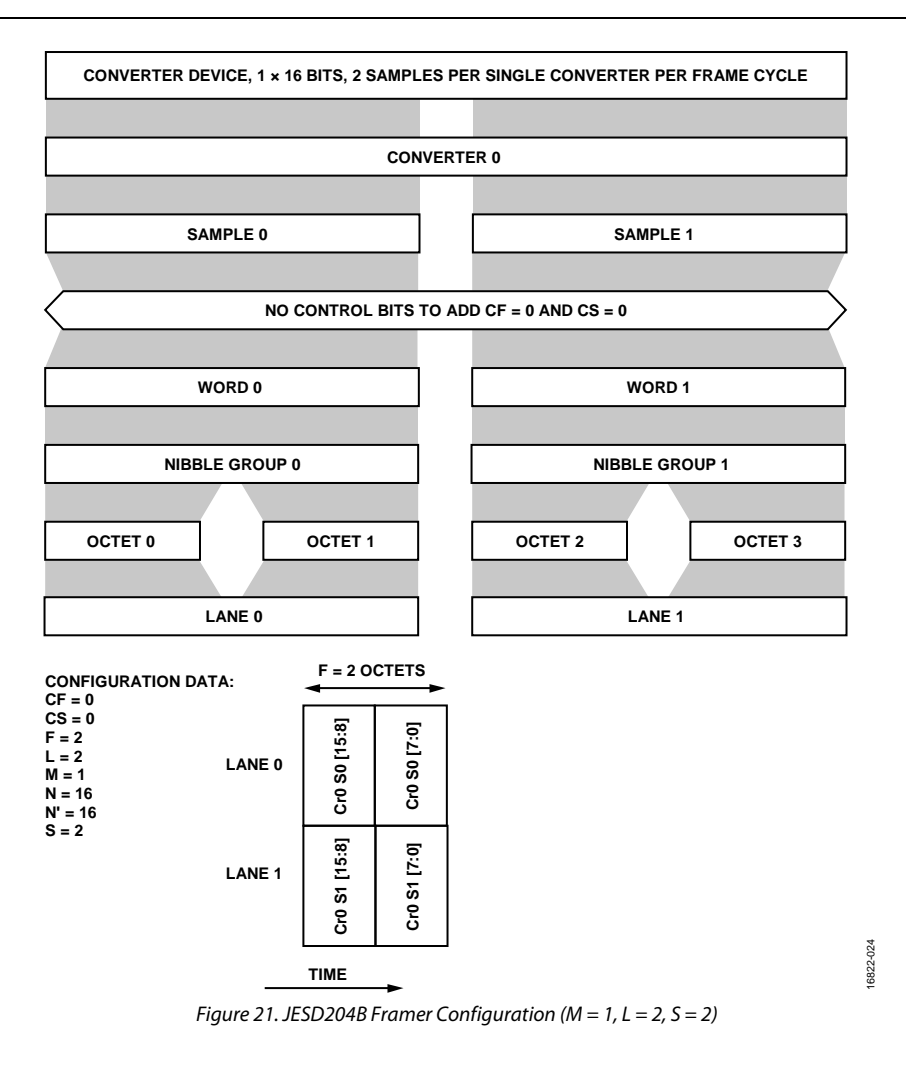

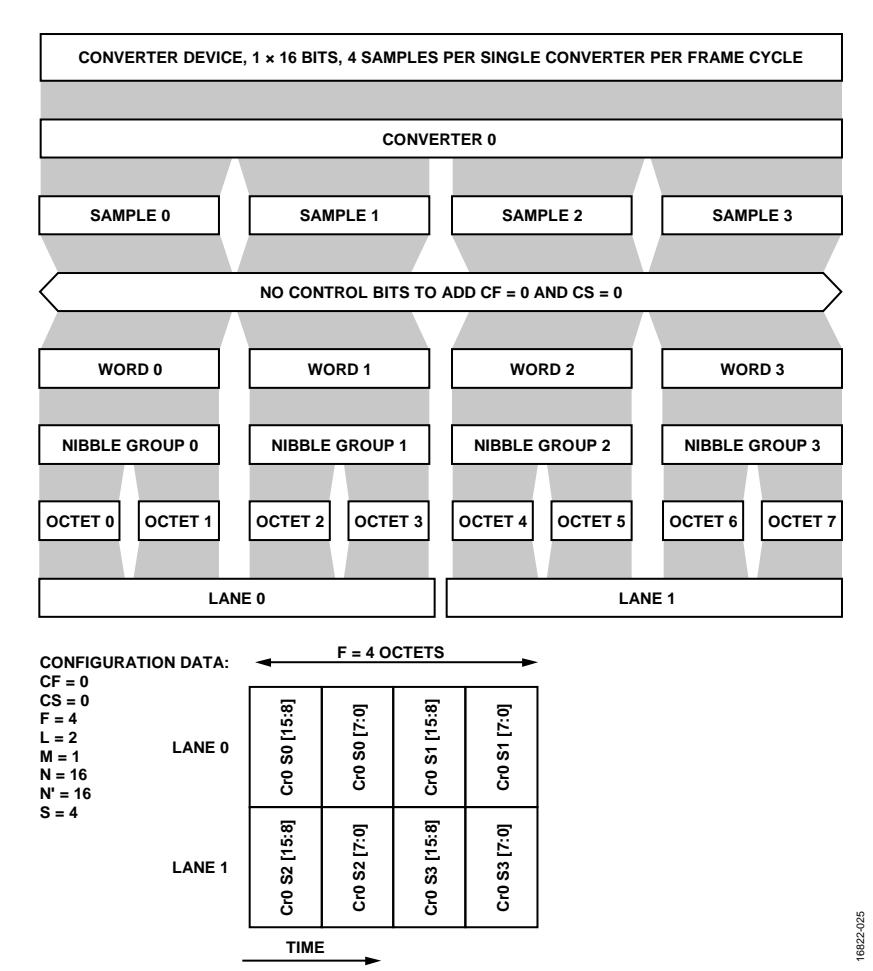

*Figure 22. JESD204B Framer Configuration (M = 1, L = 2, S = 4)*

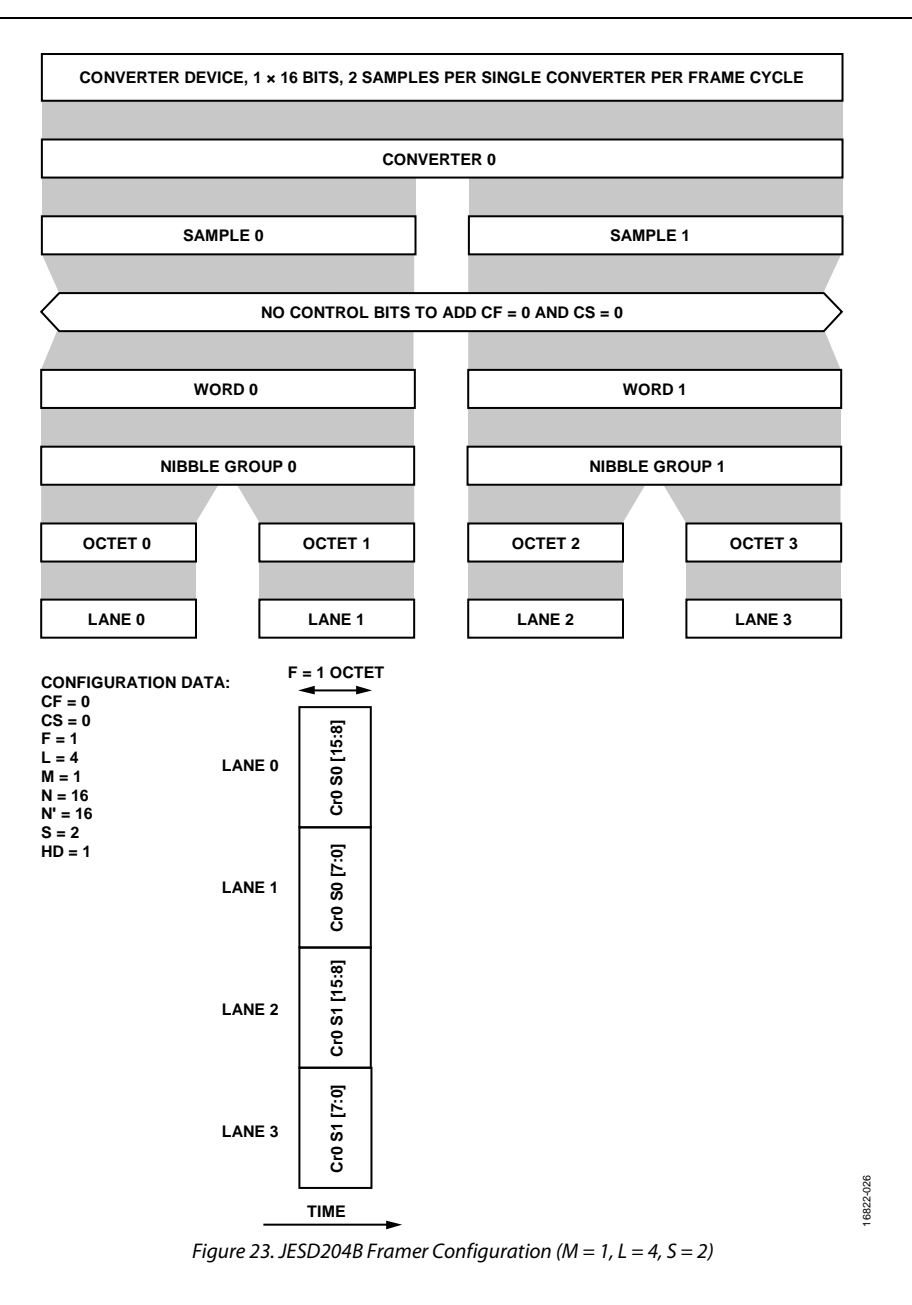

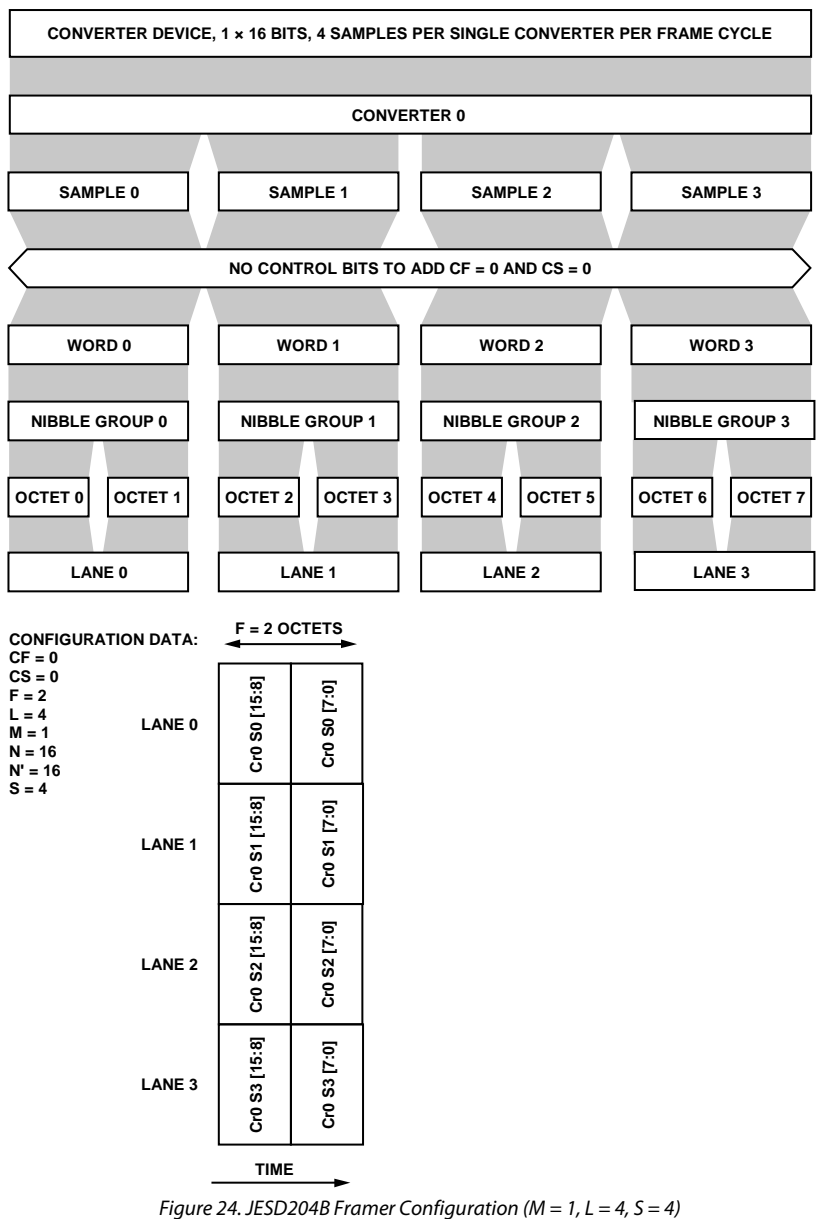

16822-027 16822-027

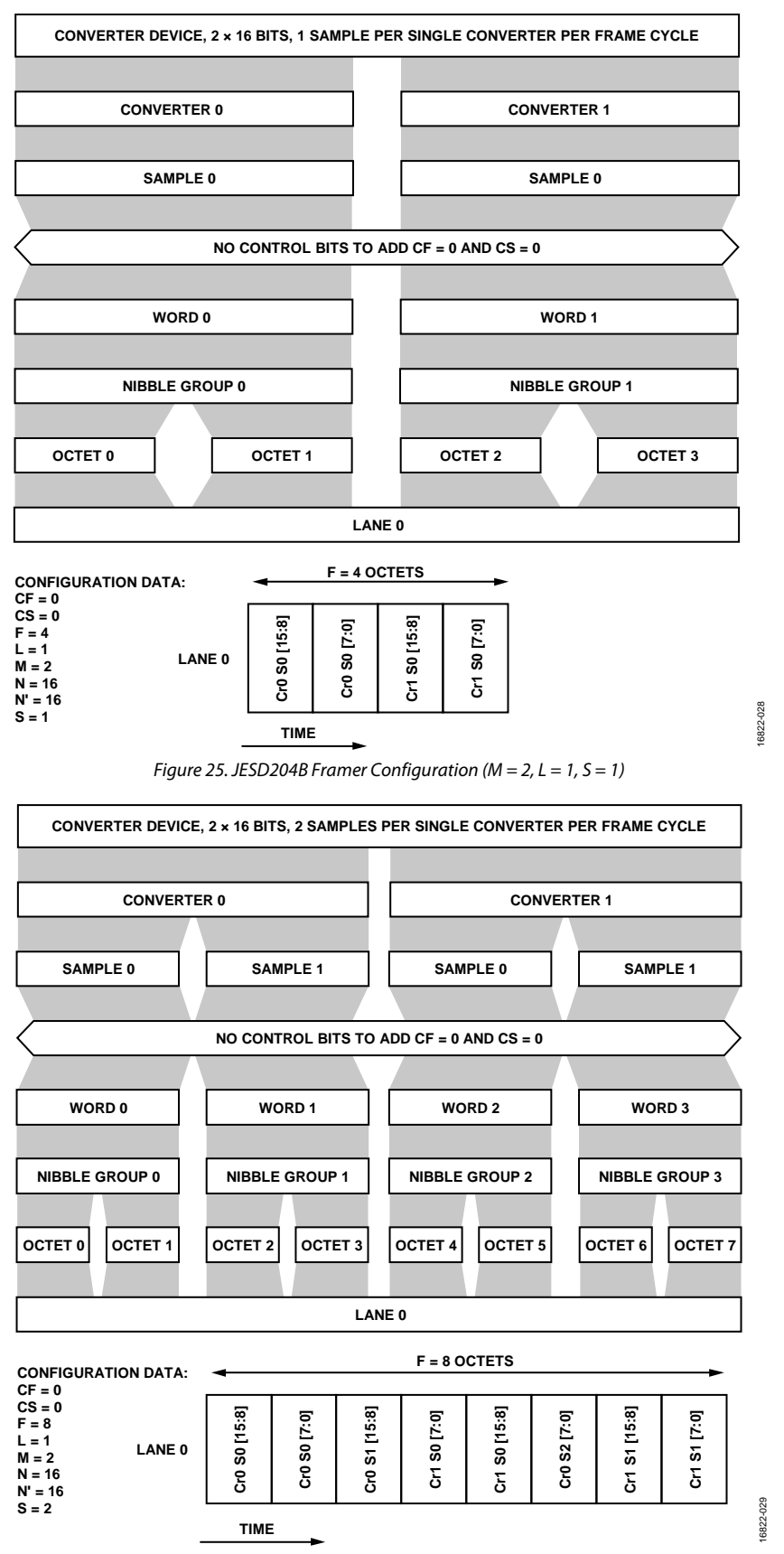

*Figure 26. JESD204B Framer Configuration (M = 2, L = 1, S = 2)*

**S = 1**

**LANE 1**

**TIME**

**Cr1 S0 [15:8]**

Cr1 S0 [15:8]

**Cr1 S0 [7:0]**

S0[7:0]  $\overline{\mathbf{c}}$ 

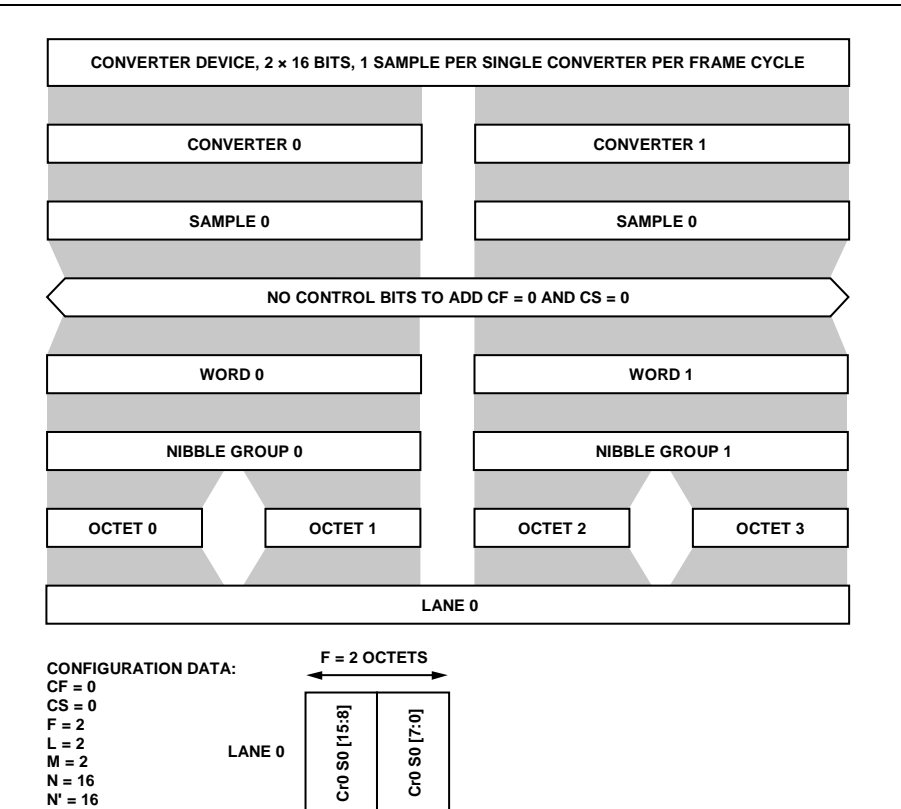

16822-030 16822-030

*Figure 27. JESD204B Framer Configuration (M = 2, L = 2, S = 1)*

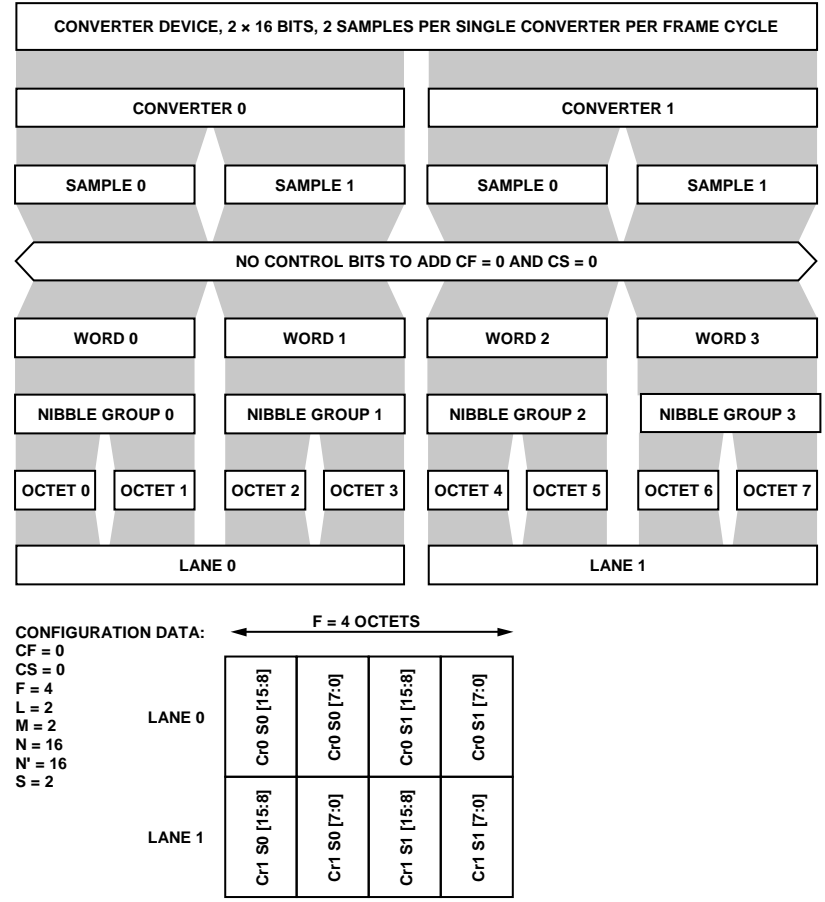

16822-031 16822-031

*Figure 28. JESD204B Framer Configuration (M = 2, L = 2, S = 2)*

**TIME**

 $OCTET 15$ **OCTET 8 OCTET 9 OCTET 10 OCTET 11 OCTET 12 OCTET 13 OCTET 14 OCTET 15** NIBBLE GROUP 7 **NIBBLE GROUP 4 NIBBLE GROUP 5 NIBBLE GROUP 6 NIBBLE GROUP 7** SAMPLE<sub>3</sub> WORD 7 **SAMPLE 0 SAMPLE 1 SAMPLE 2 SAMPLE 3 WORD 4 WORD 5 WORD 6 WORD 7** OCTET<sub>14</sub> OCTET<sub>13</sub> NIBBLE GROUP 6 SAMPLE<sub>2</sub> WORD 6  $OCTET 12$ CONVERTER 1 **CONVERTER 1 LANE 1**  $|over|$ NIBBLE GROUP 5 CONVERTER DEVICE, 4 x 16 BITS, 4 SAMPLES PER SINGLE CONVERTER PER FRAME CYCLE **CONVERTER DEVICE, 4 × 16 BITS, 4 SAMPLES PER SINGLE CONVERTER PER FRAME CYCLE** WORD<sub>5</sub> SAMPLE1 OCTET<sub>10</sub> OCTET<sub>9</sub> NO CONTROL BITS TO ADD CF = 0 AND CS = 0 **NO CONTROL BITS TO ADD CF = 0 AND CS = 0** NIBBLE GROUP 4 **SAMPLE0** WORD 4  $OCTET 8$ OCTET 7 **OCTET 0 OCTET 1 OCTET 2 OCTET 3 OCTET 4 OCTET 5 OCTET 6 OCTET 7** NIBBLE GROUP 3 **NIBBLE GROUP 0 NIBBLE GROUP 1 NIBBLE GROUP 2 NIBBLE GROUP 3 Cr0 S3 [7:0] Cr1 S3 [7:0] CONVERTER DEVICE, 2 x 16 BITS, 2 SAMPLES PER SINGLE CONVERTER PER FRAME CYCLE** WORD<sub>3</sub> SAMPLE1 **SAMPLE 0 SAMPLE 1 SAMPLE 0 SAMPLE 1 WORD 0 WORD 1 WORD 2 WORD 3** OCTET<sub>6</sub> **Cr0 S3 [15:8] Cr1 S3 [15:8] Cr0 S2 [7:0] Cr1 S2 [7:0]** OCTET<sub>5</sub> NIBBLE GROUP 2  $F = 8$  OCTETS **F = 8 OCTETS Cr0 S2 [15:8] Cr1 S2 [15:8]** SAMPLE 0 WORD<sub>2</sub> OCTET 4 **Cr0 S1 [7:0] Cr1 S1 [7:0]** CONVERTER 0 **CONVERTER 0 LANE 0 Cr0 S1 [15:8] Cr1 S1 [15:8]** OCTET<sub>3</sub> NIBBLE GROUP 1 WORD1 SAMPLE 1 **Cr0 S0 [7:0] Cr1 S0 [7:0]** OCTET<sub>2</sub> **TIME Cr0 S0 [15:8] Cr1 S0 [15:8] LANE 0 LANE 1** CONFIGURATION DATA: **CONFIGURATION DATA:** OCTET1 NIBBLE GROUP 0 SAMPLE 0 WORD 0 OCTET 0 **CF = 0 CS = 0 F = 8 L = 2 M = 2 N = 16 N' = 16 S = 4**

*Figure 29. JESD204B Framer Configuration (M = 2, L = 2, S = 4)*

16822-032

Rev. 0 | Page 69 of 247

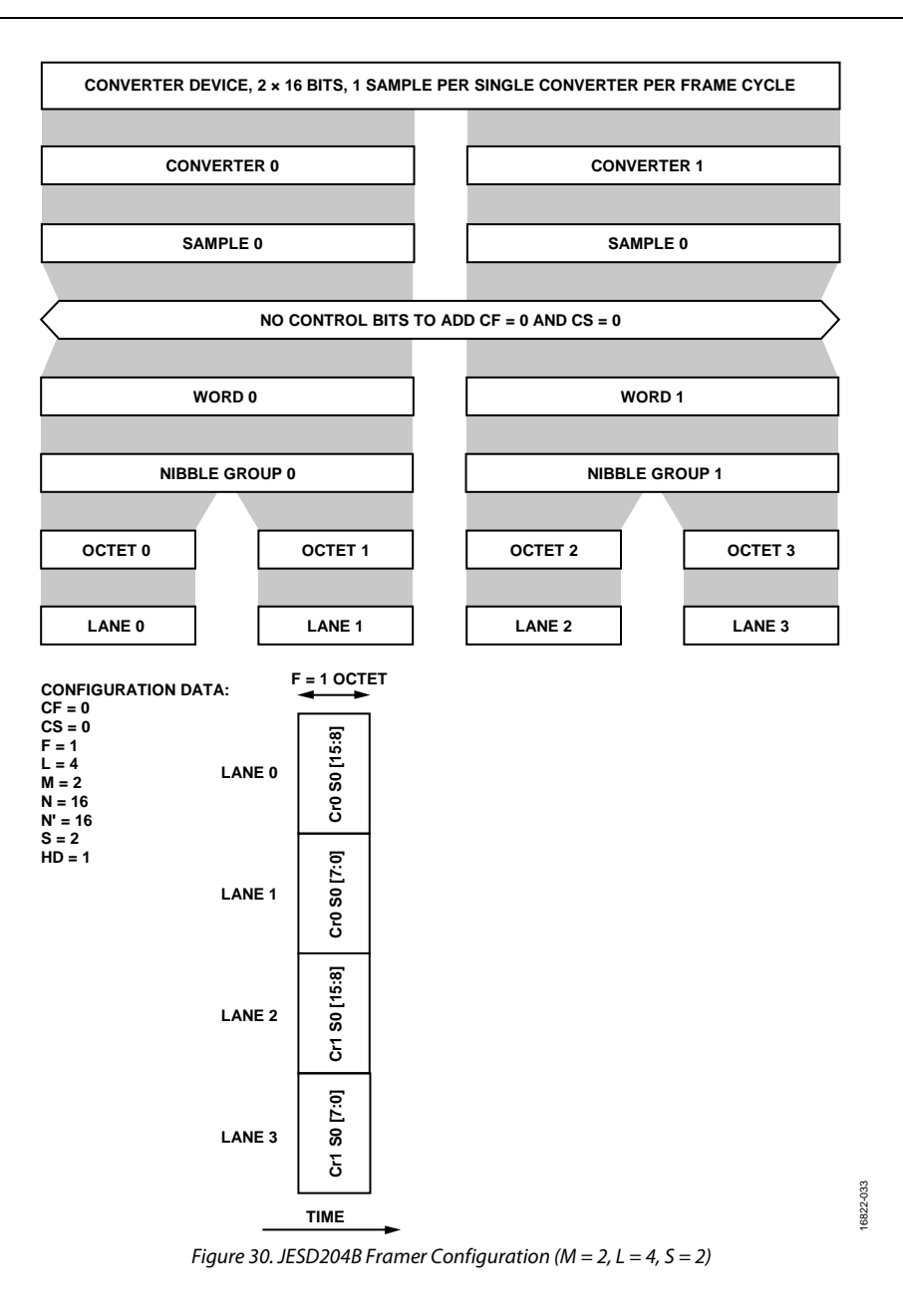

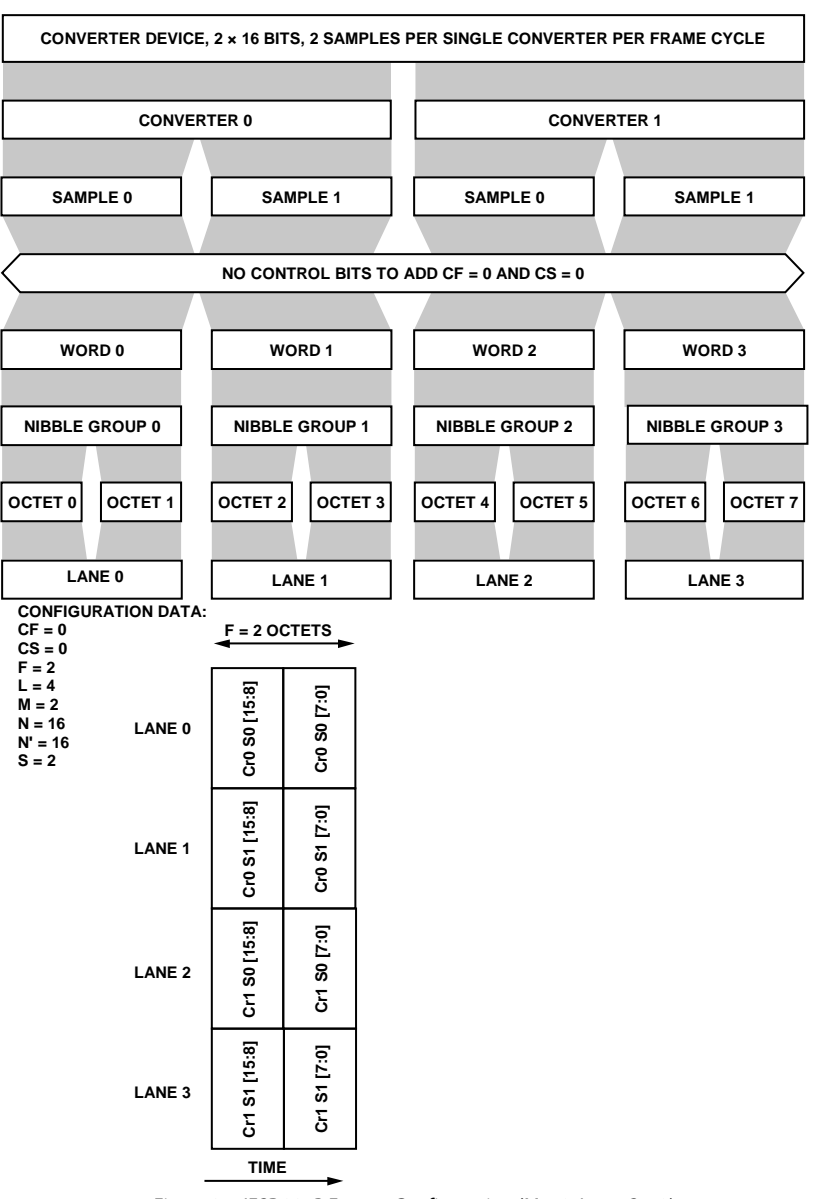

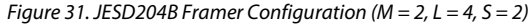

16822-034

16822-034

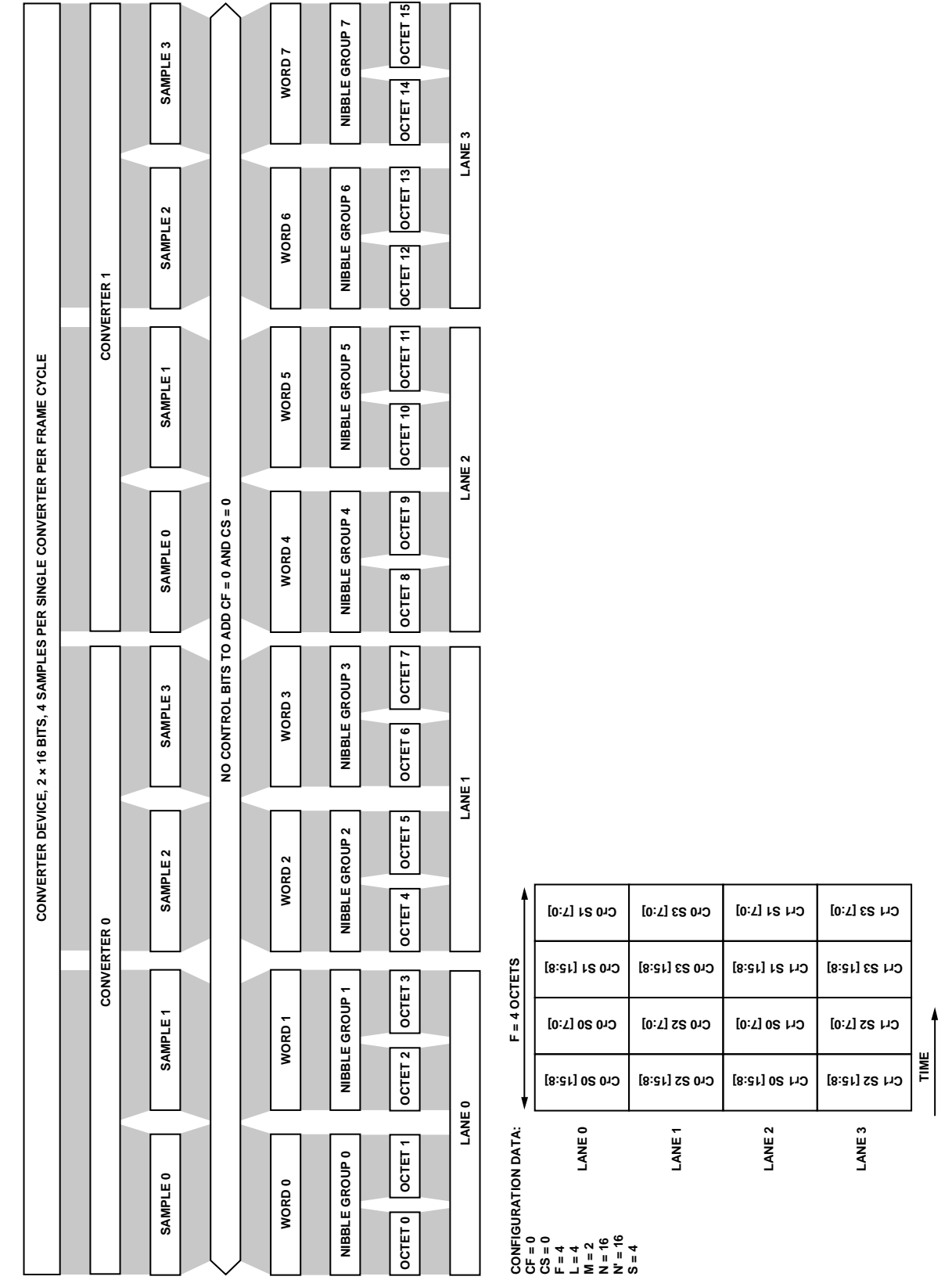

*Figure 32. JESD204B Framer Configuration (M = 2, L = 4, S = 4)*

16822-035

Rev. 0 | Page 72 of 247
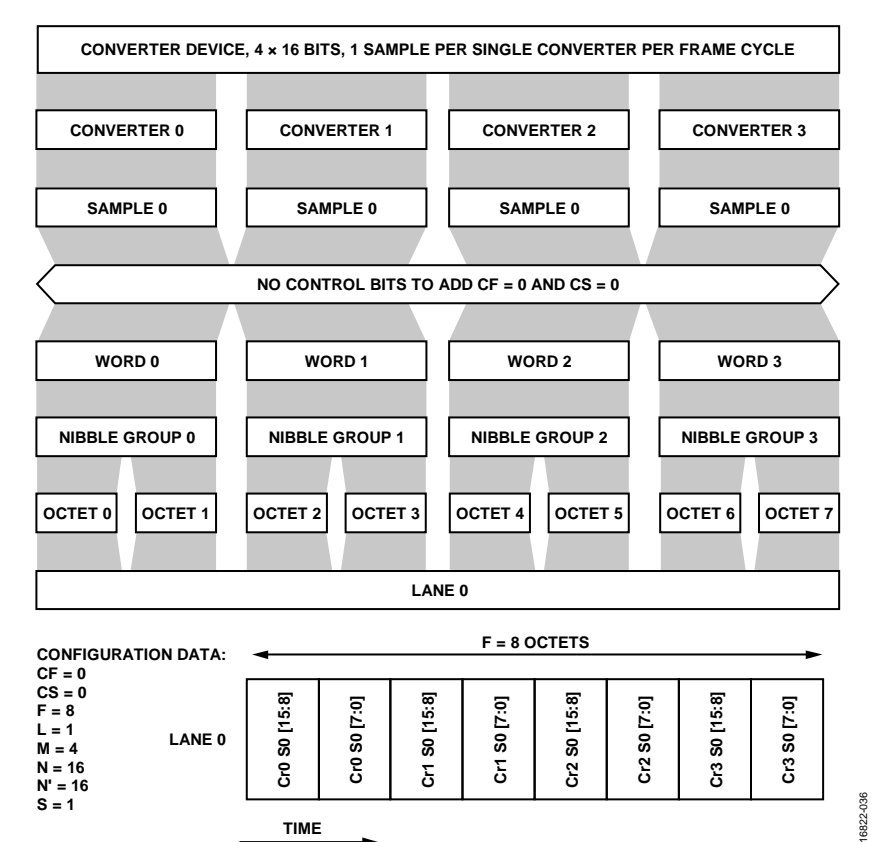

*Figure 33. JESD204B Framer Configuration (M = 4, L = 1, S = 1)*

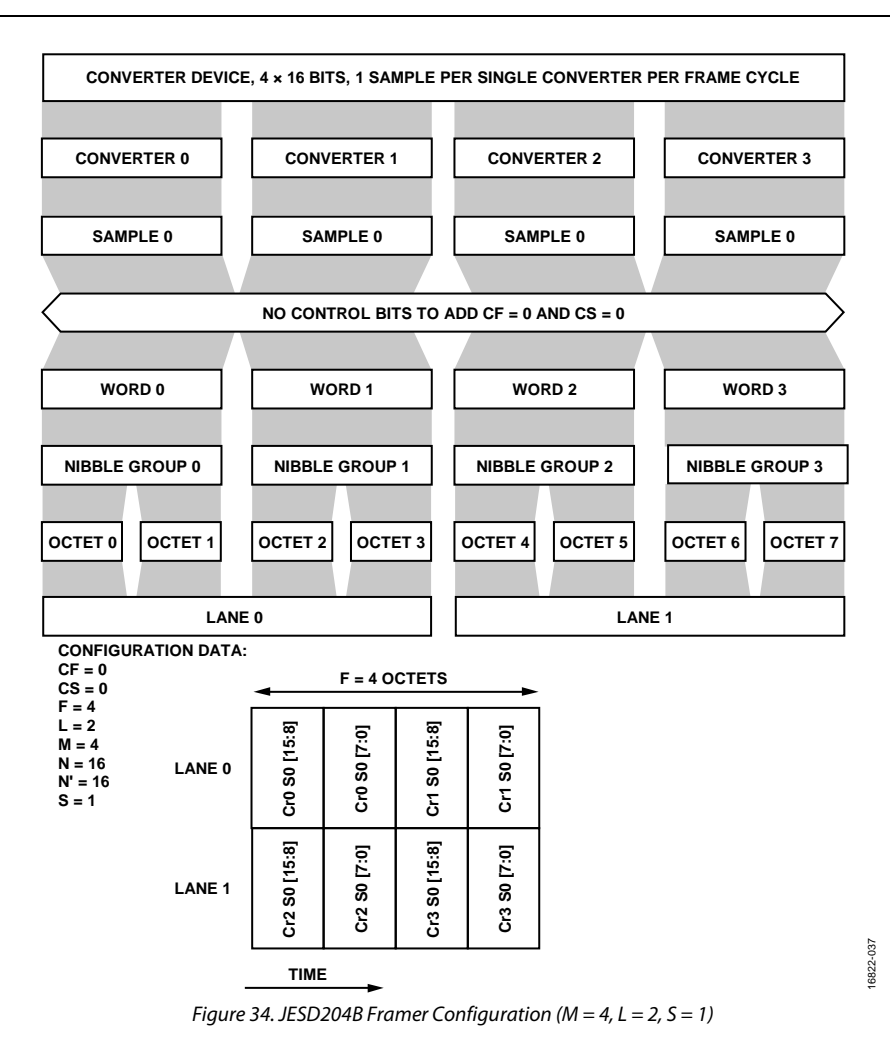

OCTET<sub>15</sub> **OCTET 8 OCTET 9 OCTET 10 OCTET 11 OCTET 12 OCTET 13 OCTET 14 OCTET 15** NIBBLE GROUP 7 **NIBBLE GROUP 4 NIBBLE GROUP 5 NIBBLE GROUP 6 NIBBLE GROUP 7** SAMPLE1 WORD 7 **SAMPLE 0 SAMPLE 1 SAMPLE 0 SAMPLE 1 WORD 4 WORD 5 WORD 6 WORD 7**  $\left| \text{ocrr } 14 \right|$ CONVERTER 3 **CONVERTER 0 CONVERTER 3 CONVERTER 2** OCTET<sub>13</sub> NIBBLE GROUP 6 SAMPLE 0 WORD 6 य  $OCTET$ **LANE 1**  $OCTET 11$ NIBBLE GROUP 5 CONVERTER DEVICE, 4 x 16 BITS, 2 SAMPLES PER SINGLE CONVERTER PER FRAME CYCLE **CONVERTER DEVICE, 4 × 16 BITS, 2 SAMPLES PER SINGLE CONVERTER PER FRAME CYCLE** SAMPLE 1 WORD 5 OCTET<sub>10</sub> CONVERTER 2 NO CONTROL BITS TO ADD CF = 0 AND CS = 0 ္ **NO CONTROL BITS TO ADD CF = 0 AND CS = 0** OCTET<sub>9</sub> NIBBLE GROUP 4 SAMPLE 0 WORD 4 OCTET 8  $OCTET 7$ **OCTET 0 OCTET 1 OCTET 2 OCTET 3 OCTET 4 OCTET 5 OCTET 6 OCTET 7** NIBBLE GROUP 3 **NIBBLE GROUP 0 NIBBLE GROUP 1 NIBBLE GROUP 2 NIBBLE GROUP 3 Cr1 S1 [7:0] Cr3 S1 [7:0] CONVERTER DEVICE, 2 x 16 BITS, 2 SAMPLES PER SINGLE CONVERTER PER FRAME CYCLE** SAMPLE1 WORD<sub>3</sub> **SAMPLE 0 SAMPLE 1 SAMPLE 0 SAMPLE 1 WORD 0 WORD 1 WORD 2 WORD 3** OCTET<sub>6</sub> **Cr1 S1 [15:8] Cr3 S1 [15:8]** CONVERTER 1 **CONVERTER 1 Cr1 S0 [7:0] Cr3 S0 [7:0]**  $OCTET 5$ NIBBLE GROUP 2 **SAMPLE 0 Cr1 S0 [15:8] Cr3 S0 [15:8]** WORD<sub>2</sub>  $F = 8$  OCTETS **F = 8 OCTETS**  $OCFI4$ **Cr0 S1 [7:0] Cr2 S1 [7:0] LANE 0 Cr0 S1 [15:8] Cr2 S1 [15:8]**  $OCTET3$ NIBBLE GROUP 1 SAMPLE1 WORD<sub>1</sub> **Cr0 S0 [7:0] Cr2 S0 [7:0]** OCTET<sub>2</sub> **Cr0 S0 [15:8] Cr2 S0 [15:8]** CONVERTER 0 **LANE 1 LANE 0 CONFIGURATION DATA:**  $OCFET 1$ NIBBLE GROUP 0 SAMPLE 0 WORD 0 OCTET<sub>0</sub> **CF = 0 CS = 0 F = 8 L = 2 M = 4 N = 16 N' = 16 S = 2**

*Figure 35. JESD204B Framer Configuration (M = 4, L = 2, S = 2)*

16822-038

**TIME**

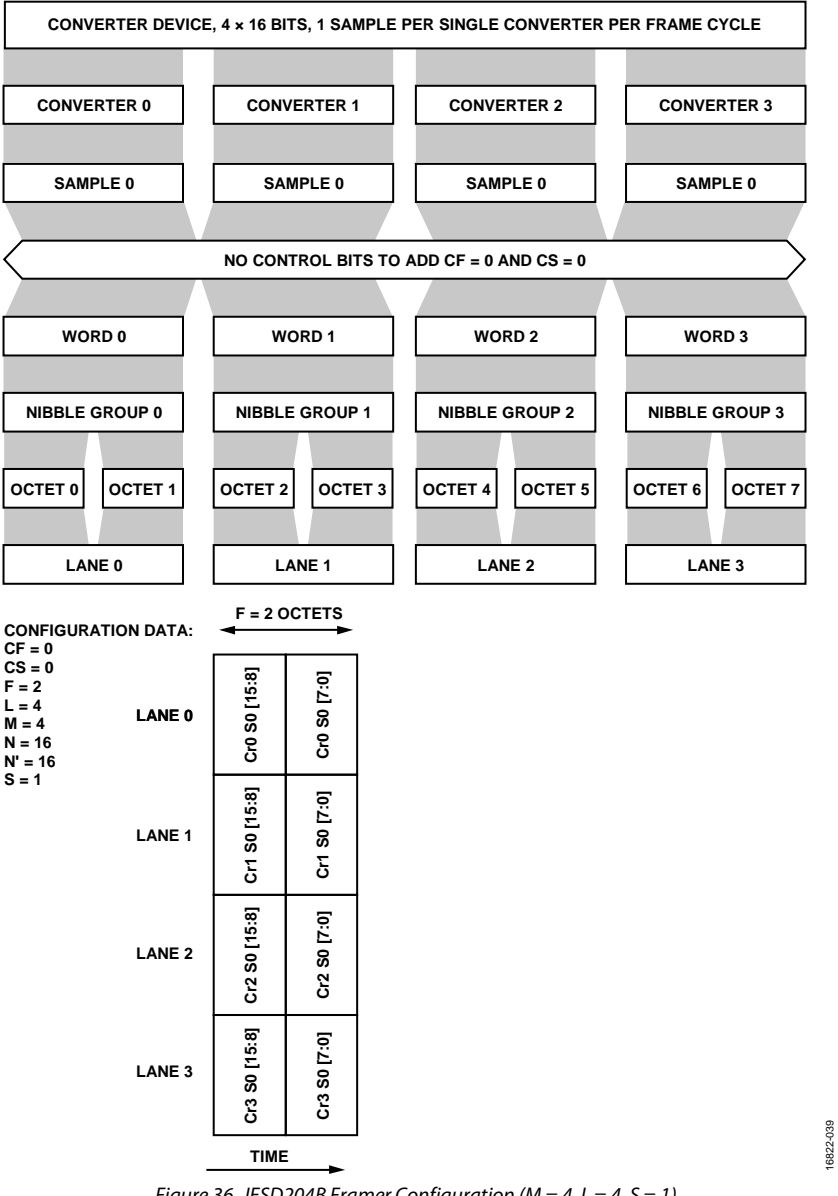

*Figure 36. JESD204B Framer Configuration (M = 4, L = 4, S = 1)*

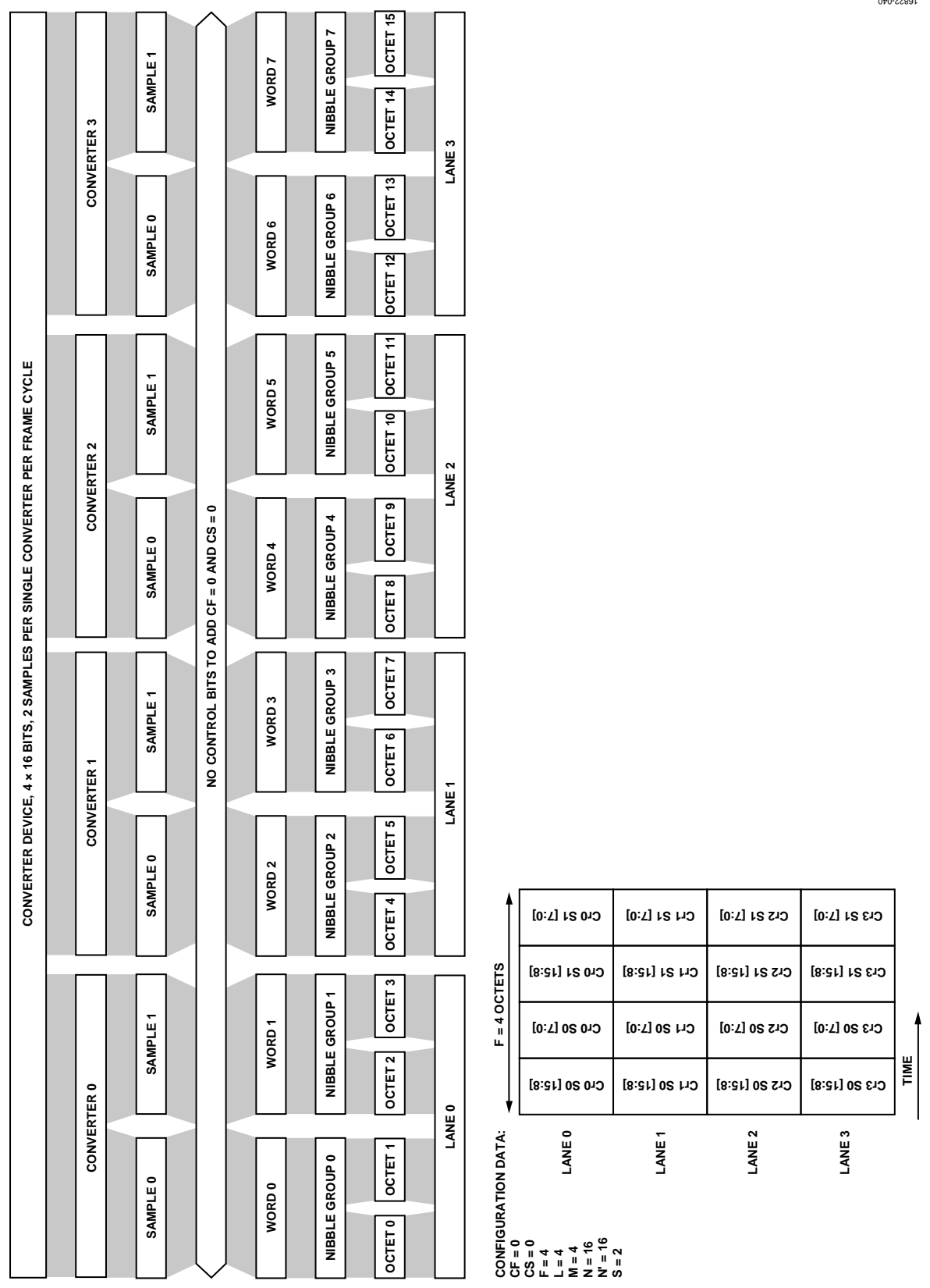

*Figure 37. JESD204B Framer Configuration (M = 4, L = 4, S = 2)*

16822-041

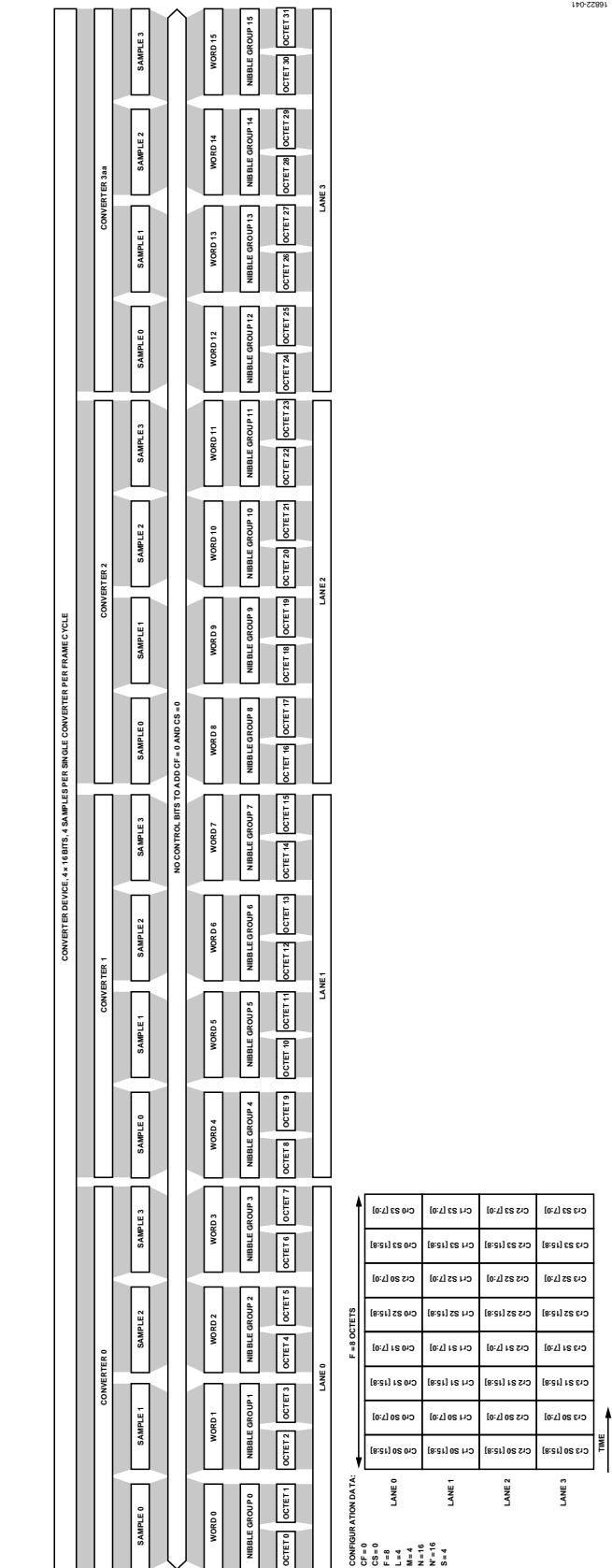

*Figure 38. JESD204B Framer Configuration (M = 4, L = 4, S = 4)*

## **CONVERTER 0 CONVERTER 1 CONVERTER 2 CONVERTER 3 CONVERTER DEVICE, 4 × 12 BITS, 1 SAMPLE PER SINGLE CONVERTER PER FRAME CYCLE CONFIGURATION DATA: CF = 0 CS = 0 F = 3 L = 2**  $\overline{M} = \overline{4}$ **N = 12 N' = 12**  $S = 1$ **LANE 0 LANE 1 F = 3 OCTETS TIME NO CONTROL BITS TO ADD CF = 0 AND CS = 0 SAMPLE 0 SAMPLE 0 SAMPLE 0 SAMPLE 0 WORD 0 WORD 1 WORD 2 WORD 3 NIBBLE GROUP 0 NIBBLE GROUP 1 NIBBLE GROUP 2 NIBBLE GROUP 3 Cr0 S0 [11:4] Cr0 S0 [3:0] Cr1 S0 [11:8] Cr1 S0 [7:0] Cr2 S0 [11:4] Cr2 S0 [3:0] Cr3 S0 [11:8] Cr3 S0 [7:0] LANE 0 LANE 1 OCTET 0 OCTET 1 OCTET 2 OCTET 3 OCTET 4 OCTET 5**

*Figure 39. JESD204B Framer Configuration (M = 4, L = 2, S = 1, N' = 12)*

16822-042

16822-043

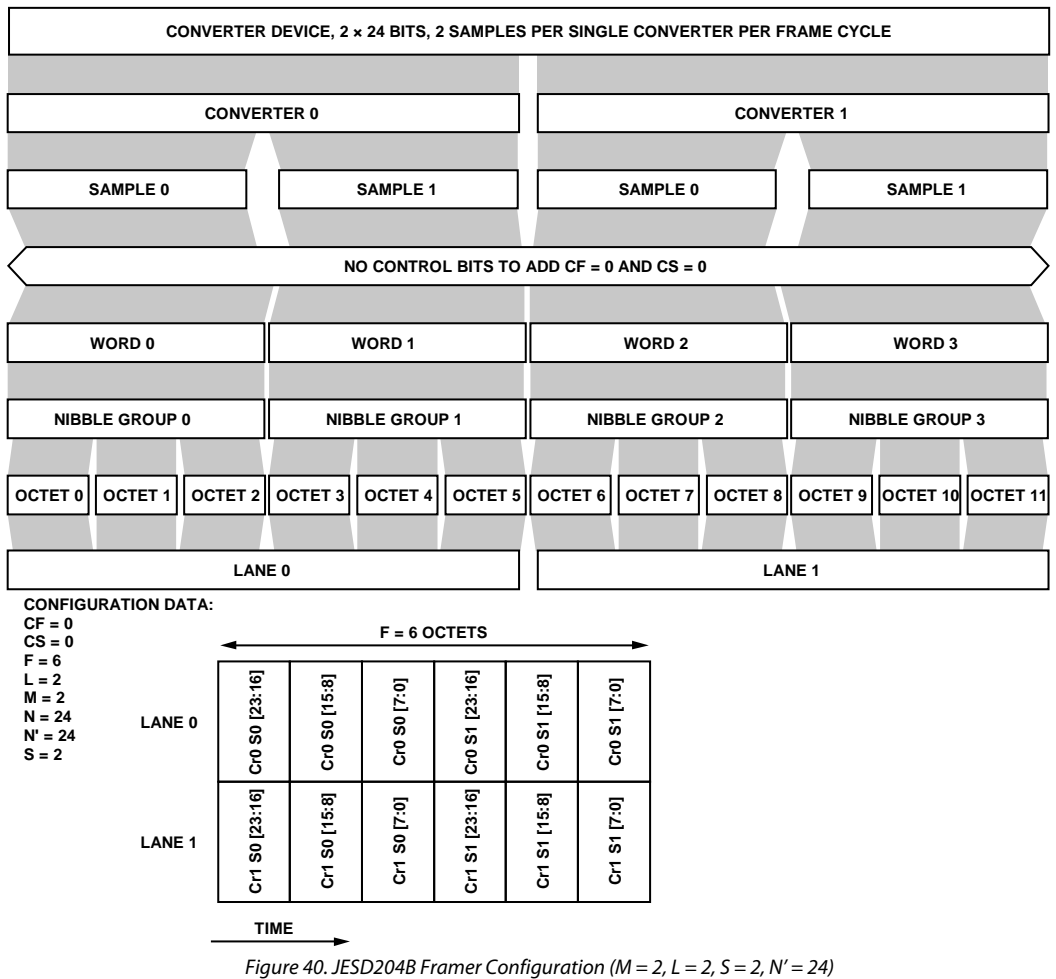

#### **CONVERTER DEVICE, 4 × 24 BITS, 1 SAMPLE PER SINGLE CONVERTER PER FRAME CYCLE CONVERTER 0 CONVERTER 1 CONVERTER 2 CONVERTER 3 SAMPLE 0 SAMPLE 0 SAMPLE 0 SAMPLE 0 NO CONTROL BITS TO ADD CF = 0 AND CS = 0 WORD 0 WORD 1 WORD 2 WORD 3 NIBBLE GROUP 0 NIBBLE GROUP 1 NIBBLE GROUP 2 NIBBLE GROUP 3 OCTET 0** | OCTET 1 | OCTET 2 | OCTET 3 | **OCTET 4**  $\vert$  **OCTET 5**  $\vert$  **OCTET 6 OCTET 6 OCTET 7 OCTET 8 OCTET 9 OCTET 10 OCTET 11 LANE 0 LANE 1 CONFIGURATION DATA: CF = 0 CS = 0 F = 6 L = 2 M = 4 N = 24 F = 6 OCTETS** Cr0 S0 [23:16] S0 [15:8] **Cr0 S0 [23:16]** Cr1 S0 [23:16] **Cr1 S0 [23:16]** Cr1 S0 [15:8] S0 [7:0] Cr0 S0 [7:0] **Cr0 S0 [15:8] Cr1 S0 [15:8] Cr0 S0 [7:0] Cr1 S0 [7:0] LANE 0 N' = 24 S = 1**  $\ddot{\tilde{s}}$  $\boldsymbol{\delta}$ Cr2 S0 [23:16] Cr3 S0 [23:16] Cr2 S0 [15:8] **Cr2 S0 [23:16] Cr3 S0 [23:16]** Cr3 S0 [15:8] **Cr2 S0 [15:8]** Cr2 S0 [7:0] **Cr3 S0 [15:8]** Cr3 S0 [7:0] **Cr2 S0 [7:0] Cr3 S0 [7:0] LANE 1 TIME**

*Figure 41. JESD204B Framer Configuration (M = 4, L = 2, S = 1, N' = 24)*

16822-044

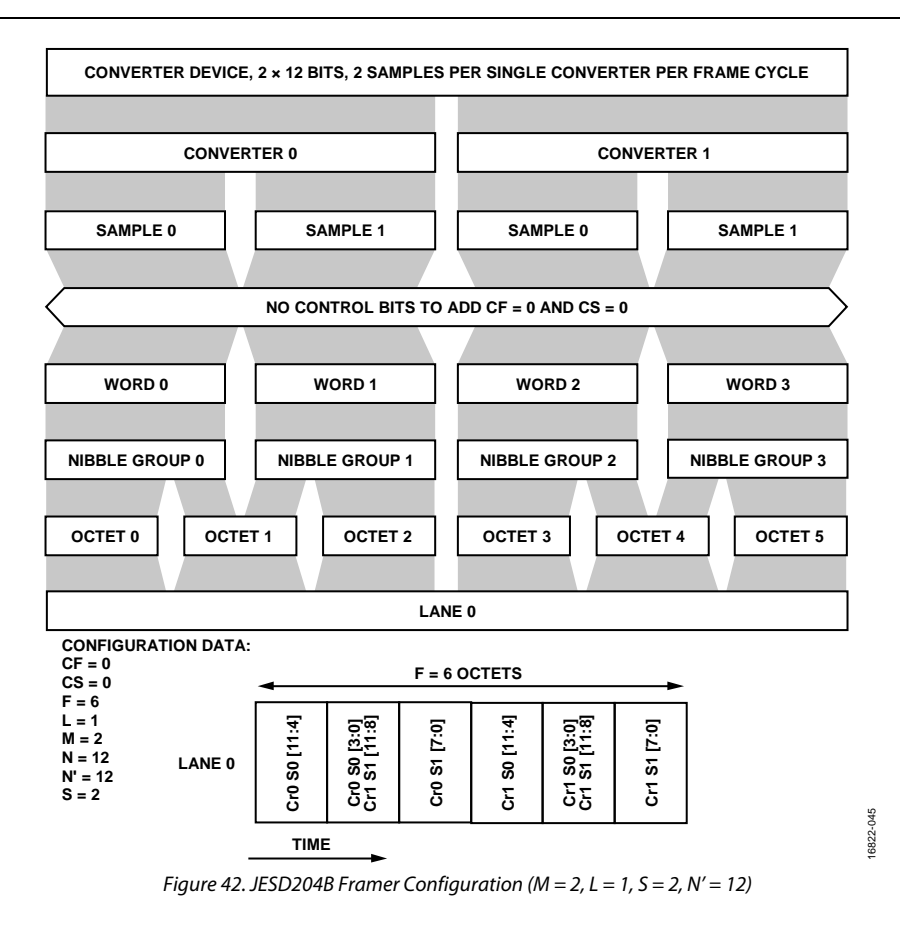

## **CONFIGURATION DATA: CF = 0 CS = 0 F = 6 L = 1**  $\overline{M}$  = 4 **N = 12 N' = 12**  $S = 1$ **LANE 0 F = 6 OCTETS TIME NO CONTROL BITS TO ADD CF = 0 AND CS = 0 SAMPLE 0 SAMPLE 0 SAMPLE 0 SAMPLE 0 CONVERTER 0 COVNERTER 1 CONVERTER 2 CONVERTER 3 WORD 0 WORD 1 WORD 2 WORD 3 NIBBLE GROUP 0 NIBBLE GROUP 1 NIBBLE GROUP 2 NIBBLE GROUP 3 Cr0 S0 [11:4] Cr0 S0 [3:0] Cr1 S0 [11:8] Cr1 S0 [7:0] Cr2 S0 [11:4] Cr2 S0 [3:0] Cr3 S0 [11:8] Cr3 S0 [7:0] LANE 0 OCTET 0 OCTET 1 OCTET 2 OCTET 3 OCTET 4 OCTET 5 CONVERTER DEVICE, 4 × 12 BITS, 1 SAMPLE PER SINGLE CONVERTER PER FRAME CYCLE** *Figure 43. JESD204B Framer Configuration (M = 4, L = 1, S = 1, N' = 12)*

16822-046

### *Supported Deframer Configurations*

<span id="page-83-0"></span>See [Table 9](#page-36-0) for terms used i[n Figure 44](#page-83-0) t[o Figure 52.](#page-91-0)

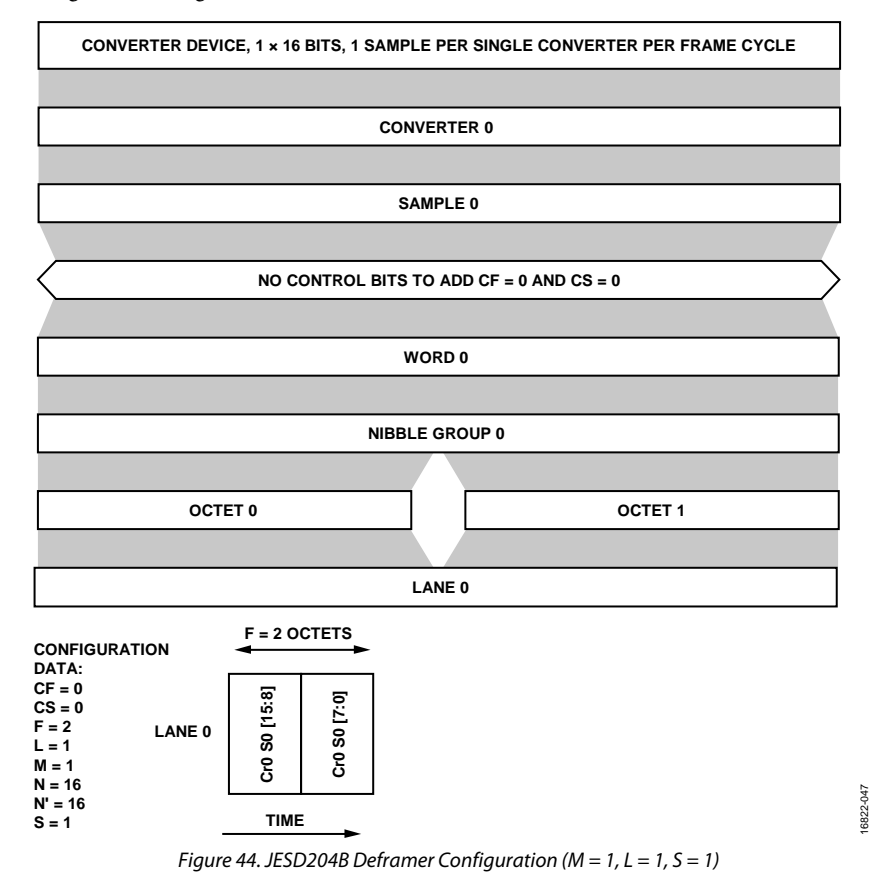

16822-048

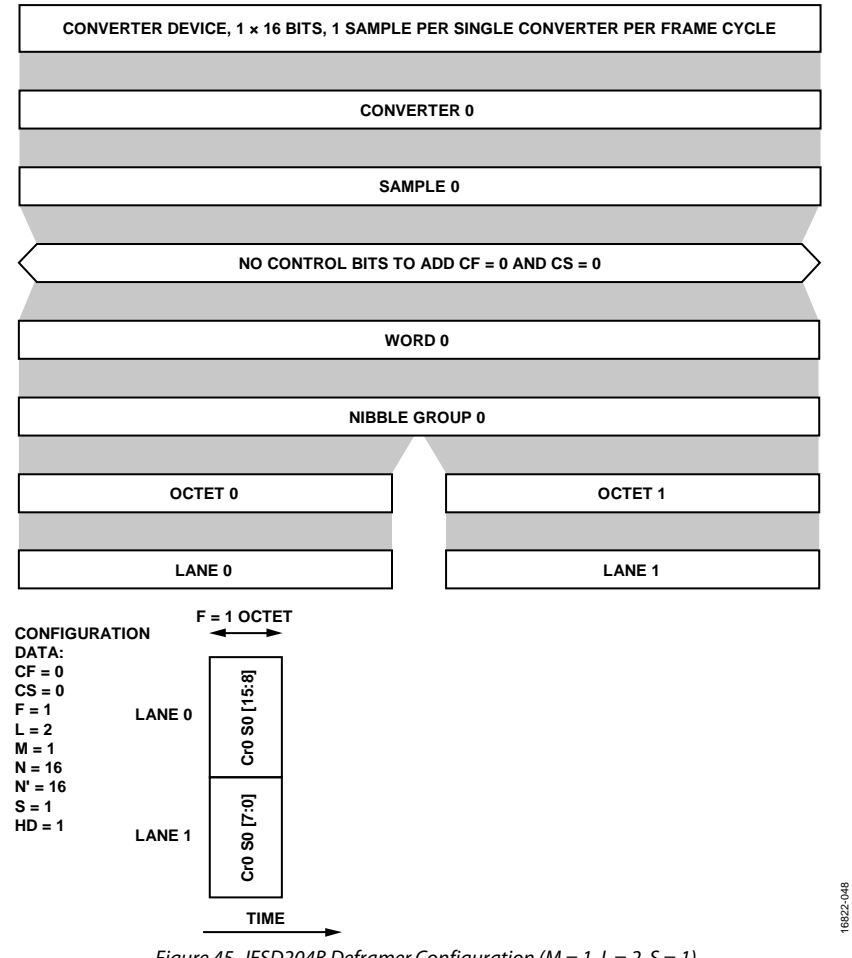

*Figure 45. JESD204B Deframer Configuration (M = 1, L = 2, S = 1)*

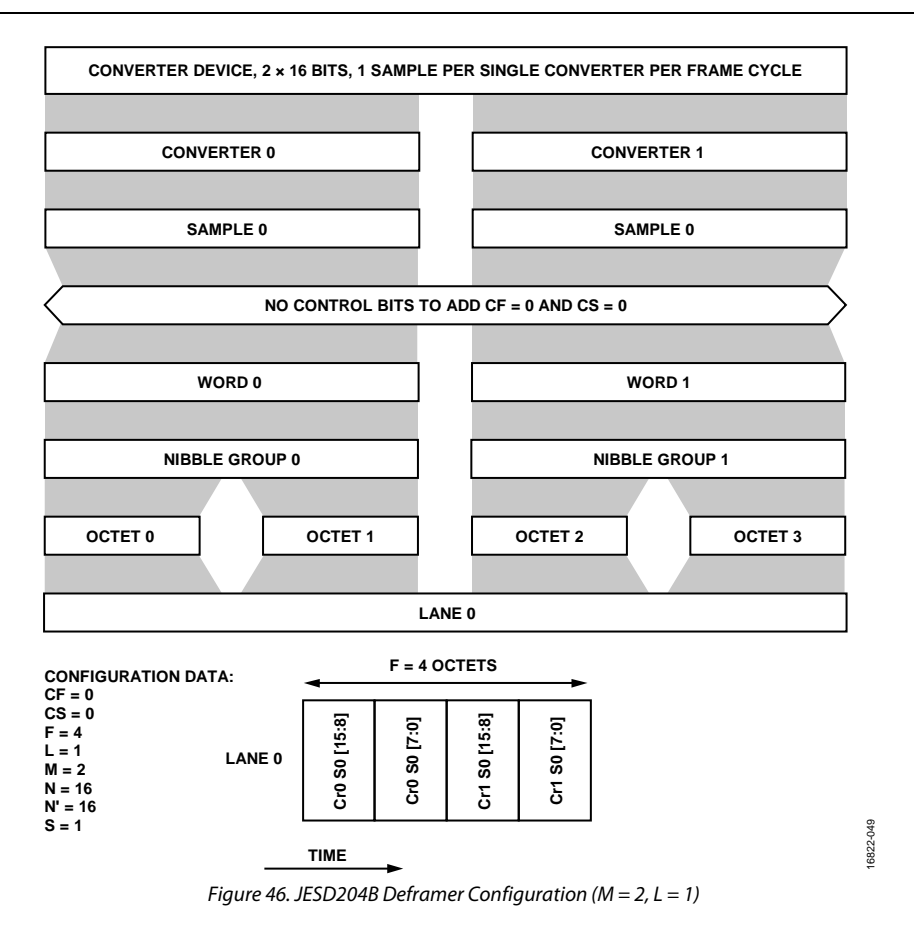

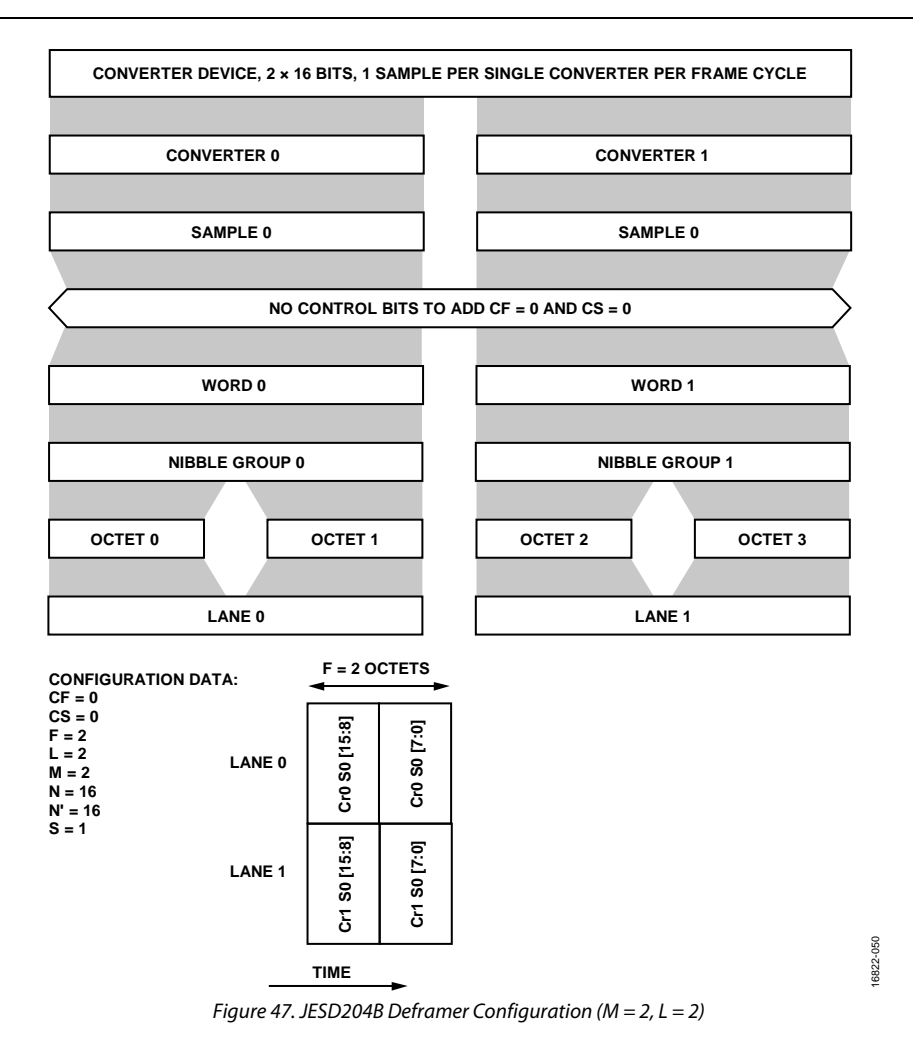

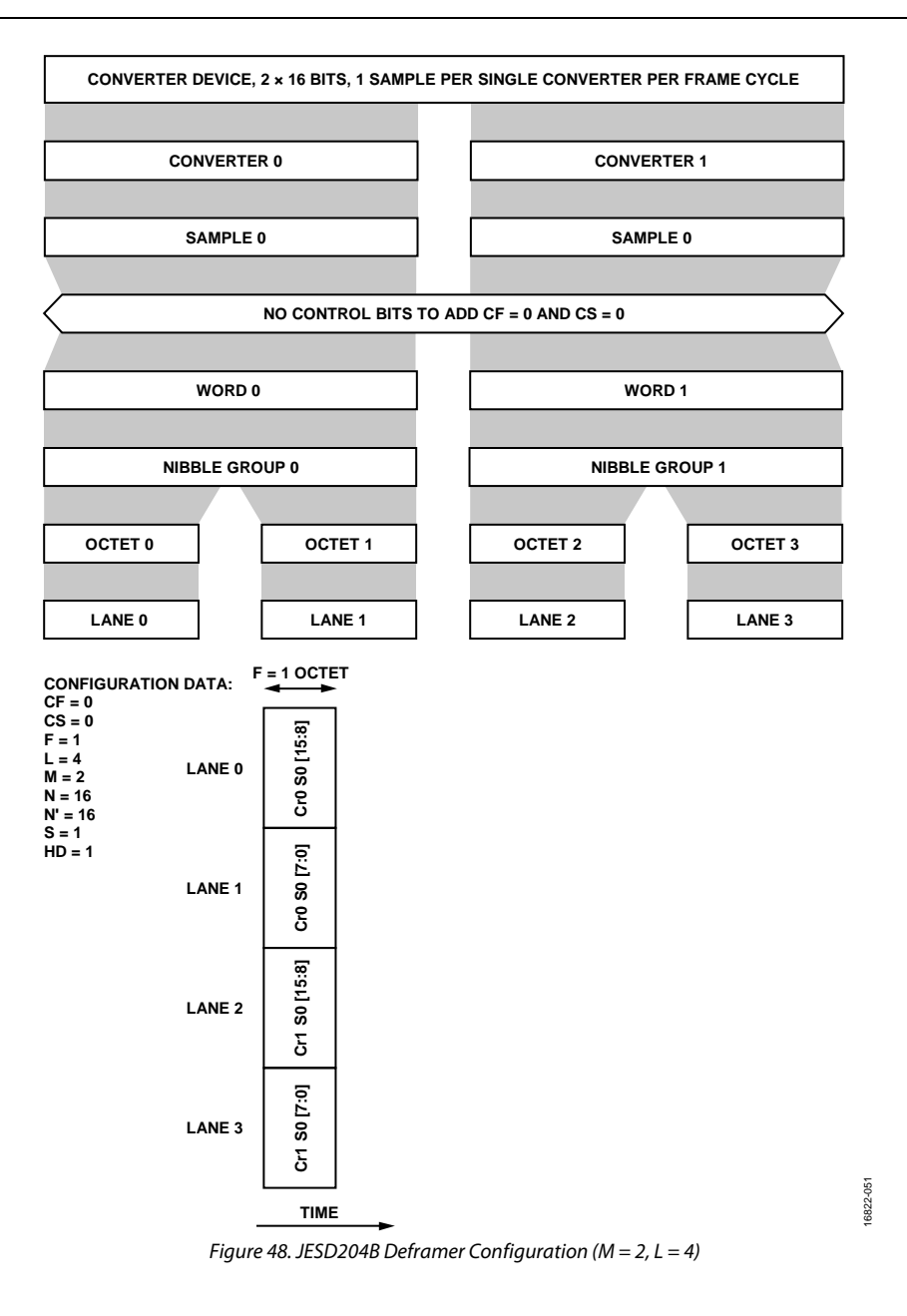

**N' = 16 S = 1**

#### **CONVERTER DEVICE, 4 × 16 BITS, 1 SAMPLE PER SINGLE CONVERTER PER FRAME CYCLE CONVERTER 0 CONVERTER 1 CONVERTER 2 CONVERTER 3 SAMPLE 0 SAMPLE 0 SAMPLE 0 SAMPLE 0 NO CONTROL BITS TO ADD CF = 0 AND CS = 0 WORD 0 WORD 1 WORD 2 WORD 3 NIBBLE GROUP 0 NIBBLE GROUP 1 NIBBLE GROUP 2 NIBBLE GROUP 3 OCTET 0 OCTET 1 OCTET 2 OCTET 3 OCTET 4 OCTET 5 OCTET 6 OCTET 7 LANE 0 F = 8 OCTETS CONFIGURATION DATA: CF = 0 CS = 0 F = 8 L = 1 M = 4** S0 [7:0] Cr0 S0 [15:8] **Cr0 S0 [15:8]** Cr0 S0 [7:0] Cr1 S0 [15:8] **Cr1 S0 [15:8]** Cr2 S0 [15:8] **Cr2 S0 [15:8]** Cr3 S0 [15:8] **Cr3 S0 [15:8]** Cr3 S0 [7:0] Cr2 S0 [7:0] **Cr0 S0 [7:0] Cr1 S0 [7:0] Cr2 S0 [7:0] Cr3 S0 [7:0] LANE 0 N = 16** ξ

**TIME**

16822-052

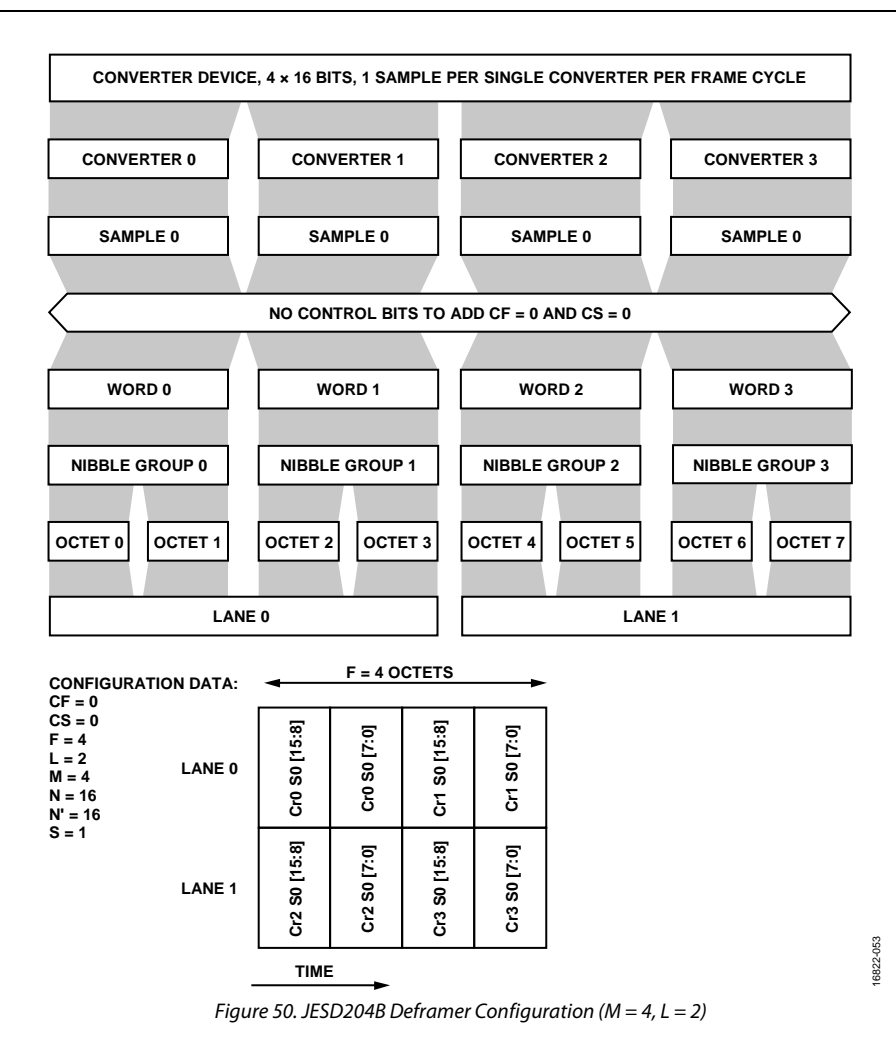

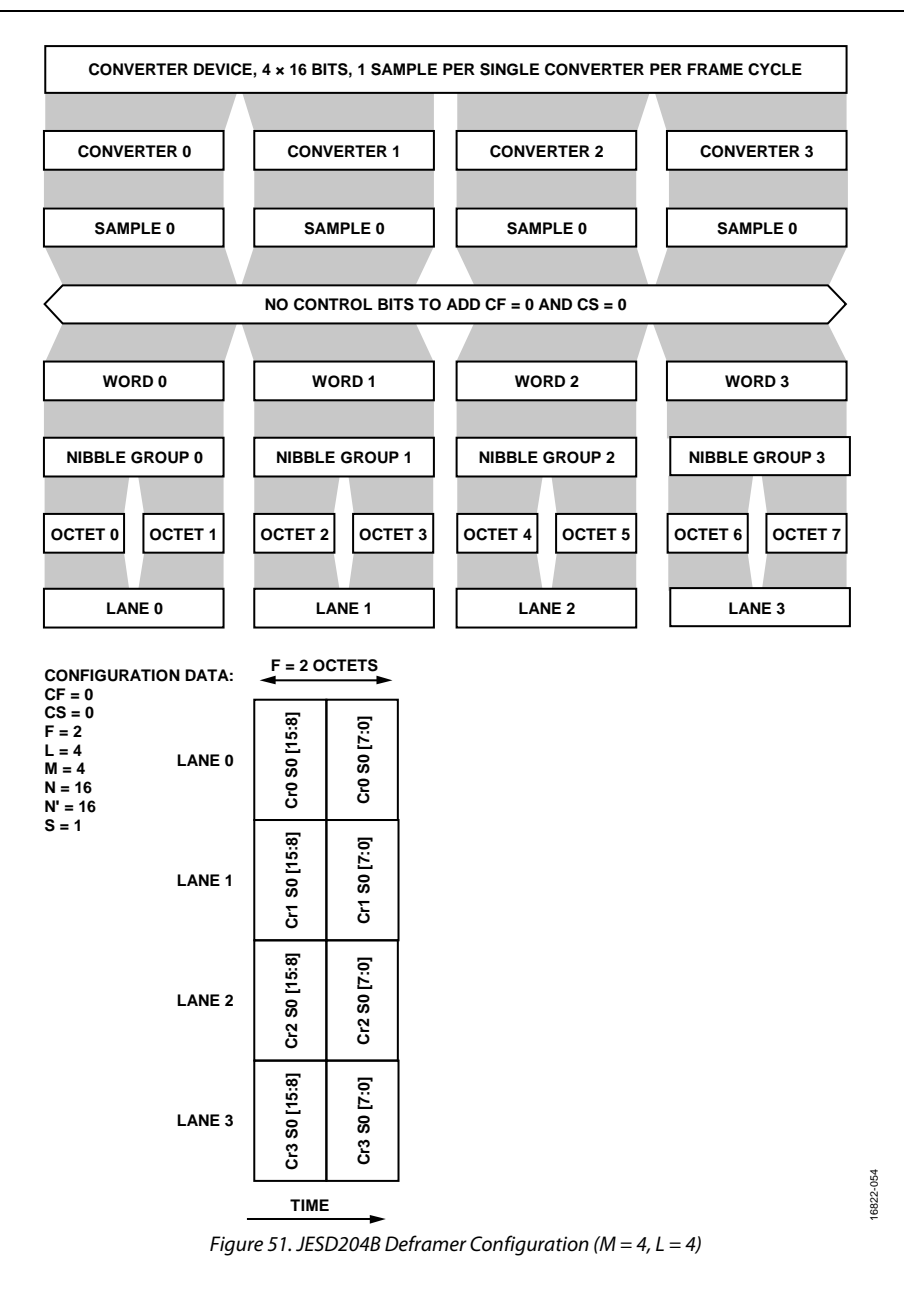

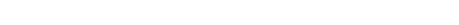

<span id="page-91-0"></span>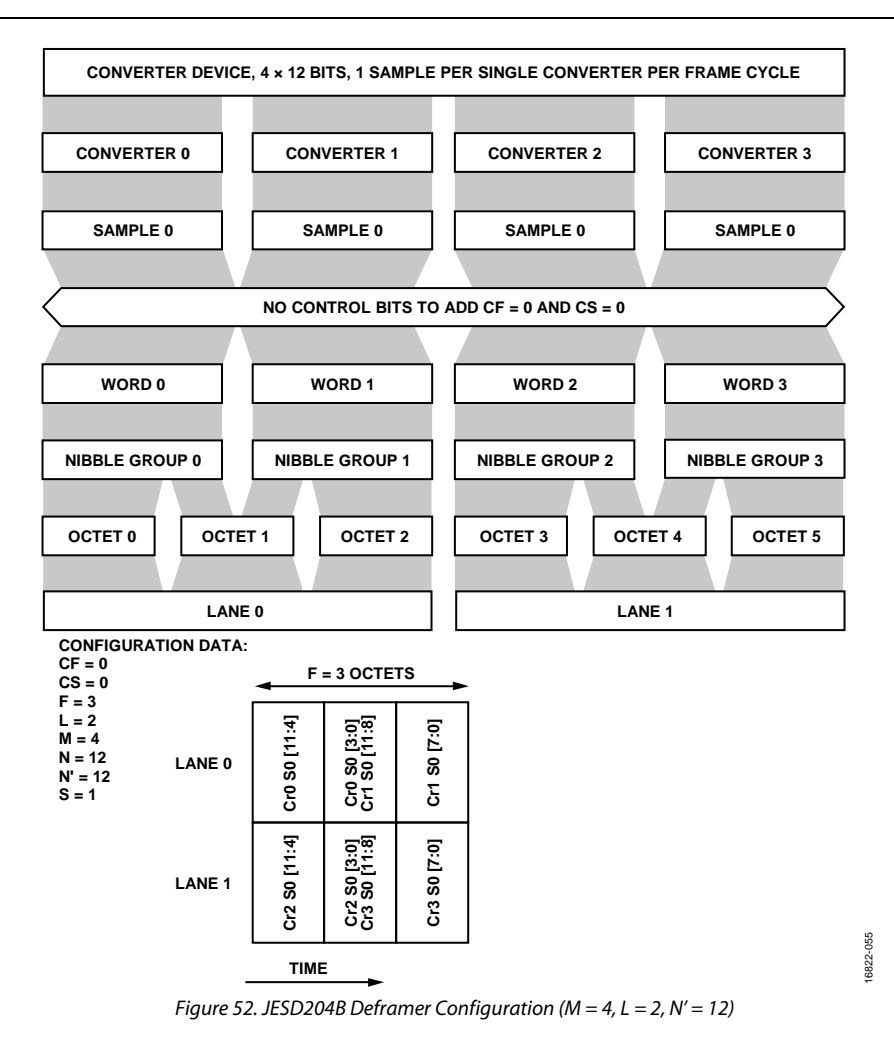

## SYSTEM INITIALIZATION

This section provides information about the initialization process for the device utilizing the API developed by Analog Devices. This section does not explain the API library functions. Detailed information regarding the API functions can be found in the device API doxygen document (**talise.chm**) located at **/src/doc**. This section does not describe API integration and the hardware abstraction interface.

## **DEVICE INITIALIZATION SEQUENCE**

The initialization sequence is comprised of API calls intermixed with user defined function calls that are specific to the hardware platform. The API functions perform all of the necessary tasks for transceiver configuration, calibration, and control. The user is required to insert their code into the initialization sequence, specific to the hardware platform requirements. These platform requirements include but are not limited to: user clock device, user FPGA/application specific integrated circuit (ASIC)/BBIC JESD204B interface, datapath control, and various system checks that are governed by the application. The source code contained in the **/src/example/headless.c** file provides a basic initialization sequence with code comments to help guide the user with the insertion of their application specific code.

### *Device Initialization Sequence Order*

The initialization sequence is as follows:

- 1. Instantiate all data structures and load their members required by the user application.
- 2. Initialize and setup of all clocks (platform clock source and JESD204B SYSREF signals are set up).
- 3. Initialize hardware platform (hardware dependent devices such as FPGA/ASIC/BBIC interfaces are initialized).
- 4. Initialize hardware for API (call TALISE\_openHw).
- 5. Reset the device (call TALISE\_resetDevice for reset of transceiver device in preparation for initialization).
- 6. Initialize the device (call TALISE\_initialize function for configuration of the device).
- 7. Check clock PLL status for lock (call TALISE\_getPllLockStatus and perform check with user defined code).
- 8. Multichip synchronization (necessary for JESD204B deterministic latency requirements).
- 9. Check clock PLL status for lock (call TALISE\_getPllLockStatus and perform check with user defined code).
- 10. Initialize the Arm processor (call TALISE\_initArm).
- 11. Initialize the stream processor (call TALISE\_initStreamProc).
- 12. Load the stream processor binary file (call TALISE\_loadStreamProcessor).
- 13. Load the Arm binary file (call TALISE\_loadArmFromBinary with user defined, binary array pointer).
- 14. Set the RF PLL frequencies (call TALISE\_setRfPllFrequency).
- 15. Perform RF PLL lock check (call TALISE\_checkPllLockStatus).
- 16. Run the initialization calibrations (call TALISE\_runInitCals and TALISE\_waitInitCals with user defined code).
- 17. Enable the SYSREF signal detection for the device (call TALISE\_enableSysrefToFramer functions).
- 18. Send the SYSREF signal to bring up the JESD204B interface.
- 19. Check the device JESD204B (deframer and/or framer) status (call TALISE\_readDeframerStatus and TALISE\_readRxFramerStatus).
- 20. Verify sync and link status for hardware platform.
- 21. Enable the tracking calibrations (call TALISE\_enableTrackingCals).
- 22. Turn the radio on (call TALISE\_radioOn).
- 23. Power up desired transmitters and receivers (call TALISE\_ setRxTxEnable).

### **DEVICE INITIALIZATION EXAMPLE CODE**

For an example code, refer to the **headless.c** file located in the **/src/app/example/headless.c** folder.

## SYSTEM SHUTDOWN

This section provides information about the shutdown process for the device that is utilizing the API developed by Analog Devices. This section does not explain the API library functions. Detailed information regarding the API functions can be found in the device API doxygen document (**talise.chm**) located at **/src/doc**.

## **DEVICE SHUTDOWN SEQUENCE**

The API library provides two main APIs that can perform a system shutdown procedure. The TALISE\_shutdown function resets the device into a safe state for powering down the device. The TALISE\_closeHw function performs a hardware shutdown for the device. This function calls ADIHAL\_closeHw, which shuts down all of the external hardware blocks required to operate the device. This hardware shutdown procedure is defined by the user's implementation of ADIHAL.

### *Device Shutdown Sequence Order*

The device shutdown sequence is as follows:

- 1. Turn the radio off (call TALISE\_radioOff).
- 2. Put the device into safe state for shutdown (call TALISE\_shutdown).
- 3. Shut down the external hardware for the device (call TALISE\_closeHw).

## STREAM PROCESSOR AND SYSTEM CONTROL

### **STREAM PROCESSOR**

The device supports quick configuration from idle states to operation, or, given the shared nature of the observation receiver and receiver paths, supports a quick transition between receive and observation modes. The stream processor is a processor within the device that is tasked with performing a series of configuration tasks upon an external request. When a request is made, the stream processor performs a series of defined actions defined in the image that is loaded into the stream during device initialization.

Therefore, the stream processor executes a series of tasks, also known as streams, for the following operations:

- Transmitter 1 enable/Transmitter 1 disable, Transmitter 2 enable/Transmitter 2 disable
- Receiver 1 enable/Receiver 1 disable, Receiver 2 enable/Receiver 2 disable
- Observation Receiver 1 enable/Observation Receiver 1 disable, Observation Receiver 2 enable/Observation Receiver 2 disable

Enabling and disabling paths is done typically using pins. However, these functions can also be controlled via the SPI bus (see the [System](#page-94-0)  [Control s](#page-94-0)ection for details). The stream is not limited to path enabling events and can react to other events, such as a GPIO input signal.

The device and the stream are flexible in configuration. In the same way that the initialization structures change with the profile, the stream processor image must change with the configuration. For example, the stream that enables Observation Receiver 1 is different if a 450 MHz or 200 MHz profile is chosen. For this reason, it is necessary to save a stream image for each configuration of the device. When the user saves configuration files (**.c**) using the GUI, a stream image is also saved automatically. Use this stream file when using the configuration files.

The following are examples of why the stream files differ:

- The framer choices for the observation receiver and the receiver.
- If link sharing is used or not between the observation receiver and receiver.
- If the observation receiver stitching is used or not.
- The DAC mode choice in TDD modes (for example, whether or not the DAC is powered off when the transmitter is disabled).
- If floating point formatting is used on the receiver and observation receiver paths.

### <span id="page-94-0"></span>**SYSTEM CONTROL**

The signal paths within the device can be controlled either through the API or through the pin controls. If the device is controlled through the API, this mode of control is reliant on the SPI communication bus. Therefore, for critical time alignment of powering on/off chains, pin control is recommended. Each path is independently controlled with the enable signals defined i[n Table 28.](#page-94-1) 

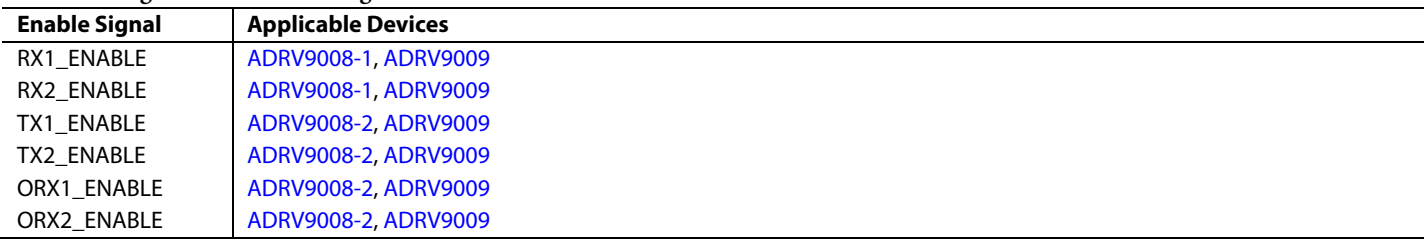

<span id="page-94-1"></span>**Table 28. Signal Chain Enable Signals** 

### *API Control*

To control the signal paths through the API, the use the following command:

TALISE\_ setRxTxEnable(taliseDevice\_t \*device, taliseRxORxChannels\_t rxOrxChannel, taliseTxChannels\_t txChannel)

See [Table 29](#page-95-0) and [Table 30.](#page-95-1)

### <span id="page-95-0"></span>**Table 29. taliseTxChannels\_t Enumeration Definitions**

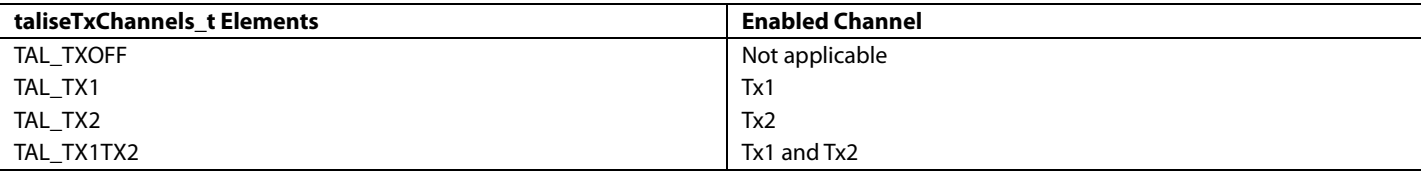

### <span id="page-95-1"></span>**Table 30. taliseRxORxChannels\_t Enumeration Definitions**

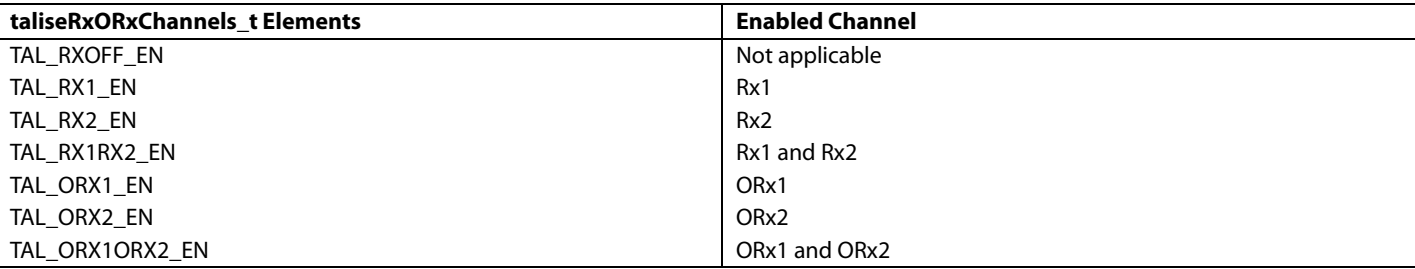

The [ADRV9008-1](http://www.analog.com/ADRV9008-1?doc=ADRV9008-1-W-9008-2-W-9009-W-Hardware-Reference-Manual-UG-1295.pdf) does not have transmitter paths. Therefore, TAL\_TxOff must be selected for the transmitter channel. Do not call the observation receiver options for the taliseRxORxChannels\_t selection.

The [ADRV9008-2](http://analog.com/ADRV9008-2?doc=ADRV9008-1-W-9008-2-W-9009-W-Hardware-Reference-Manual-UG-1295.pdf) does not have any receiver paths. Therefore, Receiver 1, Receiver 2, and Receiver 1/Receiver 2 must not be chosen.

When TALISE\_setRxTxEnable is called, the requested channels are enabled. The channels remain active until further instruction with this command. Note that if the observation receiver is enabled continuously and is not returned to TAL\_RXOFF\_EN for any time, the transmitter tracking calibrations are not able to function (as explained in th[e System Considerations for Arm](#page-168-0) Calibrations section).

### *Pin Control*

The device chains can also be controlled using a series of enable pins. When these pins are toggled high, the relevant signal chain is enabled (see [Table 31\)](#page-95-2).

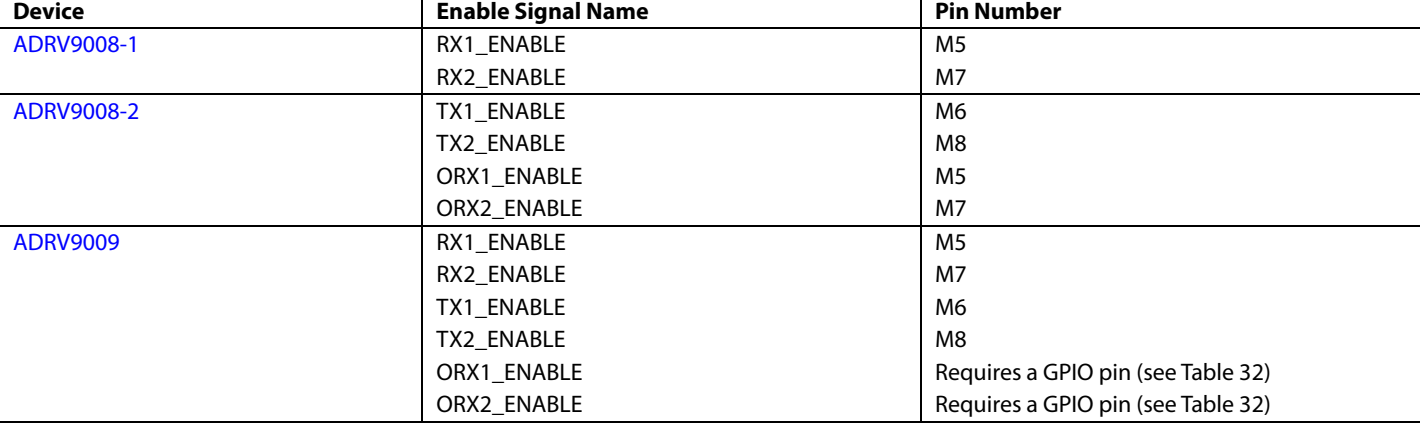

### <span id="page-95-2"></span>**Table 31. Enable Signal Pin Numbers**

As noted in [Table 31,](#page-95-2) the [ADRV9009](http://www.analog.com/ADRV9009?doc=ADRV9008-1-W-9008-2-W-9009-W-Hardware-Reference-Manual-UG-1295.pdf) requires its ORXx\_ENABLE signals to be supplied through GPIO\_x pins. The GPIO\_x pin options are shown i[n Table 32.](#page-96-0)

### <span id="page-96-0"></span>**Table 32. Permissible GPIO Pins for Observation Receiver Control in th[e ADRV9009](http://www.analog.com/ADRV9009?doc=ADRV9008-1-W-9008-2-W-9009-W-Hardware-Reference-Manual-UG-1295.pdf)**

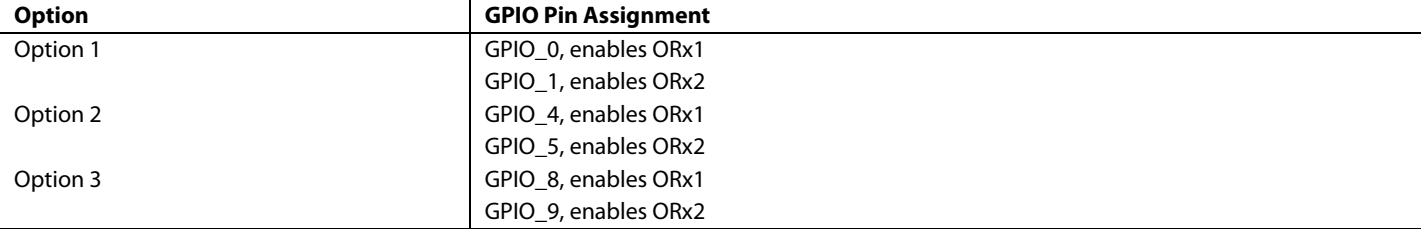

The following API command advises which enable signals are controlled with the pins, and also in the case of the [ADRV9009,](http://www.analog.com/ADRV9009?doc=ADRV9008-1-W-9008-2-W-9009-W-Hardware-Reference-Manual-UG-1295.pdf) which GPIO\_x pins are used for the ORXx\_ENABLE signals:

TALISE\_ setRadioCtlPinMode(taliseDevice\_t \*device, uint8\_t pinOptionsMask, taliseRadioCtrlCfg2\_t orxEnGpioPinSel)

In this command, pinOptionsMask is comprised of the taliseRadioCtlCfg1\_t enumerated types described in [Table 33](#page-96-1) to configure the use of the enable pins. orxEnGpioPinSel is a taliseRadioCtlCgf2\_t enumerated type that is described in [Table 34,](#page-96-2) that indicates which GPIO\_x pins are assigned for the ORXx\_ENABLE pins in the [ADRV9009.](http://www.analog.com/ADRV9009?doc=ADRV9008-1-W-9008-2-W-9009-W-Hardware-Reference-Manual-UG-1295.pdf)

#### <span id="page-96-1"></span>**Table 33. taliseRadioCtlCfg1\_t Enumeration Definition**

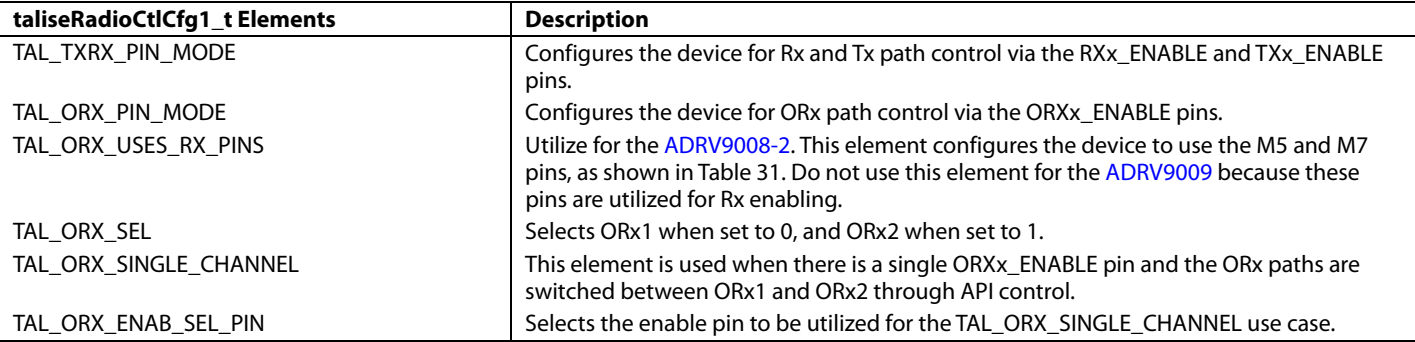

### <span id="page-96-2"></span>**Table 34. taliseRadioCtlCfg2\_t Enumeration Definition**

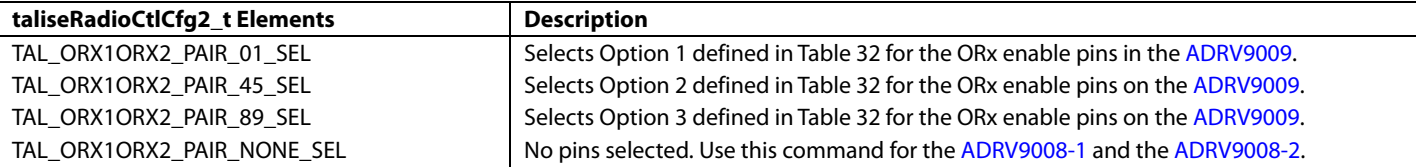

The pinOptionsMask is created by observation receiving the appropriate elements as detailed in [Table 33.](#page-96-1) Assign a single element (listed i[n Table 34\)](#page-96-2) to the orxEnGpioPinSel. For example, for th[e ADRV9009](http://www.analog.com/ADRV9009?doc=ADRV9008-1-W-9008-2-W-9009-W-Hardware-Reference-Manual-UG-1295.pdf) that is utilizing the pin control mode of the receiver, transmitter, and observation receiver paths, and choosing GPIO\_0 and GPIO\_1 for the observation receiver enable pins, the masks is as follows:

unit8\_t pinOptionsMask = TAL\_TXRX\_PIN\_MODE | TAL\_ORX\_PIN\_MODE; uint8\_t orxEnGpioPinSel = TAL\_ORX1ORX2\_PAIR\_01\_SEL;

### **USE CASES**

This section details example use cases for the various devices and explains how the device typically operates to ensure that calibrations run.

### <span id="page-97-1"></span>**[ADRV9008-2,](http://analog.com/ADRV9008-2?doc=ADRV9008-1-W-9008-2-W-9009-W-Hardware-Reference-Manual-UG-1295.pdf) Two Transmitter, One Observation Receiver Use Case**

This use case considers two types of feedback paths to the observation receiver input: one for digital predistortion (DPD) data and one utilized for voltage standing wave ratio (VSWR) reflections. Note that all switches in [Figure 53](#page-97-0) are shown in high position (Logic 1). In this case, the Observation Receiver 1 path was chosen as the observation path. However, it is equally valid for the Observation Receiver 2 path to be chosen.

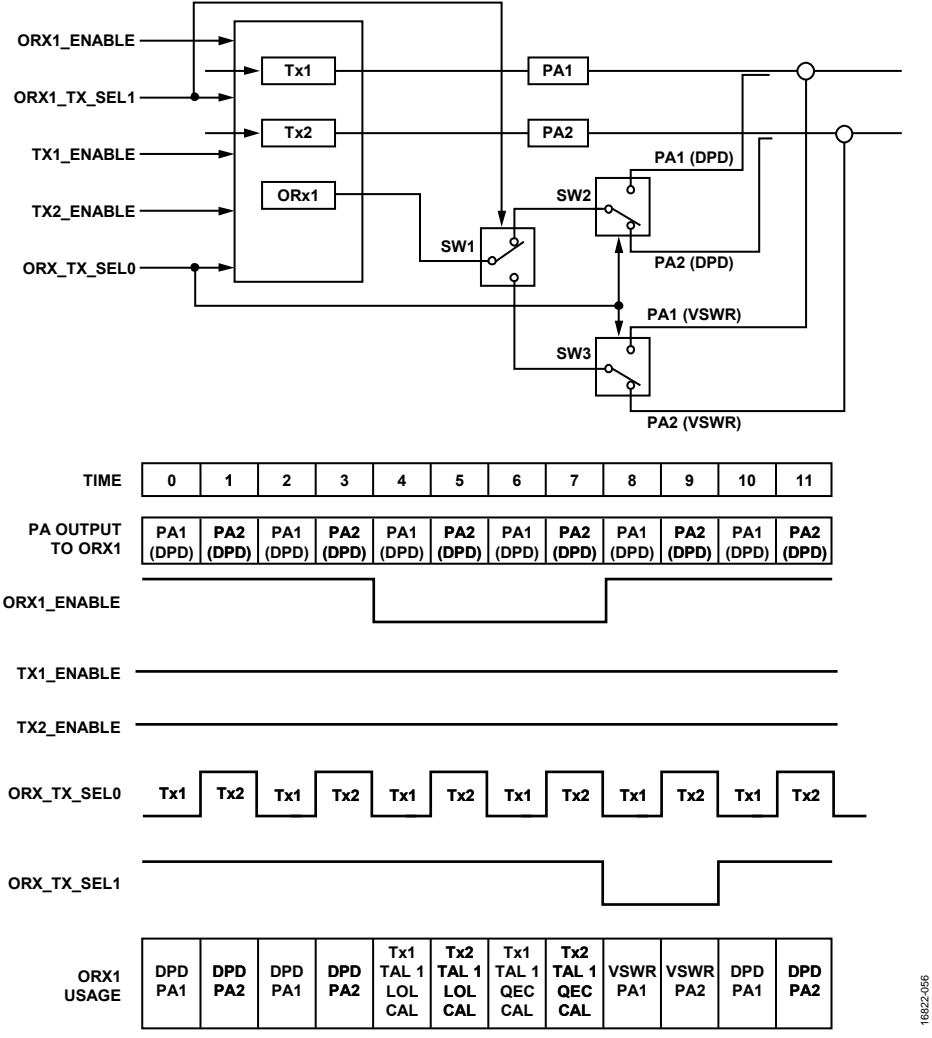

Figure 53[. ADRV9008-2,](http://analog.com/ADRV9008-2?doc=ADRV9008-1-W-9008-2-W-9009-W-Hardware-Reference-Manual-UG-1295.pdf) Two Transmitter, One Observation Receiver Use Case

<span id="page-97-0"></span>[Figure 53 c](#page-97-0)onsiders a frequency division duplex (FDD) use case, so TX1 ENABLE and TX2 ENABLE are high the entire time. The ORX1\_ENABLE signal advises when the Observation Receiver 1 path used by the user, or when the path is available for the device to perform transmitter tracking calibrations. Tracking calibrations can only run when ORX1\_ENABLE is low.

As described in [Table 32,](#page-96-0) the transmitter local oscillator (LO) leakage calibration is dependent on the status of the GPIO pins that are configured to the ORX\_TX\_SEL0 and ORX\_TX\_SEL1 functions. The device can only run Transmitter 1 LO leakage tracking when there is a connection through the DPD path from Transmitter 1 to Observation Receiver1. Likewise, the device can only run Transmitter 2 LO leakage tracking when there is connection through the DPD path from Transmitter 2 to Observation Receiver 1. Therefore, as shown in [Figure 53,](#page-97-0) it is equally valid to show the LO leakage calibrations where the QEC calibrations are shown i[n Figure 53.](#page-97-0) The scheduler determines, at any time, which calibration must be run (which ones are pending), and based on the enable and GPIO signals, which calibration can run.

The transmitter QEC calibration is not dependent on which transmitter is being externally looped back to the Observation Receiver 1 input. This calibration is only dependent on the utilized observation receiver path (in this case, Observation Receiver 1) being available for calibration, because the calibration uses an internal feedback path. The transmitter QEC calibration can run where the transmitter LO leakage tracking calibration is shown in [Figure 53,](#page-97-0) and unlike the transmitter LO leakage tracking calibrations, the transmitter QEC tracking calibrations can also swap positions because the transmitter QEC tracking calibrations are not dependent on external feedback paths.

ORX1\_TX\_SEL1 advises if there is a valid feedback path between the Transmitter 1 or Transmitter 2 of this device and the observation receiver input being utilized. As shown i[n Figure 53,](#page-97-0) the ORX\_TX\_SEL1 is used to select between the DPD and VSWR paths. When the external LO leakage tracking calibration is running, it is important that the exact feedback path does not alternate between iterations of the calibration because the calibration algorithm learns the channel. Therefore, if in one instance of a Transmitter 1 LO leakage tracking calibration, Transmitter 1 is fed back to Observation Receiver 1 through the DPD path, but in another instance, it is fed back through the VSWR path, this channel alternation affects the performance of the algorithm. This means that only the DPD feedback must be utilized, and that no condition is allowed where the transmitter LO leakage tracking calibrations can run when VSWR is being fed back to the observation receiver input. These conditions are guaranteed i[n Figure 53](#page-97-0) because the ORX\_TX\_SEL1 is used to switch between the DPD and VSWR paths.

ORX1\_TX\_SEL0 advises the Arm processor whether Transmitter 1 or Transmitter 2 is being fed back to the observation receiver input. In [Figure 53,](#page-97-0) it also controls the switch that selects between the Transmitter 1 and Transmitter 2 paths.

The observation receiver QEC calibration (not shown i[n Figure 53\)](#page-97-0) runs when the observation receiver path is enabled. This calibration does not run when the observation receiver path is disabled, for example, when the observation receiver path is available for transmitter calibrations.

### **[ADRV9009,](http://www.analog.com/ADRV9009?doc=ADRV9008-1-W-9008-2-W-9009-W-Hardware-Reference-Manual-UG-1295.pdf) Two Receiver, Two Transmitter, One Observation Receiver Use Case**

The [ADRV9009](http://www.analog.com/ADRV9009?doc=ADRV9008-1-W-9008-2-W-9009-W-Hardware-Reference-Manual-UG-1295.pdf) use case is very similar to the [ADRV9008-2,](http://analog.com/ADRV9008-2?doc=ADRV9008-1-W-9008-2-W-9009-W-Hardware-Reference-Manual-UG-1295.pdf) two transmitter, one observation receiver use case. See the [ADRV9008-2,](#page-97-1)  [Two Transmitter, One Observation Receiver Use Case s](#page-97-1)ection for details on transmitter calibration details and the status of the GPIO pins/enable signals required for the transmitter calibrations to operate properly.

As noted in the [System Considerations for Tracking Calibrations s](#page-174-0)ection, the tracking calibrations must be assigned a minimum of 500 μs of continuous time on the observation path at any one time. The 500 μs observation time is the principle constraint on the TDD timing, with the receiver and transmitters enabled for a minimum of 500 μs when the calibration is scheduled to track. It is permissible to have special frames that are smaller than 500 μs as long as it is understood that the calibrations do not update based on observations of less than 500  $\mu$ s.

In th[e ADRV9009,](http://www.analog.com/ADRV9009?doc=ADRV9008-1-W-9008-2-W-9009-W-Hardware-Reference-Manual-UG-1295.pdf) the receiver and observation receiver inputs share baseband paths. In the widest bandwidth setting, a stitching algorithm is utilized to form a single quadrature channel for the observation receiver path from four ADCs. These ADCs are also used to form quadrature channels for Receiver 1 and Receiver 2 during receiver periods. The ADCs must not be enabled together at any time. The two setups are mutually exclusive.

Receiver QEC tracking (not shown in [Figure 54\)](#page-99-0) is run continuously during the receiver data periods. This tracking is paused when the receiver channels are disabled and resumed when the receiver channels are reenabled. The observation receiver QEC calibration runs when the observation receiver path is enabled.

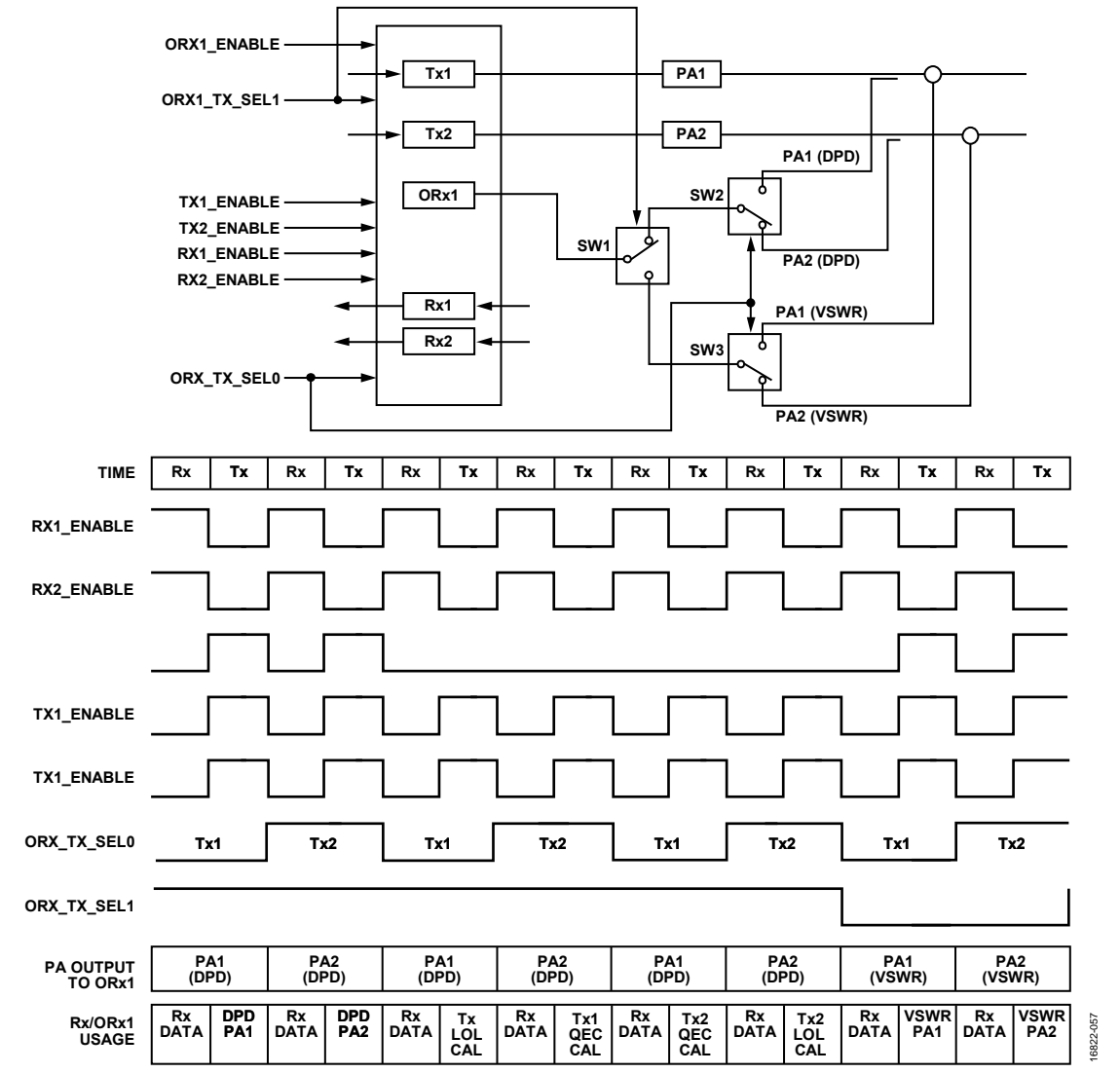

<span id="page-99-0"></span>Figure 54. [ADRV9009, Tw](http://www.analog.com/ADRV9009?doc=ADRV9008-1-W-9008-2-W-9009-W-Hardware-Reference-Manual-UG-1295.pdf)o Receiver, Two Transmitter, One Observation Receiver Use Case

## GSM USE CASES

The device requires specific frequency planning to support multicarrier global systems for mobile communications (GSM) scenarios. These frequency plans ensure optimal sensitivity and harmonic rejection performance on the receiver. In these frequency plans, secondorder harmonic distortion (HD2) falls in band and is corrected by an HD2 correction algorithm, and higher order harmonics fall out of band. For the transmitter, the frequency plans place LO leakage, the upper sideband, and the baseband third-order harmonic distortion (HD3) out of band.

These frequency plans require the use of a specific profile configuration. For the receiver, use the 200 MHz, I/Q rate of 245.76 MHz, decimate by 4 (DEC4) profile, or its low IF variant, the 100 MHz, low IF receiver profile with an I/Q rate of 122.88 MHz, DEC4. The low IF variant identically configures the device to the 200 MHz/245.76 MHz receiver profile, with the exception that the low IF variant uses a digital IF conversion stage to frequency shift and decimate the received signal for JESD204B link transmission at 122.88 MSPS. For the transmitter, use the widest bandwidth 200 MHz/450 MHz transmitter profile with an I/Q rate of 491.52 MHz.

### **GSM 1800 DIGITAL CELLULAR SYSTEM (DCS) BAND**

The frequency plan for the GSM 1800 DCS band is shown in [Table 35.](#page-100-0) 

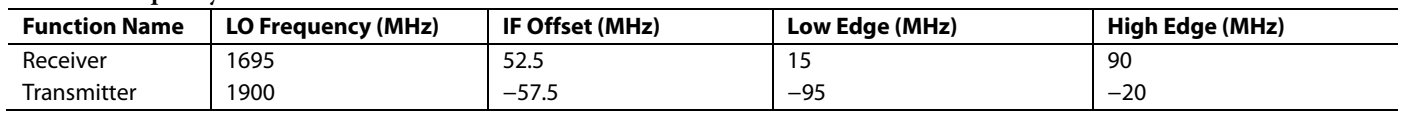

### <span id="page-100-0"></span>**Table 35. Frequency Plan for the 1800 DCS Band**

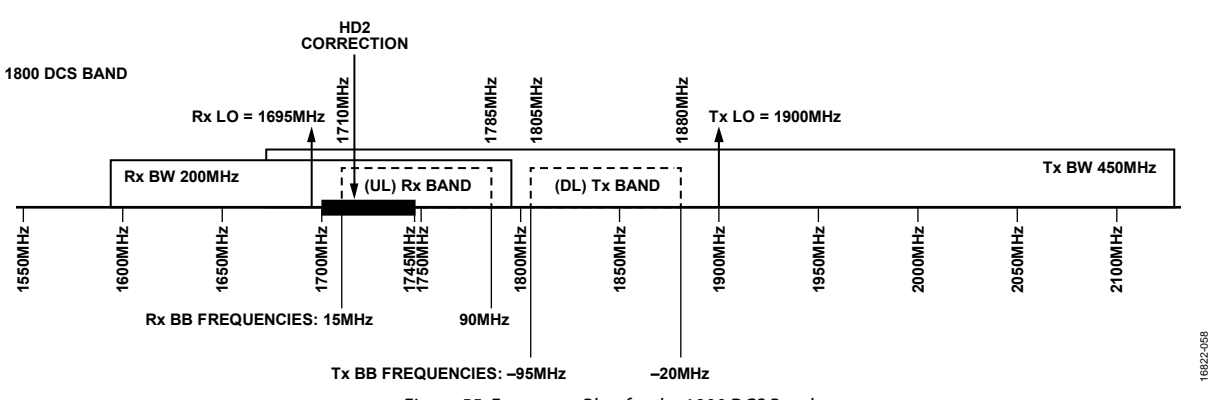

Figure 55. Frequency Plan for the 1800 DCS Band

### **GSM 1900 PERSONAL COMMUNICATIONS SERVICE (PCS) BAND**

The frequency plan for the GSM 1900 PCS band is shown i[n Table 36.](#page-100-1)

### <span id="page-100-1"></span>**Table 36. Frequency Plan for the 1900 PCS Band**

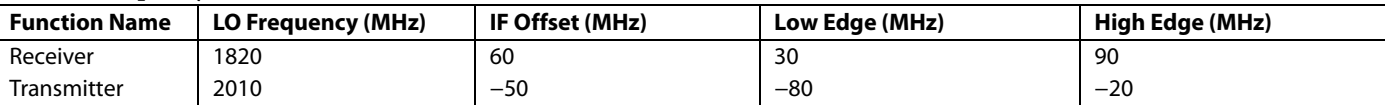

**1900 PCS BAND**

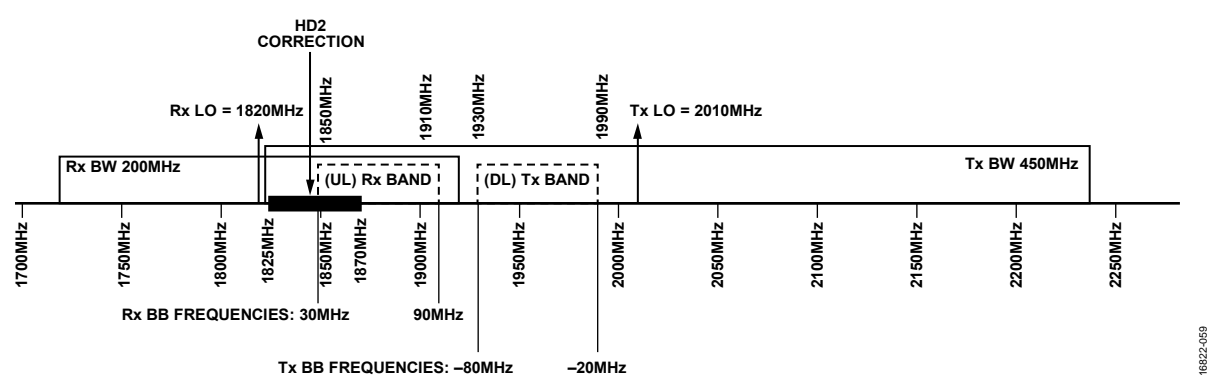

Figure 56. Frequency Plan for the 1900 PCS Band

### **GSM 850 BAND**

The frequency plan for the GSM 850 band is shown i[n Table 37.](#page-101-0)

### <span id="page-101-0"></span>**Table 37. Frequency Plan for the GSM 850 Band Function Name LO Frequency (MHz) IF Offset (MHz) Low Edge (MHz) High Edge (MHz)** Receiver | 796 | 40.5 | 28 | 28 | 53 Transmitter | 914 −32.5 − −45 −20

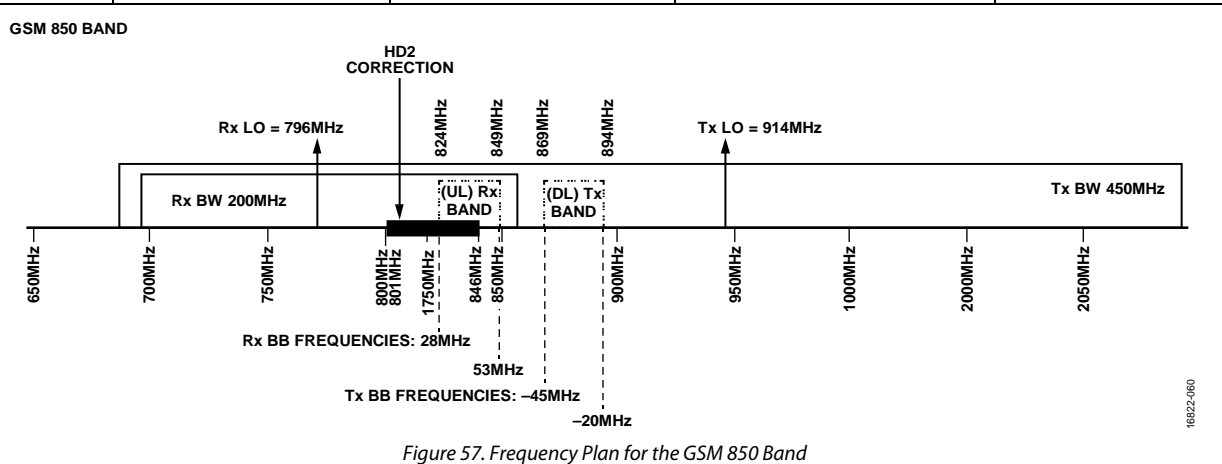

### **GSM 900 BAND**

The frequency plan for the GSM 900 band is shown i[n Table 38.](#page-101-1)

### <span id="page-101-1"></span>**Table 38. Frequency Plan for the GSM 900 Band**

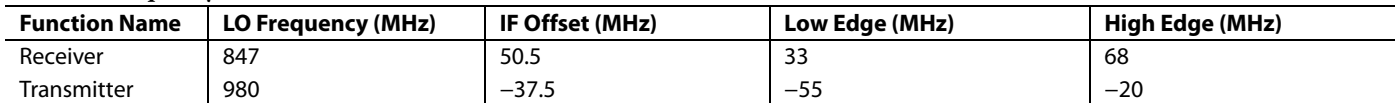

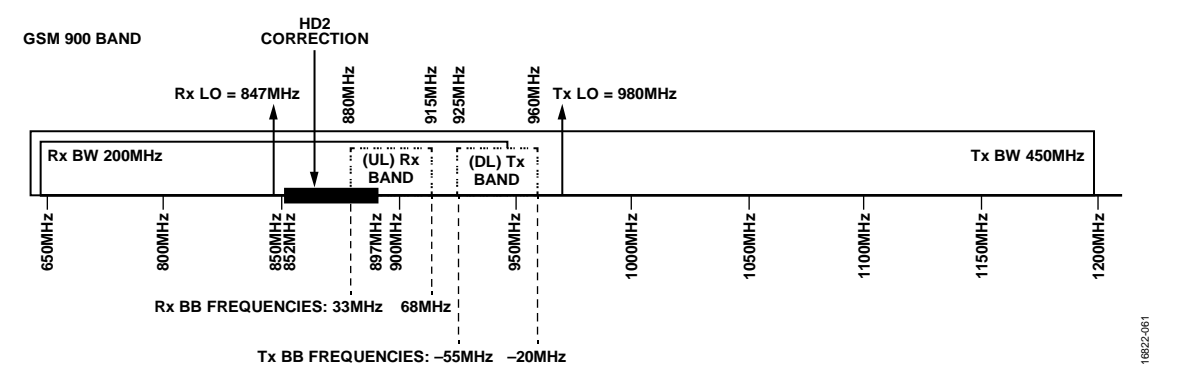

*Figure 58. Frequency Plan for the GSM 900 Band*

## SYNTHESIZER CONFIGURATION

The device contains three RF PLL synthesizers: the RF LO synthesizer, auxiliary synthesizer, and the clock synthesizer[. Figure 59](#page-102-0) illustrates these synthesizers and their interconnectivity within the device. Each PLL synthesizer employs a fractional–N architecture with a completely integrated voltage controlled oscillator (VCO) and loop filter. No external components are required to cover the entire frequency range of the device. This configuration allows the use of any convenient reference frequency for operation on any channel with any sample rate. The fundamental frequency of each of the PLLs is from 6 GHz to 12 GHz. The LO frequency is created by dividing down the PLL VCO frequency. The reference frequency for the PLL is scaled from the reference clock applied to the chip REF\_CLK\_IN± pins.

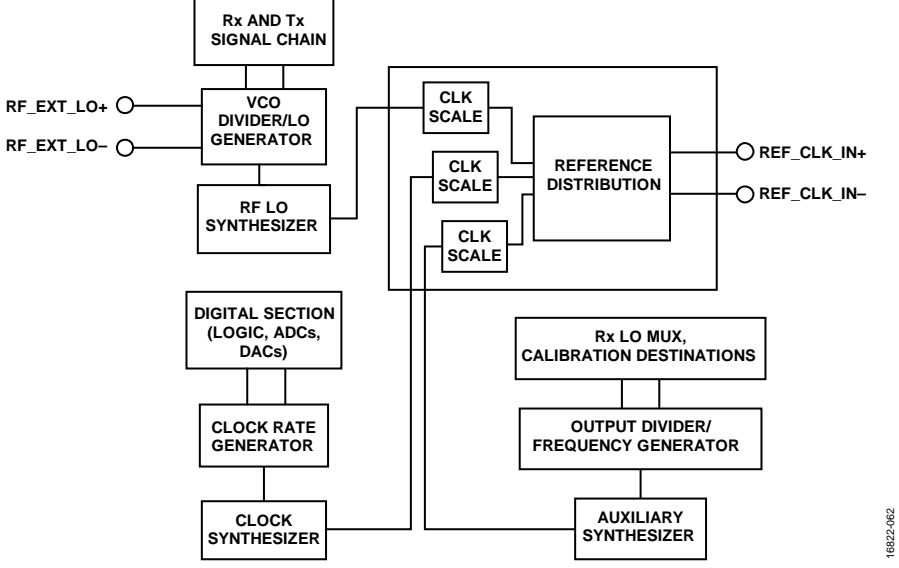

*Figure 59. Synthesizer Interconnection Block Diagram*

<span id="page-102-0"></span>The clock synthesizer is used to generate all the clocking signals necessary to run the device. The reference frequency for the PLL is scaled from the reference clock that is applied to the chip REF\_CLK\_IN± pins. Note that although the PLL is of fractional–N architecture, the signal sampling relationships to the JESD204B interface rates typically require that the clock synthesizer operates in integer mode. Profiles included in the TTES configure the clock synthesizer appropriately. Reconfiguration of the clock synthesizer is typically not necessary after initialization. The most direct approach to clock synthesizer configuration is to follow the recommended programming sequence and utilize the provided API functions to set the clock synthesizer to the required mode of operation.

An auxiliary synthesizer is integrated into the device to generate the signals necessary to calibrate the device. The reference frequency for the auxiliary synthesizer is scaled from the device clock that is applied to the chip REF\_CLK\_IN± pins. The output signal is connected to a switching network and injected into the various circuits to calibrate filter bandwidth corners, or injected into the receiver signal chain as an offset LO. A number of calibrations are executed during the initialization sequence at startup. No signals are present at the receiver/observation receiver input during the tone calibration time, and calibrations are fully autonomous. During the calibrations, the auxiliary synthesizer is controlled solely by the internal Arm processor, and the synthesizer does not require any user interactions.

### **CONNECTIONS FOR EXTERNAL CLOCK (REF\_CLK\_IN± PINS)**

The external clock is used as the reference clock for the RF PLL and the clock PLL on the device and must be a clean clock source. Connect the external clock inputs to the REF\_CLK\_IN+ pin and the REF\_CLK\_IN− pin via ac coupling capacitors. Terminate the differential signal prior to the capacitors with 100  $\Omega$  as shown i[n Figure 60.](#page-103-0) The inputs of the device are biased to a 618 mV voltage level. The inputs are high impedance, with less than 1 pF and 20 k $\Omega$  each. The frequency range of the REF\_CLK signal must be between 10 MHz and 1000 MHz. Ensure that the external clock peak-to-peak amplitude does not exceed 2 V. Note that for best spurious performance, the REF\_CLK signal input level must not exceed 1 V). For best synthesizer performance, a high slew rate signal is best, with fast rise and fall times. A clipped sine wave type signal is recommended.

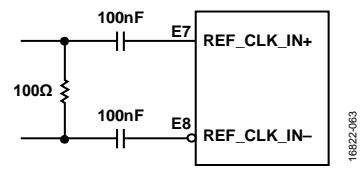

*Figure 60. Reference Clock Input Connections*

### <span id="page-103-0"></span>**REF\_CLK\_IN± SIGNAL PHASE NOISE REQUIREMENTS**

To prevent performance degradation, the REF\_CLK\_IN± reference must be a clean signal. Optimal performance from the synthesizer results if the applied reference is ideal. However, this is unrealistic because ideal sources do not exist, and if the sources did, these sources would be exorbitantly expensive. [Table 39](#page-103-1) lists the required phase noise of the REF\_CLK\_IN± signal for a 1 dB system phase noise degradation compared to an ideal REF\_CLK\_IN± signal. For different REF\_CLK\_IN± signal frequencies, the information shown in [Table 39](#page-103-1) can be scaled appropriately. A clock source with phase noise performance as specified in [Table 39](#page-103-1) (or better) allows the device to achieve the specifications listed in the [ADRV9008-1,](http://www.analog.com/ADRV9008-1?doc=ADRV9008-1-W-9008-2-W-9009-W-Hardware-Reference-Manual-UG-1295.pdf) [ADRV9008-2,](http://analog.com/ADRV9008-2?doc=ADRV9008-1-W-9008-2-W-9009-W-Hardware-Reference-Manual-UG-1295.pdf) an[d ADRV9009](http://www.analog.com/ADRV9009?doc=ADRV9008-1-W-9008-2-W-9009-W-Hardware-Reference-Manual-UG-1295.pdf) data sheets. Using a higher phase noise source can degrade performance delivered by the transceiver.

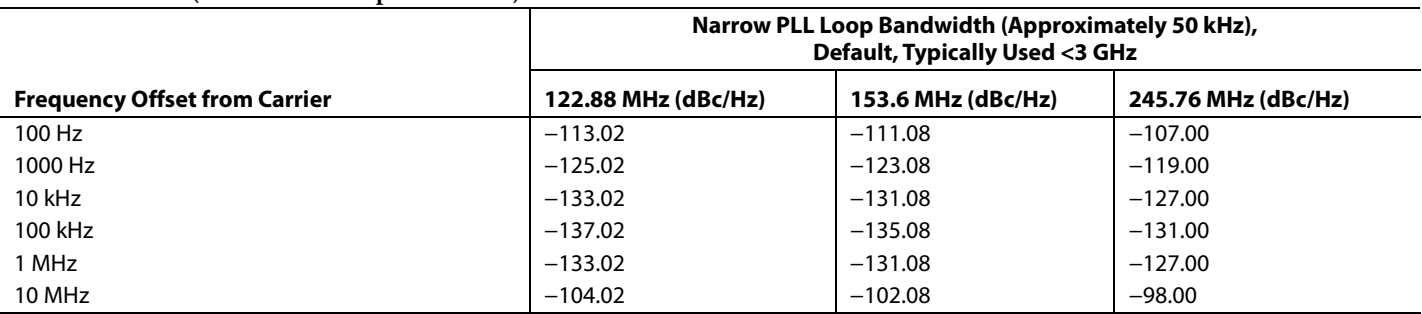

<span id="page-103-1"></span>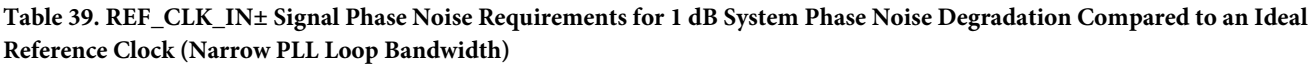

**Table 40. REF\_CLK\_IN± Signal Phase Noise Requirements for 1 dB System Phase Noise Degradation Compared to an Ideal Reference Clock (Wide PLL Loop Bandwidth)**

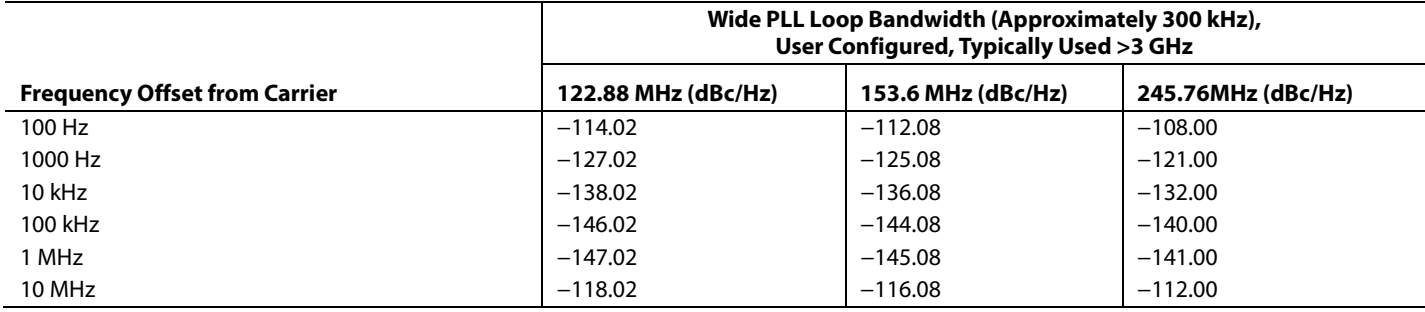

16822-064

### **SYNTHESIZER SOFTWARE CONFIGURATION**

The configuration of the device is dependent on application requirements. When using an external LO, use the TTES software to generate initial values for the API structure members.

[Figure 59 o](#page-102-0)utlines a high level synthesizer block diagram. There is an option to provide an external LO for the receiver and transmitter signal chains. [Figure 61 s](#page-104-0)hows where the user can select an external LO from the **Ext. LO** dropdown list in the **Configuration** tab of the TTES. An external LO can also be selected using API commands. Before the user begins to initialize the device, the

taliseDigClocks\_t structure data field rfPllUseExternalLo can be set to 0 or 1 to select an internal or external LO source. The external source must be 2× the desired LO.

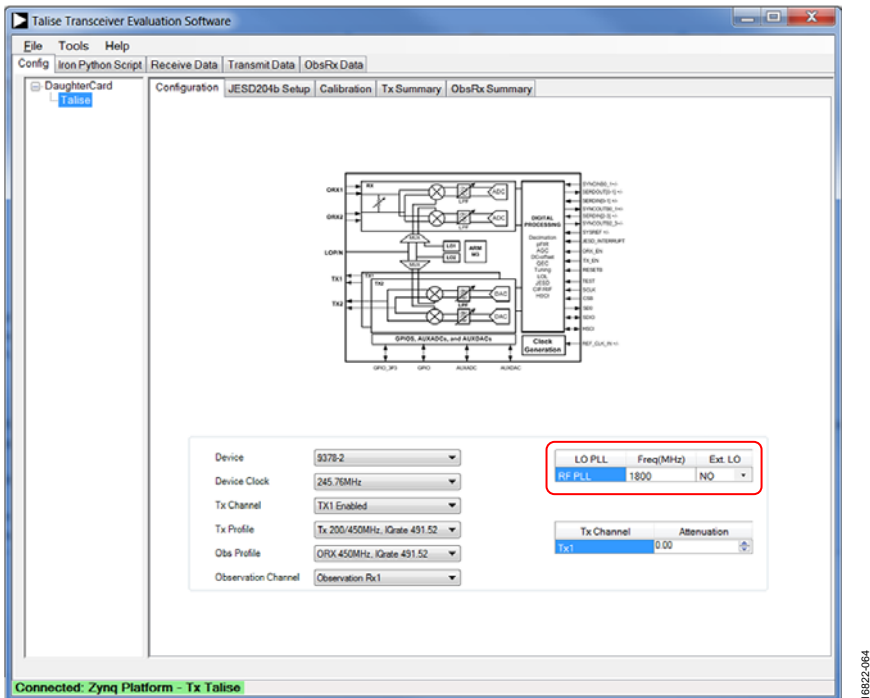

Figure 61. Internal and External LO Configuration in TTES

<span id="page-104-0"></span>Part of the device initialization procedure includes the set up of an internal clock generation. All internal clocks are generated based on the selected profile (reference frequency applied to the device, JESD204B lane rates, and bandwidth mode). Therefore, there is no need to reconfigure the clock synthesizer when the device initialization sequence is complete.

The API function that initializes the clock rate generator block (see [Figure 59\)](#page-102-0) is as follows:

uint32\_t TALISE\_initialize(taliseDevice\_t \*device, taliseInit\_t \*init)

The initialization sequence calculates and updates the clock synthesizer and loop filter settings based on a VCO frequency lookup table (LUT). The VCO frequency break points for the synthesizer LUT can be found in an array, vcoFreqArrayHz, which can be found in the **talise.c** file.

### *Synthesizer API Data Structures*

This section describes the synthesizer data structures.

### **taliseDigClocks\_t**

The synthesizer configuration is stored in the taliseDigClocks\_t data structure. The data structure contains the types that are described in [Table 41.](#page-105-0)

### <span id="page-105-0"></span>**Table 41. taliseDigClocks\_t Data Structure Description**

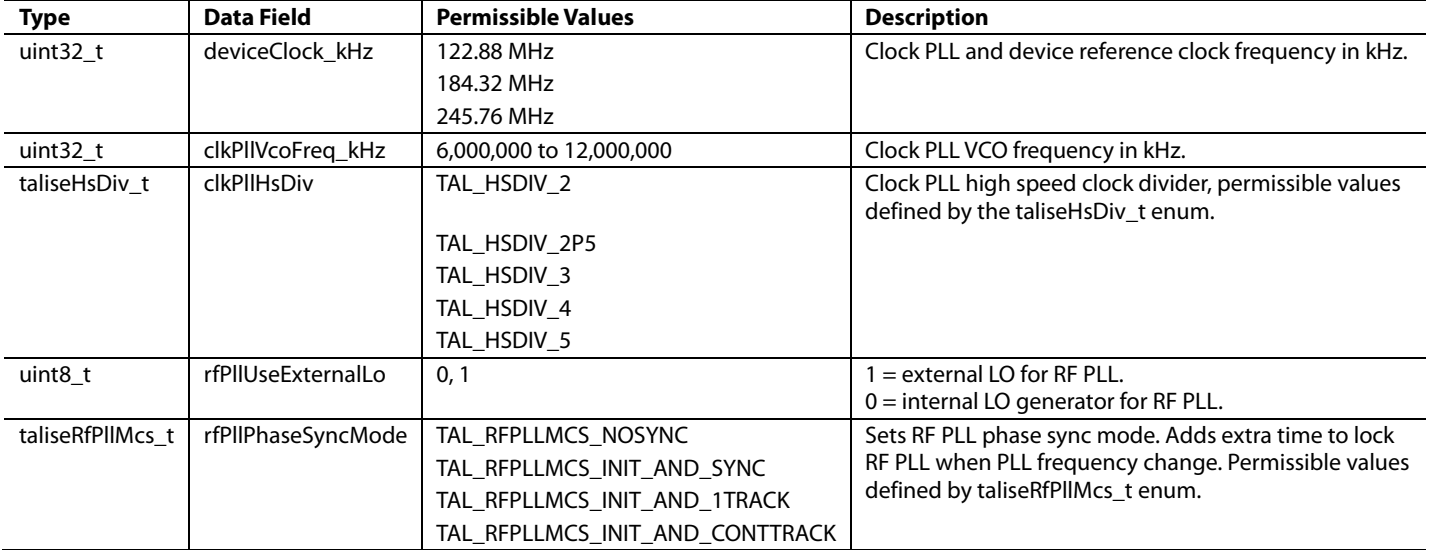

#### **Table 42. PLL Enumerators**

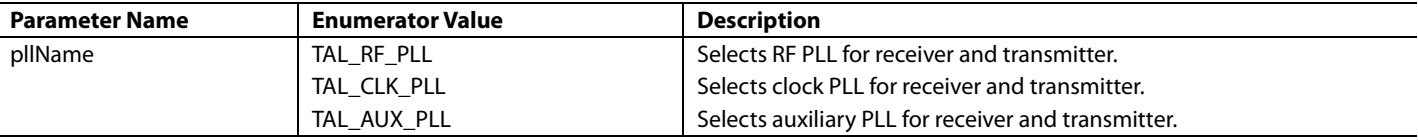

### *Synthesizer API Functions*

The public functions described in this section are provided to the user to configure and observe the device synthesizer settings.

### **TALISE\_getRfPllFrequency()**

Use this function to get the current operating frequency of the PLL. A taliseRfPllName\_t enumerated type is passed for the desired PLL frequency to read. The function is as follows:

```
TALISE_getRfPllFrequency(taliseDevice_t* device, taliseRfPllName_t pllName, uint64_t* 
rfPllLoFrequency_Hz)
```
Precondition: this function can be used after the device has been initialized and the PLLs are configured. For the auxiliary PLL or RF PLL, the Arm firmware must also be loaded and running to read back the PLL frequencies.

Parameters include the following:

- device is a pointer to the device data structure containing settings.
- pllName is the name of the desired PLL to read the frequency.
- rfPllLoFrequency\_Hz is a 4-byte pointer to return the current LO frequency in Hz for the specified PLL.

### **TALISE\_setRfPllFrequency()**

Use this function to set the operating frequency of a PLL. A taliseRfPllName\_t enumerated type is passed for the desired PLL to read. This function is as follows:

TALISE\_setRfPllFrequency(taliseDevice\_t\* device, taliseRfPllName\_t pllName, uint64\_t rfPllLoFrequency\_Hz)

Precondition: this function can be called after the Arm processor has been initialized and the device must be in radio off state.

Parameters include the following:

- device is a pointer to the device data structure containing settings.
- pllName is the name of the desired PLL to read the frequency.
- rfPllLoFrequency\_Hz is the desired RF LO frequency in Hz.

### **TALISE\_setRfPllLoopFilter()**

Use this function to set the configuration of the RF PLL loop filter. The function is as follows:

TALISE\_setRfPllLoopFilter(taliseDevice\_t\* device, uint16\_t loopBandwidth\_kHz, uint8\_t stability)

Precondition: this function can be called after the Arm has been initialized. The device must also be in the radio off state. This function must be followed with a TALISE\_setRfPllFrequency() command for the TAL\_RF\_PLL enumerator value to set up the RF PLL with the new loop filter configuration.

Parameters include the following:

- device is a pointer to the device data structure containing settings.
- loopBandwidth\_kHz is a desired loop bandwidth in kHz. Valid range is between 50 kHz and 750 kHz.
- stability is a factor that impacts noise and stability of the loop filter. Valid range is between 3 and 15. Lower values decrease stability and increase rejection of noise.

### **TALISE\_getRfPllLoopFilter()**

Use this function to get the current loop bandwidth and stability factor for the RF PLL. The function is as follows:

```
TALISE_getRfPllLoopFilter(taliseDevice_t* device, uint16_t* loopBandwidth_kHz, uint8_t* 
stability)
```
Precondition: this function can be used after the device has been initialized and the RF PLL has been configured. The Arm firmware must also be loaded and running.

Parameters include the following:

- device is a pointer to the device data structure containing settings.
- loopBandwidth\_kHz is a 2-byte pointer to value of loop bandwidth in kHz. Valid range is between 50 kHz and 750 kHz.
- stability is a 1-byte pointer to stability setting of loop filter. Impacts noise and stability of the loop filter. Valid range is between 3 and 15. Lower values decrease stability and increase rejection of noise.

### **RF PLL FREQUENCY CHANGE PROCEDURE**

This section describes the procedure to use when an RF PLL change is required under specific conditions. If the user wishes to change the transmitter, receiver, and observation receiver frequencies, if the frequency step change is less than 100 MHz, and if the frequency step does not cross the VCO frequency break points (defined in vcoFreqArrayHz, located in the **talise.c** file) by two boundaries, use the following procedure:

1. Move the device to the radio off state by executing the following command:

```
if ((talError = TALISE_radioOff(&talDevice)) != TALACT_NO_ACTION)
\mathcal{L}/*** < Info: errorString will contain log error string in order to debug failure > ***/
  talError = TALISE_getErrorCode(&talDevice, &talErrSrc, &talErrCode)
  errorString = TALISE_getErrorMessage(*talErrSrc, *talErrCode)
     }
```

```
2. Program the new LO frequency. For example, set the LO to 2550 MHz by executing the following commands:
   if ((talError = TALISE_setRfPllFrequency(&talDevice, TAL_RF_PLL , 2550000000)) != 
   TALACT_NO_ACTION)
        {
   /*** < Info: errorString will contain log error string in order to debug failure > ***/
   talError = TALISE_getErrorCode(&talDevice, &talErrSrc, &talErrCode)
   errorString = TALISE_getErrorMessage(*talErrSrc, *talErrCode)
        }
       /*** < Action: wait 1ms for PLLs to lock > ***/
   if ((talError = TALISE_getPllsLockStatus(&talDevice, &pllLockStatus)) != TALACT_NO_ACTION)
      {
   /*** < Info: errorString will contain log error string in order to debug failure > ***/
   talError = TALISE_getErrorCode(&talDevice, &talErrSrc, &talErrCode)
   errorString = TALISE_getErrorMessage(*talErrSrc, *talErrCode)
      }
   if ((*)llLockStatus & 0x0F) == 0x07)
   \mathcal{A}/**** < Info: RF, CLK, and AUX PLL locked > ***/
      }
   else 
      {
                      /*** < Info: RF, CLK, or AUX PLL not locked > ***/
       /*** < Action: Ensure lock before proceeding - User code here> ***/
      }
3. Reset the external channel by executing the following command:
   if ((talError = TALISE_resetExtTxLolChannel (&talDevice, TAL_TX1TX2)) != TALACT_NO_ACTION)
         {
   /*** < Info: errorString will contain log error string in order to debug failure > ***/
   talError = TALISE_getErrorCode(&talDevice, &talErrSrc, &talErrCode)
   errorString = TALISE_getErrorMessage(*talErrSrc, *talErrCode)
          }
4. Move the device back to the radio on state by executing the following command:
   if ((talError = TALISE_radioOn(&talDevice)) != TALACT_NO_ACTION)
          {
   /*** < Info: errorString will contain log error string in order to debug failure > ***/
   talError = TALISE_getErrorCode(&talDevice, &talErrSrc, &talErrCode)
   errorString = TALISE_getErrorMessage(*talErrSrc, *talErrCode)
    }
```
# [ADRV9008-1](http://www.analog.com/ADRV9008-1?doc=ADRV9008-1-W-9008-2-W-9009-W-Hardware-Reference-Manual-UG-1295.pdf)/[ADRV9008-2/](http://analog.com/ADRV9008-2?doc=ADRV9008-1-W-9008-2-W-9009-W-Hardware-Reference-Manual-UG-1295.pdf)[ADRV9009](http://www.analog.com/ADRV9009?doc=ADRV9008-1-W-9008-2-W-9009-W-Hardware-Reference-Manual-UG-1295.pdf) Hardware Reference Manual UG-1295

If an RF PLL change is required with the following conditions: if the user wishes to change the transmitter, receiver, and observation frequencies, if the frequency step change is more than 100 MHz, or if the frequency step crosses the VCO frequency break points (defined in vcoFreqArrayHz, located in the **talise.c** file), use the following procedure:

Move the device to the radio off state by executing the following command:

}

```
if ((talError = TALISE_radioOff(&talDevice)) != TALACT_NO_ACTION)
        {
       /*** < Info: errorString will contain log error string in order to debug failure > ***/
       talError = TALISE_getErrorCode(&talDevice, &talErrSrc, &talErrCode)
       errorString = TALISE_getErrorMessage(*talErrSrc, *talErrCode)
        }
2. Program the new LO frequency. For example, set the LO to 2550 MHz by executing the following commands:
        if ((talError = TALISE_setRfPllFrequency(&talDevice, TAL_RF_PLL , 2550000000)) != 
   TALACT_NO_ACTION)
   \mathcal{L}/*** < Info: errorString will contain log error string in order to debug failure > ***/
   talError = TALISE_getErrorCode(&talDevice, &talErrSrc, &talErrCode)
   errorString = TALISE_getErrorMessage(*talErrSrc, *talErrCode)
        }
       /*** < Action: wait 1ms for PLLs to lock > ***/
   if ((talError = TALISE_getPllsLockStatus(&talDevice, &pllLockStatus)) != TALACT_NO_ACTION)
      {
   /*** < Info: errorString will contain log error string in order to debug failure > ***/
   talError = TALISE_getErrorCode(&talDevice, &talErrSrc, &talErrCode)
   errorString = TALISE_getErrorMessage(*talErrSrc, *talErrCode)
      }
   if ((*pllLockStatus & 0x0F) == 0x07) {
       /**** < Info: RF, CLK, and AUX PLL locked > ***/
      }
   else 
      {
                      /*** < Info: RF, CLK, or AUX PLL not locked > ***/
       /*** < Action: Ensure lock before proceeding - User code here> ***/
      }
  Rerun the initialization calibrations by calling TALISE_runInitCals and TALISE_waitInitCals with user defined code.
4. Move the device back to the radio on state by executing the following command:
   if ((talError = TALISE_radioOn(&talDevice)) != TALACT_NO_ACTION)
           {
   /*** < Info: errorString will contain log error string in order to debug failure > ***/
   talError = TALISE_getErrorCode(&talDevice, &talErrSrc, &talErrCode)
   errorString = TALISE_getErrorMessage(*talErrSrc, *talErrCode)
```
#### **RF PLL LOOP FILTER RECOMMENDATIONS**

For optimal phase noise and error vector magnitude (EVM) performance, the RF PLL loop filter bandwidth settings listed in [Table 43 a](#page-109-0)re recommended.

<span id="page-109-0"></span>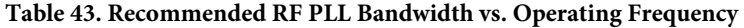

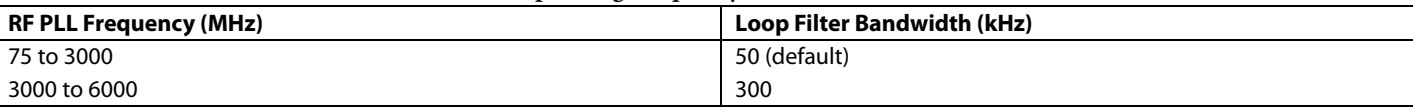

Note that the device firmware defaults to a 50 kHz loop filter bandwidth and must be changed using the provided API according to design requirements.

#### **RF PLL LOOP FILTER CHANGE PROCEDURE**

This section describes the procedure that must be used when a change to the RF PLL loop filter is required.

1. Move the device to the radio off state by executing the following command:

```
if ((talError = TALISE_radioOff(&talDevice)) != TALACT_NO_ACTION) 
\mathcal{A} /*** < Info: errorString will contain log error string in order to debug failure > ***/ 
    talError = TALISE_getErrorCode(&talDevice, &talErrSrc, &talErrCode) 
    errorString = TALISE_getErrorMessage(*talErrSrc, *talErrCode) 
 }
```
2. Change RF PLL loop filter settings. For example, set the loop bandwidth to 150 kHz with stability factor of 5 by executing the following commands:

```
if ((talError = TALISE_setRfPllLoopFilter(&talDevice, 150, 5)) != TALACT_NO_ACTION) 
\mathcal{A}/*** < Info: errorString will contain log error string in order to debug failure > ***/ 
talError = TALISE_getErrorCode(&talDevice, &talErrSrc, &talErrCode) 
errorString = TALISE_getErrorMessage(*talErrSrc, *talErrCode) 
     }
```
3. Follow RF PLL loop filter change with a setRfPllFrequency command at the current operating frequency:

```
if ((talError = TALISE_setRfPllFrequency(&talDevice, TAL_RF_PLL , 2550000000)) != 
TALACT_NO_ACTION) 
     { 
/*** < Info: errorString will contain log error string in order to debug failure > ***/ 
talError = TALISE_getErrorCode(&talDevice, &talErrSrc, &talErrCode) 
errorString = TALISE_getErrorMessage(*talErrSrc, *talErrCode) 
 } 
    /*** < Action: wait 1ms for PLLs to lock > ***/ 
if ((talError = TALISE_getPllsLockStatus(&talDevice, &pllLockStatus)) != TALACT_NO_ACTION) 
\mathcal{A}/*** < Info: errorString will contain log error string in order to debug failure > ***/ 
talError = TALISE_getErrorCode(&talDevice, &talErrSrc, &talErrCode) 
errorString = TALISE_getErrorMessage(*talErrSrc, *talErrCode) 
   } 
if ((*pllLockStatus & 0x0F) == 0x07) 
   { 
    /*** < Info: RF, CLK, and AUX PLL locked > ***/ 
   } 
else
```

```
 {
                /*** < Info: RF, CLK, or AUX PLL not locked > ***/
 /*** < Action: Ensure lock before proceeding - User code here> ***/
 }
```
4. Move the device back to the radio on state by executing the following command:

```
if ((talError = TALISE_radioOn(&talDevice)) != TALACT_NO_ACTION)
       {
/*** < Info: errorString will contain log error string in order to debug failure > ***/
talError = TALISE_getErrorCode(&talDevice, &talErrSrc, &talErrCode)
errorString = TALISE_getErrorMessage(*talErrSrc, *talErrCode)
       }
```
#### **RF PLL RESOLUTION**

The TALISE\_getRfPllFrequency() and TALISE\_setRfPllFrequency()commands have frequency parameters with a 1 Hz resolution. The real frequency that the RF PLL is tuned to can vary by a small amount, depending on the frequency of operation. The actual frequency steps available that the RF PLL can be tuned to are limited by the fractional word, modulus, and reference clock frequency. A modulus of 8,386,560 is used to be an exact frequency on at least a 5 kHz raster using the reference clocks that are shown in [Table 45. Table 45](#page-110-0) outlines the RF PLL frequency step variations vs. the RF operating band. Note that the upper limit is noninclusive; if the operating frequency is at the limit, use the next step size where the limit is lower.

The following examples shown in the [Example 1](#page-111-0) section through th[e Example 4](#page-111-1) section show how to us[e Table 45](#page-110-0) to determine the correct LO frequency setting.

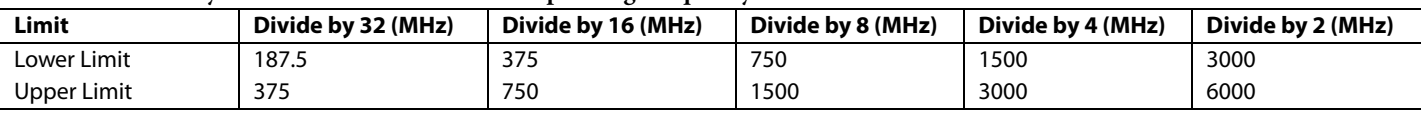

#### **Table 44. Divide by 2 Boundaries vs. Desired RF Operating Frequency**

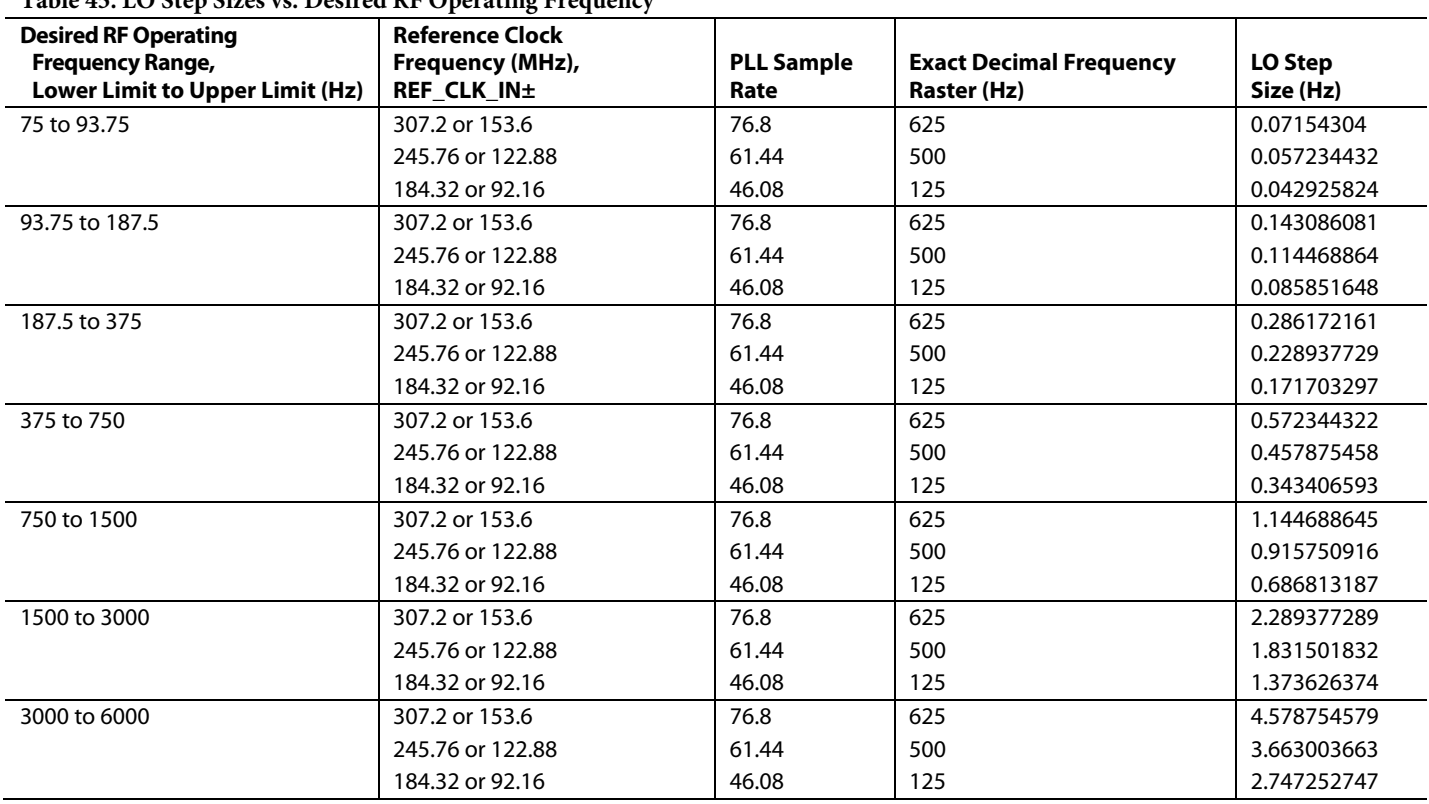

### <span id="page-110-0"></span>**Table 45. LO Step Sizes vs. Desired RF Operating Frequency**

#### <span id="page-111-0"></span>*Example 1*

In this example, the REF\_CLK\_IN± input reference frequency is 184.32 MHz, and the user wishes to tune the LO to a frequency equal to 3,600,000,002 Hz. For this example, the LO step size for this range is 2.747252747 Hz. The count number for the code required to obtain this frequency is as follows:

*Count* = 3,600,000,002 Hz ÷ 2.747252747 Hz = 1,310,400,000.849 Hz

Round this quotient to 1,310,400,001 Hz.

*Actual LO Frequency* = (1,310,400,001 Hz) × (2.747252747 Hz) = 3,600,000,000.416 Hz

#### *Example 2*

In this example, the REF\_CLK\_IN± input is 245.76 MHz, and the user wishes tune the LO to a frequency equal to 3,200,000,005 Hz. For this example, the LO step size for this range is 3.663003663 Hz. The count number for the code required to obtain this frequency is as follows:

*Count* = 3,200,000,005 Hz ÷ 3.663003663 Hz = 873,600,001.366 Hz

Round this quotient to 873,600,001 Hz.

*Actual LO Frequency* = (873,600,001 Hz) × (3.6630003663 Hz) = 3,200,000,003.6598 Hz

#### *Example 3*

In this example, the REF\_CLK\_IN± input is 245.76 MHz, and the user wishes to tune the LO to a frequency equal to 400,000,001 Hz. For this example, the LO step size for this range is 0.457875458 Hz. The count number for the code required to obtain this frequency is as follows:

```
Count = 400,000,001 Hz ÷ 0.457875458 Hz = 873,600,001,946 Hz
```
Round this quotient to 873,600,002 Hz.

```
Actual LO Frequency = (873,600,002 Hz) × (0.457875458 Hz) = 400,000,001.0246 Hz
```
#### <span id="page-111-1"></span>*Example 4*

In this example, for any of the reference clocks listed in [Table 45,](#page-110-0) the user wishes to tune the LO to a frequency of 1921.6 MHz. Because the desired LO frequency divided by the step size results in an integer, the actual LO frequency is exactly 1921.6 MHz.

#### **RF PLL LOCK STATUS**

The lock status of the clock PLL, RF PLL, and auxillary PLL is provided through an API command. Additionally, the PLL lock status can be set to asset via the general-purpose interrupt pin (GP\_INTERRUPT).

#### *RF PLL Lock API Functions*

#### **TALISE\_getPllsLockStatus()**

This function returns the status of the PLLs via the pllLockStatus pointer. The three LSBs of the uint8\_t value at the pllLockStatus represent the lock status of the clock PLL, RF PLL, and auxiliary PLL. Bit 0 is the clock PLL lock status, Bit 1 is the RF PLL lock status, and Bit 2 is the auxiliary PLL lock status. A bit value of 1 indicates that the corresponding PLL is locked. A bit value of 0 indicates that the corresponding PLL is unlocked. The function is as follows:

TALISE\_getPllsLockStatus(taliseDevice\_t\* device, uint8\_t\* pllLockStatus)

Precondition: this function can be called any time after the PLLs have been configured and are operational.

Parameters include the following:

- device is a pointer to the device data structure.
- pllLockstatus is the PLL lock status byte pointer to return the bitwise representation of the PLL lock status.

#### *RF PLL Lock Status, General-Purpose Interrupt*

Another outlet for the lock status of the PLLs is the GP\_INTERRUPT pin. The interrupt mask enumeration and the GP\_INTERRUPT API functions related to the GP\_INTERRUPT can be found in the [General-Purpose Interrupt Operation](#page-221-0) section.

#### **CONNECTIONS FOR EXTERNAL LO**

The RF\_EXT\_LO\_I/O± pins can work in two modes. As an output, these pins provide access to the signal generated by the internal RF LO. As an input, these pins allow the user to provide an external LO signal into the device.

#### *RF\_EXT\_LO\_I/O± as an Input*

Unlike the internal synthesizers that always operate from 6 GHz to 12 GHz regardless of the RF tune frequency, when an external LO is used, the frequency applied must be 2× the desired RF tune frequency.

AC couple the differential signal applied to the RF\_EXT\_LO\_I/O± inputs as shown in [Figure 62.](#page-112-0) The RF\_EXT\_LO\_I/O± input represents small signal input impedance ( $Z_N$ ) near 50  $\Omega$  differential in parallel with 1.6 pF. The ac coupling capacitor must have a much smaller impedance at the external VCO frequency than  $Z_{IN}$ . Take the loss in an on-board balun into account when calculating the input power to the RF\_EXT\_LO\_I/O± input.

Take care when selecting an on-board balun for this application. The combination of amplitude and phase balance performance of the balun can affect quardrature error performance. Additionally, duty cycle and differential second-order harmonic distortion impacts the ability of the device to correct a quadrature error. The recommended minimum requirement is a combination of no more than 5° of differential phase error, 1 dB differential amplitude error, 2% duty-cycle error, and less than −50 dBc even-order harmonics (primarily second-order). Refer to the [ADRV9008-1,](http://www.analog.com/ADRV9008-1?doc=ADRV9008-1-W-9008-2-W-9009-W-Hardware-Reference-Manual-UG-1295.pdf) [ADRV9008-2,](http://analog.com/ADRV9008-2?doc=ADRV9008-1-W-9008-2-W-9009-W-Hardware-Reference-Manual-UG-1295.pdf) an[d ADRV9009](http://www.analog.com/ADRV9009?doc=ADRV9008-1-W-9008-2-W-9009-W-Hardware-Reference-Manual-UG-1295.pdf) data sheets for specifications.

Set the external LO source modulus to the same value as the internal LO source modulus. The modulus must be equal to 8,386,560. Additionally, any external LO source must be phase-locked to the device clock.

Note that in the GSM receiver application, a low noise external LO source is required to meet the system phase noise requirement at 800 kHz.

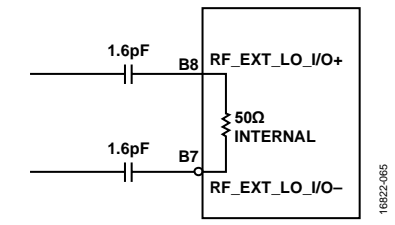

*Figure 62. RF\_EXT\_LO\_I/O± as an Input, External Components*

<span id="page-112-0"></span>A higher frequency external LO requires a higher input power. Generally, a higher input power  $(P_{IN})$  results in improved phase noise. Use the minimum input power that results in phase noise that meets requirements (with some margin).

#### *Enabling the External LO as Input Using the API*

This section describes how to enable the external LO as an input.

Prior to initialization, set rfPllUseExternalLo in the taliseInit\_t data structure.

```
taliseDigClocks =
    {
      deviceClock kHz = 245760, /* CLKPLL and device reference clock
frequency in kHz */
      clkPllVcoFreq_kHz = 9830400, \frac{1}{2} CLKPLL VCO frequency in kHz */
       clkPllHsDiv = TAL_HSDIV_2, /* CLKPLL high speed clock divider */
      rfPllUseExternalLo = 1, \frac{1}{5} 1= Use external LO for RF PLL, 0 = use
internal LO generation for RF PLL */
       rfPllPhaseSyncMode = TAL_RFPLLMCS_NOSYNC /* RFPLL MCS (Phase sync) mode */
    },
```
#### *RF\_EXT\_LO\_I/O± as an Output*

The external LO output is only provided for testing purposes and is not approved for daisy-chain operation. This section provides configuration details. Internal synthesizers always operate from 6 GHz to 12 GHz. The user can observe the internal LO frequency on the RF\_EXT\_LO\_I/O± pins. Users can gain access to the internal synthesizer VCO frequency (f<sub>VCO</sub>) output via the RF\_EXT\_LO\_I/O± pins. The output frequency on the RF\_EXT\_LO\_I/O $\pm$  pins ranges from f<sub>VCO</sub> divided by 2 to f<sub>VCO</sub> divided by 64.

For example, when the LO operates at 4 GHz, the internal VCO operates at 8 GHz ( $f_{VCO}$ ). When outputting an internal VCO signal divided by 2, the user can observe 4 GHz ( $f_{\text{VCO}}/2$ ) at the RF\_EXT\_LO\_I/O± pins.

The hardware configuration for the RF\_EXT\_LO\_I/O $\pm$  pins operating as outputs is shown i[n Figure 63.](#page-113-0) To operate the RF\_EXT\_LO\_I/O± pins as outputs, differential lines of 50  $\Omega$ , an ac-coupled capacitor with an impedance at the desired RF\_EXT\_LO\_I/O± output frequency of less than 25  $\Omega$  (for example, 300 pF at 1 GHz (0.5  $\Omega$ )), and a differential load of 50  $\Omega$  is required.

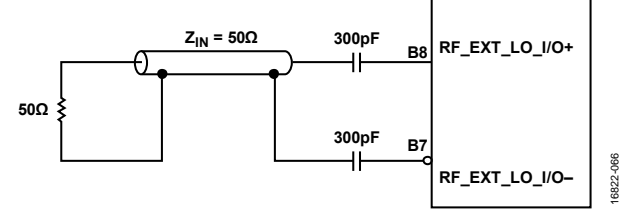

Figure 63. RF\_EXT\_LO\_I/O± as an Output, External Components

#### <span id="page-113-0"></span>**RF PLL PHASE SYNCHRONIZATION**

The RF PLL phase synchronization function allows the internally generated LO to be phase synchronized and aligned to the applied reference clock. In multidevice systems, this function allows all devices to align the RF PLL to the same point. Therefore, the phase between each device is aligned at startup so that phasing between devices is fixed and can be repeated. At startup, the standard JESD204B multichip synchronization mechanism, implemented with the device clock (REF\_CLK\_IN±) and system reference signals (SYSREF), resets the data converter clocks and all other clocks at the baseband rate. The REF\_CLK\_IN± and SYSREF signals are also used to initialize the on-chip counter that is used later during PLL programming to synchronize the LO phase. No additional signals are required to take advantage of the LO phase synchronization mechanism. A digital representation of the desired LO phase can be computed at each PLL reference clock edge from the on-chip counter and a PLL fractional word programming. This digital representation is remembered in the digital phase accumulator (DPA).

The LO phase synchronization hardware operates by directly sampling the LO signal (in quadrature) using the PLL reference clock signal (REF\_CLK\_IN±). Averaging is required to increase the accuracy of the LO phase measurement. Therefore, at every sample, the observed LO phase is derotated by the digitally desired phase by performing a vector multiplication of the complex conjugate of the digital phase. The result of these operations is a vector representing the phase difference between the LO and the digitally desired phase, and these vectors can be averaged over many REF\_CLK\_IN± cycles to obtain an accurate measurement of the phase adjustment required.

After the phase difference is measured, the adjustment can be applied into the first stage Σ-Δ modulator of the PLL by adding the adjustment to the first stage modulator input. The total adjustment amount is added over many reference clock cycles to stay within the PLL loop bandwidth and to not cause the PLL to come unlocked. To counteract temperature effects after calibration, a PLL phase tracking mode can be activated.

<span id="page-113-1"></span>[Figure 64 s](#page-113-1)hows a block diagram of the phase synchronization system.

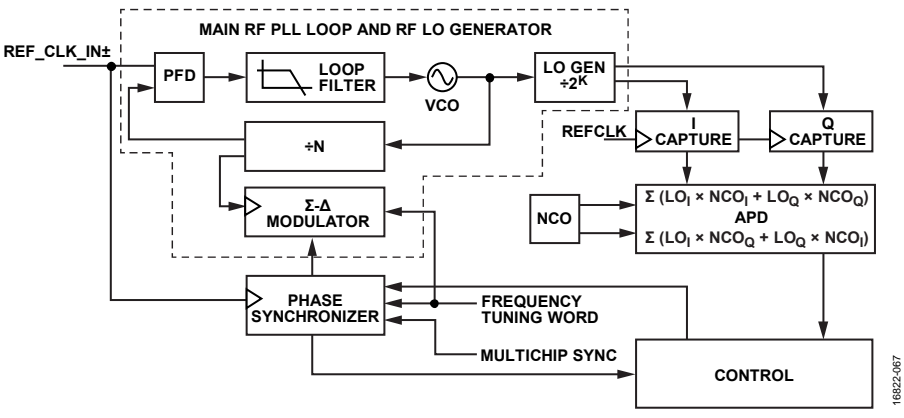

Figure 64. LO Phase Synchronization Functional Diagram

#### *System Level Considerations*

The overall phase synchronization is determined by a number of factors, including the board level clock routing  $(t_{\text{CLK}})$ , the on-chip reference path routing (tREFPATH), the PLL and LO divider path (t<sub>PLL</sub>), and the RF and antenna paths ( $t_{RF}$ ). In a beamforming/multiple input, multiple output (MIMO) system, a system level antenna calibration is performed to equalize the sum of these paths between all channels (see [Figure](#page-114-0) 65). Additionally, the following supply pins are highly sensitive and can affect the phase synchronization performance, especially during chip mode changes, for example, during TDD operation. Care must be taken to isolate the VDDA1P3\_RF\_SYNTH, VDDA1P3\_CLOCK\_SYNTH, and VDDA1P3\_RF\_LO pins from the VDDA\_1P3\_ANALOG supply. This isolation is critical to achieving best phase synchronization performance.

The goals of this transceiver mechanism are to reduce the complexity of the antenna calibration by initializing to a more consistent startup condition with a deterministic PLL phase and LO divider state, to reduce the temperature dependence of the system phase synchronization to allow the antenna calibration to run less frequently during operation, and to allow transceivers to be stopped and started in an operational system and hot synchronize with the other transceiver elements.

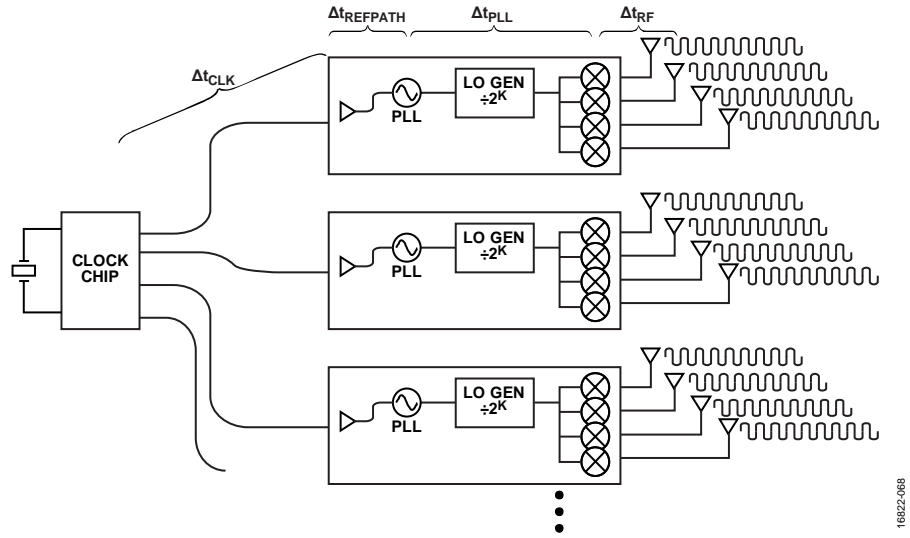

*Figure 65. High Level Contributors to System Phase per Antenna* 

<span id="page-114-0"></span>The LO phase synchronization method addresses the initial PLL phase and LO divider state, and reduces the temperature dependence of the PLL phase and LO divider state to a negligible amount in comparison to other sources of phase drift in the system.

#### *Enabling the LO Phase Sync Function Using the API*

To enable the LO phase synchronization function, take the following steps:

- 1. Set the phase sync bit in the taliseInit\_t data structure.
- 2. Perform a multichip synchronization to set JESD204B deterministic latency using SYSREF signal pulses as normal. The LO phase synchronization uses existing signaling and the SYSREF signal to accomplish LO phase synchronization.

```
.clocks =
    { 
        .deviceClock_kHz = 245760, /* CLKPLL and device reference clock 
frequency in kHz */ 
        .clkPllVcoFreq_kHz = 9830400, /* CLKPLL VCO frequency in kHz */ 
        .clkPllHsDiv = TAL_HSDIV_2, /* CLKPLL high speed clock divider 
*/ 
        .rfPllUseExternalLo = 0, /* 1= Use external LO for RF PLL, 0 
= use internal LO generation for RF PLL */ 
        .rfPllPhaseSyncMode = TAL_RFPLLMCS_INIT_AND_SYNC /* RFPLL MCS (Phase sync) 
mode . See enum values below. 
    },
```
Possible enumerator values are:

```
/** 
 \brief Enumerated list of RFPLL phase synchronization modes
* 
* RFPLL Phase sync requires extra time to sync each time the RFPLL frequency 
* is changed. If RFPLL phase sync is not required, it may be desired to 
* disable the feature to allow the RFPLL to lock faster. 
* 
* Depending on the desired accuracy of the RFPLL phase sync, several options 
* are provided. 
*/ 
typedef enum 
{ 
    TAL_RFPLLMCS_NOSYNC = 0, /*!< Disable RFPLL phase synchronization */ 
    TAL_RFPLLMCS_INIT_AND_SYNC = 1, /*!< Enable RFPLL phase sync init only */ 
    TAL_RFPLLMCS_INIT_AND_1TRACK = 2, /*!< Enable RFPLL phase sync init and track 
once */ 
    TAL_RFPLLMCS_INIT_AND_CONTTRACK = 3 /*!< Enable RFPLL phase sync init and track 
continuously */ 
} taliseRfPllMcs_t;
```
#### **RF PLL Phase Synchronization Demo Setup**

A vector network analyzer is used to measure the phase difference between the evaluation board output and a reference source, which is phase-locked to the device clock for the RF PLL on the device[. Figure 66](#page-115-0) shows the test setup. It is important to use the same reference for all the equipment in the setup. All the equipment shown i[n Figure 66 i](#page-115-0)s locked to the same 10 MHz reference. Figure 66 applies to the ADRV9009 and the ADRV9008-2. For the ADRV9008-1, use RF\_EXT\_LO\_I/O± as the input to the vector network analyzer.

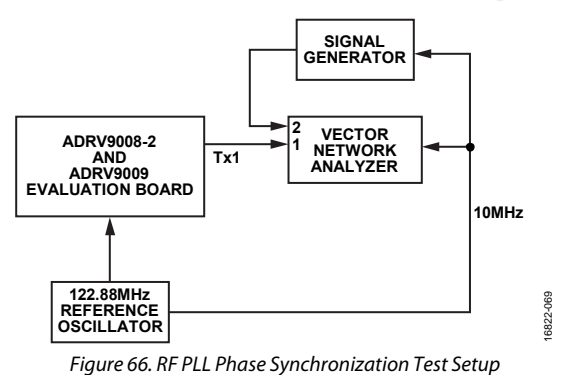

<span id="page-115-0"></span>The GUI provides two options to set the RF PLL phase synchronization: **Disable** or **Init & Track Continuously**, as shown in [Figure 67.](#page-116-0) 

[Figure 67 s](#page-116-0)hows the both phase synchronization modes in the dropdown list in the **RFPLL Phase Sync** pane. Set this control to **Disable** mode to baseline the design before the function is enabled.

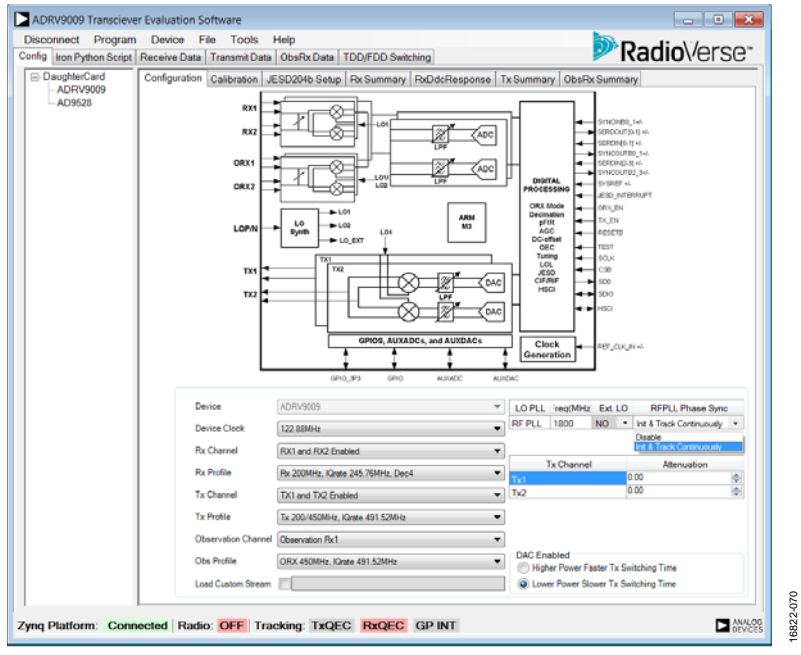

Figure 67. GUI Setup Screen, **RFPLL Phase Sync** Set to **Disable** 

<span id="page-116-0"></span>[Figure 68 s](#page-116-1)hows five power cycles of the same device with the phase synchronization function beginning in the disabled state. At each power-up, the phase of the transmitter output compared to the signal generator reference is a random value on each of the five power cycles[. Figure 68 a](#page-116-1)lso shows initialization and tracking results, which brings the intial random phase to a repeatable value.

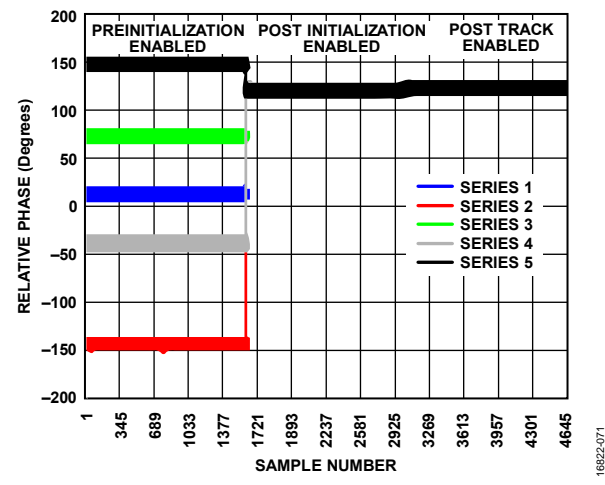

<span id="page-116-1"></span>Figure 68. Random RF PLL Phases Compared to Laboratory Signal Generator Reference—RF PLL Phase Synchronization Transitions from Disabled Through Inititialization and into Tracking Mode, Five Independent Power-Up Sequences

Next, enable the phase sync function. In the GUI, select the **Init & Track Continuously** from the dropdown list. When the device is programmed, this function is enabled and uses the existing SYSREF signals for JESD204B bus alignment to trigger the RF PLL phase sync at each power-up cycle.

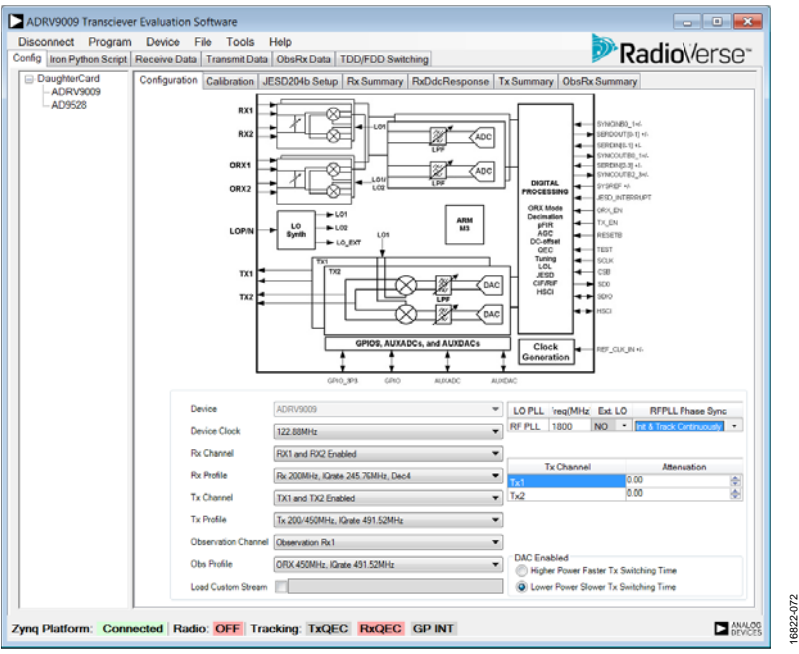

Figure 69. GUI Setup Window, **RFPLL Phase Sync** Set to **Init & Track Continuously** 

16822-072

[Figure 70 s](#page-117-0)hows the phase synchronization transitioning from initialization to tracking on the same device over five power-up cycles.

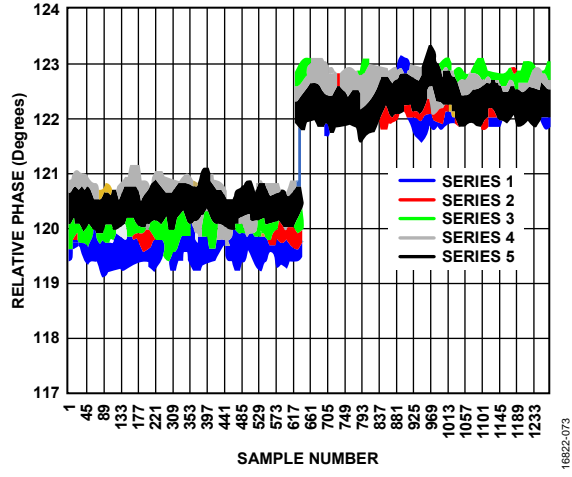

<span id="page-117-0"></span>Figure 70. RF PLL Phase Synchronization—Initialization to Tracking Results

#### **RF PLL Phase Synchronization Demo Setup with 2 Two Evaluation Platforms**

A vector network analyzer is used to measure the phase difference between the evaluation board Transmitter 1 output and another evaluation board Transmitter 1 output. The vector network analyzer is phase-locked to the reference clock for the RF PLL on the device. [Figure 71 s](#page-118-0)hows the test setup. It is important to use the same reference for all the equipment in the setup. I[n Figure 71,](#page-118-0) all equipment is locked to the same 10 MHz reference, and the RF tune frequency is 1800 MHz.

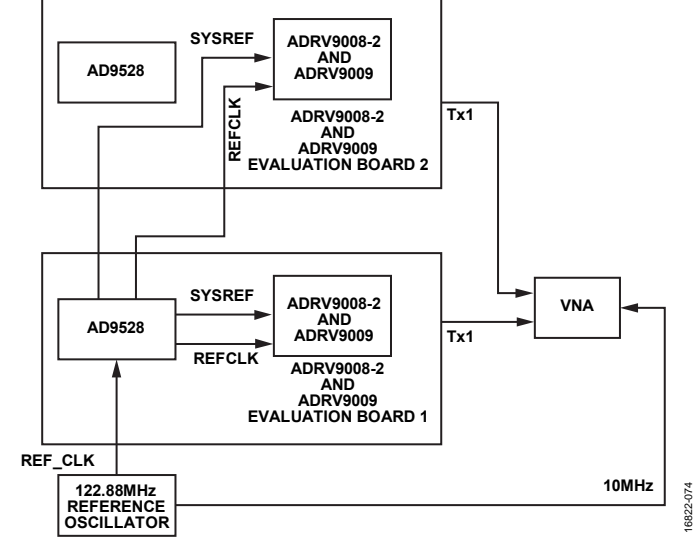

Figure 71. RF PLL Phase Sync Test Setup

<span id="page-118-0"></span>In this test, five power cycles show the random initial phase difference between the presynchronized evaluation boards. [Figure 72 s](#page-118-1)hows the transition from preinitialization through initialization and tracking. It is observed that the phase difference reduces to almost zero after initialization and tracking is enabled.

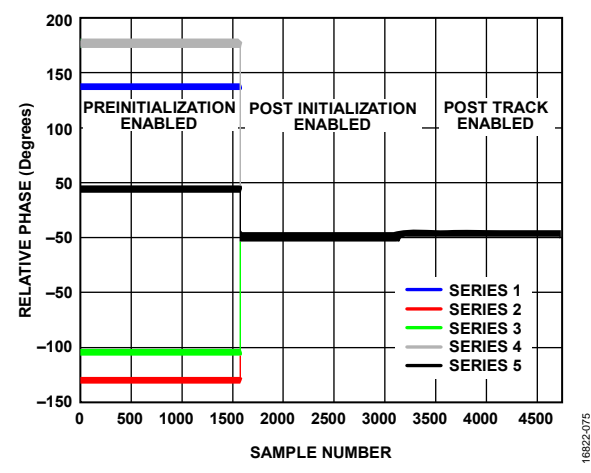

<span id="page-118-1"></span>Figure 72. Transmitter Output Phase Comparison through RF PLL Phase Synchronization Cycle (RF Tune Frequency = 1800 MHz)

[Figure 73](#page-119-0) shows the transistion from initialization to tracking. The tracking maintains approximately 2.5 to 3.0 degrees of phase delay between the Transmitter 1 output of each chip.

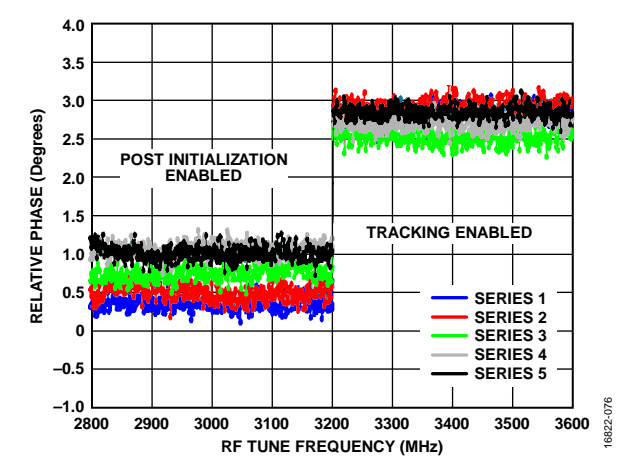

*Figure 73. RF PLL Phase Synchronization Intialization to Tracking Transition (RF Tune Frequency = 1800 MHz)*

<span id="page-119-0"></span>Over temperature, continuous tracking mode is capable of maintaining phase of the LO (see [Table 46\)](#page-119-1).

<span id="page-119-1"></span>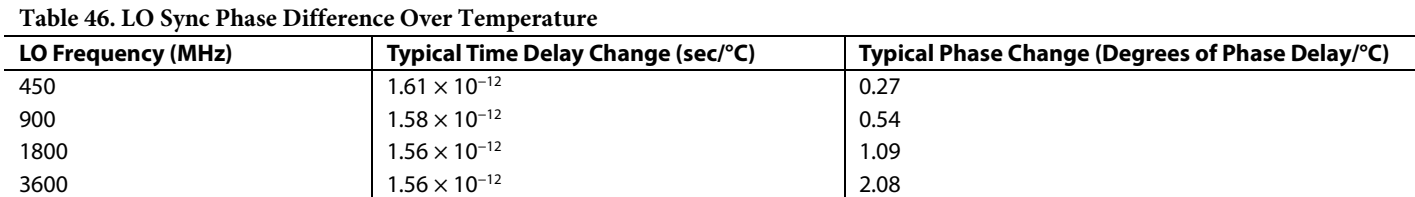

[Figure 74](#page-119-2) shows the LO phase difference in comparison to a signal generator reference vs. die temperature. The data shown i[n Figure 74](#page-119-2) has been normalized to the value obtained at 20°C.

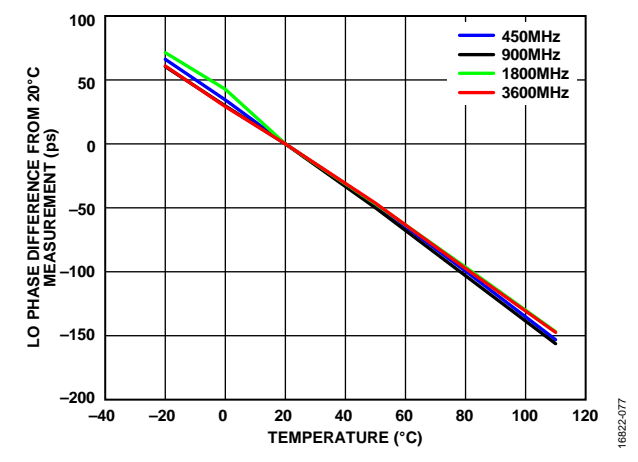

<span id="page-119-2"></span>*Figure 74. LO Phase Difference Compared to Signal Generator Reference vs. Temperature, from 20°C Measurement*

#### **RF PLL FREQUENCY HOPPING**

In the device, the RF PLL can change frequency quickly to another predetermined LO frequency set by the user. This section describes how to set up the device to achieve quick switching of the LO frequency (LO hopping). Note that using this feature can cause tradeoffs in RF performance in certain cases. Minimum hopping time can be profile dependent, but is generally limited to approximately 60 μs.

There are two use cases through which a user can control frequency hopping:

- GPIO mode. In this mode, the user can switch the RF PLL frequency via a user assigned GPIO pin. The user must configure the frequency hopping GPIO during the initialization time. The next hopping frequency must be set via an API command (see the [RF](#page-120-0) [PLL Frequency Hopping, Software Configuration](#page-120-0) section).
- Non-GPIO mode (API mode). In this mode, the user can switch the RF PLL frequency via an API command during run time (see the RF [PLL Frequency Hopping, Software Configuration](#page-120-0) section).

To control frequency hopping in GPIO mode, assign a GPIO pin to the fhmGpioPin variable in the taliseFhmConfig\_t structure to function as the trigger to change the frequency. To operate in non-GPIO mode, set the fhmGpioPin variable to TAL\_GPIO\_INVALID. Set the bounds of the frequency hopping in the same structure such that the LO cannot hop to a frequency outside the band of operation. The API command TALISE\_setFhmConfig() configures the device settings defined in the taliseFhmConfig\_t. The API command TALISE\_setFhmConfig() can only be called when the device is in the radio off state.

After setting up the taliseFhmConfig\_t structure, continue by setting up the taliseFhmMode\_t structure to enable/disable the RF PLL frequency hopping feature. The user can choose to enable multichip synchronization when changing LO frequency, operate in GPIO mode or non-GPIO mode (API Mode), as well as choose the first frequency to hop to when fast hopping mode is enabled. The user can also select if the previous loop filter bandwidth is restored or if the fast hopping mode loop bandwidth of 600 kHz is to be maintained when exiting fast hopping mode. The API command TALISE\_setFhmMode() can be called when the device is in the radio on state.

After the data structure setup and the associated API commands are run, the RF PLL frequency hopping mode is in enabled. If operating the device in GPIO mode, use the Talise\_setFhmHop() function to transfer the frequency that the device hops to next, and then a low to high transition of the selected GPIO pin causes the device to change the LO frequency to the one specified by the user. If operating in non-GPIO mode, the device changes the LO frequency to the frequency specified in the Talise\_setFhmHop() function when the API command runs. The Talise\_setFhmHop() function can only be called when the device is in the radio on state.

#### <span id="page-120-0"></span>*RF PLL Frequency Hopping, Software Configuration*

This section describes the software configuration for the RF PLL frequency hopping function.

#### **API Data Structures for RF PLL Frequency Hopping**

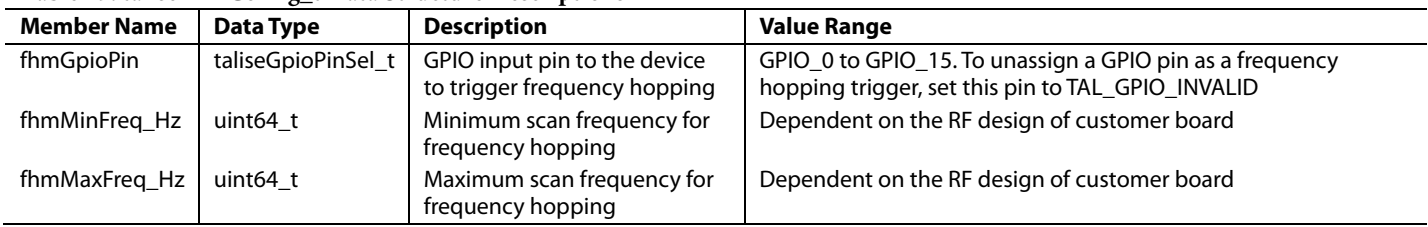

#### **Table 47. taliseFhmConfig\_t Data Structure Descriptions**

#### **Table 48. taliseFhmMode\_t Data Structure Description**

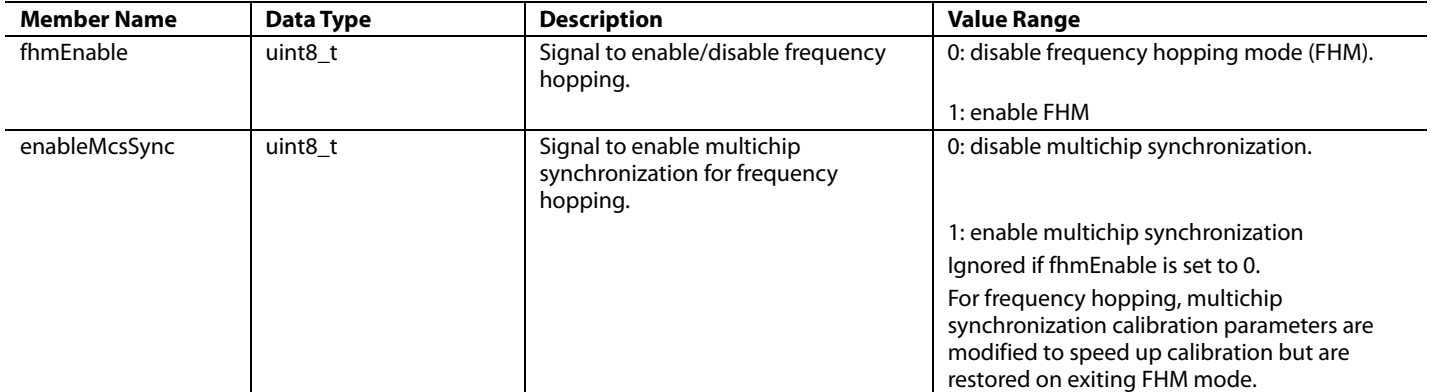

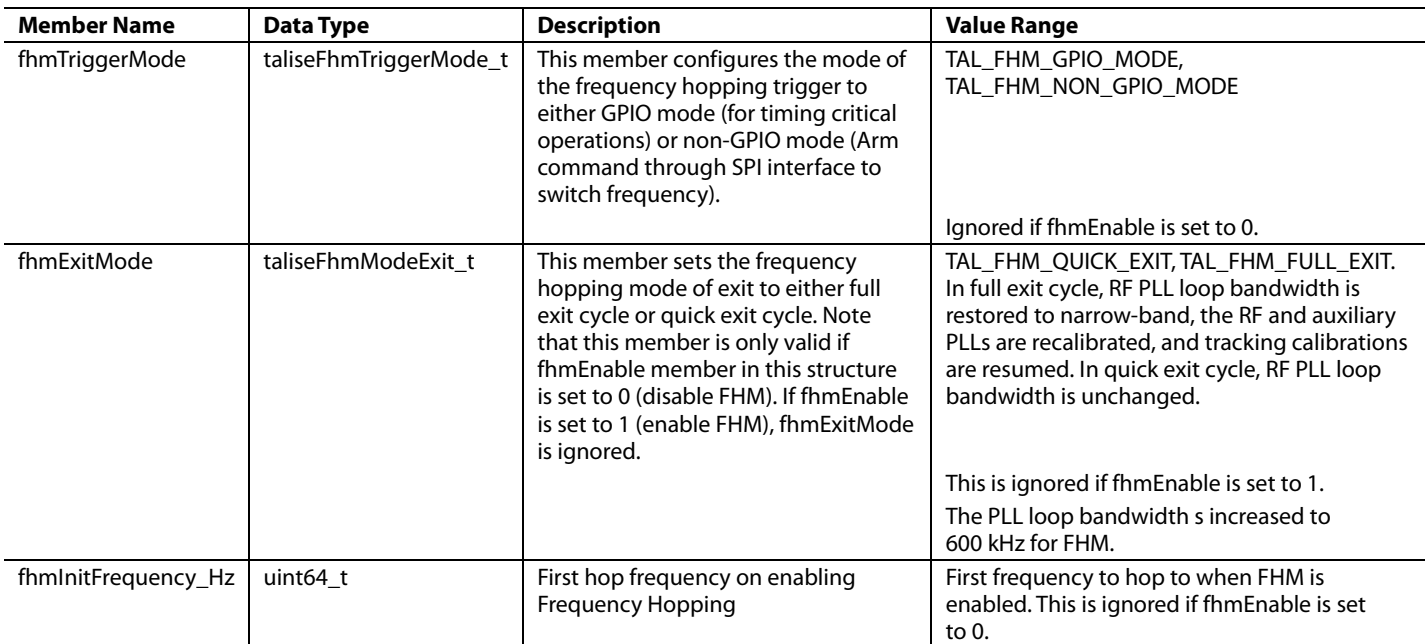

#### **Table 49. taliseFhmStatus\_t Data Structure Description**

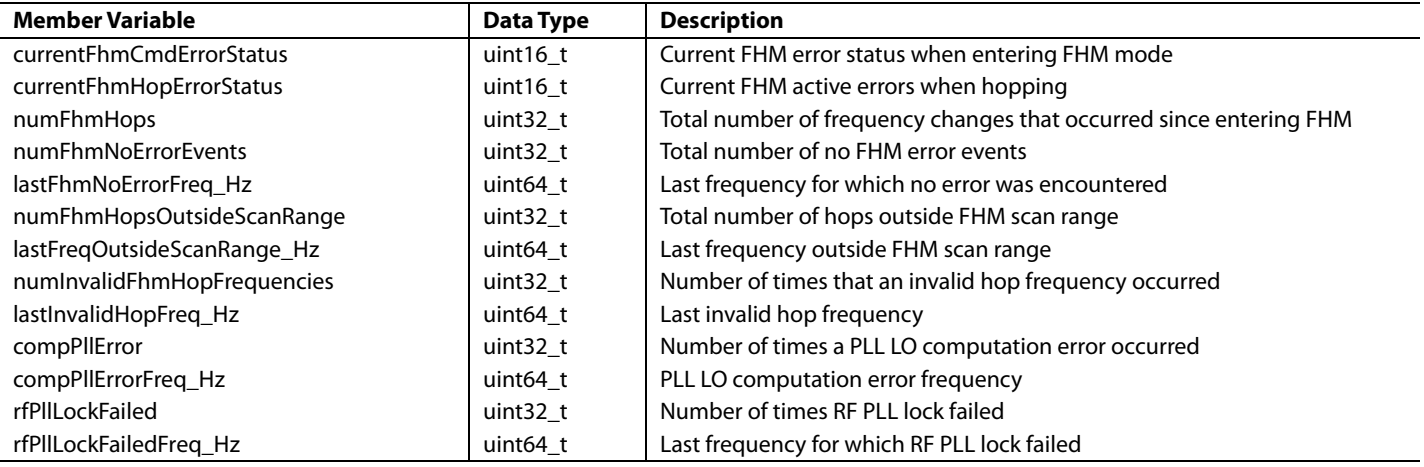

#### *API Functions for RF PLL Frequency Hopping*

This section provides detailed information about the API functions used to set up, enable, and read back status information for RF PLL frequency hopping.

#### **TALISE\_setFhmConfig()**

This command sets up the frequency hopping trigger GPIO pin and the frequency hopping range. The function is as follows:

TALISE\_setFhmConfig(taliseDevice\_t \*device, taliseFhmConfig\_t \*fhmConfig)

Precondition: this function can be called to set up the taliseFhmstructure configuration structure before the Arm processor is initialized. After initialization, this function can only be called when the device is in the radio off state.

Parameters include the following:

- device is a pointer to the data structure that contains settings.
- taliseFhmConfig is a configuration structure of the frequency hopping mode.

#### **TALISE\_getFhmConfig()**

This function retrieves the current trigger GPIO pin and frequency hopping range. The function is as follows:

TALISE\_getFhmConfig(taliseDevice\_t \*device, taliseFhmConfig\_t \*fhmConfig)

Precondition: this function can be called to set up the taliseFhmstructure configuration structure before the Arm processor is initialized. After initialization, this function can be called when the device is in the radio off and radio on states.

Parameters include the following:

- device is a pointer to the data structure that contains settings.
- taliseFhmConfig is a configuration structure of the frequency hopping mode.

#### **TALISE\_setFhmMode()**

This function enables/disables frequency hopping, enables/disables multichip synchronization, and configures exit mode. This function also configures the initial hopping frequency. The function is as follows:

TALISE\_setFhmMode(taliseDevice\_t \*device, taliseFhmMode\_t \*fhmMode)

If fhmEnable is set to 1 (enable frequency hopping), the following sequence executes:

- 1. FHM trigger mode (GPIO/non-GPIO) is configured.
- 2. FHM initialization frequency is written to the Arm mailbox.
- 3. A command is sent to the Arm to enable FHM mode (with fhmMode.enableMcsSync flag).

Note that the fhmMode.fhmExitMode is ignored if fhmEnable is set to 1.

If fhmMode.fhmEnable is set to 0, the Arm processor is commanded to disable frequency hopping with the exit mode selected by the user via the fhmMode.fhmExitMode command. Parameters other than fhmExitMode are ignored if fhmEnable is set to 0.

Precondition: this function can only be called after the Arm processor is initialized. After initialization, this function can be called when the device is in the radio off and radio on states.

Parameters include the following:

- device is a pointer to the device data structure that contains settings.
- fhmMode is a mode structure of frequency hopping mode.

#### **TALISE\_getFhmMode()**

The function retrieves the current frequency hopping enable state, multichip synchronization configuration, and the exit mode configuration. The function is as follows:

TALISE\_getFhmMode(taliseDevice\_t \*device, taliseFhmMode\_t \*fhmMode)

Precondition: this function can only be called after the Arm processor is initialized. After initialization, this function can be called when the device is in the radio off and radio on states.

Parameters include the following:

- device is a pointer to the device data structure that contains settings.
- fhmMode is a pointer to the mode structure of frequency hopping mode.

#### **TALISE\_setFhmHop()**

This function triggers frequency hopping via an Arm command instead of a GPIO pulse.

TALISE\_setFhmHop(taliseDevice\_t \*device, uint64\_t nextRfPllFrequency\_Hz)

Precondition: this function can only be called after the Arm processor is initialized. After initialization, this function can be called when the device is in the radio off and radio on states.

Parameters include the following:

- device is a pointer to the device data structure that contains settings.
- nextRfPllFrequency\_Hz is the next frequency that the user wishes to hop to in Hz.

#### **TALISE\_getFhmStatus()**

This function returns the current frequency hopping status.

TALISE\_getFhmStatus(taliseDevice\_t \*device, taliseFhmSts\_t \*fhmSts

Precondition: this function can only be called after the Arm processor is initialized. After initialization, this function can be called when the device is in the radio off and radio on states.

Parameters include the following:

- device is a pointer to the device data structure that contains settings.
- fhmSts is a pointer to the status structure of frequency hopping mode.

# RECEIVER GAIN CONTROL

The [ADRV9008-1](http://www.analog.com/ADRV9008-1?doc=ADRV9008-1-W-9008-2-W-9009-W-Hardware-Reference-Manual-UG-1295.pdf) an[d ADRV9009](http://www.analog.com/ADRV9009?doc=ADRV9008-1-W-9008-2-W-9009-W-Hardware-Reference-Manual-UG-1295.pdf) (Receiver 1 and Receiver 2) feature automatic and manual gain control modes that allow flexible gain control in a wide array of applications. Automatic gain control (AGC) allows receivers to autonomously adjust the receiver gain depending on variations of the input signal, for example, the onset of a strong interferer that can overload the receiver datapath. AGC mode controls the gain of the device based on information from a number of signal detectors (peak/power detectors). The AGC can control the gain of the device with fine resolution, if required. The receivers are also capable of operating in manual gain control (MGC) mode, where changes in gain are initiated by the BBP. The gain control blocks of the device are configured by the API data structures and several API functions exist that allow user interaction with the gain control mechanisms.

The AGC is highly flexible and can be configured in a number of ways. For base transceiver station (BTS) receivers, the received signal is a multicarrier signal in most cases. Only perform a gain change under large overrange or underrange conditions. Gain changes do not occur often for typical 3G/4G operation, and so, peak detect mode operation is sufficient. If an asynchronous blocker does appear, a fast attack mode exists that can reduce the gain at a fast rate.

Alternatively, for support for GSM blockers and radar pulses that have fast rise and rapid fall times, a fast attack, fast recovery, peak detect only mode exists. This mode can recover quickly in addition to fast attack mode.

### **RECEIVER DATAPATH**

[Figure 75](#page-124-0) shows the receiver datapath and gain control blocks of the device. The receiver has front-end attenuators prior to the mixer stage that are used to attenuate the signal in the RF domain to ensure the signal does not overload the receiver chain. In the digital domain, there are two options: digital attenuation or digital gain. This digital gain block is also utilized for gain compensation.

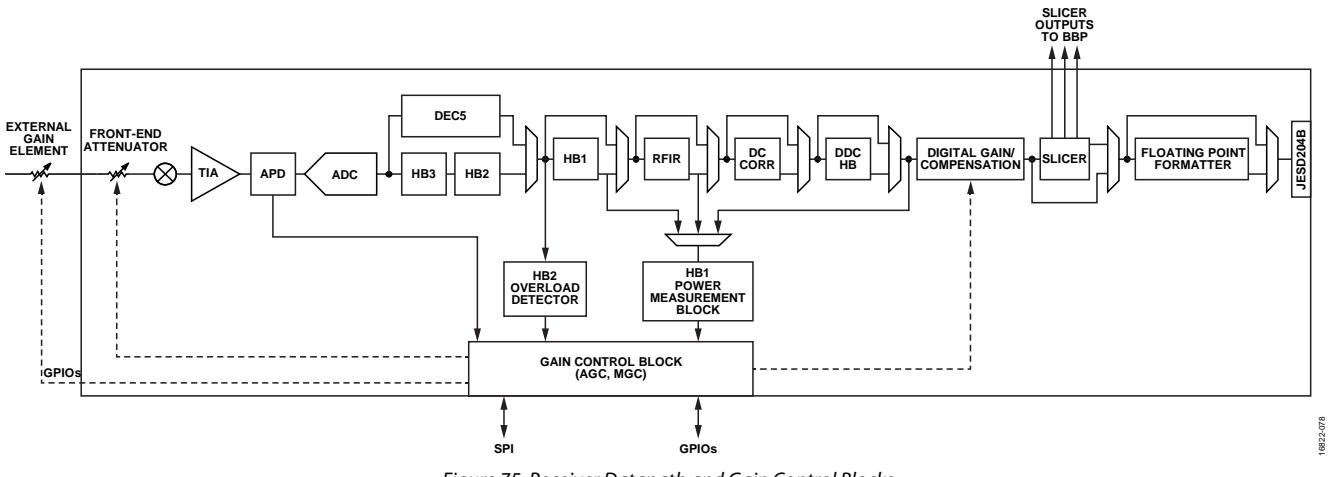

*Figure 75. Receiver Datapath and Gain Control Blocks* 

<span id="page-124-0"></span>The receiver chain has a number of observation elements that can monitor the incoming signal. These observation elements can be used in MGC or AGC mode. An analog peak detector (APD) exists prior to the ADC. Because the APD is in the analog baseband, this peak detector sees signals first and also has visibility of the blocker signals that can overload the ADC but can be filtered as the blocker signals progress through the digital chain. The second peak detector is the Half-Band 2 (HB2) overload detector, defined as such because this detector monitors the data at the output of the HB2 filter in the receiver chain.

A power measurement detection block is also provided in the receiver chain, which takes the rms power of the received signal over a configurable period of time. The power measurement detection block can observe power at one of a number of configurable locations.

The device can also control an external gain element through the use of the receiver gain table and the GPIOs.

The gain control block is shown in [Figure 75](#page-124-0) with multiple inputs that provide information. The gain control block controls the gain of the signal chain using a gain table.

This gain table is user programmable, and each row of the table provides a unique combination of a front-end attenuator, external gain element (if used), and digital gain settings. The gain control block updates the variable gain elements based on the row of this table selected either by the user in MGC mode, or automatically by the device when in AGC mode. The user can control the gain control block using the SPI bus (configuration of AGC or MGC) and the GPIOs.

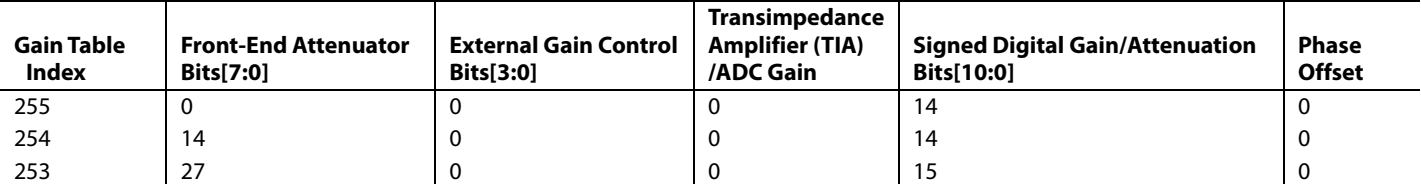

**Table 50. Sample Rows from the Default Receiver Gain Table** 

The gain table index is the reference for each unique combination of the gain settings in the programmable gain table. It is possible to have different gain tables for Receiver 1 and Receiver 2, although typically the same gain table is used. The possible range of the gain table is 255 to 128. However, typically, only a subset of this gain range is used. The gain table must be assigned in order of decreasing gain, starting with the highest gain in the maximum gain index (for example, 255) to the lowest gain in the minimum gain index. The loading of the gain table and the specification of the maximum/minimum gain indices is described in the [Gain Control API Programming](#page-137-0)  section.

The front-end attenuator has an 8-bit control word. The amount of attenuation applied depends on the value set in the front-end attenuator column of the selected gain table index.

The following equation demonstrates a relationship between the internal attenuator and the front-end attenuation value (N) programmed in the gain table:

$$
Attention (dB) = 20 \log_{10} \left( \frac{256 - N}{256} \right)
$$

The external gain control column controls four 3.3 V GPIOs for each receiver. Receiver 1 uses GPIO\_3P3\_3 to GPIO\_3P3\_0, where Receiver 2 uses GPIO\_3P3\_7 to GPIO\_3P3\_4. These 3.3 V GPIOs must be enabled as outputs and set for external gain functionality. The programmed 4-bit value is directly related to the status of these GPIO pins, for example, if the Receiver 1 table is programmed to 3 decimal (0011b) in the selected gain index, GPIO\_3P3\_0 and GPIO\_3P3\_1 are high, and GPIO\_3P3\_2 and GPIO\_3P3\_3 are low.

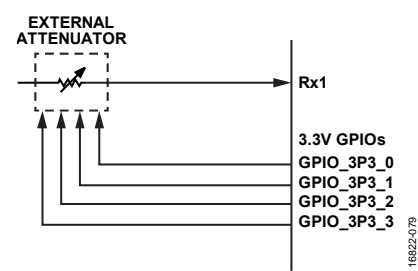

Figure 76. GPIO Control of an External Gain Element to Receiver 1

The signed digital gain/attenuation is used to digitally apply gain or attenuation. The range of the digital gain is 0 dB to 41.9 dB, and the range of the digital attenuation is 0 dB to 18.05 dB. The resolution of the steps is 0.05 dB in both directions. Therefore, a value of +14 provides a 0.7 dB gain, and a value of −14 provides 0.7 dB of attenuation.

The TIA/ADC gain is not used and must be set to zero in all rows.

The gain table loaded during the initialization of the device is stored in the **talise\_user.c** file. This table can be modified by the user based on the required use case. The default table provided within **talise\_user.c** file provides 0.5 dB gain steps over a 30 dB range. The default table does not support gain compensation, and the table must be updated for such a use case.

```
* \brief Default Rx gain table settings
 * Order: {FE table, External Ctl, TIA/ADC, signed Digital Gain/Atten[10:0], Phase offset}
\star /
taliseRxGainTable t rxGainTable [61] =
H
                          /* Gain index 255 */
    {0, 0, 0, 14, 0},{14, 0, 0, 14, 0},/* Gain index 254 */
                          /* Gain index 253 */
    {27, 0, 0, 15, 0},{41, 0, 0, 14, 0},/* Gain index 252 */
                          /* Gain index 251 */
    {53, 0, 0, 13, 0},{67, 0, 0, 14, 0},/* Gain index 250 */
```
Figure 77. Sample of the Gain Table Contained in the **talise\_user.c** File

16822-080

3822-080

### **GAIN CONTROL MODES**

The gain control mode is selected with the following API function:

TALISE\_setRxGainControlMode(taliseDevice\_t \*device, taliseGainMode\_t mode)

Parameter: mode is an enumerator that indicates what gain mode is to be used, as shown in [Table 51.](#page-126-0) 

#### <span id="page-126-0"></span>**Table 51. taliseGainMode\_t Gain Control Modes**

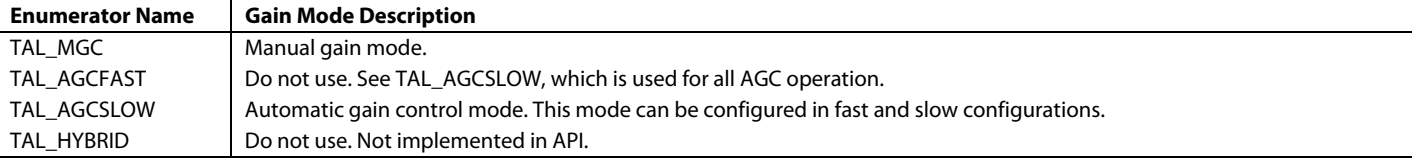

#### **MGC Mode**

The gain control block applies the settings from the selected gain index in the gain table. In MGC mode, the BBP is in control of selecting the gain index. There are two options in MGC mode: API command mode or pin control mode. By default, if MGC is chosen, the device is configured for API commands.

In API command mode, use the following API to select a gain index in the gain table:

```
TALISE_setRxManualGain(taliseDevice_t *device, taliseRxChannels_t rxChannel, uint8_t gainIndex) 
Parameters include the following:
```
- rxChannel is an enumerator that indicates which channel's gain is updated.
- gainIndex is the gain table index chosen for that particular receiver.

Use the following function to read back the gain index for a selected channel:

TALISE\_getRxGain(taliseDevice\_t \*device, taliseRxChannels\_t rxChannel, uint8\_t \*rxGainIndex)

Pin control mode within MGC mode is useful when real-time control of the gain is required. In this mode, 4 GPIO\_x pins are used: two for each receiver, one to increase the gain table index, and one to decrease the gain table index. Specify the increment and decrement step size. A pulse is applied to the relevant GPIO\_x pin to trigger an increment or decrement in gain, as shown i[n Figure 78.](#page-126-1) This pulse must be held high for at least two AGC clock cycles for a gain change to occur (see th[e AGC Clock and Gain Block Timing s](#page-133-0)ection for details).

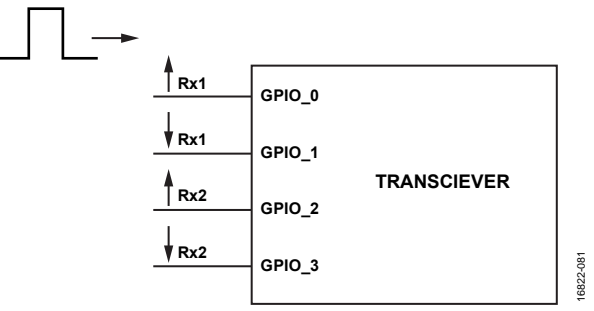

Figure 78. MGC Pin Mode Configured for Use with GPIO\_0 to GPIO\_3

<span id="page-126-1"></span>The following function enables the pin control mode within MGC mode:

TALISE\_setRxGainCtrlPin(taliseDevice\_t \*device, taliseRxChannels\_t rxChannel, taliseRxGainCtrlPin\_t \*rxGainCtrlPin)

Parameter: rxGainCtrlPin is a structure outlined in [Table 52.](#page-126-2) 

<span id="page-126-2"></span>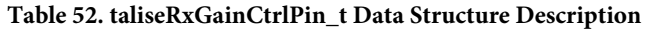

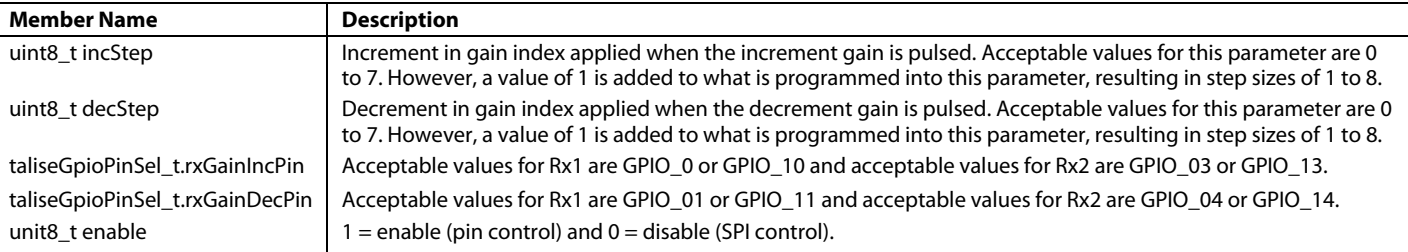

The overload detectors can be monitored over the GPIO pins. Principally, the GPIOs can be configured to report when an upper or lower threshold is exceeded on the APD or HB2 detectors (see th[e GPIO Configuration](#page-210-0) section). For details on what causes an overrange condition, see the [Peak Detect Mode](#page-127-0) section.

#### <span id="page-127-4"></span>*AGC Mode*

In AGC mode, a built in state machine automatically controls the gain based on the user defined configuration. The AGC can be configured in peak detect mode, where only the overload detectors are used to make gain changes or in peak/power detect mode, where information from the power detector and the overload detectors are used to make gain changes.

The agcPeakThreshGainControlMode parameter of the taliseAgcCfg\_t AGC configuration structure selects the individual modes of the AGC operation (see [Table 53\)](#page-127-1).

#### <span id="page-127-1"></span>**Table 53. agcPeakThreshGainControlMode settings**

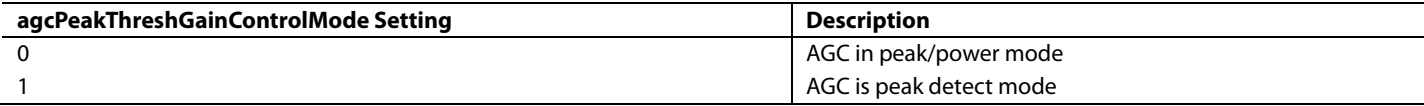

#### <span id="page-127-0"></span>**Peak Detect Mode**

In this mode, only the overload detectors are used to inform the AGC to make gain changes. This section explains the basic premise of the operation.

The APD and HB2 detector have high thresholds (apdHighThresh and hb2HighThresh) and low thresholds (apdLowThresh and hb2UnderRangeHighThresh). These thresholds and the number of times a threshold must be exceeded for an overrange condition to be flagged are user programmable. The high thresholds are used as limits on the incoming signal level and are principally set based on the maximum input of the ADC. When an overrange condition occurs, the AGC reduces the gain (gain attack).

The low thresholds are used as lower limits on the signal level. If the signal peaks are not exceeding the lower threshold, this is indicative of a low power signal, and the AGC increases the gain (gain recovery), which is defined as an underrange. The AGC stable state (where gain is not adjusted) occurs when neither an underrange nor overrange (overload) condition occurs, for example, the signal peaks are less than the high threshold and greater than the lower threshold.

Each overload/underrange condition has its own attack and recovery gain step (se[e Table 54\)](#page-127-2).

#### <span id="page-127-2"></span>**Table 54. Peak Detector Overrange/Underrange Gain Steps**

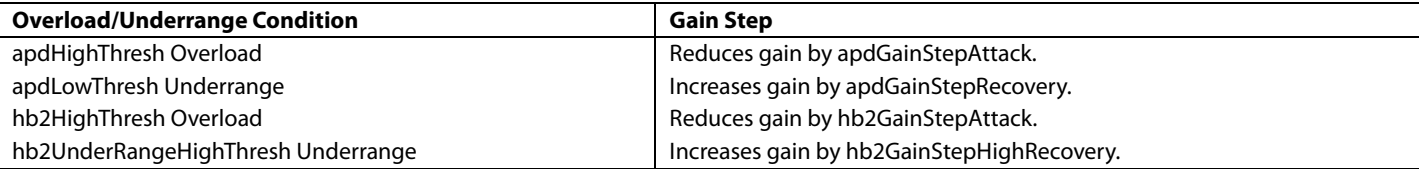

An overrange condition occurs when the high thresholds are exceeded for a configurable number of times within a configurable period. An underrange condition occurs when the low thresholds are not exceeded for a configurable number of times within the same configurable period. These counters make the AGC more or less sensitive to peaks in the input signal, ensuring that a single peak exceeding a threshold does not necessarily cause the AGC to react. This sensitivity allows the user to tradeoff the bit error rate with the signal-to-noise ratio (SNR). [Table 55](#page-127-3) describes the counter parameters for the individual overload/underrange conditions.

#### <span id="page-127-3"></span>**Table 55. Peak Detector Overrange/Underrange Counter Settings**

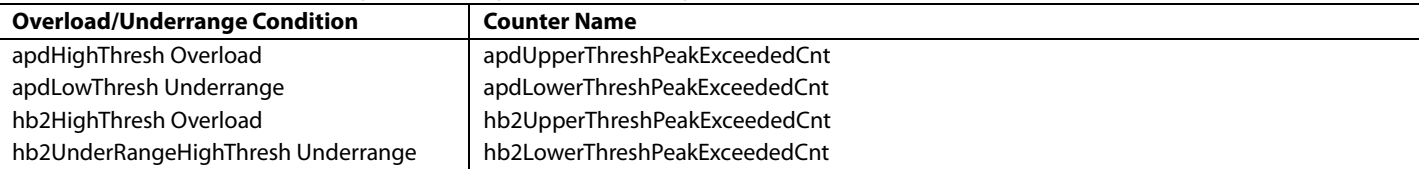

The AGC uses a gain update counter to time the gain changes, where gain changes are made when the counter expires. The counter value, and therefore the time spacing between possible gain changes, is user programmable through the agcGainUpdateCounter\_us parameter. The user specifies the period (in µs) that gain changes can be made. Typically, this period is set to frame or subframe boundary periods. The total time between gain updates is the combination of the agcSlowLoopSettlingDelay and the agcGainUpdateCounter\_us parameters.

When the gain update counter expires, all overload counters are reset. Therefore, the gain update period is a decision period, which means that the overload thresholds and gain update counters are set based on the number of overloads that are considered acceptable for the application within the gain update period.

[Figure 79](#page-128-0) shows an example of the AGC response to a signal vs. the APD threshold levels (the APD is considered in isolation). Initially, the peaks of the signal are within the apdHighThresh and apdLowThresh thresholds, and no gain changes are made. Then, an interferer suddenly appears, whose peaks exceed the apdHighThresh threshold. On the next expiration of the gain update counter (assuming a sufficient number of peaks has occurred to exceed the counter), the AGC decrements the gain index (reduces the gain) by using the apdGainStepAttack recovery gain step. This reduction in gain is not sufficient to get the signal peaks within the threshold levels, and so the gain is decremented again, with the peaks now between the two thresholds. The gain is stable in this current gain level until the interfering signal is removed, and the peaks of the wanted signal are now below the apdLowThresh threshold, which results in an underrange condition. Therefore, the AGC increases gain with the apdGainStepRecovery recovery gain step at the next expiration of the gain update counter, and continues to increase the gain until the peaks of the signal are within the two thresholds.

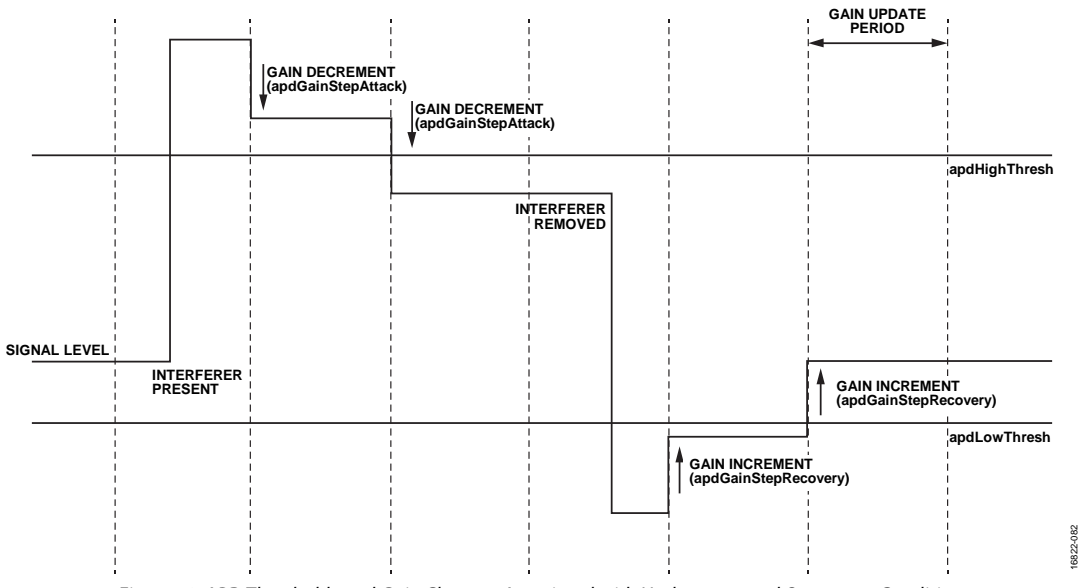

*Figure 79. APD Thresholds and Gain Changes Associated with Underrange and Overrange Conditions*

<span id="page-128-0"></span>[Figure 80](#page-128-1) shows the same scenario from the viewpoint of the HB2 detector that is considered in isolation.

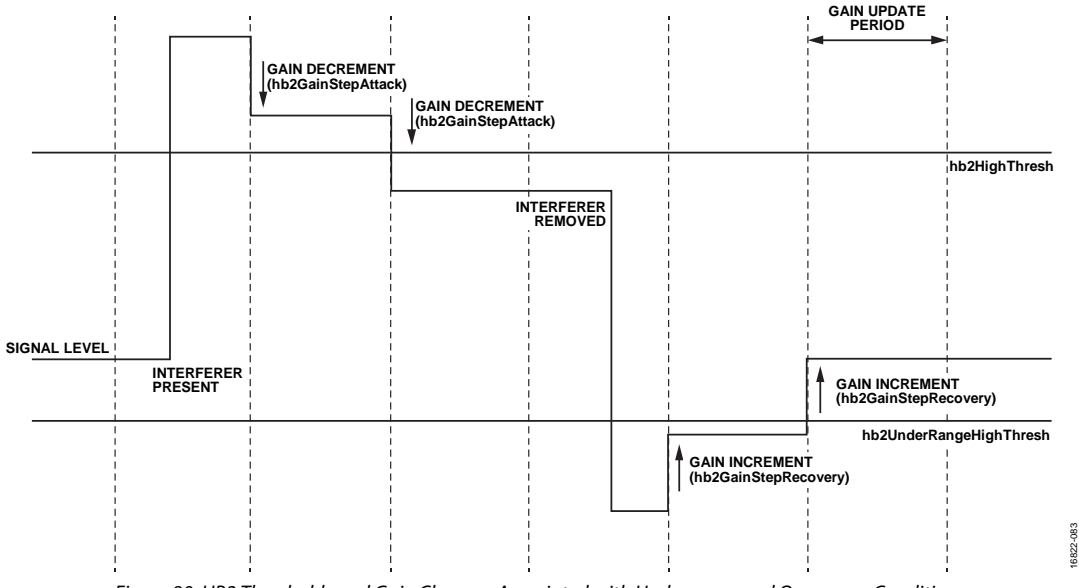

<span id="page-128-1"></span>*Figure 80. HB2 Thresholds and Gain Changes Associated with Underrange and Overrange Conditions*

It is possible to enable a fast attack mode in which the AGC is instructed to reduce gain immediately when an overrange condition occurs, rather than wait until the next expiration of the gain update counter, using the agcGainChangeIfThreshHigh threshold. This parameter has independent controls for the APD and HB2 detectors. Values from 0 to 3 are valid (see [Table 56\)](#page-129-0).

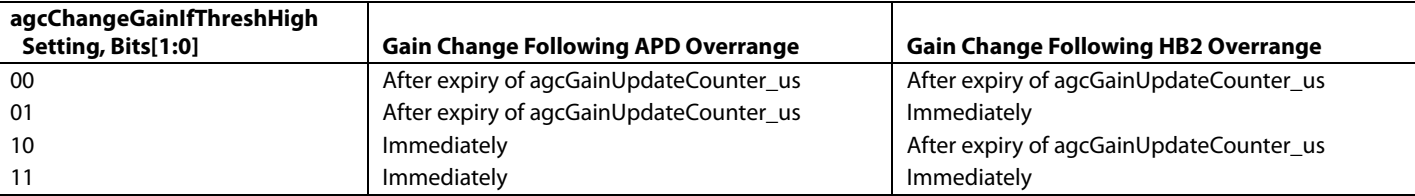

#### <span id="page-129-0"></span>**Table 56. agcGainChangeIfThreshHigh Settings**

[Figure 81](#page-129-1) shows the reaction of the AGC when the agcChangeGainIfThreshHigh is set for APD. In this case, when the interferer appears, the gain is updated as soon as the number of peaks exceed the peak counter. The AGC does not wait for the next expiry of the gain update counter. A number of gain changes can be made in quick succession, which provides a faster attack than the default operation. The assumption is that if the ADC is overloaded, it is best to decrease the gain quickly rather than wait for a suitable moment in the received signal to change the gain.

<span id="page-129-1"></span>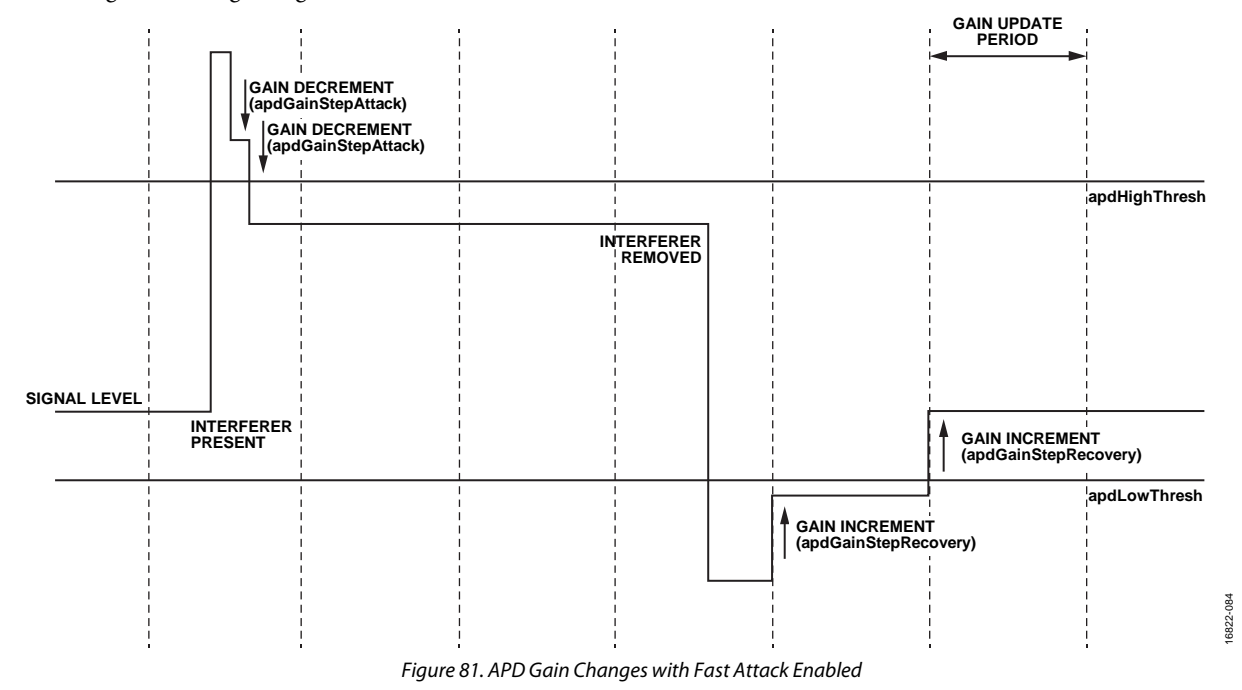

16822-085

185 6822-

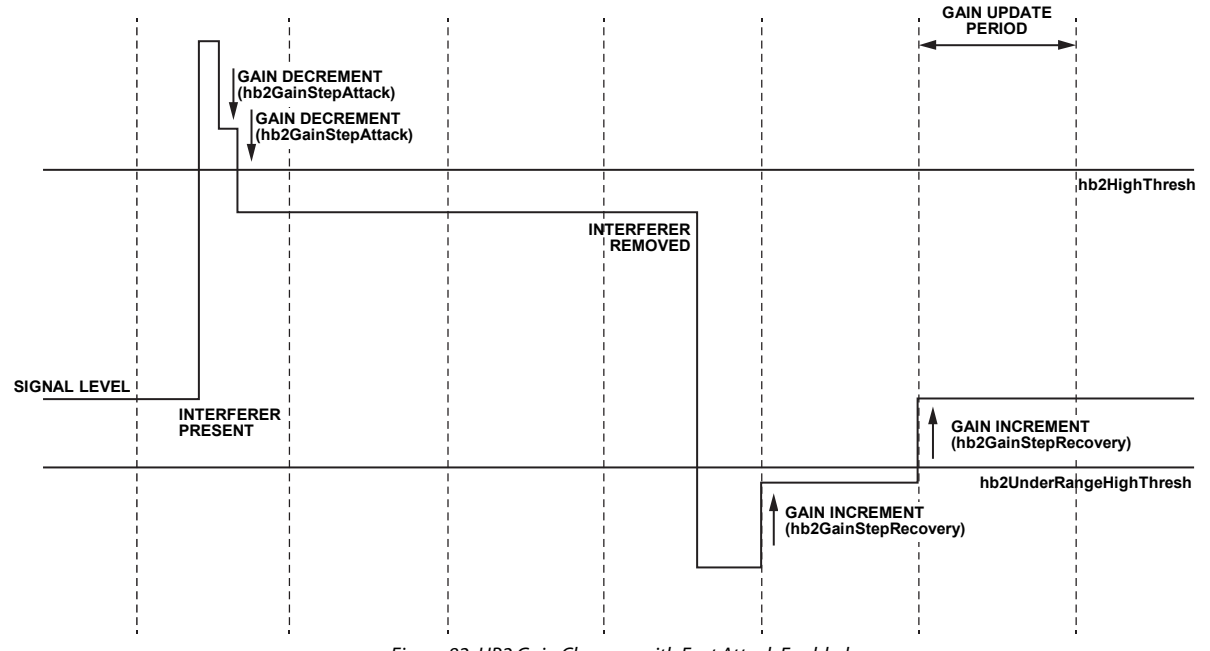

[Figure 82 s](#page-130-0)hows the same scenario from the viewpoint of the agcChangeGainIfThreshHigh threshold set for HB2.

Figure 82. HB2 Gain Changes with Fast Attack Enabled

<span id="page-130-0"></span>It is also possible to enable a fast recovery mode in which gain recovery occurs before the expiration of the gain update counter. This functionality is enabled with the agcEnableFastRecoveryLoop parameter in the HB2 overrange detector. The operation is as shown in [Figure 83.](#page-130-1) When the signal level falls below the hb2UnderRangeLowThresh threshold, the gain is incremented following the expiration of the agcUnderRangeLowInterval counter. After sufficient gain increases to bring the signal level above the hb2UnderRangeLowThresh threshold, the gain is incremented by hb2GainStepMidRecovery after the expiration of the hb2GainStepMidRecovery counter. Finally, when the signal level is increased more than the hb2UnderRangeMidThresh threshold, the gain is incremented by hb2GainStepHighRecovery following the expiration of the agcUnderRangeHighInterval counter. The fast recovery loop is designed so that as the desired signal level is approached, the magnitude of the gain adjustments are reduced, and the time interval between gain changes is increased, as shown in [Figure 83.](#page-130-1) This design allows for a fast gain recovery when the signal is far from the desired level, with the adjustments reducing to ensure convergence to the required level.

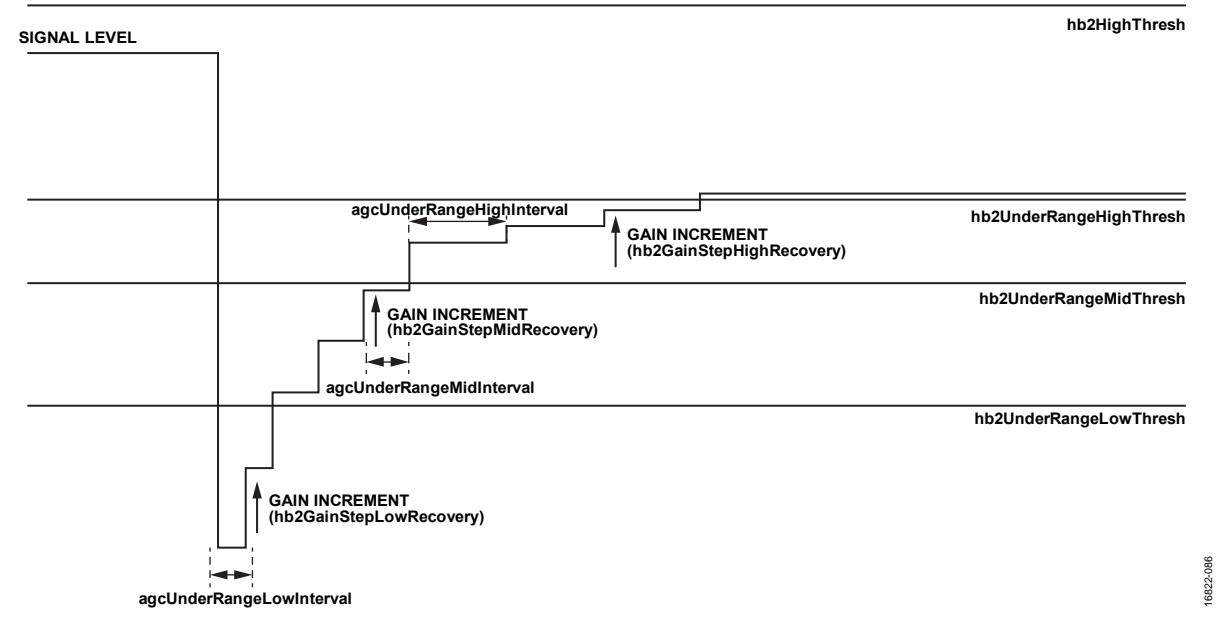

<span id="page-130-1"></span>Figure 83. AGC Operation with HB2 Detector in Fast Recovery Mode

#### **Priorities and Overall Operation**

It is highly recommended that the apdHighThresh and hb2HighThresh thresholds are set to an equivalent dBFS value. Likewise, it is highly recommended that the apdLowThresh and the hb2UnderRangeHighThresh thresholds are set to equivalent values. This equivalence is approximate because these thresholds have unique threshold settings and are not exactly equal. This section discusses the relevant priorities between the detectors, and how the AGC reacts when multiple threshold detectors have been exceeded.

[Table 57](#page-131-0) shows the priorities between the detectors when multiple overranges occur.

#### <span id="page-131-0"></span>**Table 57. Priorities of Attack Gain Steps**

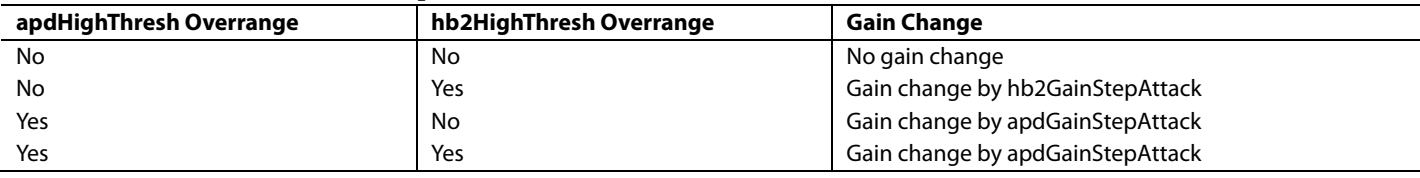

For recovery, the number of thresholds is dependent on whether fast recovery is enabled or not. Considering the fast recovery scenario, the priority of the thresholds in descending order is the following:

- 1. hb2UnderRangeLowThresh underrange condition
- 2. hb2UnderRangeMidThresh underrange condition
- 3. hb2UnderRangeHighThresh underrange condition
- 4. apdLowThresh underrange condition

When one underrange condition occurs, the AGC changes the gain by the corresponding gain step size of this condition. However, if multiple conditions occur simultaneously, the AGC acts based on the priorities indicated, for example, if the hb2UnderRangeLowThresh threshold reports an underrange condition, the AGC adjusts the gain by hb2GainStepLowRecovery, with two exceptions.

The apdLowThresh threshold has priority in terms of preventing recovery. If apdLowThresh threshold reports an overrange condition, for example, if the signal is exceeding its threshold, no further recovery is allowed. Configure the apdLowThresh and hb2UnderRangeHighThresh thresholds as close to the same value of dBFS as possible, assuming some small difference between the thresholds, and then, as soon as the apdLowThresh threshold is exceeded, recovery no longer occurs. The reverse is not true. The hb2UnderRangeHighThresh threshold does not prevent the gain recovery towards the apdLowThresh threshold. Given the recommendation that the apdLowThresh and hb2UnderRangeHighThresh thresholds are set equally, a condition where the apdLowThresh is at a lower dBFS level than the hb2UnderRangeLowThresh or hb2UnderRangeMidThresh thresholds does not occur.

Another exception is if the recovery step size for a detector is set to zero. In this case, the AGC makes the gain change of the highest priority detector with a non-zero recovery step. [Figure 84](#page-132-0) shows a flowchart of the decisions that the AGC makes when recovering the gain in peak detect mode.

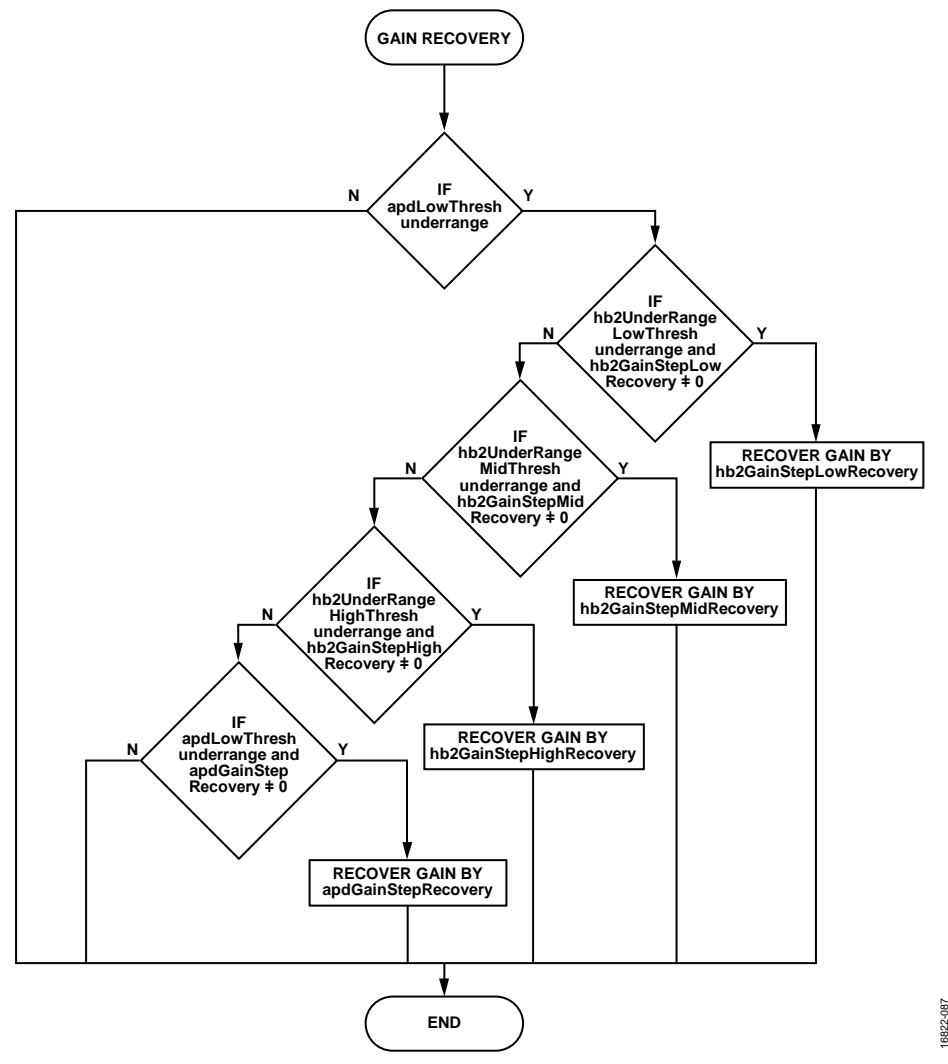

#### *Figure 84. Flowchart for AGC Recovery in Peak Detect AGC Mode*

#### <span id="page-132-0"></span>**Peak/Power Detect Mode**

In this mode, the power detector measurement is also used to control the gain of the receiver chain. In the event of an overrange, the peak detectors and the power detector can instantiate a gain decrement. In the event of an underrange, only the power detector can increment the gain. The power detector changes gain solely at the expiration of the gain update counter. The peak detectors can be set in one of two modes (depending on the setting of agcGainChangeIfThreshHigh): the AGC waits for the gain update counter to expire before initiating a gain change, or the AGC immediately updates the gain as soon as the overrange condition occurs (se[e Figure 83](#page-130-1) t[o Figure 85\)](#page-133-1).

The power measurement block provides the rms power of the receiver data at the measurement location. The power measurement block can be configured to monitor the signal in one of three locations, as shown i[n Figure 75.](#page-124-0) In power detect mode, the AGC compares the measured signal level to programmable thresholds that provide a second-order control loop, where the gain can be changed by larger amounts when the signal level is further from the target level and make smaller gain changes when the signal is closer to the target level.

[Figure 85](#page-133-1) shows the operation of the AGC when using the power measurement detector. The AGC does not modify the gain when the signal level is between upper0PowerThresh and underRangeHighPowerThresh. This range is the target range for the power measurement.

When the signal level goes below underRangeLowPowerThresh, the AGC waits for the next gain update counter expiration and then increments the gain using underRangeLowPowerGainStepRecovery. When the signal level is greater than underRangeLowPowerThresh but below underRangeHighPowerThresh, the AGC increments the gain using

16822-087

underRangeHighPowerGainStepRecovery. Likewise, when the signal level goes above upper1PowerThresh, the AGC decreases the gain using upper1GainStep, and when the signal level is between upper0PowerThresh and upper1PowerThresh, the AGC decreases the gain using upper0GainStep.

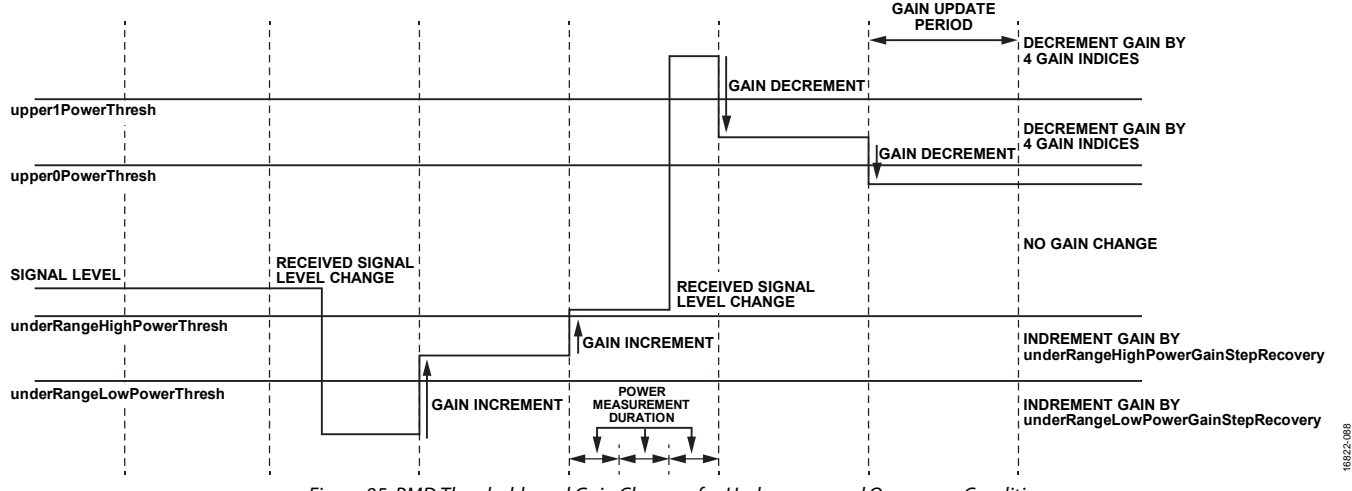

Figure 85. PMD Thresholds and Gain Changes for Underrange and Overrange Conditions

<span id="page-133-1"></span>It is possible for the AGC to get contrasting requests from the power and peak detectors, for example, a blocker that is visible to the analog peak detector but is significantly attenuated by the power measurement block. In this case, the APD can request a gain decrement while the power measurement block can request a gain increment. The priority scheme when the AGC is in power detect mode is as follows:

- 1. APD overrange (upper level)
- 2. HB2 overrange (upper level)
- 3. APD lower level overrange
- 4. HB2 lower level overrange
- 5. Power measurement

In this example, the gain is decremented because the APD overrange has a higher priority than the power measurement. It is important to note the APD and HB2 lower level overranges. In peak detect mode, the lower level thresholds for these detectors indicate an underrange condition, which causes the AGC to increase the gain. In power detect more, these detectors are not used for gain recovery but can be used to control gain recovery by setting the API parameter, agcLowThreshPreventGain. In this mode, if the signal level is exceeding a lower level threshold, the AGC is prevented from increasing the gain regardless, of the power measurement.

Setting the agcLowThreshPreventGain parameter prevents an oscillation condition that can otherwise occur to a blocker that is visible to an overload detector but is filtered before the power measurement block. In this case, the overload detector can cause the AGC to decrease the gain. The overload detector does this until the blocker is no longer exceeding the defined threshold. At this point, the power measurement block can request an increase in gain and does so until the overload threshold of the detector is exceeded, which decreases the gain. By using these lower level thresholds, the AGC is prevented from increasing gain as the signal level approaches an overload condition, which provides a stable gain level for the receiver chain under such a condition.

### <span id="page-133-0"></span>**AGC CLOCK AND GAIN BLOCK TIMING**

The AGC clock is the clock that drives the AGC state machine. A number of the programmable counters are used by the AGC, which are clocked at this rate. The maximum frequency of the AGC clock is 250 MHz. The clock is derived from the Receive Half-Band 1 (RHB1) clock, the input clock to the RHB1 filter. This clock can be scaled by 1, 2, or 4 to ensure that it is less than 250 MHz. For example, in a receiver profile of 200 MHz with an I/Q rate of 245.76 MSPS, the frequency of the RHB1 clock is 491.52 MHz, which results in an AGC clock of 245.76 MHz. The API automatically determines the appropriate scaling to use.

The gain update counter is used to space gain updates when fast attack or fast recovery is not used. The total time between gain updates (gain update period) is a combination of both the agcSlowLoopSettlingDelay and the agcGainUpdateCounter\_us periods.

# [ADRV9008-1](http://www.analog.com/ADRV9008-1?doc=ADRV9008-1-W-9008-2-W-9009-W-Hardware-Reference-Manual-UG-1295.pdf)[/ADRV9008-2](http://analog.com/ADRV9008-2?doc=ADRV9008-1-W-9008-2-W-9009-W-Hardware-Reference-Manual-UG-1295.pdf)/[ADRV9009](http://www.analog.com/ADRV9009?doc=ADRV9008-1-W-9008-2-W-9009-W-Hardware-Reference-Manual-UG-1295.pdf) Hardware Reference Manual **UG-1295**

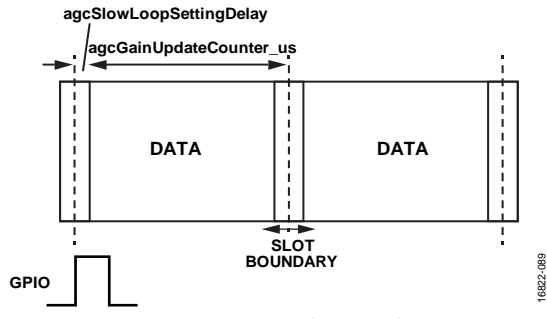

*Figure 86. Gain Update Period*

<span id="page-134-0"></span>[Figure 86](#page-134-0) outlines the usage of the gain update counter. The dashed lines indicate where a gain decision is made, for example, at these instances, the AGC changes the gain if required (note that fast attack and fast recovery happen asynchronously to the gain update counter). After the expiration of the gain update counter, the AGC enters a settling delay period, defined by agcSlowLoopSettlingDelay, where the power measurement and overload detector blocks are disabled for a short time to allow any gain transients to flow through the receiver path. The power measurement and overload detector blocks are enabled at the start of the gain update counter period, and a gain decision is made at the end of the gain update period. At the expiration of the gain update counter, all measurement blocks are reset, and any peak detector counts are reset to zero.

I[n Figure 86,](#page-134-0) the gain update counter is shown to expire at slot boundaries, which are suitable points in the received signal where gain changes are acceptable. When the gain update counter first begins, its expiration is at any arbitrary phase to these slot boundaries. To align the expiry to the slot boundaries, set the agcEnableSyncPulseForGainCounter parameter. While this bit is set, the AGC monitors a user selected GPIO pin to find a synchronization pulse. This pulse causes the expiration of the counter at this point in time. If the user supplies a GPIO pulse time aligned to these slot boundaries, the expiration of the counter is aligned to slot boundaries. When the receiver is enabled, the AGC can be kept inactive for a number of AGC clock cycles by using agcRxAttackDelay, which means that the user can specify one delay for AGC reaction when entering receiver mode and one delay for after a gain change occurs (agcSlowLoopSettlingDelay). It is also possible to reset the gain when the receiver is disabled so that the gain is at its maximum by setting agcResetOnRxon at the start of each receiver period.

#### **APD**

The APD is located in the analog domain, prior to the ADC input. The APD functions by comparing the signal level to programmable thresholds. When a threshold is exceeded for a programmable number of times in a gain update period, the detector flags that the threshold is overloaded.

There are two APD thresholds, as shown in [Figure 87.](#page-134-1) These thresholds are contained in the agcPeak API structure, apdHighThresh and apdLowThresh, respectively.

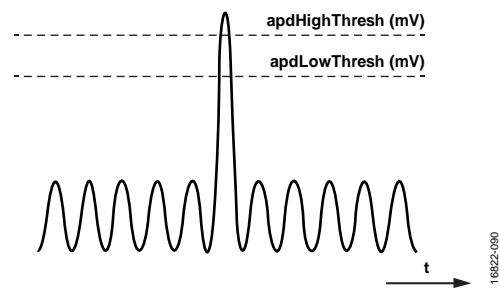

*Figure 87. Analog Peak Detector Thresholds*

<span id="page-134-1"></span>The thresholds are typically considered relative to the full-scale voltage of the ADC, which is 850 mV peak. Determine the mV setting of the APD thresholds by using the following equations:

*apdHighThresh* (mV) = (*apdHighThresh* + 1) × 16 mV

*apdLowThresh* (mV) = (*apdLowThresh* + 1) × 16 mV

To determine the setting of the APD thresholds in terms of the closest possible setting in terms of dBFS of the ADC (ADCdBFS), use the following equations:

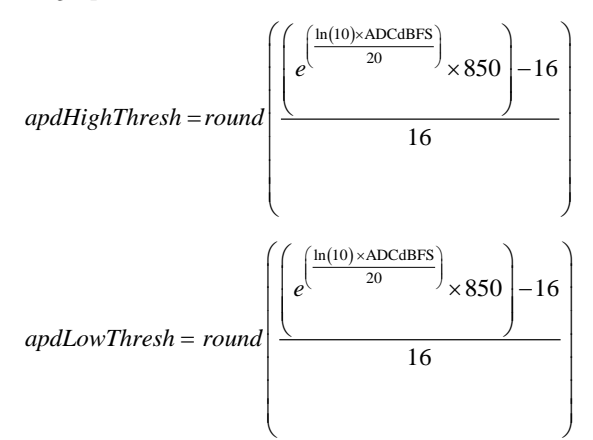

The APD threshold must exceed a programmable number within a gain update counter period before an overrange condition occurs. The upper and lower thresholds have a programmable counter in the agcPeak API structure, as indicated i[n Table 58.](#page-135-0)

#### <span id="page-135-0"></span>**Table 58. APD Programmable Threshold Counters**

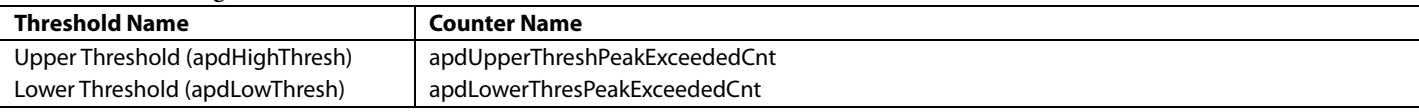

As described in the [AGC Mode](#page-127-4) section, the APD is used for gain attack and gain recovery in peak detect mode. In power detect mode, the APD is used for gain attack and to prevent overloading during gain recovery.

In AGC mode, the APD has programmable gain attack and gain recovery step sizes (se[e Table 59\)](#page-135-1).

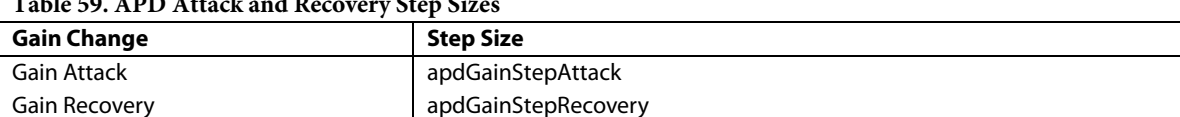

### <span id="page-135-1"></span>**Table 59. APD Attack and Recovery Step Sizes**

The step size refers to the number of indices of the gain table that the gain is changed. The gain table is programmed with the largest gain in the maximum gain index (typically index 255), with decreasing gain for decreasing gain index. If the APD gain attack step size is programmed to 6, the gain index is reduced by 6 when the apdHighThresh is exceeded more than apdUpperThreshPeakExceededCnt times. For example, if the gain index is 255 before this overrange condition, the gain index is reduced to 249. The amount of gain reduction that this gain index equates to is dependent on the gain table in use. The default table has 0.5 dB steps, which in this example, equate to a 3 dB gain reduction in the event of an APD overrange condition.

The APD is held in reset for a configurable amount of time following a gain change to ensure that the receiver path is settled at the new gain setting before monitoring the paths for overranges. The time that the ADP is held in reset is configured using the agcPeakWaitTime parameter.

Note that although it is always recommended that thresholds be optimized for a particular use case, for LO operation lower than 200 MHz, the APD thresholds can require extra attention. In this range, the APD detector threshold levels must be configured approximately 3 dB less than is required for LO frequencies that are greater than 200 MHz to trigger on the same input signal level.

#### **HB2 PEAK DETECTOR**

The HB2 peak detector is located in the digital domain at the output of the HB2 filter and is also referred to as the decimated data overload detector because this detector works on decimated data. The HB2 peak detector functions by comparing the signal level to programmable thresholds, similar to the APD detector.

The HB2 detector monitors the received signal level by observing individual I/Q samples over a period of time and comparing these samples to the threshold. If a sufficient number of samples exceeds the threshold in the sample period, the threshold is flagged as exceeded by the detector. The duration of the HB2 measurement is controlled by the hb2OverloadDurationCnt setting, and the number of samples that exceeds the threshold in that period is controlled by the hb2OverloadThreshCnt setting.

16822-091

**PU-CBS** 

When the required number of samples exceeds the threshold in the duration required, the detector records that the threshold was exceeded. The HB2 detector requires a programmable number of instances for the threshold to be exceeded in a gain update period before the detector flags an overrange condition, similar to the APD detector.

[Figure 88](#page-136-0) shows a two level approach to detect an overrange condition. [Figure 88](#page-136-0) shows the gain update counter period, the time that is broken into subsets of time based on the setting of the hb2OverloadDurationCnt value. Each of these periods of time is considered separately, and the hb2OverladThreshCnt individual samples must exceed the threshold within the hb2OverloadDurationCnt to declare an overrange. Two examples are shown in [Figure 88.](#page-136-0) One example shows that the number of samples exceeding the threshold is sufficient for the HB2 peak detector to declare an overrange. The second example shows that the number of samples exceeding the threshold is not sufficient to declare an overrange. The number of overranges are counted, and if the number of overranges of the hb2HighThresh exceed the hb2UpperThreshPeakExceededCnt in a gain update counter period, an overrange condition is flagged. Similarly, if the number of overloads of the hb2UnderRangeHighThresh does not exceed the hb2LowerThreshPeakExceededCnt, an underrange condition is flagged.

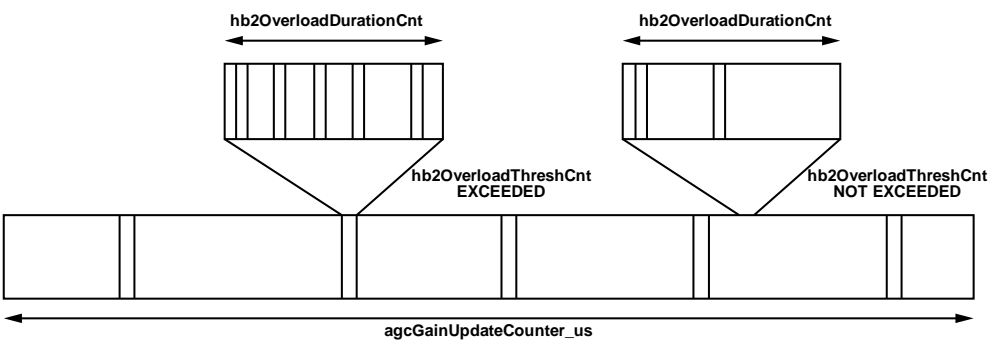

*Figure 88. HB2 Detector, Two Level Approach for an Overrange Condition*

<span id="page-136-0"></span>The HB2 detector has a number of programmable thresholds. Some of these thresholds are only used in the fast recovery mode of the peak detect AGC configuration, as detailed in [Table 60.](#page-136-1) 

#### <span id="page-136-1"></span>**Table 60. HB2 Overrange Thresholds and Functions**

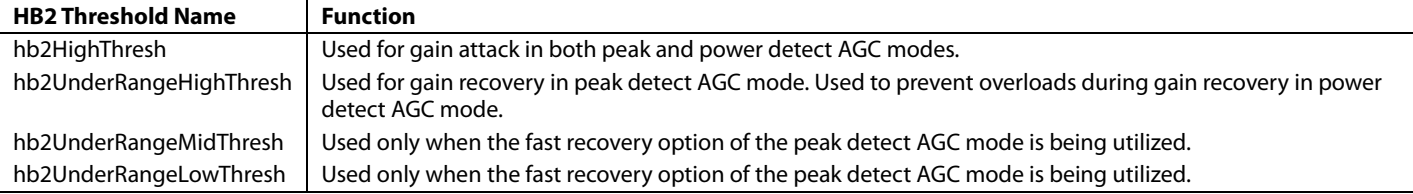

For more details on these thresholds[, Figure 80,](#page-128-1) [Figure 82,](#page-130-0) and [Figure 83.](#page-130-1) 

The HB2 overrange thresholds are related to an ADCdBFS value, which is calculated with the following equations:

*hb2HighThreshold =* 256 × 10
$$
\left(\frac{hb2HighThreshold = 256 \times 10^{-100}}{20}\right)
$$
  
*hb42 UnderRangeHighThreshold =* 256 × 10
$$
\left(\frac{hb42UnderRangeHighThreshold = 256 \times 10^{-100}}{20}\right)
$$
  
*hb42UnderRangeMidThreshold* 20  
*hb42UnderRangeMidThreshold* 20  
*hb42UnderRangeLowThreshold =* 256 × 10
$$
\left(\frac{hb42UnderRangeLowThreshold = 256 \times 10^{-100}}{20}\right)
$$

Each HB2 threshold has an associated counter that does not flag an overrange condition until the threshold is exceeded for a specified amount of times in a gain update period.

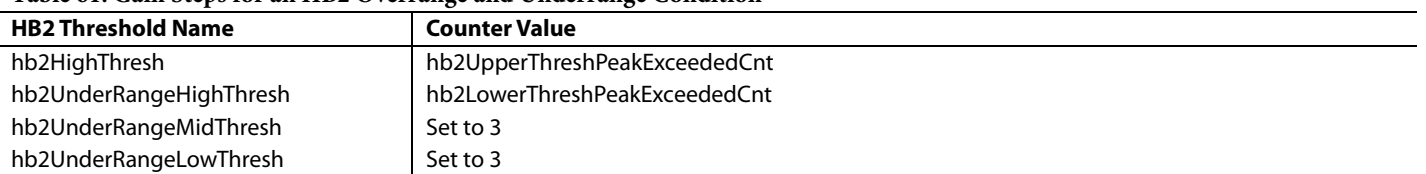

#### **Table 61. Gain Steps for an HB2 Overrange and Underrange Condition**

In AGC mode, the HB2 has programmable gain attack and gain recovery step sizes (see [Table 62\)](#page-137-1).

<span id="page-137-1"></span>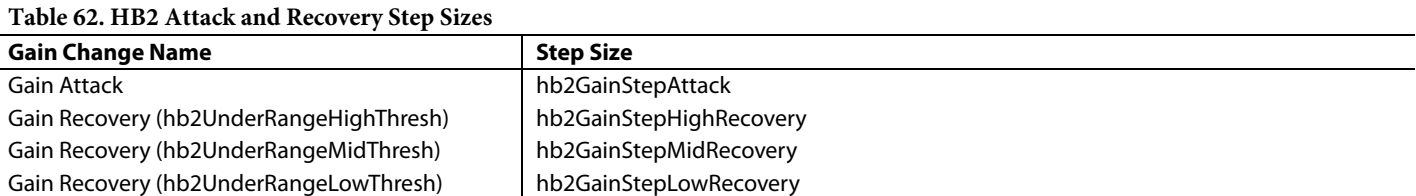

The HB2 peak detector is held in reset for a configurable amount of time following a gain change to ensure that the receiver path is settled at the new gain setting before monitoring the paths for overrange conditions. This duration is configured using the agcPeakWaitTime parameter.

#### **POWER DETECTOR**

The power detector measures the rms power of the incoming signal. The power detector can monitor the signal level at different locations, namely the HB2 output, the RFIR output, and the output of the dc correction block. To choose a location to monitor, the powerUseRfirOut and powerUseBBDC2 API parameters are utilized.

#### **Table 63. Location of the Decimated Power Measurement**

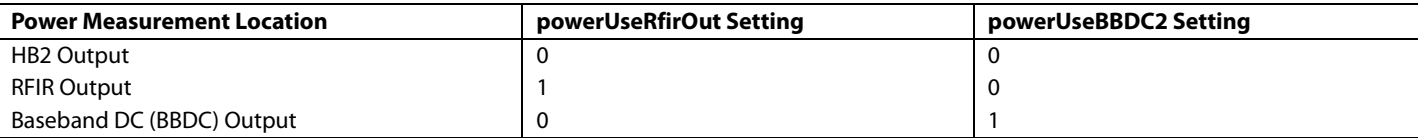

The number of samples that are used in the power measurement calculation is configurable using the powerMeasurementDuration parameter:

*Power Measurement Duration* (*Receiver Sample Clocks*) = 8 × 2*powerMeasurementDuration*

It is important that the power measurement duration does not exceed the gain update counter. The gain update counter resets the power measurement block and a valid power measurement must be available before this event. In the case of multiple power measurements occurring in a gain update period, the AGC uses the last fully completed power measurement, and any partial measurements are discarded.

The power measurement block has a dynamic range of 40 dB by default. This range can be extended to 60 dB by enabling the powerLogShift in the power measurement configuration.

#### <span id="page-137-0"></span>**GAIN CONTROL API PROGRAMMING**

The API programming sequence for the gain control blocks in the device is shown i[n Figure 89.](#page-138-0) The configuration of these blocks is one of the last items to be configured before the device is operational. The data structures are defined before initialization of the device begins. When the device initialization has proceeded to the JESD204B configuration, the gain control configuration begins.

The TALISE\_setupRxAgc() function configures the gain control blocks, for example, the peak detectors, power detector, and the AGC (if used). Run the TALISE\_setupRxAgc() function in all gain control modes. The peak and power detectors must be configured if they are used. This function requires the following structures to be configured prior to this function being called:

- The taliseAgcCfg\_t structure, which contains all the gain control settings. Principally, this structure has AGC control structures. However, parameters such as the agcGainUpdateCounter\_us counter are important in MGC mode because the overload detectors use this counter. This structure also contains the peak and power detector structures.
- The taliseAgcPeak\_t structure, which contains parameters that are used to configure the APD and HB2 peak detectors.
- The taliseAgcPower\_t structure, which contains parameters that are used to configure the power measurement block.

The TALISE\_setRxGainControlMode() function that configures the device in AGC or MGC mode.

The final step in the AGC configuration is to configure any GPIOs as necessary, for example, the monitor outputs that allow real-time monitoring of the peak detector outputs, the GPIO inputs that allow the AGC gain update counter to be synchronized to a slot boundary, or the GPIOs that directly control the gain index. See the [GPIO Configuration](#page-210-0) section for details.

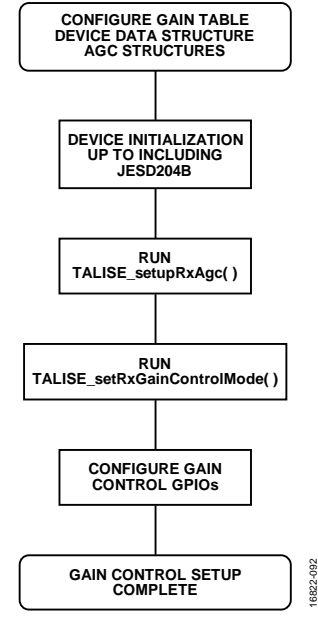

*Figure 89. Gain Control Programming Flowchart*

### <span id="page-138-0"></span>**GAIN CONTROL DATA STRUCTURES**

[Figure 90](#page-138-1) shows the member structure of the taliseAgcCfg\_t structure and of its substructures, taliseAgcPeak\_t and taliseAgcPower\_t. Each of the parameters are briefly explained in [Table 64](#page-139-0) to [Table 66.](#page-142-0)

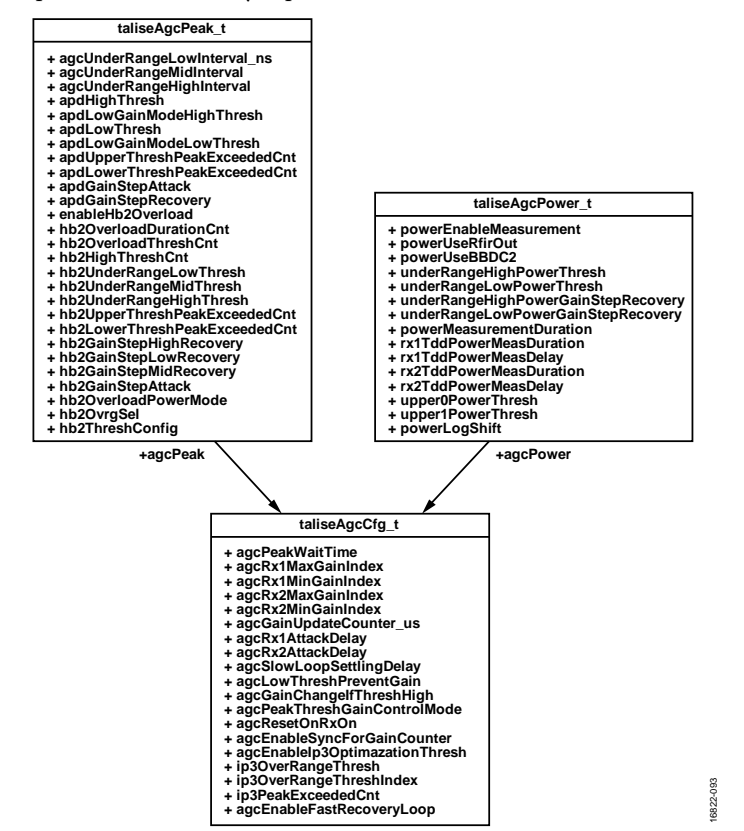

<span id="page-138-1"></span>*Figure 90. Member Listing of taliseAgcCfg\_t, taliseAgcPeak\_t*, *and taliseAgcPower\_t Data Structures* 

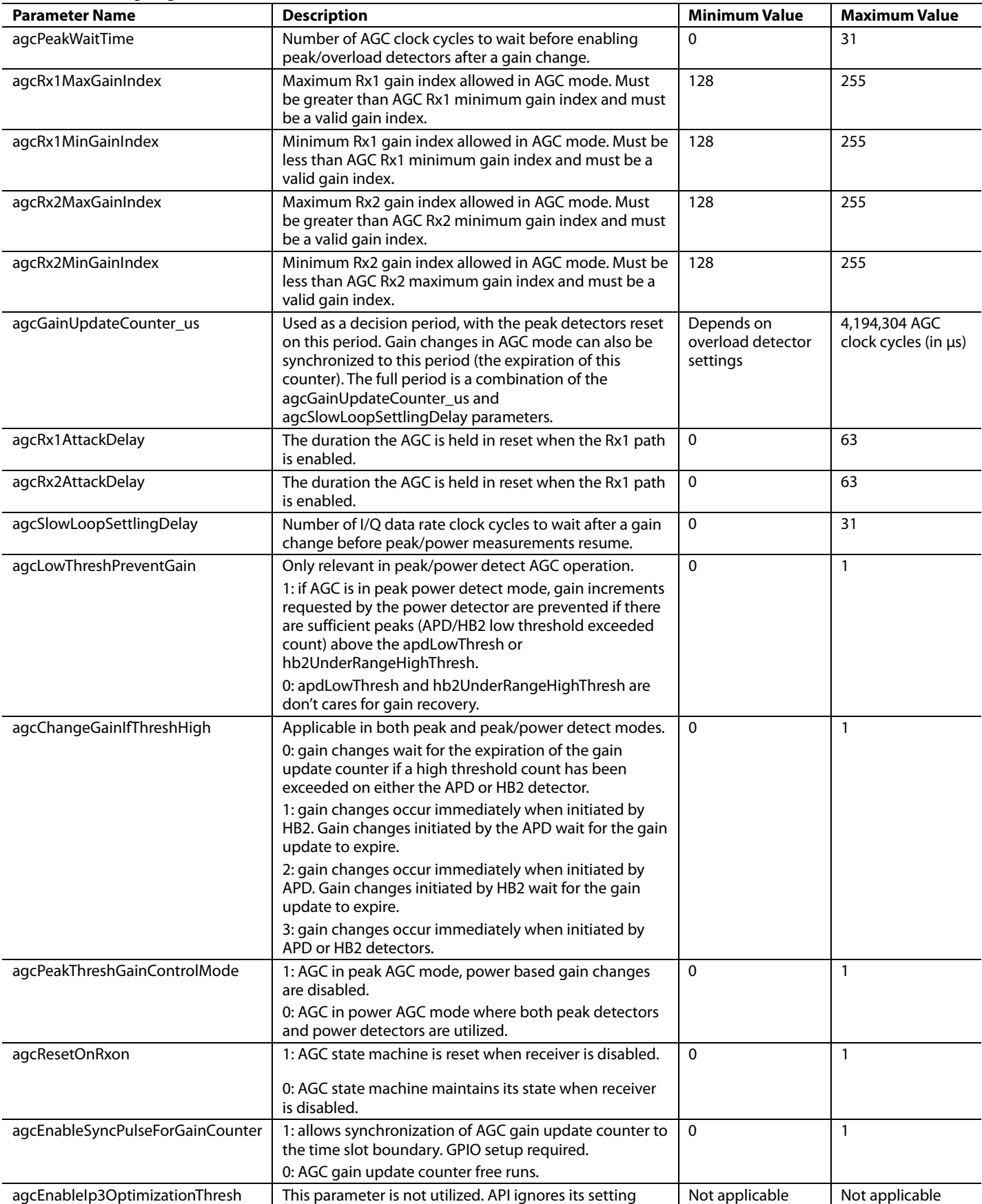

### <span id="page-139-0"></span>**Table 64. taliseAgcCfg\_t Structure Definition**

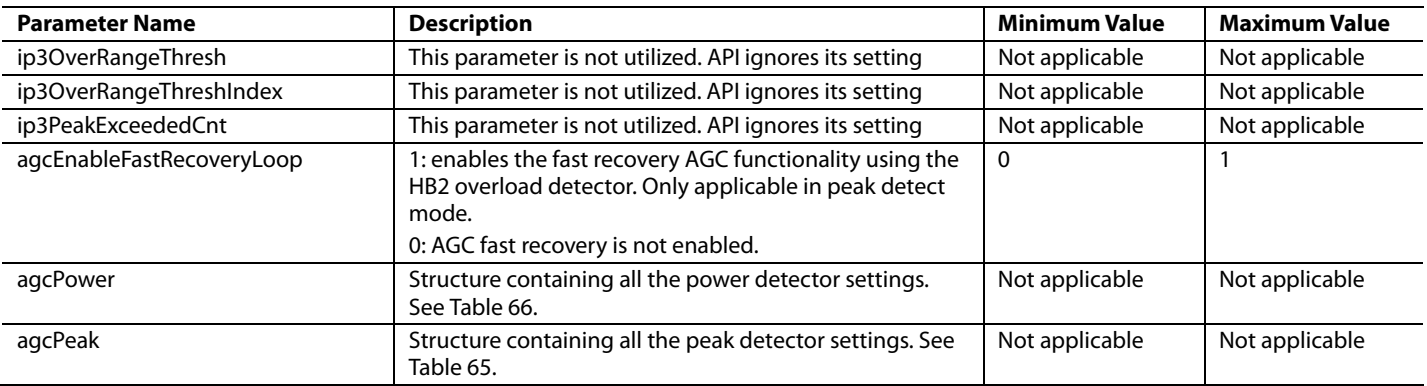

#### <span id="page-140-0"></span>**Table 65. taliseAgcPeak\_t Structure Definition**

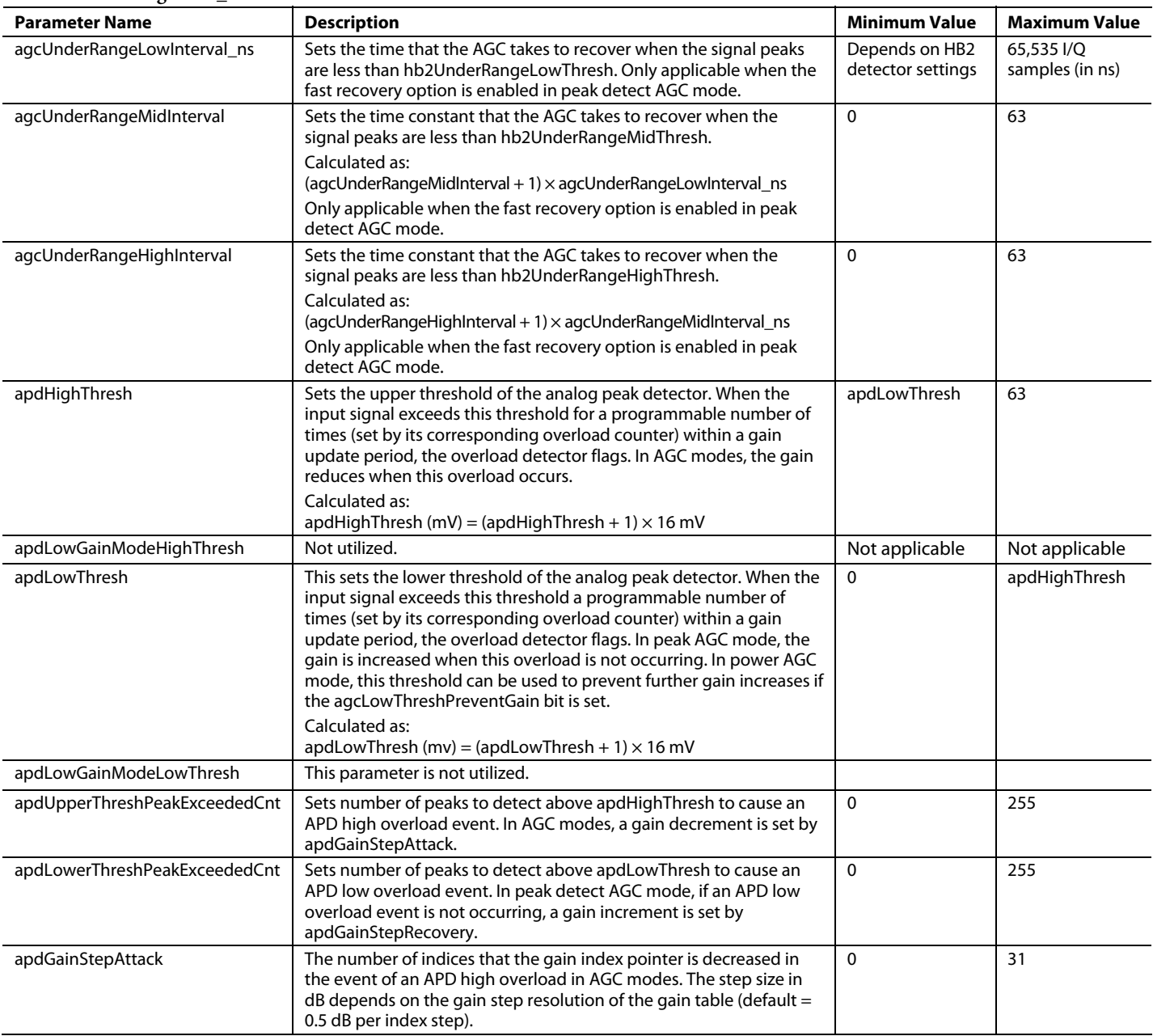

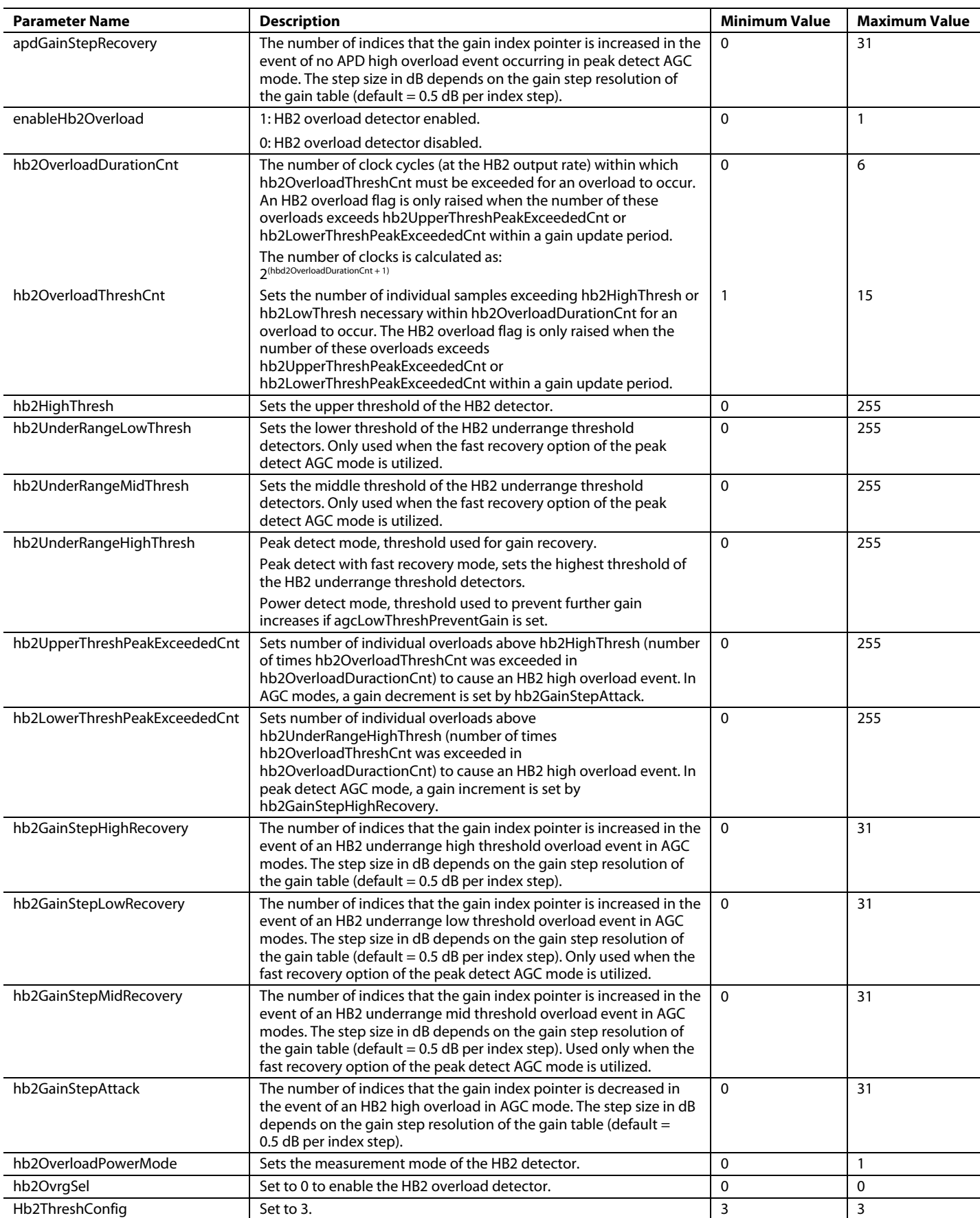

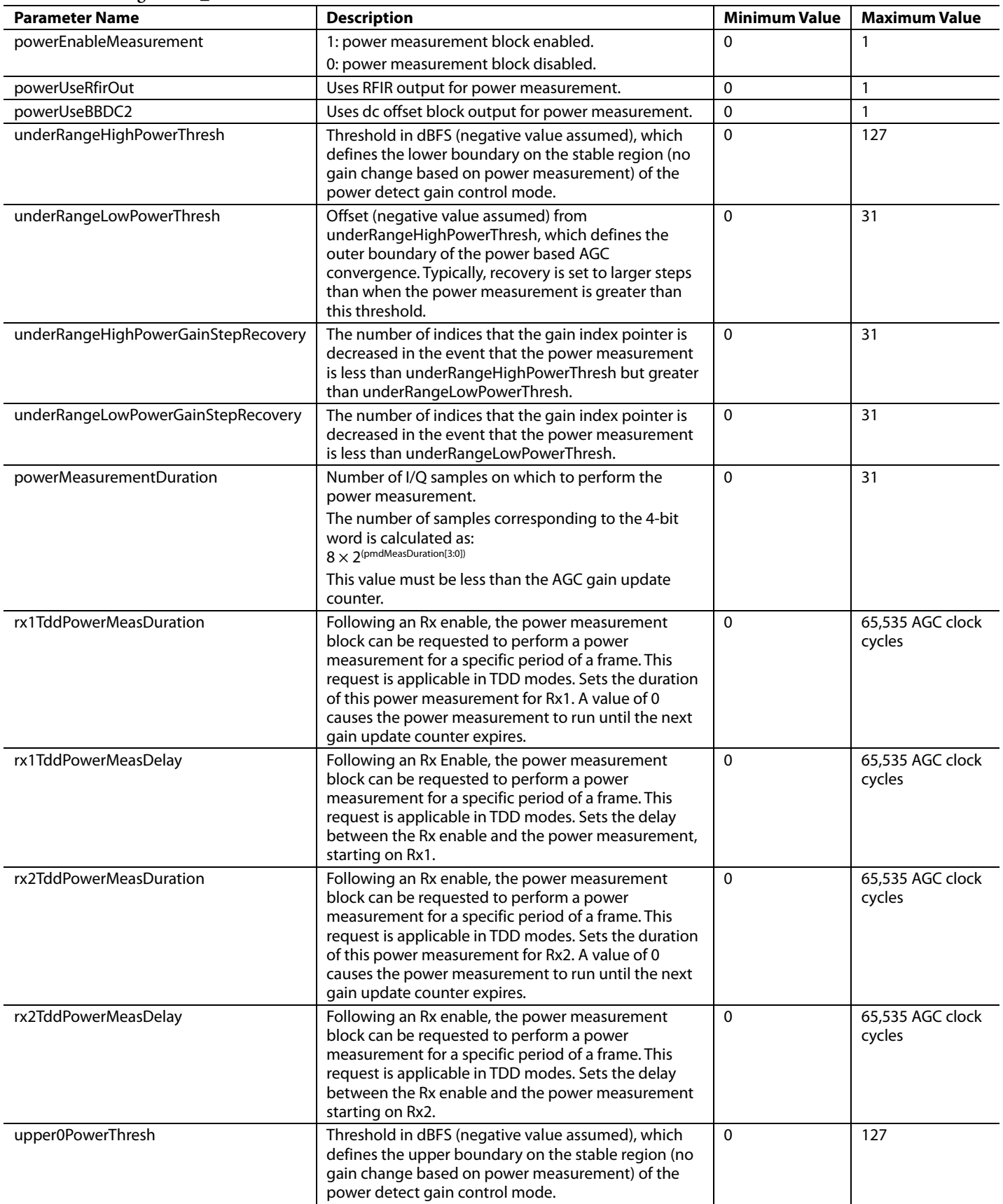

#### <span id="page-142-0"></span>**Table 66. taliseAgcPower\_t Structure Definition**

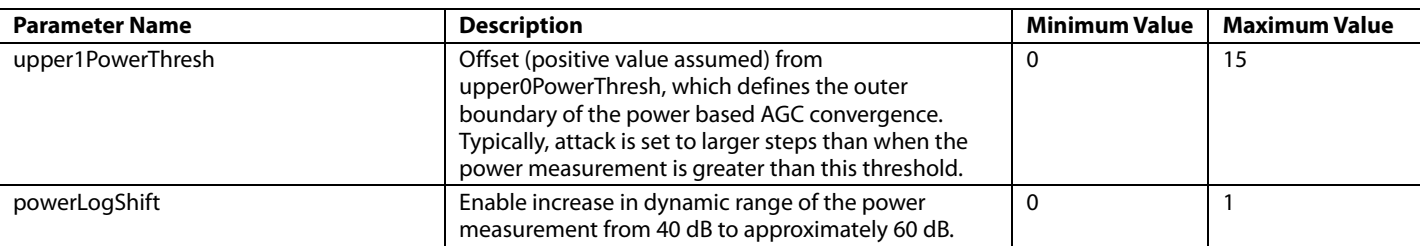

#### **SAMPLE PYTHON SCRIPTS**

It is recommended to use peak detect mode with fast attack and fast recovery for the AGC.

The following is a sample python script provided to enable the AGC in peak detect mode and power measurement mode. The user can use this sample script as a starting point to enable AGC in the device.

For peak detect mode with fast attack and fast recovery options, the sample script provided configures the AGC in peak detect mode with a fast attack option. This script can be executed using the **Iron Python** tab in the GUI.

```
Rev. 0 | Page 144 of 247
########################
#ADI Demo Python Script
########################
#Import Reference to the DLL
import clr
import array
clr.AddReferenceToFileAndPath("C:\\Program Files (x86)\\Analog Devices\\ADRV900x Transceiver 
Evaluation Software\\AdiCmdServerClient.dll")
from AdiCmdServerClient import AdiCommandServerClient
#Create an Instance of the Class
Link = AdiCommandServerClient.Instance
gen_AGC = Link.Talise.RxAgcControl
Peak_AGC = Link.Talise.RxAgcPeak
Power_AGC = Link.Talise.RxAgcPower
AgcSlowMode = Link.Talise.GainMode.Agc
#Connect to the Zynq Platform
if(Link.hw.Connected == 1):
    Connect = 0else:
     Connect = 1
     Link.hw.Connect("192.168.1.10", 55555)
#Read the Version
print Link.Version()
########################################
# Program data structure to cmd_server #
########################################
###############################################
# Program data structure to AGC Control class #
###############################################
```
# [ADRV9008-1/](http://www.analog.com/ADRV9008-1?doc=ADRV9008-1-W-9008-2-W-9009-W-Hardware-Reference-Manual-UG-1295.pdf)[ADRV9008-2/](http://analog.com/ADRV9008-2?doc=ADRV9008-1-W-9008-2-W-9009-W-Hardware-Reference-Manual-UG-1295.pdf)[ADRV9009](http://www.analog.com/ADRV9009?doc=ADRV9008-1-W-9008-2-W-9009-W-Hardware-Reference-Manual-UG-1295.pdf) Hardware Reference Manual UG-1295

Link.Talise.GetAgcCtrlRegisters(gen\_AGC) gen\_AGC.agcPeakWaitTime = 2 gen\_AGC.agcRx1MaxGainIndex=255 gen\_AGC.agcRx1MinGainIndex=195 gen\_AGC.agcRx2MaxGainIndex=255 gen\_AGC.agcRx2MinGainIndex=195 gen\_AGC.agcGainUpdateCounter\_us = 500 gen\_AGC.agcRx1AttackDelay = 0 gen\_AGC.agcRx2AttackDelay = 0 gen\_AGC.agcSlowLoopSettlingDelay = 16 gen\_AGC.agcLowThreshPreventGain = 0 gen\_AGC.agcChangeGainIfThreshHigh = 1 gen\_AGC.agcPeakThreshGainControlMode=1 gen\_AGC.agcResetOnRxon=0 gen\_AGC.agcEnableSyncPulseForGainCounter=0 gen\_AGC.agcEnableFastRecoveryLoop=0 Link.Talise.InitAgcCtrlRegisters(gen\_AGC)

####################################### # Program data structure to peakclass # ####################################### Link.Talise.GetAgcPeakRegisters(Peak\_AGC)

Peak\_AGC.agcUnderRangeLowInterval\_ns=4000 Peak\_AGC.agcUnderRangeMidInterval=2 Peak\_AGC.agcUnderRangeHighInterval=4 Peak\_AGC.apdHighThresh=41 Peak\_AGC.apdLowThresh=26 Peak AGC.apdUpperThreshPeakExceededCnt=6 Peak\_AGC.apdLowerThreshPeakExceededCnt=3 Peak\_AGC.apdGainStepAttack=4 Peak\_AGC.apdGainStepRecovery=2 Peak\_AGC.enableHb2Overload=1 Peak\_AGC.hb2OverloadDurationCnt=1 Peak\_AGC.hb2OverloadThreshCnt=1 Peak\_AGC.hb2HighThresh=203 Peak\_AGC.hb2UnderRangeLowThresh=80 Peak\_AGC.hb2UnderRangeMidThresh=100 Peak\_AGC.hb2UnderRangeHighThresh=128 Peak\_AGC.hb2UpperThreshPeakExceededCnt=6 Peak AGC.hb2LowerThreshPeakExceededCnt=3 Peak AGC.hb2GainStepHighRecovery=2 Peak\_AGC.hb2GainStepMidRecovery=4 Peak\_AGC.hb2GainStepLowRecovery=8 Peak\_AGC.hb2GainStepAttack=4 Peak\_AGC.hb2OverloadPowerMode=0 Peak\_AGC.hb2OvrgSel=0

Peak\_AGC.hb2ThreshConfig=3

Link.Talise.InitAgcPeakRegisters(Peak\_AGC)

```
########################################
# Program data structure to powerclass #
########################################
Power_AGC.powerEnableMeasurement=0
Power_AGC.powerUseRfirOut=1
Power_AGC.powerUseBBDC2=0
Power_AGC.underRangeHighPowerThresh=0x0E
Power_AGC.underRangeLowPowerThresh=0x02
Power_AGC.underRangeHighPowerGainStepRecovery=0x02
Power_AGC.underRangeLowPowerGainStepRecovery=0x04
Power_AGC.powerMeasurementDuration=0x05
Power_AGC.rx1TddPowerMeasDuration=0x05
Power_AGC.rx1TddPowerMeasDelay=0x01
Power_AGC.rx2TddPowerMeasDuration=0x05
Power_AGC.rx2TddPowerMeasDelay=0x01
Power_AGC.upper0PowerThresh=0x0A
Power_AGC.upper1PowerThresh=0x02
Power_AGC.powerLogShift=1
```
Link.Talise.InitAgcPowerRegisters(Power\_AGC)

```
#################################################
# Program data structure to Talise, enable AGC #
#################################################
Link.Talise.SetupRxAgc()
```
Link.Talise.SetRxGainControlMode(AgcSlowMode)

```
#Disconnect from the Zynq Platform
if(Connect == 1): Link.hw.Disconnect()
```
For power measurement detect mode with fast attack option, the sample script provided configures the AGC in power measurement detect mode with a fast attack option. This script can be executed using the **Iron Python** tab in the GUI.

```
########################
#ADI Demo Python Script
########################
#Import Reference to the DLL
import clr
import array
clr.AddReferenceToFileAndPath("C:\\Program Files (x86)\\Analog Devices\\ADRV900x Transceiver 
Evaluation Software\\AdiCmdServerClient.dll")
```
# [ADRV9008-1/](http://www.analog.com/ADRV9008-1?doc=ADRV9008-1-W-9008-2-W-9009-W-Hardware-Reference-Manual-UG-1295.pdf)[ADRV9008-2/](http://analog.com/ADRV9008-2?doc=ADRV9008-1-W-9008-2-W-9009-W-Hardware-Reference-Manual-UG-1295.pdf)[ADRV9009](http://www.analog.com/ADRV9009?doc=ADRV9008-1-W-9008-2-W-9009-W-Hardware-Reference-Manual-UG-1295.pdf) Hardware Reference Manual UG-1295

```
from AdiCmdServerClient import AdiCommandServerClient
#Create an Instance of the Class
Link = AdiCommandServerClient.Instance
gen_AGC = Link.Talise.RxAgcControl
Peak_AGC = Link.Talise.RxAgcPeak
Power_AGC = Link.Talise.RxAgcPower
AgcSlowMode = Link.Talise.GainMode.Agc
#Connect to the Zynq Platform
if(Link.hw.Connected == 1):
    Connect = 0else:
    Connect = 1
     Link.hw.Connect("192.168.1.10", 55555)
#Read the Version
print Link.Version()
########################################
# Program data structure to cmd_server #
########################################
###############################################
# Program data structure to AGC Control class #
###############################################
Link.Talise.GetAgcCtrlRegisters(gen_AGC)
gen_AGC.agcPeakWaitTime = 2
gen_AGC.agcRx1MaxGainIndex=255
gen_AGC.agcRx1MinGainIndex=195
gen_AGC.agcRx2MaxGainIndex=255
gen_AGC.agcRx2MinGainIndex=195
gen_AGC.agcGainUpdateCounter_us = 500
gen_AGC.agcRx1AttackDelay = 0
gen_AGC.agcRx2AttackDelay = 0
gen_AGC.agcSlowLoopSettlingDelay = 16
gen_AGC.agcLowThreshPreventGain = 1
gen_AGC.agcChangeGainIfThreshHigh = 1
gen_AGC.agcPeakThreshGainControlMode=0
gen_AGC.agcResetOnRxon=0
gen_AGC.agcEnableSyncPulseForGainCounter=0
gen_AGC.agcEnableFastRecoveryLoop=0
Link.Talise.InitAgcCtrlRegisters(gen_AGC)
#######################################
# Program data structure to peakclass #
#######################################
```
Link.Talise.GetAgcPeakRegisters(Peak\_AGC)

Peak\_AGC.agcUnderRangeLowInterval\_ns=4000 Peak AGC.agcUnderRangeMidInterval=2 Peak\_AGC.agcUnderRangeHighInterval=4 Peak\_AGC.apdHighThresh=41 Peak\_AGC.apdLowThresh=26 Peak\_AGC.apdUpperThreshPeakExceededCnt=6 Peak\_AGC.apdLowerThreshPeakExceededCnt=3 Peak\_AGC.apdGainStepAttack=4 Peak\_AGC.apdGainStepRecovery=2 Peak\_AGC.enableHb2Overload=1 Peak\_AGC.hb2OverloadDurationCnt=1 Peak\_AGC.hb2OverloadThreshCnt=1 Peak\_AGC.hb2HighThresh=203 Peak\_AGC.hb2UnderRangeLowThresh=80 Peak\_AGC.hb2UnderRangeMidThresh=100 Peak AGC.hb2UnderRangeHighThresh=128 Peak\_AGC.hb2UpperThreshPeakExceededCnt=6 Peak\_AGC.hb2LowerThreshPeakExceededCnt=3 Peak\_AGC.hb2GainStepHighRecovery=2 Peak\_AGC.hb2GainStepMidRecovery=4 Peak\_AGC.hb2GainStepLowRecovery=8 Peak\_AGC.hb2GainStepAttack=4 Peak\_AGC.hb2OverloadPowerMode=0 Peak\_AGC.hb2OvrgSel=0 Peak\_AGC.hb2ThreshConfig=3

Link.Talise.InitAgcPeakRegisters(Peak\_AGC)

```
########################################
# Program data structure to powerclass #
########################################
Power_AGC.powerEnableMeasurement=1
Power_AGC.powerUseRfirOut=1
Power_AGC.powerUseBBDC2=0
Power_AGC.underRangeHighPowerThresh=0x0E
Power_AGC.underRangeLowPowerThresh=0x02
Power_AGC.underRangeHighPowerGainStepRecovery=0x02
Power_AGC.underRangeLowPowerGainStepRecovery=0x04
Power_AGC.powerMeasurementDuration=0x05
Power_AGC.rx1TddPowerMeasDuration=0x05
Power_AGC.rx1TddPowerMeasDelay=0x01
Power_AGC.rx2TddPowerMeasDuration=0x05
Power_AGC.rx2TddPowerMeasDelay=0x01
Power_AGC.upper0PowerThresh=0x0A
Power_AGC.upper1PowerThresh=0x02
Power_AGC.powerLogShift=1
```
Link.Talise.InitAgcPowerRegisters(Power\_AGC)

################################################# # Program data structure to Talise, enable AGC # ################################################# Link.Talise.SetupRxAgc()

Link.Talise.SetRxGainControlMode(AgcSlowMode)

#Disconnect from the Zynq Platform  $if(Connect == 1):$ 

Link.hw.Disconnect()

# **GAIN COMPENSATION, FLOATING POINT FORMATTER, AND SLICER**

The user has the option to enable gain compensation. In gain compensation mode, the digital gain block compensates for the analog front-end attenuation. The cumulative gain across the device is 0 dB, for example, if 5 dB of analog attenuation is applied at the front end of the device, 5 dB of digital gain is applied. This cumulative gain ensures that the digital data is representative of the rms power of the signal at the receiver input port. Any internal front-end attenuation changes in the device to prevent the ADC from overloading are transparent to the BBP. This means that AGC can be used to react quickly to incoming blockers without the need for the BBP to track the current gain index to determine the gain setting of the device for received signal strength measurements.

The digital gain block is controlled by the gain table and a compensated gain table is required to operate in this mode. This type of gain table has a unique front-end attenuator setting with a corresponding amount of digital gain that is programmed at each index of the table. Note that the default gain table supplied with the API is not designed for gain compensation.

Gain compensation can be used in AGC or MGC mode. The maximum amount of gain compensation is 41.95 dB, which allows compensation of the internal analog attenuator and any external gain component (for example, a digital step attenuator (DSA) or low noise amplifier (LNA)). Considering an ADC with a 16-bit output, large amounts of digital gain increase the bit width of the path. [Figure 91](#page-148-0) shows a block diagram of the gain compensation portion of the receiver chain and shows the locations of the various blocks.

There are a number of modes that these blocks can be configured in.

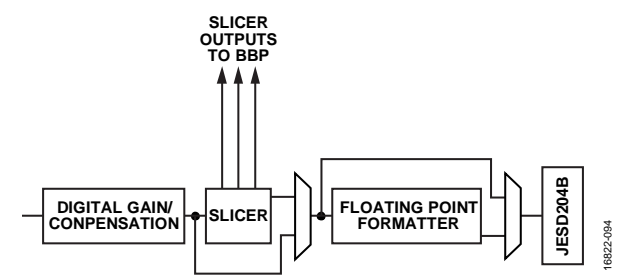

*Figure 91. Gain Compensation, Floating Point Formatter, and Slicer Section of the Receiver Datapath*

#### <span id="page-148-0"></span>*Mode 1—No Digital Gain Compensation*

The device is configured to this mode by default. In this Mode 1, the digital gain block is not used for gain compensation. Instead, the digital gain block can be utilized to apply small amounts of digital gain/attenuation to provide consistent gain steps in a gain table. The premise is that because the analog attenuator does not have consistent stops in dB terms across its range, the digital gain block can be utilized to even out the steps for consistency (the default table utilizes the digital gain block to provide consistent 0.5 dB steps).

Neither the slicer nor the floating point formatter block is utilized. Because no significant amounts of gain compensation are applied, there is no bit width expansion of the digital signal. The signal is provided to the JESD204B port, which in turn sends the signal to the BBP in 12-bit, 16-bit, or 24-bit format.

# *Mode 2—Digital Gain Compensation with Slicer GPIO Outputs*

In Mode 2, gain compensation is used with the device loaded with a gain table that compensates for the analog front-end attenuation applied. Considering 16-bit data at the input to the digital compensation block, as more digital gain is applied, the bit width of the signal is increased. With every 6 dB of gain, the bit width increases by 1. [Figure 92 s](#page-149-0)howns this effect with grey boxes indicating the valid (used) bits in each case.

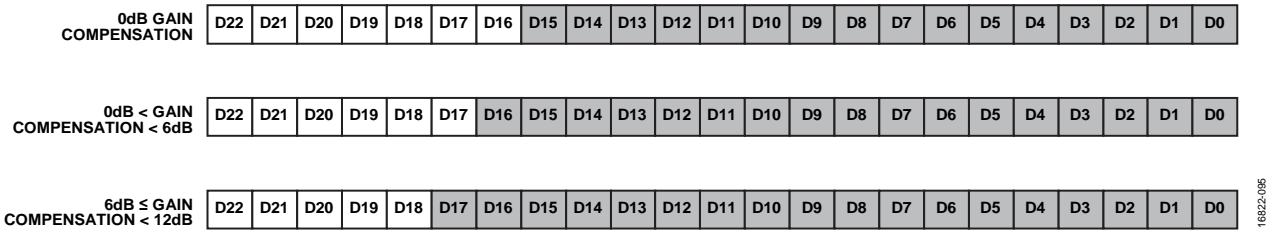

*Figure 92. Bit Width of Received Signal for Increasing Gain Compensation*

<span id="page-149-0"></span>The slicer takes (or slices) 16 MSBs of the data from each sample, regardless of input signal. The slicer moves based on the digital gain applied (for example, the MSBs are the MSBs of the largest permissible signal). The slicker then indicates its position, or the number of LSBs omitted from the sliced window over slicer outputs, as shown i[n Figure 93.](#page-149-1) These slicer outputs are outputted on GPIOs. When no digital gain is applied, the slicer takes Bits[D15:D0], passes these bits to the JESD204B block, and outputs Position 0 on the slicer output to the BBP. When digital gain is being applied, and the digital gain is less than 6 dB, the slicer selects Bits[D16:D1], passes these to the JESD204B block, and 1 is output on each of the GPIOs.

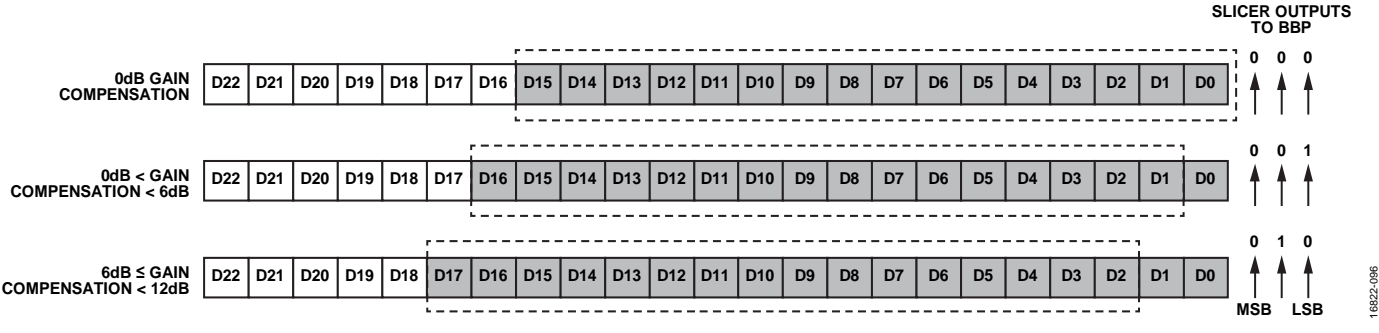

*Figure 93. Slicer Bit Selection with Digital Gain*

<span id="page-149-1"></span>The BBP receives these 16 bits and uses the slicer output to scale the power of the received signal to determine the power at the input to the device (or at the input to an external gain element, if considered part of the digital gain compensation).

The slicer position vs. digital gain is described i[n Table 67](#page-149-2) and the GPIOs used to indicate the Receiver 1 and Receiver 2 slicer positions are shown i[n Table 68,](#page-149-3) along with the GPIOs used to output the slicer position. The GPIOs must be enabled as outputs and configured for slicer output mode (see th[e GPIO Configuration](#page-210-0) section).

<span id="page-149-2"></span>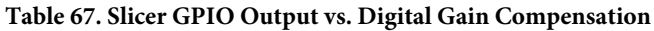

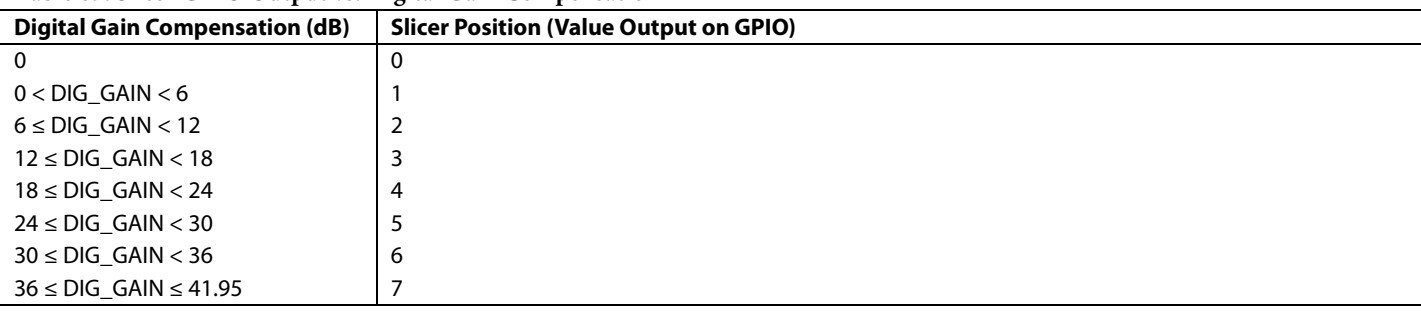

# <span id="page-149-3"></span>**Table 68. GPIOs Used for Slicer Output Mode**

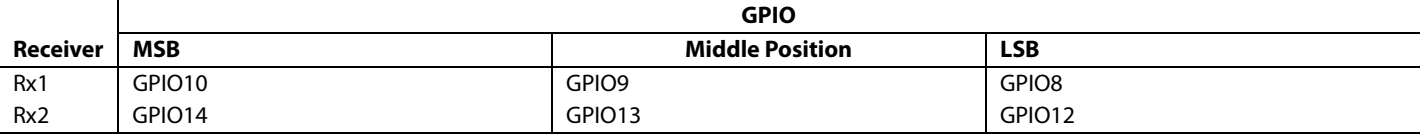

# <span id="page-150-5"></span>*Mode 3—Digital Gain Compensation with Embedded Slicer Position*

Mode 3 is similar to Mode 2 because the slicer is used to select the 16 MSBs based on the amount of digital gain used by the currently selected gain index in the gain table. However, in this mode, the GPIO slicer outputs are not used. Instead, the slicer position (or number of trailing LSBs) are encoded in the data. There are a number of permissible ways that the trailing LSBs can be configured, which is controlled by the intEmbeddedBits parameter. The options are to place the slicer setting as 1 bit on both I and Q, or as 2 bits on both I and Q. These bits can be placed at the MSBs or at the LSBs. [Table 69](#page-150-0) shows the various modes that can be selected by the intEmbeddedBits function.

#### <span id="page-150-0"></span>**Table 69. intEmbeddedBits\_t Parameter Description**

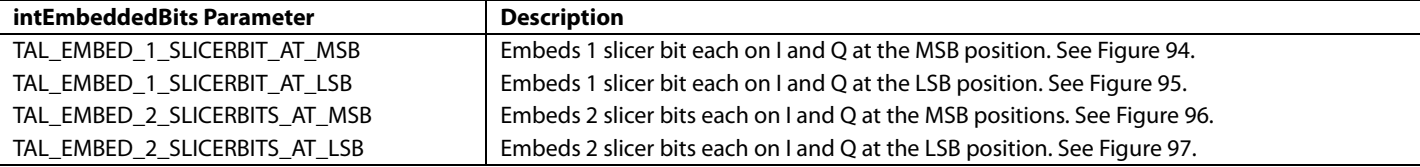

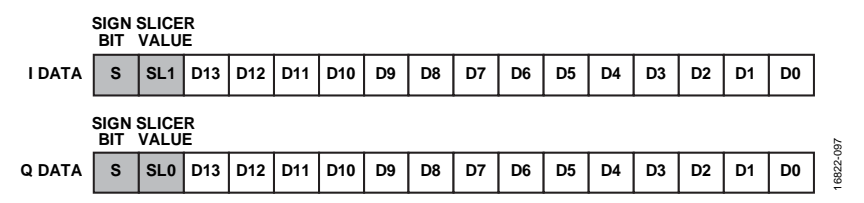

<span id="page-150-1"></span>*Figure 94. Encoding of Slicer Information as Control Bits (intembeddedbits = TAL\_EMBED\_1\_SLICERBIT\_AT\_MSB)*

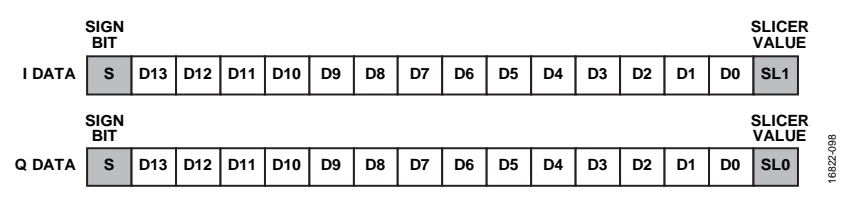

<span id="page-150-2"></span>*Figure 95. Encoding of Slicer Information as Control bIts (intEmbeddedBits = TAL\_EMBED\_1\_SLICERBIT\_AT\_LSB)*

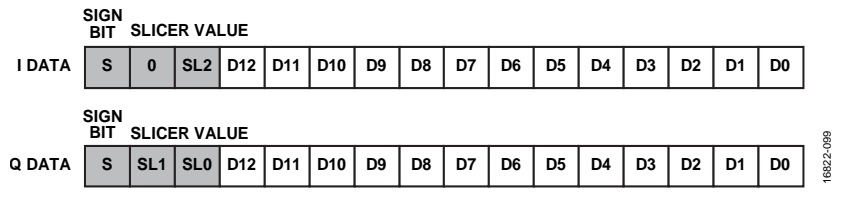

<span id="page-150-3"></span>*Figure 96. Encoding of Slicer Information as Control Bits (intEmbeddedBits = TAL\_EMBED\_2\_SLICERBITS\_AT\_MSB)*

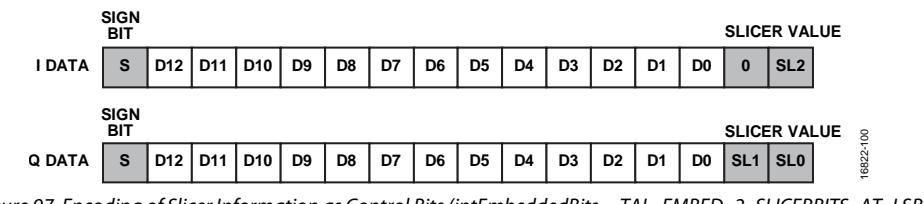

<span id="page-150-4"></span>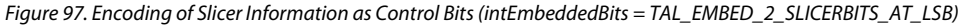

# **Mode 4—Digital Gain Compensation and Slicer Input**

In Mode 4, the user controls the slicer position. In Mode 2 and Mode 3, the slicer can be viewed as an attenuator, which reduces the signal level by 6 dB with each step, such that the signal can be sent across the JESD204B link. Mode 4 operates similarly; however, the position (amount of attenuation) is controlled externally, and the step sizes are no longer 6 dB. The valid step sizes are between 1 dB and 4 dB, and these sizes are controlled by the extPinStepSize parameter with the TAL\_EXTSLICER\_STEPSIZE\_1DB, TAL\_EXTSLICER\_STEPSIZE\_2DB, TAL\_EXTSLICER\_STEPSIZE\_3DB, and TAL\_EXTSLICER\_STEPSIZE\_4DB functions.

The slicer has three input pins (se[e Figure 91\)](#page-148-0). The valid options are shown i[n Table 70.](#page-151-0) The value of these pins and the chosen step size set the level of slicer attenuation applied to the data before transmission across the JESD204B link, as shown in the following equation:

*Slicer Attenuation* = *Slicer Input Pin Values* × *extPinStepSize*

For example, if the value on the slicer input pins is 0'b111, and the step size is 2 dB, the slicer applies 14 dB (7  $\times$  2 dB) of attenuation to the data.

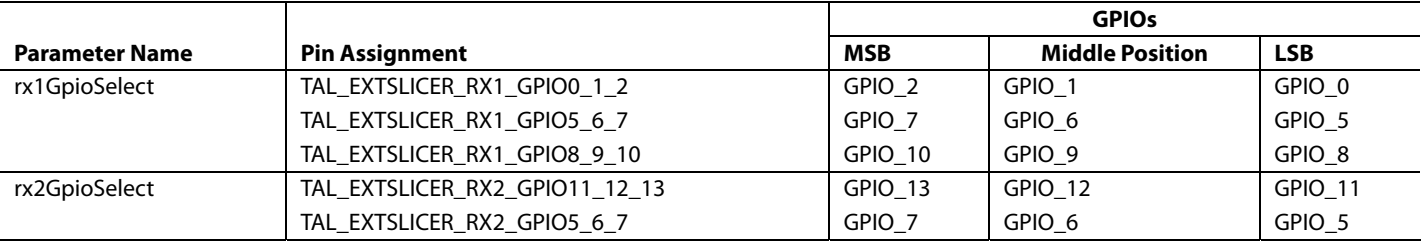

### <span id="page-151-0"></span>**Table 70. rx1GpioSelect and rx2GpioSelect description**

### **Mode 5—Digital Gain Compensation and Floating Point Formatting**

The floating point formatter offers an alternative way of encoding the digitally compensated data onto the JESD204B link. In this mode, the data is converted to the IEEE 754 standard, half precision, floating point format (Binary 16). A slight loss in resolution occurs when using the floating point formatter, though resolution is distributed such that smaller numbers have higher resolution.

In Binary 16 floating point format, the number is composed on a sign bit (S), an exponent (E), and a significand (T). There are a number of options in terms of the number of bits that can be assigned to the exponent. More bits in the exponent result in a higher range, and can allow more digital compensation to be represented, and more bits in the significand provides higher resolution. The available options for the floating point formatter are as follows:

- 5-bit exponent, 10-bit significand
- 4-bit exponent, 11-bit significand
- 3-bit exponent, 12-bit significand
- 2-bit exponent, 13-bit significand

It is also possible to pack the data in the following formats (as shown in [Figure 98\)](#page-151-1):

- Sign, exponent, significand
- Sign, significand, exponent

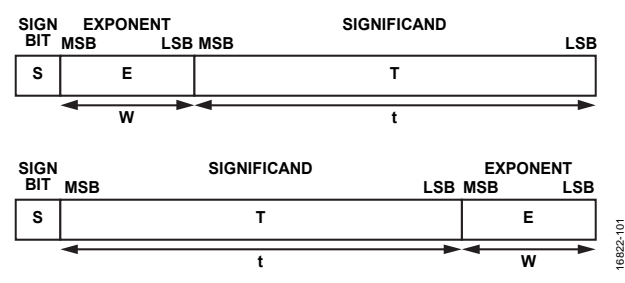

Figure 98. Floating Point Number Representation

<span id="page-151-1"></span>In [Figure 98,](#page-151-1) S is the sign bit, E is the value of the exponent, T is the value of the significand, w is the bit width of the exponent, and t is the bit width of the significand.

# [ADRV9008-1/](http://www.analog.com/ADRV9008-1?doc=ADRV9008-1-W-9008-2-W-9009-W-Hardware-Reference-Manual-UG-1295.pdf)[ADRV9008-2](http://analog.com/ADRV9008-2?doc=ADRV9008-1-W-9008-2-W-9009-W-Hardware-Reference-Manual-UG-1295.pdf)[/ADRV9009](http://www.analog.com/ADRV9009?doc=ADRV9008-1-W-9008-2-W-9009-W-Hardware-Reference-Manual-UG-1295.pdf) Hardware Reference Manual UG-1295

When the encoded floating point data is received, the user breaks up the Binary 16 number into its constituent parts. For the purposes of this explanation, consider a 3-bit exponent. In IEEE 754, the maximum exponent (0'b111 in this case) is reserved for the not a number value (NaN). The minimum exponent (0'b000) is used for a signed zero (E = 0, T = 0) and subnormal numbers (E = 0, T  $\neq$  0).

To decode a received floating point sample, use the following equations:

If  $E = 0$  and  $T = 0$ ,

 $Value = 0$ 

If  $E = 0$  and  $T \neq 0$ ,

 $Value = (-1)^{S} \times 2^{(E - Bias + 1)} \times (0 + 2^{1-p} \times T)$ 

where:

*Bias* is used to convert the positive Binary values to exponents which allow for values both less than and greater than the full-scale of the ADC.

*p* is the precision of the mode ( $p = t + 1$ , because there are *t* significand bits coupled with a sign bit).

If  $E \neq 0$ ,

 $Value = (-1)^{S} \times 2^{(E - Bias)} \times (1 + 2^{(1-p)} \times T)$ 

[Table 71 p](#page-152-0)rovides the values to use in these equations for the various IEEE 754 supported modes.

#### <span id="page-152-0"></span>**Table 71. Floating Point Formatter, Supported IEEE 754 Modes**

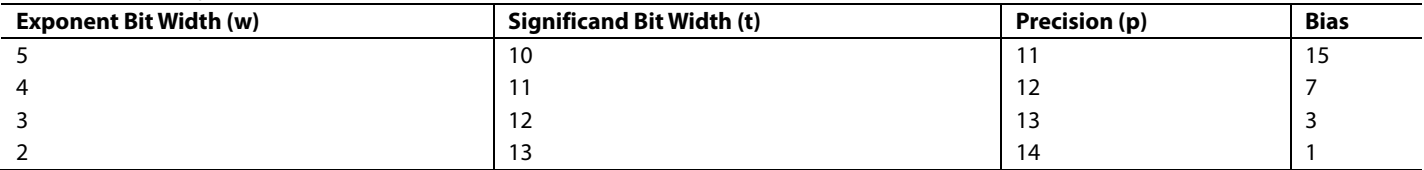

[Figure 99 s](#page-152-1)hows how the values of a waveform are encoded in floating point format. In this case, the maximum exponent (E bias) is 3, which means that data up to 24 dBFS of the ADC can be represented. When the signal reduces, the exponent required to represent each waveform value differs. This concept is different to the slicer, which bit shifts the data solely based on the applied digital attenuation and has a constant value for a constant digital gain. In this example, the floating point formatter interprets each value separately, after the digital gain compensation. Given the fixed precision of the significand and the sign bit[, Figure 99](#page-152-1) shows that there is higher resolution at lower signal levels than at higher signal levels, which preserves the SNR when the received signal strength is low.

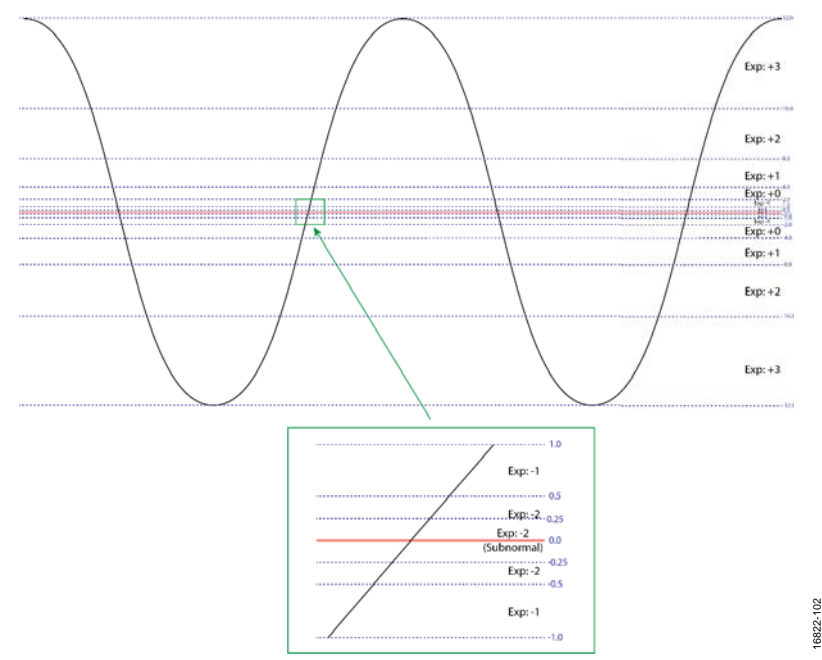

<span id="page-152-1"></span>Figure 99. Visualization of the Floating Point Formatter Values

16822-102

# UG-1295 [ADRV9008-1](http://www.analog.com/ADRV9008-1?doc=ADRV9008-1-W-9008-2-W-9009-W-Hardware-Reference-Manual-UG-1295.pdf)[/ADRV9008-2](http://analog.com/ADRV9008-2?doc=ADRV9008-1-W-9008-2-W-9009-W-Hardware-Reference-Manual-UG-1295.pdf)[/ADRV9009](http://www.analog.com/ADRV9009?doc=ADRV9008-1-W-9008-2-W-9009-W-Hardware-Reference-Manual-UG-1295.pdf) Hardware Reference Manual

The floating point formatter also supports non-IEEE 754 modes, referred to as Analog Devices modes, where the largest exponent is not used to express NaN, in accordance with IEEE 754. It is unnecessary for the device to encode NaN because none of the data values can be NaN, and using this extra exponent value increases the largest value representable for a given exponent bit width.

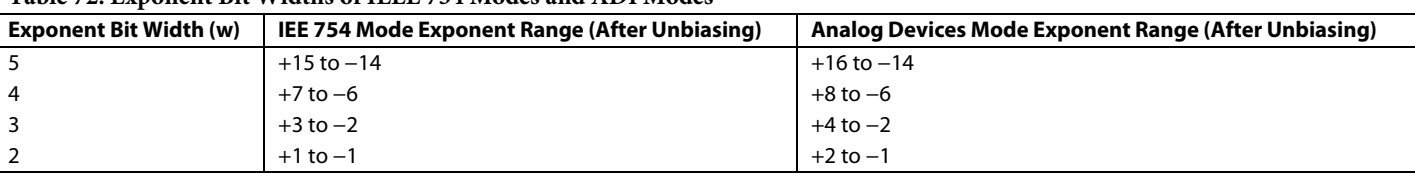

# **Table 72. Exponent Bit Widths of IEEE 754 Modes and ADI Modes**

In the default floating point formatting format, the leading format is inferred and not encoded (for normal numbers). It is possible to enable a format where the leading one is encoded and stored in the MSB of the significand, which reduces the precision of the values.

If the user knows that the range of attenuation that is required for the worst case blocker (and therefore the digital gain required to compensate for the worst case blocker) exceeds the correction range allowed by the exponent width chosen, it is also possible to enable a fixed digital attenuation (from 6 dB to 42 dB) before the floating point formatter to ensure that the signal never exceeds the maximum range that can be encoded.

#### **Receiver Data Format Data Structure**

The configuration parameters for the floating point formatter and slicer are set up in the taliseRxDataFormat\_t data structure (see [Table 73](#page-153-0) t[o Table 82\)](#page-156-0).

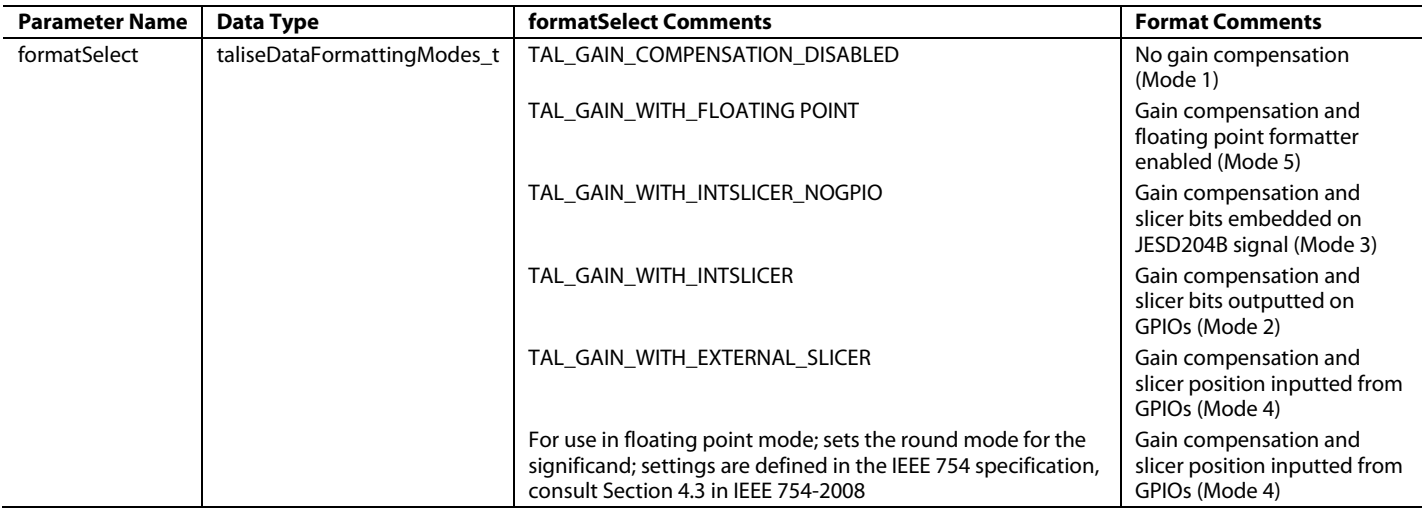

#### <span id="page-153-0"></span>**Table 73. taliseRxDataFormat\_t Data Structure Definition, formatSelect Parameter**

#### **Table 74. taliseRxDataFormat\_t Data Structure Definition, fpRoundMode Parameter**

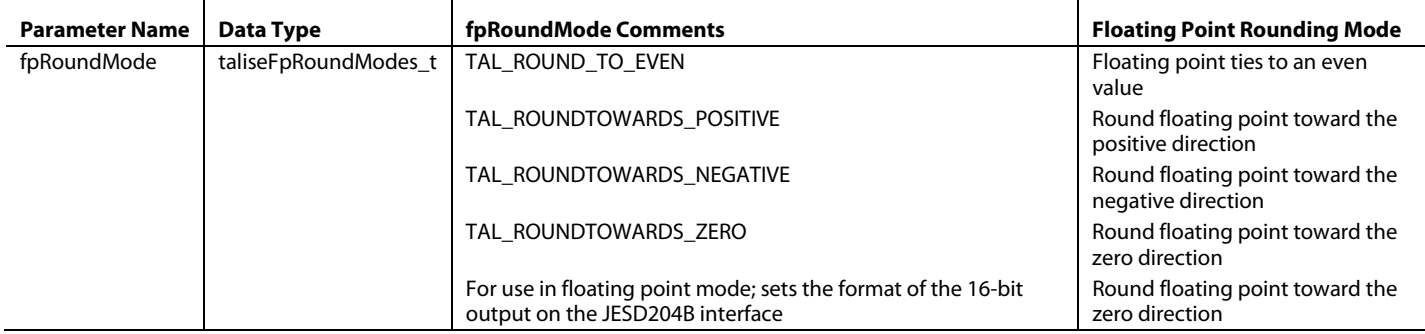

# [ADRV9008-1/](http://www.analog.com/ADRV9008-1?doc=ADRV9008-1-W-9008-2-W-9009-W-Hardware-Reference-Manual-UG-1295.pdf)[ADRV9008-2](http://analog.com/ADRV9008-2?doc=ADRV9008-1-W-9008-2-W-9009-W-Hardware-Reference-Manual-UG-1295.pdf)[/ADRV9009](http://www.analog.com/ADRV9009?doc=ADRV9008-1-W-9008-2-W-9009-W-Hardware-Reference-Manual-UG-1295.pdf) Hardware Reference Manual UG-1295

Т

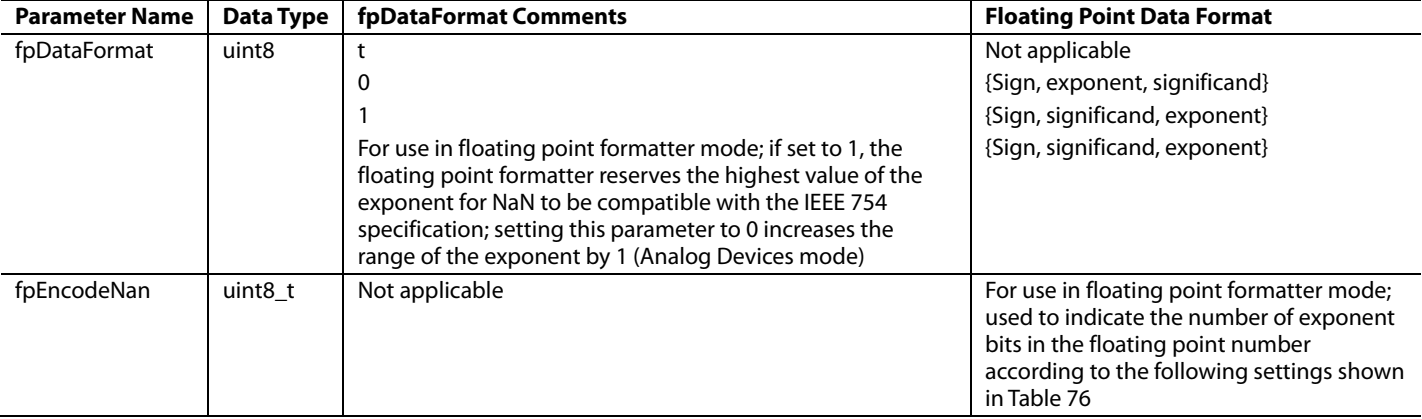

# **Table 75. taliseRxDataFormat\_t Data Structure Definition, fpDataFormat and fpEncodeNan Parameters**

#### <span id="page-154-0"></span>**Table 76. taliseRxDataFormat\_t Data Structure Definition, fpNumExpBits and fpHideLeadingOne Parameters**  ┬

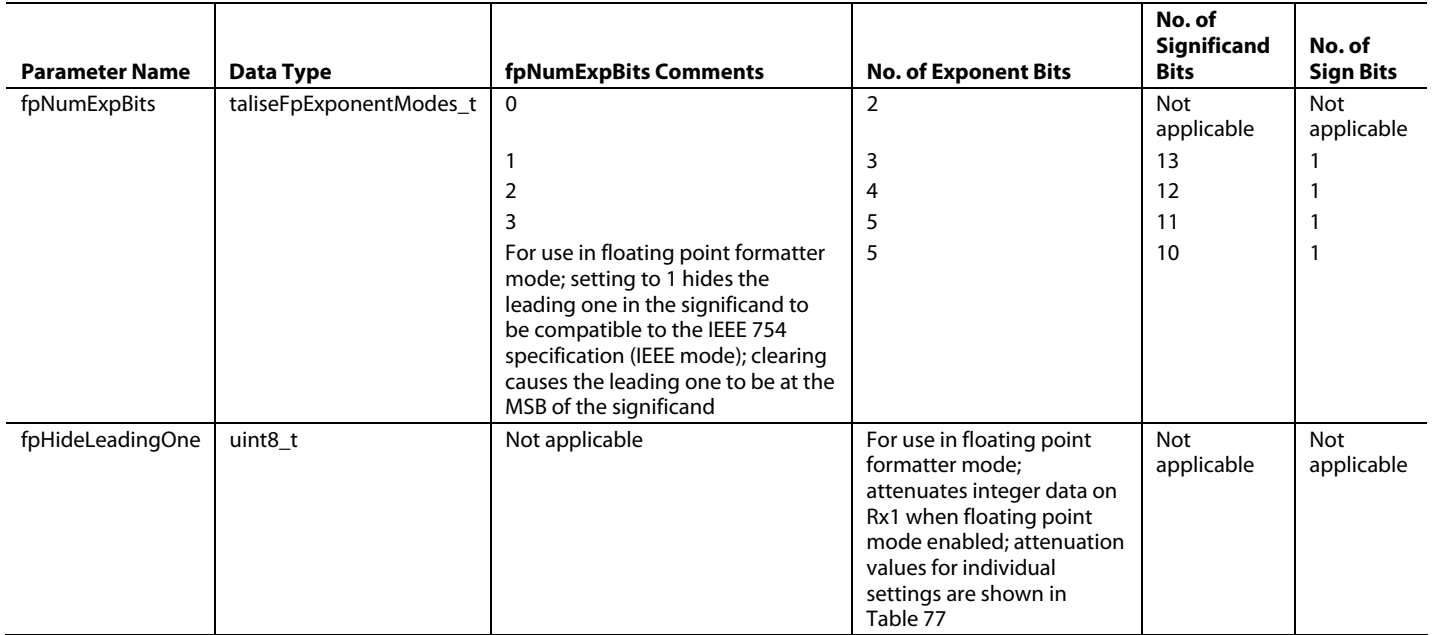

### <span id="page-154-1"></span>**Table 77. taliseRxDataFormat\_t Data Structure Definition, fpRx1Atten Parameter**

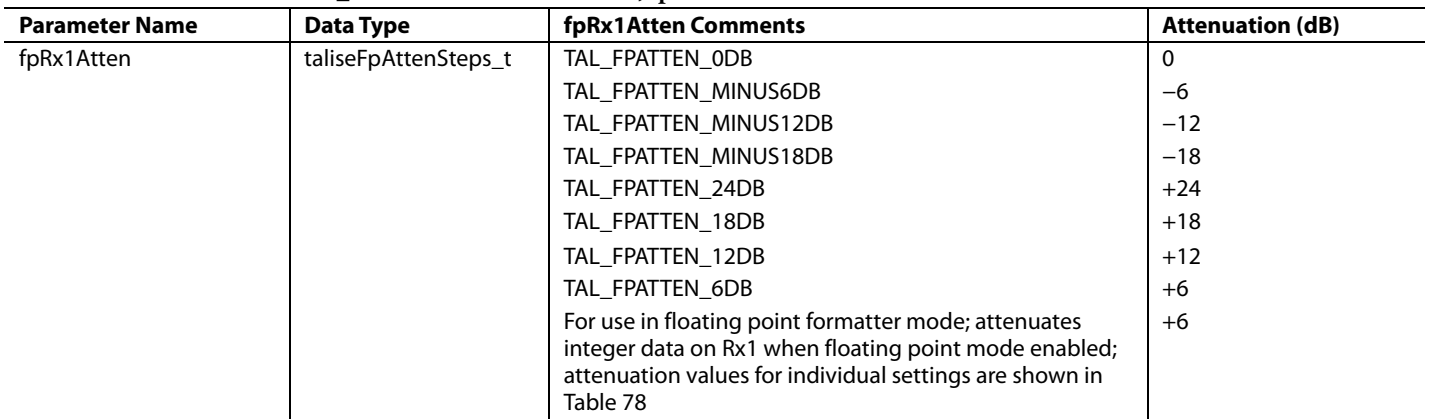

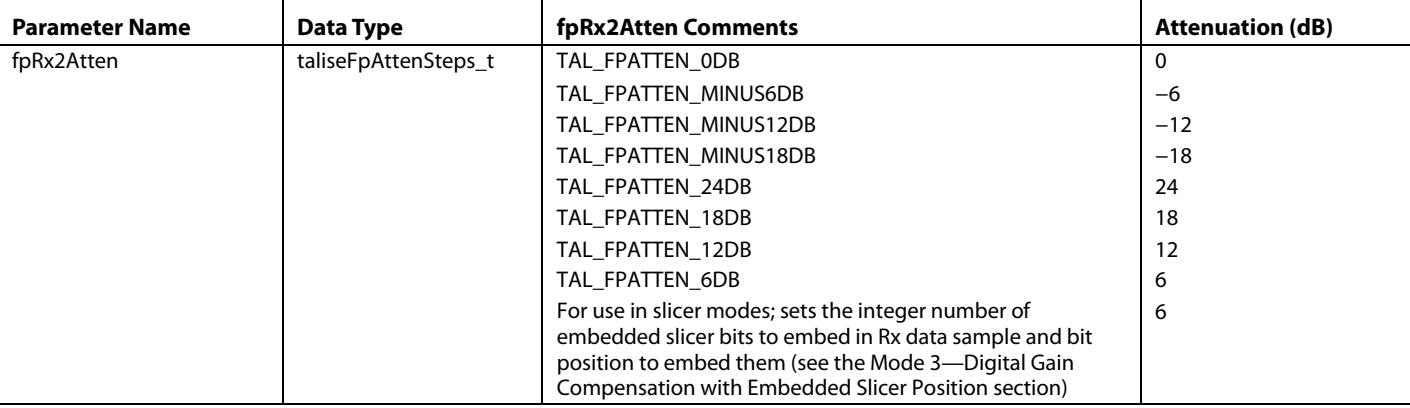

### <span id="page-155-0"></span>**Table 78. taliseRxDataFormat\_t Data Structure Definition, FpRx2Atten Parameter**

### **Table 79. taliseRxDataFormat\_t Data Structure Definition, intEmbeddedBits Parameter**

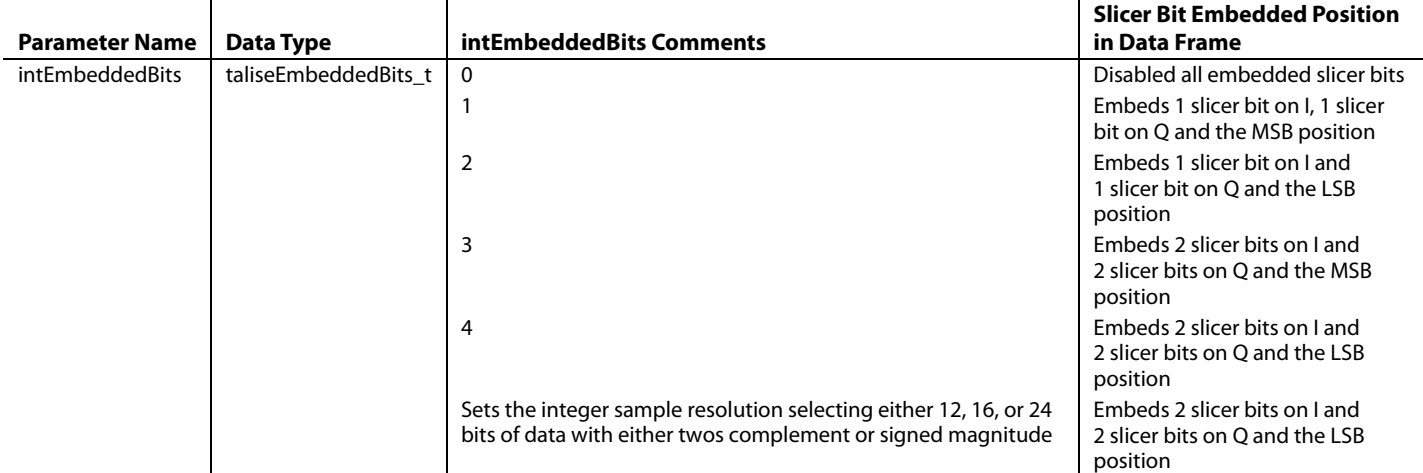

### **Table 80. taliseRxDataFormat\_t Data Structure Definition, intSampleResolution Parameter**

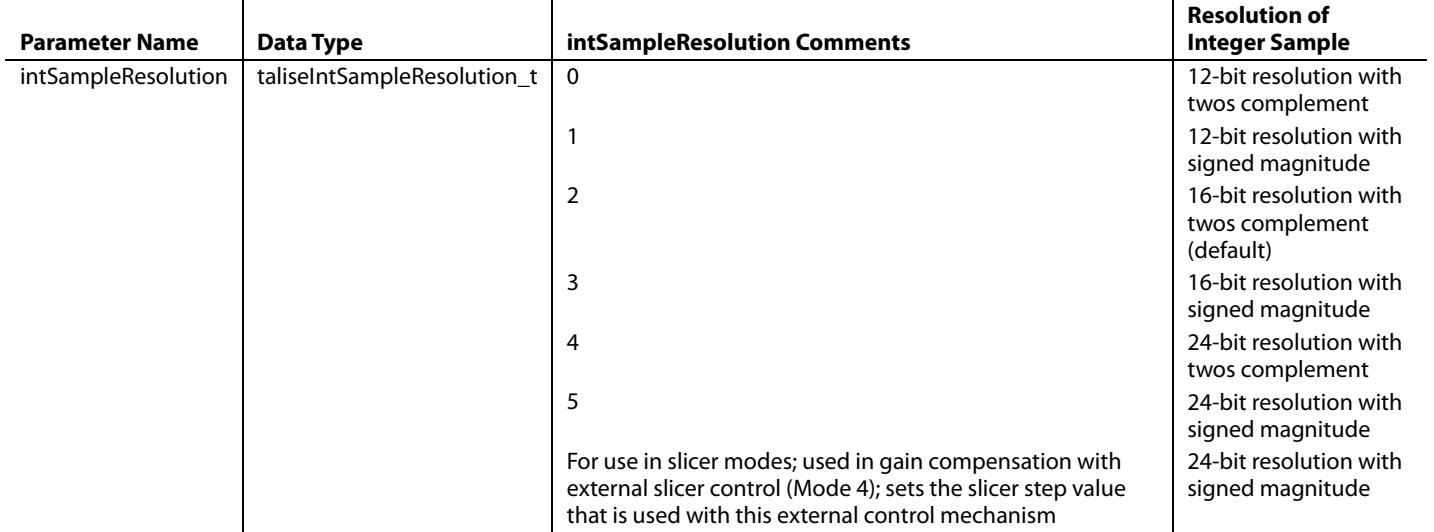

# [ADRV9008-1](http://www.analog.com/ADRV9008-1?doc=ADRV9008-1-W-9008-2-W-9009-W-Hardware-Reference-Manual-UG-1295.pdf)[/ADRV9008-2](http://analog.com/ADRV9008-2?doc=ADRV9008-1-W-9008-2-W-9009-W-Hardware-Reference-Manual-UG-1295.pdf)[/ADRV9009](http://www.analog.com/ADRV9009?doc=ADRV9008-1-W-9008-2-W-9009-W-Hardware-Reference-Manual-UG-1295.pdf) Hardware Reference Manual UG-1295

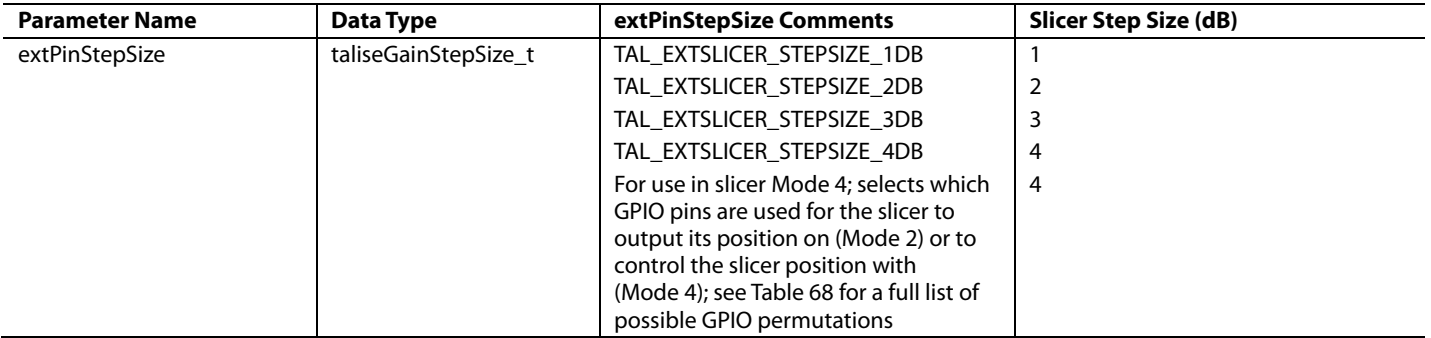

# **Table 81. taliseRxDataFormat\_t Data Structure Definition, extPinStepSize Parameter**

# <span id="page-156-0"></span>**Table 82. taliseRxDataFormat\_t Data Structure Definition, rx1GpioSelect, Rx2GpioSelect, externalLnaGain, and tempCompensationEnable Parameters**

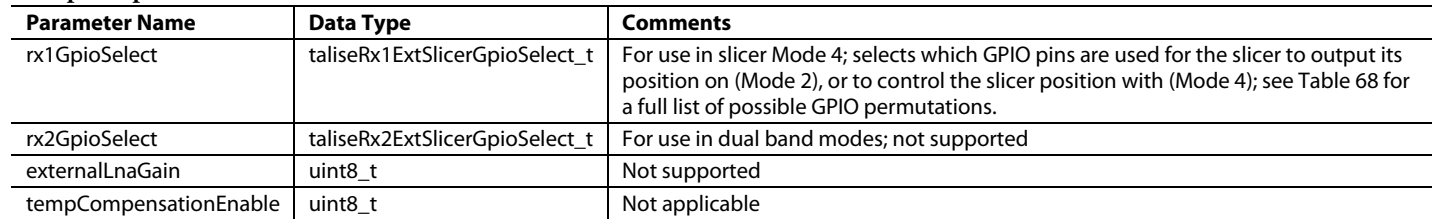

To configure the receiver data format, call the following API function:

TALISE\_setRxDataFormat (taliseDevice\_t \*device, taliseRxDataFormat\_t \*rxDataFormat)

Note that for the slicer to properly use the GPIO, the GPIO pins must be configured appropriately during the GPIO setup. See th[e GPIO](#page-215-0)  [Slicer Features](#page-215-0) section for details.

# RECEIVER DC OFFSET CALIBRATION

This section discusses the receiver and observation receiver dc offset correction algorithms within the transceiver. The device receivers implement a direct conversion receiver architecture. To minimize dc contributions from various sources within the transceiver, a dc offset correction algorithm minimizes dc offset in the analog circuitry and the output data that is sent to the BBP. The dc offset sources include LO self mixing and amplifier dc offsets within the datapath.

This section provides details on receiver dc offset correction circuitry, configuration options available to the customer, and API programming instructions.

# **RECEIVER DC OFFSET CORRECTION CIRCUITRY**

The dc offset configuration occurs within the normal device initialization sequence. Additional API commands are not necessary to enable the dc offset correction. However, some API commands are provided to modify the dc offset correction behavior, if required.

The dc offset correction is a hardware algorithm that does not directly involve the Arm processor. The dc offset correction circuitry involves an RF (analog) dc offset correction and digital dc offset correction. The RF dc offset correction provides coarse dc offset correction to reduce dc offset levels in the analog circuitry. The digital dc offset correction cleans up residual dc offset detected prior to the JESD204B interface.

The observation point for RF and digital dc offset correction is at the end of the digital path after all digital filtering and the digital gain block. The observation point and the correction points for RF and digital dc offset is shown in the [Figure 100.](#page-157-0)

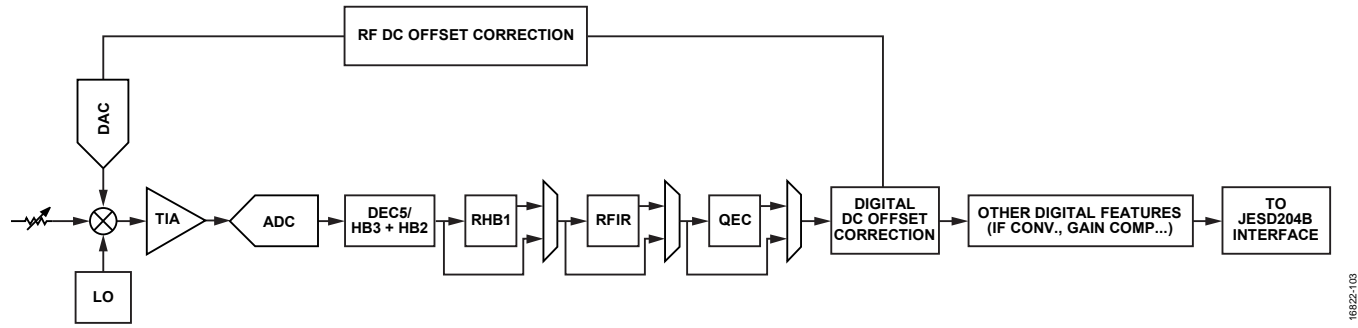

Figure 100. DC Offset Circuitry Within the Receiver Datapath

<span id="page-157-0"></span>The RF dc offset correction and digital dc offset correction are enabled by default for all receiver and observation receiver channels. This default condition is not configurable through the API.

The digital dc offset correction is enabled on the receiver channels. The digital dc offset correction is not enabled for the observation receiver channels.

# **RF (Analog) DC Offset Correction**

The RF (analog) dc offset correction circuitry is responsible for a coarse correction of the dc offset in the datapath. The observation point is at the end of the digital path, after all digital filtering and the digital gain block. This dc offset correction is applied via a dedicated correction DAC located prior to the TIA, which injects an offset voltage to cancel the dc offset that the algorithm observes.

# **RF DC Offset Initialization Calibration**

The Arm processor is only used to start the dc offset initialization calibration and configure the register settings for the dc offset tracking calibrations. The dc offset initialization calibration generates an initial set of corrections to use at all gain indices. The correction value stored for each gain index automatically switches into the correction DAC when the gain index is changed, which implies that the hardware maintains a look-up table of RF dc offset corrections across gain indices. The dc offset initialization calibration provides a reasonable starting point for the RF dc offset tracking calibration.

If the dc offset initialization calibration is not performed, dc offset performance significantly underperforms the specifications found in the [ADRV9008-1](http://www.analog.com/ADRV9008-1?doc=ADRV9008-1-W-9008-2-W-9009-W-Hardware-Reference-Manual-UG-1295.pdf) and [ADRV9009 d](http://www.analog.com/ADRV9009?doc=ADRV9008-1-W-9008-2-W-9009-W-Hardware-Reference-Manual-UG-1295.pdf)ata sheets.

### **RF DC Offset Tracking Calibration**

The RF dc offset tracking calibration is a type of tracking calibration that maintains the dc offset performance during the operation of the device. Note that because the Arm processor is not used in data processing, dc offset configuration is not included in the Arm tracking calibration mask enumerations. The RF dc offset calibration updates its correction in response to changes in the estimated dc offset that is present in the datapath at regular intervals. Modifications to the RF dc offset tracking calibration behavior is not possible through the API.

The RF dc offset corrections are updated by adding or subtracting to/from the current correction word. A high level depiction of this update process is show[n Figure 101.](#page-158-0) 

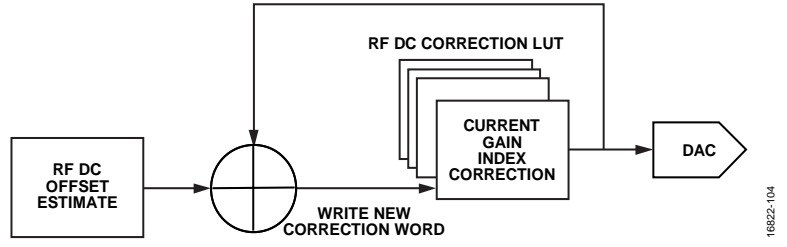

*Figure 101. RF DC Offset Tracking Update Process* 

<span id="page-158-0"></span>Corrections for each channel (Receiver 1, Receiver 2, Observation Receiver 1, and Observation Receiver 2) are stored independently of one another. Additionally, I/Q datapath corrections are independently stored because of potential differences in the inherent dc offset of the datapath.

# *Digital DC Offset Correction*

The digital dc offset correction circuitry is responsible for reducing the residual dc offset that is uncorrected by the RF dc offset correction. The digital dc offset correction estimates the residual dc offset to generate an equal and opposite correction value to the dc condition present. This offset correction is added or subtracted into the digital datapath to further minimize dc energy. This offset correction is a tracking calibration that adapts the correction to the dc offset observed in the path.

Unlike the RF dc offset correction, the digital dc offset correction does not maintain a storage table for dc offset correction values. There is also no initialization calibration related to digital dc offset. If a gain change occurs that generates a different dc offset condition, the digital dc offset correction takes a finite period of time to converge to an optimal correction value. The time to convergence is set, in part, by the mShift value described in the [mShift](#page-158-1) section.

The digital dc offset correction is enabled on the receiver channels. The digital dc offset correction is not enabled for the observation receiver channels.

# <span id="page-158-1"></span>**mShift**

Note that the digital dc offset correction effectively creates a narrow-band notch filter around the dc, which can lead to degradation of the subcarriers on or close to dc depending on the subcarrier spacing. If the default dc offset settings are causing this type of degradation, the API provides commands to adjust the filtering behavior near the dc.

The mShift parameter controls the frequency corner for the narrowband notch filter. The mShift parameter can be set with the TALISE\_setDigDcOffsetMShift() command. Note that larger mShift values correspond to narrower notch filter bandwidth around the dc. A narrower notch filter corresponds to an increased convergence time for the digital dc offset calibration. The notch filter bandwidth is typically set on the order of 10s of kHz.

The Arm processor selects an mShift value depending on the profile sample rate. If this selected mShift value is not desired, call the TALISE\_setDigDcOffsetMShift() command before the dc offset initialization calibration occurs to change the mShift value. See the [DC Offset API Functions](#page-159-0) section for more information.

# <span id="page-159-0"></span>*DC Offset API Functions*

The following section describes the dc offset API commands available in the API.

# **TALISE\_setDigDcOffsetMShift()**

This function sets the receiver/observation receiver channel digital dc offset convergence time (mShift). The function is as follows:

```
uint32_t TALISE_setDigDcOffsetMShift(taliseDevice_t * device, taliseDcOffsetChannels_t 
channel, uint8_t mShift)
```
This function allows the BBIC to adjust the digital dc offset convergence time. This value (mShift) affects the corner frequency of the notch filter that is used to filter the dc offset out of the receiver/observation receiver receive signal. The mShift value applies to all receiver channels or all observation receiver channels, but the receiver and observation receiver can be set individually.

In software versions older than Arm 4.0, the Arm initialization calibration for dc offset overrides the mShift setting. The BBIC calls this function after running the initialization calibrations to ensure that the Arm processor does not overwrite a custom mShift setting.

In software versions of Arm 4.0 or newer, the Arm bootup sets a default calculated value for the mShift based on the selected profile sample rates. The BBIC can set the mShift any time after the Arm boots up (before or after Arm initialization calibrations). The Arm dc offset initialization function saves and restores the custom mShift value if the Arm processor must change the mShift value.

Digital dc offset tracking is not enabled on the observation receiver channels. Applying this command to the observation receiver channel does not have a meaningful effect.

Parameters include the following:

- \*device is a pointer to the device data structure.
- channel is a receiver channel select. Refer to [Table 83](#page-159-1) for a taliseDcOffsetChannels\_t enumeration definition.
- mShift is a value to set for the given channel (valid value range is 8 to 20).

#### <span id="page-159-1"></span>**Table 83. Enumerated Values for taliseDcOffsetChannels\_t data type.**

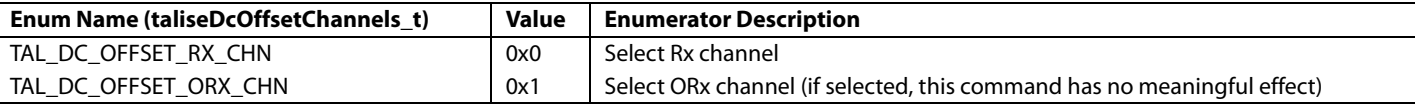

# **TALISE\_getDigDcOffsetMShift()**

This function retrieves the receiver/observation receiver channel digital dc offset convergence time (mShift). The function is as follows:

uint32\_t TALISE\_getDigDcOffsetMShift(taliseDevice\_t\* device, taliseDcOffsetChannels\_t channel, uint8\_t\* mShift)

This function allows the BBIC to read back the digital dc offset convergence time. This value (mShift) affects the corner frequency of the notch filter that is used to filter the dc offset out of the receiver/observation receiver receive signal. The mShift value applies to all receiver channels or all observation receiver channels, but the receiver and the observation receiver can be set individually.

In software versions older than Arm 4.0, the Arm initialization calibration for dc offset overrides the mShift setting. The BBIC calls this function after running the initialization calibrations to ensure that the Arm processor does not overwrite a custom mShift setting.

In software versions of Arm 4.0 or newer, the Arm bootup sets a default calculated value for the mShift based on the selected profile sample rates. The BBIC can set the mShift any time after the Arm boots up (before or after the Arm initialization calibrations). The Arm dc offset initialization function saves and restores the custom mShift value if the Arm processor must change the mShift value.

Parameters include the following:

- \*device is a pointer to the device data structure.
- channel is the digital dc offset channel to read mShift value for.
- \*mShift is a pointer to store current mShift for the requested channel.

# QEC, CALIBRATION, AND ARM CONFIGURATION

The device comes with a built in Arm processor that is tasked with performing some initial calibrations of the signal paths of the device, as well as maintaining QEC and LO leakage performance during device operation through tracking algorithms. It is useful to refer to the [System Control](#page-94-0) section and th[e Use Cases](#page-97-0) section when reviewing this section of the reference manual.

# **ARM STATE MACHINE OVERVIEW**

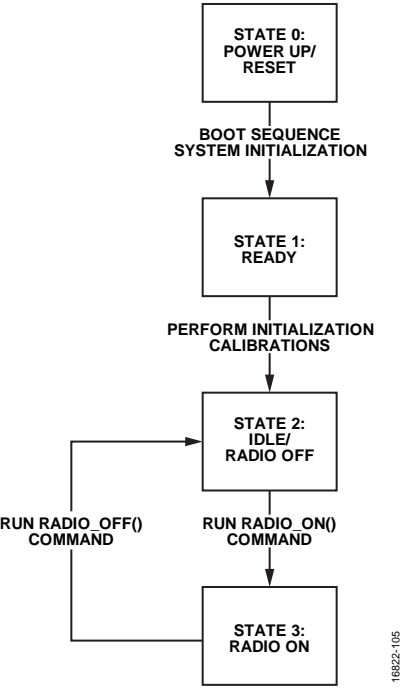

*Figure 102. Arm State Machine*

16822-105

# <span id="page-160-0"></span>*State 0*

When the Arm core is powered up, the Arm processor moves into power-up/reset state. At this point, an Arm image is loaded. See the [Loading the Arm](#page-161-0) Processor section for details. When the Arm image is loaded, the Arm can be enabled and begins its boot sequence.

# *State 1*

When the Arm is successfully booted, it enters the ready state. In this state, the Arm processor can receive configuration settings or commands (instructions), for example, performing the initialization calibrations of the device.

# *State 2*

After the initial calibrations are performed, the Arm processor enters the idle state. In this state, the Arm processor can receive configuration settings, for example, which tracking calibrations must be enabled.

# *State 3*

When the required tracking calibrations are enabled, a Radio\_On() command is provided to the Arm, which moves the processor into State 3. In this state, the Arm scheduler is active, and the Arm runs tracking calibrations when the necessary signal chains are available. The RF paths of the device are also made available for use.

# <span id="page-161-0"></span>**LOADING THE ARM PROCESSOR**

When the device is powered-up or reset, it is necessary for the Arm image to be loaded to the device (this is towards the end of the initialization process, see an initialization script for further details). Prior to loading the Arm image, the Arm core is reset and prepares to receive its image with the following function:

TALISE\_initArm(taliseDevice\_t \*device, taliseInit\_t \*init)

Parameters include the following:

- \*device is the structure pointer to the data structure.
- \*init is a point to the initialization data structure.

After this function is run, the Arm image is loaded with the following function:

TALISE\_loadArmFromBinary(taliseDevice\_t \*device, uint8\_t \*binary, uint32\_t count)

Parameters include the following:

- \*binary is a pointer to the byte array containing the Arm program memory bytes.
- count is the number of bytes in this binary array.

The Arm image is provided in the resources folder of the GUI install. Note that there is a separate Arm image for each device version. The image for th[e ADRV9008-1](http://www.analog.com/ADRV9008-1?doc=ADRV9008-1-W-9008-2-W-9009-W-Hardware-Reference-Manual-UG-1295.pdf) is **TaliseRxArmFirmware.bin**, the [ADRV9008-2](http://analog.com/ADRV9008-2?doc=ADRV9008-1-W-9008-2-W-9009-W-Hardware-Reference-Manual-UG-1295.pdf) image is **TaliseTxArmFirmware.bin**, and th[e ADRV9009](http://www.analog.com/ADRV9009?doc=ADRV9008-1-W-9008-2-W-9009-W-Hardware-Reference-Manual-UG-1295.pdf) image is **TaliseTDDArmFirmware.bin**.

When the Arm image is loaded, the Arm automatically begins its boot sequence. As part of the boot sequence, the Arm calculates a checksum for the image that has been loaded. The following API function verifies the Arm load has been completed successfully:

TALISE\_verifyArmChecksum(taliseDevice\_t \*device)

This function ensures that the boot sequence has completed before reading back the calculated checksum from the relevant Arm memory location. The function compares this checksum to the precalculated checksum that is embedded in the Arm image. A successful load is verified when the checksums are equal.

# **[ADRV9008-1,](http://www.analog.com/ADRV9008-1?doc=ADRV9008-1-W-9008-2-W-9009-W-Hardware-Reference-Manual-UG-1295.pdf) [ADRV9008-2,](http://analog.com/ADRV9008-2?doc=ADRV9008-1-W-9008-2-W-9009-W-Hardware-Reference-Manual-UG-1295.pdf) AND [ADRV9009](http://www.analog.com/ADRV9009?doc=ADRV9008-1-W-9008-2-W-9009-W-Hardware-Reference-Manual-UG-1295.pdf) INITIAL CALIBRATIONS**

The Arm processor in the device is tasked with scheduling/performing initial calibrations to optimize the performance of the signal paths prior to device operation. These calibrations are called by the following API function:

TALISE\_runInitCals(taliseDevice\_t \*device, uint32\_t calMask)

Parameters include the following:

• calMask is a 32-bit mask that informs the Arm processor of which calibrations to run.

[Table 84](#page-161-1) shows the bit assignments of the calibration mask. The Arm processor runs the selected initial calibration for each enabled channel.

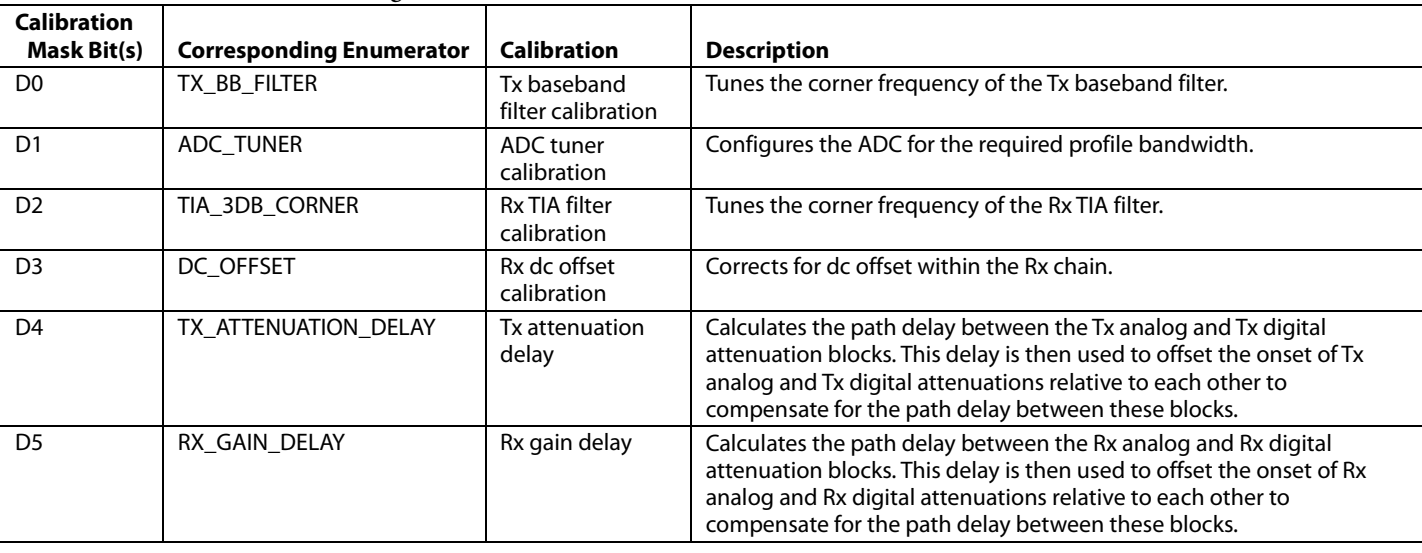

#### <span id="page-161-1"></span>**Table 84. Calibration Mask Bit Assignments**

# [ADRV9008-1](http://www.analog.com/ADRV9008-1?doc=ADRV9008-1-W-9008-2-W-9009-W-Hardware-Reference-Manual-UG-1295.pdf)[/ADRV9008-2](http://analog.com/ADRV9008-2?doc=ADRV9008-1-W-9008-2-W-9009-W-Hardware-Reference-Manual-UG-1295.pdf)[/ADRV9009](http://www.analog.com/ADRV9009?doc=ADRV9008-1-W-9008-2-W-9009-W-Hardware-Reference-Manual-UG-1295.pdf) Hardware Reference Manual UG-1295

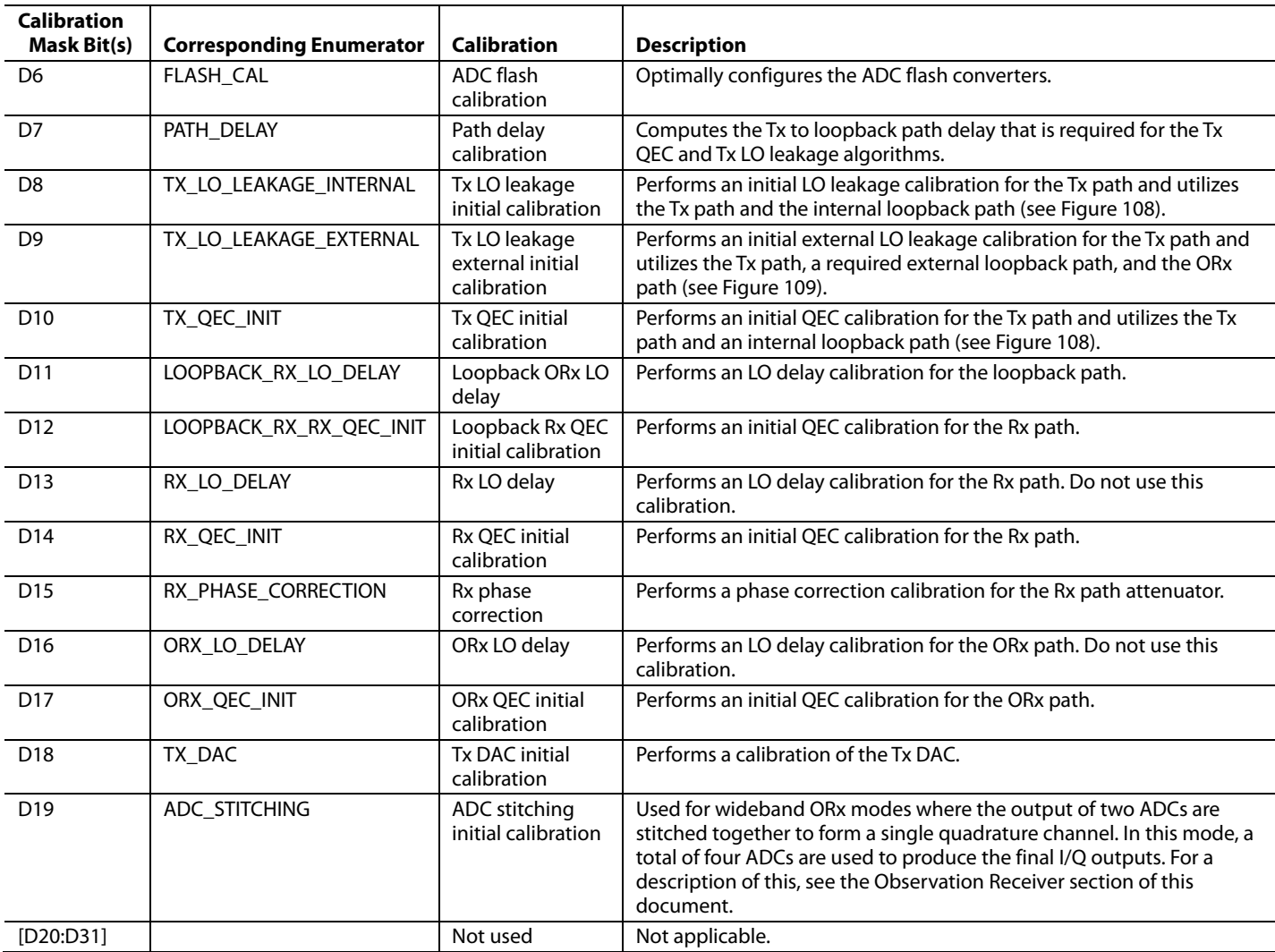

The calibration mask can be created using a bit map fro[m Table 84,](#page-161-1) or by utilizing the appropriate enums. For example, the following function enables the ADC tuner and ADC flash calibration in a calibration mask to be transferred to the TALISE\_runInitCals() function:

unit32\_t initCalMask = ADC\_TUNER | FLASH\_CAL;

These calibrations follow a specific order. The Arm processor proceeds through these calibrations in this sequential order. The user must wait for these routines to complete before continuing the configuration of the device. Use the following function to verify that these initial calibrations have been completed by the Arm processor:

TALISE\_waitInitCals(taliseDevice\_t \*device, uint32\_t timeoutMs, uint8\_t \*errorFlag)

Parameters include the following:

- timeoutMs is the time in ms that the function must wait for the calibrations to complete before returning an error.
- \*errorFlag is a 3-bit flag that indicates an Arm error occurred when running the initial calibrations. Refer to the [Initialization](#page-186-0) [Calibration Errors](#page-186-0) section for details.

This function implements a blocking wait until the initial calibrations have been completed. The following is an alternative function that can be used to determine if the initial calibrations are still running:

TALISE\_checkInitCalComplete(taliseDevice\_t \*device, uint8\_t \*areCalsRunning, uint8\_t \*errorFlag)

Parameters include the following:

- areCalsRunning is a value to indicate if calibrations are still running (0 = initial calibrations have completed, 1 = initial calibrations are still running).
- \*errorFlag is the same value as the value that is returned in waitInitCals. See the Initialization [Calibration Errors](#page-186-0) section for details.

This alternative function allows the user to avoid a blocking wait and use the wait time for other system functionality. The user must call this function until the function reports that the initial calibrations are complete. During this time, this function is the only communication to the device until the initial calibrations have completed. The user must only proceed with the device configuration after the initial calibrations are complete.

Note that there are requirements on a system level for these initialization calibrations to perform successfully. See the [System](#page-168-0)  [Considerations for Initial Calibrations](#page-168-0) section for details.

# **[ADRV9008-1,](http://www.analog.com/ADRV9008-1?doc=ADRV9008-1-W-9008-2-W-9009-W-Hardware-Reference-Manual-UG-1295.pdf) [ADRV9008-2,](http://analog.com/ADRV9008-2?doc=ADRV9008-1-W-9008-2-W-9009-W-Hardware-Reference-Manual-UG-1295.pdf) AND [ADRV9009](http://www.analog.com/ADRV9009?doc=ADRV9008-1-W-9008-2-W-9009-W-Hardware-Reference-Manual-UG-1295.pdf) TRACKING CALIBRATIONS**

The Arm processor ensures that QEC and LO leakage (and HD2 for GSM applications) corrections are optimal throughout device operation, for example, over time, attenuation, and temperature. The processor achieves optimal correction performance by performing calibrations at regular intervals. These calibrations are referred to as tracking calibrations and utilize normal traffic data to update the path correction coefficients.

The following function enables the tracking calibrations in the Arm processor:

TALISE enableTrackingCals(taliseDevice t \*device, uint32 t enableMask)

Parameters: enableMask is a 10-bit mask that informs the ARM processor which calibrations to run.

[Table 85](#page-163-0) shows the bit assignments of the enable mask. The following function is also an equivalent function to read the tracking calibrations that are enabled, which uses the same mask as the preceding function:

TALISE\_getEnabledTrackingCals(taliseDevice\_t \*device, uint32\_t \*enableMask)

### <span id="page-163-0"></span>**Table 85. Tracking Calibrations Enable Mask Bit Assignments**

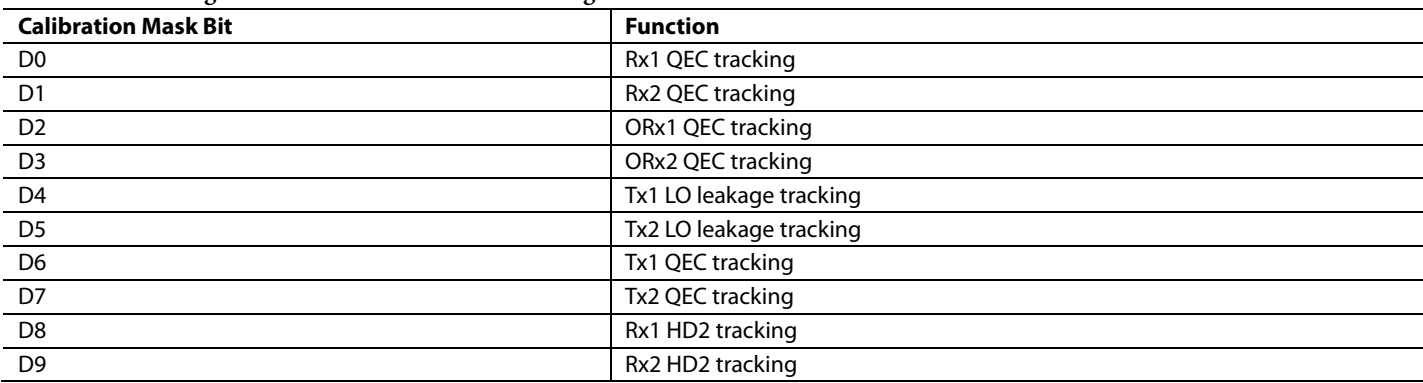

Run the TALISE\_enableTrackingCals() function before the Arm is moved to the radio on state. Do not run the TALISE\_enableTrackingCals() function when the device is operational (Arm is in the radio on state). The following function can be used to suspend or resume tracking calibrations when the device is in the radio on state:

TALISE\_setAllTrackCalState(taliseDevice\_t \*device, uint32\_t calSubsetMask, uint32\_t resumeCalMask)

#### Parameters include the following:

- calSubsetMask is a mask that indicates which calibrations the resumeCalMask must control.
- resumeCalMask is a mask of the calibrations to be paused or resumed.

The bit assignments for the calibration mask are shown in [Table 86.](#page-164-0)

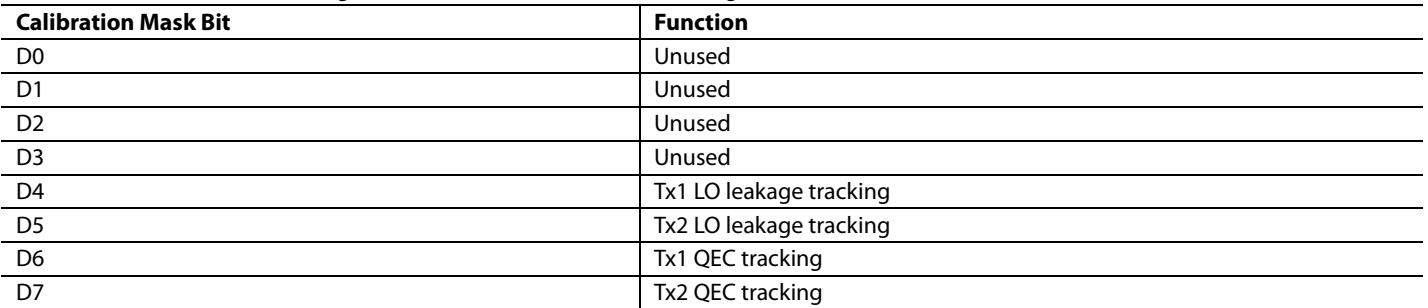

<span id="page-164-0"></span>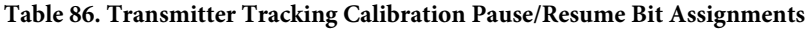

If the corresponding bit of a calibration is set to 1 in the calSubsetMask, this calibration can be paused or resumed using the resumeCalMask function. If the corresponding bit is set to 0, the resumeCalMask cannot control the pausing/resuming of the calibration. If the corresponding bit of a calibration is set to 1 in the resumeCalMask, the calibration resumes. If the corresponding bit is set to 0, the calibration is paused.

Note that only calibrations that have initially been enabled when using the TALISE\_enableTrackingCals() prior to moving the device into the radio on state can be paused and resumed using this function. It is not possible to enable a tracking calibration that was not initially enabled at the last entry into the radio on state.

To get the current status of the calibration mask (paused/enabled), use the following function:

TALISE\_getAllTrackCalState(taliseDevice\_t \*device, uint32\_t \*resumeCalMask)

Parameter: resumeCalMask is a bit mask composed as shown i[n Table 85,](#page-163-0) with a 1 indicating that the corresponding calibration is enabled and a 0 indicating the calibration is paused.

The Arm processor schedules the tracking calibrations. No user input is required to initiate a tracking calibration. The Arm processor schedules its calibrations based on the periodicity required for each calibration. Transmit tracking calibrations are only run at times when the user advises that the observation receiver path is available to the Arm processor for calibrations. See the [ADRV9008-1, ADRV9008-2,](#page-164-1)  and ADRV9009 [Tracking Calibration Scheduler](#page-164-1) section and th[e System Control](#page-94-0) section for details.

The receiver and observation receiver channels also have dc correction tracking, which is active when these channels are being utilized. This calibration is not an Arm-based calibration.

# <span id="page-164-1"></span>**[ADRV9008-1,](http://www.analog.com/ADRV9008-1?doc=ADRV9008-1-W-9008-2-W-9009-W-Hardware-Reference-Manual-UG-1295.pdf) [ADRV9008-2,](http://analog.com/ADRV9008-2?doc=ADRV9008-1-W-9008-2-W-9009-W-Hardware-Reference-Manual-UG-1295.pdf) AND [ADRV9009](http://www.analog.com/ADRV9009?doc=ADRV9008-1-W-9008-2-W-9009-W-Hardware-Reference-Manual-UG-1295.pdf) TRACKING CALIBRATION SCHEDULER**

The Arm processor schedules the tracking calibrations based on the periodicity required for each calibration. No user input is required to initiate a tracking calibration. Receive calibrations are only run when the receive chains are enabled. Transmit tracking calibrations also require the user to assign the observation receiver path to the Arm processor for calibrations for a specified proportion of time to allow the transmitter data to be observed.

When the device is initialized, the Arm processor enters the idle/radio off state. When the Arm processor is in idle/radio off state, the device is not transmitting/receiving data. The Arm processor must be in the radio on state with the tracking calibrations enabled for the device to transmit/receive data. Se[e Figure 102](#page-160-0) for an overview of the Arm state machine.

In the radio off state, the scheduler is not active. The signal chains are powered down, and the device is not receiving or transmitting data.

In the radio on state, the scheduler is active, and tracking calibrations are run. The signal chains are available for use (see the [System Control](#page-94-0) an[d Use Cases](#page-97-0) sections for details).

The following functions advise the Arm processor to move to the radio off and radio on states:

TALISE\_radioOn(taliseDevice\_t \*device)

TALISE\_radioOff(taliseDevice\_t \*device)

When the Arm processor moves the state machine into the radio on state, the tracking calibration scheduler is initialized. The required tracking calibrations must be specified prior to calling the TALISE\_radioOn() function.

# UG-1295 **[ADRV9008-1/](http://www.analog.com/ADRV9008-1?doc=ADRV9008-1-W-9008-2-W-9009-W-Hardware-Reference-Manual-UG-1295.pdf)[ADRV9008-2](http://analog.com/ADRV9008-2?doc=ADRV9008-1-W-9008-2-W-9009-W-Hardware-Reference-Manual-UG-1295.pdf)[/ADRV9009](http://www.analog.com/ADRV9009?doc=ADRV9008-1-W-9008-2-W-9009-W-Hardware-Reference-Manual-UG-1295.pdf)** Hardware Reference Manual

Use the following function to determine which state the Arm processor is in:

TALISE\_getRadioState(taliseDevice\_t \*device, uint32\_t \*radioStatus)

In this function, \*radioStatus indicates the current Arm processor state as indicated by the values in [Table 87.](#page-165-0)

### <span id="page-165-0"></span>**Table 87. Radio Status and Corresponding Arm Functions**

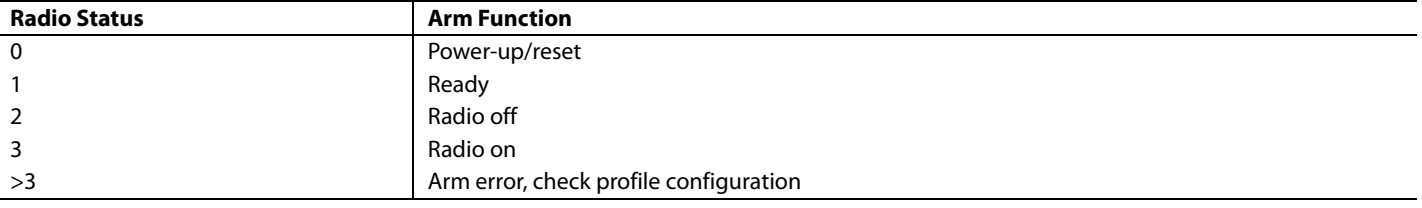

<span id="page-165-1"></span>When the device is the radio on state, the Arm scheduler performs the tracking calibrations on a periodic basis, ensuring that the correction values are optimal. For each tracking calibration enabled in the tracking calibration mask, a corresponding calibration task is initiated when the Arm processor is moved into the radio on state, as shown in [Figure 103.](#page-165-1)

#### **ARM CALIBRATION TASKS**

| Tx1<br>LO LEAKAGE   LO LEAKAGE  <br><b>CALIBRATION CALIBRATION</b><br><b>TASK</b> | Tx <sub>2</sub><br>Tx1 QEC<br><b>TASK</b><br><b>TASK</b> | Tx2 QEC<br>CALIBRATION CALIBRATION CALIBRATION<br><b>TASK</b> | ORx1 QEC<br><b>TASK</b> | 6822-106 |
|-----------------------------------------------------------------------------------|----------------------------------------------------------|---------------------------------------------------------------|-------------------------|----------|
|                                                                                   |                                                          |                                                               |                         |          |

*Figure 103. Calibration Tasks Run in the Arm Processor*

16822-106

Each calibration task follows the same sequence of processes, and is responsible for indicating to the scheduler when a task must be run through its own pending bit, as shown in [Figure 104.](#page-166-0) This bit is periodically set by the calibration task when the calibration timer expires.

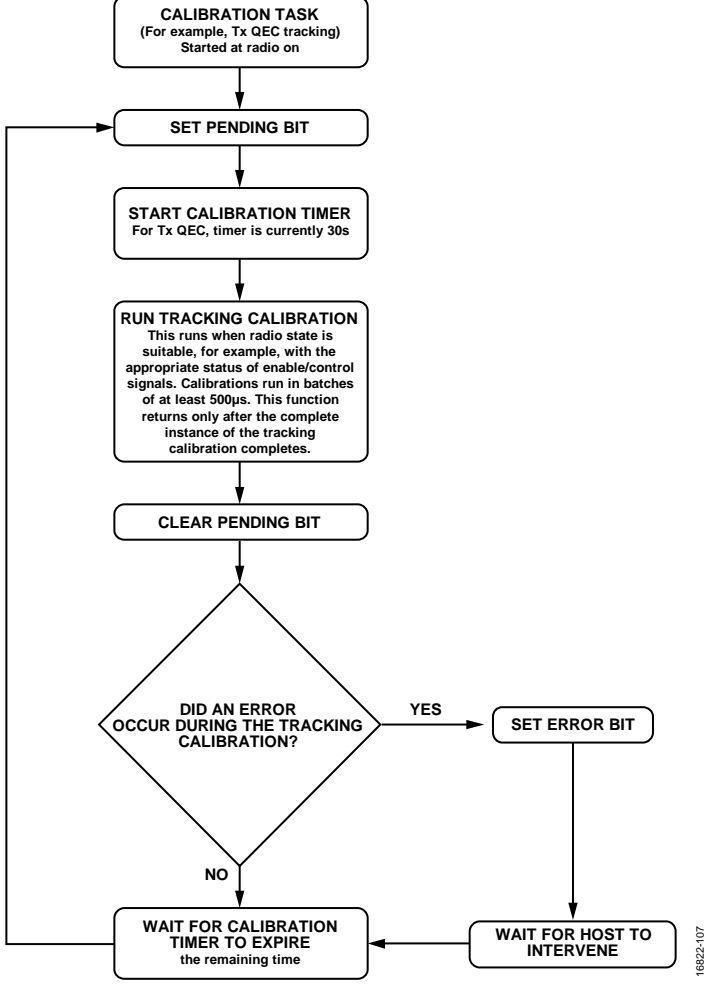

*Figure 104. Single Process Scheduling Flow Diagram* 

16822-107

<span id="page-166-0"></span>The pending bits can be readback from the device. See the [Tracking Calibration Monitoring](#page-189-0) section for details.

The scheduler runs each calibration when the corresponding pending bit is set; however, more than one calibration task can be pending at any one time.

The scheduler determines which calibration task to run at any time based on three conditions: pending bits, priority, and availability of the required paths.

# *Condition 1, Pending Bits*

The scheduler reads the pending bits and determines which calibrations are requesting to run.

### *Condition 2, Priority*

Each calibration task is given its own priority level. The calibration of the highest priority is given preference (highest priority being 1). The order of the priorities is shown in [Table 88.](#page-166-1) 

| -------------- |  |  |  |  |
|----------------|--|--|--|--|
|                |  |  |  |  |
|                |  |  |  |  |
|                |  |  |  |  |
|                |  |  |  |  |
|                |  |  |  |  |
|                |  |  |  |  |

<span id="page-166-1"></span>**Table 88. Priority Levels of the Calibration Tasks**

# UG-1295 [ADRV9008-1/](http://www.analog.com/ADRV9008-1?doc=ADRV9008-1-W-9008-2-W-9009-W-Hardware-Reference-Manual-UG-1295.pdf)[ADRV9008-2/](http://analog.com/ADRV9008-2?doc=ADRV9008-1-W-9008-2-W-9009-W-Hardware-Reference-Manual-UG-1295.pdf)[ADRV9009 H](http://www.analog.com/ADRV9009?doc=ADRV9008-1-W-9008-2-W-9009-W-Hardware-Reference-Manual-UG-1295.pdf)ardware Reference Manual

Note that there is no set priority between the individual channels calibrations, for example, Transmitter 1 LO leakage and Transmitter 2 LO leakage. For calibration tasks of the same priority, the scheduler prioritizes the calibration task that was completed the longest time ago.

### **Condition 3, Availability of Required Paths**

The scheduler also determines if the calibration task can be performed. For example, as shown in [Figure 104,](#page-166-0) the transmitter QEC task needs the transmitter to be enabled and the observation receiver to be assigned to the Arm calibrations. If both conditions are not true, the calibration cannot be run. The scheduler determines these conditions and if the calibration cannot run, the scheduler continues through the priority list to find a calibration that is pending and can be run, for example, Receiver 1 QEC. See the [System Considerations](#page-174-0)  [for Tracking Calibrations s](#page-174-0)ection for details.

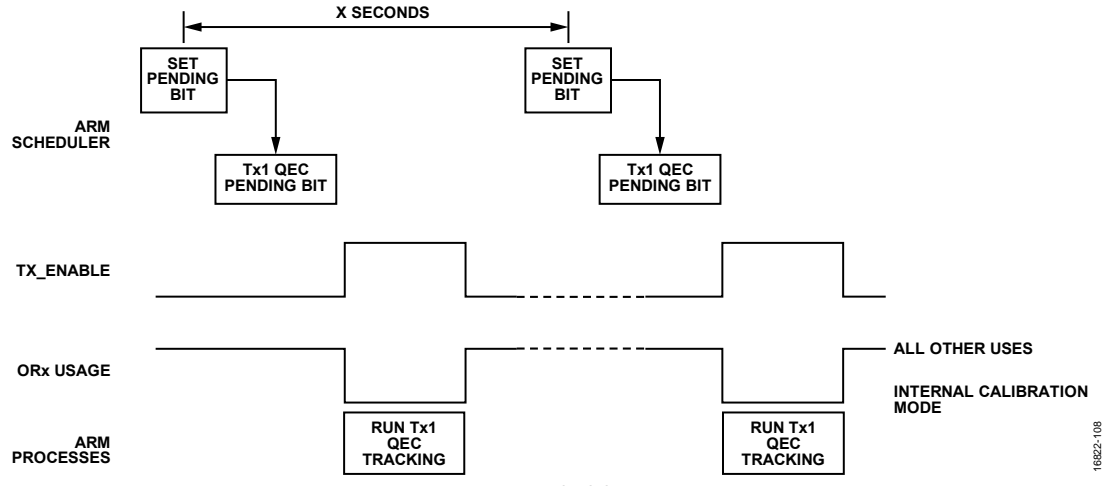

Figure 105. Arm Scheduler Operation

The scheduler runs the tracking calibrations in batches, as shown i[n Figure 104.](#page-166-0) Transmitter tracking calibrations typically require in the 10s of milliseconds of transmitter data observation before making an update to the correction parameters, and it is recognized that the user may not provide sufficient time in a single instance for the tracking calibration to complete. Because of this, the scheduler performs calibrations in batches, where the transmitter data can be observed in chunks of 500 μs. When sufficient batches of a tracking calibration are run, the algorithm then computes the correction based on the observed data across all the batches. The pending bit is only cleared after the correction parameters have been updated, as shown i[n Figure 104.](#page-166-0) 

This batch operation means that when a calibration is pending and is selected by the scheduler to be run (based on the 3 conditions), the scheduler initiates a batch to observe the transmitter data for a duration of 500 μs. When this batch is complete, the scheduler determines which calibrations can be run next. If the same calibration cannot continue to run, for example, in TDD mode, if the path to be calibrated is no longer active, or if a higher priority calibration is pending, the scheduler waits for the next opportunity before taking another batch of data.

Note that if a tracking calibration batch has begun but the observation is disrupted (for example, if the transmitter or receiver path is disabled, or if the observation path has been reacquired by the user for DPD captures) before 500 μs has completed, whatever observation has been made up to this point is discarded. Discarding the observation does not affect the algorithm; the scheduler waits for another batch as normal. When assigning the use of the observation receiver path for tracking calibrations, do so in slots of at least 500 μs or multiples of 500 μs.

There are no additional requirements on the exact period of tracking calibration batches that must be maintained. The user determines the structure of the observation receiver path assignment to fit around the observation receiver path requirements of the user (for example, DPD and VSWR). The tracking calibration period can be supplied in one full section, or in batches of 500 μs spread across the 6 sec in a nonperiodic fashion. The Arm processor never takes control of the assignment of the observation receiver path and is reliant on the user to assign the observation receiver for calibrations. If the user fails to provide the assignment of the observation receiver path, the calibrations do not run.

# [ADRV9008-1/](http://www.analog.com/ADRV9008-1?doc=ADRV9008-1-W-9008-2-W-9009-W-Hardware-Reference-Manual-UG-1295.pdf)[ADRV9008-2/](http://analog.com/ADRV9008-2?doc=ADRV9008-1-W-9008-2-W-9009-W-Hardware-Reference-Manual-UG-1295.pdf)[ADRV9009](http://www.analog.com/ADRV9009?doc=ADRV9008-1-W-9008-2-W-9009-W-Hardware-Reference-Manual-UG-1295.pdf) Hardware Reference Manual UG-1295

The scheduler sets the pending bits of each calibration in a periodic fashion. Each calibration is immediately pending when entering the radio on state and the counters for each calibration are enabled. Use the following function to set a calibration as pending immediately and restart the periodic counter:

TALISE rescheduleTrackingCal(taliseDevice t \*device, taliseTrackingCalibrations t trackingCal)

In this function, trackingCal is an enum indicating the calibration to be rescheduled as indicated b[y Table 89:](#page-168-1)

<span id="page-168-1"></span>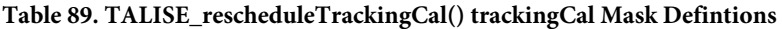

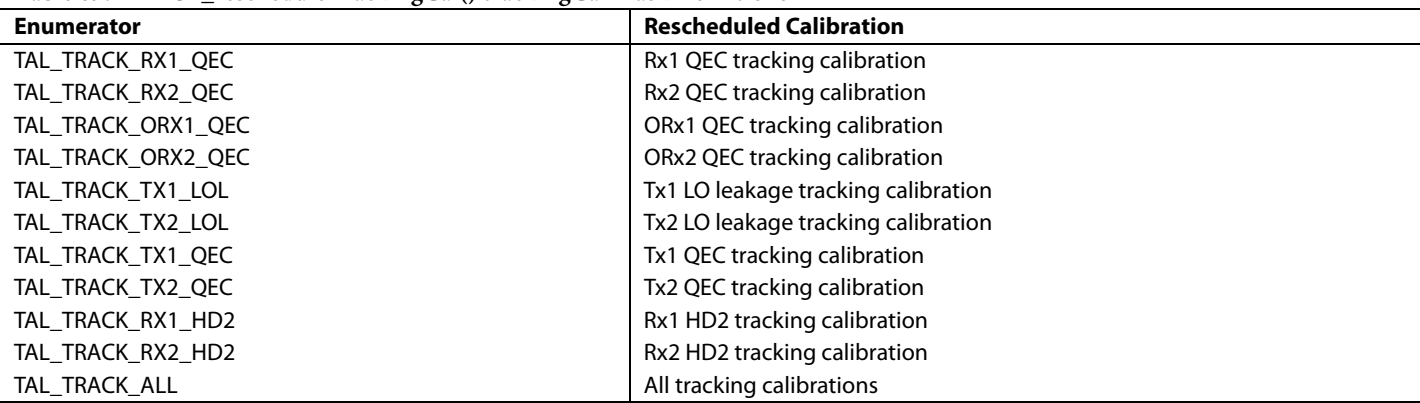

# **SYSTEM CONSIDERATIONS FOR ARM CALIBRATIONS**

This section describes the considerations necessary from a system perspective for the Arm processor to run its calibrations, for example, input/output path conditions for initial calibrations and GPIO status for tracking calibrations.

# <span id="page-168-0"></span>**System Considerations for Initial Calibrations**

[Figure 106](#page-169-0) to [Figure 109 a](#page-171-0)re used to show how the device is configured for notable calibrations with external system requirements, for example, the QEC and LO leakage calibrations. A brief explanation of the calibration is provided i[n Figure 106 t](#page-169-0)[o Figure 109.](#page-171-0) Note that as the Arm processor performs each of the calibrations, the processor is tasked with configuring the device and enabling/disabling paths. This configuration does not require user input.

The user must ensure that external conditions are met, such as turning off the power amplifier for all calibrations other than the external LO leakage initialization calibration, or properly terminating the receiver for an Rx QEC initialization calibration.

#### **[ADRV9008-1](http://www.analog.com/ADRV9008-1?doc=ADRV9008-1-W-9008-2-W-9009-W-Hardware-Reference-Manual-UG-1295.pdf) an[d ADRV9009](http://analog.com/ADRV9009?doc=ADRV9008-1-W-9008-2-W-9009-W-Hardware-Reference-Manual-UG-1295.pdf) Receiver QEC Initial Calibration**

The receiver QEC initialization calibration algorithm is utilized to improve the receiver path QEC performance. The receiver QEC calibration sweeps a number of internally generated test tones across the band, measures quadrature performance, and calculates correction coefficients.

The input port must be isolated from incoming signals. The calibration tones appear on the receiver pins. The calibration tones must be prevented from reaching the antenna by properly terminating the receiver port.

Note that the auxiliary PLL is used to generate the tones of the receiver QEC initialization calibration (CalPLL i[n Figure 106\)](#page-169-0). Operation of the auxiliary PLL must be limited to 6.061 GHz. For RF LO frequencies close to the maximum frequency, 6 GHz, the frequency limit of the auxiliary PLL must be taken into consideration. The auxiliary PLL generates tones in the RF frequency by sweeping across the baseband bandwidth. The range that the auxiliary PLL sweeps the tones across is RF LO frequency – baseband bandwidth/2 to RF LO frequency + baseband bandwidth/2. A 200 MHz profile at an RF LO frequency of 6 GHz causes a conflict because the auxiliary PLL must generate tones up to 6.1 GHz. In this case, the recommendation is to change the RF LO frequency for the initialization calibration so that the maximum frequency generated by the auxiliary PLL is 6.061 GHz (RF LO frequency + baseband bandwidth/2  $\leq$  6.061 GHz). The RF LO frequency can be returned to the required setting before operation.

# UG-1295 **[ADRV9008-1/](http://www.analog.com/ADRV9008-1?doc=ADRV9008-1-W-9008-2-W-9009-W-Hardware-Reference-Manual-UG-1295.pdf)[ADRV9008-2](http://analog.com/ADRV9008-2?doc=ADRV9008-1-W-9008-2-W-9009-W-Hardware-Reference-Manual-UG-1295.pdf)[/ADRV9009](http://www.analog.com/ADRV9009?doc=ADRV9008-1-W-9008-2-W-9009-W-Hardware-Reference-Manual-UG-1295.pdf)** Hardware Reference Manual

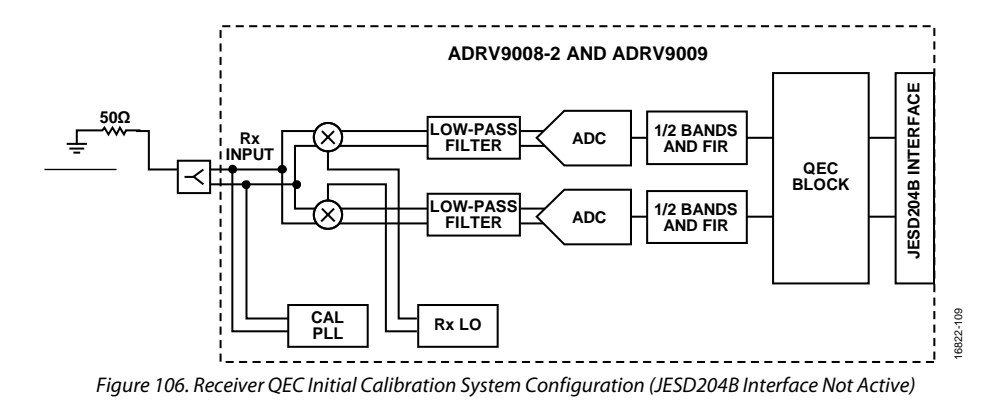

#### <span id="page-169-0"></span>**[ADRV9008-2](http://analog.com/ADRV9008-2?doc=ADRV9008-1-W-9008-2-W-9009-W-Hardware-Reference-Manual-UG-1295.pdf) an[d ADRV9009](http://www.analog.com/ADRV9009?doc=ADRV9008-1-W-9008-2-W-9009-W-Hardware-Reference-Manual-UG-1295.pdf) Observation Receiver QEC Initial Calibration**

The observation receiver QEC initialization calibration algorithm is utilized to improve the observation receiver path QEC performance. The algorithm itself is a replica of the receiver QEC initialization calibration. Because the [ADRV9009](http://www.analog.com/ADRV9009?doc=ADRV9008-1-W-9008-2-W-9009-W-Hardware-Reference-Manual-UG-1295.pdf) shares the baseband section for the receiver and observation receiver, it is necessary to run the receiver and observation receiver initialization calibrations, because the input pins and mixer front ends are different between the receiver and observation receiver modes.

The observation receiver QEC calibration sweeps a number of internally generated test tones across the band, measures quadrature performance, and calculates correction coefficients.

It is a system requirement for optimum performance and lower calibration duration, the observation receiver QEC initialization calibration must be run at attenuations between 0 dB and 5 dB. The observation receiver input must be isolated from incoming signals and be properly terminated into a 50  $\Omega$  load when the calibration is running. The calibration tones appear on the receiver pins and must be prevented from reaching the antenna.

Note that the auxiliary PLL generates the tones of the observation receiver QEC initialization calibration (shown as CalPLL [Figure 107\)](#page-169-1). The auxiliary PLL frequency operation must be limited to 6.061 GHz. For RF LO frequencies close to the maximum frequency of 6 GHz, the frequency limit of the auxiliary PLL must be taken into consideration. The auxiliary PLL generates tones in RF frequency, sweeping across the baseband bandwidth. The range that the auxiliary PLL sweeps across the tones is RF LO frequency – baseband bandwidth/2 to RF LO frequency + baseband bandwidth/2. A 200 MHz profile at an RF LO of 6 GHz causes a conflict, because the auxiliary PLL must generate tones up to 6.061 GHz. In this case, the recommendation is to change the RF LO frequency for the initialization calibration so that the maximum frequency generated by the auxiliary PLL is 6.061 GHz (RF LO frequency + baseband bandwidth/2  $\leq$  6.061 GHz). The RF LO frequency can be returned to the required setting before operation

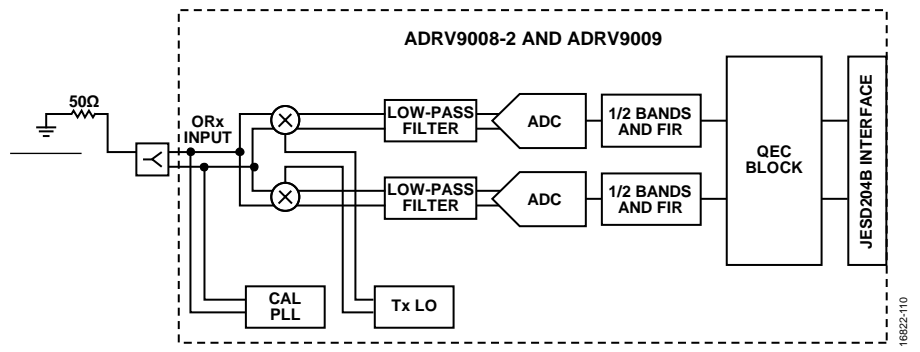

<span id="page-169-1"></span>*Figure 107. Observation Receiver QEC Initial Calibration System Configuration (JESD204B Interface Not Active)*

16822-111

6822-

### **[ADRV9008-2](http://analog.com/ADRV9008-2?doc=ADRV9008-1-W-9008-2-W-9009-W-Hardware-Reference-Manual-UG-1295.pdf) an[d ADRV9009](http://www.analog.com/ADRV9009?doc=ADRV9008-1-W-9008-2-W-9009-W-Hardware-Reference-Manual-UG-1295.pdf) Internal Transmitter LO Leakage and Transmitter QEC Initial Calibrations**

The transmitter LO Leakage and transmitter QEC initial calibrations utilize the loopback path (feedback path) and the baseband section of the observation receiver path to calculate the initial correction factors. During these calibrations, test signals (tones and wide-band signals) are output. These appear at the transmitter output, and so it is important that the power amplifier at the output of the device be switched off. Both calibrations sweep through a series of attenuation values, creating a table of initial calibration values. During operation and at the application of a new transmitter attenuation setting, the corresponding QEC and LO leakage correction values are applied to the transmitter channel by the Arm processor. The device configuration for this calibration is shown i[n Figure 108.](#page-170-0) 

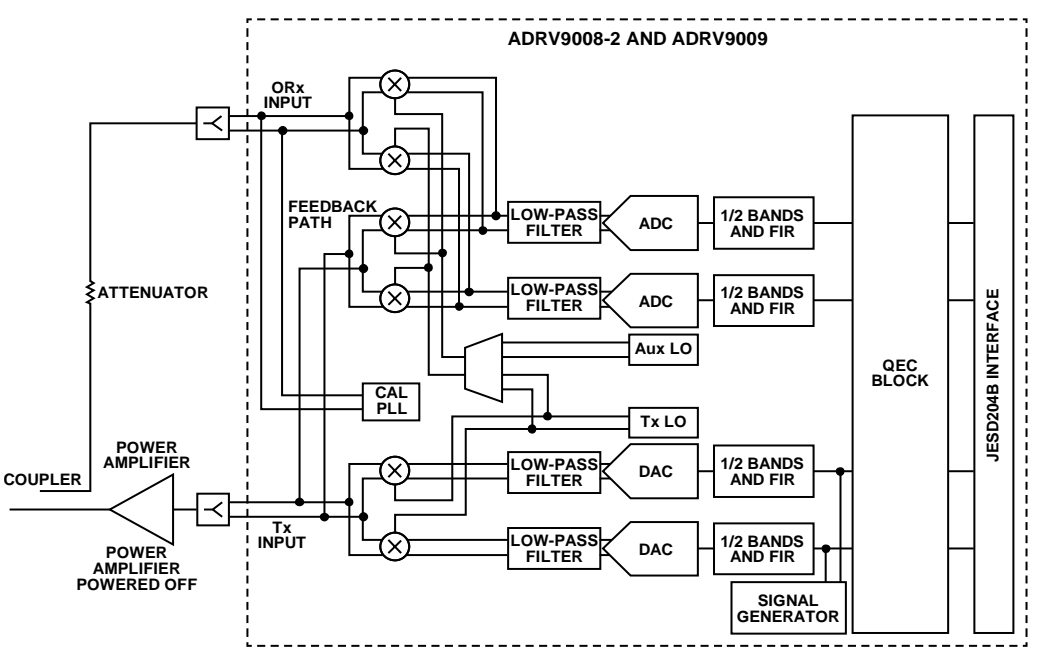

<span id="page-170-0"></span>Figure 108. Device Path Configuration for Transmitter LO Leakage andTransmitter QEC Initialization Calibrations (Attenuator, Coupler, Power Amplifier, Observation *Receiver Input, Calibration PLL, and JESD204B Interface Not Active)*

It is a system requirement that the power amplifier in the transmitter path is powered off during these calibrations.

#### **DAC Boost Mode**

If the system performance requirement for the transmitter LO leakage is marginal in terms of the typical performance of the device, it is possible for the user to increase the full-scale signal output of the transmitter DAC. This is a 3 dB boost, and in this mode, a further 3 dB margin is applied between the output signal and the LO leakage. There is a reduction in linearity performance in this mode; therefore, the setting is a tradeoff based on the system requirements of the user. Use the following function to enable DAC boost mode:

TALISE\_setDacFullScale(taliseDevice\_t \*device, taliseDacFullScale\_t dacFullScale)

In this function, dacFullScale is a parameter that selects the required DAC full-scale mode, as described in [Table 90.](#page-170-1)

#### <span id="page-170-1"></span>**Table 90. Definition of taliseDacFullScale\_t**

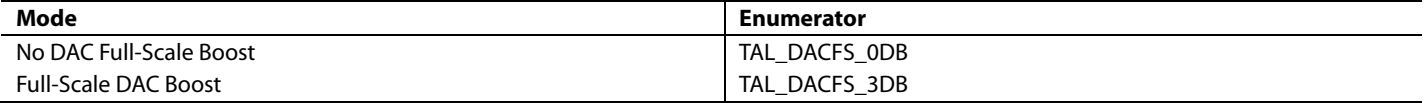

The function to enable DAC boost mode must be run before the Arm is booted up.

### **[ADRV9008-2](http://analog.com/ADRV9008-2?doc=ADRV9008-1-W-9008-2-W-9009-W-Hardware-Reference-Manual-UG-1295.pdf) an[d ADRV9009](http://www.analog.com/ADRV9009?doc=ADRV9008-1-W-9008-2-W-9009-W-Hardware-Reference-Manual-UG-1295.pdf) External Transmitter LO Leakage Initial Calibration**

The external LO leakage initialization calibration requires that the power amplifier be enabled so that a full external loop is made between the transmitter outputs and the observation receiver inputs. The purpose of this calibration is to obtain a good estimate (gain/phase) of the external loop channel conditions prior to operation. The device configuration is shown i[n Figure 109.](#page-171-0) The calibration utilizes a pseudorandom noise signal to estimate the channel conditions. This noise signal is a broadband signal with a nominal level of −78 dBFS out of the DAC.

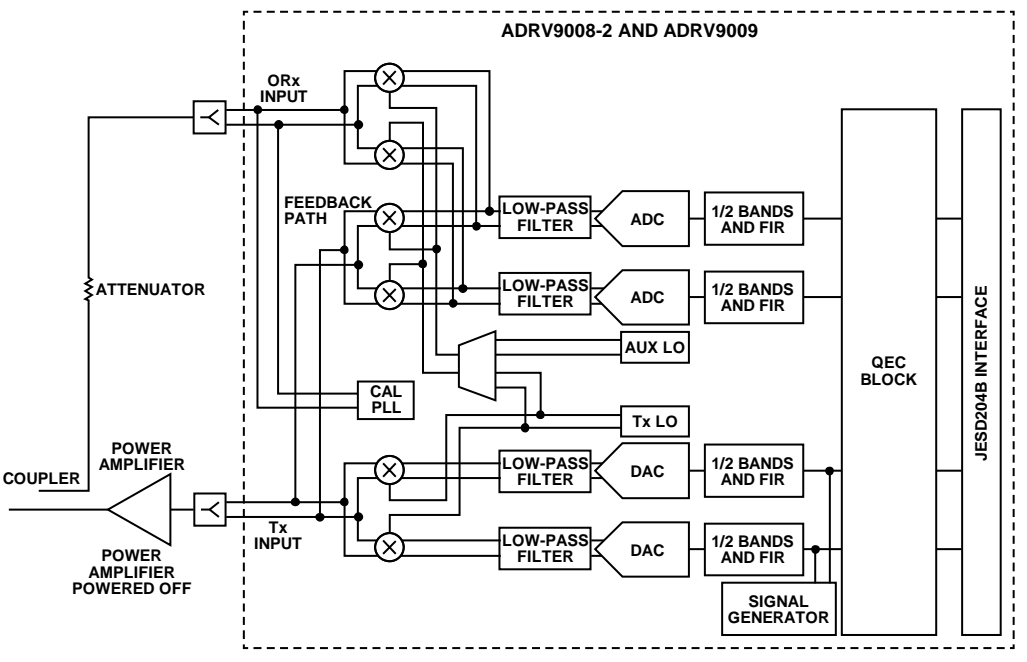

*Figure 109. External LO Leakage System Configuration (Feedbac Path, Calibration PLL, and JESD204B Interface Not Active)*

16822-112

<span id="page-171-0"></span>It is important that a suitable attenuator be chosen between the power amplifier output and the observation receiver input to prevent the transmitter data from saturating the observation receiver input. This attenuator is also necessary from the perspective of DPD operation. The full-scale input of the observation receiver path is −13 dBm (with a 0 dB attenuation setting) for a single tone input.

It is a system requirement that the output of the transmitter channel to be calibrated is routed to the utilized observation receiver path for the calibration signal to be observed. The device must be configured prior to the calibration to indicate which transmitter is routed back to which observation receiver. For optimal LO leakage performance when operating above 4 GHz, only the Observation Receiver 1 input must be used for both Transmitter 1 and Transmitter 2 (use an external switch to accomplish this).

To advise the device which transmitter is routed to which observation receiver input, use the following function:

TALISE\_setTxToOrxMapping(taliseDevice\_t \*device, uint8\_t txCalEnable, taliseTxToOrxMapping\_t oRx1Map, taliseTxToOrxMapping\_t oRx2Map)

[Table 91](#page-171-1) outlines the parameters of the setTxToOrxMapping function.

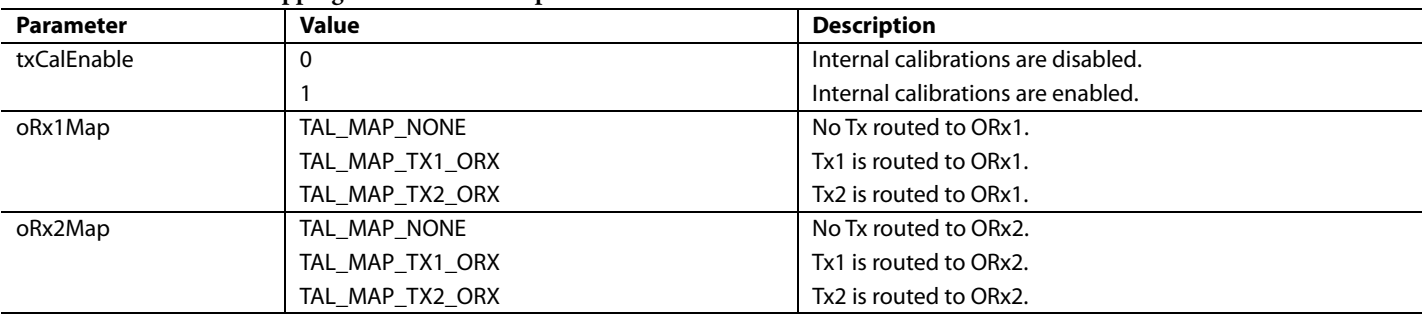

#### <span id="page-171-1"></span>**Table 91. setTxToOrxMapping Parameter Descriptions**

### **Skipping External LO Leakage Initialization**

It is possible to avoid running the external LO leakage algorithm during the initialization of the device. In this case, the LO leakage algorithm does not have a valid estimate of the external channel when transmission begins. The algorithm tries to learn the channel as quickly as possible, using the time provided to observe the external path to learn the channel. During this channel learning time, correction factors are not updated by the tracking algorithm and performance can be worse than when an external LO leakage initialization is run. When channel learning is completed, normal tracking resumes and the algorithm running every 6 sec on each enabled transmitter channel, updating the correction coefficients as necessary. If the external LO leakage initialization is skipped, it is expected that more time is assigned to the transmitter calibrations when the radio is first enabled so that the LO leakage can converge faster. With the standard 10% assignment of time for transmitter calibrations, the LO leakage can take a number of seconds to converge.

If the fastest time to optimal LO leakage performance at the first transmission of user data is required, run the external LO leakage initialization. Running the external LO leakage initialization is especially important for LO frequencies above 3 GHz, where the base performance of the internal LO leakage initialization calibration is not as good as the performance at frequencies less than 3 GHz. For frequencies greater than 3 GHz, it is recommended to use the external LO leakage initialization calibration.

#### **Running Initialization Calibrations**

Terminate the receiver inputs for the [ADRV9008-1,](http://www.analog.com/ADRV9008-1?doc=ADRV9008-1-W-9008-2-W-9009-W-Hardware-Reference-Manual-UG-1295.pdf) as shown i[n Figure 106.](#page-169-0) All relevant calibrations in the calibration mask can be set when calling Talise\_runInitCals() (see the latest GUI script for current advice on recommended calibrations for the [ADRV9008-1\)](http://www.analog.com/ADRV9008-1?doc=ADRV9008-1-W-9008-2-W-9009-W-Hardware-Reference-Manual-UG-1295.pdf). In all cases, the Arm processor runs the enabled calibrations in the calibration mask for each enabled channel. It is not necessary to call Talise\_runInitCals() separately for Receiver 1 and Receiver 2 in the case where both receivers are used.

The following serves as a timeline of how to run the initialization calibrations for th[e ADRV9008-1](http://www.analog.com/ADRV9008-1?doc=ADRV9008-1-W-9008-2-W-9009-W-Hardware-Reference-Manual-UG-1295.pdf) device in a single-receiver or dual-receiver configuration.

- 1. It is assumed that the device has been fully configured up to an including the JESD204B initialization.
- 2. Turn off the power amplifier and isolate the receiver inputs. This can be done by default on startup.
- 3. Run initial calibrations for all required calibrations except for the external LO leakage calibration. API command: TALISE\_runInitCals(taliseDevice\_t \*device, uint32\_t calMask)
- 4. Wait until these calibrations have been completed. API command: TALISE\_waitInitCals(taliseDevice\_t \*device, uint32\_t timeoutMs, uint8\_t \*errorFlag)

For the [ADRV9008-2,](http://analog.com/ADRV9008-2?doc=ADRV9008-1-W-9008-2-W-9009-W-Hardware-Reference-Manual-UG-1295.pdf) turn off the power amplifiers, as shown in [Figure 108,](#page-170-0) and the terminate the observation receiver inputs, as shown in [Figure 107.](#page-169-1) With this configuation, it is possible to run all relevant calibrations by setting the corresponding bits in the calibration mask. Ensure that the external LO leakage initialization calibration Bit D9 is omitted, and then call Talise\_runInitCals(). In all cases, the Arm processor runs the enabled calibrations in the calibration mask for each enabled channel. It is not necessary to call Talise\_runInitCals() separately for Transmitter 1 and Transmitter 2 in the case where both transmitters are used.

The external LO leakage initialization calibration is omitted because it requires the power amplifier to be on, and requires the observation receiver to be connected to the power amplifier output through the external loopback path. The current configuration of the external path is advised to the Arm processor through the setTxToOrxMapping() API function. When one observation is shared between two transmitter aths, as shown i[n Figure 110,](#page-173-0) the mapping must be set such that Transmitter 1 is being fed back to Observation Receiver 1, the calibration is run, then the mapping is changed such that Transmitter 2 is being fed back to Observation Receiver 1, and the calibration is run again. The external LO leakage calibration differs from the other internal calibrations in that it does not always run the calibration for each path consecutively. Instead, when the calibration is called, it verifies which path is connected to which observation receiver input, and then runs the call for that path only.

# UG-1295 [ADRV9008-1/](http://www.analog.com/ADRV9008-1?doc=ADRV9008-1-W-9008-2-W-9009-W-Hardware-Reference-Manual-UG-1295.pdf)[ADRV9008-2](http://analog.com/ADRV9008-2?doc=ADRV9008-1-W-9008-2-W-9009-W-Hardware-Reference-Manual-UG-1295.pdf)[/ADRV9009](http://www.analog.com/ADRV9009?doc=ADRV9008-1-W-9008-2-W-9009-W-Hardware-Reference-Manual-UG-1295.pdf) Hardware Reference Manual

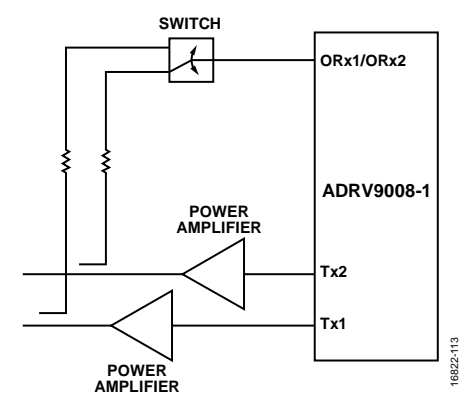

*Figure 110. External Observation Receiver Switch for a Two Transmitter Configuration* 

<span id="page-173-0"></span>The following is a timeline of how the initialization calibrations must be run for th[e ADRV9008-2 i](http://analog.com/ADRV9008-2?doc=ADRV9008-1-W-9008-2-W-9009-W-Hardware-Reference-Manual-UG-1295.pdf)n a two-transmitter, one-observation receiver configuration for the 200 MHz or 450 MHz transmitter, 450 MHz observation receiver use case:

The following list describes the initialization calibration procedural steps for the [ADRV9008-2.](http://analog.com/ADRV9008-2?doc=ADRV9008-1-W-9008-2-W-9009-W-Hardware-Reference-Manual-UG-1295.pdf) It is assumed that the device has been fully configured up to and including the JESD204B initialization (see GUI configuration procedure for an example of the initialization procedure):

- 1. Turn off the power amplifiers and isolate the observation receiver inputs. This can be done by default on startup.
- 2. Run initialization calibrations for all required calibrations except for the external LO leakage calibration. API command: TALISE\_runInitCals(taliseDevice\_t \*device, uint32\_t calMask)
- 3. Wait until these calibrations are complete. API command: TALISE\_waitInitCals(taliseDevice\_t \*device, uint32\_t timeoutMs, uint8\_t \*errorFlag).
- 4. Turn on Power Amplifier 1 and close switches to connect Transmitter 1 to Observation Receiver 1.
- 5. Advise the device of the current transmitter to observation receiver connection. API command: TALISE\_setTxToOrxMapping(taliseDevice\_t \*device, uint8\_t txCalEnable, taliseTxToOrxMapping\_t oRx1Map, taliseTxToOrxMapping\_t oRx2Map).
- 6. In this case, set txCalEnable to 1, define  $\alpha$ Rx1Map with the enum TAL\_MAP\_TX1\_ORx, and define  $\alpha$ Rx2Map with the enum TAL\_MAP\_NONE.
- 7. Run an external LO leakage initial calibration on Transmitter 1. API command: TALISE\_runInitCals(taliseDevice\_t \*device, uint32\_t calMask). In this case, the calMask is 0x200.
- 8. Wait until this calibration is complete. API command: TALISE\_waitInitCals(taliseDevice\_t \*device, uint32\_t timeoutMs, uint8\_t \*errorFlag).
- 9. Turn on Power Amplifier 2 and close switches to connect Transmitter 2 to Observation Receiver 1.
- 10. Advise the device of the current transmitter to observation receiver connection. API command: TALISE\_setTxToOrxMapping(taliseDevice\_t \*device, uint8\_t txCalEnable, taliseTxToOrxMapping\_t oRx1Map, taliseTxToOrxMapping\_t oRx2Map).
- 11. In this case, set txCalEnable should be set to 1, define oRx1Map with the enum TAL\_MAP\_TX2\_ORx, and define oRx2Map with the enum TAL\_MAP\_NONE.
- 12. Run an external LO leakage initial calibration on Transmitter 2. API command: TALISE\_runInitCals(taliseDevice\_t \*device, uint32\_t calMask). In this case, the calMask is 0x200.
- 13. Wait until this calibration is complete. API command: TALISE\_waitInitCals(taliseDevice\_t \*device, uint32\_t timeoutMs, uint8\_t \*errorFlag).

For the [ADRV9009,](http://www.analog.com/ADRV9009?doc=ADRV9008-1-W-9008-2-W-9009-W-Hardware-Reference-Manual-UG-1295.pdf) turn off the power amplifiers, as shown [Figure 108,](#page-170-0) and terminate the observation receiver inputs, as shown in [Figure 107.](#page-169-1) With this configuration, it is possible to run all relevant calibrations by setting the corresponding bits in the calibration mask. Ensure that the external LO leakage initialization calibration bit D9 is omitted and then call Talise\_runInitCals(). In all cases, the Arm processor runs the enabled calibrations in the calibration mask for each enabled channel. It is not necessary to call Talise\_runInitCals() separately for Transmitter 1 and Transmitter 2 in the case where both transmitters are used.

The following is a timeline of how to run the initialization calibrations for th[e ADRV9009](http://www.analog.com/ADRV9009?doc=ADRV9008-1-W-9008-2-W-9009-W-Hardware-Reference-Manual-UG-1295.pdf) in a two receiver, two transmitter, one observation receiver configuration:

- 1. It is assumed that the device has been fully configured up to an including the JESD204B initialization (see GUI configuration procedure for an example of the initialization procedure).
- 2. Turn off the power amplifiers and isolate the receiver and observation receiver inputs. This can be done by default on startup.
- 3. Run initialization calibrations for all required calibrations except for the external LO leakage calibration. API command: TALISE runInitCals(taliseDevice t \*device, uint32 t calMask).
- 4. For Step 3 to Step 11, see corresponding steps in the previous list within this section.

# <span id="page-174-0"></span>**System Considerations for Tracking Calibrations**

This section describes the operation of tracking calibrations[. Figure 111 t](#page-174-1)[o Figure 121 s](#page-178-0)how the device configuration for each calibration. When the Arm processor performs each of the calibrations, it is tasked with configuring the whether the feedback path or observation receiver input is selected, as shown i[n Figure 111](#page-174-1) to [Figure 121.](#page-178-0) No user input is required in this regard. However, for external LO leakage tracking, the user must ensure that the feedback path is available to use.

During tracking calibrations, it can be required that the GPIO and enable pins must have many milliseconds of observation to calculate an update; however, the Arm processor splits this time up into batches so that observations do not need to be continuous. These batches are observations of 500 μs in duration. The receiver/observation receiver tracking algorithms run when the channels are in normal use, and these algorithms use the data in the channel to calculate updates to the correction coefficients. The transmitter correction algorithms utilize the observation receiver path when run, and feed back transmission data for observation to calculate updates to the correction coefficients. This means that the observation receiver path must be time shared with other uses of the observation receiver path, for example, DPD and VSWR.

The time requirement for the tracking calibrations is for the observation receiver to be assigned to the tracking calibrations for 10% of transmitter operation time, and this 10% time period must occur when the transmitter is transmitting data. In a TDD scenario, where the transmitter only accounts for 50% of the time, 20% of the transmitter operation time must be assigned to tracking calibrations.

For a tracking calibration to successfully make an observation, it must be assigned at least 500 μs in any one instance. If more time is assigned at an instance, the time period must be in multiples of the 500 μs.

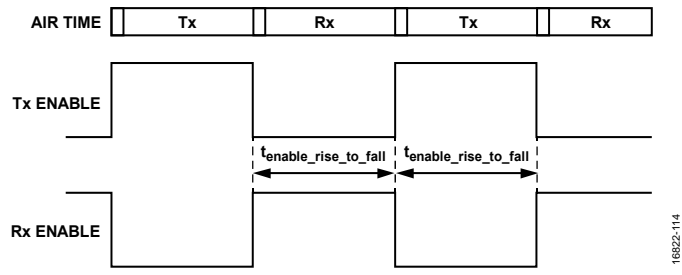

Figure 111. Transmitter and Receiver Enable Signals Timing

#### <span id="page-174-2"></span><span id="page-174-1"></span>**Table 92. Receiver and Transmitter Timing for Tracking Calibrations**

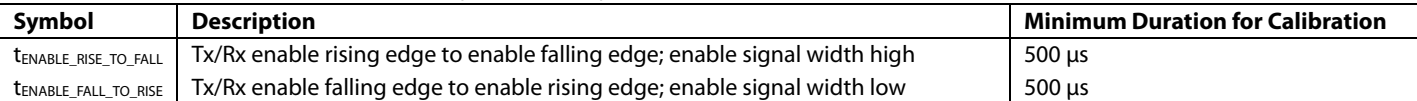

Note that althoug[h Table 92](#page-174-2) indicates that the minimum duration for a transmitter period is 500 μs, this does not mean that durations cannot be less than this for some special transmitter subframes. If duration periods less than 500 μs occur, the tracking algorithms discard any observations made during these shorter time periods and do not utilize these periods to calculate the next correction update.

#### **[ADRV9008-1](http://www.analog.com/ADRV9008-1?doc=ADRV9008-1-W-9008-2-W-9009-W-Hardware-Reference-Manual-UG-1295.pdf) an[d ADRV9009](http://www.analog.com/ADRV9009?doc=ADRV9008-1-W-9008-2-W-9009-W-Hardware-Reference-Manual-UG-1295.pdf) Receiver QEC Tracking Calibration**

The receiver QEC tracking algorithm improves the receiver path QEC performance during operation. The tracking algorithm utilizes normal traffic data to calculate updated corrected coefficients and runs continuously when the receivers are active.

It is a system requirement that receiver channels are enabled, for example, in TDD mode, receiver QEC tracking only runs during receiver periods. If only one channel is enabled, the receiver QEC only runs on this channel.

# UG-1295 [ADRV9008-1](http://www.analog.com/ADRV9008-1?doc=ADRV9008-1-W-9008-2-W-9009-W-Hardware-Reference-Manual-UG-1295.pdf)[/ADRV9008-2](http://analog.com/ADRV9008-2?doc=ADRV9008-1-W-9008-2-W-9009-W-Hardware-Reference-Manual-UG-1295.pdf)/[ADRV9009 H](http://www.analog.com/ADRV9009?doc=ADRV9008-1-W-9008-2-W-9009-W-Hardware-Reference-Manual-UG-1295.pdf)ardware Reference Manual

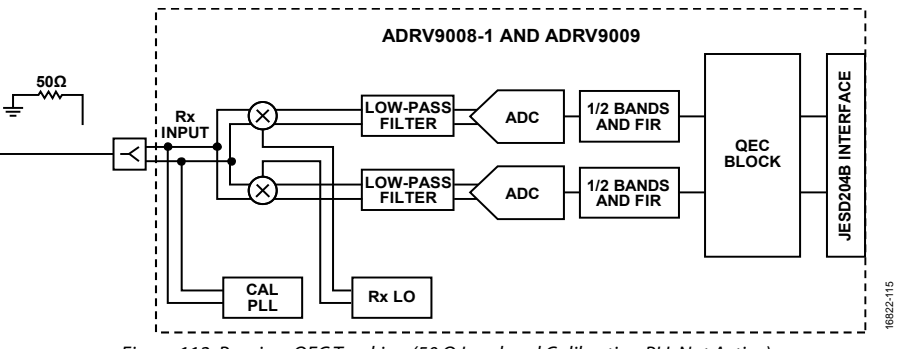

Figure 112. Receiver QEC Tracking (50 Ω Load and Calibration PLL Not Active)

[Figure 113](#page-175-0) is a timing diagram that shows when the receiver QEC tracking calibration can run in TDD mode. In frequency division duplex (FDD) modes, receiver enable is always high. Receiver enable refers to the enable signal of Receiver 1 and/or Receiver 2.

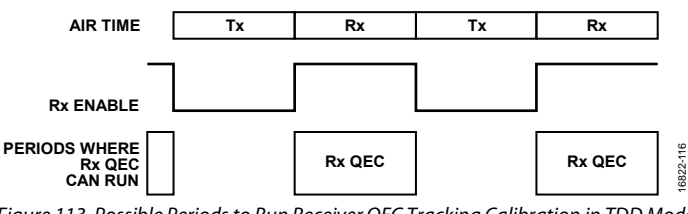

Figure 113. Possible Periods to Run Receiver QEC Tracking Calibration in TDD Mode

#### <span id="page-175-0"></span>**[ADRV9008-1](http://www.analog.com/ADRV9008-1?doc=ADRV9008-1-W-9008-2-W-9009-W-Hardware-Reference-Manual-UG-1295.pdf) an[d ADRV9009](http://analog.com/ADRV9009?doc=ADRV9008-1-W-9008-2-W-9009-W-Hardware-Reference-Manual-UG-1295.pdf) Receiver HD2 Tracking Calibration**

The receiver HD2 tracking algorithm improves the receiver path HD2 performance during operation, required for GSM use cases. In GSM use cases, use a low IF configuration should in the receive path. See the [GSM Use Cases s](#page-100-0)ection for details. GSM reception is only supported with a receiver profile of 200 MHz with an I/Q rate of 245.76 MSPS, or the equivalent low IF receiver profile of 100 MHz, where the receive chain is configured as per the receiver profile of 200 MHz up to the IF conversion stage, before the carrier is shifted and the data rate is down-converted to a lower rate. This means that the HD2 algorithm is only supported with these profiles and must not be enabled in other profiles.

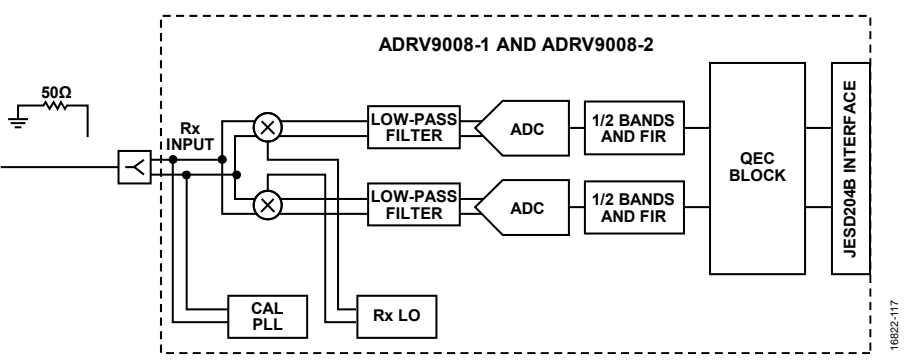

Figure 114. Receiver HD2 Tracking (50 Ω Load and Calibration PLL Not Active)

[Figure 115](#page-176-0) shows a use case where a 75 MHz multicarrier GSM signal is placed on the lower half of the spectrum. The receiver HD2 algorithm is designed to monitor the −5 MHz to −50 MHz frequency range. The algorithm detects any signals in this range and corrects the HD2 of these signals on the same side of the spectrum as the carrier. The range of observation is limited because the HD2 of signals outside of this range fall out of band. Similarly, if the multicarrier GSM signal was placed in the upper half of the spectrum, the HD2 correction algorithm observes between the 5 MHz and 50 MHz frequency range and corrects the HD2 on the same side of the signals observed.

# [ADRV9008-1](http://www.analog.com/ADRV9008-1?doc=ADRV9008-1-W-9008-2-W-9009-W-Hardware-Reference-Manual-UG-1295.pdf)/[ADRV9008-2/](http://analog.com/ADRV9008-2?doc=ADRV9008-1-W-9008-2-W-9009-W-Hardware-Reference-Manual-UG-1295.pdf)[ADRV9009 H](http://www.analog.com/ADRV9009?doc=ADRV9008-1-W-9008-2-W-9009-W-Hardware-Reference-Manual-UG-1295.pdf)ardware Reference Manual UG-1295

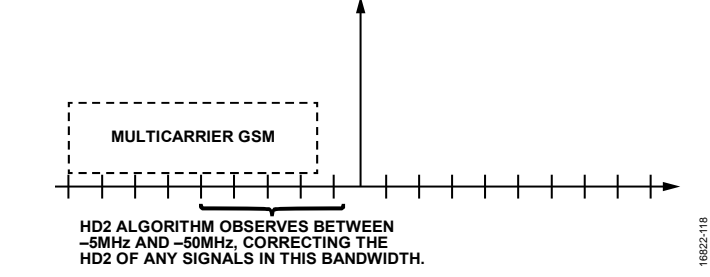

Figure 115. GSM Use Case and HD2 Correction Showing a Negative Offset of the Carrier from the LO

<span id="page-176-0"></span>The following API is used to indicate which carrier placement is being used:

TALISE\_setRxHd2Config(taliseDevice\_t \*device, taliseRxHd2Config\_t \*hd2CalConfig)

Parameter: hd2CalConfig is a taliseRxHd2Config\_t structure containing one integer member, posSideBandSel. The valid settings of posSideBandSel are described in [Table 93.](#page-176-1) 

#### <span id="page-176-1"></span>**Table 93. Permissible Setting Values for posSideBandSel**

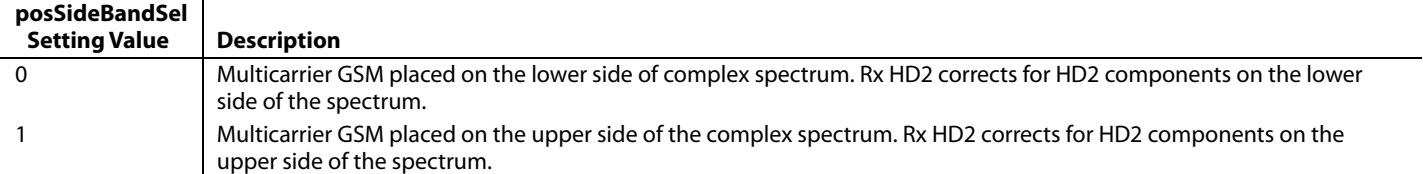

The receiver HD2 tracking algorithm utilizes normal traffic data to calculate updated corrected coefficients and runs continuously when the receivers are active.

It is a system requirement that the receiver channels are enabled for the receiver HD2 to run.

[Figure 116](#page-176-2) is a timing diagram that shows when the receiver HD2 can run based on the receiver enable signal.

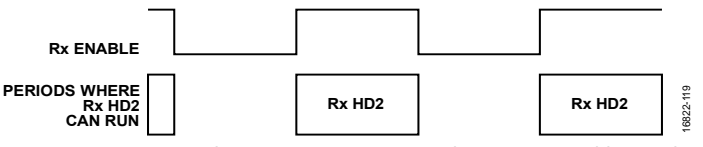

Figure 116. Time Periods to Run Receiver HD2 Based on Receiver Enable Signal

#### <span id="page-176-2"></span>**[ADRV9008-2](http://analog.com/ADRV9008-2?doc=ADRV9008-1-W-9008-2-W-9009-W-Hardware-Reference-Manual-UG-1295.pdf) an[d ADRV9009](http://www.analog.com/ADRV9009?doc=ADRV9008-1-W-9008-2-W-9009-W-Hardware-Reference-Manual-UG-1295.pdf) Observation Receiver QEC Tracking Calibration**

The observation receiver QEC tracking algorithm improves the observation receiver path QEC performance during operation and utilizes normal traffic data (for example, DPD capture data) to calculate updated corrected coefficients. The algorithm runs continuously in the background when the observation receiver is active.

It is a system requirement that the receiver channels are enabled, for example, in TDD mode, the observation receiver QEC tracking only runs during observation receiver periods. If only one channel is enabled, the observation receiver QEC only runs on this channel.

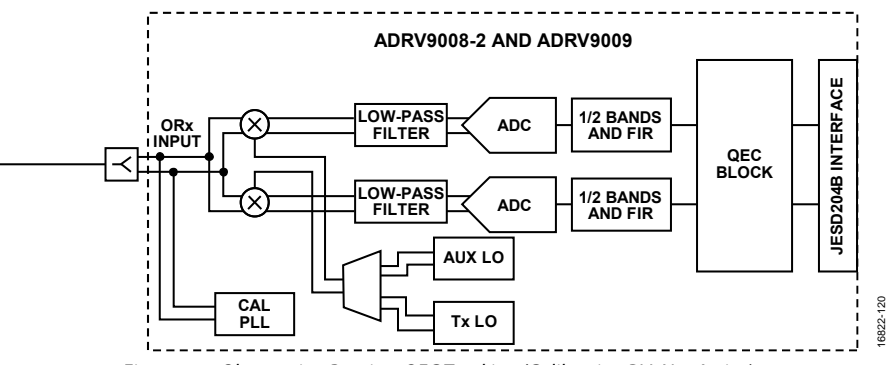

Figure 117. Observation Receiver QEC Tracking (Calibration PLL Not Active)

# UG-1295 **[ADRV9008-1](http://www.analog.com/ADRV9008-1?doc=ADRV9008-1-W-9008-2-W-9009-W-Hardware-Reference-Manual-UG-1295.pdf)[/ADRV9008-2](http://analog.com/ADRV9008-2?doc=ADRV9008-1-W-9008-2-W-9009-W-Hardware-Reference-Manual-UG-1295.pdf)/[ADRV9009](http://www.analog.com/ADRV9009?doc=ADRV9008-1-W-9008-2-W-9009-W-Hardware-Reference-Manual-UG-1295.pdf)** Hardware Reference Manual

[Figure 118](#page-177-0) is a timing diagram that shows when the observation receiver QEC tracking calibration can be run in TDD mode. In FDD modes, observation receive enable is high at all times. Observation receiver enable refers to the enable signal of Observation Receiver 1 and/or Observation Receiver 2.

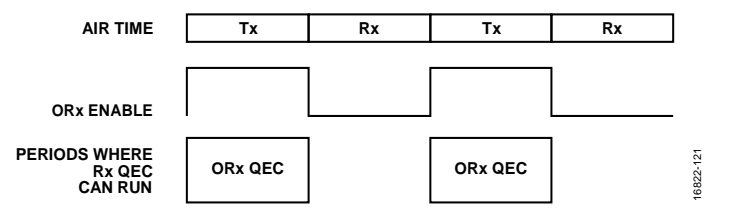

*Figure 118. Possible Periods to Run Observation Receiver QEC Tracking Calibration in TDD Mode*

#### <span id="page-177-0"></span>**[ADRV9008-2](http://analog.com/ADRV9008-2?doc=ADRV9008-1-W-9008-2-W-9009-W-Hardware-Reference-Manual-UG-1295.pdf) an[d ADRV9009](http://www.analog.com/ADRV9009?doc=ADRV9008-1-W-9008-2-W-9009-W-Hardware-Reference-Manual-UG-1295.pdf) Transmitter QEC Tracking Calibration**

The transmitter QEC tracking is an online calibration that is run to improve the QEC performance using transmit data. The calibration utilizes the loopback (feedback) path for operation. Therefore, the transmitter QEC tracking must be interleaved with normal DPD captures (or channel sniffing functions) that utilize the observation receiver path. This tracking determines optimal coefficients for the current gain setting, updating the table stored during the transmitter QEC initialization to ensure that this table has the best values for the current operating conditions[. Figure 119](#page-177-1) shows the device configuration for the transmitter QEC tracking calibration.

It is a system requirement that the transmitter channel(s) are enabled. To run the calibration the observation receiver path must be available for the Arm processor to use (observation receiver enable low), for example, not required by the user for DPD (or VSWR) captures.

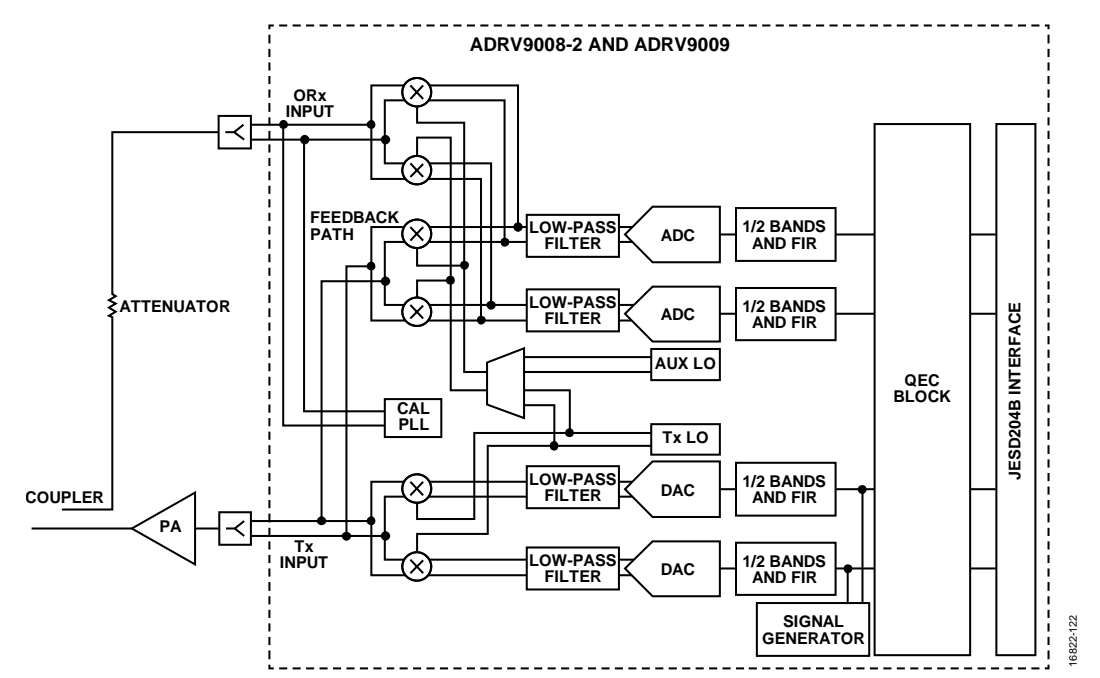

<span id="page-177-1"></span>*Figure 119. Transmitter QEC Tracking Calibration Configuration (Observation Receiver Input, Calibration PLL, and Signal Generator Not Active)*

[Figure 120](#page-178-1) is a timing diagram that shows periods where the tracking calibration can run in TDD mode. In FDD modes, transmit enable is high at all times. Transmit enable refers to the enable signal of Transmitter 1 and/or Transmitter 2. Observation receive enable refers to either Observation Receiver 1 or Observation Receiver 2, depending on which is being used.

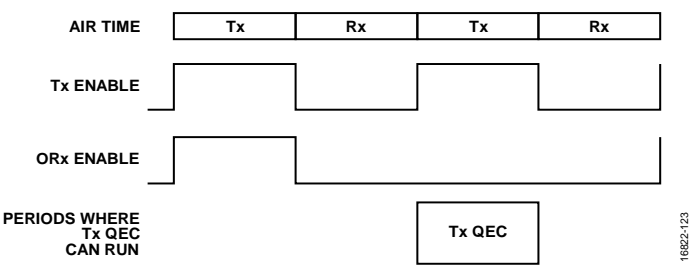

*Figure 120. Possible Periods to Run Transmitter QEC Tracking Calibration in TDD Mode*

<span id="page-178-1"></span>Note that the transmitter QEC tracking uses an offset LO frequency on the feedback path during tracking, which ensures that the quadrature errors of the transmitter path are not aligned with those of the observation receiver path. This frequency is set to ((Primary Transmitter Bandwidth/4) + 5 MHz). Continuous wave tones placed at ± this offset frequency, or set at twice this offset frequency show reduced QEC performance. Modulated signals centered at these frequencies do not have reduced performance.

# **[ADRV9008-2](http://analog.com/ADRV9008-2?doc=ADRV9008-1-W-9008-2-W-9009-W-Hardware-Reference-Manual-UG-1295.pdf) an[d ADRV9009](http://www.analog.com/ADRV9009?doc=ADRV9008-1-W-9008-2-W-9009-W-Hardware-Reference-Manual-UG-1295.pdf) Transmitter LO Leakage Tracking Calibration**

The transmitter LO leakage tracking calibration uses an external DPD path between the transmitter output and observation input to measure LO leakage and calculate correction factors. the transmitter LO leakage tracking calibration is run when user data is being transmitted, with the power amplifier operational). For this calibration, the auxiliary LO is used in the observation receiver path to offset the transmitter LO leakage from the observation receiver LO. Therefore, this calibration must be interleaved with the observation captures of the user, which utilize the transmitter LO to drive the observation receiver path[. Figure 121](#page-178-0) shows the device configuration for the transmitter LO leakage tracking calibration with the transmitter output looped back to the observation receiver, whichever observation receiver input is in use in the system.

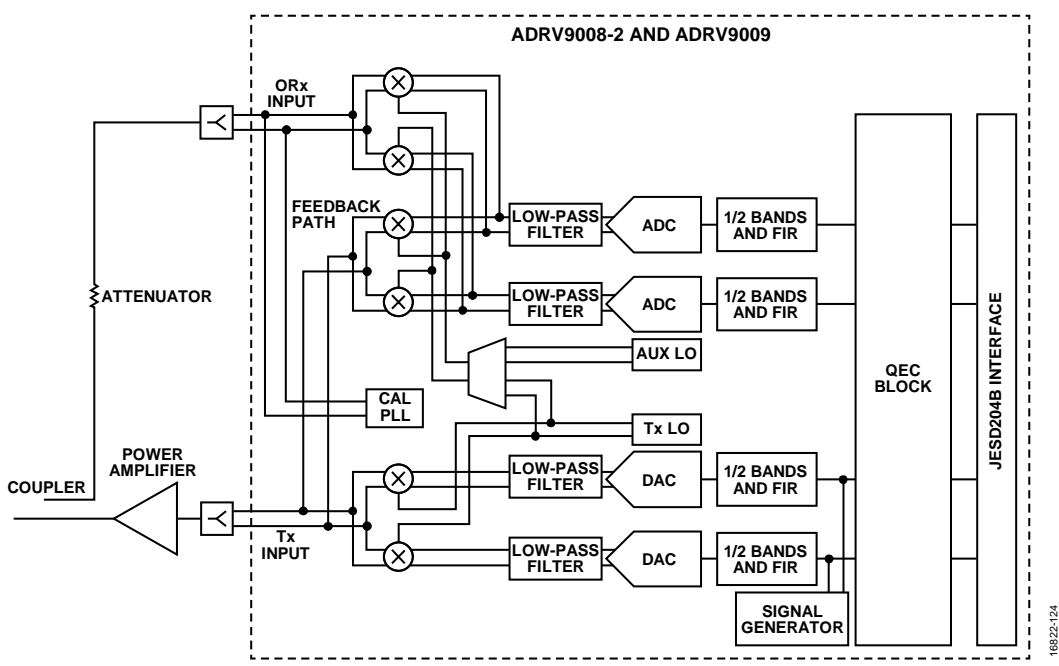

*Figure 121. Transmitter LO Leakage Tracking Configuration (Feedback Path, Calibration PLL, and Signal Generator Not Active)*

<span id="page-178-0"></span>It is a system requirement that the transmitter channel(s) are be enabled. The observation receiver path must be available for the Arm processor to use (observation receiver enable low), for example, not required by the user for DPD (or VSWR) captures. The observation receiver path must be connected to the appropriate transmitter to be calibrated, and the Arm processor must be advised of which transmitter output has a connection to which observation receiver. See the Arm [GPIO Pins](#page-180-0) section for details.

The user must ensure that the appropriate external feedback path is available when the Arm processor is given access to the observation receiver path to perform transmitter tracking calibrations.

Note that the external LO leakage tracking calibration utilizes an estimate of the external channel (gain/phase rotation) to calculate the correction coefficients. This channel estimate is updated over time during tracking on transmitter data, and any phase/gain drift over time/temperature can be tracked out. Sudden changes in the phase/gain of the external path can result in reduced performance, until, for example, the algorithm that tracks the channel changes out.

By default, the algorithm acquires 67% of the new channel estimate in 200 sec. This slow update rate is chosen because, typically, the external channel changes slowly over time. To get an optimal estimate of the external channel in a shorter period of time, the external channel estimate can be reset using the following API function:

TALISE\_resetExtTxLolChannel(taliseDevice\_t \*device, taliseTxChannels\_t channelSel)

Parameter: channelSel is the channel for which the external LO leakage channel estimate must be reset as shown in [Table 94.](#page-179-0)

#### <span id="page-179-0"></span>**Table 94. ChannelSel for TALISE\_resetExtTxLolChannel()**

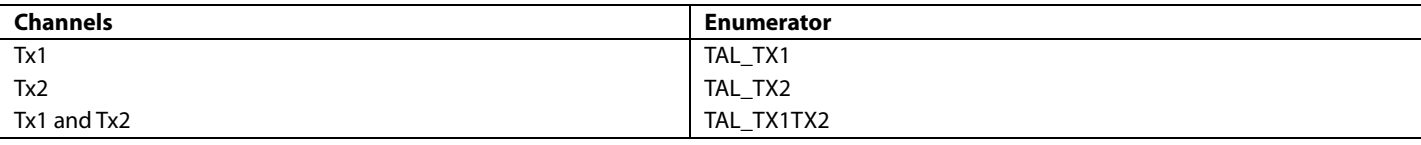

When the LO leakage algorithm is reset, it goes into a channel learning mode. In this mode, the channel is learned as quickly as possible, and the default schedule is not obeyed, if the user provides more time for the algorithm to observe the external path, the algorithm takes this time to make the observations necessary to learn the channel. The correction is not updated during this time, rather, it is frozen with the values that were being applied before the API call was issued. After the channel is learned, further instances of transmitter LO leakage tracking updates the LO leakage correction coefficients.

Note that the LO leakage algorithm only begins to learn the channel when the scheduler sets the pending bit. Resetting the external channel does not reschedule the calibration; therefore, when the user resets the external channel, use the TALISE\_rescheduleTrackingCal() function to reschedule the calibration immediately after the external channel is reset.

If the sudden changes are large enough, the external channel estimate must be reset using the TALISE\_rescheduleTrackingCal() command above, but this reset is at it is at the discretion of the user at other times. The external channel must be reset is if the LO frequency of the device has been changed or if the gain and phase have suddenly changed by the corresponding gain error and maximum phase error values shown in [Table 95.](#page-179-1)

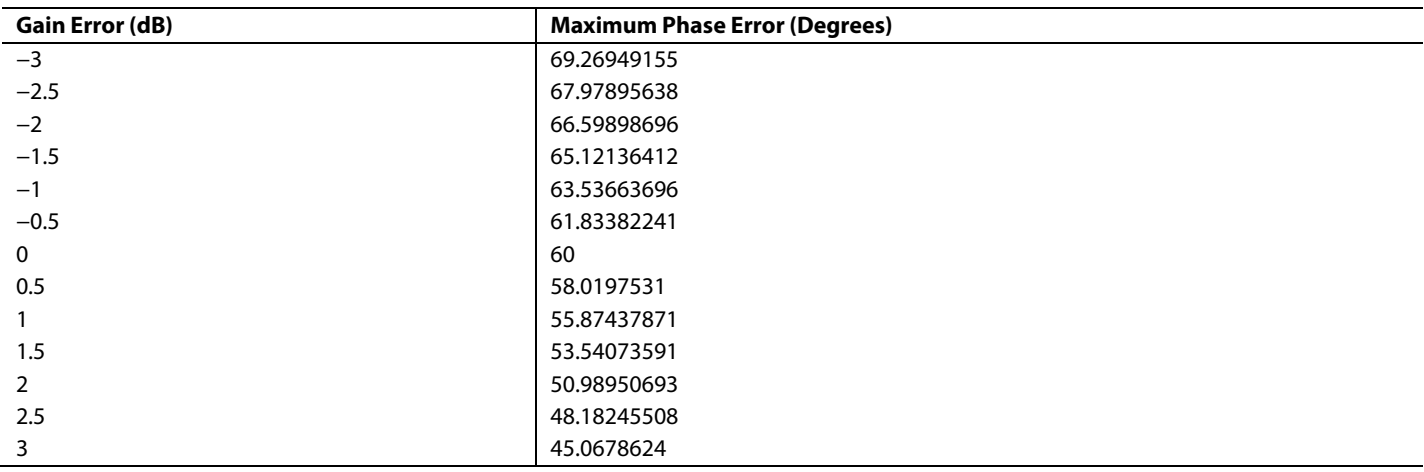

#### <span id="page-179-1"></span>**Table 95. Table of Gain Error vs. Max Phase Error**
# <span id="page-180-2"></span>**ARM GPIO PINS**

The Arm processor scheduler must know which feedback is currently available so to schedule the correct transmitter LO leakage tracking calibration, for example, if Transmitter 1 is fed back to Observation Receiver 1 at a given time, run the Transmitter 1 LO leakage tracking calibration. The scheduler keeps track of how this feedback path(s) varies over time to ensure that the correct transmit LO leakage tracking is run at any given time.

The Arm processor assigns two signals to each observation receiver to determine if a feedback path exists between a transmitter output and an observation receiver input. The possible assigned signals are ORX1\_TX\_SEL0, ORX1\_TX\_SEL1, ORX2\_TX\_SEL0, and ORX2\_TX\_SEL1[. Table 96](#page-180-0) an[d Table 97](#page-180-1) show the mapping of the transmitter to the observation receiver according to these signals.

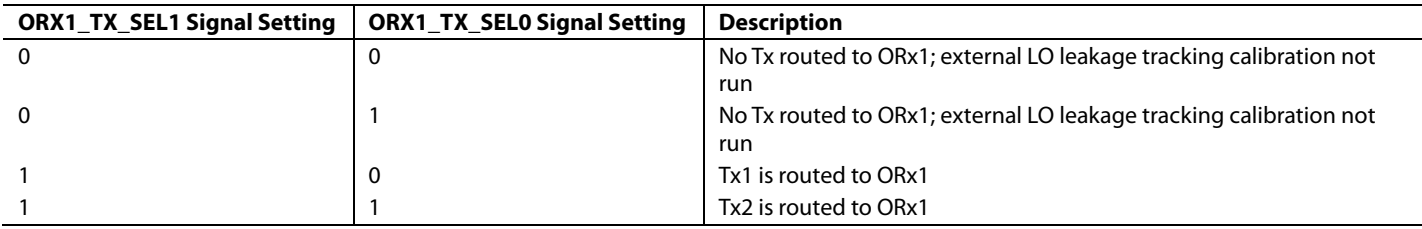

<span id="page-180-0"></span>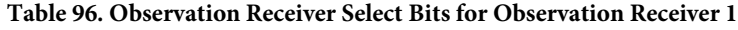

### <span id="page-180-1"></span>**Table 97. Observation Receiver Select Bits for Observation Receiver 2**

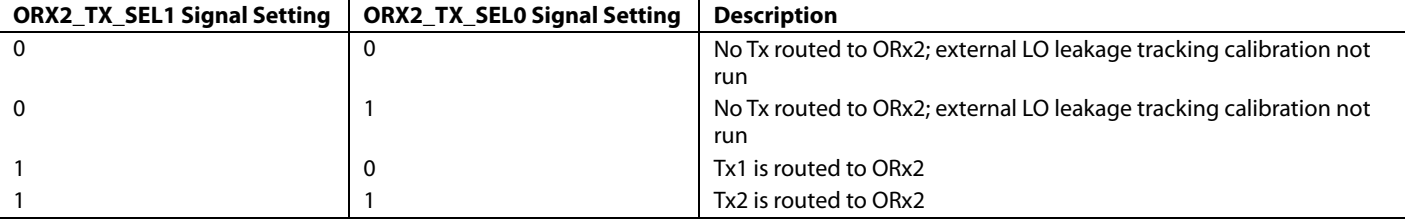

These signals can be controlled either through the SPI (signal level toggled internally) or through the GPIOs. To control the signals with the SPI, use the TALISE  $setTxToOrxMapping()$  function. This function indicates the transmitter output that is fed back to the Observation Receiver 1 and Observation Receiver 2 input (see [Table 96](#page-180-0) an[d Table 97\)](#page-180-1). This function is applicable in the case where fixed feedback paths exist, for example, if Transmitter 1 is permanently routed to Observation Receiver 1 (no external switches), and Transmitter 2 is permanently routed to Observation Receiver 2.

Note that for observation receiver bandwidths that are greater than 200 MHz (I/Q rate at 245.76 MSPS), it is not possible to switch between observation receivers (only one can be used).

Alternatively, up to 4 GPIOs can be used (two per observation receiver used). These GPIOs can be selected from GPIO\_0 to GPIO\_15. GPIOs are typically utilized because of a real-time system requirement. The ORX\_TX\_SEL0 signal is used to select between Transmitter 1 and Transmitter 2. The ORX\_TX\_SEL1 signal is used to indicate if a feedback path from either transmitter exists, which is utilized if multiple feedback paths exist, for example, forward paths for DPD/VSWR and reverse paths for VSWR. The LO leakage algorithm must see a consistent feedback path, and so ORX\_TX\_SEL1 is used to block the tracking algorithm when an alternate feedback is present at the input of the observation receiver, such as a reverse path.

In scenarios where only two options are allowable, for example, Transmitter 1 to Observation Receiver 1 and Transmitter 2 to Observation Receiver 1, it is possible to have the ORX\_TX\_SEL0 signal controlled through a GPIO for dynamic operation and to have the ORX\_TX\_SEL1 signal in a fixed position, and to configure this signal through the SPI.

To advise the Arm scheduler of which pins to monitor for ORX\_TX\_SELx signals, use the following function:

TALISE\_ setArmGpioPins(taliseDevice\_t \*device, taliseArmGpioConfig\_t \*armGpio)

In this function, \*armGPIO is a pointer to a taliseArmGpioConfig structure.

# *taliseArmGpioConfig Structure*

The taliseArmGpioConfig structure contains all the settings for the Arm GPIO pins[. Table 98](#page-181-0) describes the data fields of this structure.

<span id="page-181-0"></span>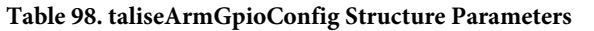

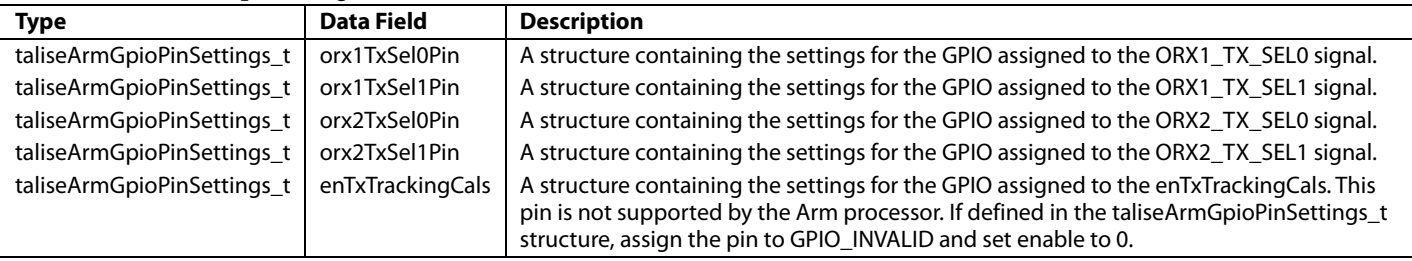

# *taliseArmGpioPinSettings Structure*

The taliseArmGpioPinSettings data structure holds the pin assignments, polarity, and pin enable for each of the Arm GPIO pins (see [Table 99\)](#page-181-1).

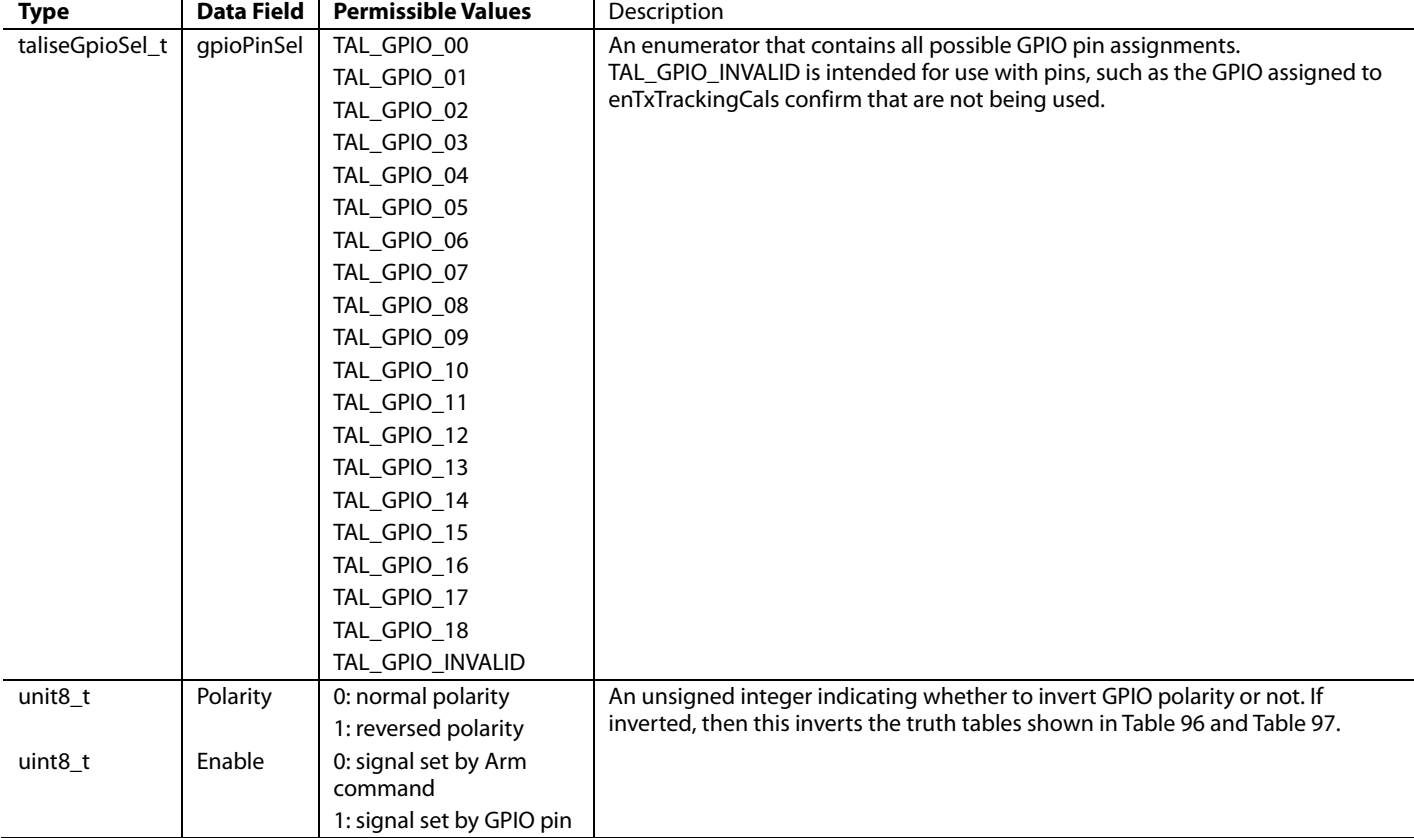

### <span id="page-181-1"></span>**Table 99. taliseArmGpioPinSettings Parameters**

To utilize GPIO\_0 as the ORX1\_TX\_SEL0 signal pin, a taliseArmGpioPinSettings structure is assigned to the orx1TxSel0Pin data field of a taliseArmGpioStructure. The data fields are as follows:  $gpi$ PioPinSel = GPIO\_0, polarity = 0, and enable = 1.

The taliseArmGpioStructure is completed with similar structures for each of the data fields, before being transferred to the TALISE\_setArmGpioPins() function.

[Figure 122](#page-183-0) shows an example of a TDD use case with Observation Receiver 1 being utilized as the observation path. There are two forward paths used for DPD and transmitter external LO leakage. There are also two reverse paths for VSWR. With four permutations being controlled in real-time, ORX1\_TX\_SEL0 and ORX1\_TX\_SEL1 are controlled by GPIOs.

To enable the Arm GPIOs in this configuration, the taliseArmGpioConfig structure is created as follows (assuming GPIO\_10 and GPIO\_11 are used for the Arm GPIOs):

# [ADRV9008-1/](http://www.analog.com/ADRV9008-1?doc=ADRV9008-1-W-9008-2-W-9009-W-Hardware-Reference-Manual-UG-1295.pdf)[ADRV9008-2](http://analog.com/ADRV9008-2?doc=ADRV9008-1-W-9008-2-W-9009-W-Hardware-Reference-Manual-UG-1295.pdf)/[ADRV9009](http://www.analog.com/ADRV9009?doc=ADRV9008-1-W-9008-2-W-9009-W-Hardware-Reference-Manual-UG-1295.pdf) Hardware Reference Manual UG-1295

```
static taliseArmGpioConfig_t armGpio = 
{ 
               .orx1TxSel0Pin 
               { 
                      .gpioPinSel = TAL_GPIO_10
                      .polarity = 0 
                      .enable=1 
               } 
               .orx1TxSel1Pin 
               { 
                      .gpioPinSel = TAL_GPIO_11 
                      .polarity = 0 
                      .enable=1 
               } 
               .orx2TxSel0Pin 
               { 
                      .gpioPinSel = TAL_GPIO_INVALID 
                      .polarity = 0 
                      .enable=0 
               } 
               .orx2TxSel1Pin 
               { 
                      .gpioPinSel = TAL_GPIO_INVALID 
                      .polarity = 0 
                      .enable=0 
               } 
               .enTxTrackingCals 
               { 
                      .gpioPinSel = TAL_GPIO_INVALID 
                      .polarity = 0 
                      .enable=0
               } 
}
```
{

# UG-1295 **[ADRV9008-1/](http://www.analog.com/ADRV9008-1?doc=ADRV9008-1-W-9008-2-W-9009-W-Hardware-Reference-Manual-UG-1295.pdf)[ADRV9008-2](http://analog.com/ADRV9008-2?doc=ADRV9008-1-W-9008-2-W-9009-W-Hardware-Reference-Manual-UG-1295.pdf)[/ADRV9009](http://www.analog.com/ADRV9009?doc=ADRV9008-1-W-9008-2-W-9009-W-Hardware-Reference-Manual-UG-1295.pdf)** Hardware Reference Manual

[Figure 122](#page-183-0) shows an example of a TDD use case where Observation Receiver 1 is used as the observation path. In this case, there are only two forward paths that are used for DPD and transmitter external LO leakage calibrations. Two permutations are controlled in real-time, which means that only the ORX1\_TX\_SEL0 signal must be controlled by a GPIO.

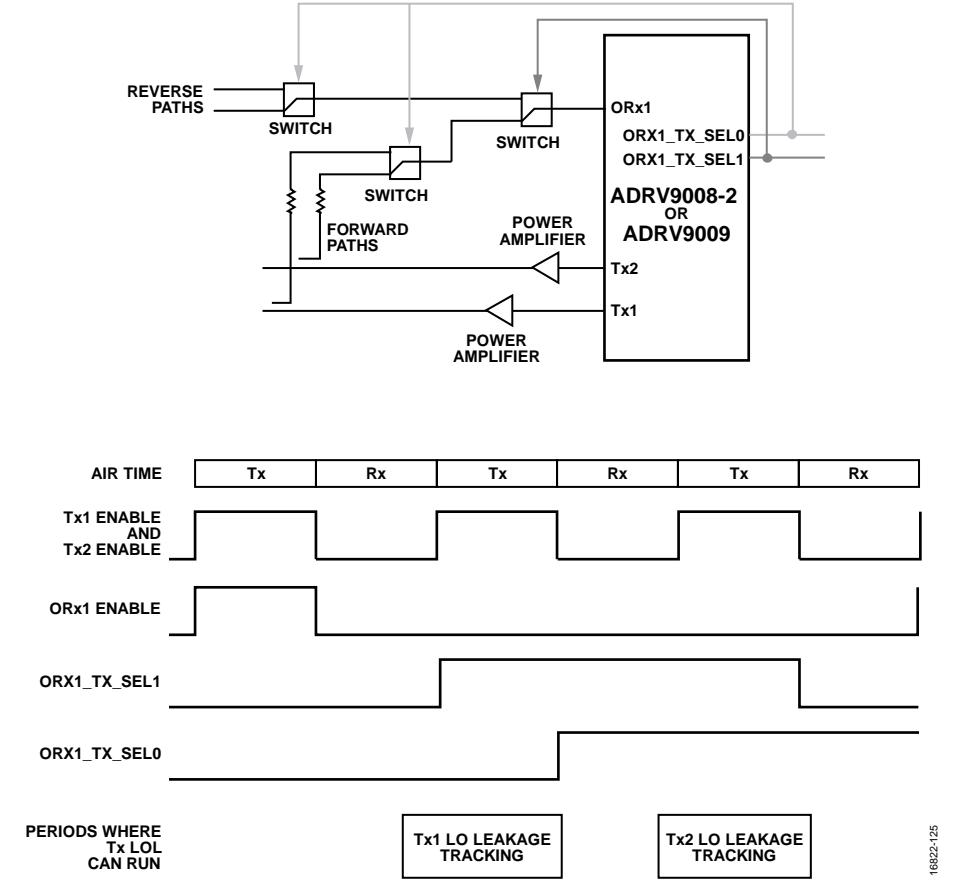

*Figure 122. Possible Periods to Run the Transmitter LO Leakage Tracking Calibration in 2-Feedback Path to a 10-Receiver TDD Use Case* 

<span id="page-183-0"></span>The ORX1\_TX\_SEL1 signal must be fixed through the SPI. To do this, call the following function prior to calling the TALISE\_setArmGpioPins() function:

TALISE\_setTxToOrxMapping(&taldevice, TAL\_MAP\_TX1\_ORX, TAL\_MAP\_NONE)

To enable the Arm GPIOs in this configuration, the taliseArmGpioConfig structure is created as follows (assuming that GPIO\_10 is used):

```
static taliseArmGpioConfig_t armGpio = 
               .orx1TxSel0Pin 
               { 
                       .gpioPinSel = TAL_GPIO_10
                       .polarity = 0 
                       .enable=1 
               } 
               .orx1TxSel1Pin 
               { 
                       .gpioPinSel = TAL_GPIO_INVALID 
                       .polarity = 0 
                       .enable=0 
               }
```
# [ADRV9008-1](http://www.analog.com/ADRV9008-1?doc=ADRV9008-1-W-9008-2-W-9009-W-Hardware-Reference-Manual-UG-1295.pdf)[/ADRV9008-2](http://analog.com/ADRV9008-2?doc=ADRV9008-1-W-9008-2-W-9009-W-Hardware-Reference-Manual-UG-1295.pdf)[/ADRV9009](http://www.analog.com/ADRV9009?doc=ADRV9008-1-W-9008-2-W-9009-W-Hardware-Reference-Manual-UG-1295.pdf) Hardware Reference Manual UG-1295

```
.orx2TxSel0Pin
{ 
       .gpioPinSel = TAL_GPIO_INVALID 
       .polarity = 0 
       .enable=0 
} 
.orx2TxSel1Pin 
{ 
       .gpioPinSel = TAL_GPIO_INVALID 
       .polarity = 0 
       .enable=0 
} 
.enTxTrackingCals 
{ 
       .gpioPinSel = TAL_GPIO_INVALID 
       .polarity = 0 
       .enable=0
}
```
}

# UG-1295 [ADRV9008-1](http://www.analog.com/ADRV9008-1?doc=ADRV9008-1-W-9008-2-W-9009-W-Hardware-Reference-Manual-UG-1295.pdf)[/ADRV9008-2](http://analog.com/ADRV9008-2?doc=ADRV9008-1-W-9008-2-W-9009-W-Hardware-Reference-Manual-UG-1295.pdf)[/ADRV9009](http://www.analog.com/ADRV9009?doc=ADRV9008-1-W-9008-2-W-9009-W-Hardware-Reference-Manual-UG-1295.pdf) Hardware Reference Manual

[Figure 123](#page-185-0) shows an example of a TDD use case where Transmitter 1 is fed back to Observation Receiver 1, and Transmitter 2 is fed back to Observation Receiver 2. In this case there are two feedback paths for two transmitters. Because the feedback paths are fixed, there is no need to control any of the ORX\_TX\_SEL signals in real-time. To configure this use case, call the following function during the initialization sequence:

TALISE\_setTxToOrxMapping(&taldevice, TAL\_MAP\_TX1\_ORX, TAL\_MAP\_TX2\_ORX)

Note that for observation receiver bandwidths that are greater than 200 MHz (I/Q rate at 245.76 MSPS), it is not possible to switch between observation receivers (only one can used).

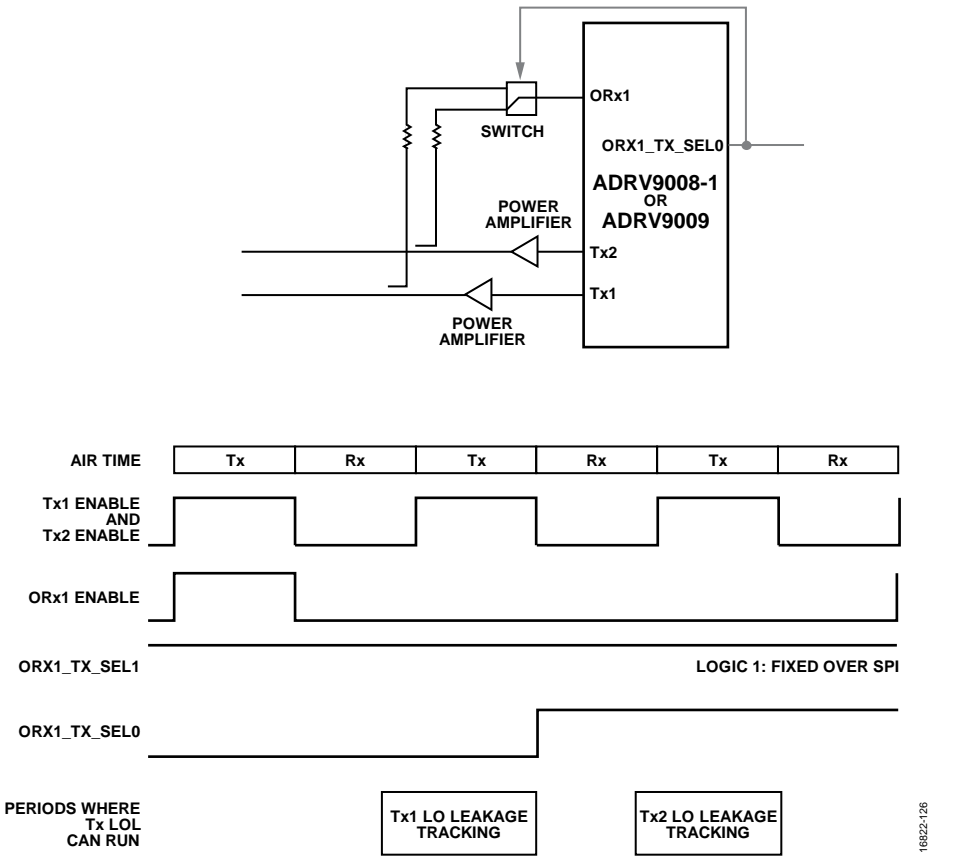

<span id="page-185-0"></span>*Figure 123. Possible Periods to Run Transmitter LO Leakage Tracking Calibration* Two *Receiver,* Two *Observation Receiver TDD Use Case* 

# **INITIALIZATION CALIBRATION ERRORS**

This section describes the procedure for determining the error that occurs in the event of running of the initial calibrations. If an error occurs during an initial calibration, isolate the cause of the issue through the following description of error codes. Then, reinitialize the device with whatever necessary change made to the initialization procedure.

For example, if the external LO leakage initial calibration is run without the external feedback path complete, the calibration advises that it was unable to observe the transmitter channel, and that the calibration was unsuccessful. This error can be due to an external switch being in an incorrect position.

The following commands can be used to verify that these initial calibrations have been completed by the Arm processor, as well as to return error information from the initialization calibrations:

TALISE\_waitInitCals(taliseDevice\_t \*device, uint32\_t timeoutMs, uint8\_t \*errorFlag)

TALISE\_checkInitCalComplete(taliseDevice\_t \*device, uint8\_t \*areCalsRunning, uint8\_t \*errorFlag)

In these commands, \*errorFlag is used to indicate if an error has occurred. The returned error flag values are defined i[n Table 100.](#page-186-0)

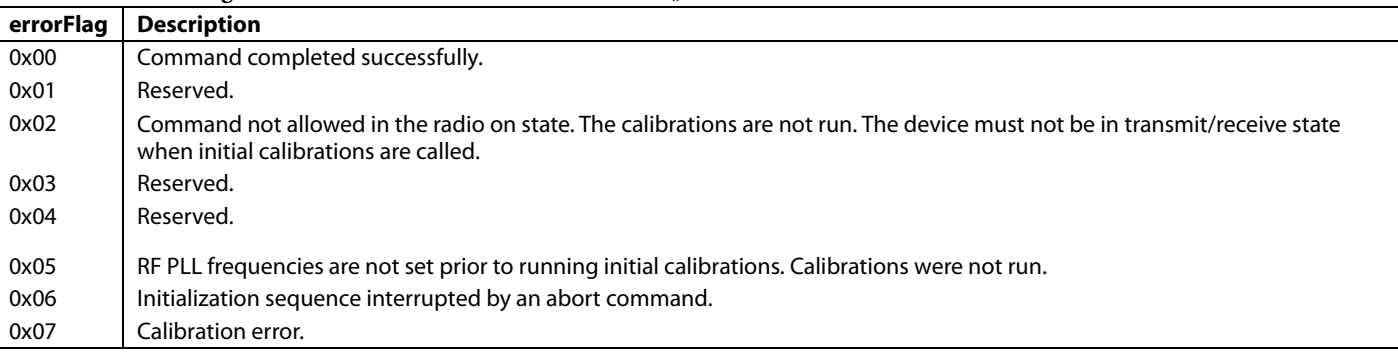

### <span id="page-186-0"></span>**Table 100. Error Flag Definitions Returned From waitInitCals()**

If the error flag returns as 0x07, a calibration error has occurred. To determine which initial calibration is the source of the error, the following API function can be called:

```
TALISE_getInitCalStatus(taliseDevice_t *device, uint32_t *calsSincePowerUp, uint32_t 
*calsLastRun, uint32_t *calsMinimum, uint8_t *initErrCal, uint8_t *initErrCode)
```
Parameters:

- calsDoneLifetime is a bit mask indicating all the initialization calibrations that have been run since the Arm was booted. For the definition of the bit mask, see [Table 84.](#page-161-0)
- calsDoneLastRun is a bit mask indicating the specific calibrations that were run on the last call to TALISE\_runInitCals(). For the definition of the bit mask, se[e Table 84.](#page-161-0)
- calsMinimum is a bit mask indicating the set calibrations that must be performed before the Arm allows the user to move the processor into the radio on state. For the definition of the bit mask, se[e Table 84.](#page-161-0)
- initErrCal is the code that indicates which calibration returned and error, if any, during initialization. Se[e Table 101](#page-186-1) for the mapping between value and type of calibration.}
- initErrCode is the exact error code returned by the calibration, if any has occurred, during TALISE\_runInitCals(). See [Table 102](#page-187-0) to [Table 111](#page-189-0) for details of the possible errors returned.

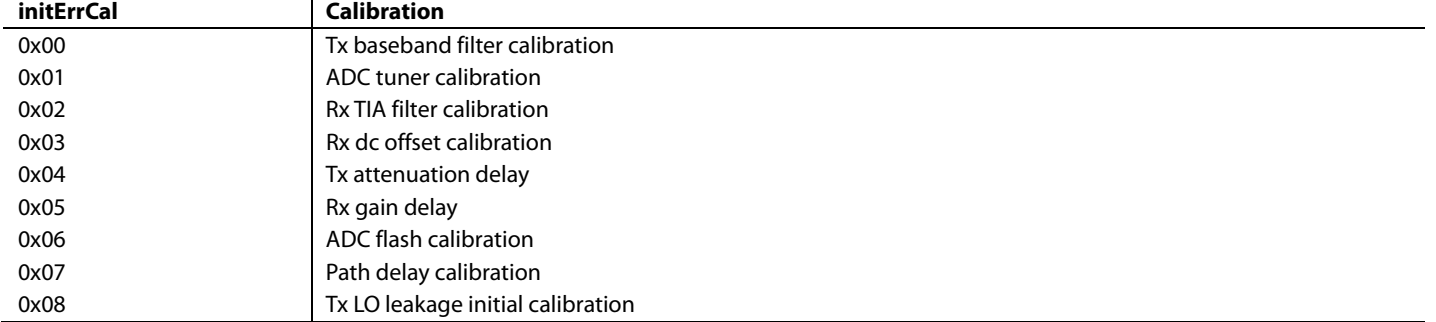

#### <span id="page-186-1"></span>**Table 101. Mapping Between intErrCal and Failed Calibration**

# UG-1295 **[ADRV9008-1](http://www.analog.com/ADRV9008-1?doc=ADRV9008-1-W-9008-2-W-9009-W-Hardware-Reference-Manual-UG-1295.pdf)[/ADRV9008-2/](http://analog.com/ADRV9008-2?doc=ADRV9008-1-W-9008-2-W-9009-W-Hardware-Reference-Manual-UG-1295.pdf)[ADRV9009](http://www.analog.com/ADRV9009?doc=ADRV9008-1-W-9008-2-W-9009-W-Hardware-Reference-Manual-UG-1295.pdf)** Hardware Reference Manual

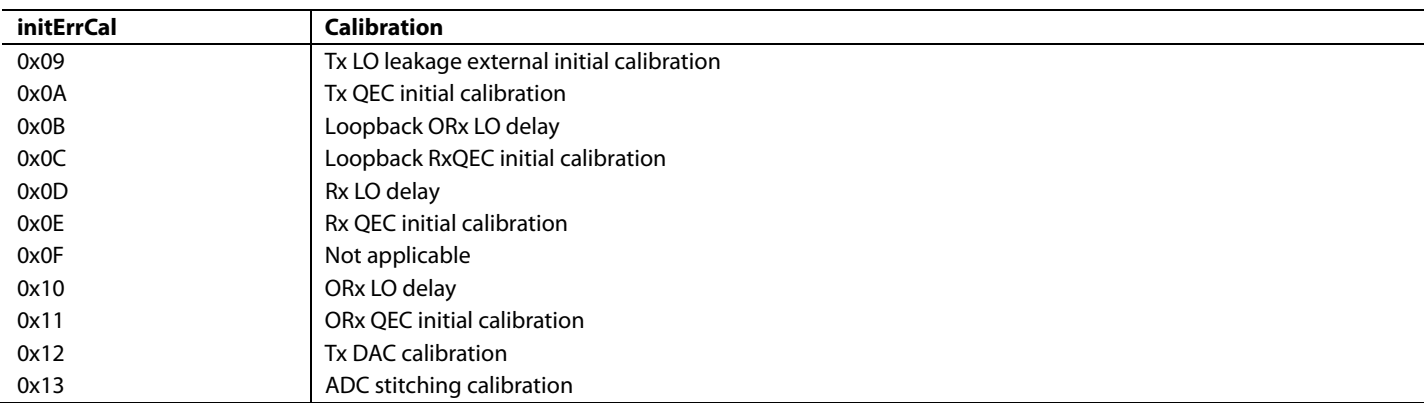

### *Transmitter Baseband Filter Calibration Errors*

[Table 102](#page-187-0) describes the initial error flags returned during transmitter baseband filter calibration.

#### <span id="page-187-0"></span>**Table 102. initErrCodes Error Flags for Transmitter Baseband Filter Calibration**

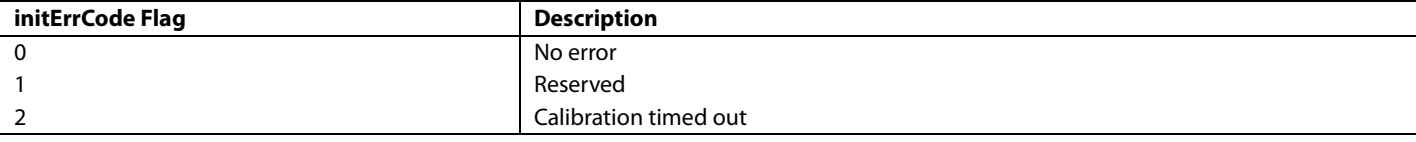

### *ADC Tuner Calibration Errors*

[Table 103](#page-187-1) describes the initial error flags returned during ADC tuner calibration.

#### <span id="page-187-1"></span>**Table 103. initErrCodes Error Flags for ADC Tuner Calibration**

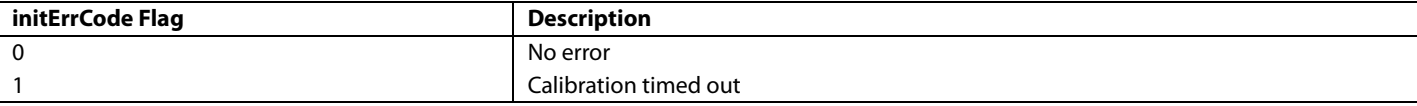

# *Receiver TIA Calibration Errors*

[Table 104](#page-187-2) describes the initial error flags returned during receiver TIA calibration.

#### <span id="page-187-2"></span>**Table 104. initErrCodes Error Flags for Receiver TIA Calibration**

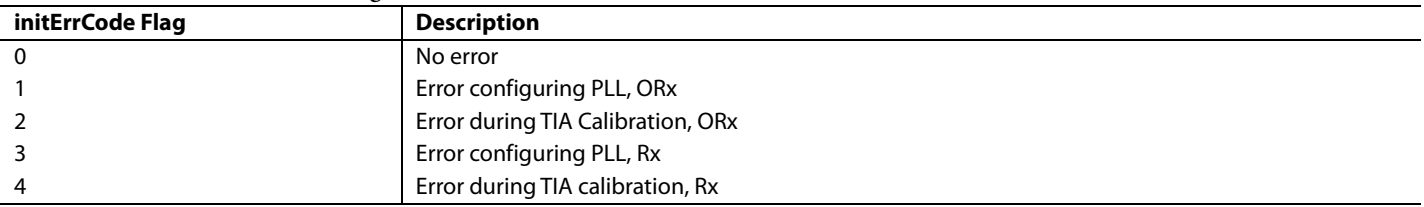

### *Receiver DC Offset Calibration Errors*

[Table 105](#page-187-3) describes the initial error flags returned during receiver dc offset calibration.

#### <span id="page-187-3"></span>**Table 105. initErrCodes Error Flags for Receiver DC Offset Calibration**

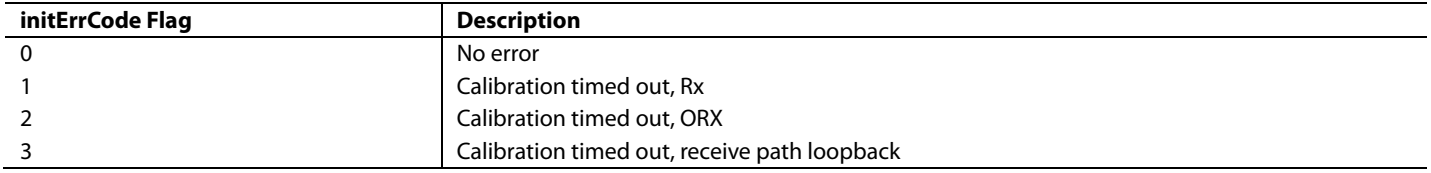

# [ADRV9008-1/](http://www.analog.com/ADRV9008-1?doc=ADRV9008-1-W-9008-2-W-9009-W-Hardware-Reference-Manual-UG-1295.pdf)[ADRV9008-2](http://analog.com/ADRV9008-2?doc=ADRV9008-1-W-9008-2-W-9009-W-Hardware-Reference-Manual-UG-1295.pdf)[/ADRV9009](http://www.analog.com/ADRV9009?doc=ADRV9008-1-W-9008-2-W-9009-W-Hardware-Reference-Manual-UG-1295.pdf) Hardware Reference Manual UG-1295

# *ADC Flash Calibration Errors*

[Table 106](#page-188-0) describes the initial error flags returned during ADC Flash calibration.

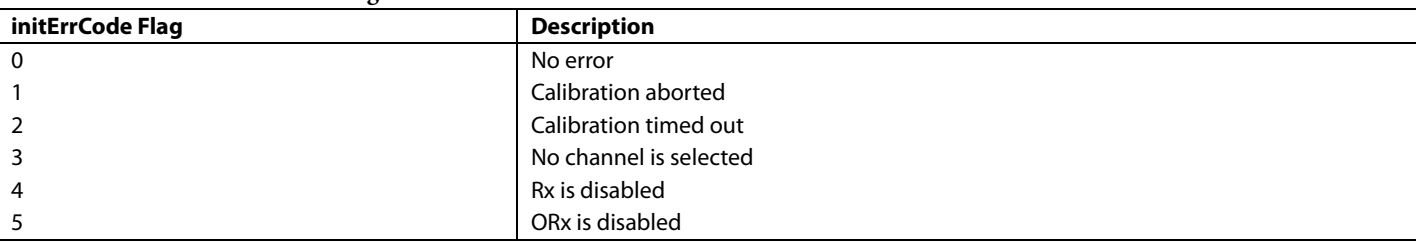

# <span id="page-188-0"></span>**Table 106. initErrCodes Error Flags for ADC Flash Calibration**

### *Path Delay Calibration Errors*

[Table 107](#page-188-1) describes the initial error flags returned during path delay calibration.

### <span id="page-188-1"></span>**Table 107. initErrCodes Error Flags for Path Delay Calibration**

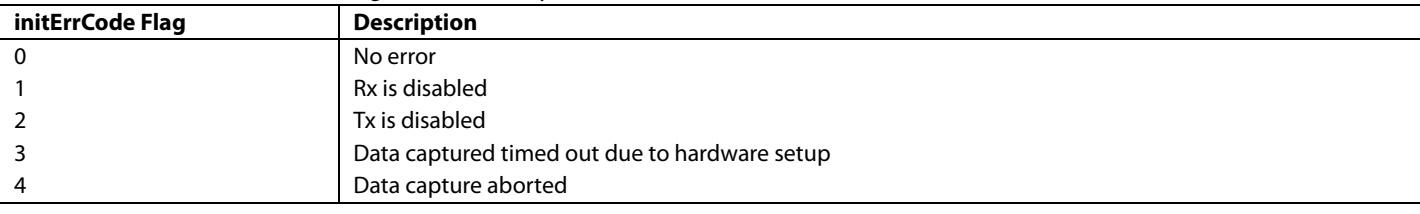

### *Transmitter LO Leakage Calibration (Internal and External) Errors*

[Table 108](#page-188-2) describes the initial error flags returned during transmitter LO leakage calibration.

# **initErrCode Flag Description** 0 No error 1 Reserved 2 Tx is disabled 3 Path delay not present (invalid) 4 Initial calibration not completed 5 Internal loopback tracking disabled 6 Data capture timed out due to hardware setup 7 Reserved 8 No Tx to ORx mapping

# <span id="page-188-2"></span>**Table 108. initErrCodes Error Flags for Transmitter LO Leakage Calibration**

# *Receiver, Observation Receiver, and Loopback LO Delay Calibration Errors*

[Table 109](#page-188-3) describes the initial error flags returned during the receiver, observation receiver, and loopback LO delay calibration.

## <span id="page-188-3"></span>**Table 109. initErrCodes Error Flags for Receiver, Observation Receiver, and Loopback LO Delay Calibration**

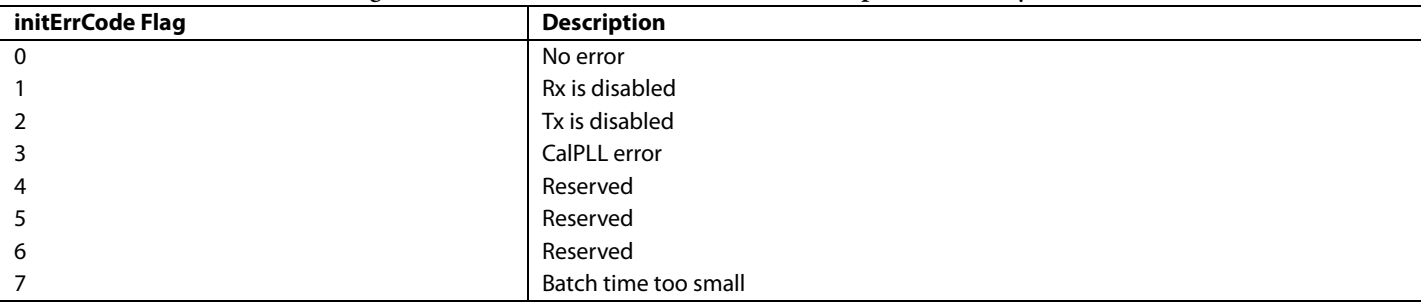

# *Receiver QEC Initial Calibration Errors*

[Table 110](#page-189-1) describes the initial error flags returned during the receiver QEC initial calibration.

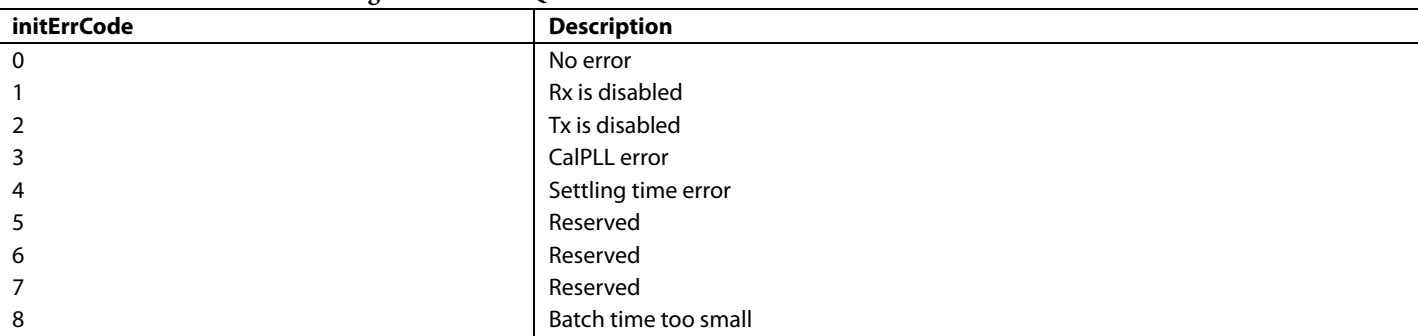

# <span id="page-189-1"></span>**Table 110. initErrCodes Error Flags for Receiver QEC Initial Calibration**

### *Transmitter QEC Initial Calibration Errors*

[Table 111](#page-189-0) describes the initial error flags returned during transmitter QEC calibration.

#### <span id="page-189-0"></span>**Table 111. initErrCodes Error Flags for Transmitter QEC Calibration**

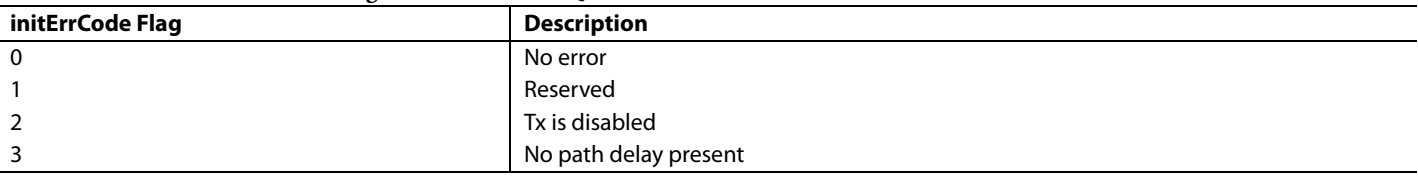

### **TRACKING CALIBRATION MONITORING**

During operation, the Arm processor can be monitored with a variety of API functions. This section describes the information that is available from the Arm processor.

# *System Exception Monitoring Using the GP\_INTERRUPT Pin*

The GP\_INTERRUPT pin alerts the user when errors occur within the device. This is a single pin that advises numerous potential errors, such as Arm errors, PLL unlocking events, and JESD204B errors. The functionality and configuration of the GP\_INTERRUPT pin is covered in the [General-Purpose Interrupt Operation](#page-221-0) section, which advises how to mask only certain events to trigger the GP\_INTERRUPT pin.

This section also advises how to determine which error event has occurred. If the source of the error is an Arm error, reset and reinitialize the device.

#### *Pending Calibrations and Determining Errors in Tracking Calibrations*

The following function can be used to determine which calibrations are pending and if one of the tracking calibrations has returned an error:

TALISE\_getPendingTrackingCals(taliseDevice\_t \*device, uint32\_t \*pendingCalMask)

In this function, pendingCalMask is the returned mask that advises if a calibration is pending or has returned an error as indicated in [Table 112.](#page-189-2)

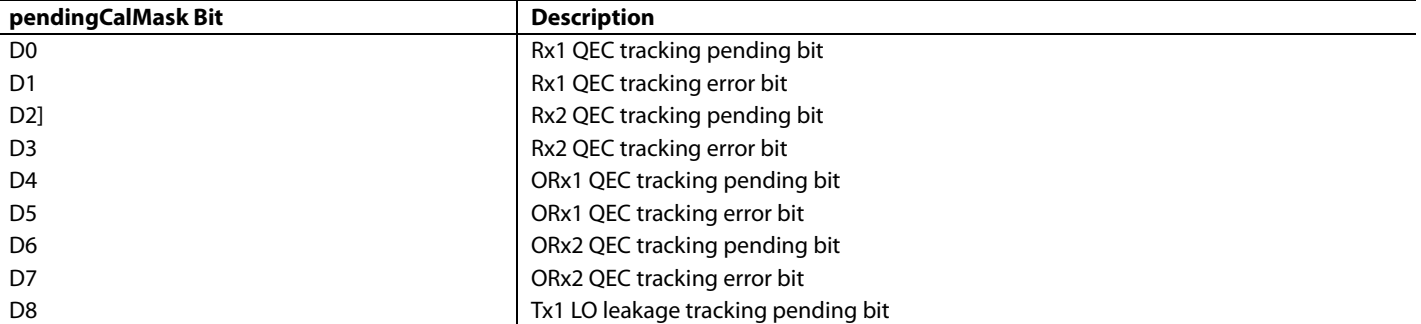

#### <span id="page-189-2"></span>**Table 112. pendingCalMask Bit Descriptions**

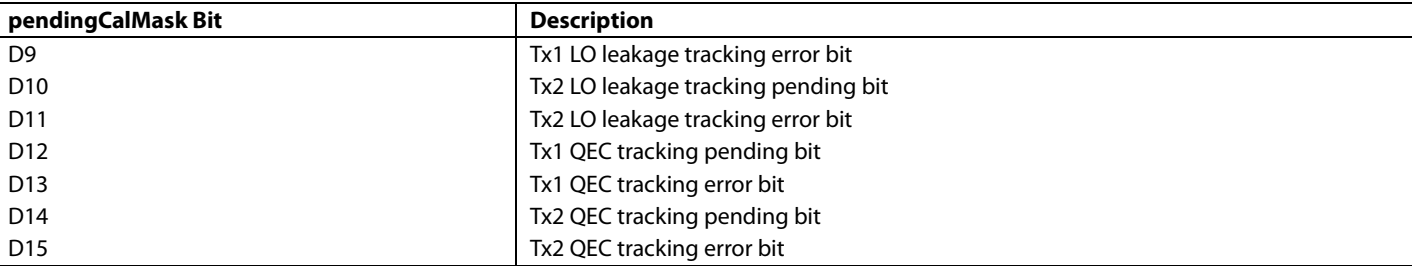

In the event of an error occurring during one of the calibrations, clear and reschedule the error using the TALISE\_rescheduleTrackingCal()function.

#### *Tracking Calibration Status Monitoring*

Tracking calibration status monitoring that monitors how many times the calibration has run since inception, and what error the tracking calibration has returned.

Each tracking calibration also has its own API to return its current status, as follows:

```
TALISE_getTxLolStatus(taliseDevice_t *device, taliseTxChannels_t channelSel, taliseTxLolStatus_t 
*txLolStatus)
```

```
TALISE_getTxQecStatus(taliseDevice_t *device, taliseTxChannels_t channelSel, taliseTxQecStatus_t 
*txQecStatus)
```
TALISE\_getRxQecStatus(taliseDevice\_t \*device, taliseRxChannels\_t channelSel, taliseRxQecStatus\_t \*rxQecStatus)

TALISE\_getOrxQecStatus(taliseDevice\_t \*device, taliseObsRxChannels\_t channelSel, taliseOrxQecStatus\_t \*orxQecStatus)

TALISE\_getRxHd2Status(taliseDevice\_t \*device, taliseRxChannels\_t channelSel, taliseRxHd2Status\_t \*rxHd2Status)

The channelSel parameter indicates which channel status to return. It is only possible to read back one channel at a time. For this reason, only certain elements of the taliseTxChannels\_t, taliseRxChannels\_t, and taliseObsRxChannels\_t data structures are applicable (see [Table 113\)](#page-190-0).

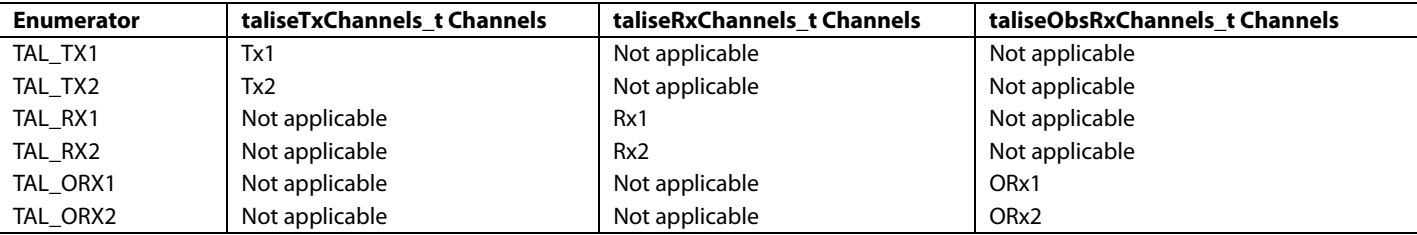

#### <span id="page-190-0"></span>**Table 113. Applicable Enumerators for Specified channelSel Tracking Calibration Status Functions**

The individual status types (taliseTxLolStatus\_t, taliseTxQecStatus\_t, taliseRxQecStatus\_t, taliseOrxQecStatus\_t, and taliseRxHd2Status\_t) are all equivalent and are composed of the parameters described in [Table 114.](#page-190-1)

| <b>Type</b> | <b>Data Field</b>      | <b>Description</b>                                                                                                    |
|-------------|------------------------|----------------------------------------------------------------------------------------------------|
| uint32      | errorCode              | The returned error code from the calibration algorithm. 0 indicates no error.                                                                                                    |
| uint32      | percentComplete        | The percent of the required data collected for the current instance of the tracking calibration.<br>Range of field: 0 to 100.                                                                           |
| uint32      | Metric (see Table 115) | A metric is provided that can provide debug information of operation of the algorithm. The name<br>and measurement used for this metric differs per calibration. See Table 115 for metric descriptions. |
| uint32      | <i>iterCount</i>       | A counter that updates each time a calibration has completed.                                                                                                    |
| uint32      | updateCount            | A counter that updates each time a calibration updates the correction being applied in the<br>correction hardware.                                                                                      |

<span id="page-190-1"></span>**Table 114. Tracking Calibration Status Type Definitions**

# UG-1295 **[ADRV9008-1](http://www.analog.com/ADRV9008-1?doc=ADRV9008-1-W-9008-2-W-9009-W-Hardware-Reference-Manual-UG-1295.pdf)/[ADRV9008-2/](http://analog.com/ADRV9008-2?doc=ADRV9008-1-W-9008-2-W-9009-W-Hardware-Reference-Manual-UG-1295.pdf)[ADRV9009](http://www.analog.com/ADRV9009?doc=ADRV9008-1-W-9008-2-W-9009-W-Hardware-Reference-Manual-UG-1295.pdf)** Hardware Reference Manual

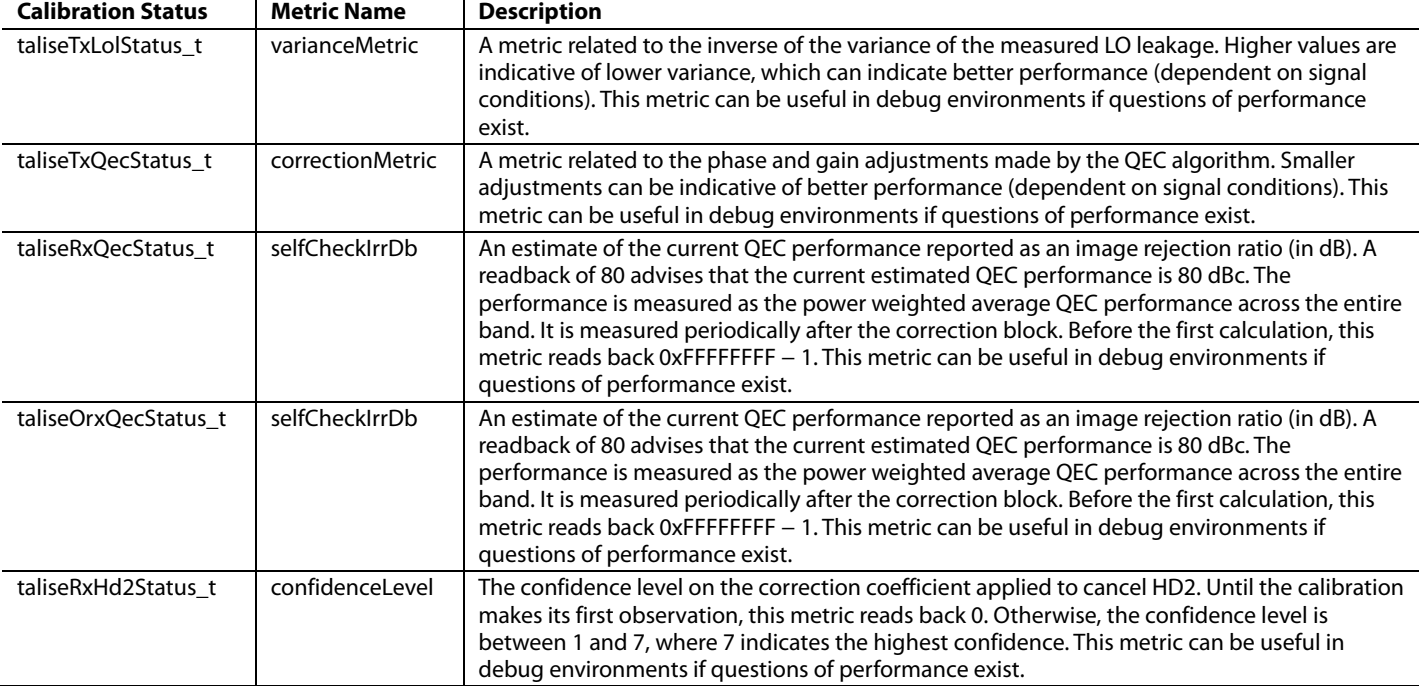

# <span id="page-191-0"></span>**Table 115. Calibration Status Metric Descriptions**

# *Transmitter QEC Tracking Calibration Errors*

[Table 116](#page-191-1) describes the error flags that are returned during transmitter QEC tracking calibration.

#### <span id="page-191-1"></span>**Table 116. Transmitter QEC Tracking Calibration Error Flags**

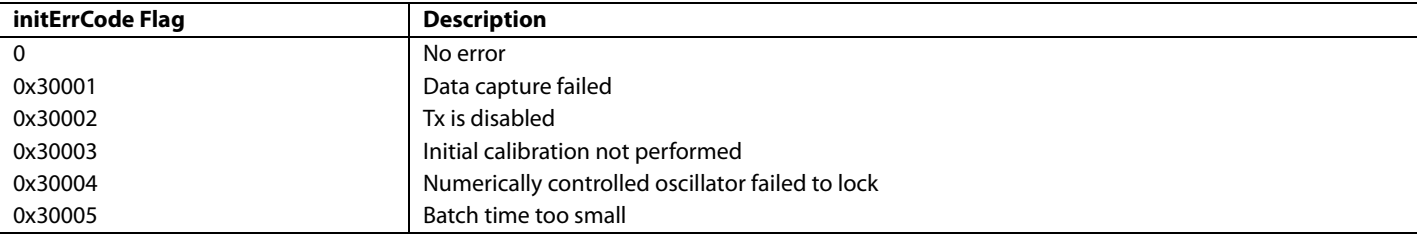

### *Receiver/Observation Receiver QEC Tracking Calibration Errors*

[Table 117](#page-191-2) describes the error flags that are returned during receiver/observation receiver QEC tracking calibrations.

### <span id="page-191-2"></span>**Table 117. Receiver/Observation Receiver QEC Tracking Calibration Error Flags**

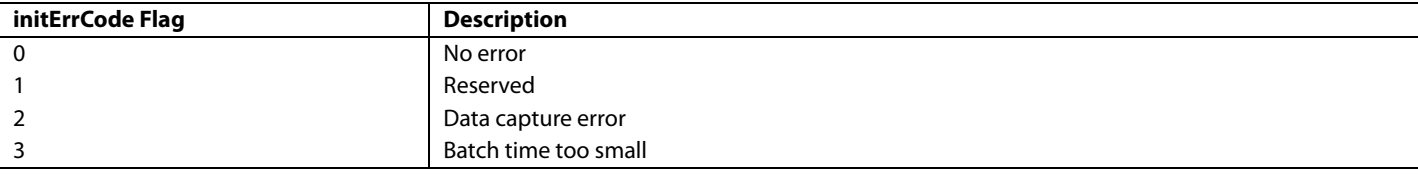

## *Receiver HD2 Tracking Calibration Errors*

[Table 118](#page-191-3) describes the error flags that are returned during receiver HD2 tracking calibrations.

#### <span id="page-191-3"></span>**Table 118. Receiver HD2 Tracking Calibration Error Flags**

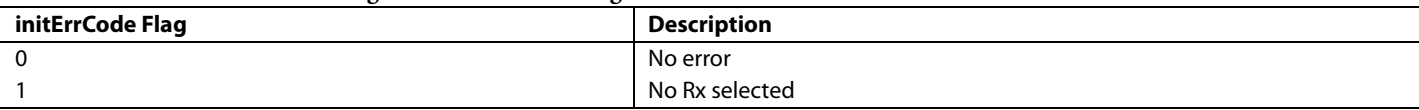

# **READING THE ARM VERSION**

When the Arm processor is booted up, it is possible to read back the Arm version using the following function:

TALISE\_getArmVersion(taliseDevice\_t \*device, uint8\_t \*majorVer, uint8 minorVer, unit8\_t \*rcVer) Parameters include the following:

majorVer is the major version of the Arm build.

- minorVer is the minor version of the Arm build.
- rcVer is the release candidate version (build number).

Each Arm build has a unique combination of these versions.

# **PERFORMING AN ARM MEMORY DUMP**

As noted in the [General-Purpose Interrupt Operation](#page-221-0) section of this user guide, the Arm processor uses the GP\_INTERRUPT pin to advise if the processor detects an error. At this stage, perform an Arm memory dump, and then provide this dump to Analog Devices for diagnostics. There is no API written to perform a full Arm memory dump because the API is written to be file system agnostic.

Example code is supplied in the [Example Code for Performing an Arm](#page-193-0) Memory Dump Operation section. This code reads the Arm memory and writes the binary byte data directly to a binary file. Note that an exception is forced if an exception has not already occurred. When an exception occurs, important diagnostic information is stored in the Arm memory. In the event of the Arm being dumped for debug in situations where an exception has not occurred, this code calls an exception such that this diagnostic information is stored before the Arm memory is dumped.

#### <span id="page-193-0"></span>*Example Code for Performing an Arm Memory Dump Operation*

```
Rev. 0 | Page 194 of 247
/// <summary>
         /// Reads the ARM Memory and writes the binary byte array directly to a binary file. Fi
rst 114688 bytes are program memory followed
         /// by 81920 bytes of data memory. The binaryFilename is opened before reading the ARM
memory to verify that the filepath is has valid write access
         /// before reading ARM memory. A file IO exception will be thrown if write access is no
t valid for the binaryFilename path.
         /// </summary>
         /// <param name="binaryFilename">File path to save the binary data. Make sure you have
write access to the location.</param>
         /// <exception cref="InvalidOperationException">Thrown if TCPIP is not connected</except
ion>
         public void DumpArmMemory(string binaryFilename)
\mathcal{L} if (this.dllScriptAction != AdiCommandServerClient.DllScriptActions.ExecuteOnly)
\left\{ \begin{array}{c} 1 & 1 \\ 1 & 1 \end{array} \right. Logging.LogApi("Link.Talise.DumpArmMemory", binaryFilename);
                  if (this.dllScriptAction == AdiCommandServerClient.DllScriptActions.LogOnly)
 {
                      return;
}<br>{}
 }
             if (this.hw.Connected)
\left\{ \begin{array}{c} 1 & 1 \\ 1 & 1 \end{array} \right.const UInt32 armExceptionAddr = 0x0101BFF0;
                  //Write in BINARY FILE format
                  String filename = binaryFilename;
                  System.IO.FileStream fileStream = new System.IO.FileStream(filename, System.IO.F
ileMode.Create, System.IO.FileAccess.Write);
                  byte[] programMem = new byte[114688];
                byte[] dataMem = new byte[81920];
                  //Check if exception has occurred
                byte[] exceptionArray = new byte[4];
                  this.ReadArmMem(armExceptionAddr, 4, 0, ref exceptionArray);
                 UInt32 exceptionValue = (UInt32)(exceptionArray[0] | (exceptionArray[1] << 8) |
(exceptionArray[2] << 16) | (exceptionArray[3] << 24));
                 byte armException = 0;
                  //TODO: read GP Interrupt status [4] to see if ARM interrupt occurred 
                  if (exceptionValue == 0)
 {
                      //Force an exception during ARM MEM dump for more useful information
                      byte armMailboxReady = 0;
```
# [ADRV9008-1](http://www.analog.com/ADRV9008-1?doc=ADRV9008-1-W-9008-2-W-9009-W-Hardware-Reference-Manual-UG-1295.pdf)[/ADRV9008-2](http://analog.com/ADRV9008-2?doc=ADRV9008-1-W-9008-2-W-9009-W-Hardware-Reference-Manual-UG-1295.pdf)[/ADRV9009](http://www.analog.com/ADRV9009?doc=ADRV9008-1-W-9008-2-W-9009-W-Hardware-Reference-Manual-UG-1295.pdf) Hardware Reference Manual UG-1295

```
 this.ReadEventStatus(WaitEvent.ARMBUSY, ref armMailboxReady);
                    if (armMailboxReady == 1)
\mathcal{L} and \mathcal{L} and \mathcal{L} and \mathcal{L} this.SendArmCommand(0x0A, new byte[] { 0x69 }, 1);
                        System.Diagnostics.Stopwatch stopWatch = new System.Diagnostics.Stopwatc
h();
                        stopWatch.Start();
                       while (exceptionValue == 0)
\{ \{ //TODO: add call to get GP Interrupt status [4]
                            //armException = GP INt status[4]
                            this.ReadArmMem(armExceptionAddr, 4, 0, ref exceptionArray);
                            exceptionValue = (UInt32)(exceptionArray[0] | (exceptionArray[1] <<
8) | (exceptionArray[2] << 16) | (exceptionArray[3] << 24));
                            //timeout to break while loop
                            if (stopWatch.ElapsedMilliseconds > 5000)
\{ break;
 }
 }
                       armException = 0;
                        stopWatch.Stop();
 }
}<br>{}
                this.ReadArmMem(0x01000000, programMem.Length, 0, ref programMem);
                this.ReadArmMem(0x20000000, dataMem.Length, 0, ref dataMem);
                if (armException == 0)
                 { //if we forced an exception, clear the exception so the ARM will continue to r
un.
                    //TODO: Write x13C1[0] = 0 to clear forced ARM exception
                   this.WriteArmMem(armExceptionAddr, 4, new byte[] \{ 0, 0, 0, 0 \};
}<br>{}
                fileStream.Write(programMem, 0, programMem.Length);
                fileStream.Write(dataMem, 0, dataMem.Length);
                fileStream.Close();
 }
            else
\left\{ \begin{array}{c} 1 & 1 \\ 1 & 1 \end{array} \right. throw new InvalidOperationException("No Hardware Connection");
 }
        }
```
# FILTER CONFIGURATION

This section describes the digital filters within the devices, and provides a description of each of the filters in terms of filter coefficients and positions within the signal chain. The API structures are also described in this section and an example profile specific configuration is provided for each of the signal chains, as well as a description of the API functions that are used to configure the filters.

# **RECEIVER SIGNAL PATH**

The [ADRV9008-1 a](http://www.analog.com/ADRV9008-1?doc=ADRV9008-1-W-9008-2-W-9009-W-Hardware-Reference-Manual-UG-1295.pdf)nd [ADRV9009](http://www.analog.com/ADRV9009?doc=ADRV9008-1-W-9008-2-W-9009-W-Hardware-Reference-Manual-UG-1295.pdf) have independent signal paths for the Receiver 1 and Receiver 2 ports. Each receiver signal path consists of separate I/Q mixers that feed into programmable TIAs serving as low-pass filters in the analog datapath. The signals are then converted by the Σ-Δ ADCs, and filtered in half-band decimation stages and the programmable finite impulse response filter (RFIR). The fixed coefficient half-band filters (RHB1, RHB2, RHB3, and DEC5) and the RFIR are designed to prevent data wrapping and overrange conditions.

The IF conversion stage the receiver with the ability to frequency shift or upsample/downsample digital data. Configurations supported include real IF (real valued baseband data) configuration and low IF (complex data) configuration.

[Figure 124](#page-195-0) shows the signal path for the Receiver 1 and Receiver 2 signal chain. The 90° block, LO generator, IADC, QADC, QEC correction, dc correction, and digital gain blocks are not discussed in this reference manual.

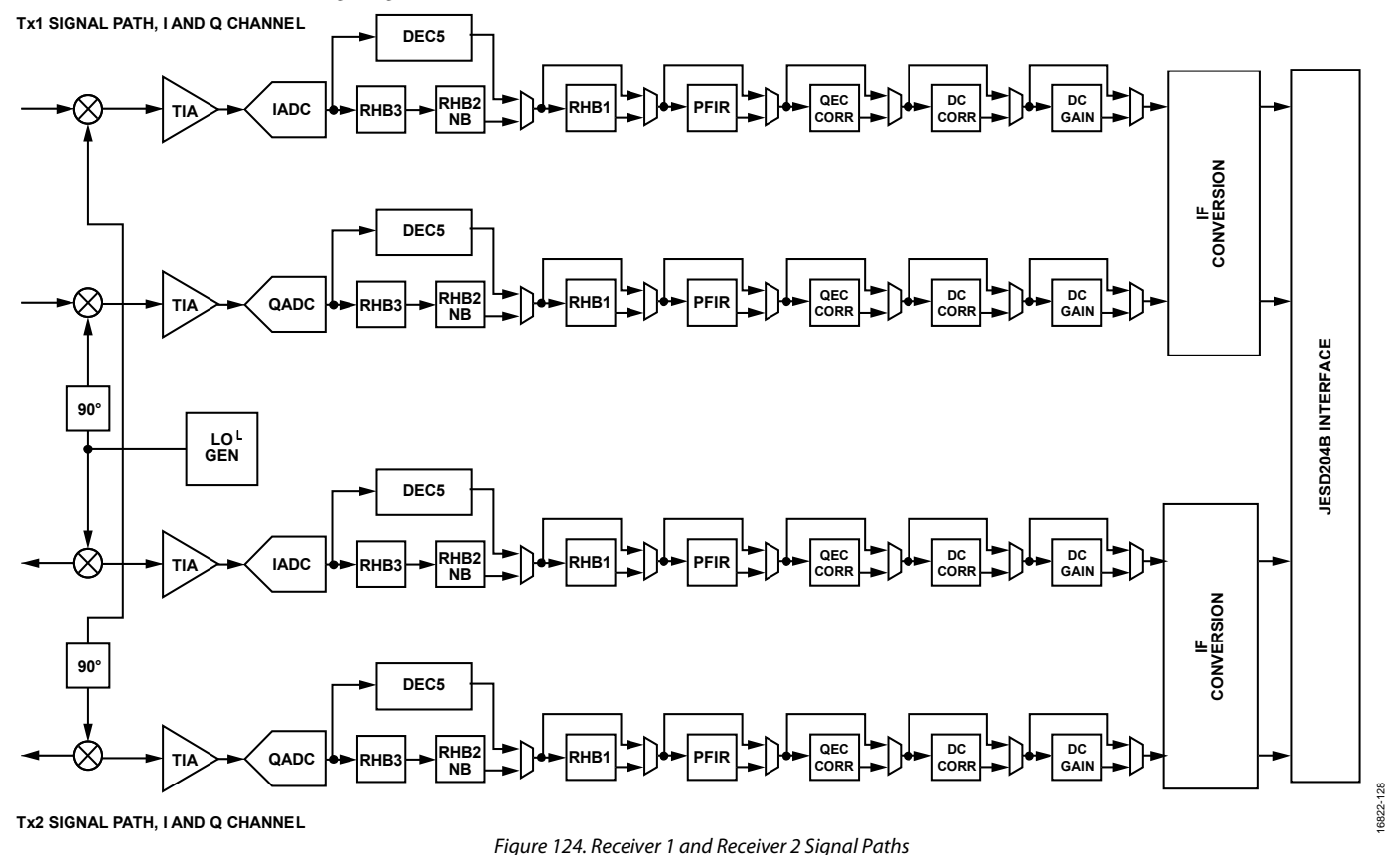

# <span id="page-195-0"></span>**RECEIVER TRANSIMPEDANCE AMPLIFIER (TIA)**

The receiver transimpedance amplifier is a low-pass filter with a single, real pole frequency response. Th[e ADRV9008-1](http://www.analog.com/ADRV9008-1?doc=ADRV9008-1-W-9008-2-W-9009-W-Hardware-Reference-Manual-UG-1295.pdf) and [ADRV9009](http://www.analog.com/ADRV9009?doc=ADRV9008-1-W-9008-2-W-9009-W-Hardware-Reference-Manual-UG-1295.pdf) support bandwidths up to 200 MHz and each TIA supports a pass-band bandwidth of 100 MHz on the I and Q paths. The TIA is calibrated during device initialization to ensure a consistent frequency corner across all devices. The TIA 3 dB bandwidth is set within the device data structure and is profile dependent. Roll-off within the receiver pass band is compensated by the RFIR to ensure a maximally flat pass band frequency response.

# **RECEIVE DEC5**

Either the DEC5 filter or the combination of RHB3 and RHB2 is used in the receiver digital path. The DEC5 filter decimates by a factor of 5. The DEC5 filter coefficients are as follows:

[0.002197, 0.004272, 0.006836, 0.008789, 0.008545, 0.003418, −0.004639, −0.015381, −0.025512, −0.029785, −0.022461, −0.002441, 0.03125, 0.074707, 0.119141, 0.155396, 0.176758, 0.176758, 0.155396, 0.119141, 0.074707, 0.03125, −0.002441, −0.022461, −0.029785, −0.025512, −0.015381, −0.004639, 0.003418, 0.008545, 0.008789, 0.006836, 0.004272, 0.002197]

# **RECEIVE HALF-BAND 3 (RHB3) FILTER**

The RHB3 filter is a fixed, coefficient decimating filter that decimates by a factor of 2. The RHB3 coefficients are as follows.

[−0.01874, −0.04218, 0.050476, 0.293884, 0.439636, 0.293884, 0.050476, −0.04218, −0.01874]

# **RECEIVE HALF-BAND 2, NARROW-BAND (RHB2) FILTER**

The RHB2 narrow-band filter is a fixed, coefficient decimating filter that decimates by a factor of 2. The RHB2 coefficients are as follows.

[0.003174, 0, −0.01239, 0, 0.03418, 0, −0.08551, 0, 0.310913, 0.5, 0.310913, 0, −0.08551, 0, 0.03418, 0, −0.01239, 0, 0.003174]

# **RECEIVE HALF-BAND 1 (RHB1) FILTER**

The RHB1 filter is a fixed, coefficient decimating filter that can decimate by a factor of 2, or it can be bypassed. The RHB1 coefficients are as follows:

[−0.000122, 0, 0.000244, 0, −0.000488, 0, 0.000854, 0, −0.001221, 0, 0.001831, 0, −0.002502, 0, 0.003479, 0,

−0.004700, 0, 0.006287, 0, −0.008179, 0, 0.010620, 0, −0.013611, 0, 0.017578, 0, −0.022766, 0, 0.030029, 0, −0.040955, 0, 0.059998, 0, −0.103027, 0, 0.313721, 0.493652, 0.313721, 0, −0.103027, 0, 0.059998, 0, −0.040955, 0, 0.030029, 0, −0.022766, 0, 0.017578, 0, −0.013611, 0, 0.010620, 0, −0.008179, 0, 0.006287, 0, −0.004700, 0, 0.003479, 0, −0.002502, 0, 0.001831, 0, −0.001221, 0, 0.000854, 0, −0.000488, 0, 0.000244, 0, −0.000122]

# **RECEIVER FINITE IMPULSE RESPONSE (RFIR) FILTER**

The programmable RFIR filter acts as a decimating filter that can decimate by a factor of 1, 2, or 4, or it can be bypassed. The RFIR is used to compensate for the roll-off of the analog TIA low-pass filter. The RFIR can use either 24, 48, or 72 filter taps.

The maximum number of taps is limited by the FIR clock rate (data processing clock, DPCLK). The maximum DPCLK clock rate is 500 MHz. The DPCLK clock rate is the ADC clock rate divided by 4 or 5. The ADC clock rate is divided by 4 when using the HB2 and HB3 filters, and is divided by 5 when using the DEC5 filter. The DPCLK clock rate affects the maximum number of RFIR filter taps that can be used, as shown in the following equation.

*Maximum Number of RFIR Filter Taps* = (*DPCLK Clock Rate* ÷ *Receiver I/Q Data Rate*) × 24

The RFIR also has programmable gain setting of +6 dB, 0 dB, −6 dB, or −12 dB.

# **RECEIVER IF CONVERSION**

The IF conversion stage provides the user with the ability to change how the received data is presented to the JESD204B port[. Figure 125](#page-197-0) shows a block diagram of the IF conversion stage. There are two parallel paths where data can be processed, referred to as Band A and Band B. In the circuitry of each band, there are two mixer stages, allowing upshifting or downshifting, interpolation and decimation stages, and a half-band filter with a pass-band of 0.4 × sample rate. The coefficients of the half-band filter in this IF conversion stage are as follows:

 $[-9.1553 \times 10^{-5}, 0, 2.4414 \times 10^{-4}, 0, -5.7983 \times 10^{-4}, 0, 0.0012, 0, -0.0023, 0, 0.0040, 0, -0.0065, 0, 0.0103, 0, -0.0157, 0, 0.0236, 0, -0.0357,$ 0, 0.0563, 0, -0.1015, 0, 0.3168, 0.5000, 0.3168, 0, -0.1015, 0, 0.0563, 0, -0.0357, 0, 0.0236, 0, -0.0157, 0, 0.0103, 0, -0.0065, 0, 0.0040, 0,  $-0.0023, 0, 0.0012, 0, -5.7983 \times 10^{-4}, 0, 2.4414 \times 10^{-4}, 0, -9.1553 \times 10^{-5}]$ 

# *IF Conversion Use Cases*

The following use cases provide an example of the types of functionality supported by this block.

In the complex low IF to zero IF use case, the received signal is offset from LO such that the entire signal of interest is on one side of the LO. The Band A, Numerically Controlled Oscillator 1, is used to downshift the signal such that it is centered at 0 Hz. There is a half-band filter and decimate by 2 stage, that decreases the bandwidth and the I/Q rate if used. This decimation reduces the number of JESD204B lanes required, or the rate that the lanes need to be run at.

# UG-1295 [ADRV9008-1](http://www.analog.com/ADRV9008-1?doc=ADRV9008-1-W-9008-2-W-9009-W-Hardware-Reference-Manual-UG-1295.pdf)[/ADRV9008-2](http://analog.com/ADRV9008-2?doc=ADRV9008-1-W-9008-2-W-9009-W-Hardware-Reference-Manual-UG-1295.pdf)[/ADRV9009](http://www.analog.com/ADRV9009?doc=ADRV9008-1-W-9008-2-W-9009-W-Hardware-Reference-Manual-UG-1295.pdf) Hardware Reference Manual

[Figure 126](#page-197-1) shows the IF conversion stage configuration for a receiver profile of 100 MHz with an I/Q rate of 122.8MHz, which is configured for reception of a total of 200 MHz RF bandwidth to receive an offset multicarrier GSM signal. For a +75 MHz bandwidth, multicarrier GSM signal, the center frequency is +52.5 MHz offset from the LO, so that the band occupies from ±15 MHz to ± 90 MHz. The receiver then uses the IF conversion stage to shift the signal so that it is centered at about 0 Hz, filters with the half-band filter, and decimates the output by two, so that the I/Q rate that is sent over the JESD204B is 122.88 MSPS.

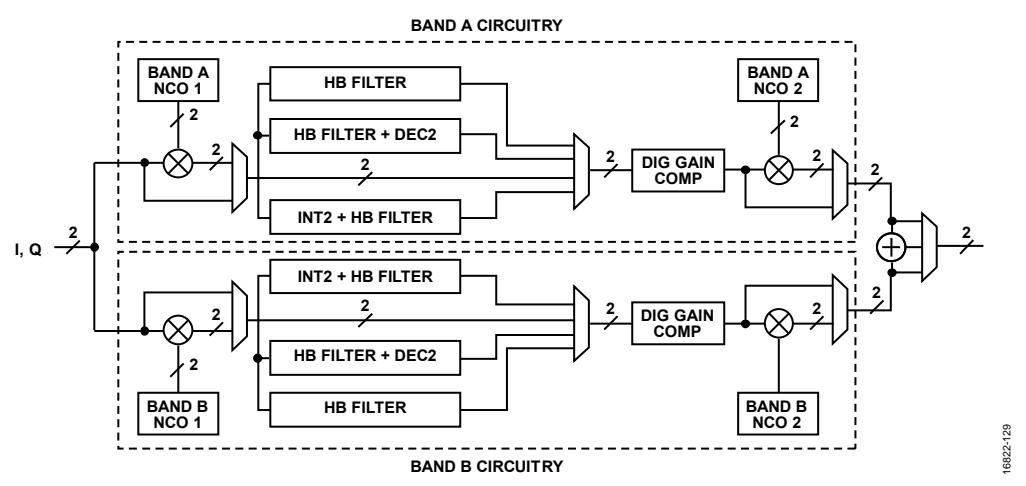

<span id="page-197-0"></span>Figure 125. Block Diagram of the IF Conversion Stage (All Circuitry is Implemented in Quadrature as Indicated)

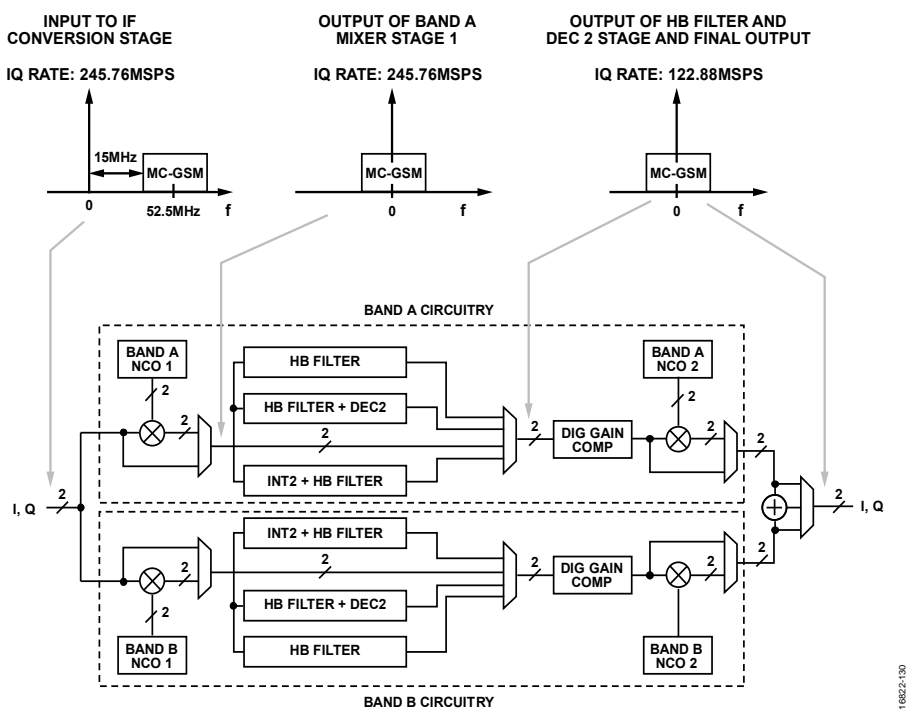

<span id="page-197-1"></span>Figure 126. Block Diagram of the IF Conversion Stage in Zero IF, Multicarrier GSM Configuration

# **RECEIVER SIGNAL PATH EXAMPLE**

The TTES provides an example depicting how the baseband filtering stages are used in profile configurations for a signal pathway. In this example, the receiver profile of 200 MHz with an I/Q rate of 245.76 MHz profile is selected for the receiver channels.

[Figure 127](#page-198-0) shows the filter configuration for this profile. The signal rate shown after the RFIR block is equal to the I/Q rate of the profile.

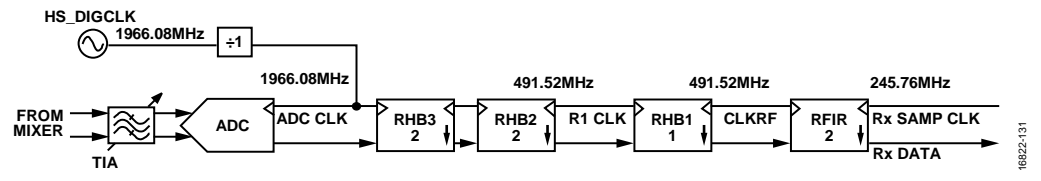

*Figure 127. Filter Configuration for the Receiver Profile of 200 MHz with an I/Q Rate of 245.76 MHz*

<span id="page-198-0"></span>A graphed frequency response of the TIA, digital filters, ADC transfer function, and the composite response from dc to the sampling rate of the ADC is available in the TTES in the **Rx Summary** tab, as shown in [Figure 128.](#page-198-1)

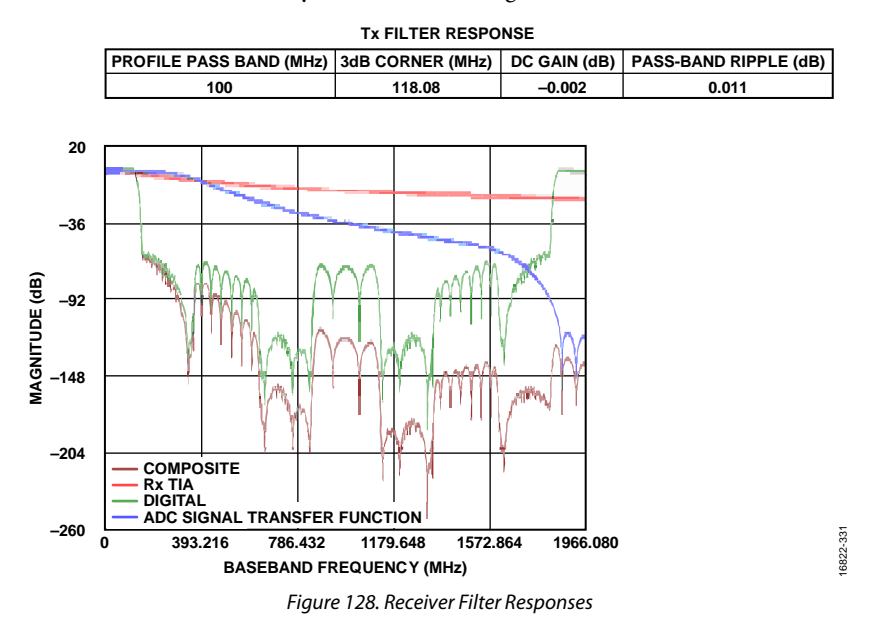

<span id="page-198-1"></span>An examination of the profile pass band frequency shows that the receiver TIA 3 dB setting slightly attenuates information within the pass band. This analog attenuation is compensated by the digital filter response to obtain a maximally flat pass band for this profile. A zoomed in view of the pass band is shown in [Figure 129.](#page-198-2)

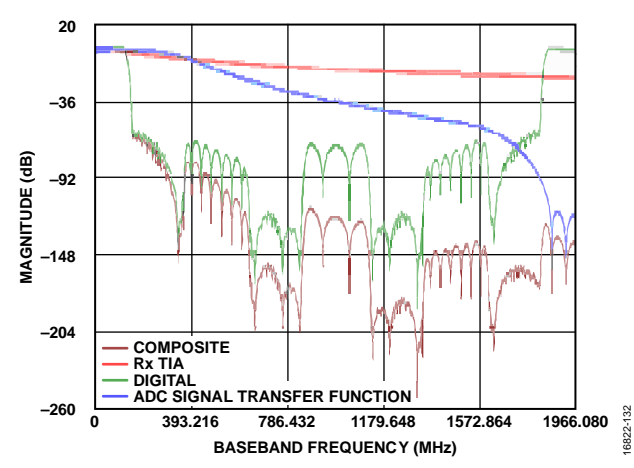

<span id="page-198-2"></span>*Figure 129. Examination of the Pass Band Frequency Response of a Receiver Profile of 200 MHz with an I/Q Rate of 245.76 MHz Profile* 

# *Receiver Filter API Structure*

The filter configuration is stored in the taliseRxProfile\_t structure. This structure is stored within the taliseRxSettings\_t structure, which is stored in the taliseInit\_t structure and contains the parameters described i[n Table 119.](#page-199-0)

<span id="page-199-0"></span>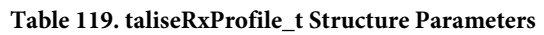

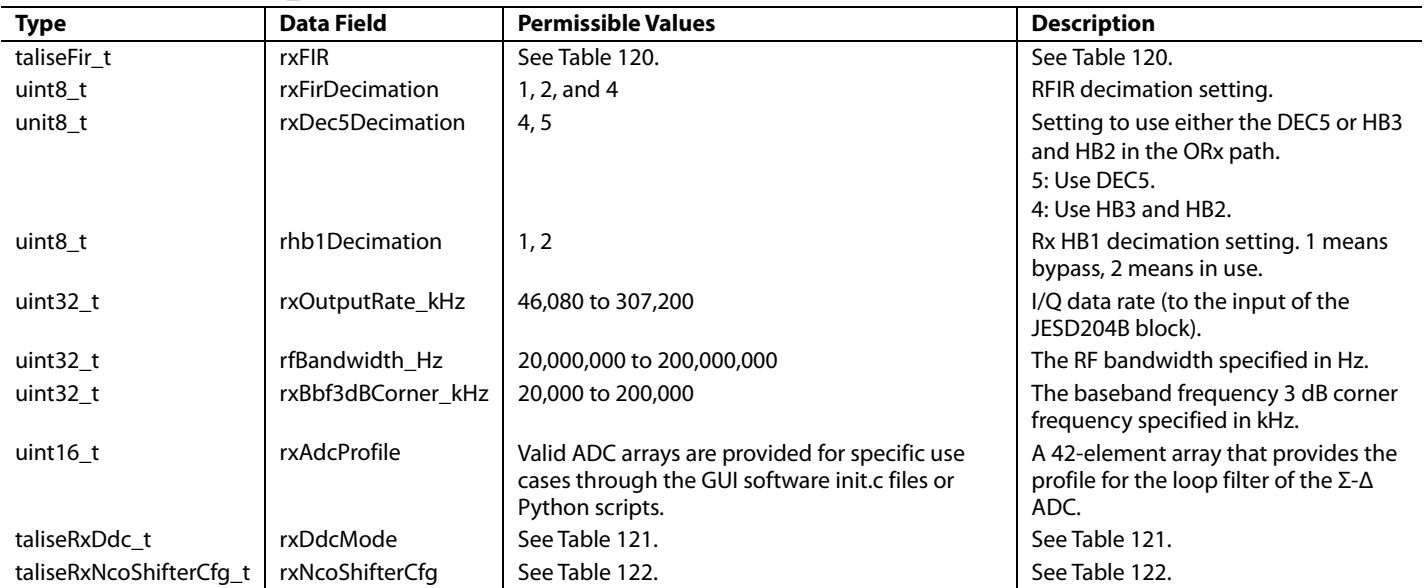

The permissible values provided i[n Table 120](#page-199-1) are based on the currently defined profiles/use cases. A given profile has a specific combination of these values.

## <span id="page-199-2"></span>**Receiver FIR**

The taliseFir\_t structure is contained within the taliseRxProfile\_t structure and contains the parameters described in [Table 120.](#page-199-1)

<span id="page-199-1"></span>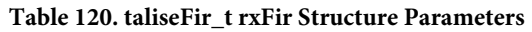

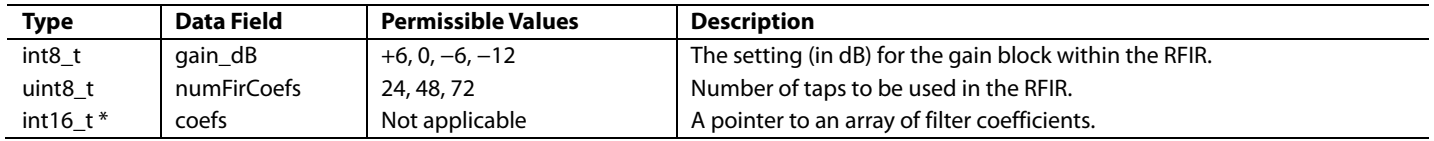

The receiver FIR is specified in signed coefficients from +32,767 to −32,768. The gain block allows more flexibility when designing a digital filter. For example, a FIR can be designed with a gain of 6 dB in the pass band, and then this block can be set to a gain of −6 dB to give an overall gain of 0 dB in the pass band. The gain of the filter coefficients (Σ FIR coefficients) can be calculated as follows:

$$
DC\,\text{Gain} = \frac{\Sigma\,\text{FIR Coefficients}}{2^{15} - 1}
$$

### **Receiver Digital Downconverter (DDC) Mode**

The receiver DDC mode is defined within the taliseRxProfile\_t structure as an enumerated type from the taliseRxDdc\_t type definition. The permissible values are shown in [Table 121.](#page-200-0)

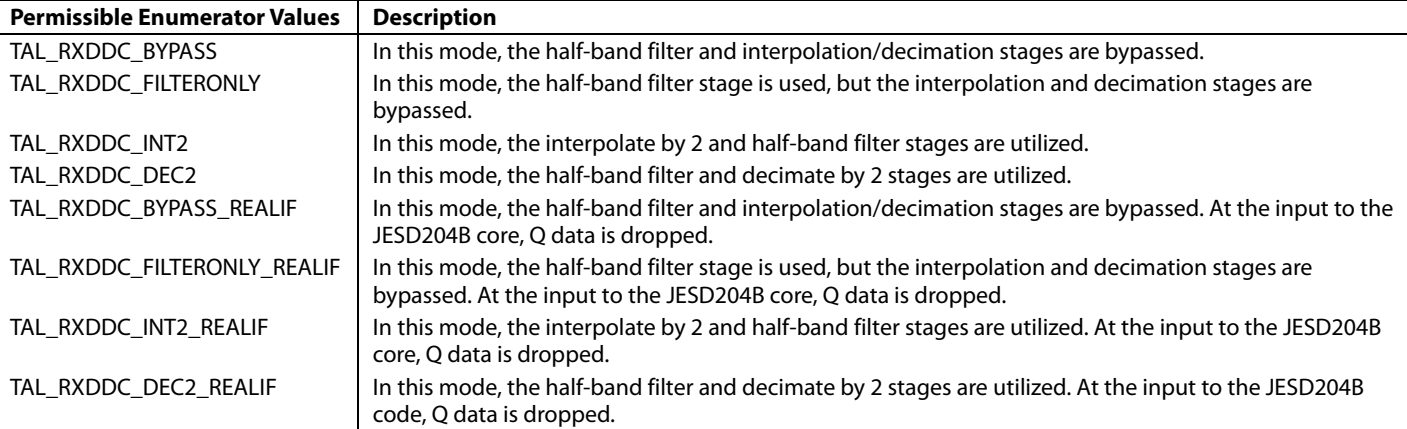

# <span id="page-200-0"></span>**Table 121. Permissible Settings of Receiver DDC Mode**

### **Receiver NCO Shifter Configuration**

The taliseRxNcoShifterCfg\_t structure is contained within the taliseRxProfile\_t structure. It contains the settings of the NCO stages of Band A and Band B, as well as the bandwidth and baseband center frequency of the desired signal(s). This allows the API to ensure that the IF conversion stage has been correctly setup, and that the signal(s) post NCO shifting is falling within the bandwidth provided by the I/Q rate being utilized, and the pass band bandwidth of the half-band filter if utilized.

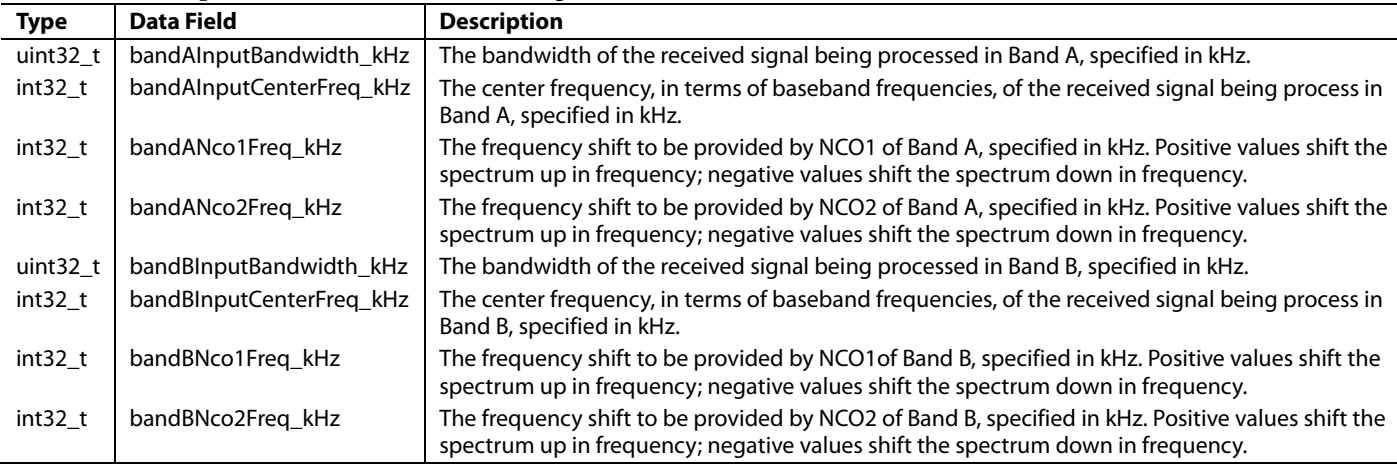

#### <span id="page-200-1"></span>**Table 122. Description of the taliseRxNcoShifterCfg\_t structure**

Note that dual-band mode is selected when the input bandwidths of Band A and Band B are both specified, for example, are non-zero. In nondual band modes, only specify the settings for Band A, and leave Band B with zero settings. If the NCO stages of both Band A and Band B are not to be used, provide zero settings for all variables in the taliseRxNcoShifterCfg\_t structure.

# **TRANSMITTER SIGNAL PATH**

The [ADRV9008-2](http://analog.com/ADRV9008-2?doc=ADRV9008-1-W-9008-2-W-9009-W-Hardware-Reference-Manual-UG-1295.pdf) an[d ADRV9009](http://www.analog.com/ADRV9009?doc=ADRV9008-1-W-9008-2-W-9009-W-Hardware-Reference-Manual-UG-1295.pdf) transmitters have independent signal paths for the Transmitter 1 and Transmitter 2 channels. Data is input to the transmitter signal path via the JESD204B, high speed, serial data interface at the I/Q data rate of the transmitter profile. The serial data is converted to parallel format through the JESD204B deframer into I and Q components, is processed through digital filtering and signal correction stages, and input to the IDACs and QDACs.

The DAC output is filtered by the transmitter low-pass filter, and input to the upconversion mixer. The I and Q paths are identical to one another. Overranging is detected in the transmitter digital signal path at each stage and limited to the maximum code value to prevent data wrapping. A block diagram of the Transmitter 1 and Transmitter 2 signal paths is shown i[n Figure 130.](#page-201-0) The 90° block, LO generator (LO GEN), IADC, QADC, QEC correction, dc correction, and digital gain (DIG GAIN) blocks are not discussed in this reference manual.

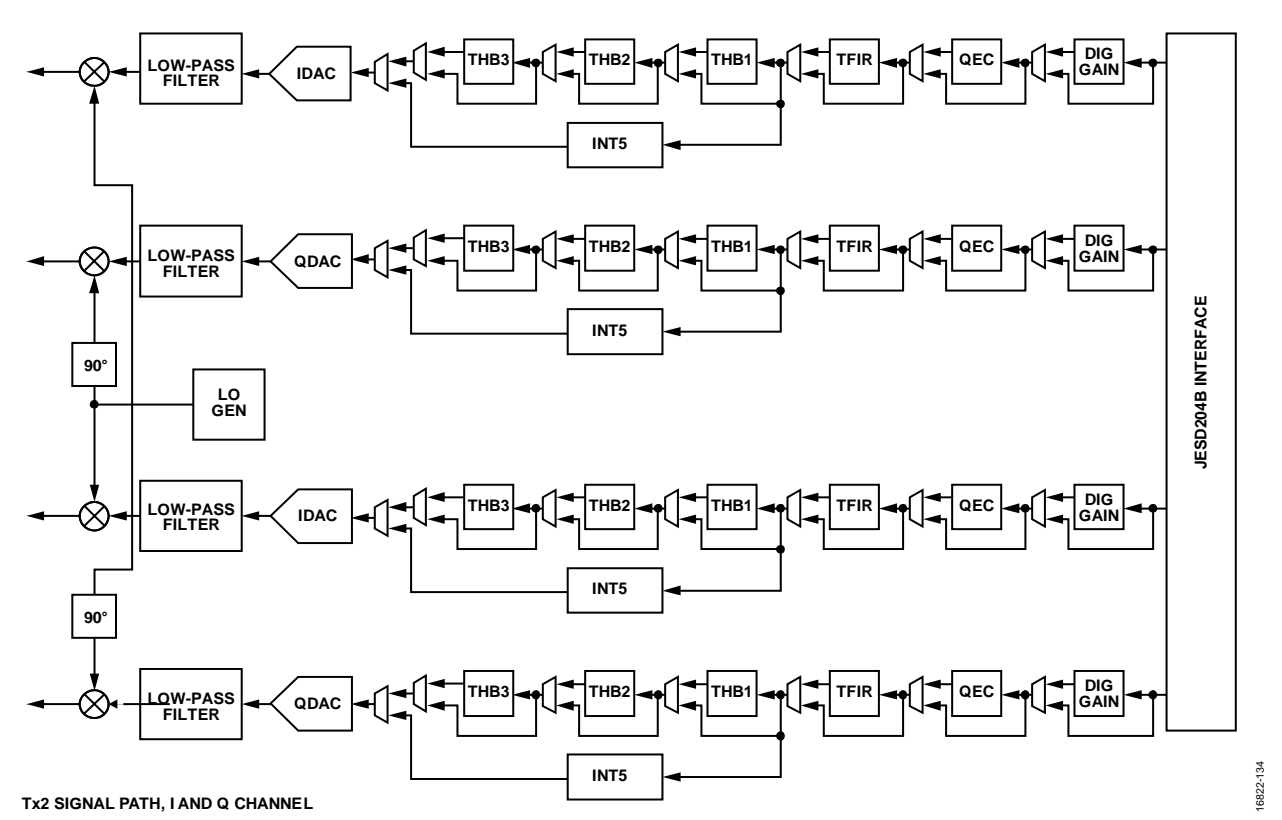

**Tx1 SIGNAL PATH, I AND Q CHANNEL**

*Figure 130. Transmitter 1 and Transmitter 2 Signal Path Block Diagram*

# <span id="page-201-0"></span>*Low-Pass Filter*

The low-pass filter is an analog, second-order, Butterworth, low-pass filter with an adjustable 3 dB corner. The transmitter chains can support pass band bandwidths of up to 225 MHz each on I and Q. The low-pass filter is calibrated during device initialization, resulting in a consistent frequency corner across all devices. The low-pass filter bandwidth is set within the device data structure, and is profile dependent. Roll-off within the analog low-pass filter pass band is compensated by the TFIR to ensure a maximally flat, pass band frequency response.

# *INT5 Filter*

Either the INT5, or any combination of the THB3, THB2, and THB1 filters is used in the transmitter digital path. The INT5 filter interpolates by a factor of 5. The INT5 filter coefficients are as follows:

```
[+0.002930, +0.029053, −0.029297, +0.031250, −0.012207, −0.005859, −0.056641, +0.051514, −0.055664, +0.025391, +0.020996, 
+0.081299, −0.057617, +0.072510, −0.045166, −0.047607, −0.095947, +0.030518, −0.071289, +0.068604, +0.093994, +0.113770, 
+0.030762, +0.055420, −0.103760, −0.185791, −0.185303, −0.136963, −0.037354, +0.227051, +0.518555, +0.717285, +0.928467, 
+1.019287, +0.928467, +0.717285, +0.518555, +0.227051, −0.037354, −0.136963, −0.185303, −0.185791, −0.103760, +0.055420, 
+0.030762, +0.113770, +0.093994, +0.068604, −0.071289, +0.030518, −0.095947, −0.047607, −0.045166, +0.072510, −0.057617, 
+0.081299, +0.020996, +0.025391, −0.055664, +0.051514, −0.056641, −0.005859, −0.012207, +0.031250, −0.029297, +0.029053, 
+0.002930]
```
# *Transmit Half-Band 3 (THB3) Filter*

The THB3 filter is a fixed coefficient, half-band, interpolating filter that can interpolate by a factor of 2 or can be bypassed. The coefficients are as follows:

### [0.125, 0.5, 0.75, 0.5, 0.125]

# *Transmit Half-Band 2 (THB2) Filter*

The THB2 filter is a fixed coefficient, half-band, interpolating filter that can interpolate by a factor of 2 or can be bypassed. The coefficients are as follows:

[−0.082031, 0, +0.582031, +1, +0.582031, 0, −0.082031]

## *Transmit Half-Band 1 (THB1)*

The THB1 filter is a fixed coefficient, half-band, interpolating filter that can interpolate by a factor of 2, or can be bypassed. The coefficients are as follows:

[−0.002319, 0, +0.003601, 0, −0.004059, 0, +0.004120, 0, −0.006439, 0, +0.009613, 0, −0.012024, 0, +0.014404, 0, −0.018738, 0, +0.024292, 0, −0.030060, 0, +0.037354, 0, −0.048157, 0, +0.062927, 0, −0.084351, 0, +0.122284, 0, −0.209564, 0, +0.635925, +1.000000, +0.635925, 0, −0.209564, 0, +0.122284, 0, −0.084351, 0, +0.062927, 0, −0.048157, 0, +0.037354, 0, −0.030060, 0, +0.024292, 0, −0.018738, 0, +0.014404, 0, −0.012024, 0, +0.009613, 0, −0.006439, 0, +0.004120, 0, −0.004059, 0, +0.003601, 0, −0.002319]

### *Transmitter Finite Impulse Response (TFIR) Filter*

The programmable TFIR filter acts as an interpolating filter in the transmitter path. The TFIR can interpolate by a factor of 1, 2, or 4, or it can be bypassed. The TFIR is used to compensate for roll-off caused by the post DAC, analog low-pass filter. The TFIR has a configurable number of taps: 20, 40, 60, or 80 taps can be used.

The maximum number of taps is limited by the TFIR clock rate, which is derived from the data processing clock, DPCLK. The maximum DPCLK clock rate is 500 MHz. The DPCLK clock rate is the high speed digital clock, HSDIG\_CLK, divided by 4 or 5, depending on the HSDIG\_CLK divider setting. The DPCLK clock rate affects the maximum number of TFIR filter taps that can be used, as shown in the following equation:

*Maximum Number of Transmitter FIR Filter Taps* = (*DPCLK Clock Rate*/*Transmitter I/Q Data Rate*) ×20

The TFIR also has a programmable gain setting of + 6 dB, 0 dB, −6 dB, or −12 dB.

#### *Transmitter Signal Path Example*

The TTES provides an example that shows how the baseband filtering stages are used in profile configurations for a signal datapath. In this example, the transmitter profile of 200 MHz or 450 MHz with an I/Q rate of 491.52 MHz is selected for the transmitter channels. In this profile naming convention, 200 refers to the primary signal bandwidth and 450 refers to the DPD synthesis bandwidth.

[Figure 131](#page-202-0) shows the filter configuration for this profile. The signal rate after the TFIR block is equal to the I/Q rate of the profile.

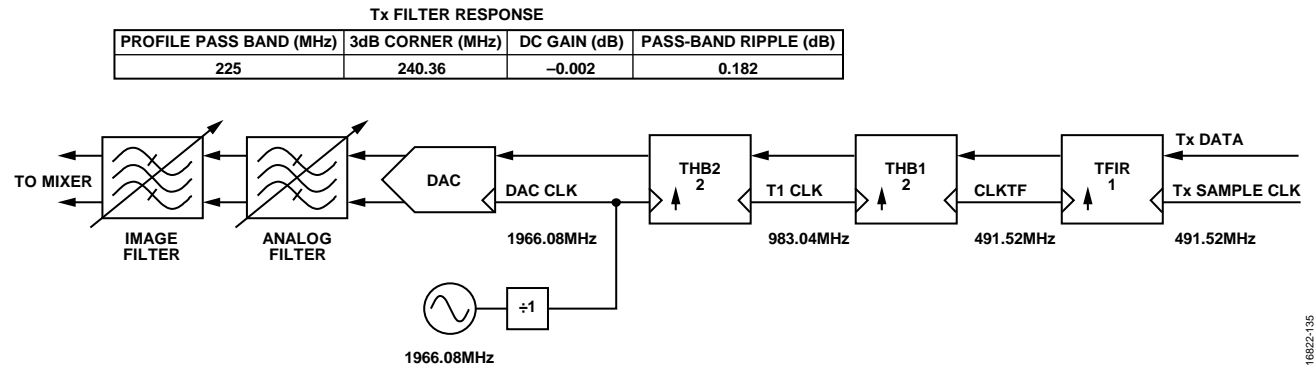

<span id="page-202-0"></span>*Figure 131. Filter Configuration for the Transmitter Profile of 200 MHz/450 MHz with an I/Q Rate of 491.52 MHz*

The **Tx Summary** tab of the software also shows the frequency response of the digital filters, analog filters, DAC sinc response, and the composite response of the signal chain. The responses are plotted from dc to the DAC clock rate, as shown in [Figure 132.](#page-203-0)

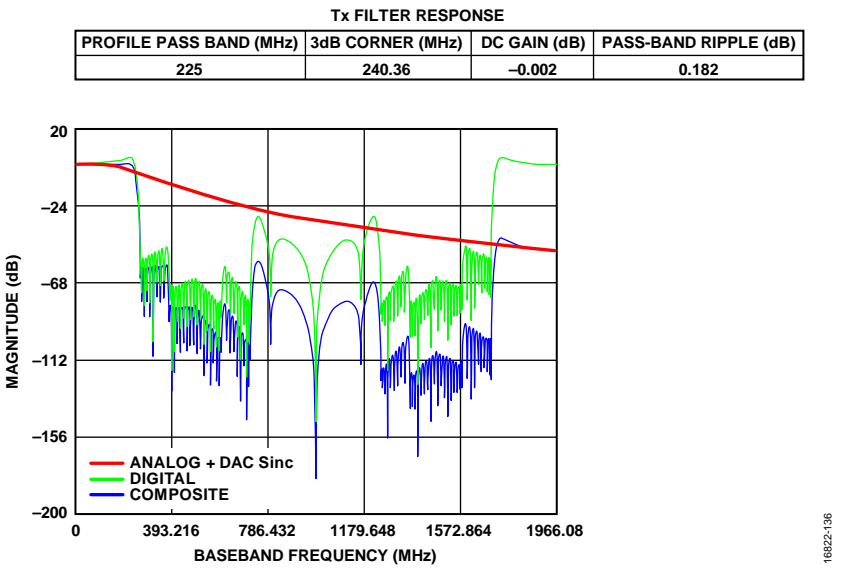

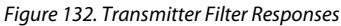

<span id="page-203-0"></span>An examination of the profile pass band in [Figure 133](#page-203-1) shows that the analog response slightly attenuates information within the profile pass band. This analog attenuation is compensated by the digital filter response to obtain a maximally flat pass band for this profile. The primary signal bandwidth is restricted to 200 MHz, which equates to 100 MHz on each I and Q channel. There is minimal compensation required by digital filters within this bandwidth.

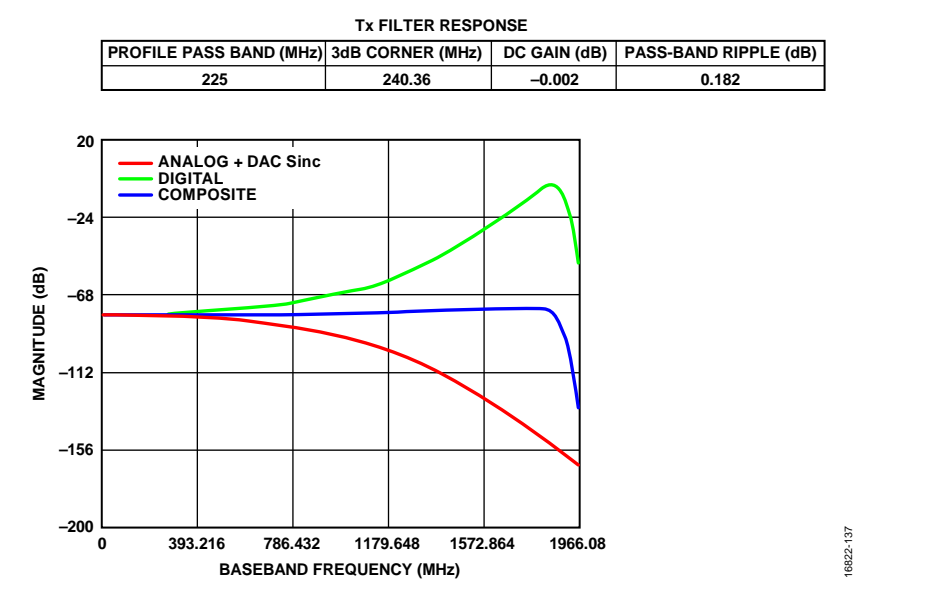

<span id="page-203-1"></span>*Figure 133. Examination of the Pass Band Frequency Response of the Transmitter Profile of 200 MHz/450 MHz with an I/Q Rate of 491.52 MHz* 

# [ADRV9008-1/](http://www.analog.com/ADRV9008-1?doc=ADRV9008-1-W-9008-2-W-9009-W-Hardware-Reference-Manual-UG-1295.pdf)[ADRV9008-2](http://analog.com/ADRV9008-2?doc=ADRV9008-1-W-9008-2-W-9009-W-Hardware-Reference-Manual-UG-1295.pdf)[/ADRV9009](http://www.analog.com/ADRV9009?doc=ADRV9008-1-W-9008-2-W-9009-W-Hardware-Reference-Manual-UG-1295.pdf) Hardware Reference Manual UG-1295

### *Transmitter Filter API Structure*

The transmitter filter configuration is stored in the taliseTxProfile\_t structure. This structure is stored within the taliseTxSettings\_t structure, which is stored in the taliseInit\_t initialization structure. The parameters for the transmitter filter configuration (taliseTxProfile\_t) are described i[n Table 123.](#page-204-0)

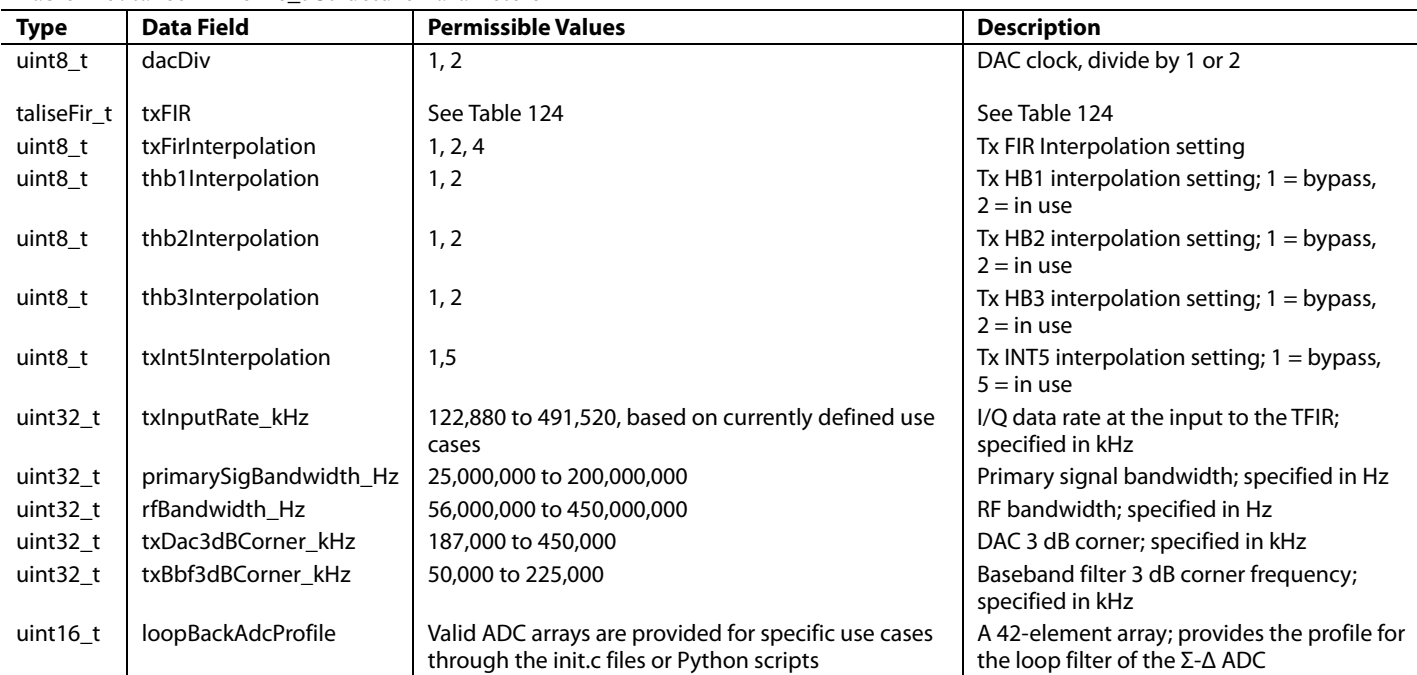

#### <span id="page-204-0"></span>**Table 123. taliseTxProfile\_t Structure Parameters**

The permissible values provided i[n Table 124](#page-204-1) are based on the currently defined profiles/use cases. A given profile has a specific combination of these values.

The taliseFir\_t structure is contained within the taliseTxProfile\_t structure. It contains the following parameters:

#### <span id="page-204-1"></span>**Table 124. taliseFir\_t Structure**

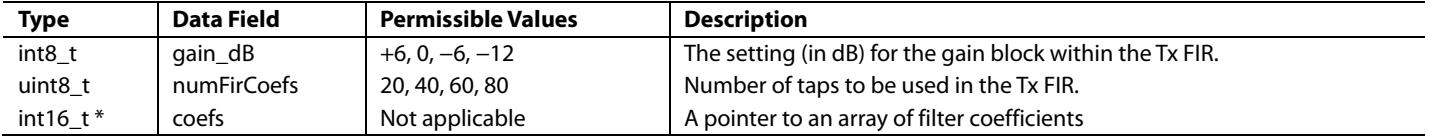

The transmitter FIR is specified in signed coefficients from +32,767 to −32,768. The gain block allows for more flexibility when designing a digital filter. For example, a FIR can be designed with 6 dB gain in the pass band, and then this block can be set to −6 dB gain to give an overall 0 dB gain in the pass band. The equation to calculate the gain of the filter coefficients is shown in th[e Receiver](#page-199-2) FIR section.

# **OBSERVATION RECEIVERS SIGNAL PATH**

The [ADRV9008-2](http://analog.com/ADRV9008-2?doc=ADRV9008-1-W-9008-2-W-9009-W-Hardware-Reference-Manual-UG-1295.pdf) and th[e ADRV9009](http://www.analog.com/ADRV9009?doc=ADRV9008-1-W-9008-2-W-9009-W-Hardware-Reference-Manual-UG-1295.pdf) feature two observation receivers (Observation Receiver 1 and Observation Receiver 2) that can be used to capture data for DPD algorithms. The observation receiver can serve as an external loopback path to loop back the output of a power amplifier, provided that the input level to the observation receiver is below the full-scale level of the ADC.

The [ADRV9008-2](http://analog.com/ADRV9008-2?doc=ADRV9008-1-W-9008-2-W-9009-W-Hardware-Reference-Manual-UG-1295.pdf) and th[e ADRV9009](http://www.analog.com/ADRV9009?doc=ADRV9008-1-W-9008-2-W-9009-W-Hardware-Reference-Manual-UG-1295.pdf) Observation Receiver 1 and Observation Receiver 2 channels have separate I/Q mixers. These mixers are identical to the mixers of the [ADRV9008-1,](http://www.analog.com/ADRV9008-1?doc=ADRV9008-1-W-9008-2-W-9009-W-Hardware-Reference-Manual-UG-1295.pdf) with the exception that the observation mixers include an LO multiplexer. The LO multiplexer allows either the RF PLL or the auxiliary PLL to provide the LO signal source for the Observation Receiver 1 and Observation Receiver 2 mixers.

The mixer feeds into a programmable TIA that serves as a low-pass filter in the analog datapath. The signal is converted by the Σ-Δ ADC and is filtered in half-band decimation stages and the programmable RFIR. The fixed coefficient half-band filters (RHB1, RHB2, RHB3, and DEC5) and the RFIR prevent data wrapping and overrange conditions.

The observation receiver signal path allows an ADC stitching mode, which allows the Observation Receiver 1 and Observation Receiver 2 digital datapaths to be combined, creating larger observation receiver bandwidths. Bandwidths of 450 MHz can be achieved by operating in ADC stitching mode. In this use case, the ADCs are provided with the same signal, for example, if Observation Receiver 1 is selected, this input is digitized by all 4 ADCs.

The IF conversion stage provides the ability frequency shift or upsample/downsample digital data. Configurations supported include real IF (real valued baseband data) configuration and low IF (complex data) configuration.

[Figure 134](#page-205-0) shows the signal path for the Observation Receiver 1 and Observation Receiver 2 signal chain.

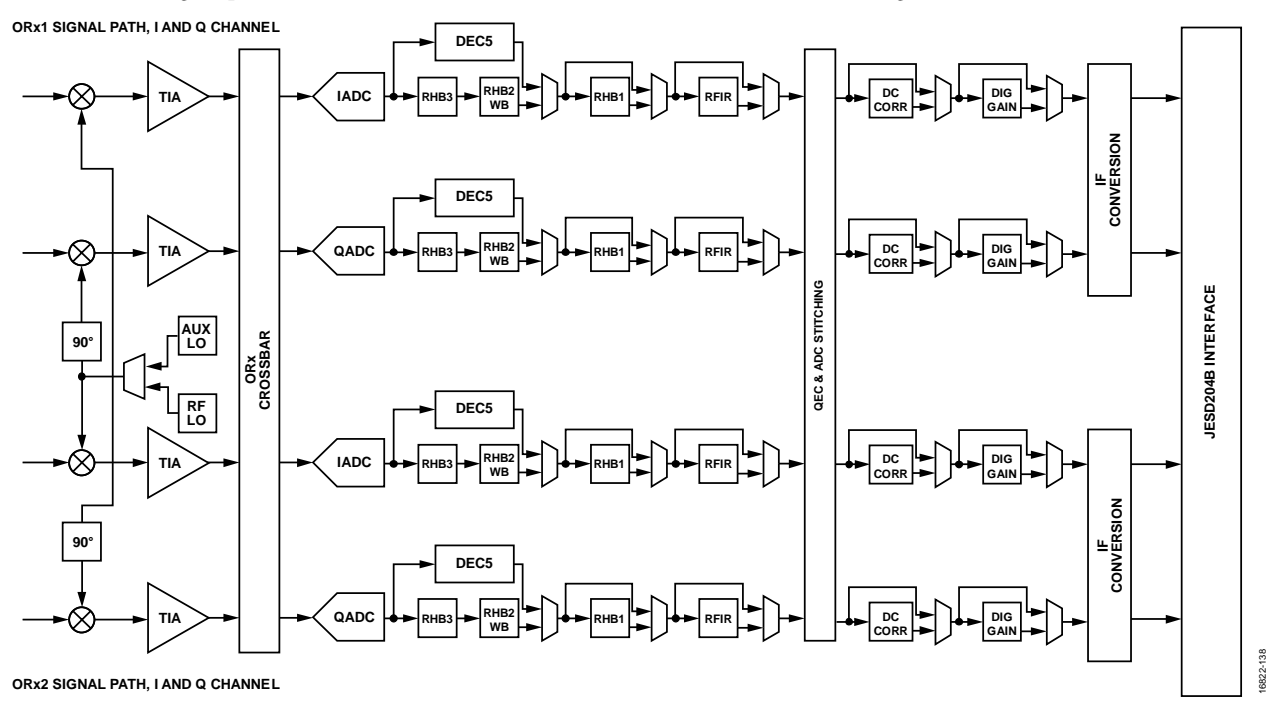

*Figure 134. Observation Receiver 1 and Observation Receiver 2 Signal Path*

# <span id="page-205-0"></span>*Observation Receiver TIA*

The observation receiver TIA is a low-pass filter with a single, real pole, frequency response. The TIA can support pass band bandwidths up to 225 MHz each for both I and Q. The TIA is calibrated during device initialization, which ensures a consistent frequency corner across all devices. The TIA 3 dB bandwidth is set within the device data structure and is profile dependent. Roll-off within the observation receiver pass band is compensated by the RFIR to ensure a maximally flat pass band frequency response.

# *Observation Receiver DEC5 Filter*

Either the observation receiver DEC5 filter, or the combination of the observation receiverRHB3 and observation receiver RHB2 is used in the observation receiver digital path. The DEC5 filter decimates by a factor of 5. The DEC5 filter coefficients are as follows:

[+0.002197, +0.004272, +0.006836, +0.008789, +0.008545, +0.003418, −0.004639, −0.015381, −0.025512, −0.029785, −0.022461, −0.002441, +0.03125, +0.074707, +0.119141, +0.155396, +0.176758, +0.176758, +0.155396, +0.119141, +0.074707, +0.03125, −0.002441, −0.022461, −0.029785, −0.025512, −0.015381, −0.004639, +0.003418, +0.008545, +0.008789, +0.006836, +0.004272, +0.002197]

# *Observation Receiver RHB3 Filter*

The observation receiver RHB3 filter is a fixed coefficient decimating filter that decimates by a factor of 2. The observation receiver RHB3 filter coefficients are as follows:

[−0.01874, −0.04218, +0.050476, +0.293884, +0.439636, +0.293884, +0.050476, −0.04218, −0.01874]

16822-139

6822-139

### **Observation Receiver Wideband RHB2 Filter**

The observation receiver wideband RHB2 filter is a fixed coefficient decimating filter that decimates by a factor of 2. The observation receiver wideband RHB2 filter coefficients are as follows:

[+0.001404, 0, −0.00134, 0, +0.002014, 0, −0.00281, 0, +0.003845, 0, −0.00519, 0, +0.006775, 0, −0.00873, 0, +0.01123, 0, −0.01428, 0, +0.01825, 0, −0.0235, 0, +0.030823, 0, −0.04181, 0, +0.061035, 0, −0.10449, 0, +0.317749,+ 0.5, +0.317749, 0, −0.10449, 0, +0.061035, 0, −0.04181, +0, 0.030822, 0, −0.0235, 0, +0.01825, 0, −0.01428, 0, +0.01123, 0, −0.00873, 0, +0.006775, 0, −0.00519, 0, +0.003845, 0, −0.00281, 0, +0.002014, 0, −0.00134, 0, +0.001404]

## **Observation Receiver RHB1 Filter**

The observation receiver RHB1 filter is a fixed coefficient decimating filter that can decimate by a factor of 2, or can be bypassed. The observation receiver RHB1 filter coefficients are as follows:

[−0.000122, 0, +0.000244, 0, −0.000488, 0, +0.000854, 0, −0.001221, 0, +0.001831, 0, −0.002502, 0, +0.003479, 0, −0.004700, 0, +0.006287, 0, −0.008179, 0, +0.010620, 0, −0.013611, 0, +0.017578, 0, −0.022766, 0, +0.030029, 0, −0.040955, 0, +0.059998, 0, −0.103027, 0, +0.313721, +0.493652, +0.313721, 0, −0.103027, 0, +0.059998, 0, −0.040955, 0, +0.030029, 0, −0.022766, 0, +0.017578, 0, −0.013611, 0, +0.010620, 0, −0.008179, 0, +0.006287, 0, −0.004700, 0, +0.003479, 0, −0.002502, 0, +0.001831, 0, −0.001221, 0, +0.000854, 0, −0.000488, 0, +0.000244, 0, −0.000122]

### **Observation Receiver RFIR**

The programmable observation receiver RFIR filter acts as a decimating filter. that can decimate by a factor of 1, 2, or 4, or it can be bypassed. The RFIR is used to compensate for the roll-off of the analog TIA low-pass filter and can use either 24, 48, or 72 filter taps.

The maximum number of taps is limited by the FIR clock rate, which is derived from the DPCLK. The maximum DPCLK clock rate is 500 MHz. The DPCLK clock rate is the ADC clock rate divided by 4 or 5. Divide by 4 when using the HB2 and HB3 filters and divide by 5 when using the DEC5 filter. The DPCLK clock rate affects the maximum number of RFIR filter taps that can be used, as shown in the following equation:

*Maximum Number of Observation Receiver RFIR Filter Taps* = (*DPCLK Clock Rate*/*Observation Receiver I/Q Data Rate*) × 24

The observation receiver RFIR also has programmable gain setting of +6 dB, 0 dB, −6 dB, or −12 dB.

#### **Observation Receiver IF Conversion**

The IF conversion stage allows for frequency shifting of the baseband digital data.

#### **Observation Receiver Signal Path Example**

The TTES provides an example that shows how the baseband filtering stages are used in profile configurations for a signal pathway. In this example, the observation receiver profile of 450 MHz with an I/Q rate of 491.52 MHz is selected for the observation receiver channels.

[Figure 135](#page-206-0) shows the filter configuration for the observation receiver profile of 450 MHz with an I/Q rate of 491.52 MHz. The signal rate shown after the RFIR block is equal to the I/Q rate of the profile.

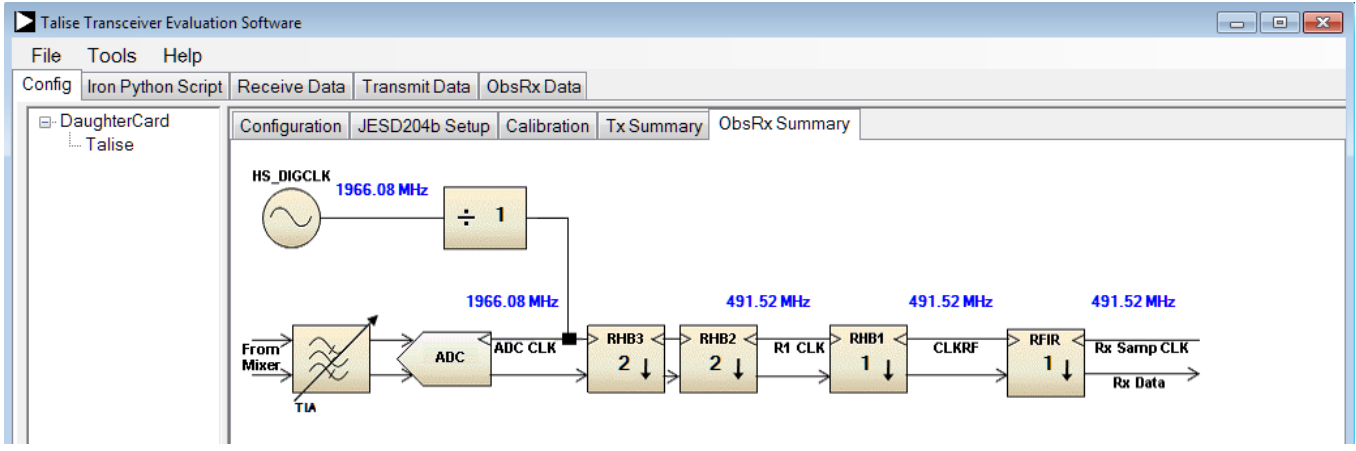

<span id="page-206-0"></span>Figure 135. Filter Configuration for the Observation Receiver Profile of 450 MHz with an I/Q Rate of 491.52 MHz

# *Observation Receiver Filter API Structure*

The observation receiver filter configuration is stored in the taliseORxProfile\_t structure within the taliseObsRxSettings\_t structure, which is stored in the taliseInit\_t initialization structure. The taliseORxProfile\_contains the following parameters:

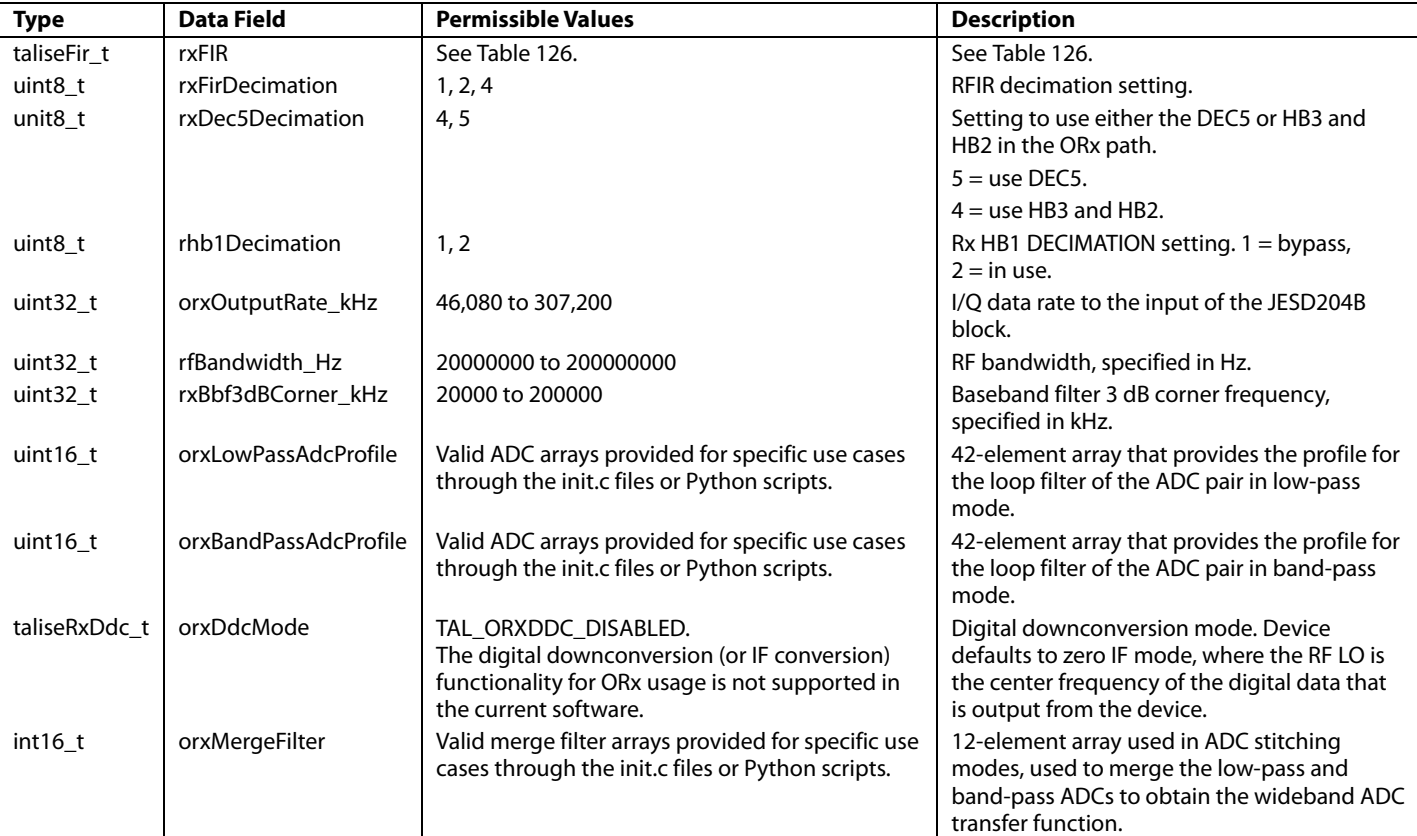

**Table 125. taliseORxProfile\_t Structure Parameters** 

The permissible values provided i[n Table 126](#page-207-0) are based on the currently defined profiles/use cases. A given profile has a specific combination of these values.

The taliseFir\_t structure is contained within the taliseRxProfile\_t structure and contains the parameters shown in [Table 126.](#page-207-0)

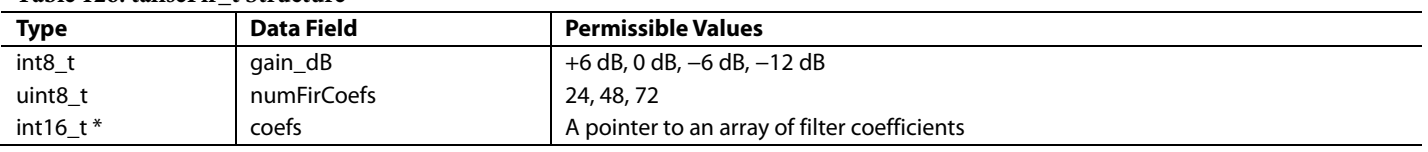

The receiver RFIR is specified in signed coefficients from +32,767 to −32,768. The gain block allows more flexibility when designing a digital filter. For example, an RFIR can be designed with 6 dB gain in the pass band, and then this block can be set to −6 dB gain to give an overall 0 dB gain in the pass band. The gain of the filter coefficients can be calculated with the equation shown in the [Receiver](#page-199-2) FIR section.

# **FILTER CONFIGURATION API FUNCTIONS**

<span id="page-207-0"></span>**Table 126: taliseFir\_t Structure**

The digital filters are configured in the TALISE\_initialize()API function. This function utilizes the taliseRxProfile\_t and taliseTxProfile\_t structures specified prior to initialization. As part of the filter configuration, the FIRs are programmed into memory within the device, utilizing the TALISE\_programFir() function. The analog filters (receiver TIA and transmitter low-pass filter) are calibrated in order to achieve consistent pass band bandwidths. This is done after the Arm processor is initialized during the TALISE\_runInitCals() function call.

16822-140

 $\frac{1}{2}$ 6822-

# OBSERVATION RECEIVER

This section describes the configuration and operation of the observation receivers integrated into th[e ADRV9008-2](http://analog.com/ADRV9008-2?doc=ADRV9008-1-W-9008-2-W-9009-W-Hardware-Reference-Manual-UG-1295.pdf) and [ADRV9009](http://www.analog.com/ADRV9009?doc=ADRV9008-1-W-9008-2-W-9009-W-Hardware-Reference-Manual-UG-1295.pdf) devices. Each device has two observation receiver inputs, Observation Receiver 1 and Observation Receiver 2. Either of these observation receivers can be used at any time.

If the observation receiver inputs are not used and the input connections are grounded on the printed circuit board (PCB), disable the unused inputs in the configuration to prevent calibration failures.

To achieve the maximum supported bandwidth (up to 450 MHz for the observation receiver paths), the device uses four ADCs concurrently, two for I data and two for Q data. [Figure 136](#page-208-0) shows the two observation receiver inputs, separate mixers, and TIA stages. Each I and Q signal can be multiplexed to two Σ-Δ ADCs, which digitize the signal and process this in baseband. One ADC is configured in a low-pass configuration and the other ADC is configured in a band-pass configuration. A stitching algorithm is then used to align and merge the data from the concurrently running ADCs, with the merging having the effect of using the low frequency information from the low-pass ADC, and the high frequency information from the band-pass ADC.

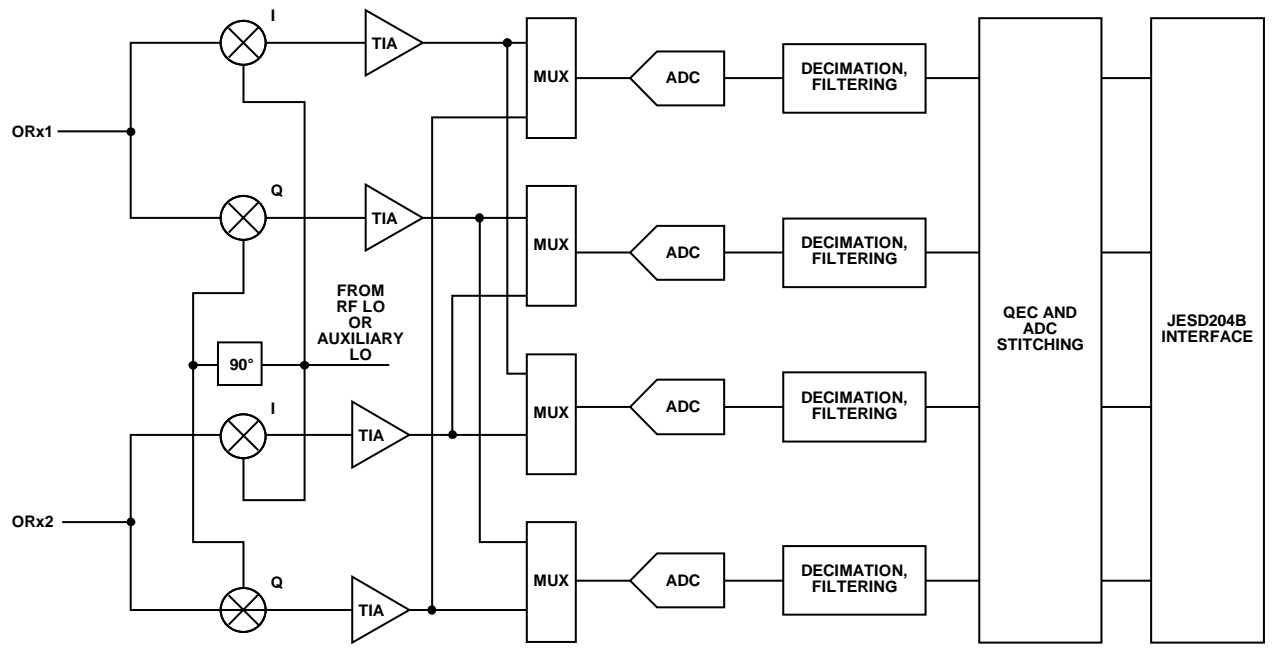

*Figure 136. Observation Receiver Signal Chains, Showing Use Case (Signal Flow) for Observation Receiver 1 and Observation Receiver 2*

<span id="page-208-0"></span>Note that in the current version (Version 3) of the firmware, it is not possible to switch between observation receiver profiles greater than an observation receiver bandwidth of 200 MHz with an I/Q rate of 307.2 MSPS).

# **OBSERVATION RECEIVER API STRUCTURE**

The observation receiver settings structure, taliseObsRxSettings\_t, is contained within the device structure (device -> ObsRx). The taliseObsRxSettings\_t structure contains the following data fields described i[n Table 127.](#page-208-1)

| <b>Type</b>            | Data Field    | <b>Description</b>                                                                                                    |
|------------------------|---------------|----------------------------------------------------------------------------------------------------|
| taliseFramerSel t      | framerSel     | This is used to select the desired JESD204B Framer A or Framer B to be used by the ORx path.<br>For more details, see the JESD204B Interface section. |
| taliseObsRxChannel t   | obsRxChannel  | The ORx channel selected.                                                                                                    |
| taliseObsRxLoSource t  | obsRxLoSource | This selects the desired LO source for the ORx path to use, either the RF PLL or auxiliary PLL.                                                       |
| taliseORxGainControl t | orxGainCtrl   | Structure that stores the settings of the ORx gain control. For more details, see the Gain Control<br>Modes section of this document.                 |
| taliseRxProfile t      | orxProfile    | Contains the settings of the filters and digital data chain in the ORx path.                                                                          |

<span id="page-208-1"></span>**Table 127. taliseObsRxSettings\_t Structure Parameters**

# **OBSERVATION CHANNEL CONTROL**

See the [System Control](#page-94-0) an[d Use Cases](#page-97-0) sections for details.

# GPIO CONFIGURATION

To advise the Arm processor of which pins to monitor for RX\_ENABLE, ORX\_ENABLE, TX\_ENABLE, ORX1\_TX\_SEL0, ORX1\_TX\_SEL1, ORX2\_TX\_SEL0, and/or ORX2\_TX\_SEL1, refer to Arm [GPIO Pins](#page-180-2) section of th[e QEC, Calibration, and Arm](#page-160-0) [Configuration](#page-160-0) section.

The device has several GPIOs that can be used for a variety of control or monitoring functions. The device has 19 low voltage GPIO pins that are designated GPIO\_0 through GPIO\_18. The Logic 1 voltage for the low voltage GPIO pins is determined by the VDD\_INTERFACE pin supply. The VDD\_INTERFACE supply can be set between 1.8 V and 2.5 V. The device also provides twelve 3.3 V GPIO pins that are designated GPIO\_3P3\_0 to GPIO\_3P3\_11. The Logic 1 voltage for the 3.3 V GPIO pins is determined by the VDDA\_3P3 supply pin. Ten of the twelve 3.3 V GPIO pins can be set as output pins for the auxiliary DAC signals. The AUXDAC pin mapping is described in the targeted device data sheet. Drive strength and other specifications are described in the targeted device data sheet.

Descriptions of pin operations related to real-time pin control of the transmitter/receiver/observation receiver state is provided in the [System Control](#page-94-0) section and th[e Use Cases](#page-97-0) section. The observation receiver enable signals can be controlled and assigned to GPIO pins in the [ADRV9008-2](http://analog.com/ADRV9008-2?doc=ADRV9008-1-W-9008-2-W-9009-W-Hardware-Reference-Manual-UG-1295.pdf) and the [ADRV9009.](http://www.analog.com/ADRV9009?doc=ADRV9008-1-W-9008-2-W-9009-W-Hardware-Reference-Manual-UG-1295.pdf)

The GPIO pins can be used as real-time status signals that provide device status information from the device to the BBP when the GPIO pins are configured as outputs. When set as inputs, the GPIO pins can be used as real-time control signals that can alter the state of the device. The API functions related to GPIO configuration give the user the ability to configure pins as inputs or outputs and assign functionality to specific pins. This section describes the GPIO signals and their behavior in detail.

[Figure 137](#page-210-0) shows a high level block diagram of the GPIO pins.

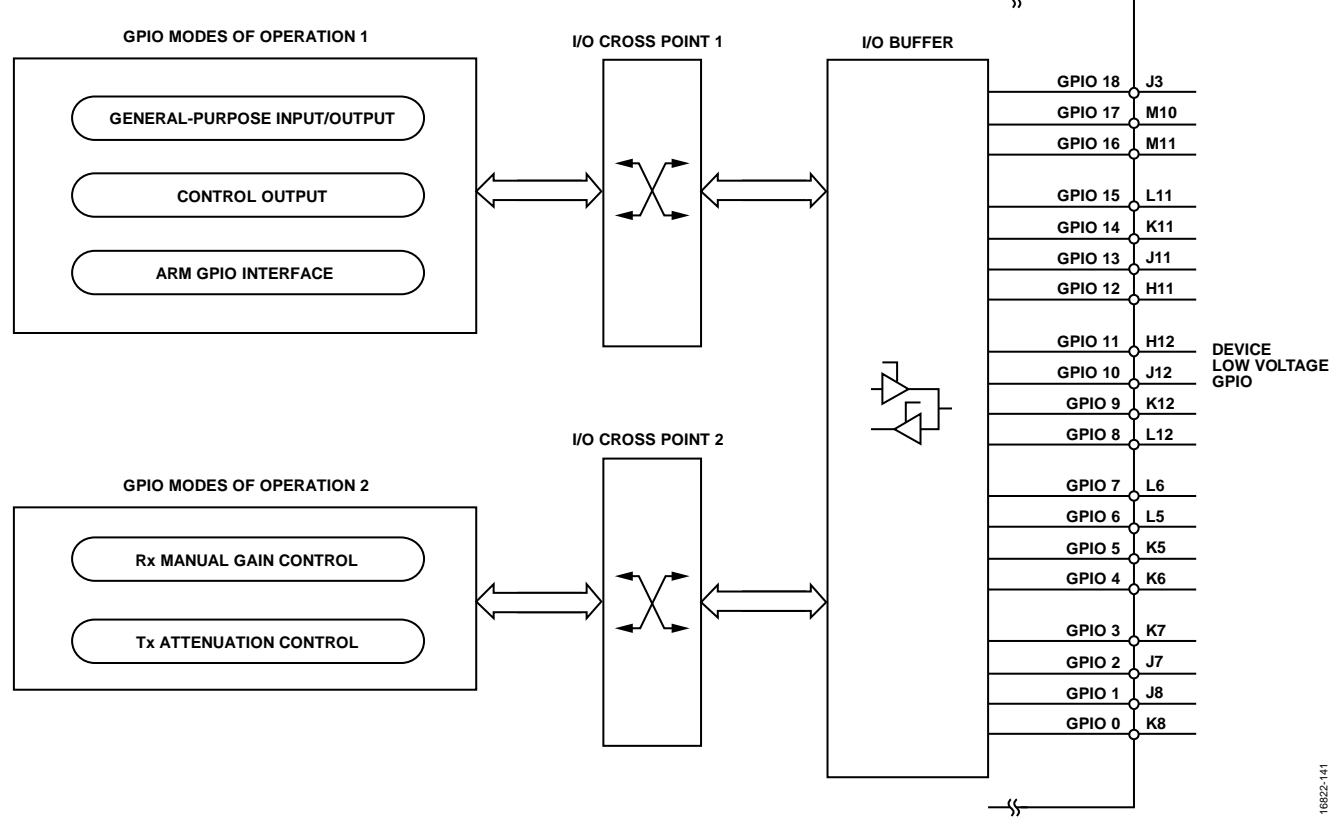

<span id="page-210-0"></span>*Figure 137. Low Voltage GPIO Feature Overview*

# **LOW VOLTAGE GPIO OPERATION**

The low voltage GPIO pins support a wide number of configuration options. This section describes setting up the low voltage GPIO pins for monitoring internal signals, manual toggling of GPIO pins, Arm processor interaction, and the slicer pins. In configuring the GPIO, the two major factors to consider are the GPIO output enable control and the GPIO source control.

The output enable signal determines the direction of the pin with respect to the GPIO pins. If a pin is set as an output, the GPIO buffer is configured as an output.

The GPIO source control determines the functionality of the pin. The GPIO source control is assigned in groups of four. This means that GPIO\_0 to GPIO\_3 share a single source control, GPIO\_4 to GPIO\_7 share a single source control, and so on. There are four types of GPIO pin functions that are described by the taliseGpioMode\_t enumerator type. [Table 128](#page-211-0) describes the enumerators for different GPIO modes.

| taliseGpioMode t<br><b>Enumerator Name</b> | <b>Enumerator</b><br>Value | <b>Description</b>                                                                                                    |
|--------------------------------------------|----------------------------|----------------------------------------------------------------------------------------------------|
| GPIO MONITOR MODE                          | 0                          | This mode allows a choice of debug signals to output from the device to monitor the state<br>of the device.             |
| <b>GPIO BITBANG MODE</b>                   |                            | Manual mode. An API function sets the output pin levels, and another API function can read<br>the input level.          |
| GPIO ARM OUT MODE                          | 9                          | This mode allows communication to or from the internal Arm processor on the GPIO pins.                                  |
| GPIO SLICER OUT MODE                       | 10                         | This mode allows the slicer to output data over specific GPIO pins. Slicer functionality is not<br>complete in the API. |

<span id="page-211-0"></span>**Table 128. taliseGpioMode\_t Enumerators for Low Voltage GPIO Modes**

The source control is configured by the TALISE\_setGpioSourceCtrl() function. This function can be called any time after initialization. A complementary readback command, TALISE\_getGpioSourceCtrl(), returns the source control programmed to the device.

A separate enumerator is provided in the API that represents each low voltage GPIO pin. This enumerator is designated taliseGpioPinSel\_t (se[e Table 129\)](#page-211-1).

<span id="page-211-1"></span>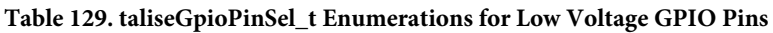

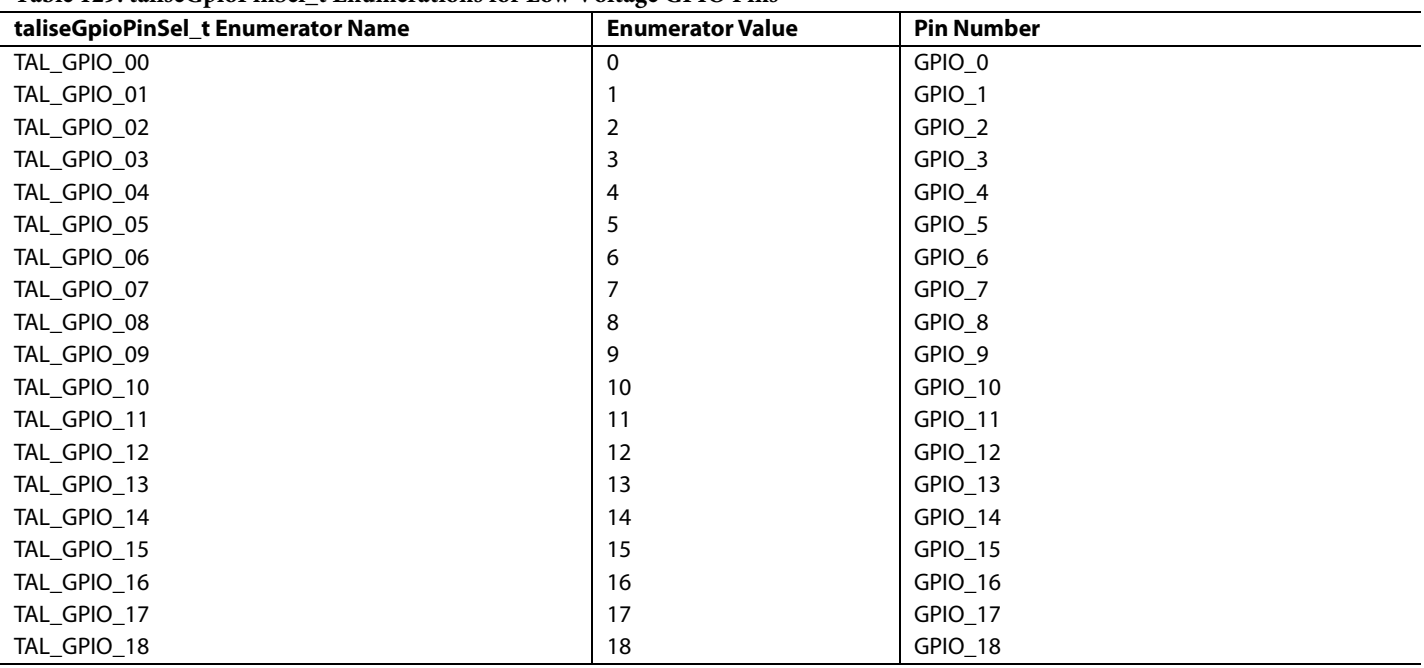

Functionality for receiver manual gain control (MGC) is supported.

# **GPIO MONITOR MODE OUTPUT**

The GPIO monitor mode provides internal device information over GPIO pins that can be read back in real time by the baseband processor. Some convenient features include real-time monitoring of overload counters related to AGC operation and PLL lock status indicators. The GPIO monitor modes generate an 8-bit word that can be expressed over GPIO\_0 through GPIO\_7, GPIO\_8 to GPIO\_15. Bit 4 through Bit 6 of the word can be sent to GPIO\_16 to GPIO\_18.

Parameters passed by the TALISE\_setGpioSourceCtrl(), TALISE\_setGpioOe(), and TALISE\_setGpioMonitorOut() functions determine what monitor signals are mapped to specific GPIO pins. The GPIO source control must be set to GPIO\_MONITOR\_MODE with output mode enabled for the desired monitor pins.

[Figure 138](#page-212-0) shows the internal GPIO configuration when in the GPIO\_MONITOR\_MODE source control for all nibble groups.

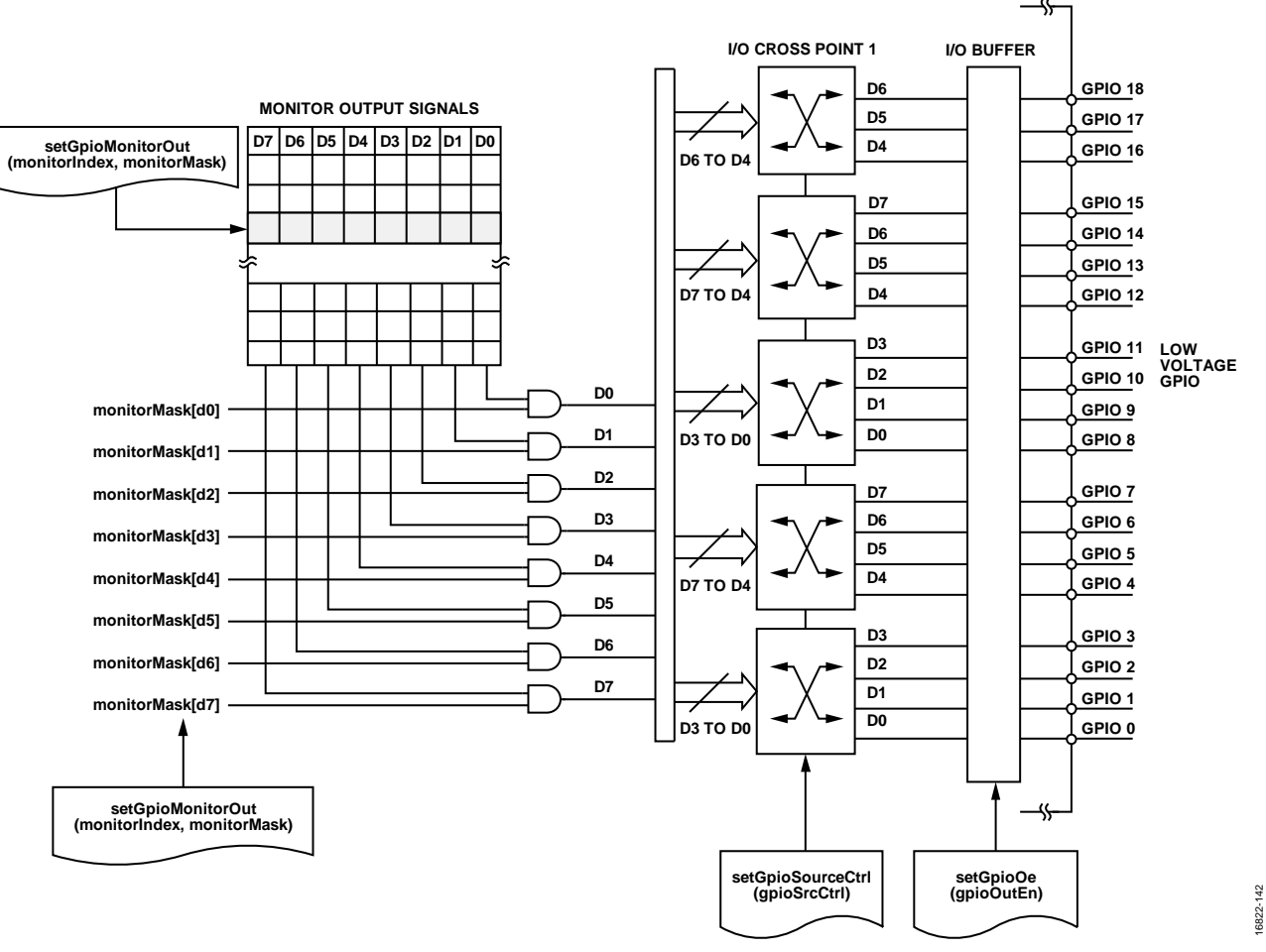

*Figure 138. GPIO Hardware Configuration in GPIO\_MONITOR\_OUT\_MODE Source Control*

<span id="page-212-0"></span>[Figure 138](#page-212-0) shows that the TALISE\_setGpioMonitorOut() parameter monitor index sets the monitor mode for the device. The 8-bit monitor mode and 8-bit monitor mask parameter are passed bitwise through an AND gate and distributed to the GPIO pins that are set in the source control for GPIO\_MONITOR\_MODE and configured as outputs.

[Table 130](#page-213-0) describes the available monitor modes.

# <span id="page-213-0"></span>**Table 130. GPIO Monitor Modes for Low Voltage GPIO Pins**

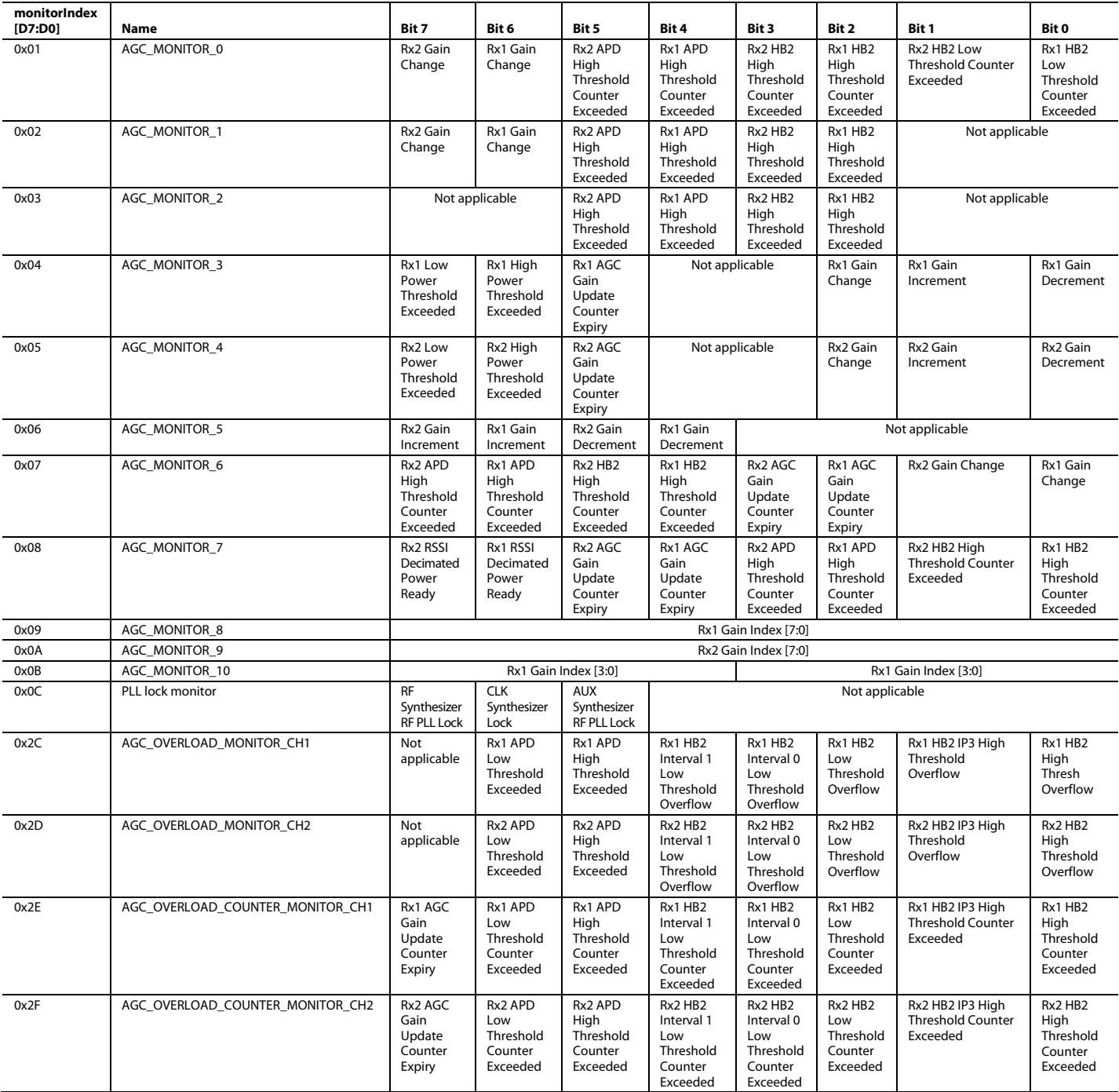

# **GPIO BITBANG MODE**

The GPIO bitbang mode allows the user to configure GPIO pins as inputs or outputs where the device can read back or set pin voltage levels. This mode is also referred to as manual mode. If a GPIO pin is configured as an input, the user can read back the voltage level present at the input. The voltage readback is either 0 or 1 (must be connected to ground or VDD\_INTERFACE). If a GPIO pin is configured as an output, the user can set a binary voltage on the pin (must be connected to ground or VDD\_INTERFACE).

[Figure 139](#page-214-0) shows the operation of the device GPIO when all source control is set in the GPIO\_BITBANG\_MODE enumerators (see [Table 128\)](#page-211-0).

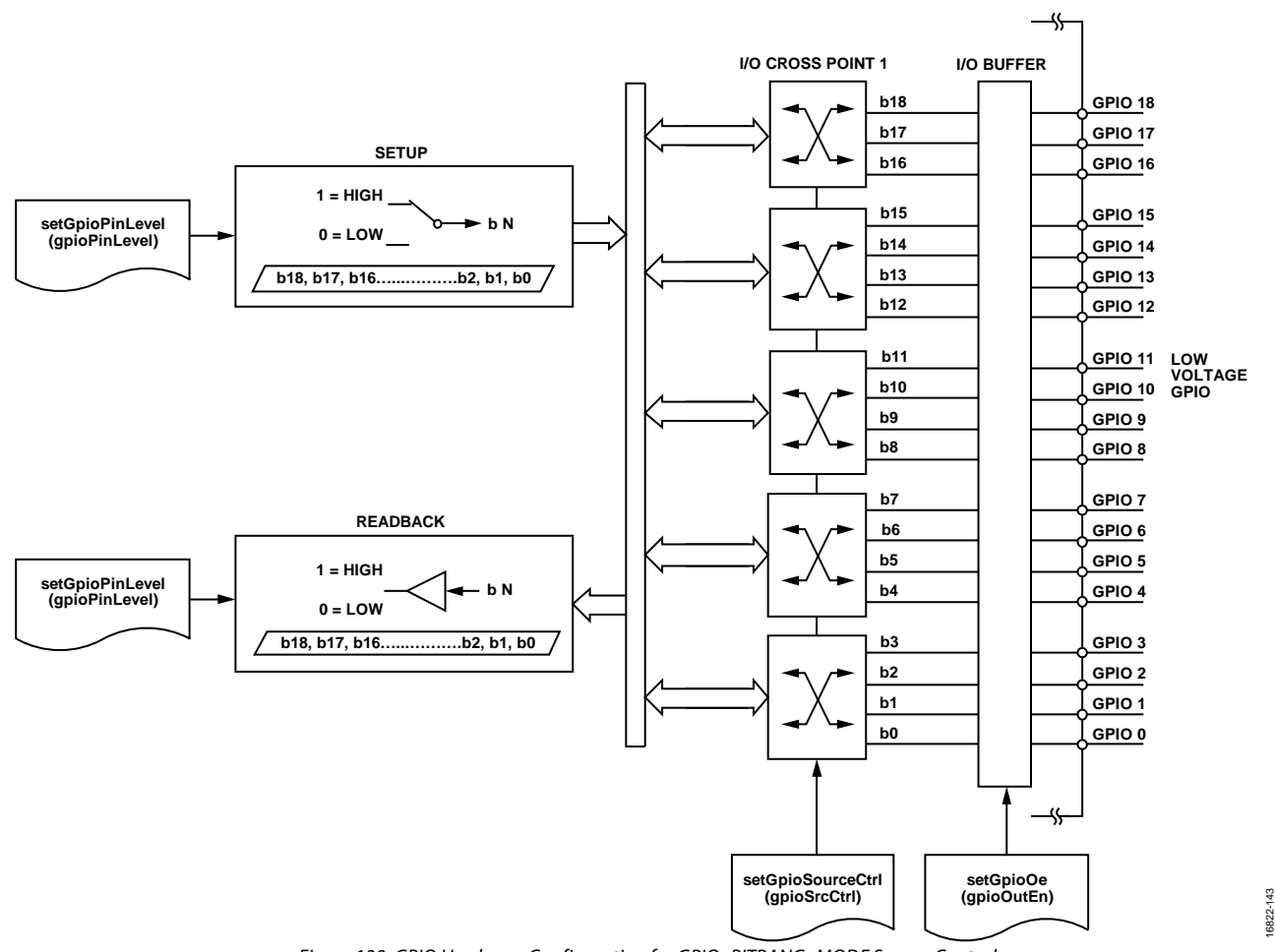

*Figure 139. GPIO Hardware Configuration for GPIO\_BITBANG\_MODE Source Control* 

<span id="page-214-0"></span>If a GPIO nibble group of four pins are set as outputs and the nibble group source control for the pins are set to GPIO\_BITBANG\_MODE, the command to set the output voltage on the GPIO pins is TALISE\_setGpioPinLevel(). This command takes an input parameter specifying a voltage level for each pin, however, the pin must be set up properly for the voltage to appear on the pin. The expected level of the GPIO pins can be read back from the device with the TALISE\_getSetGpioPinLevel() command.

If a GPIO nibble group of four pins are set as inputs and the nibble group source control for the pins are set to GPIO\_BITBANG\_MODE, the command to read back the input voltage on the GPIO pins is TALISE\_getGpioPinLevel(). This function returns a 32-bit word where each bit corresponds to the level detected on the GPIO pin.

# **GPIO ARM OUTPUT OPERATION**

See the [System Control](#page-94-0) section for information related to programming GPIOs relevant to the Arm processor.

# **GPIO SLICER FEATURES**

Due to the potential for values expressed over the JESD204B interface to exceed the range of a 16-bit twos complement number in applications that use gain compensation, a floating point formatter or slicer is used to overcome this limitation. The floating point formatter does not require GPIO connections to the BBP. However, support for floating point computation is required in the BBP. The slicer requires a 3-bit slicer word input or output on GPIO to determine how the BBP shifts the data sent over the JESD204B interface. The slicer can also be configured in an external control mode where the BBP sends a 3-bit slicer word to the device to shift the data, prior to transmission over the JESD204B interface. See th[e Gain Control Modes](#page-126-0) section for details on the full functionality of the slicer and floating point formatter. This section focuses on programming the GPIO pins for use with the slicer.

The slicer has two modes of operation. One mode is an internal slicer control mode, where the slicer outputs the amount of attenuation applied in the datapath (in 6 dB/LSB steps) over a 3-bit GPIO word. The other mode is an external slicer control mode, where the 3-bit GPIO word on the slicer input pins indicates a coefficient (from 0 to 7) to an attenuation factor (1 dB, 2 dB, 3 dB, or 4 dB).

In the internal slicer control mode, the GPIO pins that can be used are fixed. The 4-pin nibble groupings must be set to the GPIO\_SLICER\_OUT\_MODE source control (se[e Table 131\)](#page-215-0).

#### <span id="page-215-0"></span>**Table 131. Internal Slicer Control Mode**

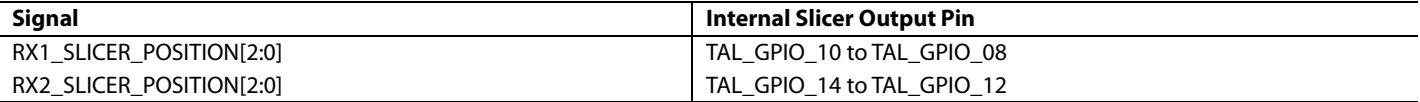

In external slicer control mode, the GPIO pins that can be used are programmable. The pin groupings that can be used are described in [Table 132.](#page-215-1) Pin groupings are described by the enumerator types taliseRx1ExtSlicerGpioSelect\_t and taliseRx2ExtSlicerGpioSelect\_t.

#### <span id="page-215-1"></span>**Table 132. External Slicer Control Mode**

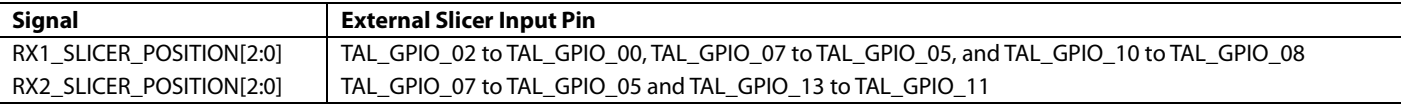

The slicer, whether in internal or external control mode, is configured by executing the TALISE\_setRxDataFormat() function. This function also sets up the receiver data format (integer or floating point mode) and can enable gain compensation.

To retrieve the slicer position, use the TALISE\_getSlicerPosition() function. The slicer position is only needed for integer 12-bit and 16-bit formats.

# **GPIO FOR RECEIVER MANUAL GAIN CONTROL MODE PIN CONTROL**

If the receiver is in MGC mode of operation, there are two methods to change the current gain index. The first method is through a SPI based command, as performed in the TALISE\_setRxManualGain() function, which changes the current gain index to a new value as indicated by the input parameter to the command. The second method is through the low voltage GPIO pins, which can enable more precise control over the timing of the gain change by assigning separate GPIO pins for gain index increment and gain index decrement control. The gain is changed when a pulse is detected on the increment or decrement pin. The gain index increment step and gain index decrement step are programmable from 0 to 7, corresponding to a number of gain table indices from 1 to 8. The pin assignments are also programmable.

The MGC pin control is enabled by the TALISE\_setRxGainCtrlPin() function. This command takes a device data structure parameter, a receiver channel select parameter, and a data structure type (taliseRxGainCtrlPin\_t) containing the settings for receiver MGC pin control, particular to the receiver channel select parameter. The taliseRxGainCtrlPin\_t structure is described in [Table 133.](#page-216-0)
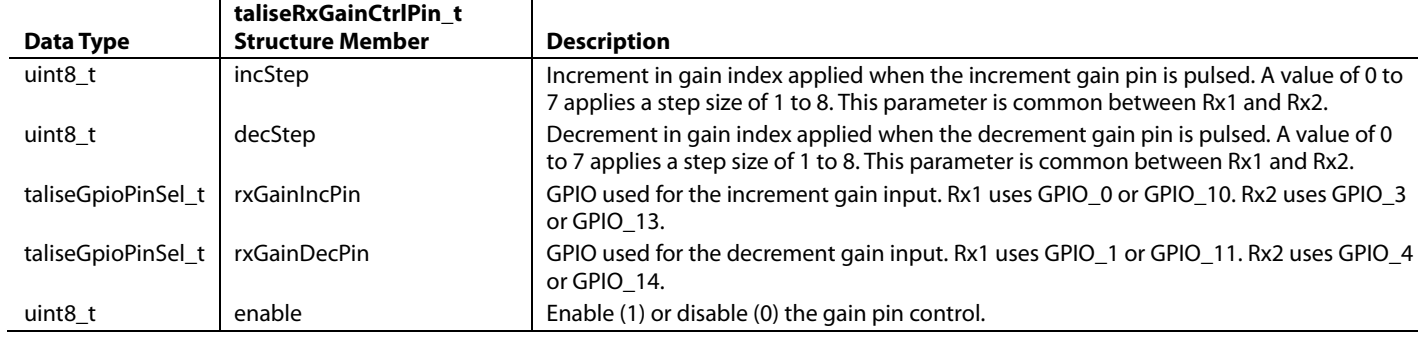

#### **Table 133. Data Structure Description for taliseRxGainCtrlPin\_t Parameters**

### <span id="page-216-2"></span>**TRANSMITTER ATTENUATION CONTROL, SPI2 PORT**

The device uses the primary SPI port for nearly all SPI transactions needed during operation but also features a secondary SPI port, SPI2, that can be used as a communication interface. The SPI2 port has access to a limited set of device registers that are related to transmitter attenuation control, observation receiver MGC, or current receiver gain settings (read only). Refer t[o Table 135.](#page-216-0) The SPI2 port uses a fixed set of low voltage GPIO pins, from GPIO\_0 to GPIO\_3[. Table 134](#page-216-1) describes the pin mapping.

#### <span id="page-216-1"></span>**Table 134. SPI2 Port Function Mapping on Low Voltage GPIO Pins**

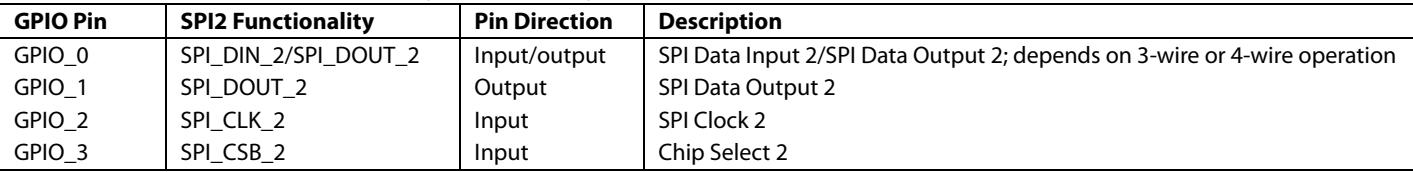

The SPI2 port is set up with the TALISE setSpi2Enable() function. This function transfers a pointer to the device data structure, an enable/disable parameter, and a level sensitive GPIO that can be used to switch between two distinct attenuation states. SPI2 uses the same SPI configuration as the primary SPI port: LSB/MSB first, 3-wire or 4-wire mode. See th[e Low Voltage GPIO API Functions](#page-217-0) section.

The SPI2 port features a level sensitive GPIO pin to switch between two distinct attenuation states. The user can program a 10-bit attenuation word into registers designated TXx\_ ATTENUATION\_S1 (State 1) and TXx\_ATTENUATION\_S2 (State 2). When the GPIO voltage is low, the Transmitter 1 and Transmitter 2 channels are held at the attenuation condition of State 1. When the GPIO voltage is high, the Transmitter 1 and Transmitter 2 channels are held at the attenuation condition of State 2. The GPIO pins that can be selected (within the taliseSpi2TxAttenGpioSel\_t structure) are assigned to the TAL\_SPI2\_TXATTEN\_GPIO4, TAL\_SPI2\_TXATTEN\_GPIO8, TAL\_SPI2\_TXATTEN\_GPIO14, or TAL\_SPI2\_TXATTEN\_GPIO\_DISABLE functions.

After the two different attenuations are set in State 1 and State 2, the desired attenuation state is selected using a GPIO. Only update the attenuation state that is not currently selected because updates to the selected attenuation state take immediate effect when the LSBs of the attenuation value are written. Typically, it is recommended to synchronize the attenuation change of both Transmitter 1 and Transmitter 2 so that the Transmitter 1 and Transmitter 2 states that are not currently in use are written to, and then the GPIO is toggled to simultaneously apply the new attenuation value to both transmitters.

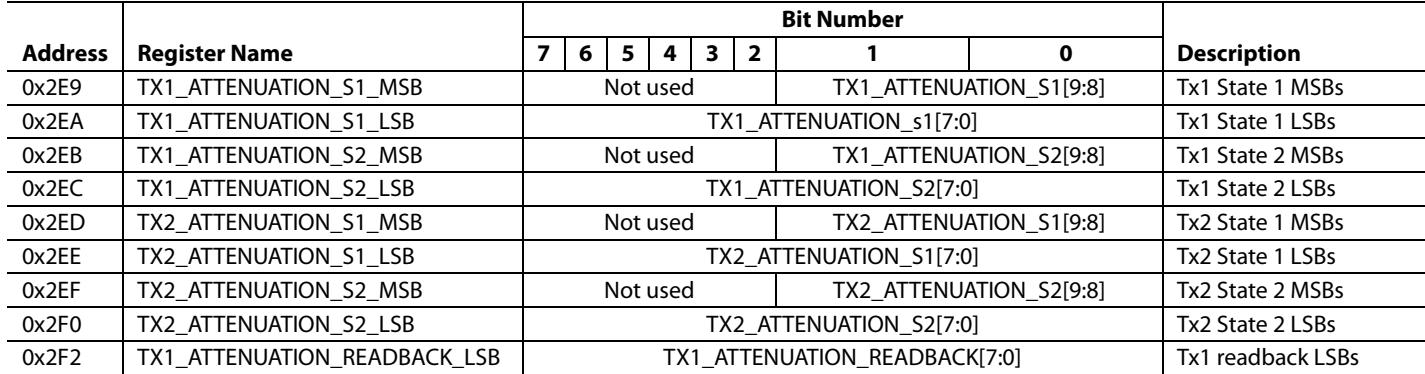

#### <span id="page-216-0"></span>**Table 135. SPI2 Register Map**

## UG-1295 **[ADRV9008-1](http://www.analog.com/ADRV9008-1?doc=ADRV9008-1-W-9008-2-W-9009-W-Hardware-Reference-Manual-UG-1295.pdf)[/ADRV9008-2](http://analog.com/ADRV9008-2?doc=ADRV9008-1-W-9008-2-W-9009-W-Hardware-Reference-Manual-UG-1295.pdf)/ADRV9009** Hardware Reference Manual

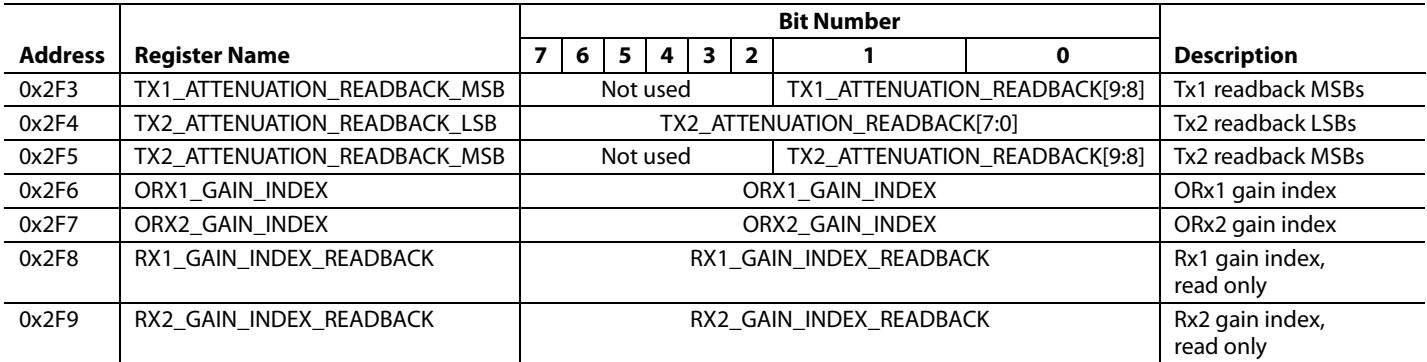

#### <span id="page-217-0"></span>**LOW VOLTAGE GPIO API FUNCTIONS**

This section summarizes all API functions related to configuration of the low voltage GPIO functionality.

#### **TALISE\_setArmGpioPins()**

This function instructs the Arm of which GPIO pins to use for TDD pin control and loads the taliseArmGpioConfig\_t structure settings to the Arm processor. The function is as follows:

uint32\_t TALISE\_setArmGpioPins(taliseDevice\_t \*device, taliseArmGpioConfig\_t \*armGpio)

The device can control any of these related signals by sending an Arm command, or the Arm signals can be routed to GPIO pins. Each signal in the taliseArmGpioConfig\_t structure has an enable member. If the enable member is set, the Arm processor expects the BBP to drive that signal on the specified GPIO pin. The signals can be intermixed, some on GPIO pins and some set by the Arm command.

The BBP calls this function after loading the Arm processor TALISE\_loadArmFromBinary() function call. If the BBP wishes to change the GPIO assignments, this function can be called again to change the configuration when the device is in the radio off state. This function also sets the GPIO pin direction for any GPIO pins that are enabled in this function but does not modify the GPIO source control parameter.

Preconditions: this function can be called after loading the Arm binary. The device must be in the radio off state.

Parameters include the following:

- \*device is a structure pointer to the data structure.
- \*armGpio is a structure to a pointer that describes which GPIO pins and settings to use for each possible Arm GPIO signal.

#### **TALISE\_setGpioOe()**

This function sets the low voltage GPIO direction given by the transferred parameter. The direction can be either output or input per pin. The gpioUsedMask parameter allows the function to only affect the GPIO pins of interest. The function is as follows:

uint32\_t TALISE\_setGpioOe(taliseDevice\_t \*device, uint32\_t gpioOutEn)

Preconditions: execute TALISE\_initialize().

- \*device is a pointer to the data structure.
- gpioOutEn is a valid range is from 0 (all low voltage GPIO are inputs) to 0x07FFFF (all low voltage GPIO are outputs). Each bit corresponds to a GPIO pin, for example, gpioOutEn, Bit D0, corresponds to GPIO\_0, gpioOutEn, Bit D1, corresponds to GPIO\_1, and so on. If a particular bit is set to 1, the corresponding GPIO pin is set as an output.

# [ADRV9008-1/](http://www.analog.com/ADRV9008-1?doc=ADRV9008-1-W-9008-2-W-9009-W-Hardware-Reference-Manual-UG-1295.pdf)[ADRV9008-2/](http://analog.com/ADRV9008-2?doc=ADRV9008-1-W-9008-2-W-9009-W-Hardware-Reference-Manual-UG-1295.pdf)[ADRV9009](http://www.analog.com/ADRV9009?doc=ADRV9008-1-W-9008-2-W-9009-W-Hardware-Reference-Manual-UG-1295.pdf) Hardware Reference Manual UG-1295

### *TALISE\_getGpioOe()*

This function receives the low voltage GPIO direction currently set in the device. The direction can be either output or input per pin. The return gpioOutEn parameter returns one bit per GPIO pin. A return value of 1 is the output from the device, and a return value of 0 is the input into the device.

uint32\_t TALISE\_getGpioOe(taliseDevice\_t \*device, uint32\_t \*gpioOutEn)

Preconditions: execute TALISE\_initialize().

Parameters include the following:

- \*device is a pointer to the data structure.
- \*gpioOutEn is a valid range is from 0 (all low voltage GPIOs are inputs) to 0x07FFFF (all low voltage GPIOs are outputs). Each bit corresponds to a GPIO pin.

#### *TALISE\_setGpioSourceCtrl()*

This function sets the GPIO output source for different GPIO functionality and only affects the GPIO pins that have their output enable direction set to output. Each set of four GPIO pins can be assigned to a GPIO source, and each GPIO nibble (four pins) must share that GPIO output source. The taliseGpioMode\_t enumerator can be bit shifted and bitwise OR'ed together to create the value for the gpioSrcCtrl parameter. The function is as follows:

uint32\_t TALISE\_setGpioSourceCtrl(taliseDevice\_t \*device, uint32\_t gpioSrcCtrl)

Preconditions: execute TALISE\_initialize().

Parameters include the following:

- \*device is a pointer to the data structure.
- gpioSrcCtrl is a nibble-based source control. This is a 32-bit value containing five nibbles that set the output source control for each set of four GPIO pins. Each nibble group has a value equal to the taliseGpioMode\_t enumerator values.

#### *TALISE\_getGpioSourceCtrl()*

This function reads the GPIO output source for each set of four low voltage GPIO pins. The function is as follows:

uint32\_t TALISE\_getGpioSourceCtrl(taliseDevice\_t \*device, uint32\_t \*gpioSrcCtrl)

Preconditions: execute TALISE\_initialize().

Parameters include the following:

- \*device is a pointer to the data structure.
- \*gpioSrcCtrl is a nibble-based source control. This is a 32-bit value containing five nibbles that set the output source control for each set of four GPIO pins. Each nibble group has a value equal to the taliseGpioMode\_t enumerator values.

#### *TALISE\_setGpioPinLevel()*

This function sets the low voltage GPIO output pin levels and only affects the GPIO pins that have their output enable direction set to output and that have the correct source control for the nibbles in GPIO\_BITBANG\_MODE. The function is as follows:

uint32\_t TALISE\_setGpioPinLevel(taliseDevice\_t \*device, uint32\_t gpioPinLevel)

Preconditions: execute TALISE\_initialize(). The GPIO pin levels do not change unless the desired GPIO pins are set in GPIO\_BITBANG\_MODE source control and are set to output enable.

Parameters include the following:

- \*device is a pointer to the data structure.
- $gpi$ oPinLevel is a parameter that corresponds each bit to a GPIO pin.  $0 =$  low output, and  $1 =$  high output voltage.

#### *TALISE\_getGpioPinLevel()*

This function reads the low voltage GPIO pin levels and returns their contents in a single, 32-bit word. The GPIO pins that are set to be inputs in bitbang mode read back and return in the gpioPinLevel parameter. The return value is one bit per pin. GPIO\_0 returns on Bit 0 of the gpioPinLevel parameter. A logic low level returns a 0, and a logic high level returns a 1. The function is as follows:

uint32\_t TALISE\_getGpioPinLevel(taliseDevice\_t \*device, uint32\_t \*gpioPinLevel)

Preconditions: execute TALISE\_initialize(). The GPIO pin levels are not read back properly unless the desired GPIO pins are set to GPIO\_BITBANG\_MODE source control and set to input enable.

Parameters include the following:

- \*device is a pointer to the data structure.
- \*gpioPinLevel is a pointer to a uint32\_t variable that returns the GPIO pin levels that are read back on the pins that are assigned as inputs. Each bit corresponds to a GPIO pin.  $0 =$  low output, and  $1 =$  high output voltage.

#### *TALISE\_getGpioSetLevel()*

This function reads the GPIO pin output levels for bitbang mode to drive the pins out. The function is as follows:

uint32\_t TALISE\_getGpioSetLevel(taliseDevice\_t \*device, uint32\_t \*gpioPinSetLevel)

Preconditions: execute TALISE\_initialize().

Parameters include the following:

- \*device is a pointer to the data structure.
- \*gpioPinSetLevel is a pointer to a single uint32\_t variable that returns the level that is set to output each output GPIO pin. Each bit corresponds to a GPIO pin (one bit per pin).

#### *TALISE\_setGpioMonitorOut()*

This function configures the monitor output function for the GPIOs. The function is as follows:

```
uint32_t TALISE_setGpioMonitorOut(taliseDevice_t *device, uint8_t monitorIndex, uint8_t 
monitorMask)
```
The monitor outputs allow visibility to some internal signals. Each monitor index outputs a set of eight signals. To output these signals on the low voltage GPIO\_10 to GPIO\_0 pins, set the desired GPIO\_18 to GPIO\_0 pin direction, and then set the GPIO nibble source control to allow the monitor signals to route to a set of four GPIO pins. If the GPIO\_18 to GPIO\_16 nibble source is set to monitor outputs, monitor output signals, Bits[6:4] (as shown in [Table 130\)](#page-213-0), are routed to GPIO\_18 to GPIO\_16. When the nibble source is set to monitor the outputs for GPIO\_15 to GPIO\_0, the monitor output signals, Bits[7:0] are routed to GPIO\_07 to GPIO\_0, and the monitor output signals, Bits[7:0] are also routed to GPIO\_15 to GPIO\_8.

Preconditions: execute TALISE\_initialize(). Pins must be set to GPIO\_MONITOR\_OUT source control and output enable.

Parameters include the following:

- \*device is a pointer to the data structure.
- monitorIndex is the index that outputs a set of eight monitor outputs. Se[e Table 130.](#page-213-0)
- monitorMask is a mask that indicates which outputs are sent along the assigned GPIO pins. Set to 0xFF to enable all monitor signals.

#### *TALISE\_getGpioMonitorOut()*

This function reads the GPIO monitor index and monitor mask from the device. The function is as follows:

uint32\_t TALISE\_getGpioMonitorOut(taliseDevice\_t \*device, uint8\_t \*monitorIndex, uint8\_t \*monitorMask)

Preconditions: execute TALISE\_initialize().

- \*device is a pointer to the data structure.
- \*monitorIndex is a pointer to a single uint8\_t variable, which returns the current monitor signal selection index.
- \*monitorMask is a pointer to a single uint8\_t variable, which returns the monitor out signal masking. One bit is returned per monitor output signal.

### *TALISE\_setRxGainCtrlPin ()*

This function configures the gain step size and the GPIO inputs for receiver MGC. A high pulse on the rxGainIncPin in pin control mode increments the gain by the value set in the incStep parameter. A high pulse on the rxGainDecPin in pin control mode decrements the gain by the value set in the decStep parameter. The function is as follows:

uint32\_t TALISE\_setRxGainCtrlPin(taliseDevice\_t \*device, taliseRxChannels\_t rxChannel, taliseRxGainCtrlPin\_t \*rxGainCtrlPin)

Preconditions: execute TALISE\_initialize().

Parameters include the following:

- \*device is a pointer to the data structure.
- rxChannel is the taliseRxChannels\_t enumerator type to select the Receiver 1 or Receiver 2 channel for programming.
- \*rxGainCtrlPin is a pointer to the taliseRxGainCtrlPin\_t structure that configures the receiver MGC.

#### *TALISE\_getRxGainCtrlPin ()*

This API function returns the configuration (gain steps and GPIO inputs) for receiver MGC. The function is as follows:

```
uint32 t TALISE getRxGainCtrlPin(taliseDevice t *device, taliseRxChannels t rxChannel,
taliseRxGainCtrlPin_t *rxGainCtrlPin)
```
Preconditions: execute TALISE\_initialize().

Parameters include the following:

- \*device is a pointer to the data structure.
- rxChannel is the taliseRxChannels\_t enumerator type to select the Receiver 1 or Receiver 2 channel for programming.
- \*rxGainCtrlPin is a pointer to the taliseRxGainCtrlPin\_t structure that configures the manual receiver gain pin control.

#### *TALISE\_setSpi2Enable()*

This function enables or disables the SPI2 port on the device. The function is as follows:

```
uint32_t TALISE_setSpi2Enable(taliseDevice_t *device, uint8_t spi2Enable, 
taliseSpi2TxAttenGpioSel_t spi2TxAttenGpioSel)
```
The device can enable a second SPI port on the low voltage GPIO\_3 to GPIO\_0 pins. This SPI port allows read or write access to a limited set of transmitter attenuation and receiver gain index registers.

The SPI2 port uses the same configuration that is programmed for SPI, which includes LSB/MSB first, 4-wire mode, streaming and address increment.

The transmitter attenuation control includes a unique feature where the SPI register value can be set and does not update to the transmitter until a GPIO pin is toggled. The GPIO pin is level sensitive and selects the transmitter attenuation that is programmed in either the TXx\_ATTENUATION\_S1 or TXx\_ATTENUATION\_S2 bit fields of the second SPI registers. The GPIO pin that is used to switch between the two transmitter attenuation settings is user selectable using the enumerator in the function parameter.

For readback of the transmitter attenuation SPI registers, write to the desired register to force the value to be updated before reading the register back across the SPI.

Preconditions: execute TALISE\_initialize().

- \*device is a pointer to the data structure.
- $spi2Enable$  is the enable = 1 or disable = 0 SPI2 protocol on the device.
- spi2TxAttenGpioSel sets up the GPIO that is used to select between two transmitter attenuation values that are programmed through the SPI2 port. This GPIO is only used if SPI2 is enabled.

#### *TALISE\_getSpi2Enable()*

This function receives the current status of the SPI2 port configuration on the device. The function is as follows:

uint32\_t TALISE\_getSpi2Enable(taliseDevice\_t \*device, uint8\_t spi2Enable, taliseSpi2TxAttenGpioSel\_t spi2TxAttenGpioSel)

Preconditions: execute TALISE initialize().

Parameters include the following:

- \*device is a pointer to the data structure.
- $spi2Enable$  is the enable = 1 or disable = 0 SPI2 protocol on the device.
- spi2TxAttenGpioSel sets up the GPIO that is used to select between two transmitter attenuation values programmed through the SPI2 port. This GPIO is only used if the SPI2 port is enabled.

### **GENERAL-PURPOSE INTERRUPT OPERATION**

The general-purpose interrupt pin (GP\_INTERRUPT) can alert the BBP that a significant event regarding device operation has occurred. These events include the unlocking of PLLs, stream processor errors, as well as other system errors that can occur. The GP\_INTERRUPT pin is configured by the TALISE\_setGpIntMask() function after device initialization. When a rising edge is detected on the GP\_INTERRUPT pin, the BBP calls the TALISE\_getGpIntStatus() function to determine the source of the interrupt.

[Table 136](#page-221-0) lists the available general-purpose interrupt sources. These sources are described with enumerators of the data type taliseGpIntMask\_t.

| taliseGpIntMask_t Enumerator Name   | <b>Enumerator Value</b> | <b>Description</b>                                                                             |
|-------------------------------------|-------------------------|------------------------------------------------------------------------------------------------|
| TAL GP MASK STREAM ERROR            | 0x1000                  | Stream processor error.                                                                        |
| TAL GP MASK ARM CALIBRATION ERROR   | 0x0800                  | ARM calibration error.                                                                         |
| TAL GP MASK ARM SYSTEM ERROR        | 0x0400                  | ARM system error.                                                                              |
| TAL GP MASK ARM FORCE INTERRUPT     | 0x0200                  | ARM forced interrupt event.                                                                    |
| TAL GP MASK WATCHDOG TIMEOUT        | 0x0100                  | ARM watchdog timer timeout.                                                                    |
| TAL_GP_MASK_PA_PROTECTION_TX2_ERROR | 0x0080                  | Tx2 power amplifier protection error.                                                          |
| TAL_GP_MASK_PA_PROTECTION_TX2_ERROR | 0x0040                  | Tx2 power amplifier protection error.                                                          |
| TAL GP MASK JESD DEFRMER IRQ        | 0x0020                  | JESD204B deframer IRO error.                                                                   |
| TAL_GP_MASK_JESD_FRAMER_IRQ         | 0x0010                  | JESD204B framer IRQ error.                                                                     |
| TAL GP MASK CLK SYNTH LOCK          | 0x0008                  | Device clock PLL unlock error. This bit is not sticky and tracks to the<br>current PLL status. |
| TAL_GP_MASK_AUX_SYNTH_LOCK          | 0x0004                  | Auxiliary PLL unlock error. This bit is not sticky and tracks to the<br>current PLL status.    |
| TAL GP MASK RF SYNTH LOCK           | 0x0002                  | RF PLL unlock error. This bit is not sticky and tracks to the current PLL<br>status.           |

<span id="page-221-0"></span>**Table 136. taliseGpIntMask\_t Enumerations and Descriptions**

The GP\_INTERRUPT pin represents a logical OR of the enabled GP\_INTERRUPT mask sources. It is not necessary to enable all of the interrupt sources.

#### *GP\_INTERRUPT Handler*

When the GP\_INTERRUPT pin is asserted, the attempt to determine what caused the GP\_INTERRUPT assertion through two different functions: TALISE\_getGpIntStatus() and TALISE\_gpIntHandler().

The TALISE\_getGpIntStatus() function can be used if the user only wants to determine what error condition caused the GP\_INTERRUPT assertion. With this command, no further actions or information is acquired.

The TALISE\_gpIntHandler() function can be used if the user wants to determine the GP\_INTERRUPT source, clear the error, if possible, and then receive further diagnositic information, if requested. The third parameter passed in this command is a pointer to a taliseGpIntInformation\_t data structure type. If this parameter is null, no diagnostic information is returned. The taliseGpIntInformation\_t data structure is described i[n Table 137.](#page-222-0)

### <span id="page-222-0"></span>**Table 137. taliseGpIntInformation\_t Data Structure Parameters**

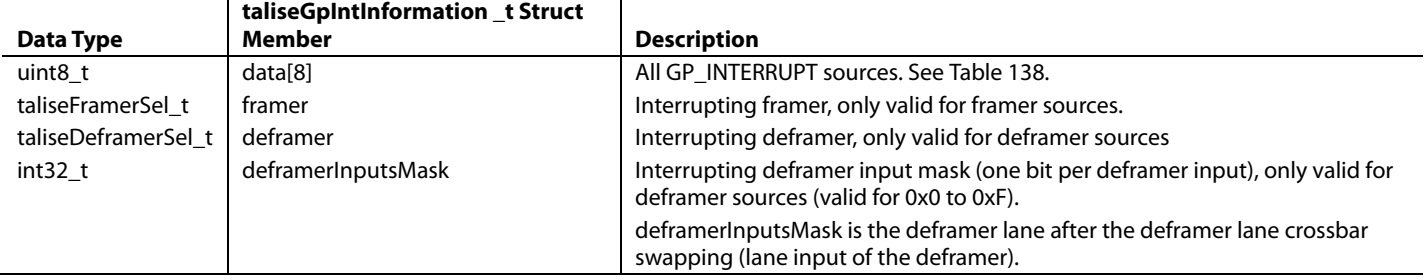

The first parameter in the taliseGpIntInformation\_t data structure is an 8-element array of uint8\_t. This array can be decoded using the [Table 138.](#page-222-1)

#### <span id="page-222-1"></span>**Table 138. Definitions for the 8-Element Array (data[8]) in the taliseGpIntInformation\_t Data Structure**

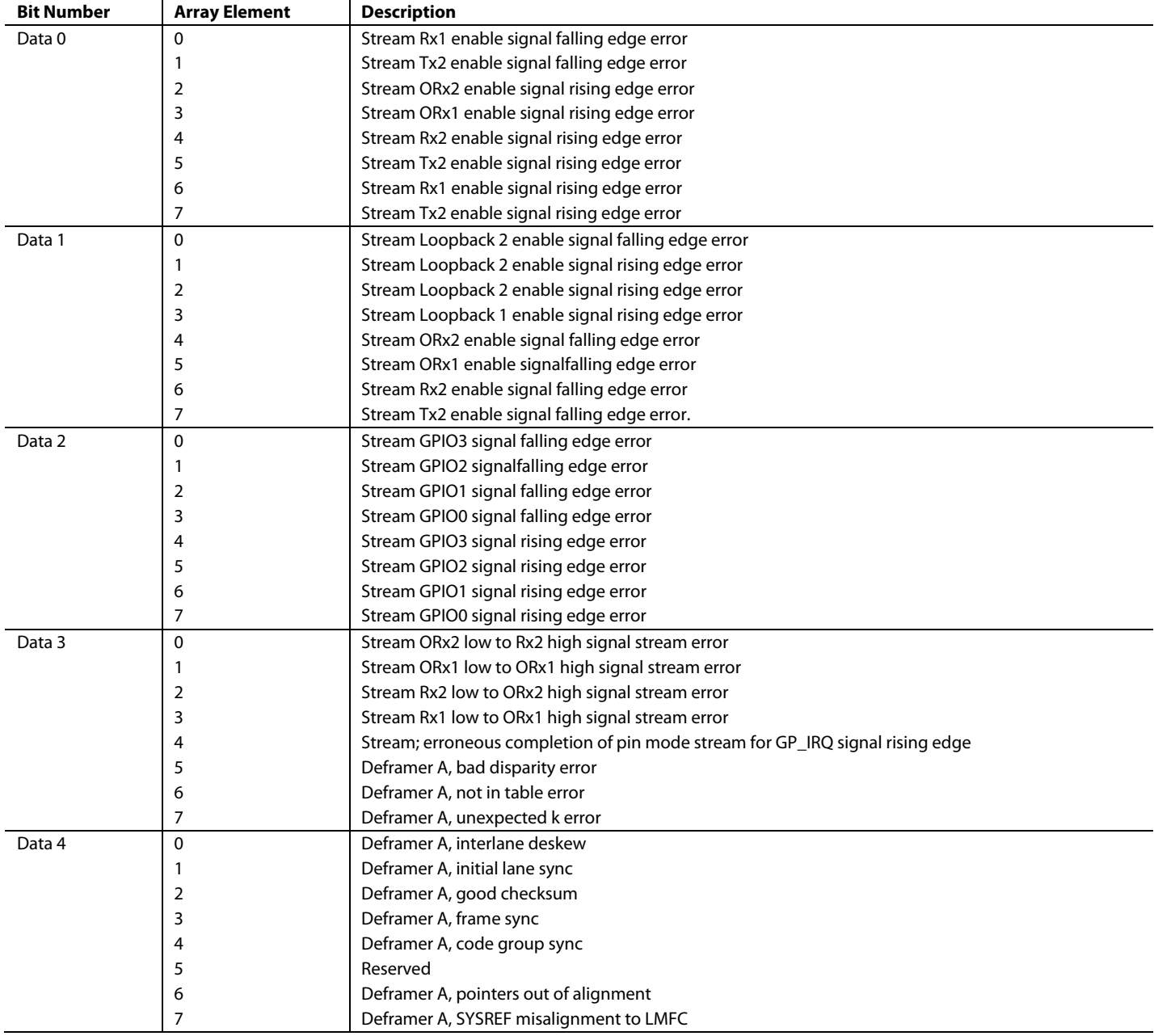

## UG-1295 **[ADRV9008-1](http://www.analog.com/ADRV9008-1?doc=ADRV9008-1-W-9008-2-W-9009-W-Hardware-Reference-Manual-UG-1295.pdf)[/ADRV9008-2](http://analog.com/ADRV9008-2?doc=ADRV9008-1-W-9008-2-W-9009-W-Hardware-Reference-Manual-UG-1295.pdf)/[ADRV9009](http://www.analog.com/ADRV9009?doc=ADRV9008-1-W-9008-2-W-9009-W-Hardware-Reference-Manual-UG-1295.pdf)** Hardware Reference Manual

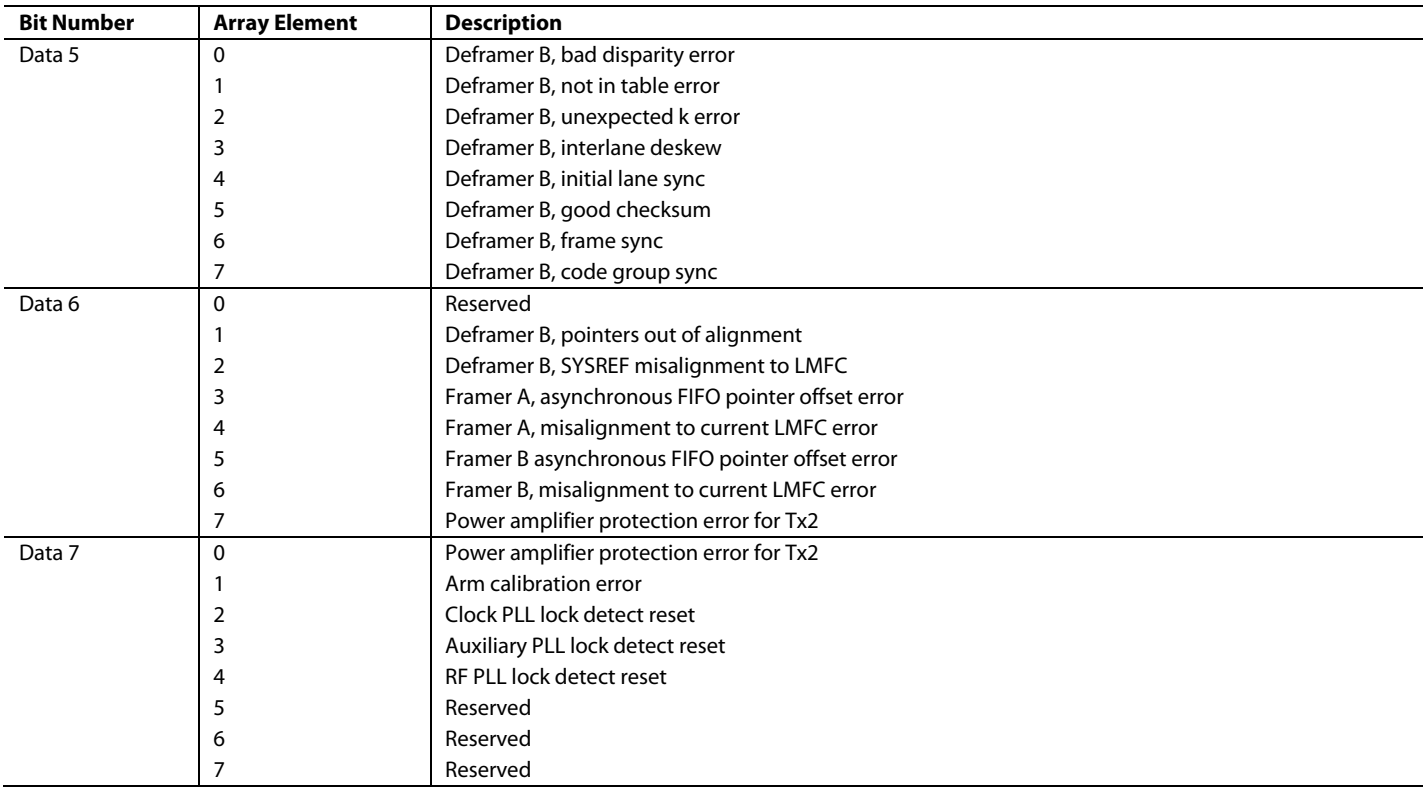

When using the TALISE\_gpIntHandler() function, use the uint 32\_t return variable to determine the appropriate recovery mechanism.

### **GP\_INTERRUPT PIN API FUNCTIONS**

This section describes the API functions that pertain to the GP\_INTERRUPT pin functionality.

#### *TALISE\_setGpIntMask()*

This function can be called any time after device initialization. This command determines which GP\_INTERRUPT sources can assert the GP\_INTERRUPT pin. The function is as follows:

TALISE\_setGpIntMask(taliseDevice\_t \*device, uint16\_t gpIntMask)

Precondition: this function can be called any time after device initialization.

Parameters include the following:

- \*device is a pointer to the data structure.
- mask is a 16-bit word that indicates which interrupt sources are allowed to assert the GP\_INTERRUPT pin.

#### *TALISE\_getGpIntStatus()*

When the BBIC detects a rising edge on the GP\_INTERRUPT pin, this function allows the BBIC to determine the source of the interrupt. The value returned in the status parameter shows one or more sources for the interrupt based on the taliseGpIntMask\_t structure. The function is as follows:

TALISE\_getGpIntStatus(taliseDevice\_t \*device, uint16\_t \*gpIntStatus)

The PLL unlock bits are not sticky. These bits follow the current status of the PLLs. If the PLL relocks, the status bit clears. The GP\_INTERRUPT pin is the logical OR of all the sources. When all the status bits are low, the GP\_INTERRUPT pin is low. The status word that is read back shows the current value for all interrupt sources, even if the sources are disabled by the mask. The GP\_INTERRUPT pin only asserts for the enabled sources.

Precondition: this function can be called any time after device initialization and the TALISE\_setGpIntMask() function has been executed.

Parameters include the following:

- \*device is a pointer to the data structure.
- \*gpIntStatus is a 16-bit word that indicates which interrupt sources are currently asserted. Use the taliseGpIntMask\_t structure to determine the source of the interrupt.

#### *TALISE\_getGpIntHandler()*

This function is called whenever the BBIC detects a GP\_INTERRUPT pin assertion to find the source and clear it. The function is as follows:

TALISE\_getGpIntHandler(taliseDevice\_t \*device, uint32\_t \*gpIntStatus, taliseGpIntInformation\_t \*gpIntDiag)

When the BBIC detects a rising edge on the GP\_INTERRUPT pin, this function provides the BBIC with a simplified way to determine the GP\_INTERRUPT source, clear it if possible, and receive a recovery action.

The PLL unlock bits are not sticky and follow the current status of the PLLs. If the PLL relocks, the status bit clears. The GP\_INTERRUPT pin is the logical OR of all the sources. When all status bits are low, the GP\_INTERRUPT pin is low. The status word readback shows the current value for all interrupt sources, even if the sources are disabled by the mask. The GP\_INTERRUPT pin only asserts for the enabled sources.

Precondition: this function can be called any time after device initialization, and the TALISE\_setGpIntMask() function has been executed.

Parameters include the following:

- \*device is a pointer to the data structure.
- \*gpIntStatus is a 32-bit word that indicates which interrupt sources are currently asserted. Use taliseGpIntMask\_t to determine the source of the interrupt.
- \*gpIntDiag is a pointer to a diagnostic structure that returns more specific error information from the GP\_INTERRUPT source. If the pointer is NULL, no diagnostic information is returned.

#### **3.3 V GPIO OPERATION**

The device features twelve, 3.3 V capable GPIOs that can be configured for numerous functions. Similar to the low voltage GPIO pins, the 3.3 V GPIO pins can be used for monitoring or controlling external devices. However, not all functions of the 3.3 V GPIOs and the low voltage GPIOs are interchangeable.

The physical pins that are used to control the 3.3 V GPIO pins are the same physical pins that are used to control the AUXDACs (see [Table 140\)](#page-229-0). It is important to note that an AUXDAC function is given priority over a 3.3 V GPIO function that is assigned to the same GPIO.

Specific operation modes for the 3.3 V GPIO include level translate and inverted level translate mode, manual control of the 3.3 V GPIO logic level (also known as bitbang mode), and gain table external element control.

#### *3.3 V GPIO Overview*

The 3.3 V GPIO pins can be configured as input or output pins on a per pin basis. To configure the 3.3 V GPIO pins for input or output mode, use the TALISE\_setGpio3v3Oe() function.

If a 3.3 V GPIO pin is configured as an input pin, no further action is necessary. The only input function available on the 3.3 V GPIO pin is to obtain the logic level of a 3.3 V input pin (1 or 0).

If a 3.3 V GPIO pin is configured as an output pin, it is necessary to set the source control for the pin. The source control determines the functionality of a group of output pins. Source control is assigned in nibble groups of four pins. There are three total nibble groups for the twelve 3.3 V GPIO pins. Each nibble group can have a different assignment. If required, the user can set a pin within a nibble group to input mode or to enable the AUXDAC. In this case, the nibble group assignment is ignored, and the function assigned to the individual GPIO is executed.

# UG-1295 **[ADRV9008-1](http://www.analog.com/ADRV9008-1?doc=ADRV9008-1-W-9008-2-W-9009-W-Hardware-Reference-Manual-UG-1295.pdf)[/ADRV9008-2](http://analog.com/ADRV9008-2?doc=ADRV9008-1-W-9008-2-W-9009-W-Hardware-Reference-Manual-UG-1295.pdf)/[ADRV9009](http://www.analog.com/ADRV9009?doc=ADRV9008-1-W-9008-2-W-9009-W-Hardware-Reference-Manual-UG-1295.pdf)** Hardware Reference Manual

To set the source control, use the TALISE\_setGpio3v3SourceCtrl() function. The source control assignments are described by the taliseGpio3v3Mode\_t enumerations in [Table 139.](#page-225-0)

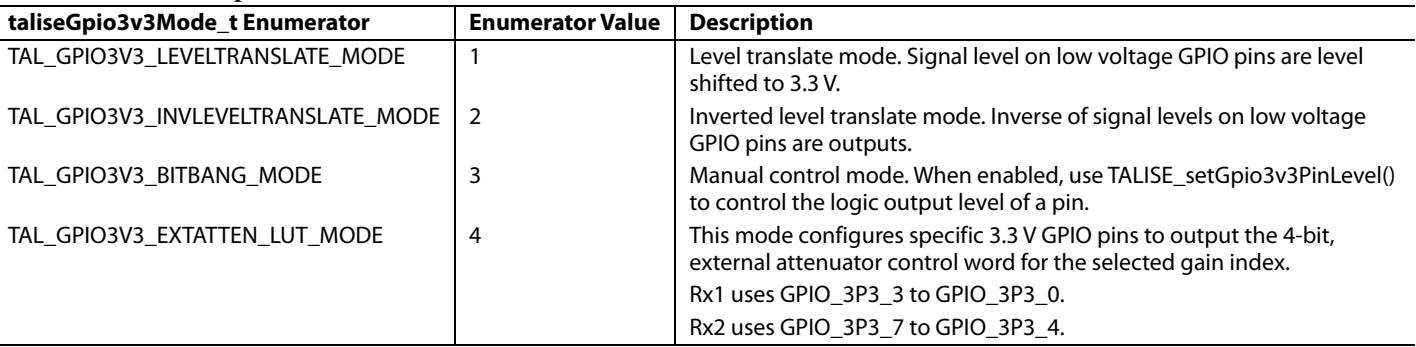

#### <span id="page-225-0"></span>**Table 139. talise3v3GpioMode\_t Enumerations for 3.3V GPIO Modes**

Setup and configuration of the 3.3 V GPIOs can be performed after initialization of the device.

#### *3.3 V GPIO, Level Translate Mode*

The 3.3 V GPIO level translate mode translates digital logic input signals from the low voltage GPIO pins to 3.3 V logic levels. The inputs and outputs for this function operate at the logic levels of each pin interface, specifically, at the logic level of the VDD\_INTERFACE pin for low voltage GPIO pins, and at the logic level of the VDDA 3P3 pin for the 3.3 V GPIOs. This control is unidirectional from the low voltage GPIOs to the 3.3 V GPIOs. The device is capable of straightforward or inverted level translation.

[Figure 140](#page-225-1) shows the operation of the level translation block.

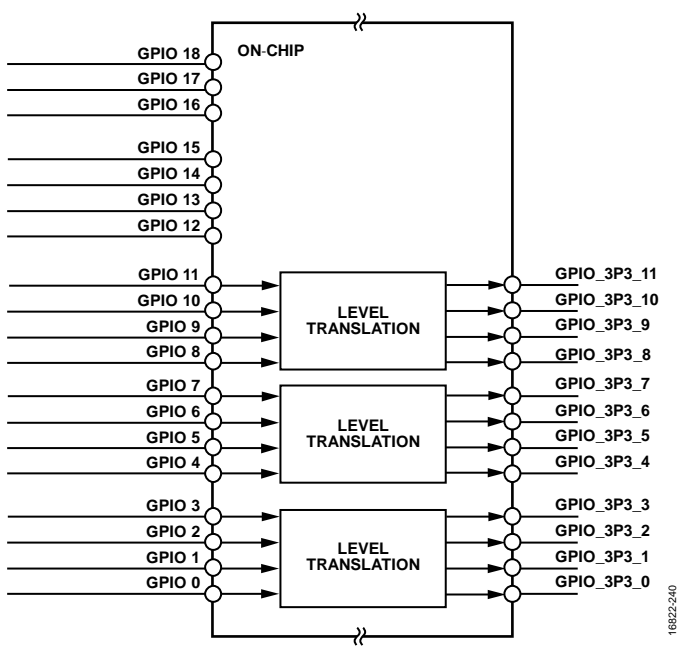

*Figure 140. Level Translation Mode Between the Low Voltage GPIOs and 3.3 V GPIOs*

<span id="page-225-1"></span>To enable level translation mode, take the following steps after device initialization:

- 1. Set the desired low voltage GPIO pins to input mode with the TALISE\_setGpioOe() function.
- 2. Set the desired 3.3 V GPIO pins to output mode with the TALISE setGpio3v3Oe() function.
- 3. Set the source control to the desired level translation scheme.

#### *3.3 V GPIO, Bitbang Mode*

The 3.3 V GPIO bitbang mode allows the user to configure the 3.3 V GPIO pins as inputs or outputs where the device can read back or set pin logic levels. This mode is also referred to as manual mode. If a GPIO pin is configured as an input, the user can read back the logic level present at the input. The logic readback is either 0 or 1 (must be connected to ground or VDDA\_3P3). If a GPIO pin is configured as an output, the user is able to set a logic level on the pin (must be connected to ground or VDDA\_3P3).

[Figure 141](#page-226-0) shows the operation of the 3.3V GPIOs in bitbang mode.

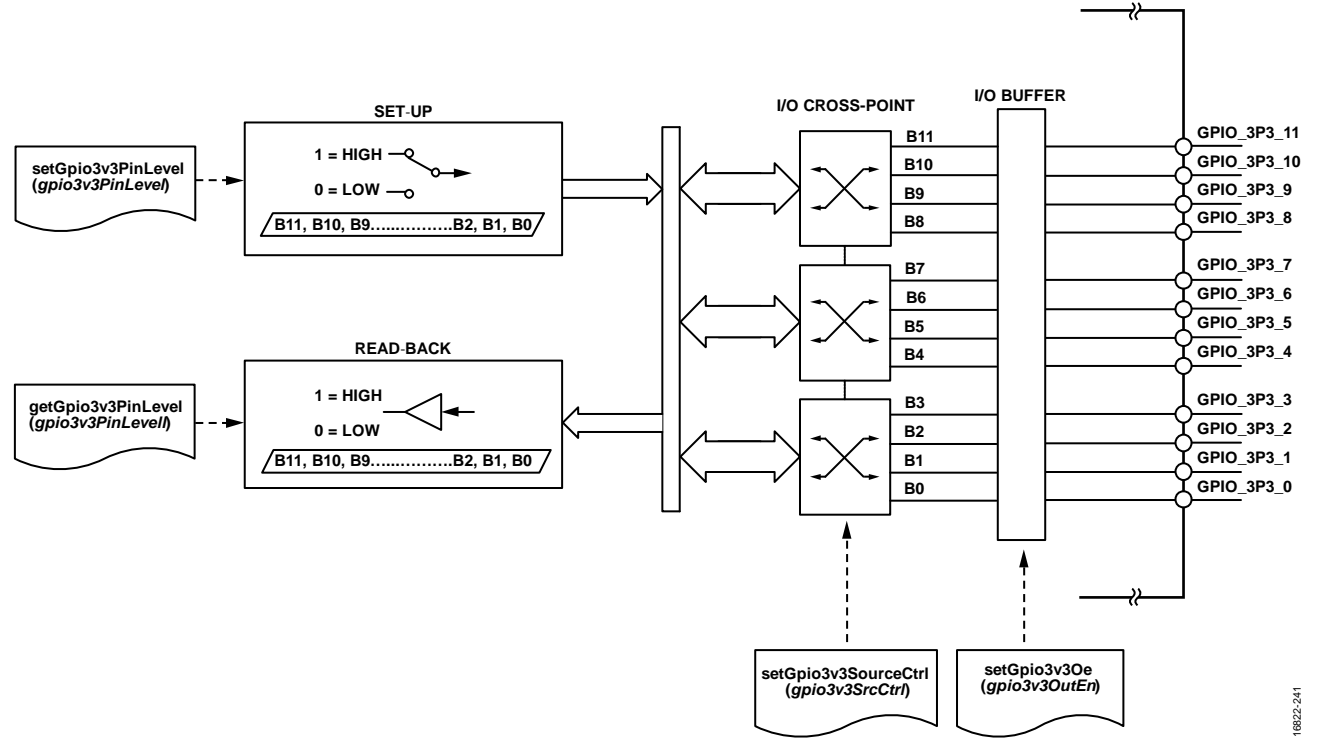

*Figure 141. 3.3 V GPIO Hardware Configuration for Bitbang Mode*

<span id="page-226-0"></span>The TALISE\_setGpio3v3PinLevel() function sets the output logic level on the GPIO pins is. This command requires an input parameter that specifies a logic level for each pin. However, the pin must be set to output mode and bitbang source control for the desired logic level to appear on the pin. To read back the expected output logic level of the GPIOs, use the TALISE\_getSet3v3GpioPinLevel() function.

Use the TALISE\_getGpio3v3PinLevel() function to read back the input logic level on the 3.3 V GPIOs. This function returns a 16-bit word where each bit corresponds to the input logic level detected on the GPIOs.

#### *3.3 V GPIO, Gain Table External Element Control*

The gain table, as discussed in the Receiver [Gain Control](#page-124-0) section, includes a 4-bit, external element control column. This control column can be used to control an external, digitally stepped attenuator (DSA), or the column can be used for low noise amplifier (LNA) bypass control. This feature is convenient for users that require external elements to the transceiver to change gain based on the gain table setting within the transceiver, particularly in AGC scenarios.

To enable the gain table external element control, take the following steps after device initialization:

- 1. Load a gain table with non-zero values in the external element control column.
- 2. Set the 3.3 V GPIOs to output mode with the TALISE\_setGpio3v3Oe() function.
- 3. Set the 3.3 V GPIO source control to TAL\_GPIO3V3\_EXTATTEN\_LUT\_MODE with the TALISE\_setGpio3v3SourceCtrl() function.

After these steps are performed, the following 3.3V GPIO pins express the value of the external element control column for a specific receiver: Receiver 1 uses GPIO\_3P3\_3 to GPIO\_3P3\_0, and Receiver 2 uses GPIO\_3P3\_7 to GPIO\_3P3\_4.

The external element control values expressed on these pins depends on the gain index setting and the gain table. See th[e Receiver](#page-124-0) Gain [Control](#page-124-0) for details.

### *API Functions for 3.3 V GPIOs*

This section summarizes the API functions for 3.3 V GPIO function configuration.

#### **TALISE\_setGpio3v3Oe ()**

This function sets the 3.3 V GPIO as an input or an output. Each GPIO can only be an input or an output (unidirectional) set by a transferred parameter. The gpioUsedMask parameter allows this function to only affect the GPIO pins of interest. The function is as follows:

uint32\_t TALISE\_setGpio3v3Oe(taliseDevice\_t \*device, uint16\_t gpio3v3OutEn, uint16\_t gpio3v3UsedMask)

Parameters include the following:

- \*device is a structure pointer to the device data structure.
- gpioOutEn = 1, the corresponding pin is configured as an output. If gpioOutEn = 0, the corresponding pin is configured as an input.
- $gpi \circ U$ sedMask is a mask used to control which OE bits are set/cleared. If this mask bit = 1, that bit is modified by the gpioOutEn bit.

#### **TALISE\_getGpio3v3Oe ()**

This function retrieves the GPIO direction currently set in the device. The direction can be either output or input per pin. The return  $gpi$ oOutEn function parameter returns one bit per GPIO pin.  $1 =$  output, and  $0 =$  input. The function is as follows:

uint32\_t TALISE\_getGpio3v3Oe(taliseDevice\_t \*device, uint16\_t \*gpio3v3OutEn)

Parameters include the following:

- \*device is a structure pointer to the device data structure.
- \*gpioOutEn = 1, the corresponding pin is configured as an output. If \*gpioOutEn = 0, the corresponding pin is configured as an input.

#### **TALISE\_setGpio3v3SourceCtrl ()**

This function sets the 3.3 V GPIO output source for different GPIO functionalities. This function only affects the GPIO pins that are set as outputs. Each GPIO nibble (four pins) can be assigned to a GPIO source and must share that same GPIO output source. The taliseGpio3v3Mode\_t structure can be bit shifted and bitwise OR-ed together to create the value for the gpioSrcCtrl parameter. The function is as follows:

uint32\_t TALISE\_setGpio3v3SourceCtrl(taliseDevice\_t \*device, uint16\_t gpio3v3SrcCtrl)

Parameters include the following:

- \*device is a structure pointer to the device data structure.
- gpio3v3SrcCtrl is a nibble-based source control. This is a 12-bit value containing three nibbles that set the output source control for each set of four GPIO pins.

#### **TALISE\_getGpio3v3SourceCtrl ()**

This function reads the 3.3 V GPIO output source for different GPIO functionalities. The function is as follows:

uint32\_t TALISE\_getGpio3v3SourceCtrl(taliseDevice\_t \*device, uint16\_t \*gpio3v3SrcCtrl)

- \*device is a structure pointer to the device data structure.
- \*gpio3v3SrcCtrl is a pointer to readback word for nibble-based source control. This is a 12-bit value containing three nibbles that set the output source control for each set of four GPIO pins.

#### **TALISE\_setGpio3v3PinLevel ()**

This function sets the 3.3 V GPIO output level. This function only affects the GPIOs that are set as outputs and that have the proper source control set for the nibbles in TAL\_GPIO3V3\_BITBANG\_MODE.

uint32\_t TALISE\_setGpio3v3PinLevel(taliseDevice\_t \*device, uint16\_t gpio3v3PinLevel)

Parameters include the following:

- \*device is a structure pointer to the device data structure.
- $gpio3v3PinLevel$  is the bit returned per GPIO pin and indicates the level to output for each GPIO pin.  $0 = low$  output, and  $1 =$ high output.

#### **TALISE\_getGpio3v3PinLevel ()**

This function reads the 3.3 V GPIO pin level. The GPIO pins that are set as inputs read back and are returned in the gpioPinLevel parameter. The return value is one bit per pin. GPIO\_3P3\_0 returns on Bit 0 of the gpioPinLevel parameter. A logic low level returns a 0, and a logic high level returns a 1. The function is as follows:

uint32\_t TALISE\_getGpio3v3PinLevel(taliseDevice\_t \*device, uint16\_t \*gpio3v3PinLevel)

Parameters include the following:

- \*device is a structure pointer to the device data structure.
- \*gpio3v3PinLevel is a pointer to the readback word. One bit is returned per GPIO pin, and the return is the level to be output for each GPIO.  $0 =$  low input, and  $1 =$  high input.

#### **TALISE\_getGpio3v3SetLevel ()**

This function reads the GPIO pin output levels for bitbang mode. This function allows the readback of the value that the GPIO output pins are set to so that the pins can be driven out. The function is as follows:

uint32\_t TALISE\_getGpio3v3SetLevel(taliseDevice\_t \*device, uint16\_t \*gpio3v3PinSetLevel)

- \*device is a structure pointer to the device data structure.
- \*gpio3v3PinLevel is a pointer to the readback word. One bit is read back per GPIO pin, and the return is the level to be output for each GPIO.  $0 =$  low input, and  $1 =$  high input.

# AUXILIARY CONVERTERS AND TEMPERATURE SENSOR

The integrated transceiver contains integrated auxiliary data converters including auxiliary DACs and auxiliary ADCs. The device also supports a diode-based temperature sensor that can provide the current temperature of the transceiver. These features are included to simplify control tasks for the BBIC, take static measurements during operation, and provide flexibility that can be used across multiple applications without adding external components. This section outlines the operation of these features along with the API functions that are required to configure the circuitry.

### **AUXILARY DAC (AUXDAC)**

The are 12 independent AUXDACs integrated onto the device that is operating on the VDDA\_3P3 pin supply domain. AUXDAC\_0 to AUXDAC\_9 are 10-bit current steering DACs that can support an aggregate 12 bits with a programmable reference voltage select. AUXDAC\_10 and AUXDAC\_11 are true, 12-bit DACs. The AUXDAC output mapping to 3.3 V GPIO pins is described in [Table 140.](#page-229-0)

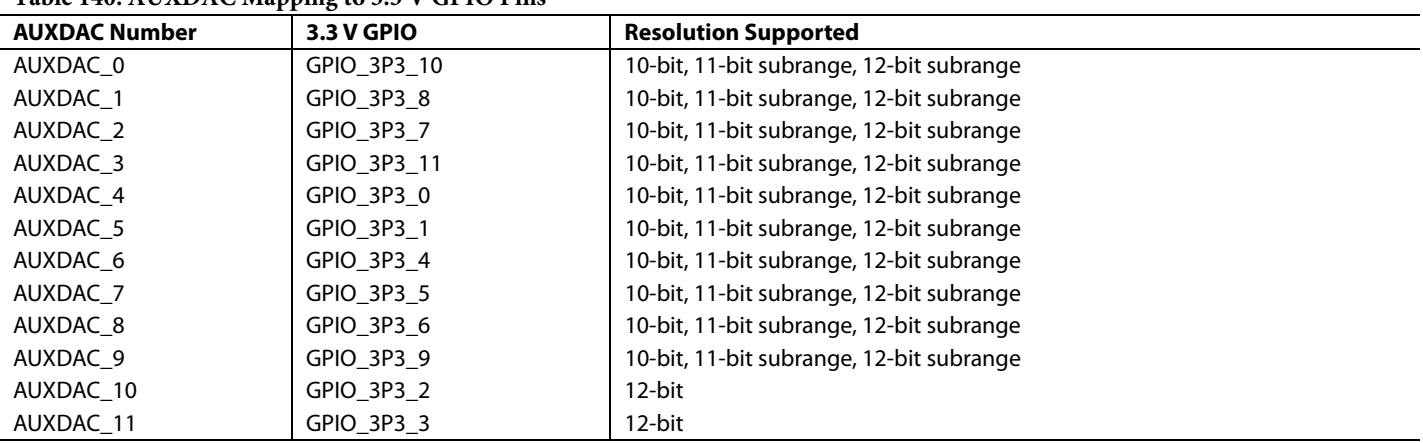

#### <span id="page-229-0"></span>**Table 140. AUXDAC Mapping to 3.3 V GPIO Pins**

Note that although the ten 10-bit, current steering DACs are true 10-bit DACs, the API can refer to the resolution of the DAC as effectively an 11-bit or a 12-bit DAC. The effective 11-bit or 12-bit DAC uses the 10-bit DAC but has configurable voltage references (1 V, 1.5 V, 2 V, and 2.5 V) and high slope (11-bit) and low slope (12-bit) options that allow the 10-bit DAC to span a wider effective range. The voltage reference and slope are not adjustable in the 12-bit mode because this mode is designed to span the range from 0 V to 3.3 V. In all modes using the 10-bit DAC, the accepted input codes range from 0 to 1023.

The 10-bit, current steering DACs for AUXDAC\_0 to AUXDAC\_9 have programmable voltage reference points and a programmable voltage resolution per LSB input. [Figure 142](#page-229-1) shows the 10-bit AUXDACs. The 10-bit input code to each AUXDAC is independent to other AUXDACs. To ensure stability for AUXDAC\_0 to AUXDAC\_9, a 100 nF bypass capacitor is required at the respective 3.3 V GPIO pin.

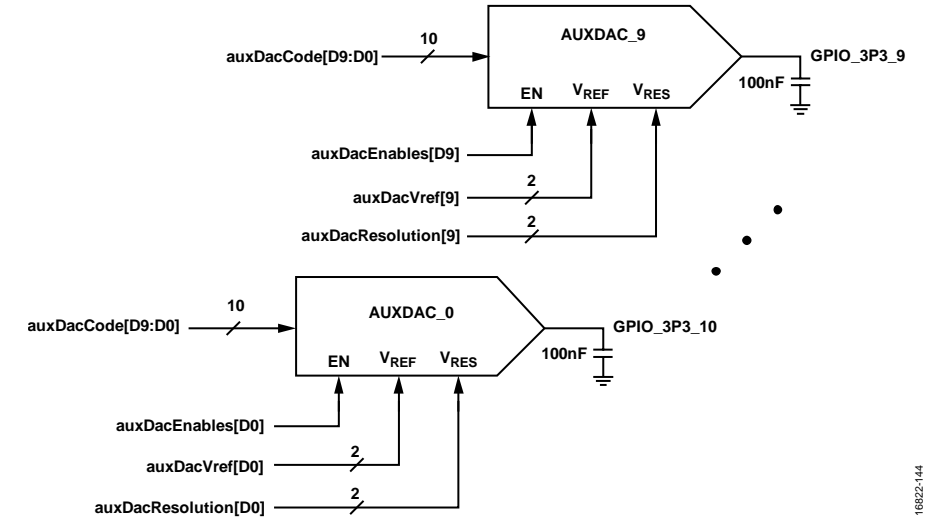

<span id="page-229-1"></span>*Figure 142. Auxiliary DAC Schematic for 10-Bit Auxiliary DACs*

The true 12-bit DAC for AUXDAC\_10 and AUXDAC\_11 does not feature a programmable voltage reference or programmable voltage resolution. However, the 12-bit AUXDAC supports a full 12-bit resolution without subranging. The following diagram illustrates the 12-bit AUXDACs. Use a bypass capacitor of less than 100 pF for stability.

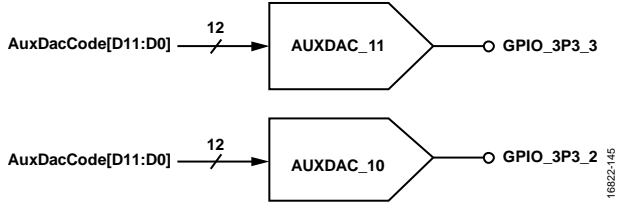

*Figure 143. AUXDAC schematic for 12-bit AUXDACs*

The AUXDACs are designed to be used in feedback loop operations. For example, an AUXDAC can be used to generate a voltage supply used to control a voltage controlled crystal oscillator (VCXO) voltage input. For such control system use cases, the absolute value of the voltage output is not critical, but the voltage steps must be 12-bit, accurate, and monotonic. The feedback of the servo loop assists to regulate the voltage input to the desired level.

Configuration of the AUXDACs is achieved with the TALISE\_setupAuxDacs() function. Setting the values for each AUXDAC can also be performed in this function. Alternatively, where the AUXDAC value must change after AUXDAC configuration, the TALISE\_writeAuxDac() function can be used. The TALISE\_writeAuxDac() function allows the user to set a new input code to a selected AUXDAC.

#### *AUXDAC Voltage Transfer Functions*

The 10-bit, 11-bit subrange, 12-bit subrange, and true 12-bit AUXDAC ideal voltage transfer functions can be calculated with equations described in this section. Note that gain and offset variations are not described by these equations.

The 10-bit AUXDAC, subranged 11-bit AUXDAC, and subranged 12-bit AUXDAC ideal voltage transfer function can be described by the following equation.

$$
V_{OUT}(Code) = (1 + 0.5 \times AuxDacVref[1:0]) + \frac{0.00143136 (1 + lowres)(1.094 \times Code - 511)}{1 + AuxDACStepFactor[1:0]}
$$
 (2)

Where:

 $auxDacVref[1:0] = 0, 1, 2,$  or 3. These correspond to a reference voltage (V<sub>REF</sub>) of 1.0 V, 1.5 V, 2.0 V, or 2.5 V, respectively.

*lowres* = 0 or 1. *lowres* = 1 when the AUXDAC resolution is set to 10-bit, and *lowres* = 0 otherwise.

*auxDACStepFactor*[1:0] = 0 or 1. *auxDACStepFactor* = 1 when the AUXDAC resolution is set to 12-bit, and *auxDACStepFactor* = 0 otherwise.

*Code* = {0, 1, … 1023}. This variable corresponds to the AUXDAC input code value.

[Figure 144](#page-230-0) to [Figure 147](#page-232-0) show the idealized transfer functions for the 10-bit, 11-bit subrange, and 12-bit subrange AUXDACs. The items in the legends of these figures denote the data structure configured reference voltage level and resolution of the AUXDAC. These plots are calculated with Equation 2.

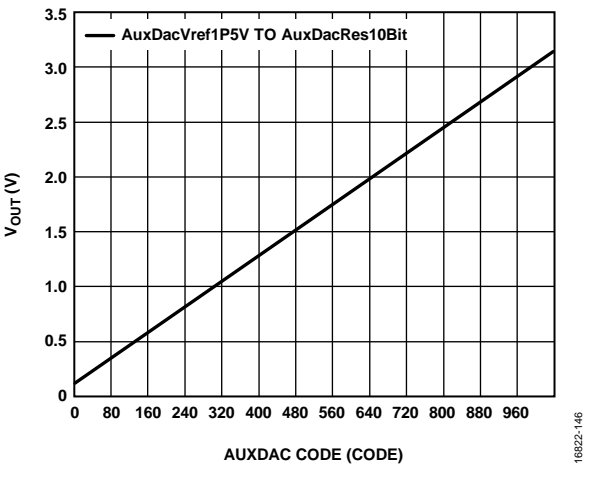

<span id="page-230-0"></span>*Figure 144. Ideal Voltage Transfer Function for 10-Bit AUXDAC*

# UG-1295 [ADRV9008-1](http://www.analog.com/ADRV9008-1?doc=ADRV9008-1-W-9008-2-W-9009-W-Hardware-Reference-Manual-UG-1295.pdf)[/ADRV9008-2/](http://analog.com/ADRV9008-2?doc=ADRV9008-1-W-9008-2-W-9009-W-Hardware-Reference-Manual-UG-1295.pdf)[ADRV9009](http://www.analog.com/ADRV9009?doc=ADRV9008-1-W-9008-2-W-9009-W-Hardware-Reference-Manual-UG-1295.pdf) Hardware Reference Manual

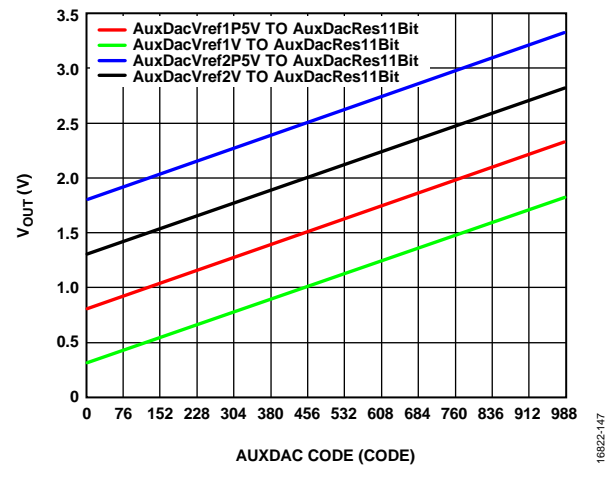

*Figure 145. Ideal Voltage Transfer Function for 11-Bit (Subrange) AUXDAC*

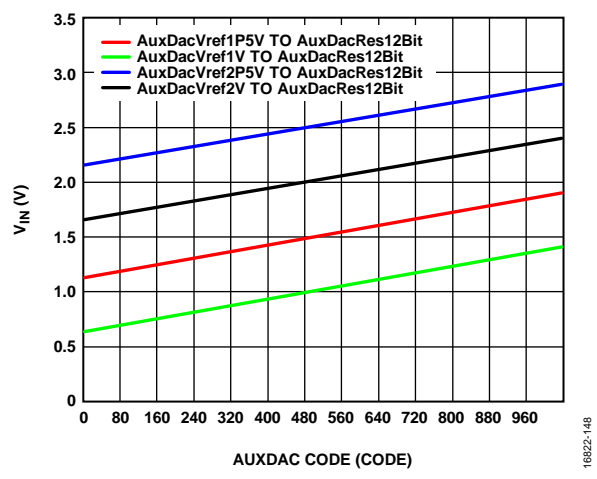

*Figure 146. Ideal Voltage Transfer Function for 12-Bit (Subrange) AUXDAC*

The true, 12-bit AUXDAC ideal voltage transfer function can be represented by the following equation:

*VOUT(Code)* = (*Code* × 3.3 V)/4095

where:

*V<sub>OUT</sub>* is the output voltage.

*Code* = {0, 1, … 4095}. This variable corresponds to the AUXDAC input code value.

The ideal voltage transfer function for the true, 12-bit AUXDAC is shown i[n Figure 147.](#page-232-0) Note that there are only two true, 12-bit AUXDACs available.

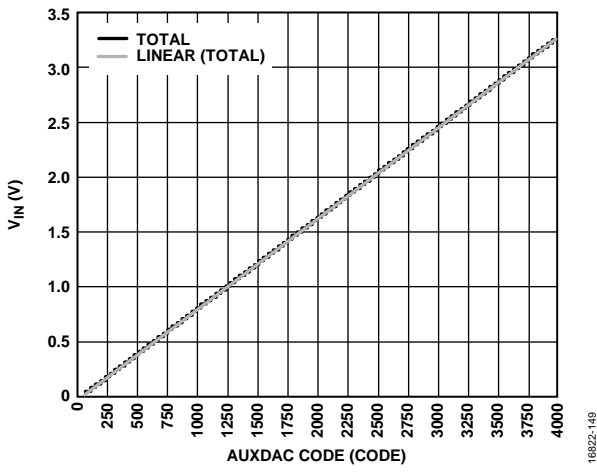

*Figure 147. Ideal Voltage Transfer Function for True, 12-Bit AUXDAC*

#### <span id="page-232-0"></span>*Data Structures and Enumerations for AUXDAC Programming*

This section describes the data structures and enumerations that pertain to AUXDAC programming.

#### **taliseAuxDac\_t Data Structure**

The taliseAuxDac\_t data structure stores the configuration settings for all AUXDACs. The configuration settings stored in this structure are described [Table 141.](#page-232-1)

#### <span id="page-232-1"></span>**Table 141. taliseAuxDac\_t Data Structure Parameters**

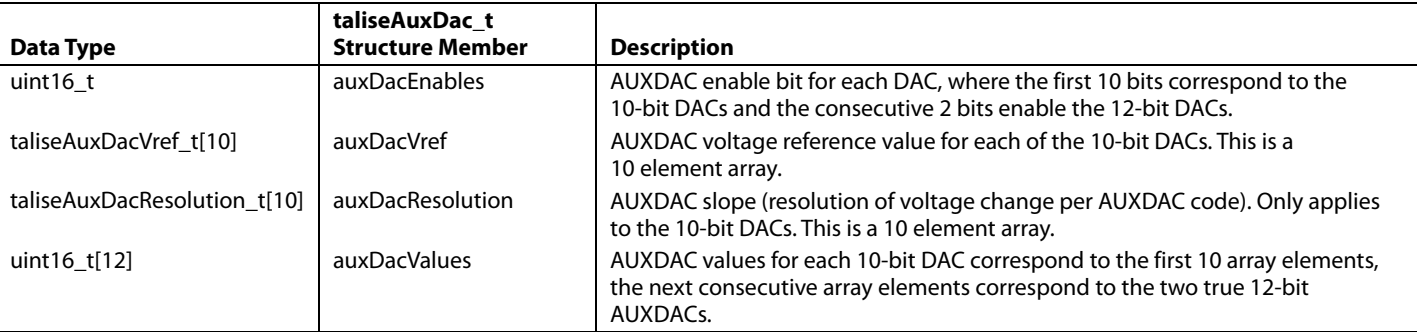

This data structure is programmed to the device registers when the TALISE\_setupAuxDacs() function is called.

#### **taliseAuxDacResolution\_t Enumeration**

The enumeration taliseAuxDacResolution\_t is specific to the 10-bit AUXDACs. The taliseAuxDacResolution\_t parameter allows configuration of the change in voltage per LSB of the input DAC code. This enumerator is described in [Table 142.](#page-232-2)

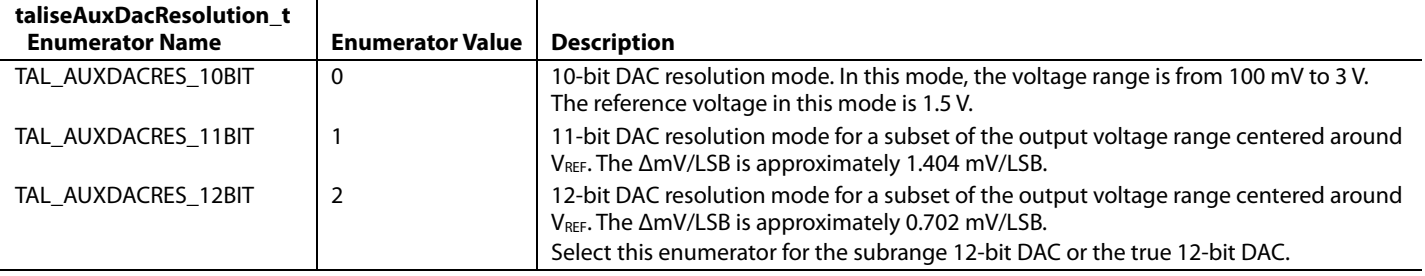

<span id="page-232-2"></span>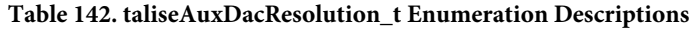

#### **taliseAuxDacVref\_t Enumeration**

The enumeration taliseAuxDacVref\_t is specific to the 10-bit AUXDACs when using the 11-bit or 12-bit subranged modes described in [Table 142.](#page-232-2) This parameter allows flexible configuration of the reference voltage to four different values. This enumerator is described [Table 143.](#page-233-0) The Vref parameter cannot be selected in true 12-bit AUXDAC or 10-bit AUXDAC.

#### <span id="page-233-0"></span>**Table 143. taliseAuxDacVref\_t Enumeration Descriptions**

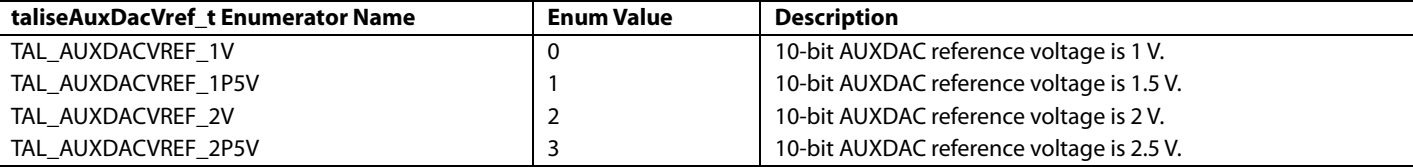

#### *API Functions for AUXDAC Programming*

This section describes the API functions for programming the AUXDACs.

#### **TALISE\_setupAuxDacs()**

This function sets up the 12 AUXDACs on the device. The function uses the configuration in the taliseAuxDac\_t data structure function parameter to setup each of the 12 DACs. This function can be called any time after the TALISE\_initialize() function is called to reconfigure, enable, or disable the different DAC outputs. The DACs are used in manual control mode. After calling this setup function, it is possible to change a specific DAC code by calling the TALISE\_writeAuxDac() function. The function is as follows:

uint32\_t TALISE\_setupAuxDacs(taliseDevice\_t \*device, taliseAuxDac\_t \*auxDac)

The AUXDAC outputs share the 3.3 V GPIO pins. When using an AUXDAC on a particular GPIO pin, ensure that the GPIO pin is set to be an input pin to tristate the GPIO pad driver.

Preconditions: complete device initialization.

Parameters include the following:

- \*device is a pointer to the device data structure.
- \*auxDac is a pointer to the taliseAuxDac\_t data structure .

#### **TALISE\_writeAuxDacs()**

This function writes the current auxiliary DAC code for a specific AUXDAC. The function is as follows:

uint32\_t TALISE\_writeAuxDac(taliseDevice\_t \*device, uint8\_t auxDacIndex, uint16\_t auxDacCode)

Preconditions: complete device initialization and call the TALISE\_setupAuxDacs() function.

Parameters include the following:

- \*device is a pointer to the device data structure.
- auxDacIndex selects the desired DAC to load the auxDacCode for AUXDAC\_0 to AUXDAC\_11. Values 0 to 9 correspond to the ten 10-bit DACs and values 10 and 11 corresponds to the two 12-bit DACs.
- auxDacCode is the DAC code to write to the selected AUXDAC. Sets the output voltage of the AUXDAC (valid code values are 0 to 1023 for auxDacIndex values 0 to 9), (valid code values are 0 to 4095 for auxDacIndex values 10 and 11).

### **AUXILIARY ADC (AUXADC)**

The AUXADC on the device provides sixteem 3.3 V inputs for external analog-to-digital conversions. The AUXADC is a 12-bit converter and provides users with a high impedance input that can simplify board designs by potentially eliminating the need for additional external ADCs. The API currently supports the four AUXADC channels routed to a header on the evaluation board.

Calibration can be performed to obtain a full, 12-bit resolution for absolute measurements. If only relative and/or 7-bit uncorrected accuracy is required, the AUXADC can be used uncalibrated.

# [ADRV9008-1](http://www.analog.com/ADRV9008-1?doc=ADRV9008-1-W-9008-2-W-9009-W-Hardware-Reference-Manual-UG-1295.pdf)[/ADRV9008-2/](http://analog.com/ADRV9008-2?doc=ADRV9008-1-W-9008-2-W-9009-W-Hardware-Reference-Manual-UG-1295.pdf)[ADRV9009 H](http://www.analog.com/ADRV9009?doc=ADRV9008-1-W-9008-2-W-9009-W-Hardware-Reference-Manual-UG-1295.pdf)ardware Reference Manual UG-1295

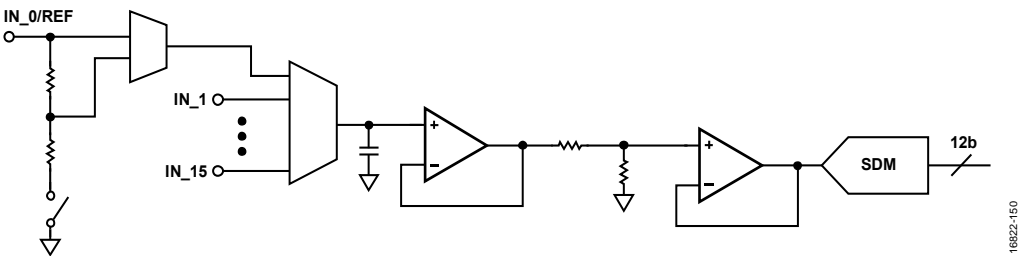

Figure 148. AUXADC Block Diagram

The true, 12-bit AUXADC ideal voltage transfer function can be represented by the following equation:

*VIN* = *Code* × 3.3 V/4095

Where *Code* = {0, 1, … 4095}. This variable corresponds to the AUXADC result value.

The ideal voltage transfer function for the true, 12-bit AUXADC is shown i[n Figure 149.](#page-234-0) Each AUXADC is a true, 12-bit AUXADC.

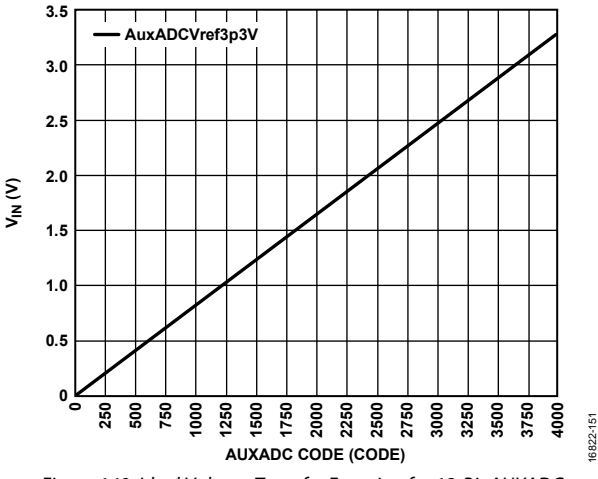

Figure 149. Ideal Voltage Transfer Function for 12-Bit AUXADC

#### <span id="page-234-0"></span>**AUXADC Calibration**

The system offset and gain errors can be calibrated out by taking three measurements. From these measurements, offset, and gain error can be calculated, and a correction value can be determined. The first two measurments are made using the REF and REF/2 on the AUXADC input, IN\_0. Slope (gain error) and offset can be calculated using these two points. A third measurement is then taken on the data input to which the gain and offset error correction values are applied. This results in a calibrated measurement result.

An external reference voltage can be supplied to AUXADC\_0. An internal divider and mulitplexer allow this reference to be divided by two, which can be achieved by setting Bit 2 of SPI Register 0x1206. Make a measurement of REF/2. The following procedure describes the steps:

- 1. Make measurement of REF at AUXADC\_0 and store as VO2.
- 2. Set Bit 2 at SPI Register 0x1206 to divide REF by 2.
- 3. Make measurement of REF/2 at AUXADC\_0 and store as VO1.
- 4. Clear Bit 2 at SPI Register 0x1206.
- 5. Calculate the slope (m) with the following equation:

*m* = (*VO2* – *VO1*)/(*REF* – *REF* ÷ 2)

where: *VO2* is the REF voltage measurement. *VO1* is the REF/2 voltage measurement. *REF* is the external reference voltage applied to AUXADC\_0.

*6.* Calculate the offset with the following equation:

 $b = VO2 - m \times REF$ 

7. Use b and m to correct signal measurement with the following equation:

*VO'* = *VO* – *b*/*m* 

where:

VO' is the corrected signal measurement.

VO is the signal measurement from the AUXADC.

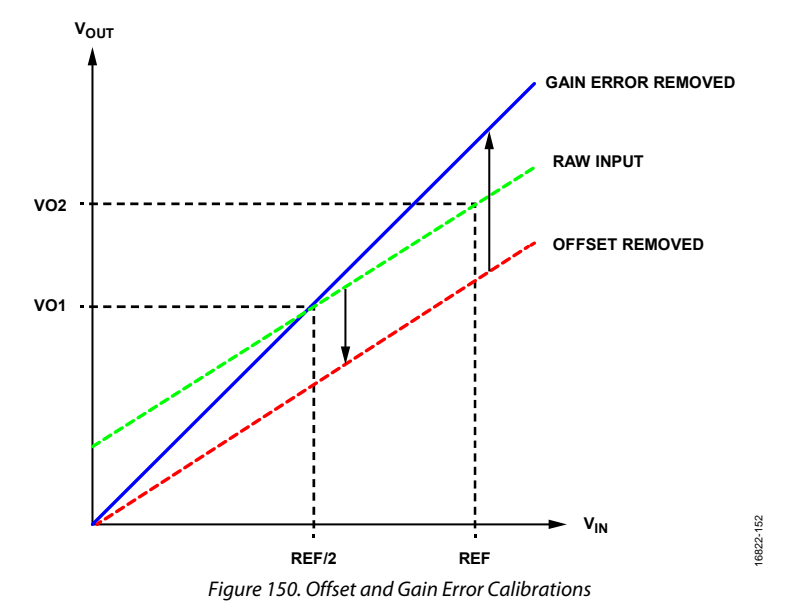

#### **Data Structures and Enumerations for AUXADC Programming**

This section describes the data structures and enumerators for AUXADC programming.

#### **taliseAuxAdcConfig\_t Data Structure**

The taliseAuxAdcConfig\_t data structure stores the configuration settings for all AUXADCs. The configuration settings stored in this structure are described in [Table 144.](#page-235-0) 

#### <span id="page-235-0"></span>**Table 144. taliseAuxAdcConfig\_t Data Structure Parameters**

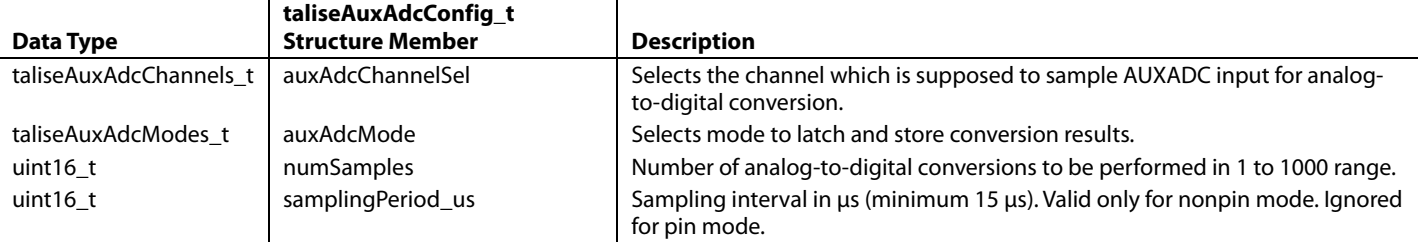

#### **taliseAuxAdcChannels\_t Enumeration**

The taliseAuxAdcChannels\_t enumeration is specific to the 12-bit AUXADCs. This enumeration is described in [Table 145.](#page-235-1)

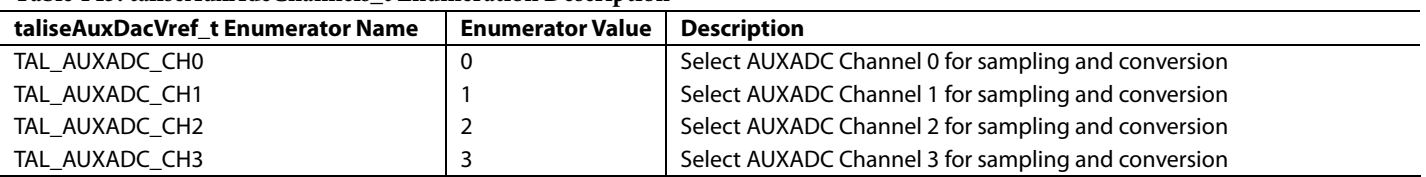

#### <span id="page-235-1"></span>**Table 145. taliseAuxAdcChannels\_t Enumeration Description**

#### **taliseAuxAdcModes\_t Enumeration**

The taliseAuxAdcChannels\_t enumeration is specific to the 12-bit AUXADCs. This enumeration is used to specify AUXADC sampling and conversion mode and is described in [Table 146.](#page-236-0)

#### <span id="page-236-0"></span>**Table 146. taliseAuxAdcModes\_t Enumeration Description**

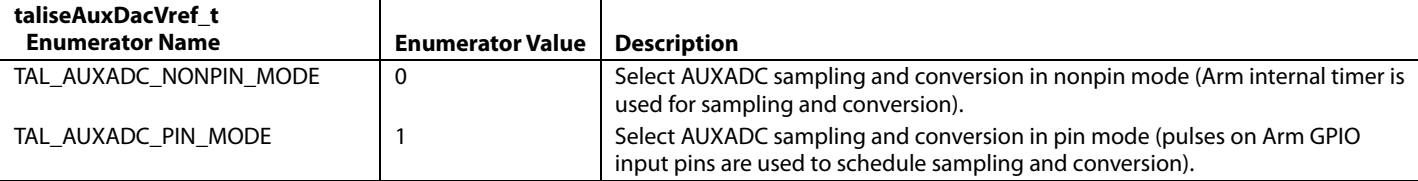

#### **taliseAuxAdcResult\_t Data Structure**

The taliseAuxAdcResult\_t data structure stores the results of scheduled AUXADC conversions. The members stored in this structure are described in [Table 147.](#page-236-1)

#### <span id="page-236-1"></span>**Table 147. taliseAuxAdcResult\_t Data Structure Parameters**

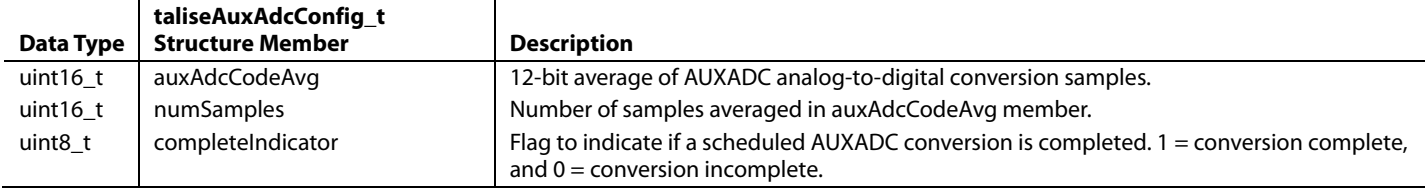

#### **Nonpin Mode AUXADC Conversions**

The nonpin mode AUXADC conversions are initiated in the software. Prior to initiating an AUXADC conversion, the AuxAdcConfig parameter of the taliseAuxAdcConfig\_t data structure must be set up. The AUXADC channel must be set, the auxADCMode must be set to TAL\_AUXADC\_NONPIN\_MODE, and the number of conversions to be made and conversion period must be set. The TALISE\_startAuxAdc() function initiates the nonpin mode conversions.

Results can be read back into the taliseAuxAdcResult\_t data structure with the TALISE\_readAuxAdc() function.

#### **Pin Mode AUXADC Conversions**

Pin mode AUXADC conversions are initiated by a pulse applied to a selected GPIO input pin. The

TALISE\_setAuxAdcPinModeGpio() function assigns a GPIO input to the AUXADC as a start signal. Passing a valid 1.8 V GPIO (GPIO\_0 to GPIO\_15) assigns the GPIO to start the AUXADC conversions, if the GPIO is not already assigned to another feature. Transferring the TAL\_GPIO\_INVALID command unassigns the GPIO pin that was previously assigned to the AUXADC. GPIO assignment must be made when the device is in idle state (TALISE\_RadioOff()).

Prior to initiating an AUXADC conversion, the AuxAdcConfig parameter of the taliseAuxAdcConfig\_t data structure must be setup. AUXADC channel must be set, AuxADCMode must be set to TAL\_AUXADC\_PIN\_MODE, and the number of conversions to be made.

The TALISE\_startAuxAdc() function allows the AUXADC conversions to be made when pulses are detected at the assigned GPIO pin. Be aware that after calling the TALISE\_startAuxADC() function, the GPIO pulse are ignored for 150 μs. Additionally, after this, the pulses are ignored every 2 sec for a duration of 150 μs, is due to sharing the AUXADC with the internal temperature sensor. Temperature measurements take control of the AUXADC for 150 μs every 2 seconds.

Results can be read back into the taliseAuxAdcResult\_t data structure with the TALISE\_readAuxAdc() function.

#### *API Functions for AUXADC Conversions*

This section describes the API functions for programming the AUXADC conversions.

#### **TALISE\_getAuxAdcPinModeGpio()**

This function returns the GPIO pin associated with the AUXADC start signal in the Arm processor for pin mode AUXADC operations. The function is as follows:

uint32\_t TALISE\_getAuxAdcPinModeGpio(taliseDevice\_t \*device, taliseGpioPinSel\_t\* pinModeGpio) The only valid GPIO pin selects are GPIO\_0 to GPIO\_15. TAL\_GPIO\_INVALID is returned where no valid GPIO is assigned to the AUXADC start signal.

This function has no preconditions.

Parameters include the following:

- \*device is a pointer to the device data structure.
- \* pinModeGpio is a pointer to the taliseGpioPinSel\_t enumerator type to the GPIO pin that is currently associated with the AUXADC that the start signal is written to.

#### **TALISE\_setAuxAdcPinModeGpio()**

This function assigns the requested GPIO pin to the AUXADC start signal in the Arm processor The Arm processor expects a low (0) to high (1) pulse on the assigned GPIO pin to start the AUXADC conversion. Only GPIO\_0 to GPIO\_15 are valid GPIO pin selects. TAL\_GPIO\_INVALID is returned where no valid GPIO is assigned to the AUXADC start signal. The function is as follows:

uint32\_t TALISE\_getAuxAdcPinModeGpio(taliseDevice\_t \*device, taliseGpioPinSel\_t pinModeGpio) Preconditions: this function is only supported when the device is in an idle state. It is required to call TALISE\_RadioOff() before setting up the GPIO pin for the AUXADC.

Parameters include the following:

- \*device is a pointer to the device data structure.
- pinModeGpio is the GPIO pin assigned and unassigned from the AUXADC start signal in the Arm processor.

#### **TALISE\_startAuxAdc()**

This function configures one of four 12-bit AUXADCs on the device for sampling and analog-to-digital conversion. This function uses the configuration in the taliseAuxAdcConfig\_t data structure function parameter to set up the AUXADC channel to be used for external analog-to-digital conversion use. In nonpin mode, this function initiates the analog-to-digital conversions. In pin mode, this function enables the analog-to-digital conversion to be initiated by pulsing the selected GPIO from low to high. The function is as follows:

uint32\_t TALISE\_startAuxAdc (taliseDevice\_t \*device, taliseAuxAdcConfig\_t\* auxAdcConfig)

Preconditions: if pin mode is selected, GPIO pin must be assigned as the AUXADC start signal and cannot be used for another feature. The AUXADC must be configured via the auxAdcConfig data structure.

Parameters include the following:

- \*device is a pointer to the device data structure.
- \*auxAdcConfig is a pointer to the auxAdcConfig structure.

Note that temperature sensor measurements are prioritized over external AUXADC use. Temperature sensor measurements work in radio on and radio off modes.

# [ADRV9008-1](http://www.analog.com/ADRV9008-1?doc=ADRV9008-1-W-9008-2-W-9009-W-Hardware-Reference-Manual-UG-1295.pdf)[/ADRV9008-2/](http://analog.com/ADRV9008-2?doc=ADRV9008-1-W-9008-2-W-9009-W-Hardware-Reference-Manual-UG-1295.pdf)[ADRV9009](http://www.analog.com/ADRV9009?doc=ADRV9008-1-W-9008-2-W-9009-W-Hardware-Reference-Manual-UG-1295.pdf) Hardware Reference Manual UG-1295

#### **TALISE\_readAuxAdc()**

This function reads the analog-to-digital conversion result from the Arm mailbox and updates the auxAdcResult data structure. The result is valid depending on the complete indicator field. The CompleteIndicator parameter in the auxAdcResult\_t data structure reads back as 0 if the conversions are not complete and reads back as 1 if the conversions are complete. The function is as follows:

uint32\_t TALISE\_readAuxAdc(taliseDevice\_t \*device, taliseAuxAdcResult\_t)

Preconditions: can be called any time after TALISE\_initialize() and following a TALISE\_startAuxAdc() call.

Parameters include the following:

- \*device is a pointer to the device data structure.
- \*auxAdcResult is a pointer to the taliseAuxAdcResult\_t data structure where the result of the AUXADC conversion is written.

Note that this function works in radio on and radio off modes.

#### **TEMPERATURE SENSOR**

The temperature sensor provides the means to read back the current temperature as determined by the Arm processor. The temperature sensor reading is scaled to return the value in degrees Celsius.

#### *API Functions for Temperature Sensor Readback*

This section describes programming functions for the temperature sensor.

#### **TALISE\_getTemperature()**

This function reads the temperature sensor of the device by requesting the latest temperature sensor value from the Arm processor. The temperature sensor value read back is scaled to return the temperature as degrees Celsius. The function is as follows:

uint32\_t TALISE\_getTemperature(taliseDevice\_t \*device, int16\_t \*temperatureDegC)

Preconditions: this function can be called after the device has been fully initialized any time during run-time operation but only after the Arm processor has been configured.

- \*device is a pointer to the device data structure.
- temperatureDegC is a pointer to a single uint16\_t element that returns the current 12-bit temperature sensor value in degrees Celsius.

# TRANSMITTER ATTENUATION

The device uses an accurate and efficient method of transmit power control (transmitter attenuation control) that involves a minimum interaction with the BBP. The transmitter attenuation can be set directly via the API or through an SPI2 mode, which enables real-time operation using a GPIO pin. For more information on SPI2, see the Transmitter [Attenuation Control,](#page-216-2) SPI2 Port section. The transmitter attenuation control is implemented with the analog and digital gain in the transmitter signal chain. Gain settings are controlled via an internal lookup table. The attenuation controls are programmable and provide a range of 0 dB to 41.95 dB of attenuation. The attenuation step size is 0.05 dB, which results in 840 available attenuation settings. These attenuation settings are abstracted by the API for ease of use and efficient BBP implementation. See the targeted data sheet for the supported range of attenuation during device operation.

## **API FUNCTIONS FOR TRANSMITTER ATTENUATION**

This section describes the API functions required to program the device for transmitter attenuation.

### *Talise.c Functions for Transmitter Atteunuation*

The following function sets transmitter attenuation:

TALISE\_setTxAttenuation(taliseDevice\_t\* device, taliseTxChannel\_t txChannel,

uint16\_t txAttenuation\_mdB)

- \*device is the structure pointer to the device data structure.
- txChannel is one of the two possible transmitter channels: Transmitter 1 or Transmitter 2. Only one transmitter can be set at a time.
- txAttenuation\_mdB is the desired attenuation value expressed in mdB. The valid range for values of txAttenuation\_mdB is 0 mdB to 41950 mdB. If txAttenuation\_mdB is out of range, and invalid parameter error generates.

# TRANSMITTER NCO INTERNAL SIGNAL SOURCE

A transmitter NCO test tone can be generated in the digital section of the device that is transmitted out the transmitter RF outputs. The NCO frequency can be set from –Transmitter Input Rate/2 to +Transmitter Input Rate/2. The transmitter attenuation is manually overridden when the TALISE\_enableTxNco() function is enabled. Analog transmitter attenuation is set to 0 (maximum output power), and digital is set for an attuenation of 6 dB to prevent clipping any digital filters.

#### **TRANSMITTER NCO API FUNCTIONS**

#### *Transmitter NCO Talise.c Functions*

The transmitter NCO function is set by the following:

```
TALISE_enableTxNco(taliseDevice_t *device, taliseTxNcoTestToneCfg_t *txNcoTestToneCfg)
```

```
/**
* \brief Data structure to hold ADRV900x Tx NCO test tone Configuration
*/
typedef struct
{
        uint8_t enable; /*!< 0 = Disable Tx NCO, 1 = Enable Tx NCO on both 
transmitters */
        int32_t tx2ToneFreq_kHz; /*!< Signed frequency in kHz of the desired Tx2 tone */
        int32_t tx2ToneFreq_kHz; /*!< Signed frequency in kHz of the desired Tx2 tone */
} taliseTxNcoTestToneCfg_t;
```
# MINIMUM SWITCHING TIMES FOR THE [ADRV9008-1,](http://www.analog.com/ADRV9008-1?doc=ADRV9008-1-W-9008-2-W-9009-W-Hardware-Reference-Manual-UG-1295.pdf) [ADRV9008-2,](http://analog.com/ADRV9008-2?doc=ADRV9008-1-W-9008-2-W-9009-W-Hardware-Reference-Manual-UG-1295.pdf) AND [ADRV9009](http://www.analog.com/ADRV9009?doc=ADRV9008-1-W-9008-2-W-9009-W-Hardware-Reference-Manual-UG-1295.pdf)

This section provides analysis on retrieving the minimum switching time for the receiver, transmitter, and observation receiver enable signals for the [ADRV9008-1,](http://www.analog.com/ADRV9008-1?doc=ADRV9008-1-W-9008-2-W-9009-W-Hardware-Reference-Manual-UG-1295.pdf) [ADRV9008-2,](http://analog.com/ADRV9008-2?doc=ADRV9008-1-W-9008-2-W-9009-W-Hardware-Reference-Manual-UG-1295.pdf) and [ADRV9009](http://www.analog.com/ADRV9009?doc=ADRV9008-1-W-9008-2-W-9009-W-Hardware-Reference-Manual-UG-1295.pdf) devices. During switching (or turning enable signals on/off), the stream file is invoked, which governs how fast the channels can transition between different states. This stream file is needed to ensure fast and smooth transitions between the various radio states. Note that the stream file is automatically generated by the GUI based on configuration options and is not readable, nor modifiable, by the user. The goal of this section is to help the user to get an idea of the switching times needed on the baseband

### **ELEMENTAL TIMES FOR THE STREAM**

During each state transition, the stream executes a series of commands. The time needed to execute each of these commands can be used to calculate the total time required for the transition to complete. This section discusses the time needed for the execution of each command.

The typical Arm clock ranges from 153.6 MHz to 245.76 MHz for any profile. Taking the worst case (153.6 MHz): 1 Arm clock cycle = 6.51 ns. For x Arm clock cycles, the wait command takes approximately (number of clock cycles)  $\times$  6.51 ns.

The wait command dominates the total time required for switching between different the radio states.

The switching time calculations in this section focus only on the wait times in each stream execution. All minimum switching times are discussed in Arm clock cycles.

### **MINIMUM SWITCHING TIMES FOR TH[E ADRV9008-1](http://www.analog.com/ADRV9008-1?doc=ADRV9008-1-W-9008-2-W-9009-W-Hardware-Reference-Manual-UG-1295.pdf)**

For the following calculations, the buffer time, t<sub>BUFFER</sub>, accommodates for the extra processing time needed to execute the internal writes done by the stream. The typical tBUFFER value ranges from 40 ns to 200 ns. The user can select 200 ns as the value for tBUFFER to accommodate for the worst case.

For the [ADRV9008-1,](http://www.analog.com/ADRV9008-1?doc=ADRV9008-1-W-9008-2-W-9009-W-Hardware-Reference-Manual-UG-1295.pdf) the only possible switching transitions are from receiver high to receiver low and from receiver low to receiver high.

### *Receiver High to Receiver Low for th[e ADRV9008-1](http://www.analog.com/ADRV9008-1?doc=ADRV9008-1-W-9008-2-W-9009-W-Hardware-Reference-Manual-UG-1295.pdf)*

For this case, the receiver low stream is executed. Calculate the time taken to execute the receiver low stream (t<sub>RX\_LOW\_SINGLE</sub>) for a single channel with the following example equation:

 $t_{RX\_LOW\_SINGLE} = 40$  Arm clock cycles

For two channels, the  $t_{\text{RX\_LOW\_SINGLE}}$  can be calculated with the following example equation:

 $2 \times t_{RX\_LOW\_SINGLE} = 80$  Arm clock cycles +  $t_{BUFFER}$ 

#### *Receiver Low to Receiver High for th[e ADRV9008-1](http://www.analog.com/ADRV9008-1?doc=ADRV9008-1-W-9008-2-W-9009-W-Hardware-Reference-Manual-UG-1295.pdf)*

For this case, the receiver high stream is executed. The time taken to execute the receiver high stream ( $t_{RX\_HIGH\_SINGLE}$ ) for a single channel can be calculated with the following example equation:

 $t_{RX\_HIGH\_SINGLE} = 258$  Arm clock cycles

For two channels, the  $t_{\text{RX\_HIGH\_SINGLE}}$  can be calculated with the following example equation:

 $2 \times t_{RX\_HIGH\_SINGLE} = 516$  Arm clock cycles +  $t_{BUFFER}$ 

[Figure 151](#page-242-0) shows the minimum time that elapses between the receiver enable signal going high and the receiver data being valid on the datapath, and shows the minimum time after which the receiver data becomes invalid when the receiver enable signal goes low.

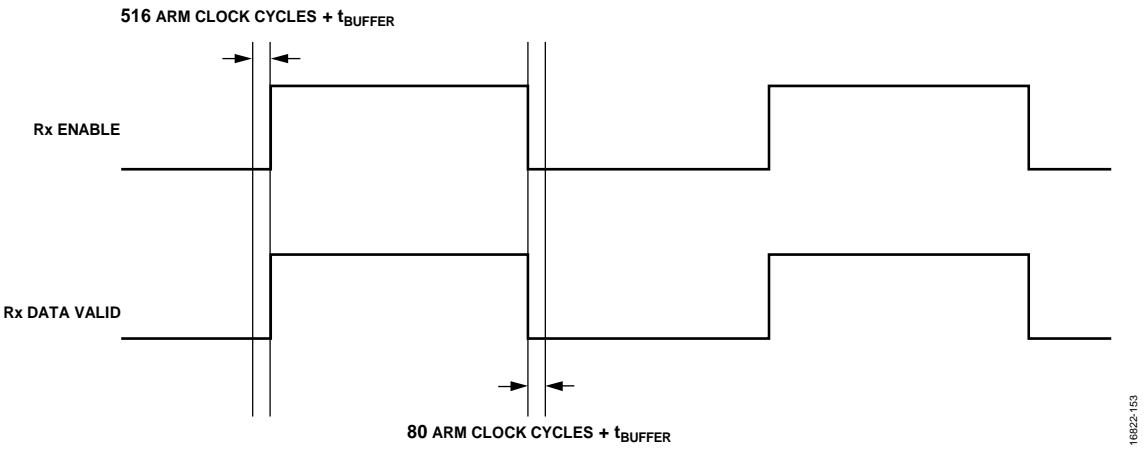

*Figure 151. Minimum Switching Times for th[e ADRV9008-1](http://www.analog.com/ADRV9008-1?doc=ADRV9008-1-W-9008-2-W-9009-W-Hardware-Reference-Manual-UG-1295.pdf) (Dual-Channel Mode)*

#### <span id="page-242-0"></span>**MINIMUM SWITCHING TIMES FOR TH[E ADRV9008-2](http://analog.com/ADRV9008-2?doc=ADRV9008-1-W-9008-2-W-9009-W-Hardware-Reference-Manual-UG-1295.pdf)**

For th[e ADRV9008-2,](http://analog.com/ADRV9008-2?doc=ADRV9008-1-W-9008-2-W-9009-W-Hardware-Reference-Manual-UG-1295.pdf) the possible switching transitions are from transmitter low to transmitter high, transmitter high to transmitter low, observation receiver low to observation receiver high, and observation receiver high to observation receiver low.

#### *Transmitter Low to Transmitter High for th[e ADRV9008-2](http://analog.com/ADRV9008-2?doc=ADRV9008-1-W-9008-2-W-9009-W-Hardware-Reference-Manual-UG-1295.pdf)*

For this case, the transmitter low stream is executed. The time taken to execute the transmitter low stream ( $t_{TX\_LOW\_SINGLE}$ ) for a single channel can be calculated with the following example equation:

 $t_{TX\_LOW\_SINGLE} = (48 + 80 + 12)$  Arm clock cycles = 140 Arm clock cycles

For two channels, the  $t_{\text{TX\_LOW\_SINGLE}}$  can be calculated with the following example equation:

 $2 \times t_{TX\_LOW\_SINGLE} = 280$  Arm clock cycles +  $t_{BUFFER}$ 

#### *Transmitter High to Transmitter Low for the [ADRV9008-2](http://analog.com/ADRV9008-2?doc=ADRV9008-1-W-9008-2-W-9009-W-Hardware-Reference-Manual-UG-1295.pdf)*

For this case, the transmitter high stream is executed. The time taken to execute the transmitter high stream ( $tr_{X_H \text{IGH\_SINGLE}}$ ) for a single channel can be calculated with the following example equation:

 $t_{TX\_HIGH\_SINGLE}$  = (80 + 8 + 80) Arm clock cycles = 168 Arm clock cycles

For two channels, the  $t_{TX\_HIGH\_SINGLE}$  can be calculated with the following example equation:

2 × *tTX\_HIGH\_SINGLE* = 336 Arm clock cycles + *tBUFFER*

[Figure 152](#page-242-1) represents the minimum time between the transmitter enable going high and the transmitter data being valid on the datapath, and shows the minimum time after which the transmitter data becomes invalid when the transmitter enable goes low.

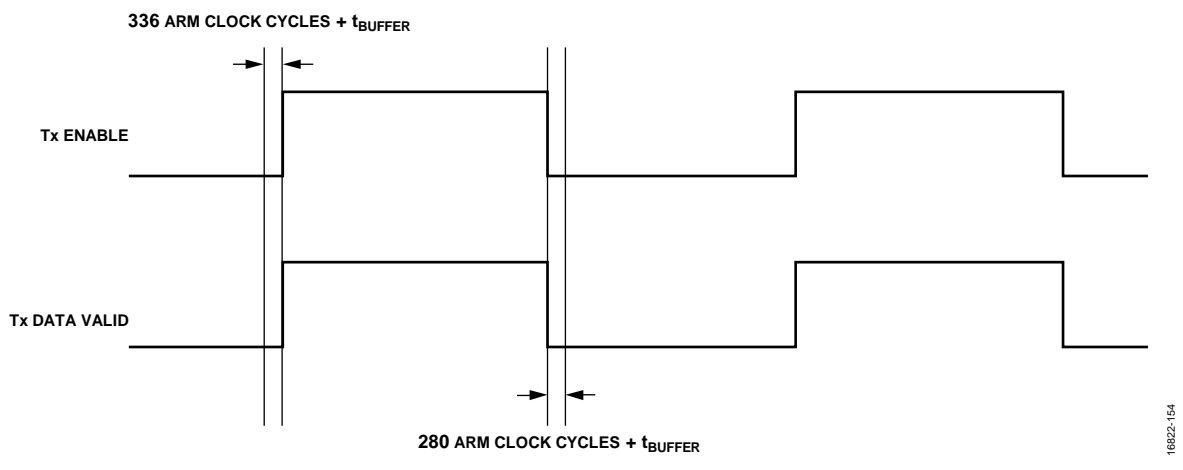

<span id="page-242-1"></span>*Figure 152. Minimum Switching Times for th[e ADRV9008-2](http://analog.com/ADRV9008-2?doc=ADRV9008-1-W-9008-2-W-9009-W-Hardware-Reference-Manual-UG-1295.pdf) (Transmitter Only, Dual-Channel Mode)*

#### *Observation Receiver High to Observation Receiver Low for th[e ADRV9008-2](http://analog.com/ADRV9008-2?doc=ADRV9008-1-W-9008-2-W-9009-W-Hardware-Reference-Manual-UG-1295.pdf)*

For this case, the observation receiver low stream is executed. The time taken to execute the observation receiver low (toRX\_LOW\_SINGLE) for a single channel can be calculated from the following example equation:

 $t_{ORX\_LOW\_SINGLE} = 64$  Arm clock cycles +  $t_{BUFFER}$ 

#### *Observation Receiver Low to Observation Receiver High for th[e ADRV9008-2](http://analog.com/ADRV9008-2?doc=ADRV9008-1-W-9008-2-W-9009-W-Hardware-Reference-Manual-UG-1295.pdf)*

For this case, observation receiver high stream is executed. The time taken to execute the observation receiver high stream (t<sub>ORX\_HIGH\_SINGLE</sub>) for a single channel can be calculated with the following example equation:

 $t_{\text{ORX\_HIGH\_SINGLE}} = (128 + 8 + 2)$  Arm clock cycles + 2  $\mu$ s = 138 Arm clock cycles + 2  $\mu$ s +  $t_{\text{BUFFER}}$ 

[Figure 153](#page-243-0) shows the minimum time between the observation receiver enable going high and the observation receiver data being valid on the datapath, and shows the minimum time after which the observation receiver data becomes invalid when the observation receiver enable goes low.

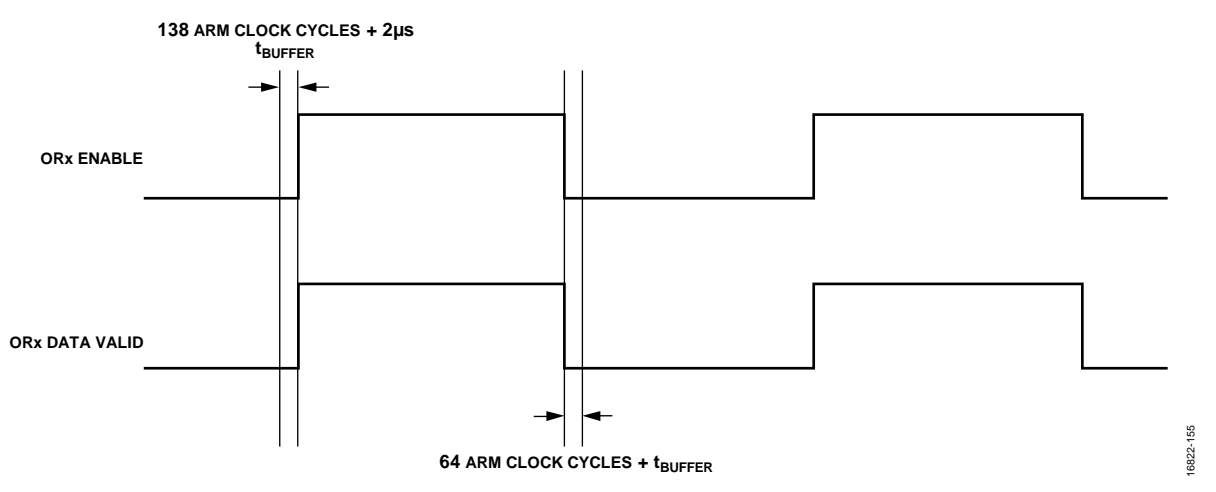

*Figure 153. Minimum Switching Times for th[e ADRV9008-2](http://analog.com/ADRV9008-2?doc=ADRV9008-1-W-9008-2-W-9009-W-Hardware-Reference-Manual-UG-1295.pdf) (Observation Receiver Only, Single-Channel)*

#### <span id="page-243-0"></span>**MINIMUM SWITCHING TIMES FOR TH[E ADRV9009](http://www.analog.com/ADRV9009?doc=ADRV9008-1-W-9008-2-W-9009-W-Hardware-Reference-Manual-UG-1295.pdf)**

For the [ADRV9009,](http://www.analog.com/ADRV9009?doc=ADRV9008-1-W-9008-2-W-9009-W-Hardware-Reference-Manual-UG-1295.pdf) the possible transitions are receiver to transmitter/observation receiver to receiver, receiver to transmitter to receiver, and receiver to observation receiver to receiver.

#### *Receiver to Transmitter/Observation Receiver to Receiver for th[e ADRV9009](http://www.analog.com/ADRV9009?doc=ADRV9008-1-W-9008-2-W-9009-W-Hardware-Reference-Manual-UG-1295.pdf)*

This switching time case is broken down into two subcases: receiver to transmitter/observation receiver and transmitter/observation receiver to receiver.

#### **Receiver to Transmitter/Observation Receiver Subcase for the [ADRV9009](http://www.analog.com/ADRV9009?doc=ADRV9008-1-W-9008-2-W-9009-W-Hardware-Reference-Manual-UG-1295.pdf)**

For this subcase, the streams execute a receiver low stream, a transmitter high stream, and an observation receiver high stream.

To calculate the minimum switching times for each of these streams for a single channel, use the following example equations:

 $t_{RX\_LOW\_SINGLE}$  = 40 Arm clock cycles

 $t_{TX\ HIGH\ SNGLE}$  = 168 Arm clock cycles

 $t_{ORX\_HIGH\_SINGLE} = 138$  Arm clock cycles  $+ 2 \mu s$ 

To calculate the minimum switching times for each of these streams for two channels, use the following example equation:

2 × (*tRX\_LOW\_SINGLE* + *tTX\_HIGH\_SINGLE*) + *tORX\_HIGH\_SINGLE* = 554 Arm clock cycles + 2 μs + *tBUFFER*

It is important to note that the stream execution sequence for this case is Receiver 1 low stream to Receiver 2 low stream to Transmitter 1 high stream to Transmitter 2 high stream Observation Receiver 1/Observation Receiver 2 high stream.

#### **Transmitter/Observation Receiver to Receiver Subcase for the [ADRV9009](http://www.analog.com/ADRV9009?doc=ADRV9008-1-W-9008-2-W-9009-W-Hardware-Reference-Manual-UG-1295.pdf)**

For this subcase, the streams execute a transmitter low stream, an observation receiver low stream, and a receiver high stream.

To calculate the minimum switching time for each of these streams for a single channel, use the following example equations:

 $t_{TX\_LOW\_SINGLE} = 140$  Arm clock cycles

 $t_{ORX}$  *LOW SINGLE* = 64 Arm clock cycles

*tRX\_HIGH\_SINGLE* = 258 Arm clock cycles

To calculate the minimum switching times tor two channels, use the following example equation:

 $2 \times (t_{TX\_LOW\_SINGLE} + t_{RX\_HIGH\_SINGLE}) + t_{ORX\_LOW\_SINGLE} = 860$  Arm clock cycles +  $t_{BUFFER}$ 

It is important to note that the stream execution sequence for this case is Transmitter 1 low stream to Transmitter 2 low stream to Observation Receiver 1/Observation Receiver 2 low stream to Receiver 1 high stream to Receiver 2 high stream.

[Figure 154](#page-244-0) shows the aggregation of these subcases.

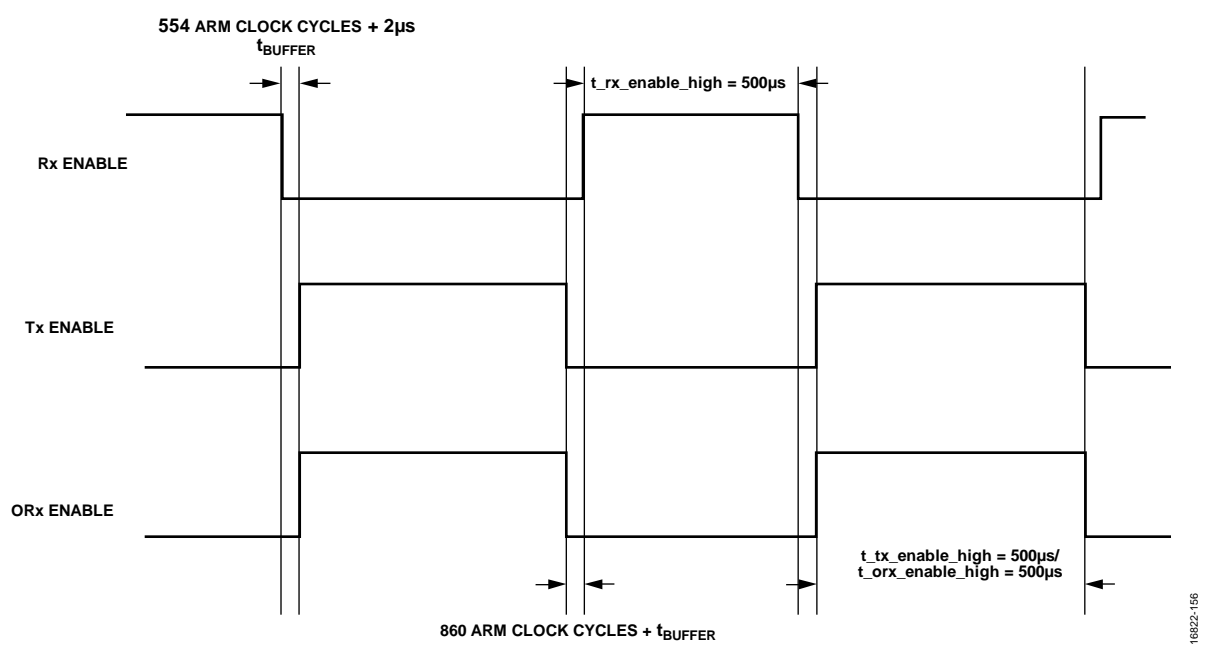

*Figure 154. Minimum Switching Times for th[e ADRV9009](http://www.analog.com/ADRV9009?doc=ADRV9008-1-W-9008-2-W-9009-W-Hardware-Reference-Manual-UG-1295.pdf) (Dual-Channel Receiver/Transmitter and Single-Channel Observation Receiver)*

<span id="page-244-0"></span>[Figure 154](#page-244-0) also shows the minimum time that the receiver/transmitter and observation receiver enable signals must stay high (approximately 500 μs) to successfully run tracking calibrations. See the [System Considerations for Arm](#page-168-0) Calibrations section for details.

#### *Receiver to Transmitter to Receiver for th[e ADRV9009](http://www.analog.com/ADRV9009?doc=ADRV9008-1-W-9008-2-W-9009-W-Hardware-Reference-Manual-UG-1295.pdf)*

This switching time case is broken down into two subcases: receiver to transmitter and transmitter to receiver.

#### **Receiver to Transmitter Subcase for the [ADRV9009](http://www.analog.com/ADRV9009?doc=ADRV9008-1-W-9008-2-W-9009-W-Hardware-Reference-Manual-UG-1295.pdf)**

For this subcase, the streams execute a receiver low stream and atransmitter high stream.

To calculate the minimum switching time for each of these streams for a single channel, use the following equations:

*tRX\_LOW\_SINGLE* = 40 Arm clock cycles

 $t_{TX\_HIGH\_SINGLE} = 168$  Arm clock cycles

To calculate the minimum time switching for two channels, use the following example equation:

 $2 \times (t_{RX\_LOW\_SINGLE} + t_{TX\_HIGH\_SINGLE}) = 416$  Arm clock cycles +  $t_{BUFFER}$ 

It is important to note that the stream execution sequence for this case is Receiver 1 low stream to Receiver 2 low stream to Transmitter 2 high stream to Transmitter 2 high stream.

#### **Transmitter to Receiver Subcase for the [ADRV9009](http://www.analog.com/ADRV9009?doc=ADRV9008-1-W-9008-2-W-9009-W-Hardware-Reference-Manual-UG-1295.pdf)**

For this subcase, the streams execute a transmitter low stream and a receiver high stream.

To calculate the minimum switching time for each of these streams for a single channel, use the following equations:

 $t_{TX\_LOW\_SINGLE} = 140$  Arm clock cycles

 $t_{RX_HIGH-SINGLE}$  = 258 Arm clock cycles

To calculate the minimum switching time for two channels, use the following example equation:

 $2 \times (t_{TX\_LOW\_SINGLE} + t_{RX\_HIGH\_SINGLE}) = 796$  Arm clock cycles +  $t_{BUFFER}$ 

It is important to note that the stream execution sequence for this case is Transmitter 1 low stream to Transmitter 2 low stream to Receiver 1 high stream to Receiver 2 high stream.

[Figure 155](#page-245-0) aggregates both the of these subcases.

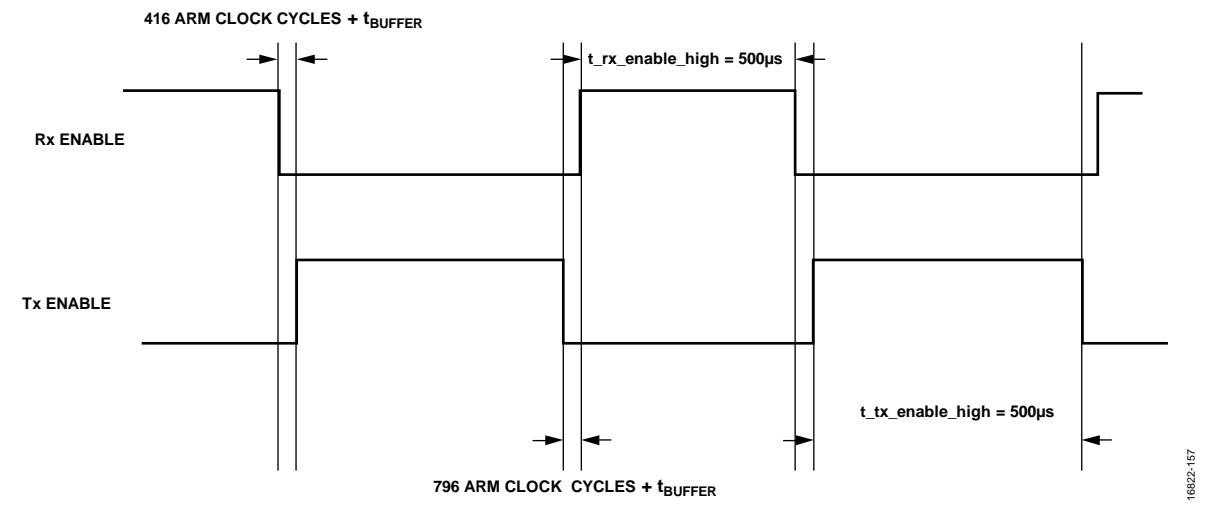

*Figure 155. Minimum Switching TIMES for th[e ADRV9009](http://www.analog.com/ADRV9009?doc=ADRV9008-1-W-9008-2-W-9009-W-Hardware-Reference-Manual-UG-1295.pdf) (Dual-Channel Receiver/Transmitter)*

<span id="page-245-0"></span>[Figure 155](#page-245-0) also shows the minimum time that the receiver and transmitter enable signals must stay high (approximately 500 μs) to successfully run tracking calibrations. See the [System Considerations for Arm](#page-168-0) Calibrations section for details.

#### *Receiver to Observation Receiver to Receiverfor th[e ADRV9009](http://www.analog.com/ADRV9009?doc=ADRV9008-1-W-9008-2-W-9009-W-Hardware-Reference-Manual-UG-1295.pdf)*

This switching time case is broken down into two subcases: receiver to observation receiver, and observation receiver to receiver.

#### **Receiver to Observation Receiver Subcase for th[e ADRV9009](http://www.analog.com/ADRV9009?doc=ADRV9008-1-W-9008-2-W-9009-W-Hardware-Reference-Manual-UG-1295.pdf)**

For this subcase, the streams execute a receiver low stream and an observation receiver high stream.

To calculate the minimum switching time for each of these streams for a single channel, use the following example equations:

 $t_{RX\_LOW\_SINGLE} = 40$  Arm clock cycles

 $t_{ORX\_HIGH\_SINGLE} = 138$  Arm clock cycles  $+ 2 \mu s$ 

To calculate the minimum switching time for two channels, use the following example equation:

 $2 \times (t_{RX\_LOW\_SINGLE}) + t_{ORX\_HIGH\_SINGLE} = 218$  Arm clock cycles  $+ 2 \mu s + t_{BUFFER}$ 

It is important to note that the stream execution sequence for this case is Receiver 1 low stream to Receiver 2 low stream to Observation Receiver 1/Observation Receiver 2 high stream.

#### **Observation Receiver to Receiver Subcase for th[e ADRV9009](http://www.analog.com/ADRV9009?doc=ADRV9008-1-W-9008-2-W-9009-W-Hardware-Reference-Manual-UG-1295.pdf)**

For this subcase, the streams execute an observation receiver low stream and a receiver high stream.

To calculate the minimum switching time for each of these streams for single channel, use the following example equations:

*tORX\_LOW\_SINGLE* = 64 Arm clock cycles

 $t_{RX\_HIGH\_SINGLE}$  = 258 Arm clock cycles

# [ADRV9008-1](http://www.analog.com/ADRV9008-1?doc=ADRV9008-1-W-9008-2-W-9009-W-Hardware-Reference-Manual-UG-1295.pdf)[/ADRV9008-2](http://www.analog.com/ADRV9008-2?doc=ADRV9008-1-W-9008-2-W-9009-W-Hardware-Reference-Manual-UG-1295.pdf)[/ADRV9009](http://www.analog.com/ADRV9009?doc=ADRV9008-1-W-9008-2-W-9009-W-Hardware-Reference-Manual-UG-1295.pdf) Hardware Reference Manual UG-1295

To calculate the minimum switching times for two channels, use the following example equation:

 $2 \times (t_{RX\_HIGH\_SINGLE}) + t_{ORX\_LOW\_SINGLE} = Arm clock cycles + t_{BUFFER}$ 

It is important to note that the stream execution sequence for this case is Observation Receiver 1/Observation Receiver 2 low to Receiver 1 high stream to Receiver 2 high stream.

[Figure 156](#page-246-0) aggregates these subcases.

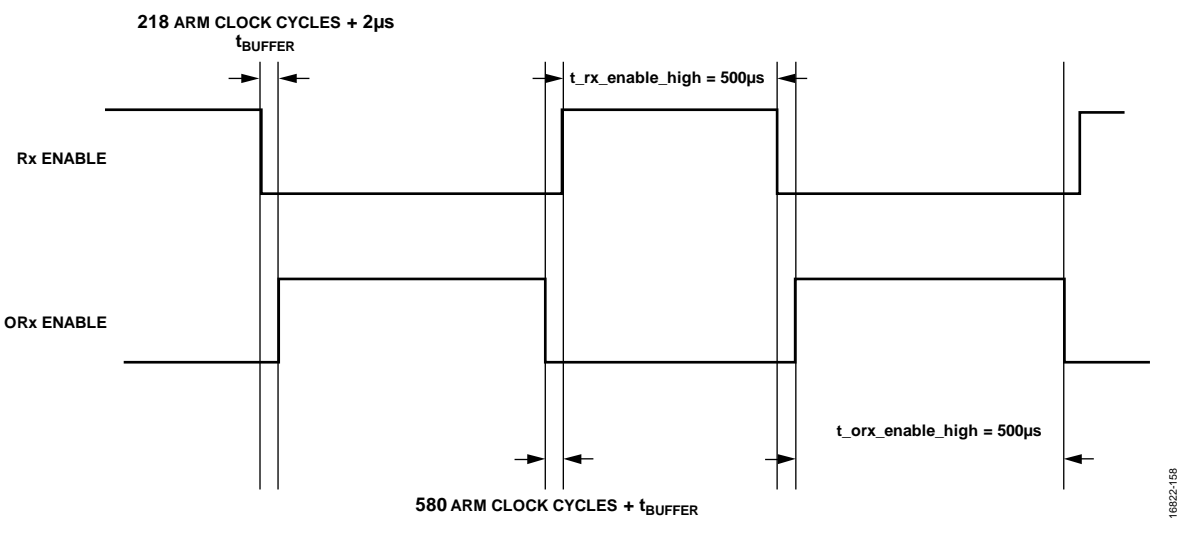

*Figure 156. Minimum Switching Times fo[r ADRV9009](http://www.analog.com/ADRV9009?doc=ADRV9008-1-W-9008-2-W-9009-W-Hardware-Reference-Manual-UG-1295.pdf) (Dual-Channel Receiver and Single-Channel Observation Receiver)* 

<span id="page-246-0"></span>[Figure 156](#page-246-0) also shows the minimum time that the receiver and observation receiver enable signals must stay high (approximately 500 μs) to successfully run tracking calibrations. See the [System Considerations for Arm](#page-168-0) Calibrations section for details.

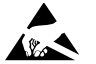

#### **ESD Caution**

**ESD (electrostatic discharge) sensitive device**. Charged devices and circuit boards can discharge without detection. Although this product features patented or proprietary protection circuitry, damage may occur on devices subjected to high energy ESD. Therefore, proper ESD precautions should be taken to avoid performance degradation or loss of functionality.

#### **Legal Terms and Conditions**

Information furnished by Analog Devices is believed to be accurate and reliable. However, no responsibility is assumed by Analog Devices for its use, nor for any infringements of patents or other rights of third parties that may result from its use. No license is granted by implication or otherwise under any patent or patent rights of Analog Devices. Trademarks and registered trademarks are the property of their respective owners. Information contained within this document is subject to change without notice. Software or hardware provided by Analog Devices may not be disassembled, decompiled or reverse engineered. Analog Devices' standard terms and conditions for products purchased from Analog Devices can be found at: http://www.analog.com/en/content/analog\_devices\_terms\_and\_conditions/fca.html

**©2018 Analog Devices, Inc. All rights reserved. Trademarks and registered trademarks are the property of their respective owners. UG16822-0-9/18(0)** 

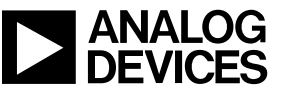

www.analog.com

Rev. 0 | Page 247 of 247